# mobicom

# 软件功能常规测试案例

SN : T8003.005.800.001

Version : 1.0

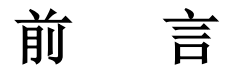

本测试案例描述各版本移动终端产品定义对终端软件功能测试所需的测试环境,测试内 容和测试结果的要求。

本测试案例依据产品定义说明书、中国移动规定的《终端常规推荐测试方案》和移动终 端技术论坛制定的《WAP 2.0 终端规范》而制订的。

测试内容涵盖了终端基本功能、基本功能交叉、业务功能、部分协议支持测试等方面, 并对测试结果的要求作了详细的规定。对于深入的网络交叉测试、现场测试和稳定性测试本 方案中不提供测试项。

本案例主要起草人:

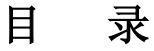

#### **1**[、基本通话](#page-10-0)

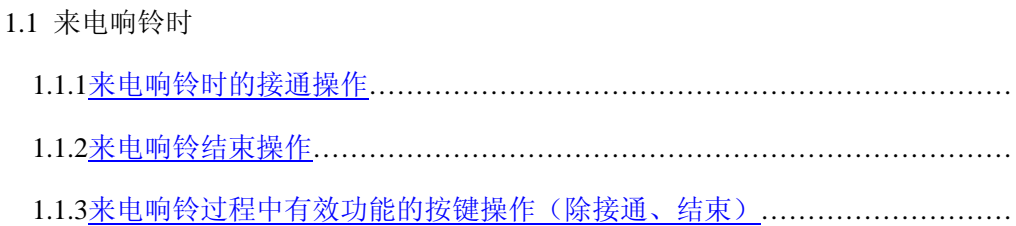

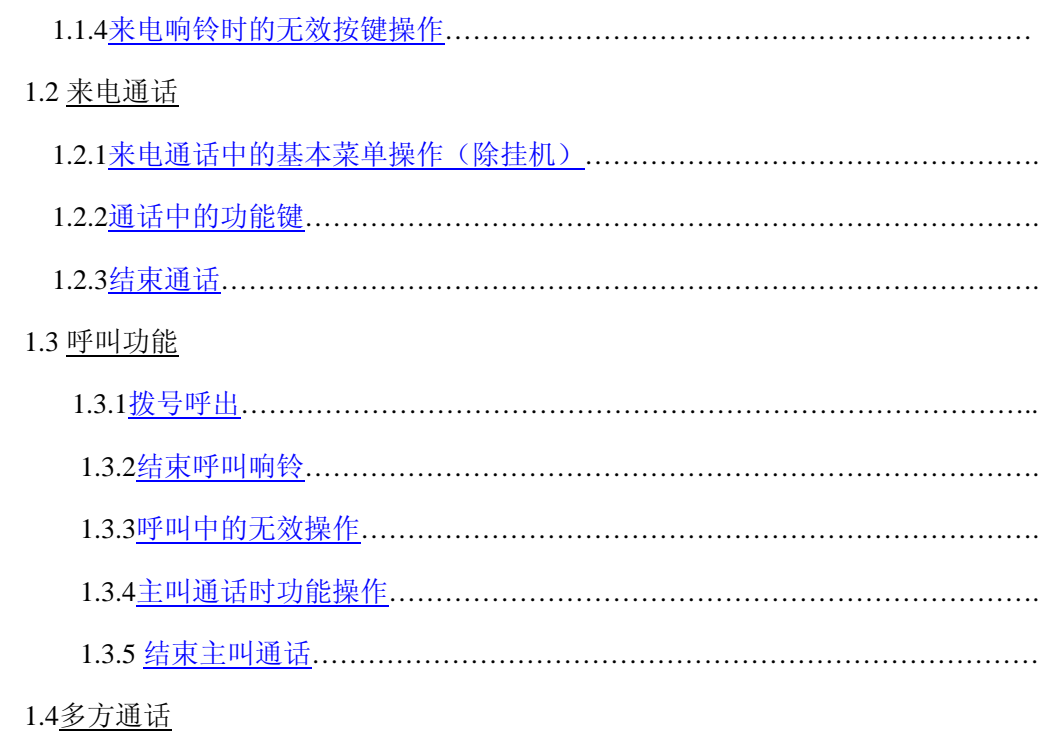

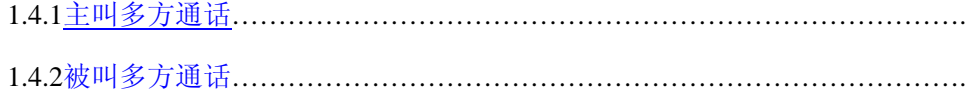

# 2、通话设置

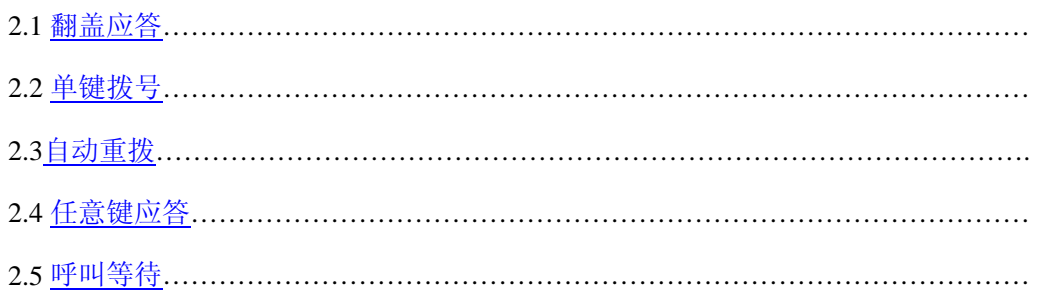

# 3、短信

# 4、彩信

### 彩信设置

### $5.$  WAP

5.1 设置WAP配置文件

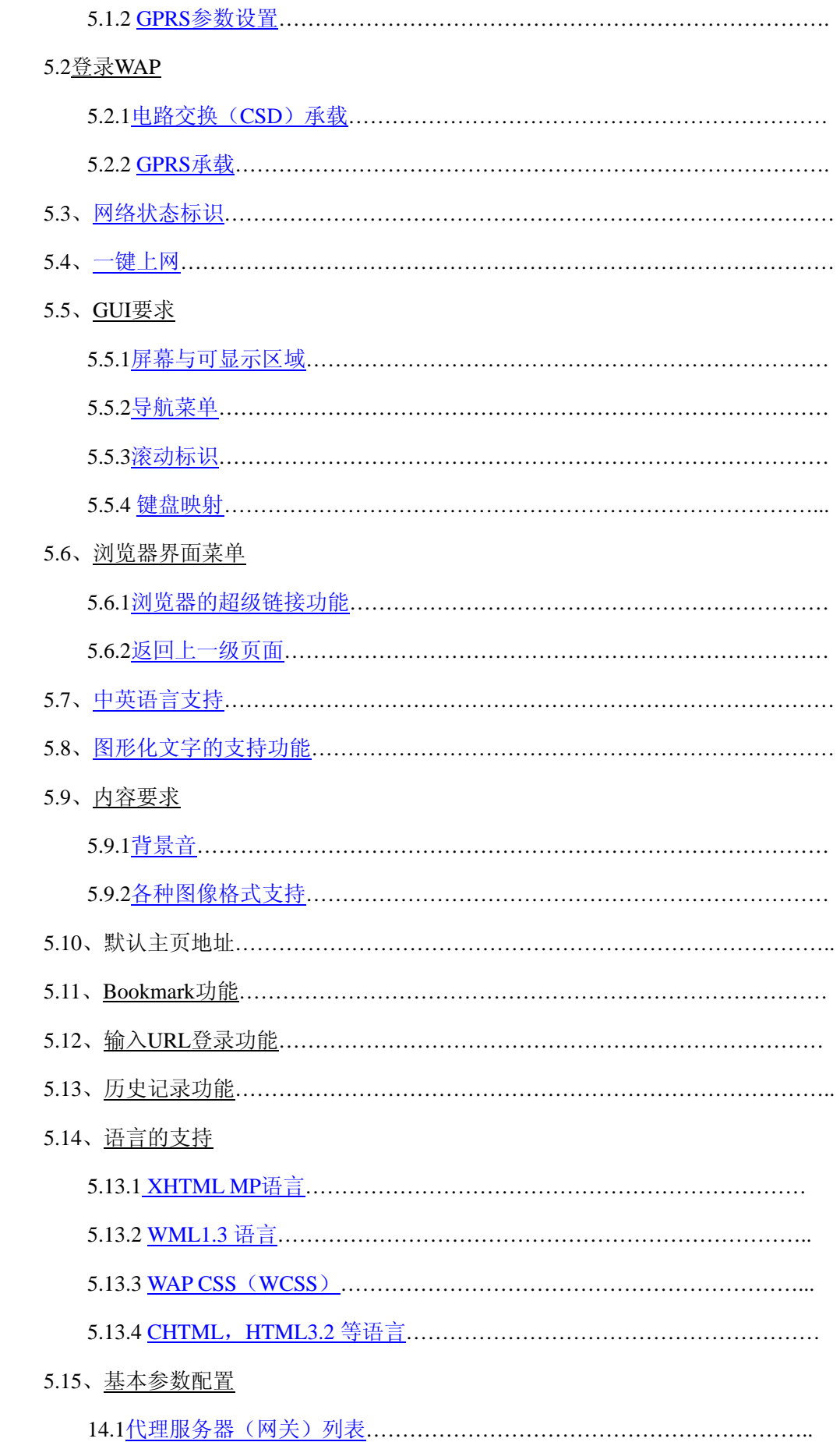

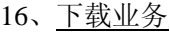

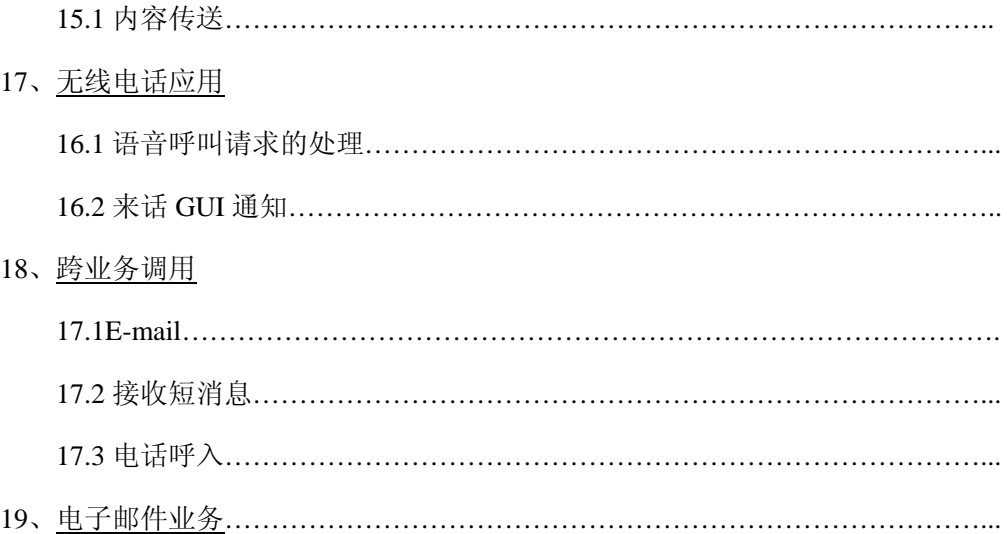

### **6**、电话簿

#### **6-1** 查找姓名

6-1-1 进入退出 6-1-2 输入汉字查找 6-1-3 输入字母查找 6-1-4 输入数字查找 6-1-5 输入特殊字符查找 6-1-6 混合输入查找 6-1-7 不输入字符,直接查找 6-1-8 输入最大字符容量查找 6-1-9 按数字检查找 6-1-10 对查到的号码进行操作 6-1-11 交叉事件 6-1-12 呼叫查到的号码 6-1-13 呼叫电话簿里的号码 6-1-14 英语状态

#### **6-2** 增加号码

6-2-1 进入退出 6-2-2 使用中文、英文、数字和特殊符号存储姓名 6-2-3 存储含有+、P、#和\*的号码 6-2-4 输入各条目 6-2-5 储存不输入姓名的记录 6-2-6 交叉事件 6-2-7 牵连其它模块 6-2-8 在待机画面储存号码 6-2-9 英语状态

#### **6-3** 删除号码

- 6-3-1 进入退出
- 6-3-2 删除电话簿里的记录
- 6-3-3 删除特定位置的记录
- 6-3-4 依次删除号码
- 6-3-5 交叉事件
- 6-3-6 牵连其它模块
- 6-3-7 英语状态

#### **6-4** 复制号码

- 6-4-1 进入退出
- 6-4-2 复制手机的全部记录到 SIM 卡(SIM 卡电话簿无记录)
- 6-4-3 复制 SIM 卡的全部记录到手机(手机电话簿无记录)
- 6-4-4 逐个复制
- 6-4-5 全部复制
- 6-4-6 交叉事件
- 6-4-7 英语状态

#### **6-5** 选择电话簿

6-5-1 进入退出 6-5-2 选择电话簿的功能(存储到 SIM 卡) 6-5-3 选择电话簿的功能(存储到手机) 6-5-4 交叉事件 6-5-5 英语状态

#### **6-6** 剩余空间

6-6-1 进入退出 6-6-2 是否与实际相符 6-6-3 添加记录 6-6-4 删除记录 6-6-5 手机电话簿和 SIM 卡之间互相复制记录 6-6-6 交叉事件 6-6-7 英语状态

#### **6-7** 单键拨号

6-7-1 进入退出 6-7-2 添加、储存、呼叫、清除单键拨号(输入号码) 6-7-3 添加、储存、呼叫、清除单键拨号(从电话簿选择号码) 6-7-4 关机后开机 6-7-5 在待机画面设置 6-7-6 添加、储存、呼叫、清除单键拨号(从待机画面设置) 6-7-7 交叉事件 6-7-8 英语状态

#### **6-8** 号码分组

6-8-1 进入退出 6-8-2 查看/删除功能 6-8-3 增加记录功能 6-8-4 来电铃声功能 6-8-5 来电图片功能 6-8-6 重新命名功能 6-8-7 交叉事件 6-8-9 英语状态

### **7**、场景设置

- **8**、呼叫转接
- **9**、闹钟

#### [设置闹钟](#page-146-0)

[取消闹钟](#page-274-0)

#### [选择振铃音](#page-276-0)

- **10**、备忘录
- [写备忘录](#page-288-0)
	- [一次型](#page-288-1)

[每天型](#page-328-0)

#### [每星期型](#page-366-0)

[每月型](#page-404-0)

[每年型](#page-442-0)

[读今天备忘录](#page-480-0)

测试子项目: 读今天备忘录一翻页键 **测试子项目: 读今天备忘录一编辑备忘录** 测试子项目: 读所有备忘录-查看备忘录 测试子项目: 读今天备忘录--删除备忘录 [退出](#page-484-0)

**测试子项目: 读备忘录一备忘录为空时查看** 

[读所有备忘录](#page-488-0)

[删除备忘录](#page-496-0)

[删除所有备忘录](#page-500-0)

**11**、语音记录

[录音](#page-503-0)

[通话中录音](#page-513-0)

[播放](#page-524-0)

[重命名](#page-536-0)

[删除一个](#page-545-0)

[删除全部](#page-549-0)

[播放](#page-552-0)

[重命名](#page-562-0)

[删除一个](#page-571-0)

[删除全部](#page-575-0)

**12**、照相机

### **13**、保密设置

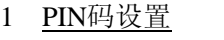

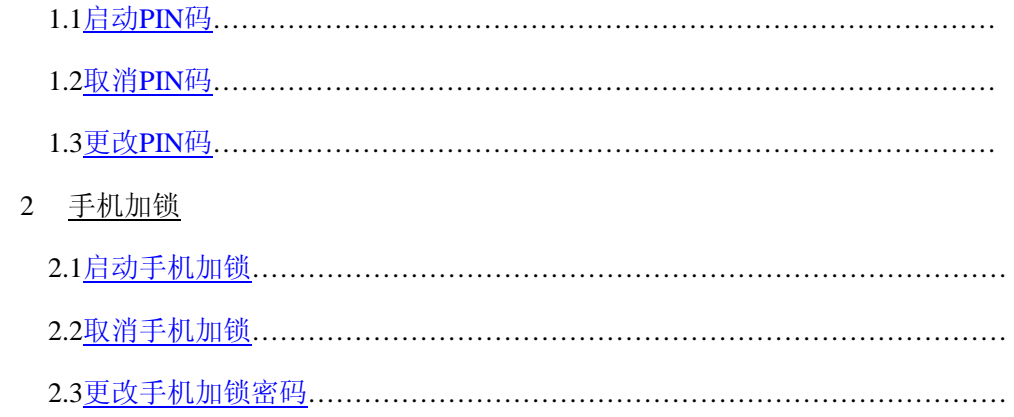

#### 3 呼叫限制

- 3.1 全部呼出
- 3.2 国际呼出
- 3.3 全部呼入
- 3.4 国际漫游呼入
- 4 固定呼叫

## 14、编辑器

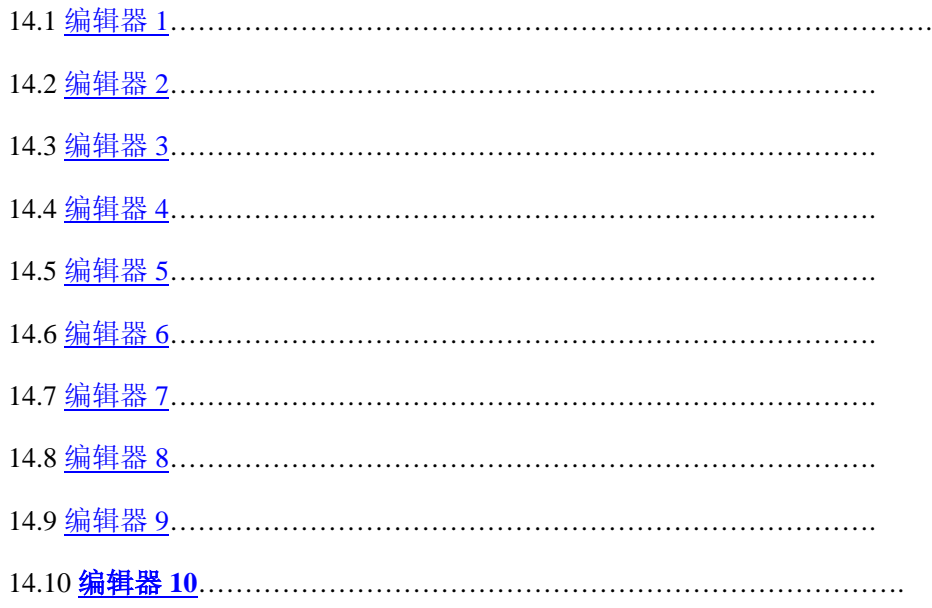

# 15、通话记录

# 16、移动梦网

1 移动梦网卡提供的套餐服务

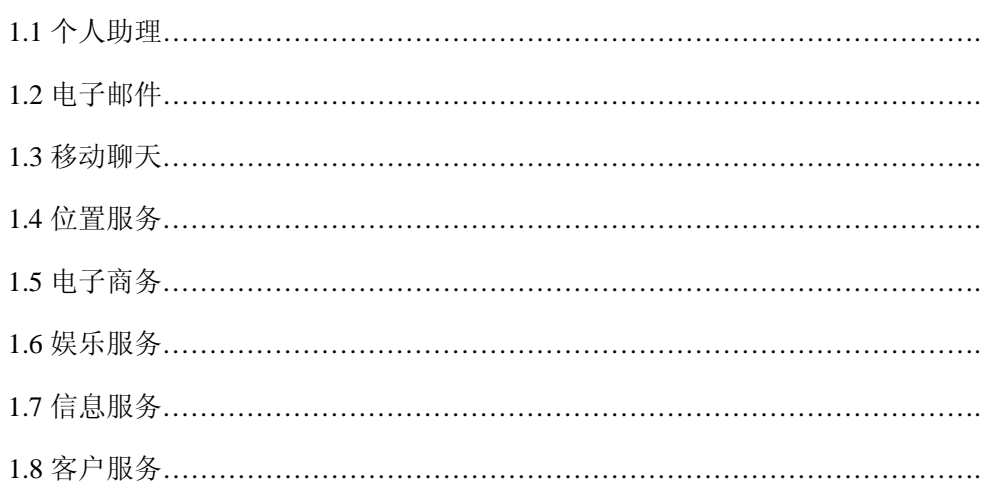

动感地带卡提供的套餐服务

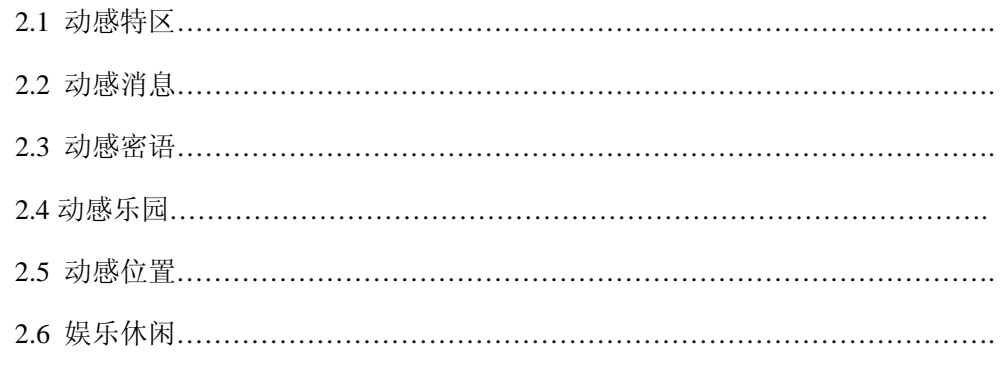

# 、应用程序

### 、其他手机设置

- 、日历
- 、长途区号
- 、世界时间
- 、计算器
- 、秒表
- 、单位换算
- 、游戏
- 、文件夹

### 、界面图

#### 界面图片与字符输入

开关机画面

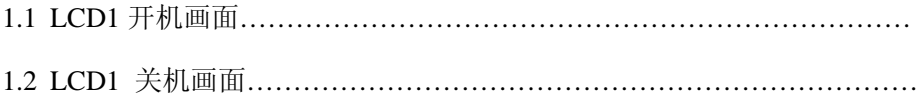

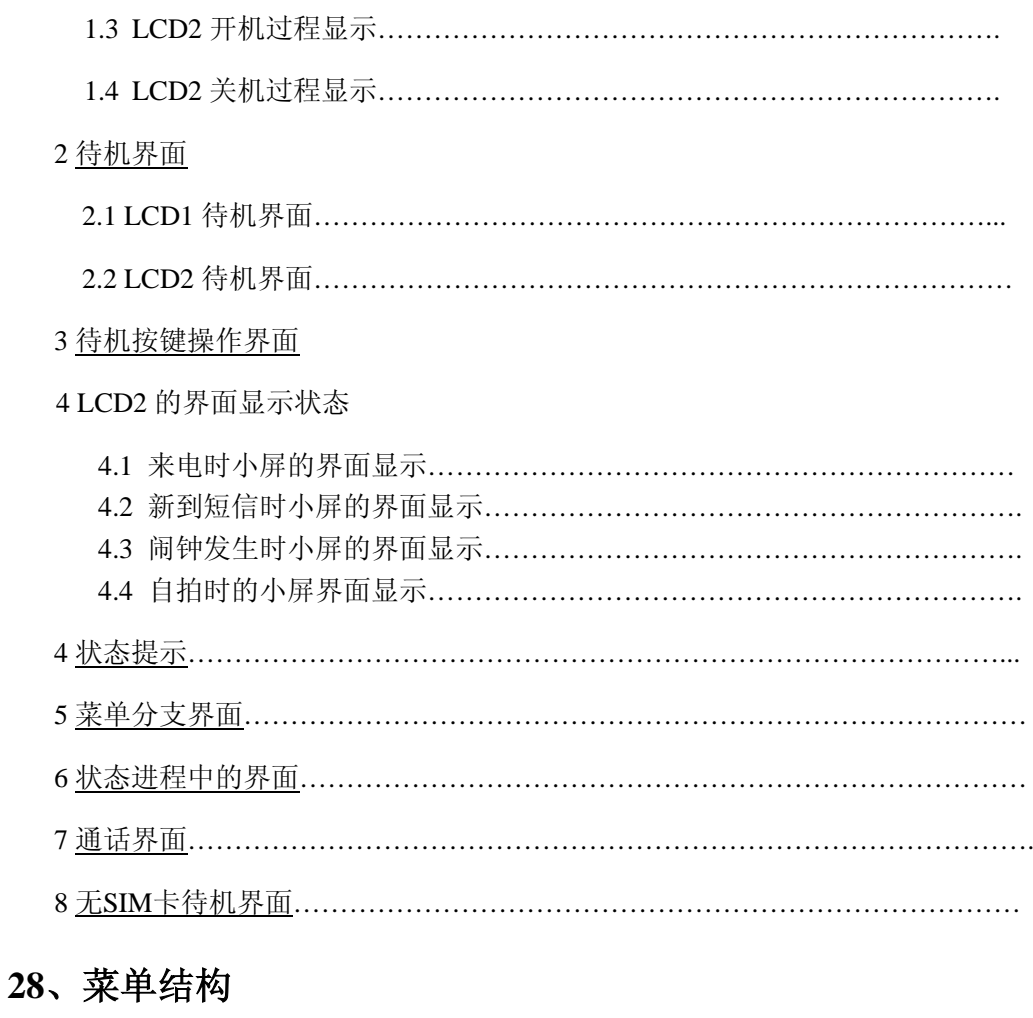

# **29**、图标逻辑

# **30**、无 **SIM** 卡

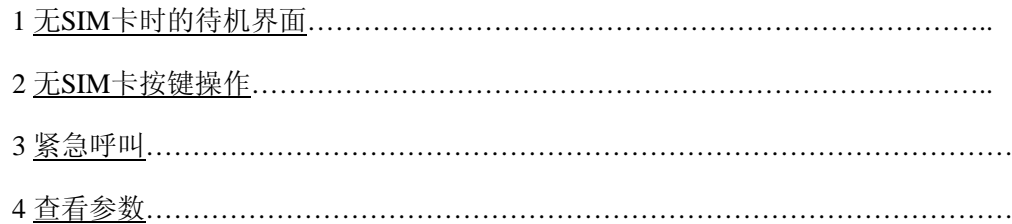

# **31**、各种 **SIM** 卡兼容

# **32**、充电器

# **33**、耳机

# **34**、开关机

34.1 [正常](#page-772-0)

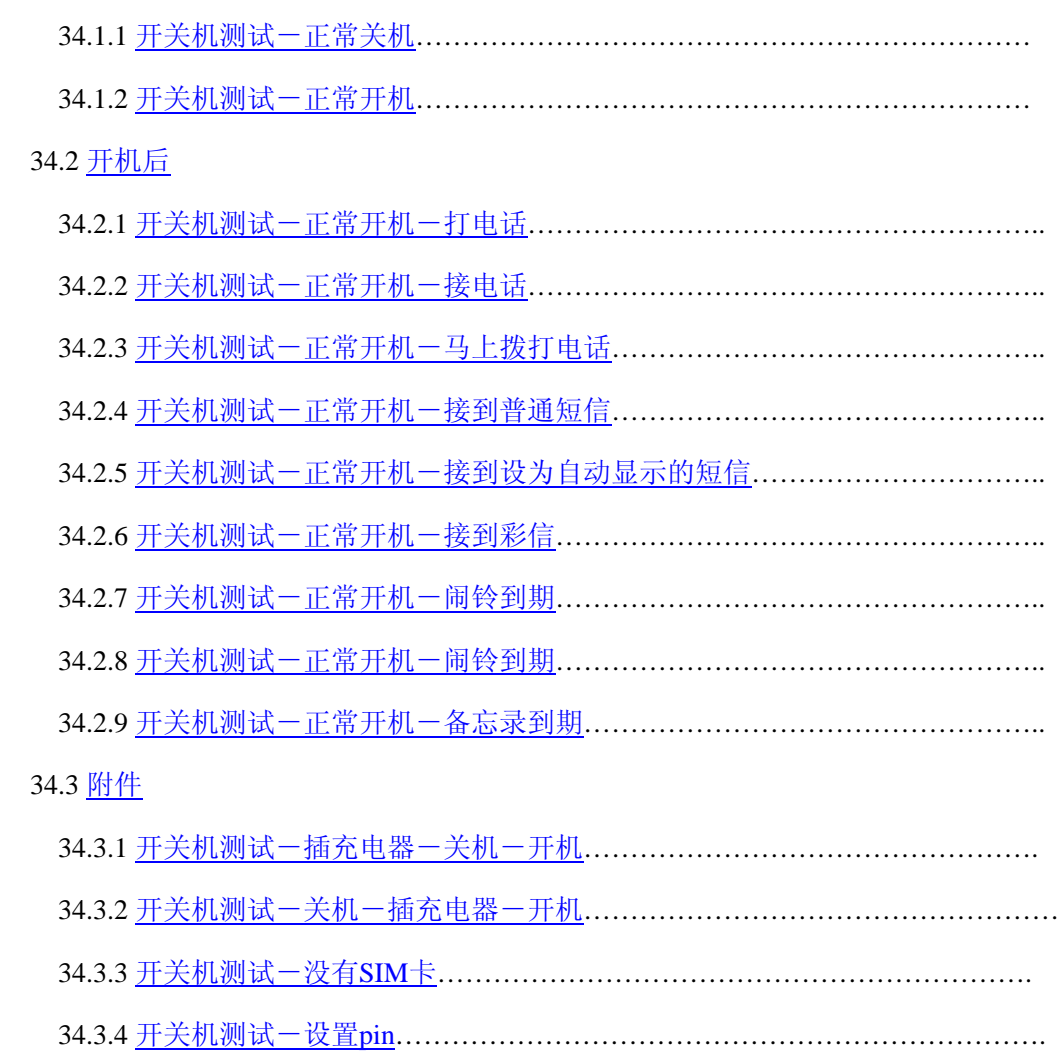

# <span id="page-10-0"></span>**<sup>1</sup>**、基本通话

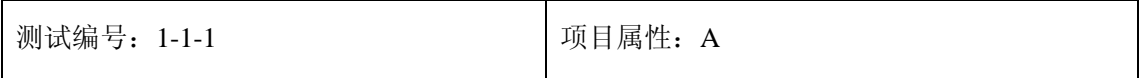

### 测试项目:来电响铃

### <span id="page-11-0"></span>测试子项目:来电响铃时的接通操作

测试目的:验证来电响铃时的状态和测试操作所有接通键后的状态

测试预置条件: 手机带 SIM 卡, 开机待机状态, 耳机, 充电器, 网络信号正常

正确的顺序/步骤:

- 1) 来电响铃时手机为合盖状态,观察 LCD2 显示及声音
- 2) 来电响铃时手机为开盖状态,观察 LCD1、2 显示及声音
- 3) 按 send 键接通,观察界面显示同时听声音
- 4) 来电响铃时按菜单接通键,观察界面显示同时听声音
- 5) 来电响铃时按任意键(功能键和数字键),此时任意键接听功能开启
- 6) 插入耳机,来电响铃时按下耳机接听键,此时手机盒盖
- 7) 插入耳机,来电响铃时按下耳机接听键,此时手机开盖
- 8) 插入耳机,来电响铃时按下 send 键接听,此时手机开盖
- 9) 插入耳机,来电响铃时按下菜单接通键,此时手机开盖
- 10) 插入耳机,耳机自动应答设置开启,来电响铃,测试自动接通的时间
- 11) 翻盖应答开启,来电响铃时,开盖,检查界面、图标、和声音
- 12) 翻盖应答开启,插入耳机,来电响铃时,开盖,检查界面、图标、和声音
- 13) 在输入手机加锁界面下来电接通及通话的状态。

- 1) 来电 LCD1、2 界面显示正常,来电铃声正常
- 2) 电话接通,通话图标显示,界面显示为通话界面,如有时间显示时间正常刷新
- 3) 来电接通后,通话声音清晰,无回音,噪音低,无断续。

测试编号: 1-1-2 **Decision Decision** 可目属性: A

# 测试项目:来电响铃

### <span id="page-12-0"></span>测试子项目:来电响铃结束操作

测试目的:验证结束来电响铃状态

测试预置条件: 手机带 SIM 卡, 开机待机状态, 耳机, 网络信号正常/不正常

正确的顺序/步骤:

- 1) 来电响铃时按下 end 键,观察界面同时听声音
- 2) 来电响铃时盒盖
- 3) 耳机模式下,来电响铃时按 END 键结束来电
- 4) 来电响铃时对方挂机
- 5) 来电响铃,不接听,直到响铃结束,记录响铃时间和界面
- 6) 来电响铃时信号跳变、找不到服务网
- 7) 来电响铃时电池耗尽
- 8) 任意键接听开启,来电响铃时按下 END 键

- 1) 来电响铃时结束来电界面正常,提示正常,响铃结束
- 2) 外在因素响铃突然结束的界面、提示正常,响铃结束

测试编号:1-1-3 项目属性:A

### 测试项目:来电响铃

### <span id="page-13-0"></span>测试子项目:来电响铃过程中有效功能的按键操作(除接通、结束)

测试目的:验证对来电响铃时产生作用的功能

测试预置条件: 手机带 SIM 卡, 开机待机状态, 耳机, 网络信号正常

正确的顺序/步骤:

- 1) 来电响铃时按音量键调节振铃音量后退出,来电再验证
- 2) 来电响铃时按音量调节振铃音量,确定后,来电再验证
- 3) 来电响铃时按音量调节振铃音量,确定后,重新启动手机,来电验证
- 4) 来电响铃时按音量调节振铃音量至最高,确认后,来电再验证
- 5) 来电响铃时按音量调节振铃音量至最低,确认后,来电再验证
- 6) 插入耳机,来电响铃时调节音量,后退后,来电再验证
- 7) 插入耳机,来电响铃时调节音量,确认后,来电再验证
- 8) 在上一步基础上拔除耳机,来电,验证振铃音量
- 9) 非耳机模式下来电调节振铃音量,再插入耳机,来电,验证振铃音量
- 10) 任意键接听开启,来电响铃时调节音量键
- 11)

预期结果及判定原则:

1) 来电调节振铃音量正常

2) 第 8-9 步骤为验证各个情景模式下的振铃音量的调节应不相互影响

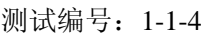

### 测试项目:来电响铃

### <span id="page-14-0"></span>测试子项目:来电响铃时无效的按键操作

测试目的:验证来电响铃时部分按键和操作方式对来电状态无任何影响

测试预置条件: 手机带 SIM 卡, 开机待机状态, 耳机, 充电器, 网络信号正常

正确的顺序/步骤:

- 1) 来电响铃时按任意键(功能键和数字键,音量键除外),此时任意键接听功能关闭
- 2) 来电响铃时插入耳机,测试耳机自动接听开启
- 3) 来电响铃时插入耳机,此时耳机自动接听关闭
- 4) 来电响铃时插入充电器,观察界面和响铃
- 5) 来电响铃时拔下充电器,观察界面和响铃
- 6) 耳机自动应答始终开启,拔除耳机,来电响铃
- 7) 翻盖应答开启,开盖,来电响铃,观察是否自动接通
- 8) 翻盖应答设置关闭,来电响铃,开盖,

预期结果及判定原则:

1) 以上操作来电响铃时界面、声音应无任何变化。

测试编号: 1-2-1 | 项目属性: A

### 测试项目:来电通话

### <span id="page-14-1"></span>测试子项目:通话过程中的基本菜单操作(除挂机)

测试目的:验证来电通话过程中菜单实现的功能

测试预置条件: 手机带 SIM 卡, 开机待机状态, 耳机, 网络信号正常

正确的顺序/步骤:

- 1) 接通来电后,按下 SEND 键调换呼叫保持和恢复通话。测试保持和通话时的实际状态,
- 2) 接通来电后, 按下 SOFT1 键在选项菜单中调换呼叫保持和恢复通话, 并测试保持和通 话时的实际状态 y
- 3) 通话过程中选择静音然后恢复静音,测试其状态
- 4) 通话过程中调节音量键,测试其状态 Volume keys
- 5) 来电通话过程中插入耳机,测试通话状态
- 6) 来电通话过程中拔除耳机,测试通话状态
- 7) 插入耳机,来电通话过程中调节音量,拔除耳机,观察音量是否被改变
- 8) 插入耳机,接通来电后,按下 SEND 键调换呼叫保持和恢复通话。并测试保持和通话 时的实际状态
- 9) 插入耳机,接通来电后,按下 SOFT1 键在选项菜单中调换呼叫保持和恢复通话,并测 试保持和通话时的实际状态 y
- 10)耳机模式下,通话过程中选择静音然后恢复静音,测试其状态

- 1) 通话过程中呼叫保持和恢复通话可以通过 SEND 键和菜单进行转换
- 2) 通话过程中菜单可操作

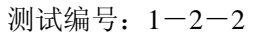

# 测试项目:来电通话

### <span id="page-16-0"></span>测试子项目:通话中的功能键

测试目的:验证通话过程中除菜单、结束通话以外的各个功能

测试预置条件: 手机带 SIM 卡, 开机待机状态, 耳机, 网络信号正常

正确的顺序/步骤:

- ) 通话过程中调节音量键,选择菜单后退出,测试话音
- ) 通话中调节音量键,确认后,测试通话音量
- ) 调节通话音量后,手机重启,检查通话音量
- ) 插入耳机,来电通话过程中调节音量,拔除耳机,观察音量是否被改变
- ) 通话中按下录音功能键进行通话录音,并取消,挂机后检查录音内容
- ) 通话中录音到最大长度,挂机后检查录音内容
- ) 录音容量满后,删除记录,继续录音
- ) 通话中按下 DOWN 键,并检查是否能呼叫
- ) 来电通话过程中插拔耳机,测试通话状态
- )通话中插拔充电器,测试通话状态

)通话中按数字键并执行删除

- )通话中按数字键至最大长度并执行删除
- )将通话设置成呼叫保持,按数字键拨号,观察拨号时和接通后两个通话的状态

)通话中其它功能键无效,包括 UP、LEFT、REGHT、CENTER

预期结果及判定原则:

) 通话中能执行话音调节、录音、呼叫第三方的功能

测试编号: 1-2-3 **Default** 可以可属性: A

### 测试项目:来电通话

### <span id="page-17-0"></span>测试子项目:结束来电通话

测试目的:验证通话过程中各结束通话方式的结果

测试预置条件: 手机带 SIM 卡, 开机待机状态, 耳机, 网络信号正常

正确的顺序/步骤:

- ) 来电通话过程中选择 SOFT1 键,选择结束当前通话
- ) 通话过程中通话保持后选择结束保留通话
- ) 通话过程中按下 END 键结束通话
- ) 来电通话过程中盒盖
- ) 插入耳机,来电通话过程中按下耳机键,结束通话
- ) 插入耳机,来电通话过程中选择 SOFT1 键,选择结束当前通话
- ) 插入耳机,通话过程中通话保持后选择结束保留通话
- ) 耳机模式下,通话过程中按下 END 键结束通话
- ) 手机盒盖状态下,耳机模式下来电通话,按下耳机键结束通话
- )手机开盖状态下,耳机模式下来电通话,按下耳机键结束通话,
- )手机开盖状态下,耳机模式下来电通话,按下 END 键结束通话,
- )手机开盖状态下,耳机模式下来电通话,盒盖

- ) 通话能够被 END、菜单、耳机键、盒盖的操作结束
- ) 通话结束时界面显示、提示正常

测试编号: 1-3-1 **Decision Decision** Decision June Decision Decision Decision Decision Decision Decision Decision Decision Decision Decision Decision Decision Decision Decision Decision Decision Decision Decision Decision Deci

### 测试项目:呼出功能

### <span id="page-18-0"></span>测试子项目:拨号呼出

测试目的:验证呼叫对方的各种操作法

测试预置条件: 手机带 SIM 卡, 开机待机状态, 耳机, 网络信号正常

正确的顺序/步骤:

- ) 直接按数字键拨出一个存在的电话,听呼叫音和查看呼叫界面
- ) 直接按数字键拨出一个存在的总机号,再拨分机号码,听呼叫音和查看呼叫界面
- ) 直接按数字键拨出一个总机号+P(P?)+分机号,听呼叫音和查看呼叫界面
- ) 随意拨一个不存在的号码(不要以#结束),查看结果。
- ) 随意拨出一个手机允许最大位的号码(不要以#结束),查看结果
- ) 编辑一个存在电话号码,在其前面任加几位数字,呼出,查看结果
- ) 编辑一个存在电话号码,在其后面任加几位数字,呼出,查看结果
- ) 按向下键从电话簿中呼叫一个号码
- ) 从已拨电话中选一个电话进行直接呼叫和编辑呼叫
- )通过 SEND 键选一个已拨电话进行呼叫
- )从未接电话记录中选择一个号码进行直接呼叫和编辑呼叫
- )从已接电话记录中选择一个号码进行直接呼叫和编辑呼叫
- )拨出一个对方占线的号码,查看结果。
- )拨出一个对方不在服务区的号码,查看结果。
- )拨出一个对方已关机的号码,查看结果。

预期结果及判定原则:

1) 呼叫存在的号码过程中画面、呼叫音正常

2) 呼叫不存在的号码画面、提示正常,呼叫音无

测试编号: 1-3-2 **Decision Decision** 可以同属性: A

# 测试项目:呼出功能

### <span id="page-19-0"></span>测试子项目:结束呼叫响铃

测试目的:验证呼叫响铃被结束的状态

测试预置条件: 手机带 SIM 卡, 开机待机状态, 耳机, 网络信号正常

正确的顺序/步骤:

- 1) 在拨号响铃期间按下 END 键挂机
- 2) 在拨号响铃期间按下 SOFT2 键挂机
- 3) 在拨号响铃期间盒盖挂机
- 4) 插入耳机,在拨号响铃期间按下耳机键挂机
- 5) 在拨号响铃期间对方挂机
- 6) 在拨号响铃直到对方无人接听
- 7) 在呼叫响铃期间手机电池耗尽
- 8) 在呼叫响铃期间对方无信号
- 9) 在呼叫响铃期间手机信号跳变

预期结果及判定原则:

呼叫响铃时己方挂机,检查界面正常,呼叫音停止

呼叫响铃时对方挂机,听取提示音,和界面提示信息正常

测试编号: 1-3-3 **Decision Decision** 可以再属性: A

# 测试项目:呼出功能

### <span id="page-20-0"></span>测试子项目: 呼叫中的无效操作

测试目的:验证呼叫过程中一些操作对呼叫无任何影响

测试预置条件: 手机带 SIM 卡, 开机待机状态, 耳机, 网络信号正常

正确的顺序/步骤:

- 在拨号响铃期间按所有功能键和数字键(END 键除外)
- 拨号响铃期间插入耳机

拨号响铃期间拔除耳机

拨号响铃期间插入充电器

拨号响铃期间拔除充电器

预期结果及判定原则:

1) 呼叫响铃期间, 除 END 键和盒盖之外, 其它操作对呼叫无任何影响

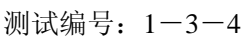

# 测试项目:呼出功能

### <span id="page-21-0"></span>测试子项目:主叫通话时功能操作

测试目的:验证主叫通话时各功能的有效性

测试预置条件: 手机带 SIM 卡, 开机待机状态, 耳机, 网络信号正常

正确的顺序/步骤:

- 1) 在拨号通话期间,按下 SOFT2 选择静音和恢复
- 2) 在拨号通话期间按录音键
- 3) 在拨号通话期间调节音量
- 4) 在拨号通话期间按下 SEND 键转换通话保持和通话恢复
- 5) 在拨号通话期间通过 SOFT1 菜单转换通话保持和恢复通话
- 6) 在拨号通话期间通过 SOFT1 进入菜单, SOFT2 退出菜单
- 7) 在拨号通话期间按其他功能键和数字键
- 8) 在拨号通话期间设置为通话保持后再按任意数字键
- 9) 在拨号通话期间插入耳机,检查通话并调节音量
- 10) 插入耳机,手机开盖,拨号通话期间,盒盖

预期结果及判定原则:

主叫通话期间的功能操作同被叫通话

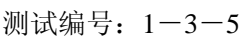

# 测试项目:呼出功能

### <span id="page-22-0"></span>测试子项目:结束主叫通话

测试目的:验证主叫通话状态下各种结束通话的手段

测试预置条件: 手机带 SIM 卡, 开机待机状态, 耳机, 网络信号正常

正确的顺序/步骤:

- 1) 拨号通话期间按下 END 键挂机
- 2) 拨号通话期间合盖挂机
- 3) 拨号通话期间若有菜单选项挂机,选择该选项挂机
- 4) 插入耳机,在拨号通话期间按下耳机键挂机
- 5) 拨号通话期间对方挂机终端应提供至少两个物理按键,分别对应于浏览器中内容的向上 和向下

预期结果及判定原则:

结束主叫通话的界面、提示正常,语音结束

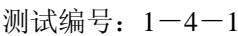

### 测试项目:多方通话

### <span id="page-23-0"></span>测试子项目:主叫多方通话

测试目的:验证被测终端发起多方通话

测试预置条件: 手机带 SIM 卡, 开机待机状态, 耳机, 网络信号正常

正确的顺序/步骤:

- ) 呼出一个电话,己方设置通话保持,再拨通第三方电话
- ) 通过 SEND 键在两方之间转换通话对象
- ) 通过菜单在两方之间转换通话对象
- ) 通过菜单将三方设置成会议通话模式,检查界面及三方通话是否正常
- ) 通话菜单将两路通话设置成通话保持,检查界面及话音
- ) 通过菜单恢复两路通话
- ) 通过菜单设置一路保持,一路通话。
- ) 通过菜单在两路之间转换,观察界面提示
- ) 通过菜单挂断通话一方
- ) 在第八步基础上,通过菜单挂断保持一方
- ) 在第八步基础上,通过菜单结束两路通话
- ) 在第四步基础上,通过菜单结束三方通话
- 13) 在第四步基础上,通话对方分别设置通话保持,验证己方通话界面及声音
- ) 根据以上的操作步骤,主叫呼出三路通话,重复进行验证

预期结果及判定原则:

主叫多方通话应能正常呼出,话音正常,界面正常。

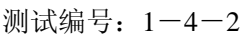

### 测试项目:多方通话

### <span id="page-24-0"></span>测试子项目:被叫多方通话

测试目的:验证被测终端发起多方通话

测试预置条件:

正确的顺序/步骤:

- ) 呼叫等待开启,来电接通后第三方呼入,己方接通
- ) 通过 SEND 键在两方之间转换通话对象
- ) 通过菜单在两方之间转换通话对象
- ) 通过菜单将三方设置成会议通话模式,检查界面及三方通话是否正常
- ) 通话菜单将两路通话设置成通话保持,检查界面及话音
- ) 通过菜单恢复两路通话
- ) 通过菜单设置一路保持,一路通话。
- ) 通过菜单在两路之间转换,观察界面提示
- ) 通过菜单挂断通话一方
- ) 在第八步基础上,通过菜单挂断保持一方
- ) 在第八步基础上,通过菜单结束两路通话
- ) 在第四步基础上,通过菜单结束三方通话
- 13) 在第四步基础上,通话对方分别设置通话保持,验证己方通话界面及声音

) 在第五步基础上,呼叫第四方,对方接通,检查通话界面。

- )呼叫等待开启后,可接收多方来电,通话方式可由菜单设置,语音、画面均正常。
- <span id="page-24-1"></span>)呼叫等待开启,可接收多方来电,同时也可拨出多个电话。

# **2**、通话设置

测试编号: 2-1 2000 Dunner Dunner Dunner Dunner Dunner Dunner Dunner Dunner Dunner Dunner Dunner Dunner D

### 测试项目:通话设置

### <span id="page-25-0"></span>测试子项目:翻盖应答

测试目的: 验证被测手机的翻盖应答功能

测试预置条件:

正确的顺序/步骤:

- 1) 设置翻盖应答开
- 2) 开盖状态下来电,验证呼叫状态
- 3) 盒盖状态下来电,开盖应答
- 4) 重启被测手机,查看翻盖应答设置,并来电验证该功能
- 5) 插入耳机,(耳机自动应答未开启) 在开盖状态下来电, 验证呼叫状态
- 6) 插入耳机(耳机自动应答未开启),在盒盖状态下来电,开盖验证该功能
- 7) 插入耳机,在盒盖状态下来电,耳机键应答
- 8) 设置翻盖应答关
- 9) 盒盖状态下来电,开盖验证
- 10) 重启被测手机,查看翻盖应答设置,并来电验证该功能关闭
- 11) 插入耳机,在盒盖状态下来电,开盖验证该功能关闭
- 10)插入耳机,在盒盖状态下来电,开盖后通过耳机键应答

预期结果及判定原则:

- 1) 翻盖应答设置开,盒盖时来电,翻盖即接通来电
- 2) 翻盖应答设置开,开盖时来电,来电不被接通
- 3) 得到以上预期结果,则通过;否则不通过。

测试编号: 2-2 **December 2006** 项目属性: A

## 测试项目:通话设置

### <span id="page-26-0"></span>测试子项目:单键拨号

测试目的: 验证被测手机单键拨号功能

测试预置条件:

正确的顺序/步骤:

- 1)设置单键拨号开
- 2)在待机界面下,长按各功能键
- 3)在待机界面下,长按任意数字键(此时所有数字键为指定单键拨号号码),输入 任意号码
- 4) 定单键拨号的数字键按长键拨号。
- 5) 置单键拨号关
- 6) 待机界面下,长按已设置指定号码的数字键
- 7) 待机界面下,长按未设置指定号码的数字键

- 1) 键拨号开启时,在待机界面下可通过长按键拨号
- 2) 键拨号开启时,在待机界面下手机可设置单键号码
- 3) 键拨号开启时,在待机界面下,可通过单键拨号。

<span id="page-26-1"></span>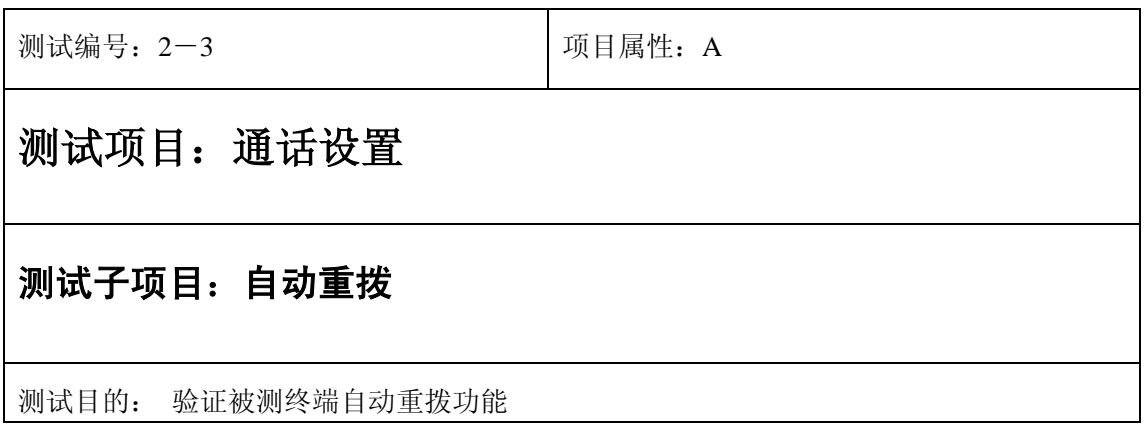

测试预置条件:

正确的顺序/步骤:

自动重拨开

- 2) 呼叫一个无人应答的电话,观察重新呼叫的频率和次数,以及自动重拨提示
- 3) 呼叫一个正在通话的号码,观察重新呼叫的频率和次数,以及自动重拨提示
- 4) 呼叫一个无法接通的电话,观察重新呼叫的频率和次数,以及自动重拨提示
- 5) 设置自动重拨关,呼叫以上三状态的电话,验证结果
- 6) 重启手机,验证

预期结果及判定原则:

1) 自动重拨设置开启,被测手机应能在对方忙、无应答、关机情况下,自动重复拨号

- 2) 自动重复拨号次数应确定(产品定义)
- 3) 得到以上预期结果,则通过;否则不通过。

<span id="page-27-0"></span>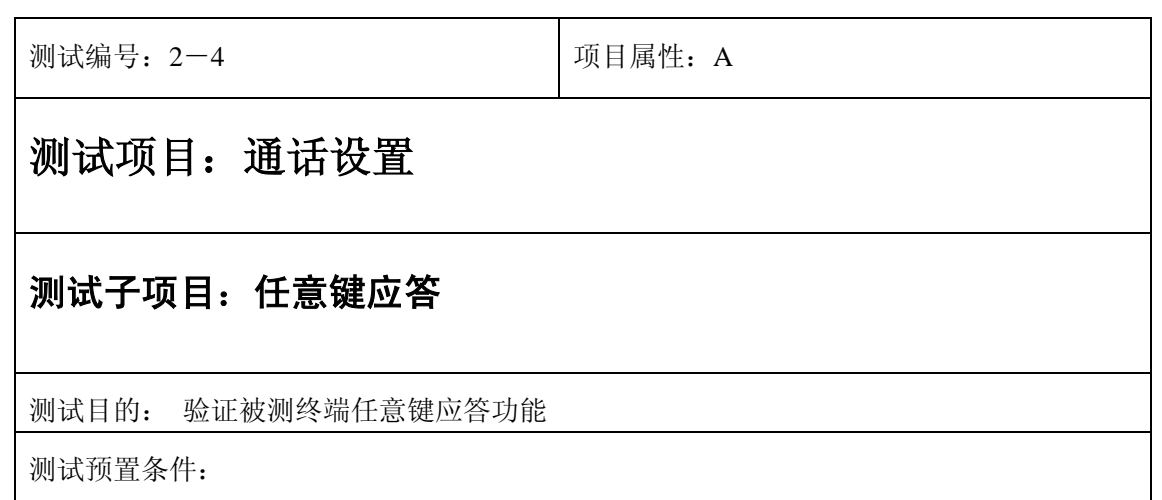

正确的顺序/步骤:

- a) 设置任意键应答开
- b) 来电逐一选择任意键接听。
- c) 设置任意键应答关
- d) 来电选择除 SEND 键和菜单接听键外的任意键检验结果

预期结果及判定原则:

1) 意键应答开启,来电除电源键外任意键可接通

<span id="page-28-0"></span>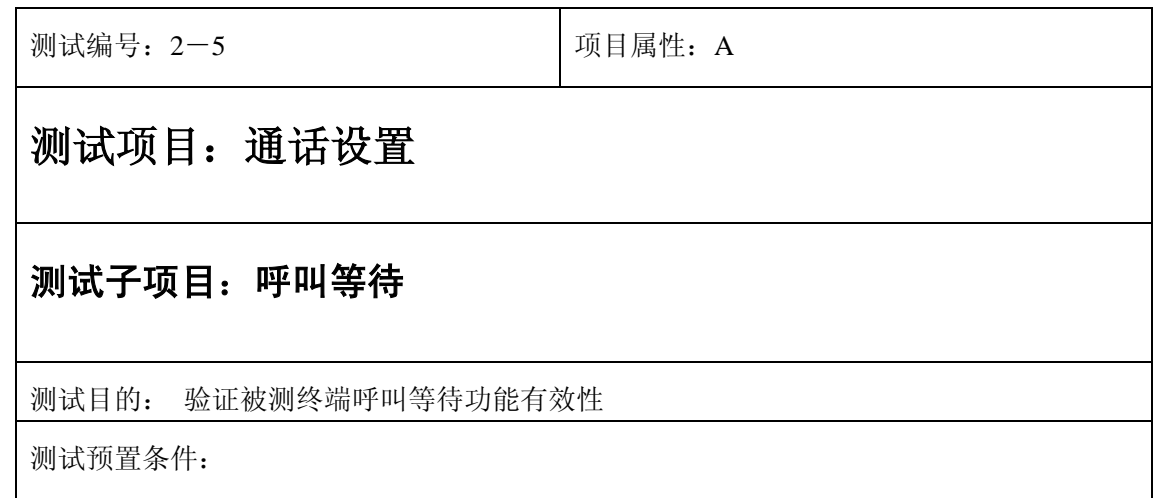

正确的顺序/步骤:

- a) 启动呼叫等待,并状态查询
- b) 在通话中,多方来电测试呼叫等待,观察界面
- c) 在通话中,第三方来电后,接通,观察各路通话的状态
- d) 取消呼叫等待,并状态查询
- e) 在通话中第三方来电检查状态

预期结果及判定原则:

- 1) 设置呼叫等待后,通话中来电,应能够接通,前一个通话应被自动置为保持
- 2) 到以上预期结果,则通过;否则不通过。

# <span id="page-29-1"></span>**4**、彩信

<span id="page-29-0"></span>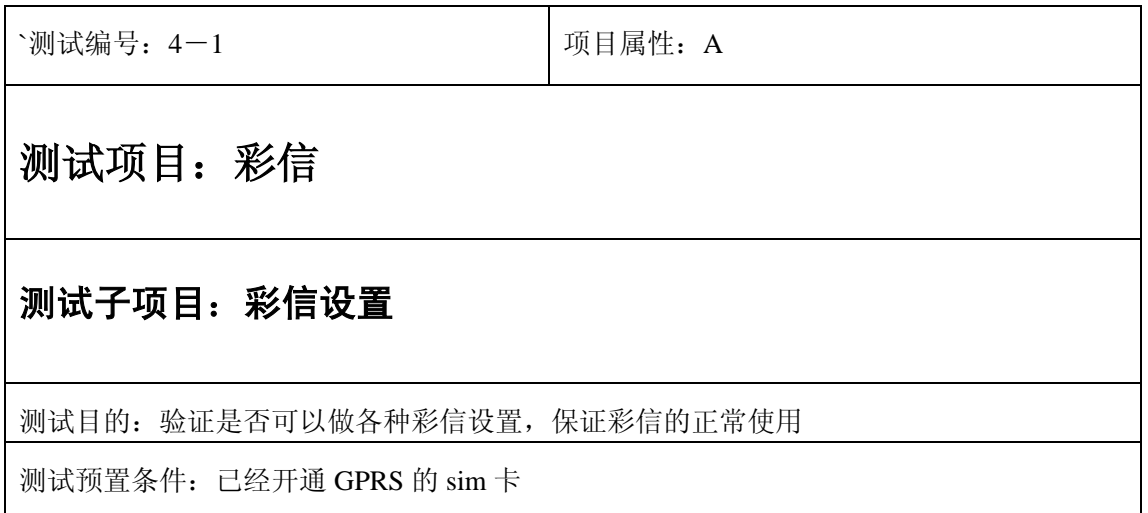

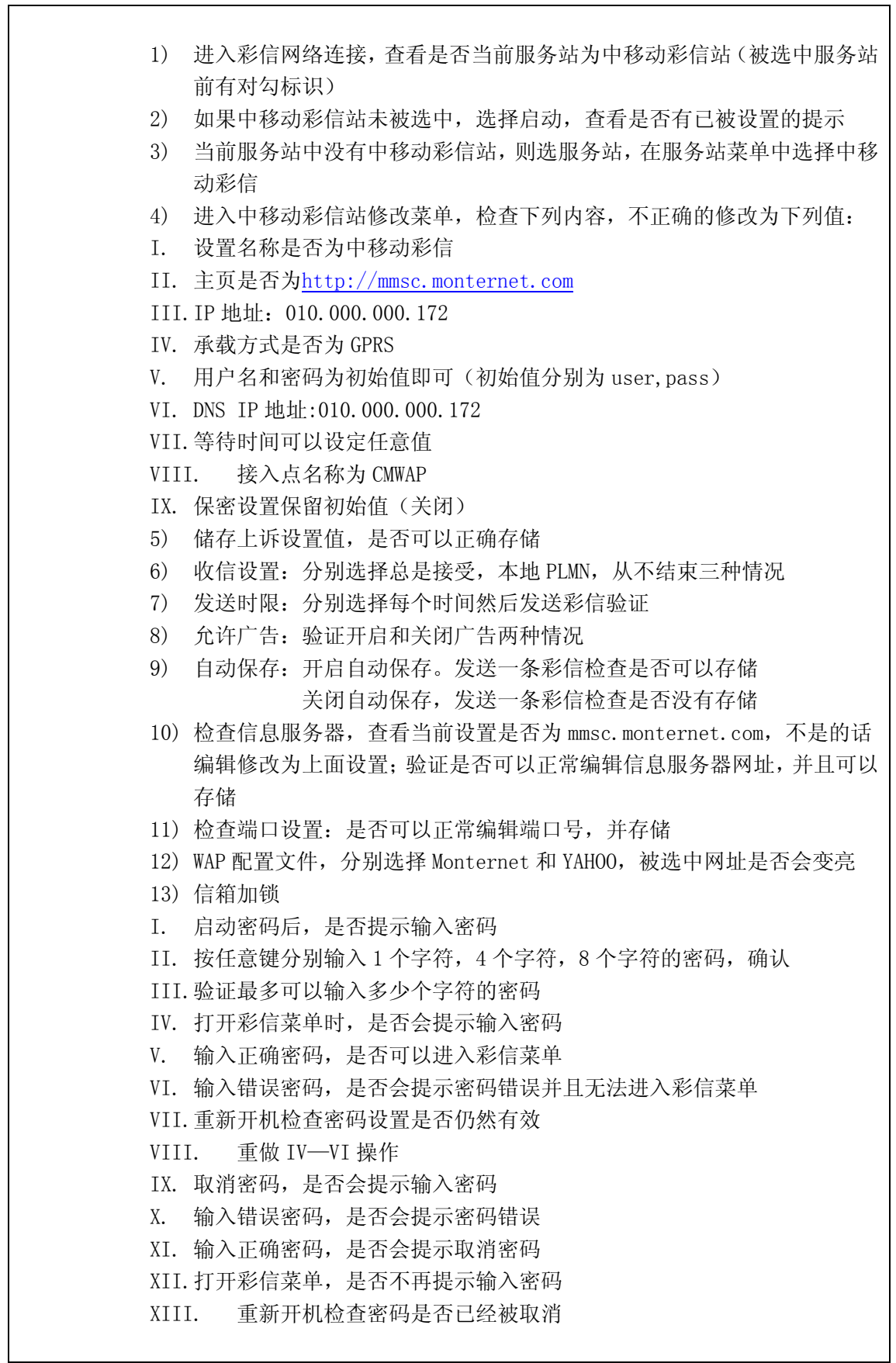

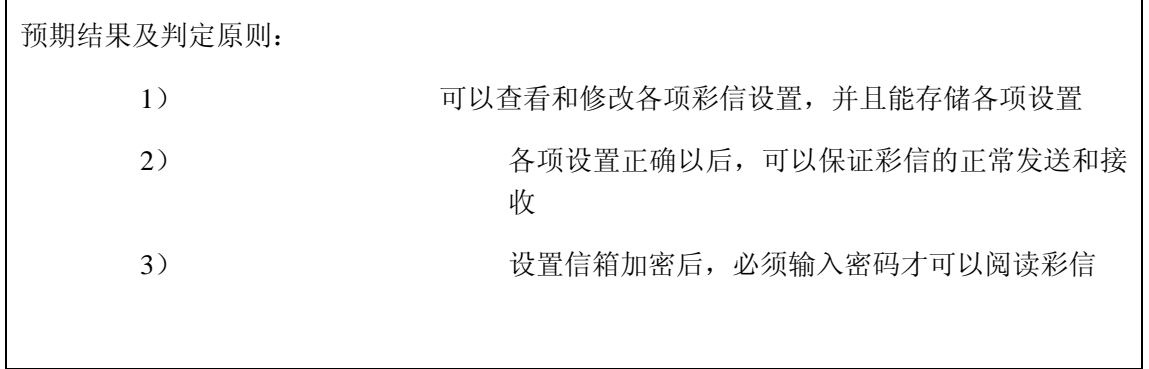

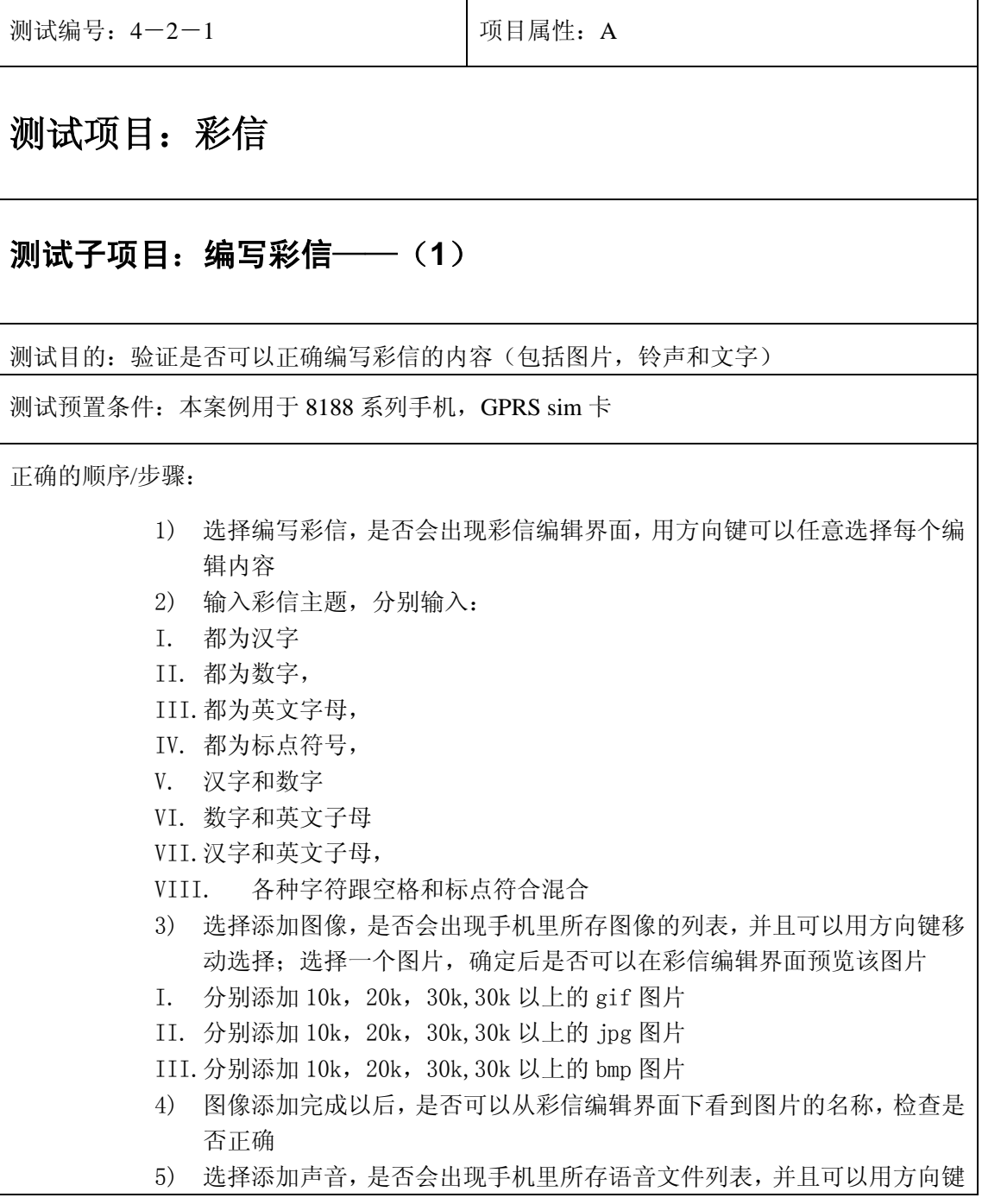

移动选择;选择一个语音文件,在彩信编辑界面是否会出现该语音文件的 文件名 I. 分别添加 10k 以下的 mid, amr, mmf 格式声音文件 II. 分别添加 10k 以上的 mid, amr, mmf 格式声音文件 6) 选择添加声音,是否会出现手机里所存声音的列表,并且可以用方向键移 动选择;添加一个声音后,是否可以在彩信编辑界面看到该声音文件的名 称 7) 添加图片和声音: I. 分别添加 30k 以下和 30k 以上的 gif 图片和 10k 以下的 mid 声音 II. 分别添加 30k 以下和 30k 以上的 gif 图片和 10k 以上的 mid 声音 III.分别添加 30k 以下和 30k 以上的 jpg 图片和 10k 以下的 amr 声音 IV. 分别添加 30k 以下和 30k 以上的 jpg 图片和 10k 以上的 amr 声音 V. 分别添加 30k 以下和 30k 以上的 gif 图片和 10k 以下的 mmf 声音 VI. 分别添加 30k 以下和 30k 以上的 gif 图片和 10k 以上的 mmf 声音 8) 从菜单中选择预览,是否可以预览编辑完成的彩信 9) 选择保存:保存为草稿出现成功后,到草稿中去查看是否已经被保存;选 择保存为模板出现成功提示后,到常用信息下查看是否已经被保存 10) 编辑屏幕持续时间, 设置任意一个值, 比如 20 秒, 然后检查彩信中每一 页的持续时间是否是这个值 11) 选择屏幕格式, 分别设置图像顶部, 图像底部, 图像左部和图像右部, 每 次保存设置后回到彩信编辑界面验证图像是否变成刚才设置的屏幕格式 12) 选择添加屏幕,查看彩信编辑窗口屏幕后的数量是否会增加一个,并且用 左右方向键可以选择进入任意屏幕 13) 屏幕添加以后,选择一个屏幕,从菜单中选择删除屏幕,是否可以删除, 删除后查看彩信编辑窗口屏幕后的数量是否会减少一个 14) 把选择条移动到添加的图像名称上,从菜单中选择删除图像,是否可以正 确删除;删除后彩信编辑界面无任何图片 15) 图片删除后,是否可以重新添加一个图片 16) 把选择条移动到添加的声音名称上,从菜单中选择删除声音,是否可以正 确删除;删除后彩信编辑界面无任何声音 17) 声音文件删除后,是否可以重新添加一个声音 18) 进入常用信息,查看彩信列表,各彩信的名称,时间\日期,大小显示是 否正确 19) 选择一条彩信,是否可以编辑,同前面操作 20) 选择一条彩信,是否可以正常删除 预期结果及判定原则: 4) 可以正确操作编写彩信的各个菜单 5) 可以正确编辑彩信内容,可以添加图片,铃声,文字

- 6) 可以添加设置格式的图片和铃声作为彩信内容
- 7) 可以输入电话号码或者从电话簿中选择电话号码作为发送号码

8) 可以从常用信息中选择一条彩信编辑发送

测试编号: 4-2-2 **Decision Decision** 可目属性: A 测试项目:彩信 测试子项目:编写彩信——(**2**) 测试目的: 验证是否可以正确编写彩信的内容(包括图片, 铃声和文字) 测试预置条件:本案例用于 8068 系列手机,GPRS sim 卡 正确的顺序/步骤: 1) 选择编写彩信,是否会出现彩信编辑界面 2) 输入电话号码: I. 直接输入电话号码 II. 从电话簿中查找号码输入 III.输入多个电话号码,之间用分号隔开 IV. 输入电子邮件地址 V. 输入多个电子邮件地址,之间用分号隔开 分别做上述 5 种情况 3) 选择添加图片,是否会出现手机里存储图片,并且可以用方向键移动选择, 同编写彩信——(1)的第三步操作 4) 从图片的选项菜单选择图片后,是否可以在彩信编辑界面的菜单条看到图 片的大小显示 5) 连续添加图片检查最多可以添加几张图片 6) 图片选项菜单中的下一个,上一个选择是否可以向后和向前查看图片 7) 选择删除操作,是否可以把选中图片删除,在图片列表中查找无此图片 8) 选择删除全部操作,是否可以把全部图片删除,查看图片提示为空 9) 选择存为壁纸,提示存储完成后回到待机界面查看当前壁纸是否为设置图 片 10) 重新开机后检查当前壁纸是否仍为设置壁纸 11) 选择添加铃声,是否会出现手机存储铃声列表,并且可以用方向键移动选 择,同编写彩信——(1)的第五步操作

- 12) 从铃声选项菜单中选择铃声后,是否可以在彩信编辑界面的菜单条看到铃 声的大小显示
- 13) 选择删除操作,是否可以把选择铃声删除,在铃声列表中无此铃声
- 14) 选择删除全部操作,是否可以把所有铃声删除,查看铃声列表提示为空
- 15) 选择设为振铃音,提示设置成功后,拨叫手机,验证当前手机铃声是否为 设置铃声
- 16) 重新开机,拨叫被测手机验证当前铃声是否仍为设置铃声
- 17) 进入添加文字,分别编写用汉字,数字,英文字母,以及各种字符的混合 的内容,操作同编写彩信——(1)的第二步操作
- 18) 向编辑的内容中插入常用信息
- 19) 向编辑的内容中插入电话号码
- 20) 储存编辑完毕的彩信,提示完成后到草稿箱中查看是否存在

- 1) 可以正确操作编写彩信的各个菜单
- 2) 可以正确编辑彩信内容,可以添加图片,铃声,文字
- 3) 可以添加操作中的那些格式的图片和铃声作为彩信内容
- 4) 可以输入电话号码或者从电话簿中选择电话号码作为发送号码

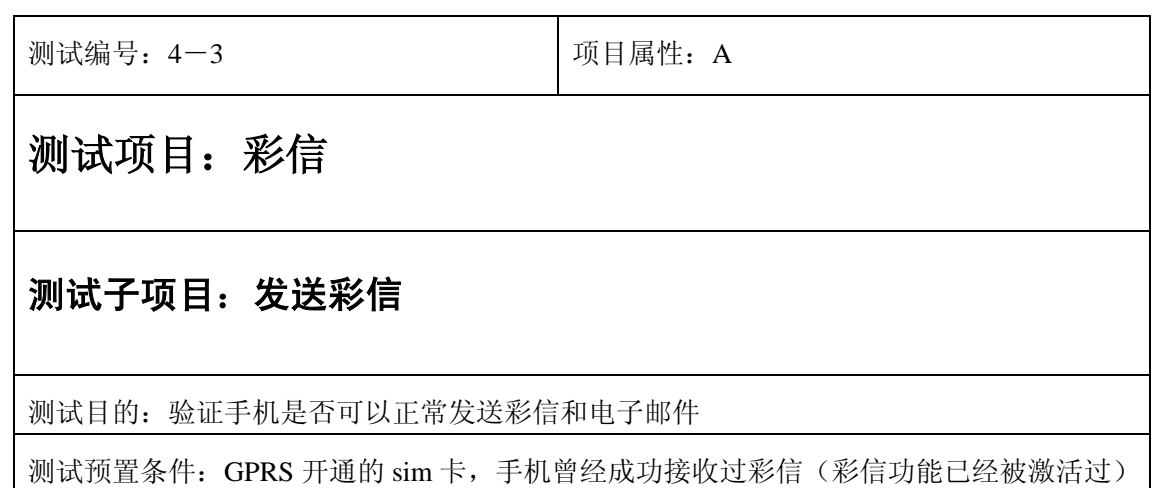

正确的顺序/步骤:

- 1) 对 8068 手机,选择发送彩信,是否出现发送中的提示,而且手机出现 G 标识不断闪动
- 2) 对 8188 手机选择发送彩信,出现提示是否发送窗口时,选择否,是否会 退回到彩信编辑界面;选择是,窗口是否出现提示输入电话号码 做以下情况的发送:
- I. 从电话簿中选择号码发送
- II. 直接输入号码发送 MMS
- III.输入多个电话号码发送,之间用空格隔开
- IV. 从电话簿中选择多个号码发送
- V. 从电话簿中选择电子邮件地址发送
- VI. 直接输入电子邮件地址发送
- VII.输入多个电子邮件发送,之间用空格隔开
- VIII. 从电话簿中选择多个电子邮件发送
- 3) 取消发送,手机窗口是否会回到彩信编辑界面
- 4) 高级设置:编辑发送结果计时,邮件标题,抄送和密送。在抄送和密送栏 写入号码或者 e-mail 地址,保存后发送彩信

- 2) 手机在发送彩信过程中会出现发送标识
- 3) 手机可以向正确的电话号码或者电子邮件地址发送彩信或者电子邮件
- 4) 手机应该有发送成功的提示

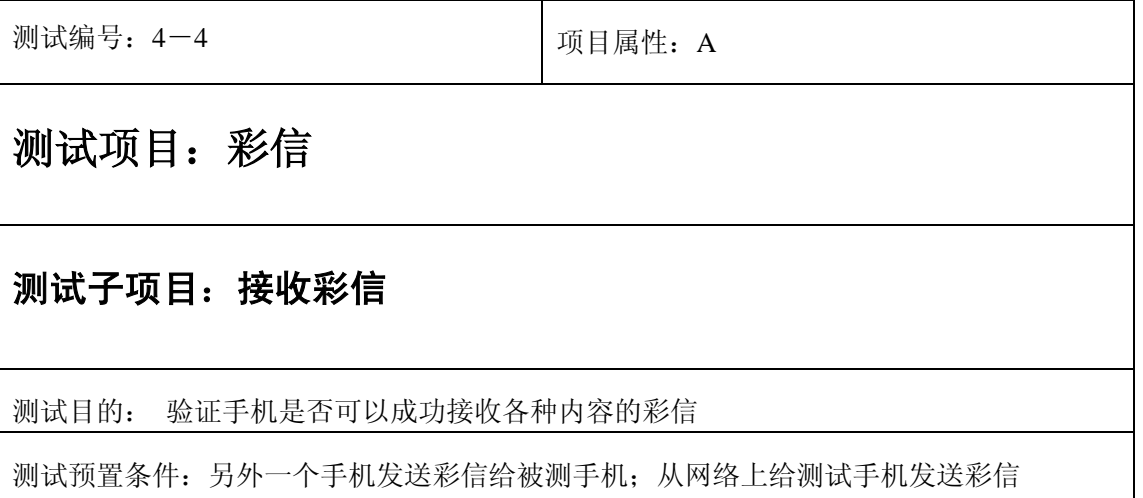
用另外一个手机发送彩信给被测手机:

- 1) 8068 手机是否会出现提取中的提示,并且 G 标识开始闪动
- 2) 手机收到新到彩信时如果是铃声模式,是否会有提示音;如果是振动模式,手机是 否有振动提示
- 3) 手机收到新彩信后在待机界面是否有新到彩信的提示,某些型号手机(8188)会出 现新到彩信的标识(同新到短信标识)
- 4) 连续收到新的彩信,待机界面的新的彩信数字是否会自动增加;
- 5) 连续接受彩信直到存储空间满,彩信标识是否会闪动,再有新到彩信时是否会提示 无存储空间
- 6) 进入已收彩信\收件箱,用方向键移动是否可以选择每条彩信
- 7) 有新到彩信时,检查彩信的排列顺序是否正确,按收到的先后顺序从后至前
- 8) 检查每条彩信的标题,发送人名称\号码,时间显示,大小显示是否正确
- 9) 未阅读的彩信是否有星号标识或者为黄色未开启信封标识
- 10) 选择查看\阅读,打开任意一条彩信是否可以正常阅读,包括图片是否能正常显示, 铃声是否可以正常播放,多页的可以逐页查看内容
- 11) 在有未阅读彩信时,检查待机界面的彩信标识是否仍然存在;阅读所有新到彩信, 彩信标识是否消失
- 12) 选择删除操作,是否可以把被选中的彩信删除,其他彩信的排列顺序是否仍然正确 并且可以正常阅读
- 13) 回复一条彩信,参考编写彩信,发送彩信
- 14) 转发一条彩信,参考发送彩信
- 15) 选择呼叫发信人,是否会进入拨叫对方电话的状态
- 16) 选择存入电话簿,是否可以编辑发送方号码并且存入电话簿;到电话簿中查看,检 查该号码是否被正常存储
- 17) 选择清空收件箱,是否会出现删除提示,选择确定后是否可以正常删除收件箱中所 有彩信
- 18) 选择保存邮件操作,分别把彩信保存为草稿和保存为模板,提示成功后分别到草稿 箱和常用信息中查看是否成功保存,并且被存储彩信可以正常阅读
- 19) 选择保存内容操作,手机是否能显示彩信所包含的所有图片,声音文件,并且可以 查看每个文件的详情,保存后是否会提示保存成功,并且到手机的文件夹中可以查 看相应的文件
- 20) 查看彩信的详情,验证彩信的标题、大小和接收时间是否正确
- 21) 重新启动彩信,彩信内容是否会重新显示,铃声重新播放
- 从网站, sohu, sina, 163 等发送彩信到被测手机, 重做上述操作

- 1) 手机可以正常接收到彩信,收到新彩信时会有正确的提示
- 2) 收件箱内的彩信排列顺序正确
- 3) 可以正确操作收件箱下的各个菜单

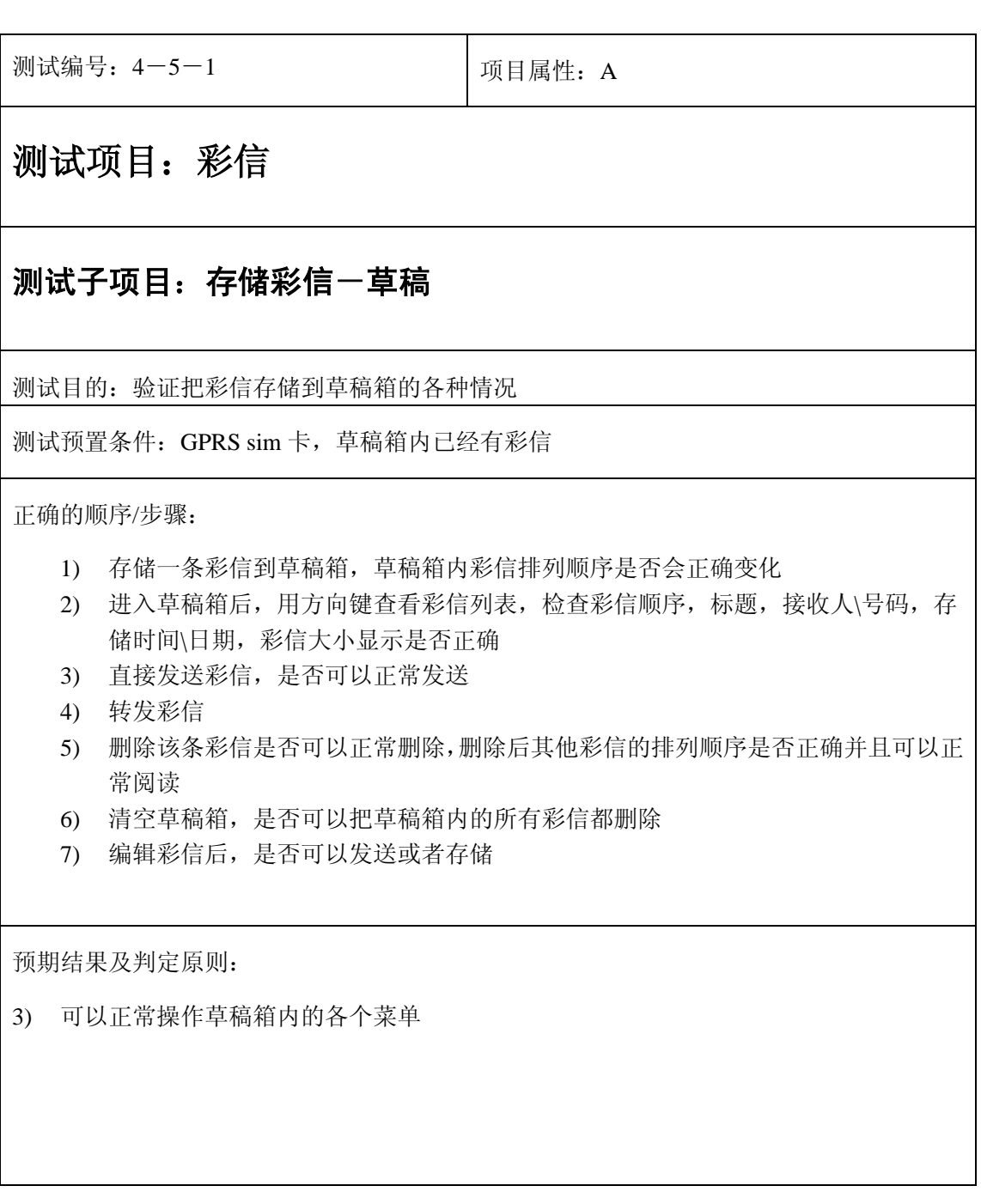

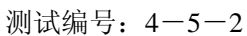

项目属性: A

## 测试项目: 彩信

#### 测试子项目:存储彩信-未发彩信

测试目的: 验证未发信息内彩信的操作是否正确

测试预置条件:GPRS sim 卡

正确的顺序/步骤:

- 1) 发送一条彩信使其发送不成功,该条彩信是否会被存入未发彩信/未发送 箱内
- 2) 用方向键查看彩信列表,检查彩信顺序,标题,接收人\号码,存储时间\ 日期,彩信大小显示是否正确
- 3) 阅读彩信
- 4) 重新发送彩信,是否可以正常发送
- 5) 转发彩信,是否可以编辑电话号码和彩信主题,正常发送
- 6) 对于 8188 系列手机无上诉操作,选择彩信后,选发送,手机是否开始发 送彩信,出现发送彩信的进度条
- 7) 删除该条彩信
- 8) 清空未发送箱,是否可以删除所有未发彩信

预期结果及判定原则:

可以正常操作未发送箱下的各个菜单

测试编号:4-5-3 项目属性:A

## 测试项目: 彩信

#### 测试子项目:存储彩信-已发彩信

测试目的: 验证对已发送彩信的操作是否正确

测试预置条件:GPRS sim 卡

正确的顺序/步骤:

- 1) 对于 8188 系列手机,必须先到彩信设置下把自动保存开启
- 2) 发送一条彩信成功后,是否被存储到已发彩信中
- 3) 用方向键查看彩信列表,检查彩信顺序,标题,接收人\号码,存储时间\ 日期,彩信大小显示是否正确
- 4) 对于 8188 系列手机,已发彩信菜单的测试案例同发送彩信
- 5) 对于 8068 系列手机,测试案例同未发彩信

预期结果及判定原则:

可以正常操作已发送箱下的各个菜单

测试编号: 4-6 <br>| 项目属性: A

测试项目: 彩信

#### 测试子项目:彩信存储空间

测试目的: 验证彩信存储空间满的时候的情况

测试预置条件:手机内彩信存储已经满

- 1) 发送或者接收彩信时,手机提示无存储空间或者短信\彩信标识闪动
- 2) 删除一条或者几条彩信后,重新操作是否可以成功
- 3) 继续发送或者接收彩信,或者反复存储图片,铃声,直到手机又提示无存 储空间\彩信标识闪动
- 4) 重做 2)操作
- 5) 手机没有存储空间后,接收到彩信,是否会定期提示无存储空间

预期结果及判定原则:

- 1) 彩信无存储空间时能提示,并且此时无法再接收或者发送,存储彩信
- 2) 无空间时删除一条或者几条彩信后,手机又能继续接收或者发送彩信
- 3) 手机接收或者发送彩信过程中无存储空间了,手机会定期提示

## **5**、**WAP**

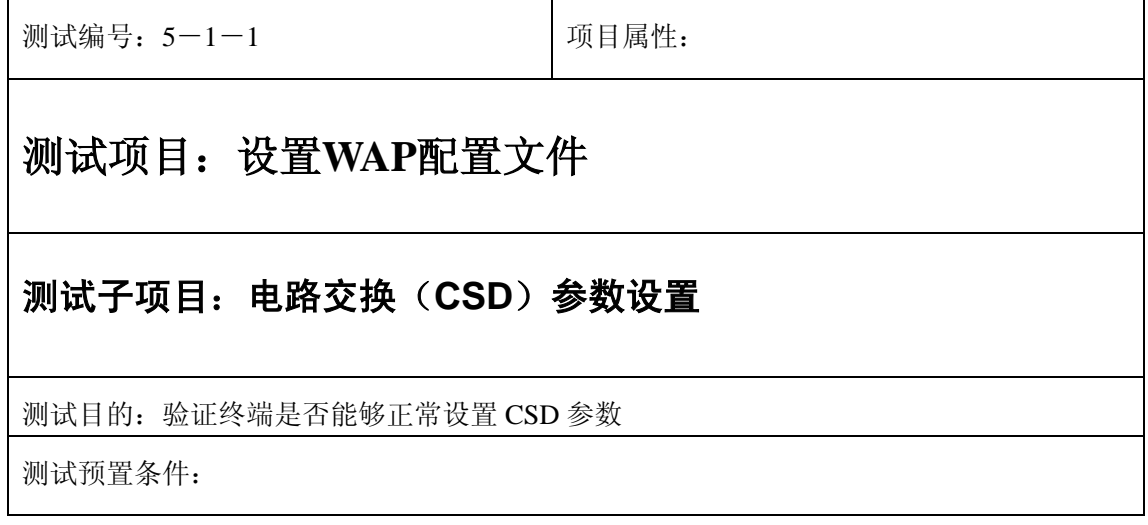

- 进入设置配置文件,任选一个已存的或新加入一个网络设置,对其下一级 列表参数分别进入进行设置,此时需要设置的参数有:载体、IP、APN、 USER、password、连接方式、保密、时间响应
- 另外如果包含还可对此项上网设置更改名称和设定主页。对以上进行设置 后选择存储或手机自动存储
- 1) 在中英文模式下对各参数编辑页面进行测试,检查交互影响。
- 2) 查 WAP 终端中是否有菜单可选项,选择不同的承载网络, GRPS / CSD,选择 CSD 承 载方式;

3)

- 9) 终端中应当有 CSD 承载网络选项。
- 10) 参数设置中应能正常输入或选择参数,设置项目全面

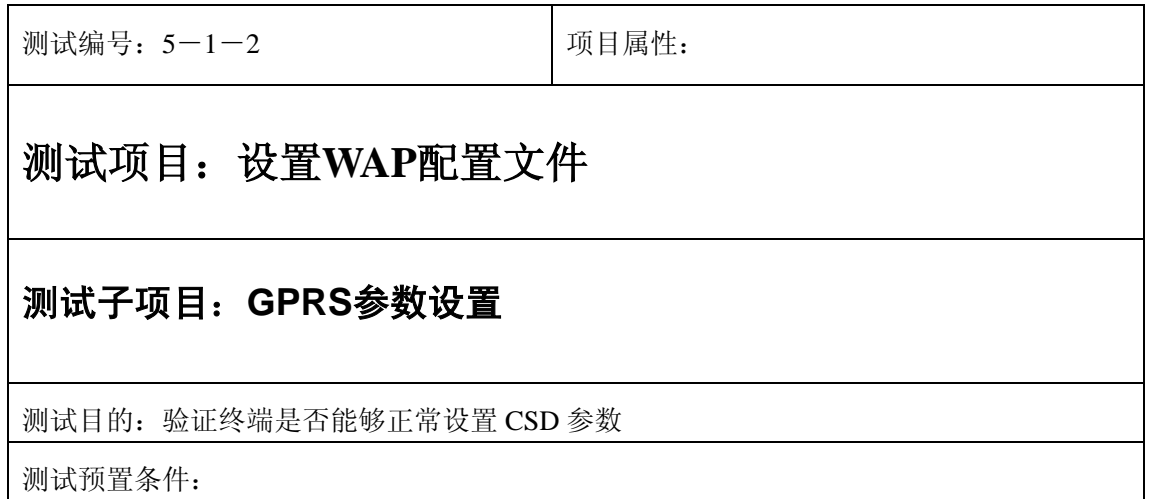

- 进入设置配置文件,另选一个已存的或新加入一个网络设置,对其下一级 列表参数分别进入进行设置,此时需要设置的参数有:载体、IP、APN、 USER、password、连接方式、保密、时间响应
- 另外如果包含还可对此项上网设置更改名称和设定主页。在中英文模式下 对各参数编辑页面进行测试,检查交互影响。
- 4) 查 WAP 终端中是否有菜单可选项,选择不同的承载网络,选择 GPRS 承载方式;
	- 设置后存储该设置

- 11) 终端中应当有 GPRS 承载网络选项。
- 12) 参数设置中应能正常输入或选择参数,设置项目全面

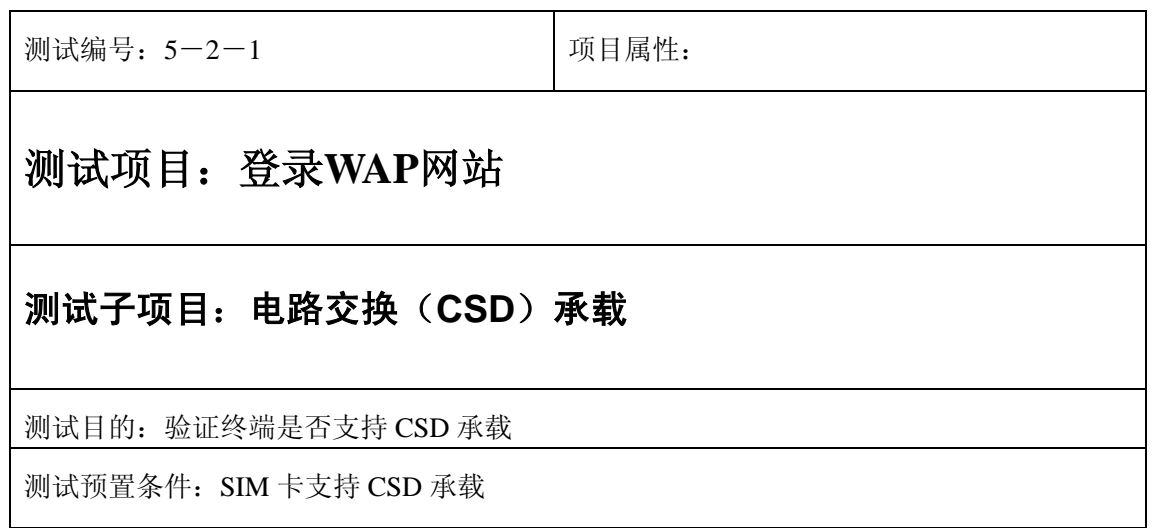

- 5) 选择设置好的 CSD 承载配置文件
- 6) 在菜单中选择主页登录,直到登录成功
- 7) 更改这个配置文件的主页 URL
- 8) 再次登录主页,知道登录成功
- 9) 每次登录成功,验证浏览器显示主页首页面是否正确。记录登录的时间是否在预设相应 时间范围内。

- 13) 终端应能在设定的时间内登录到网站首页面
- 14) 浏览器显示网站页面正常,无乱码

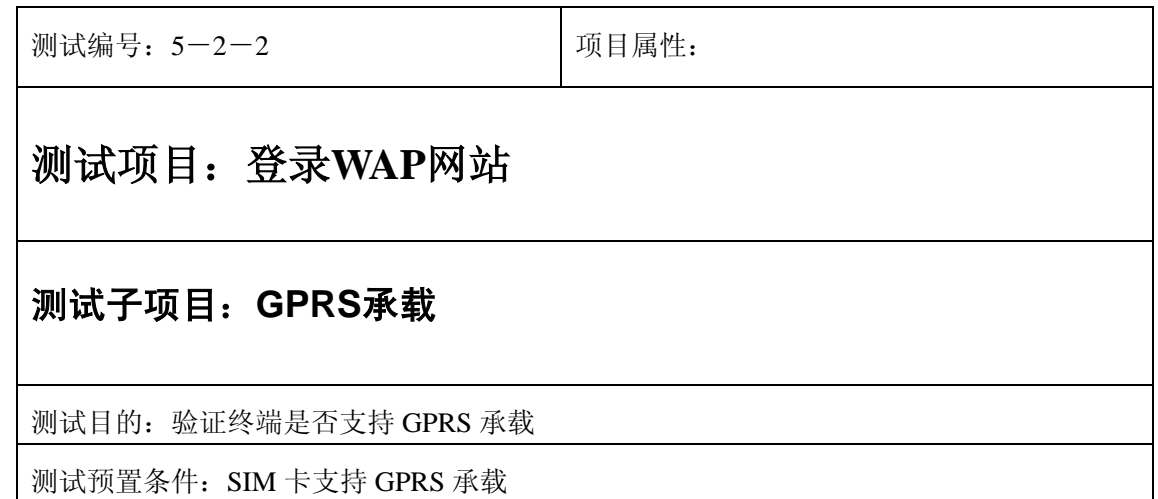

- 10) 选择设置好的 GPRS 承载配置文件为当前配置文件
- 11) 在菜单中选择主页登录,直到登录成功
- 12) 更改这个配置文件的主页 URL
- 13) 再次登录主页,知道登录成功
- 14) 每次登录成功,验证浏览器显示主页首页面是否正确。记录登录的时间是否在预设相应 时间范围内。

- 15) 终端应能在设定的时间内登录到网站首页面
- 16) 浏览器显示网站页面正常,无乱码

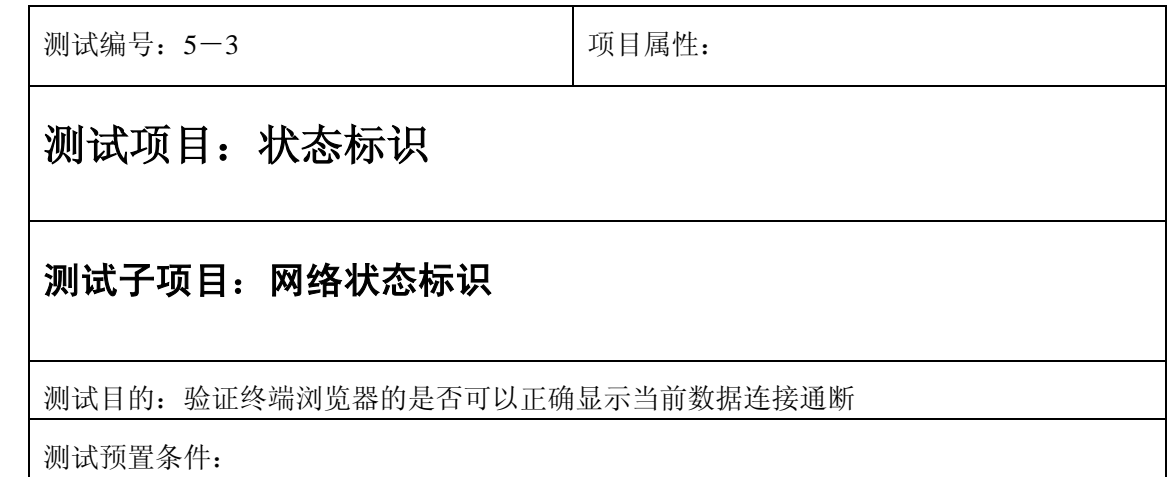

- 1) 被测终端通过参考 WAP 网关访问参考 WML/XHTML 测试网页;
- 2) 被测终端中断数据连接;
- 3) 检查被测终端的网络状态标识。

预期结果及判定原则:

终端设备以明显的标识正确显示出当前的数据连接通断状态和类型,则通过,否则不通过。

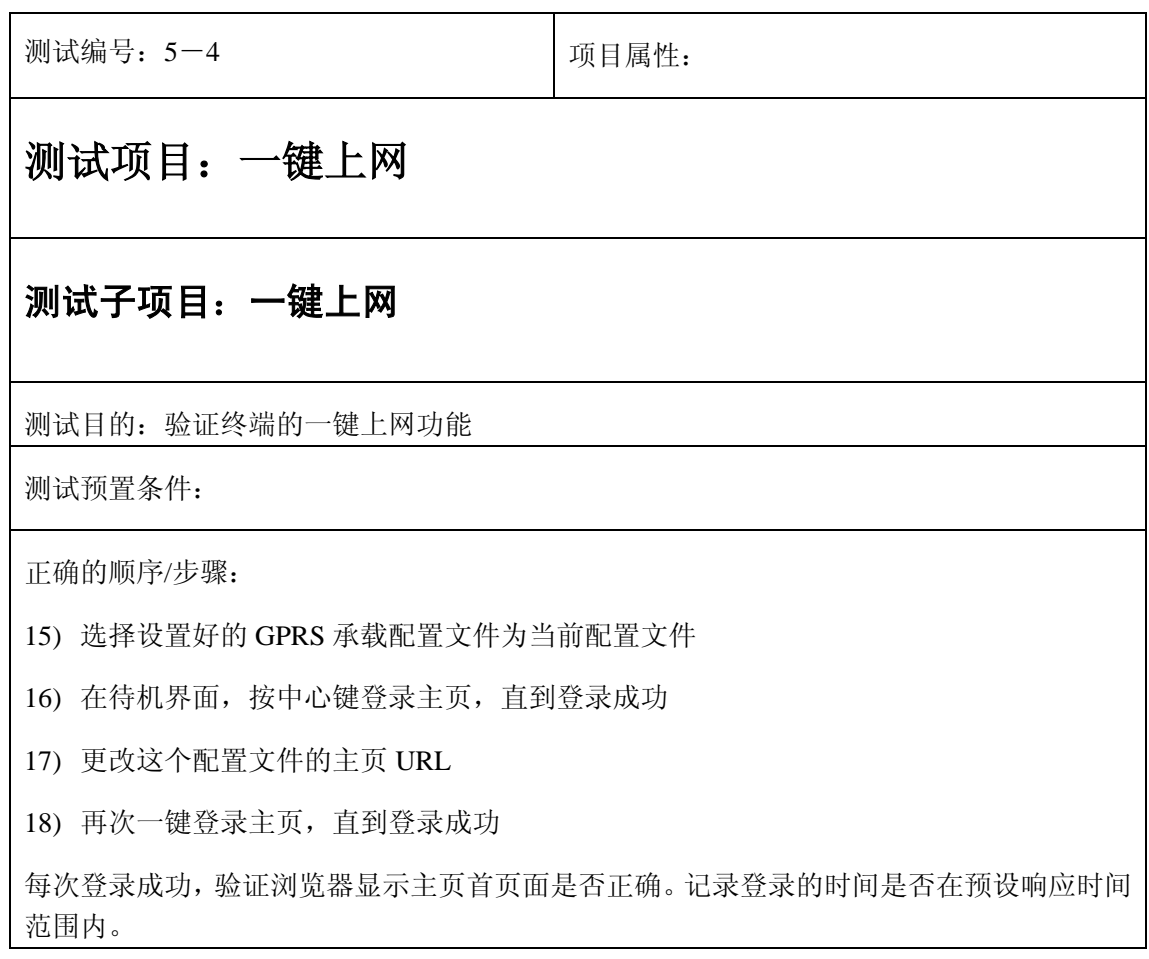

终端应该支持一键上网功能。

支持登录所需的参数为当前选择的配置文件,登录时间应在预设响应时间范围内

测试编号: 5-5-1 | 项目属性: 测试项目:**GUI(**图形用户界面**)**要求 测试子项目:屏幕与可显示区域 测试目的:验证终端浏览器显示区域的显示状态 测试预置条件: 正确的顺序/步骤: 11) 检查被测终端的浏览器显示区域; 12) 记录一共可以显示多少行,每行多少简体字符。 预期结果及判定原则: 浏览器显示区域可以显示至少 8 行(不含软键与状态行), 每行应支持至少 8 个中文简体字 符,则通过,否则不通过。

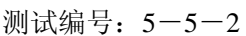

项目属性:

## 测试项目:**GUI**要求

#### 测试子项目:导航菜单

测试目的:验证终端浏览器的导航菜单是否包含刷新、书签、转到网址、主页和高级功能

测试预置条件:

正确的顺序/步骤:

- 15) 查看被测终端的导航菜单是否包含刷新、书签、转到网址、主页。
- 16) 显示 URL (Uniform Resource Locator)地址;
- 17) 逐项检查每个菜单选项,验证其功能是否有效

预期结果及判定原则:

导航菜单的选项完整有效则通过,否则不通过。

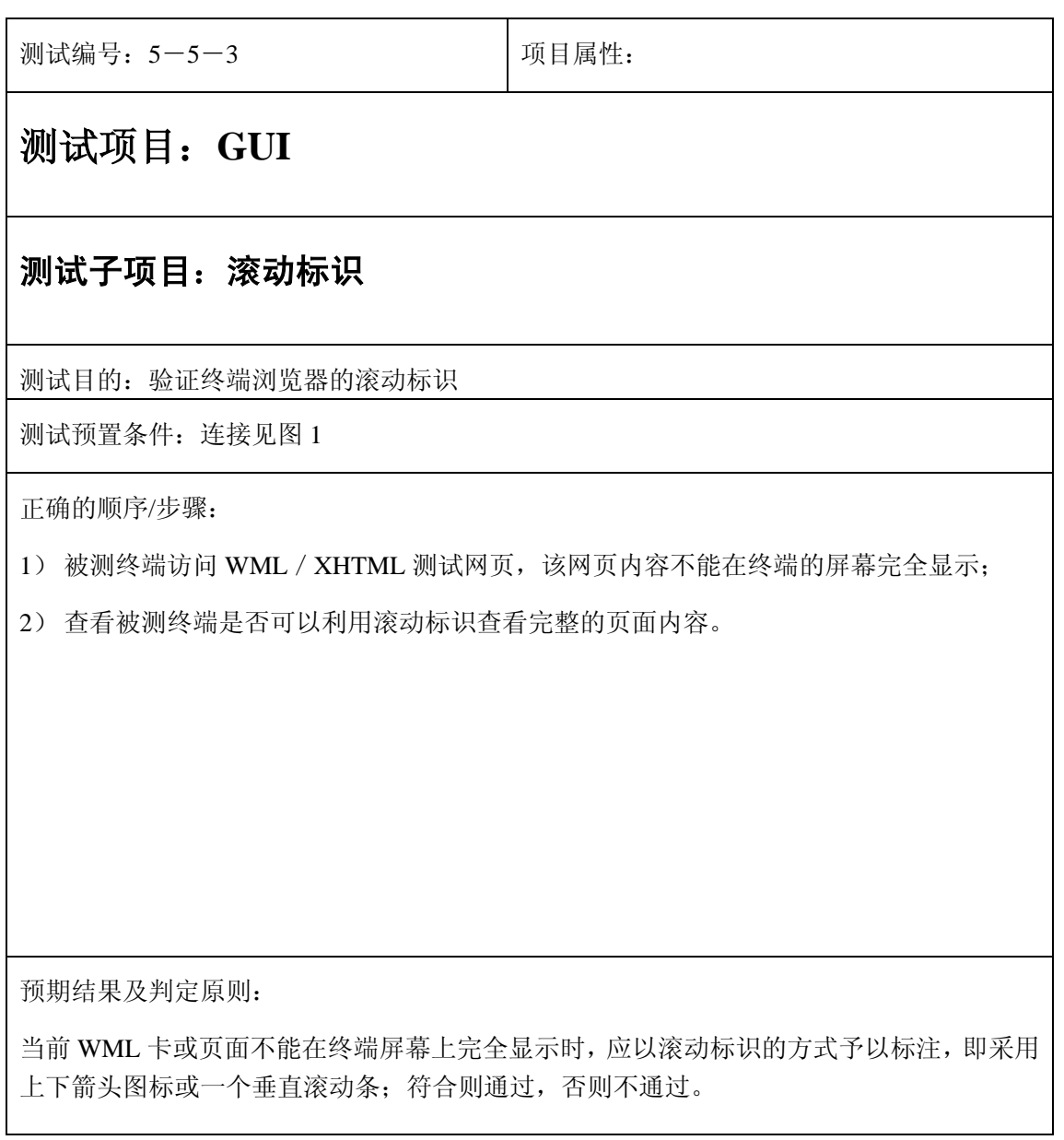

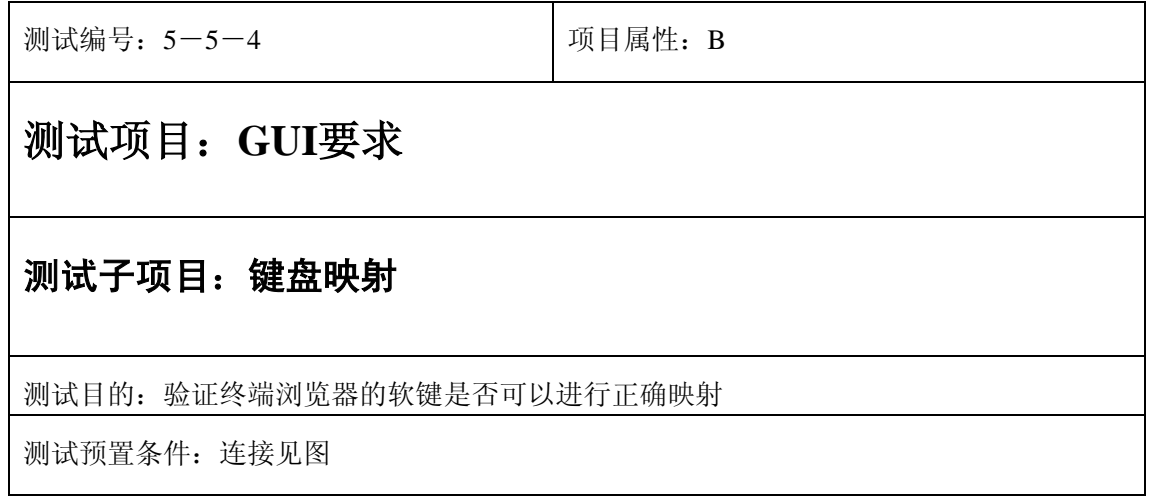

- 6) 终端应提供至少两个物理按键,分别对应于浏览器中内容的向上和向下
- 7) 软键 1 是否可以用于选中/执行等类型为 accept 的 do 元素操作
- 8) 软键 2 是否可以用于其它 do 元素操作
- 9) 终端的后退、回主页、退出、清除和数字快捷键等快捷键的功能
- 10) 终端支持快速选择书签中条目的按键序列

预期结果及判定原则:

终端的各个按键可以执行其相应的功能,则通过,否则不通过。

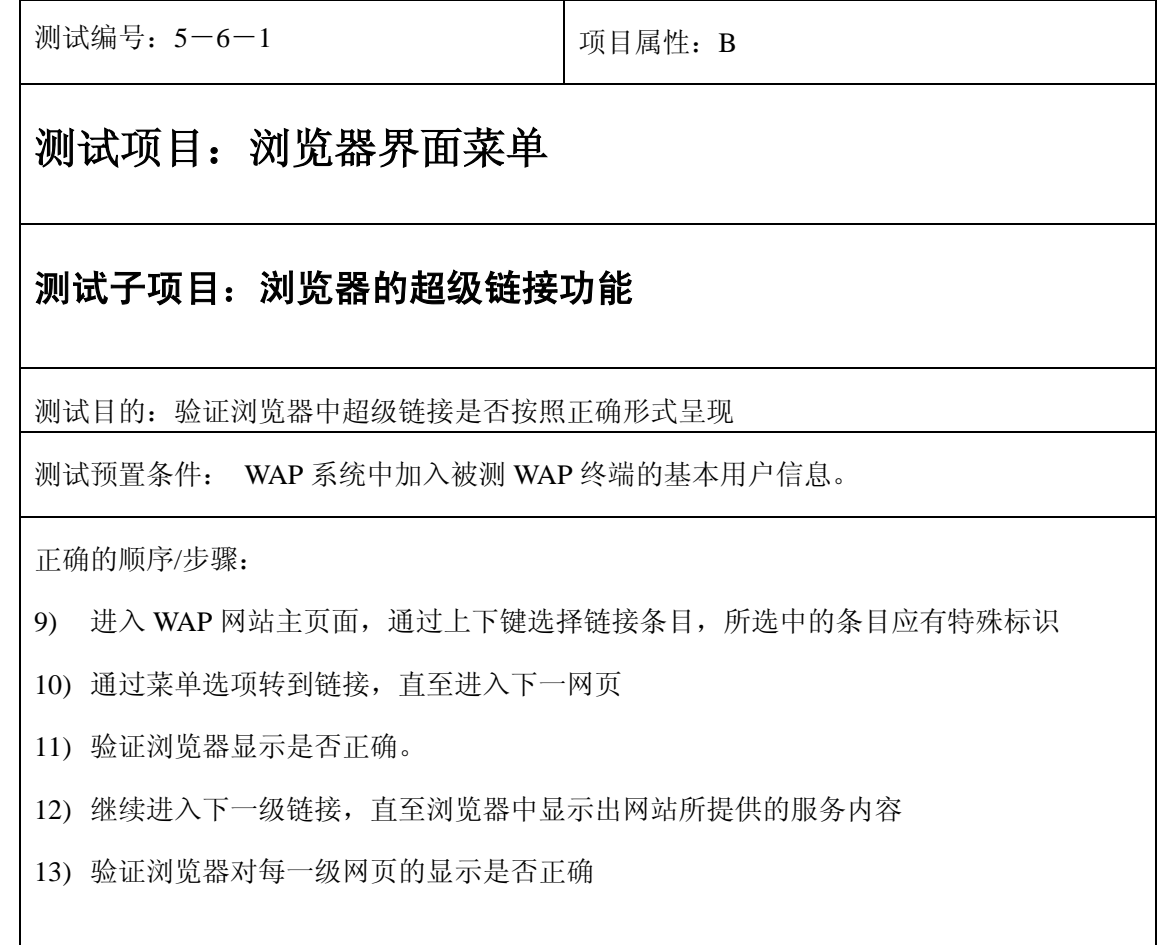

- 3) 终端应有支持选择网页内容条目的按键操作
- 4) 浏览器中超级链接显示结果不应该采用括号引用的方式;
- 5) 浏览器中超级链接显示结果应为下划线或者特殊颜色的形式。

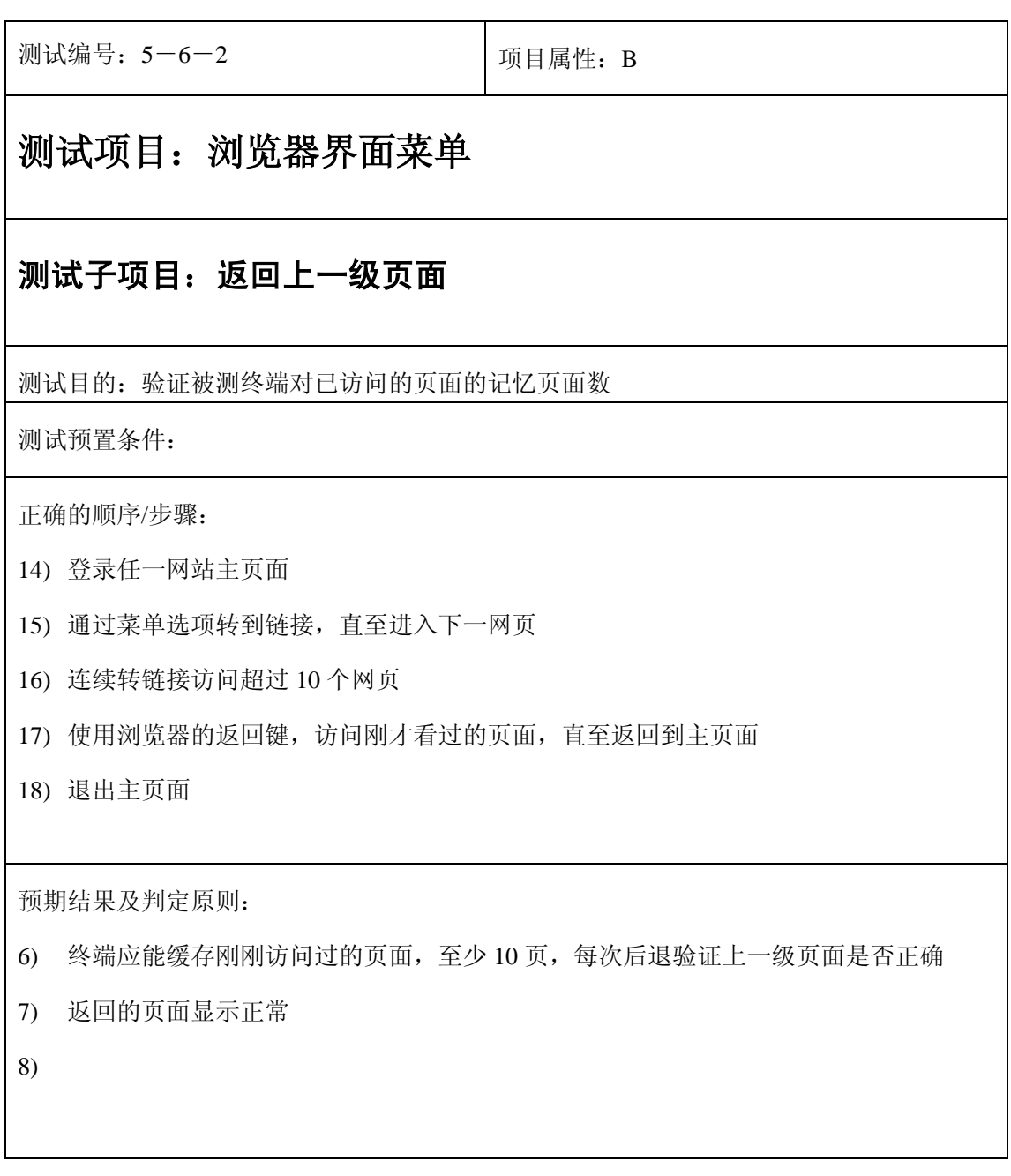

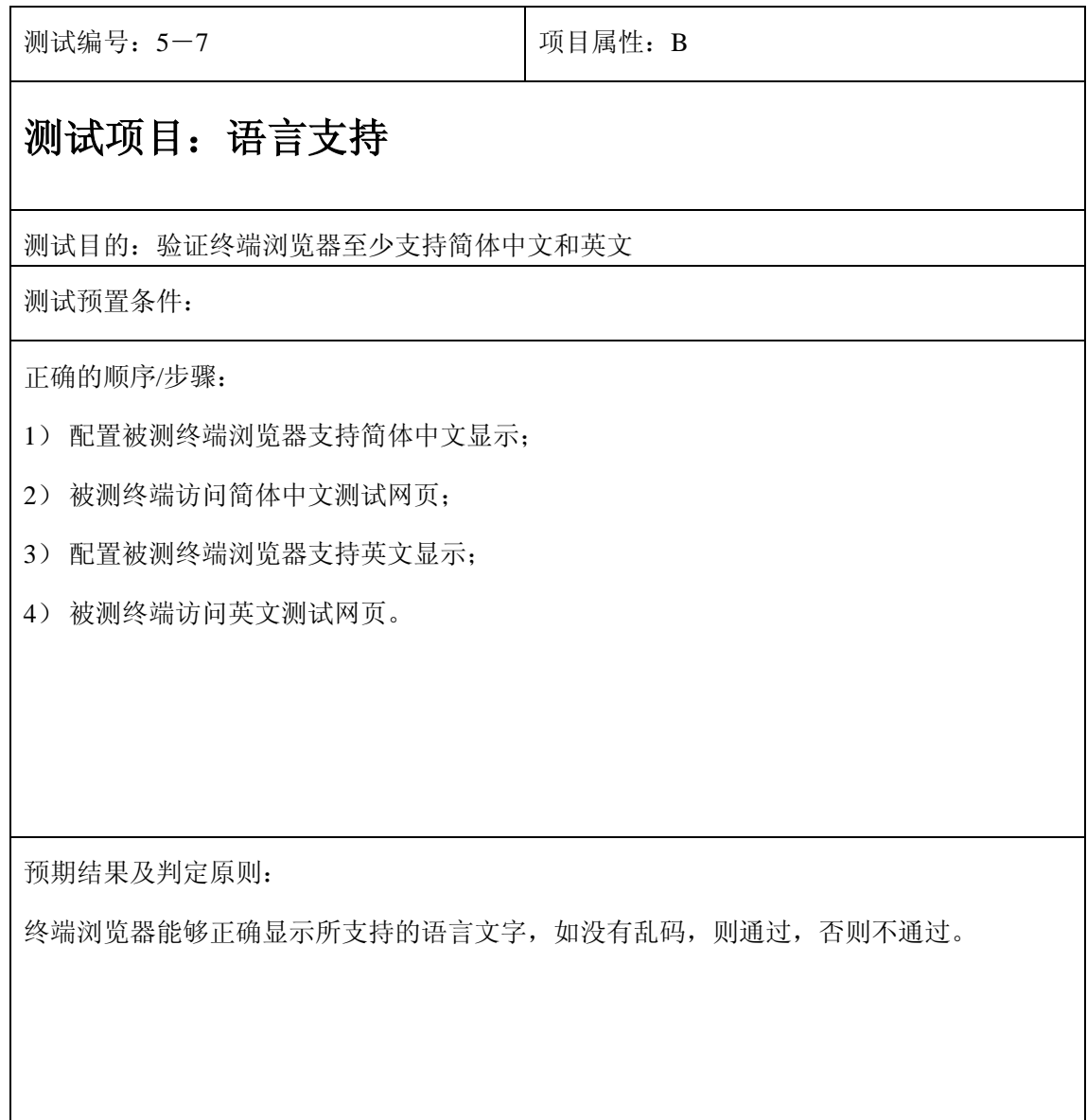

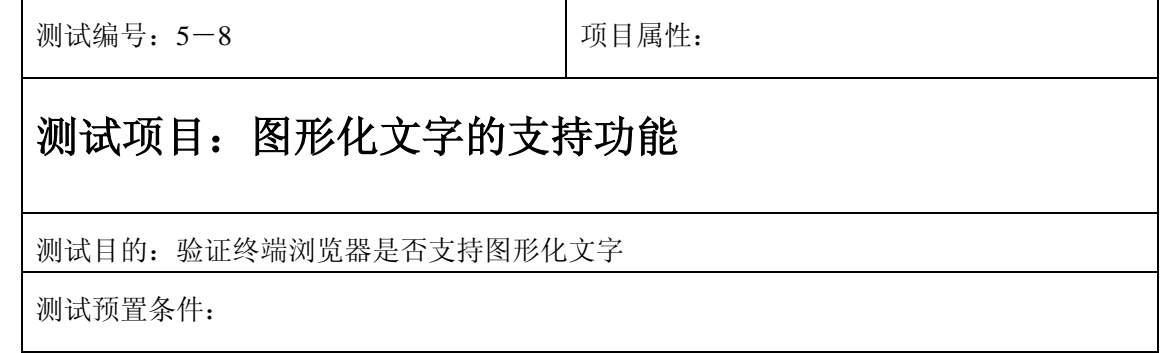

- 1) 被测终端通过参考 WAP 网关访问 WWW 服务器中的测试网页,该测试网页中包含各种 类型的图形化文字(包括彩色、黑白、灰度等);
- 2) 检查终端中显示的返回页面内容。

预期结果及判定原则:

终端浏览器可以正确显示各种图形化文字(彩色、黑白图形、字符集等),则通过,否则不 通过。

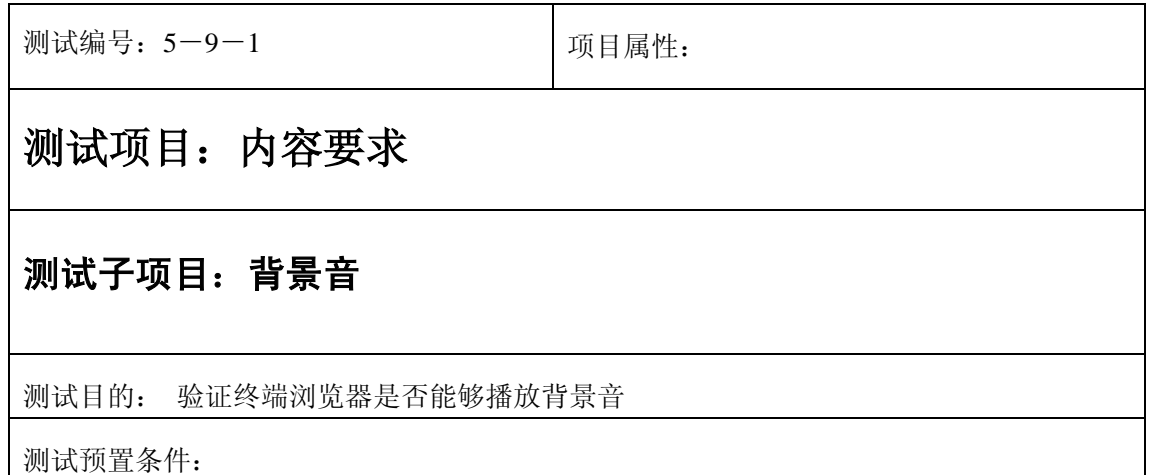

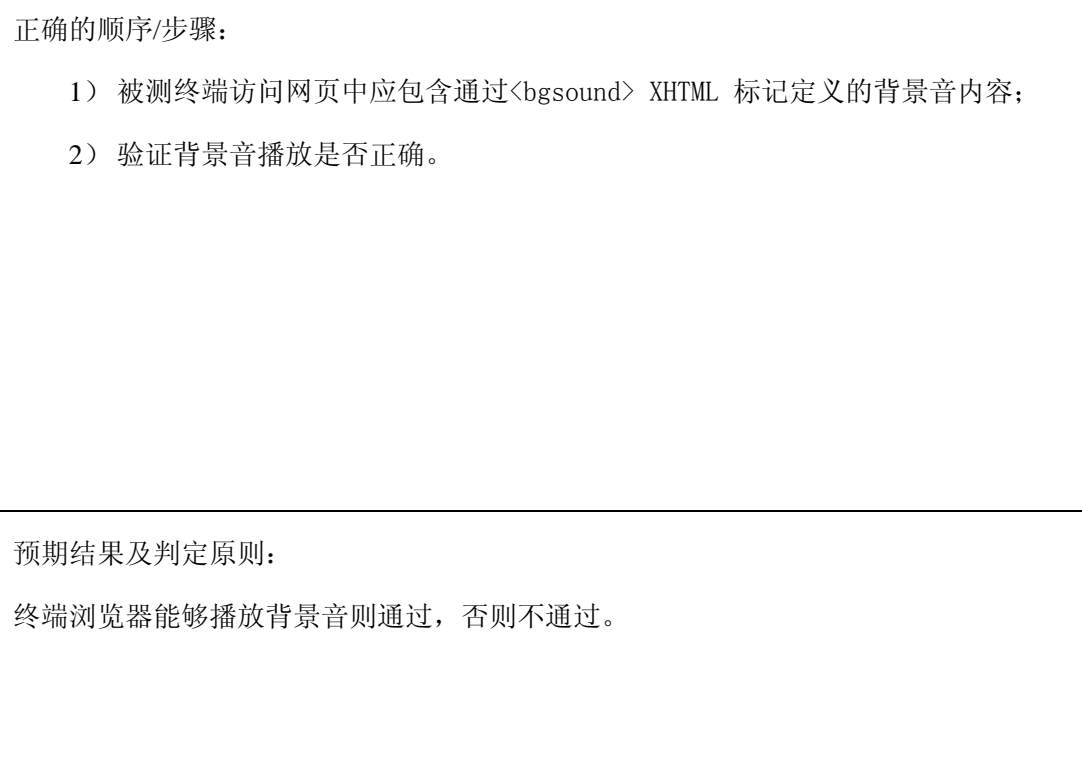

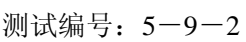

 $\mathbf{r}$ 

项目属性: B

## 测试项目:内容要求

## 测试子项目:各种图像格式支持

测试目的:验证 WAP 终端是否支持相应的图像格式

测试预置条件:

正确的顺序/步骤:

- 1) 被测终端通过参考 WAP 网关访问 WWW 服务器中的测试网页,测试网页中应包含以下 内容: PNG, BMP, WBMP、JPEG、GIF87, GIF89a 格式的图片;
- 2) 验证图像是否正常显示。

被测设备必须提供对 PNG (Portable Network Graphic [计]可移植的网络图象文件格式), BMP, WBMP 图片格式的支持,并且,彩色显示终端还应该支持 JPEG 和/或 GIF87, GIF89a 图片格式的支持;

WAP 终端能够正确显示图像内容,则通过;否则不通过。

测试编号: 5-10 **Default**: **July** 项目属性: 测试项目: **Bookmark**功能 测试目的:验证终端是否支持对本地 Bookmark 的增加、删除和编辑功能以及 Bookmark 容 量。 测试预置条件: 正确的顺序/步骤: 16)被测终端通过参考 WAP 网关访问参考 WWW 服务器上的测试网页; 17)操作浏览器的相应菜单,将本页作为本地 Bookmark 存储; 18)通过书签访问相应网页,检查本地存储的 Bookmark 是否有效; 19)操作浏览器相应菜单,对本地书签进行增加、删除和编辑操作,检查操作是否有效。 预期结果及判定原则: 1) 测试终端能够进行对本地 Bookmark 的增加、删除和编辑功能; 2) 被测终端能够存储的 Bookmark 最小数值为 20 ; 3) 满足以上预期结果,则通过,否则不通过。

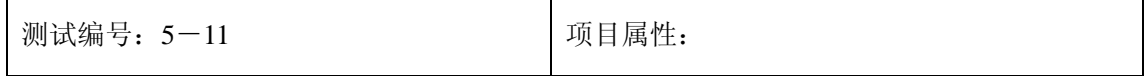

## 测试项目: 输入**URL**登录功能

测试目的:验证终端是否支持对直接输入 URL 登录响应网站

测试预置条件:

正确的顺序/步骤:

- 20)在 WAP 菜单中选择打开文件
- 21)输入一个要访问的完整的 WAP 网址
- 22)确认后等待访问此网页成功

预期结果及判定原则:

- 4) 测试终端能够提供输入 URL 的编辑界面。
- 5) 被测终端能够通过打开方式成功登录输入的网站的网页。
- 6) 满足以上预期结果,则通过,否则不通过。

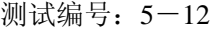

项目属性:

## 测试项目: 历史记录功能

测试目的:验证终端是否支持对历史登录的网站记录、更改、删除、和添加到书签及历史记 录的容量。

测试预置条件:连接见图 1

正确的顺序/步骤:

23)任意登录几个网站

24)进入历史菜单检查已登录网站的记录,检查名称、顺序、个数正确与否

25)任意选择一个记录进入下级菜单

26)重新编辑名称和 URL

#### 27)仍然在这个菜单下选择再次登录,观察登录界面,直到登录成功

28)重新选择一条历史记录删除

29)重新选择一条历史记录发送

30)重新选择一条历史记录加入书签,到书签中去验证;如果书签已满,删除后再加入

预期结果及判定原则:

- 7) 在历史记录的菜单下选择登录应能正常登录该网页
- 8) 历史记录的名称和 URL 可以通过菜单提供界面重新编辑
- 9) 历史记录可以选择删除
- 10)如果提供以短信方式发送此 URL,应能发送成功,界面同发送短信界面
- 11)该历史记录可以加入到书签,书签满应有提示。

测试编号: 5-13-1 | 项目属性: B

## 测试项目:语言的支持

#### 测试子项目:**XHTML MP**语言

测试目的:验证终端浏览器是否支持 XHTML MP 语言

测试预置条件:连接见图 1。

正确的顺序/步骤:

11)

12) 被测 WAP 终端访问 XHTML 网页,该测试页应包括各种内容格式,以及脚本语言;

13)观察 WAP 终端是否正常显示该网页所有内容。

14)

3) 被测终端能够正确显示所要访问的测试网页;

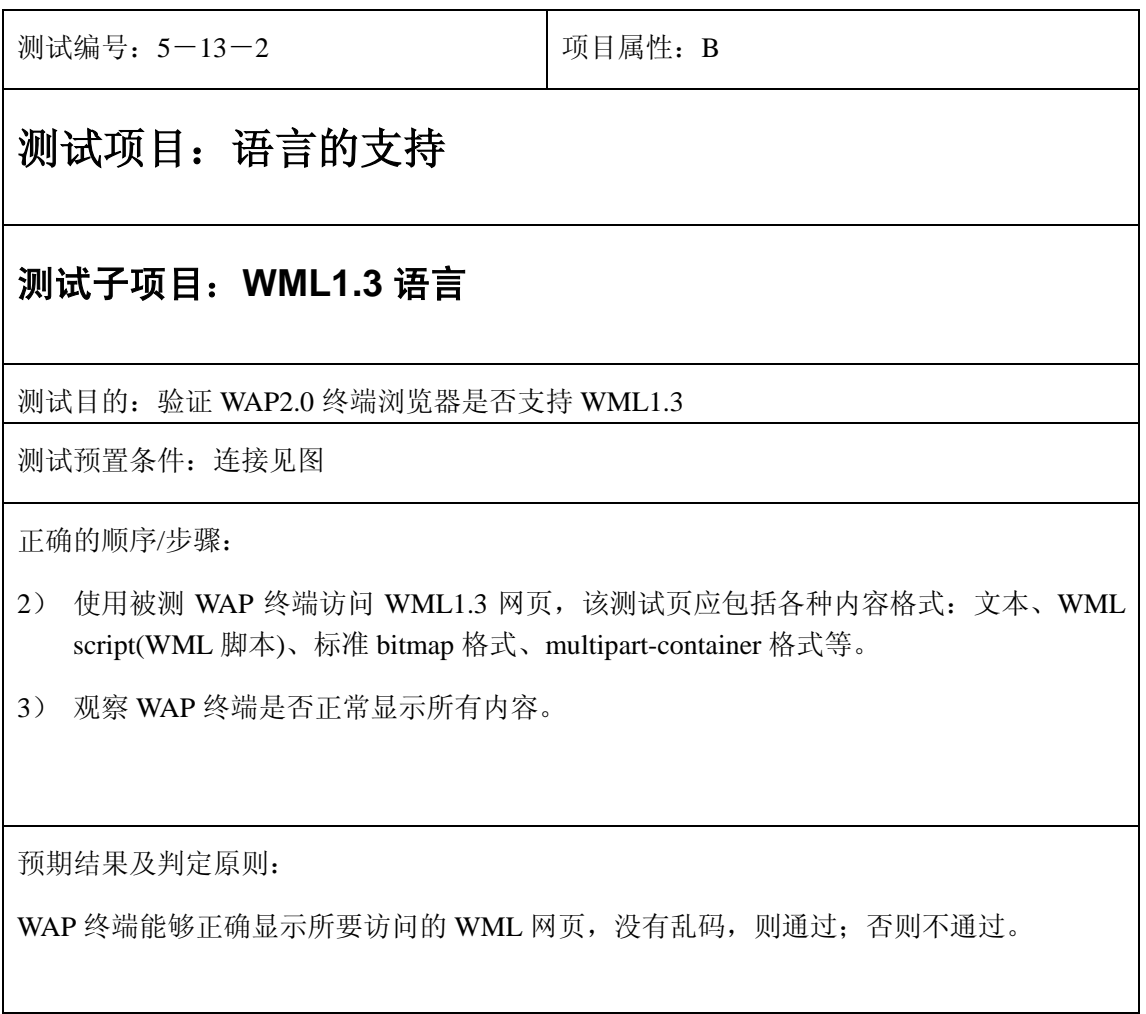

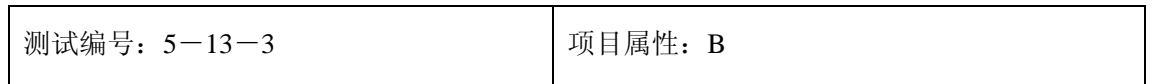

## 测试项目:语言的支持

#### 测试子项目:**WAP CSS**(**WCSS**)

测试目的: 验证终端浏览器是否支持 CSS 特性, 至少应包括 font, color, space, margin, border

测试预置条件:连接见图 1。

正确的顺序/步骤:

15) 用被测 WAP 终端访问支持 WCSS 的参考 WWW 服务器, 服务器中预置有 XHTML 测 试网页以及对应于不同类型终端的 WCSS 内容(其中至少应包括 font, color, space, margin, border 描述)。

16) 观察 WAP 终端是否正常显示(符合相应 WCSS 页面描述的要求)所有内容。

预期结果及判定原则:

WAP 终端能够正确按照相应 WCSS 描述的要求显示所访问的 XHML 网页,没有乱码,则通 过;否则不通过。

测试编号: 5-13-4 | 项目属性:

测试项目:语言的支持

#### 测试子项目:**CHTML**,**HTML3.2** 等语言

测试目的: 验证终端浏览器是否支持 CHTML, HTML3.2 等标记语言

测试预置条件:

13)被测 WAP 终端访问 CHTML、HTML3.2 测试网页;

14)观察 WAP 终端是否正常显示该网页所有内容。

预期结果及判定原则:

被测终端能够正确显示所要访问的测试网页,没有乱码,则通过;否则不通过。

测试编号: 5-14 **December 1** 项目属性:

## 测试项目:基本参数配置

#### 测试子项目:代理服务器(网关)列表

测试目的: 验证代理服务器(网关)使用对应于某一承载信道类型的地址编码进行标识

测试预置条件:

正确的顺序/步骤:

- 1) 通过菜单选项,检查终端代理服务器(网关)列表的配置功能;
- 2) 代理服务器(网关)列表至少支持 3 个代理服务器(网关)配置;
- 3) 用户不能自行改变第一个代理服务器(网关)的配置。

15)代理服务器(网关)列表至少支持 3 个代理服务器(网关)配置;

16)用户不能自行改变第一个代理服务器(网关)的配置;

17)得到以上预期结果,则通过;否则不通过。

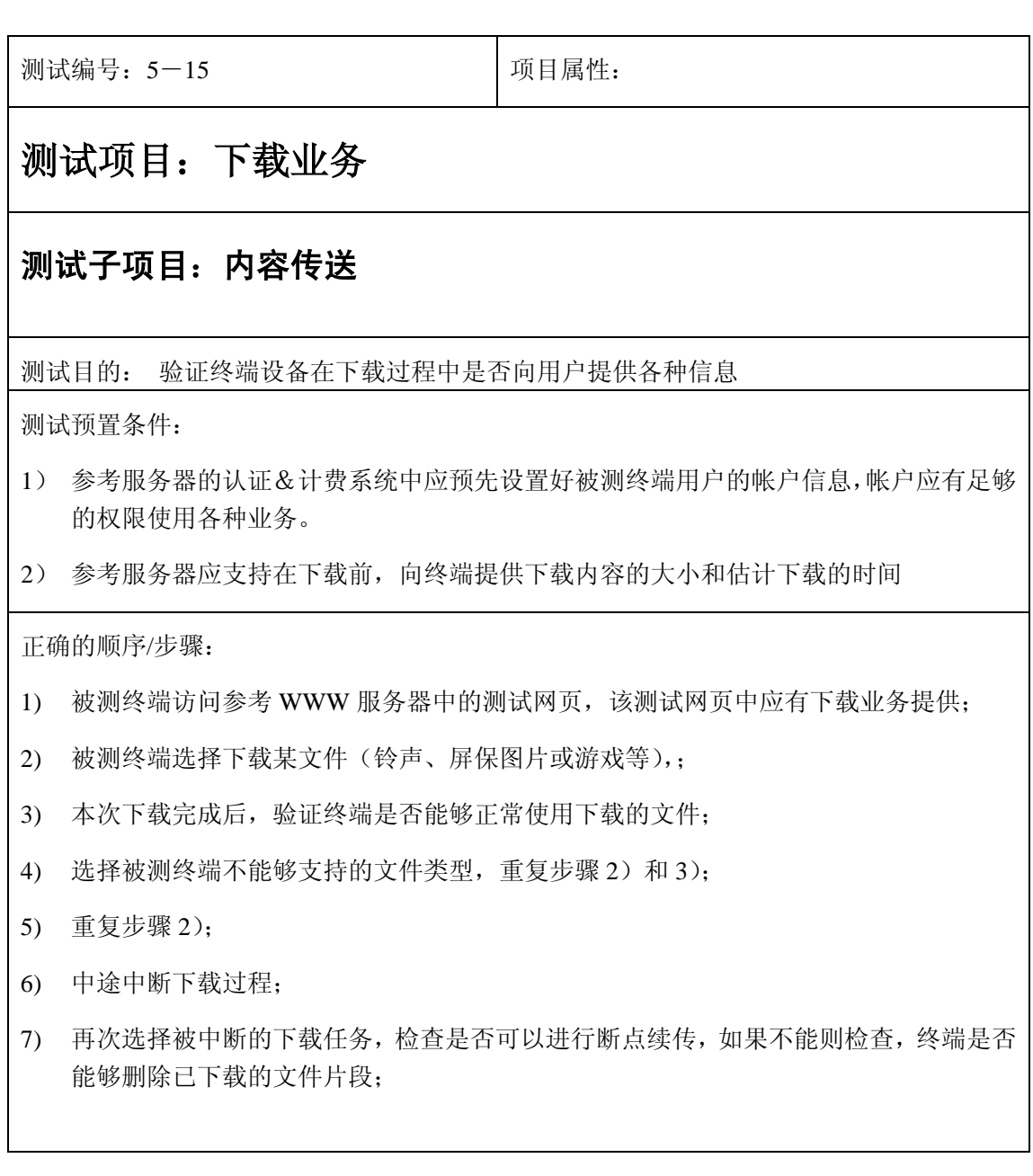

- 1) 如果终端不支持所下载的文件类型,必须向用户发出警告提示;
- 2) 在下载前,终端应向用户显示内容的大小和估计的下载时间;
- 3) 在下载进程中,终端应不断向用户提供反馈(如旋转动沙漏)并更新剩余估计时间;
- 4) 在下载中断时,要提供断点续传的能力或删除已下载的文件片段的能力(可选)。

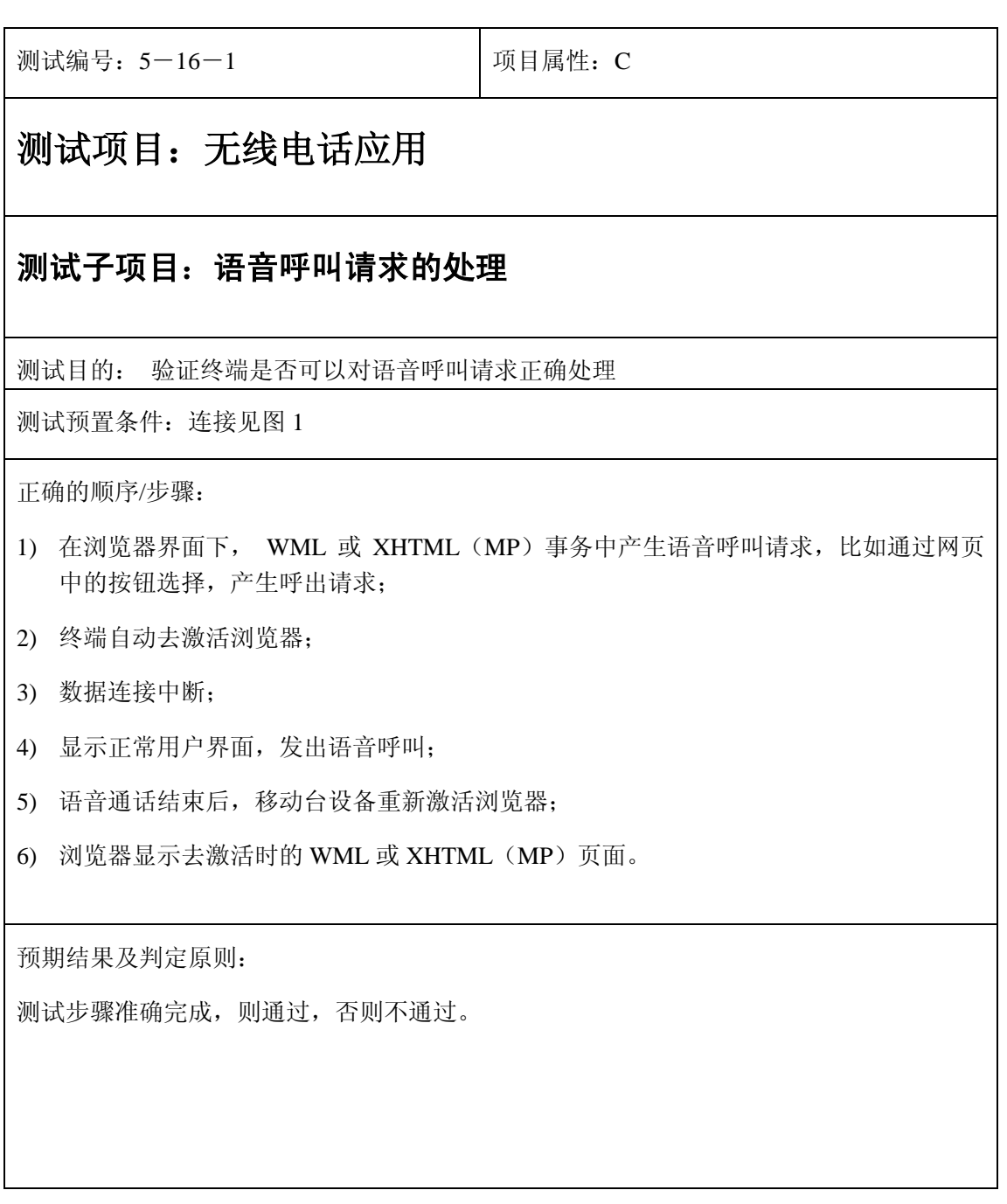

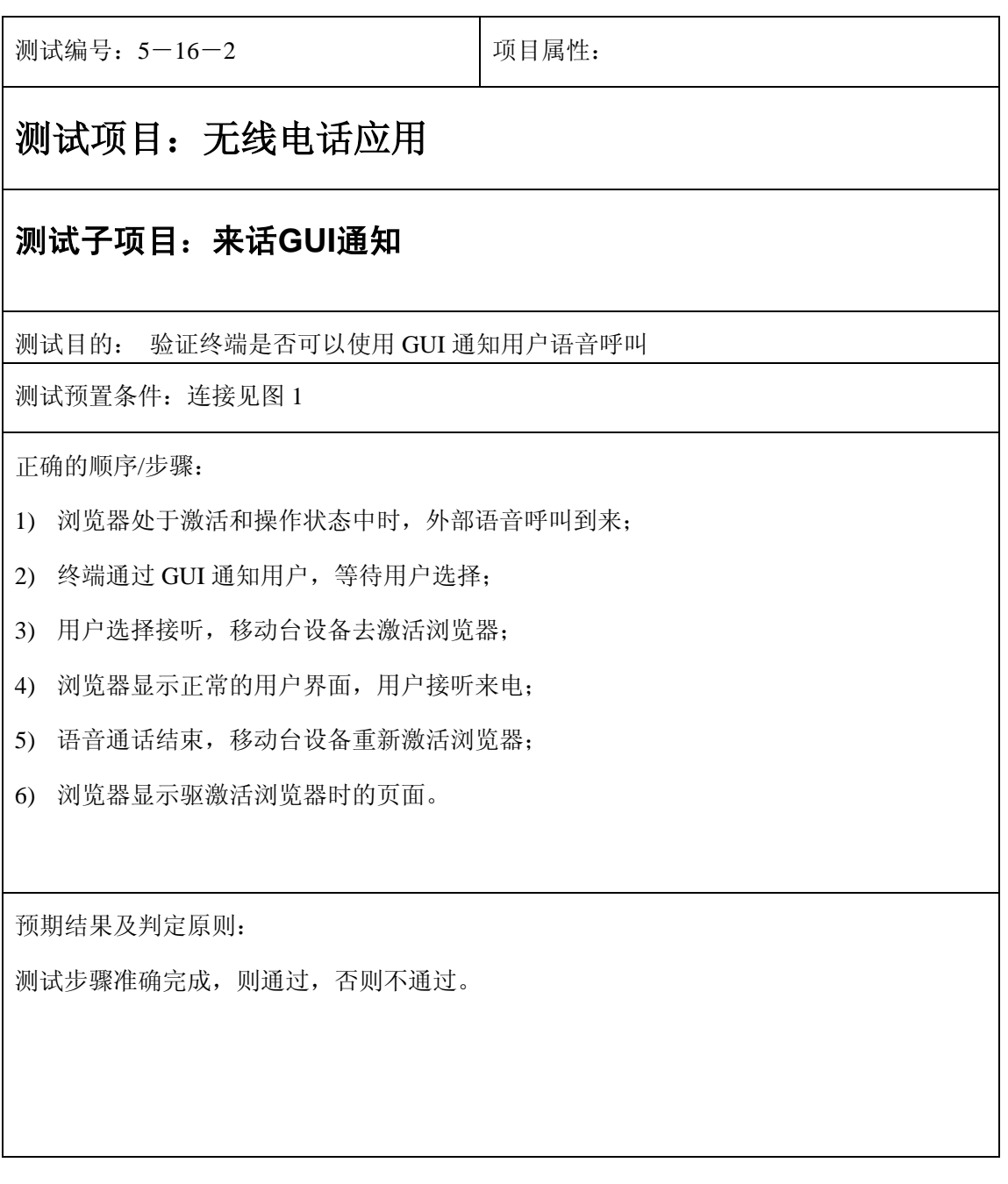

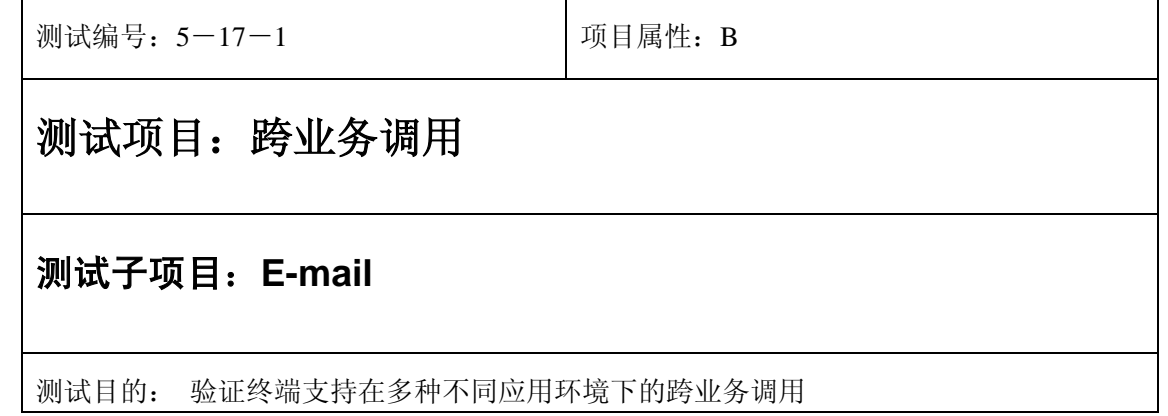

测试预置条件:连接见图 1

正确的顺序/步骤:

- 1) 在浏览器应用界面上触发传统的电话应用(WTA)。
- 2) 发送带有网站信息或 E-mail 地址信息的短消息至终端,终端可以作出判断并以超级链接 的形式显示在屏幕上。
- 3) 选择这些超级链接后,激活 WAP 浏览器或 E-mail 客户端。

预期结果及判定原则:

终端能够支持上述在多种不同应用环境下的跨业务调用,则通过,否则不通过。

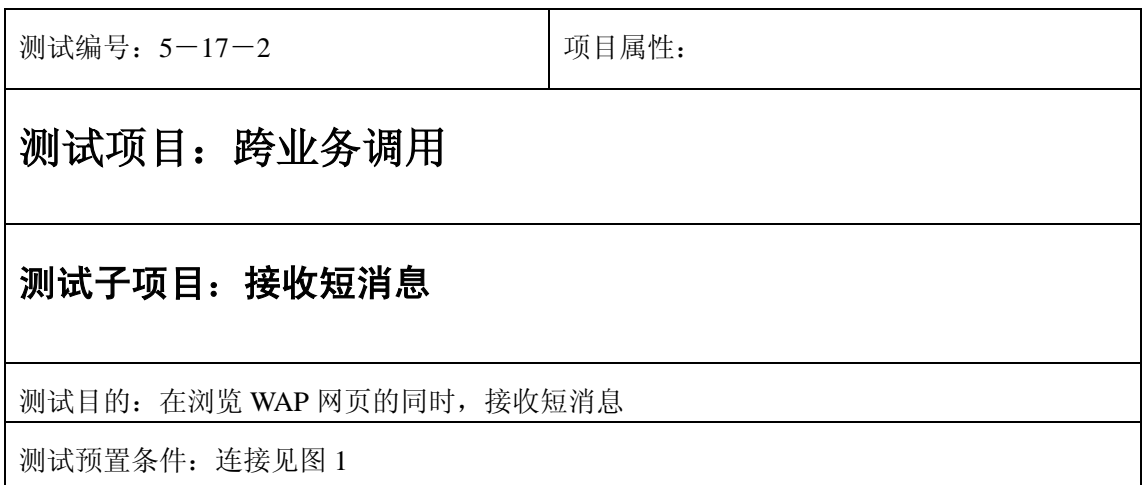

- 1) 将测试 SIM 卡插入被测终端;
- 2) 被测终端开机;
- 3) 激活 WAP 浏览;
- 4) 另一终端发送短消息到被测终端。

预期结果及判定原则:

被测终端在使用 WAP 浏览器浏览 WAP 网页的同时,可以接收短消息,屏幕出现消息通知 标志,且显示的内容与发送消息的内容一致。

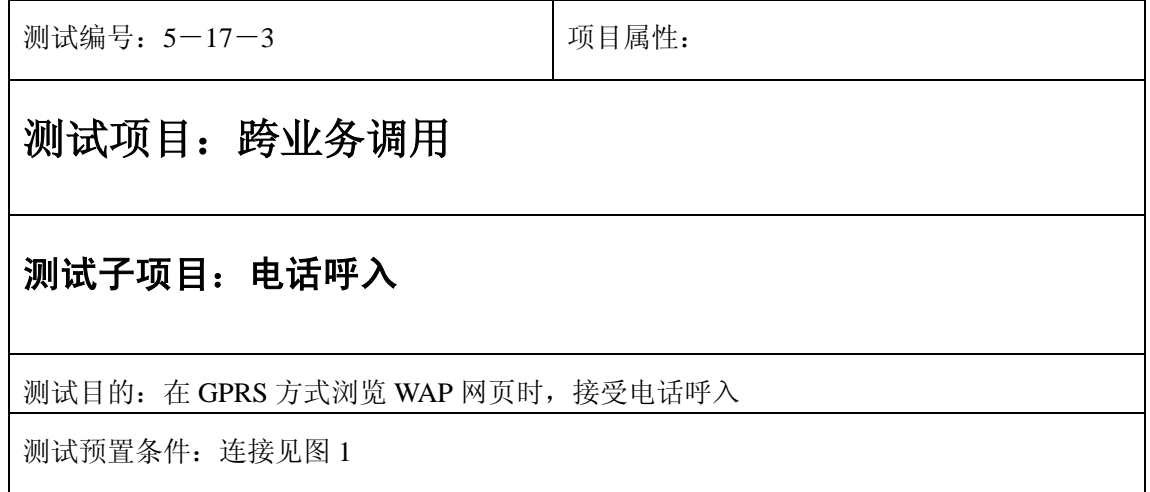

- 1) 将测试 SIM 卡插入被测终端;
- 2) 被测终端开机;
- 3) 激活 WAP 浏览,待数据传输完毕;
- 4) 另一终端呼叫被测终端。

预期结果及判定原则:

被测终端在使用 WAP 浏览器以 GPRS 方式浏览 WAP 网页,在确定数据传输完毕的同时, 可以接受电话呼入。

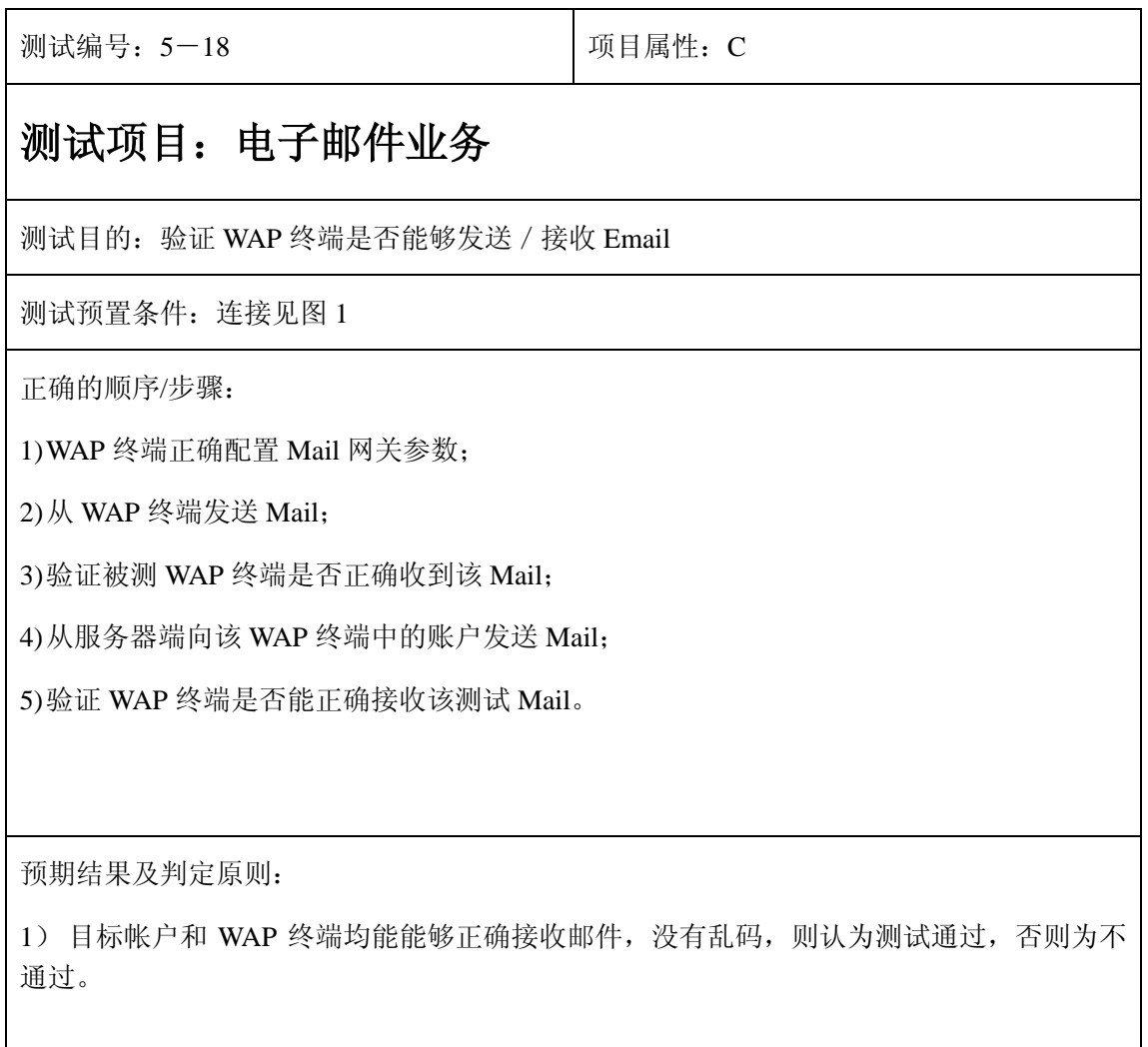

# **6**、电话簿

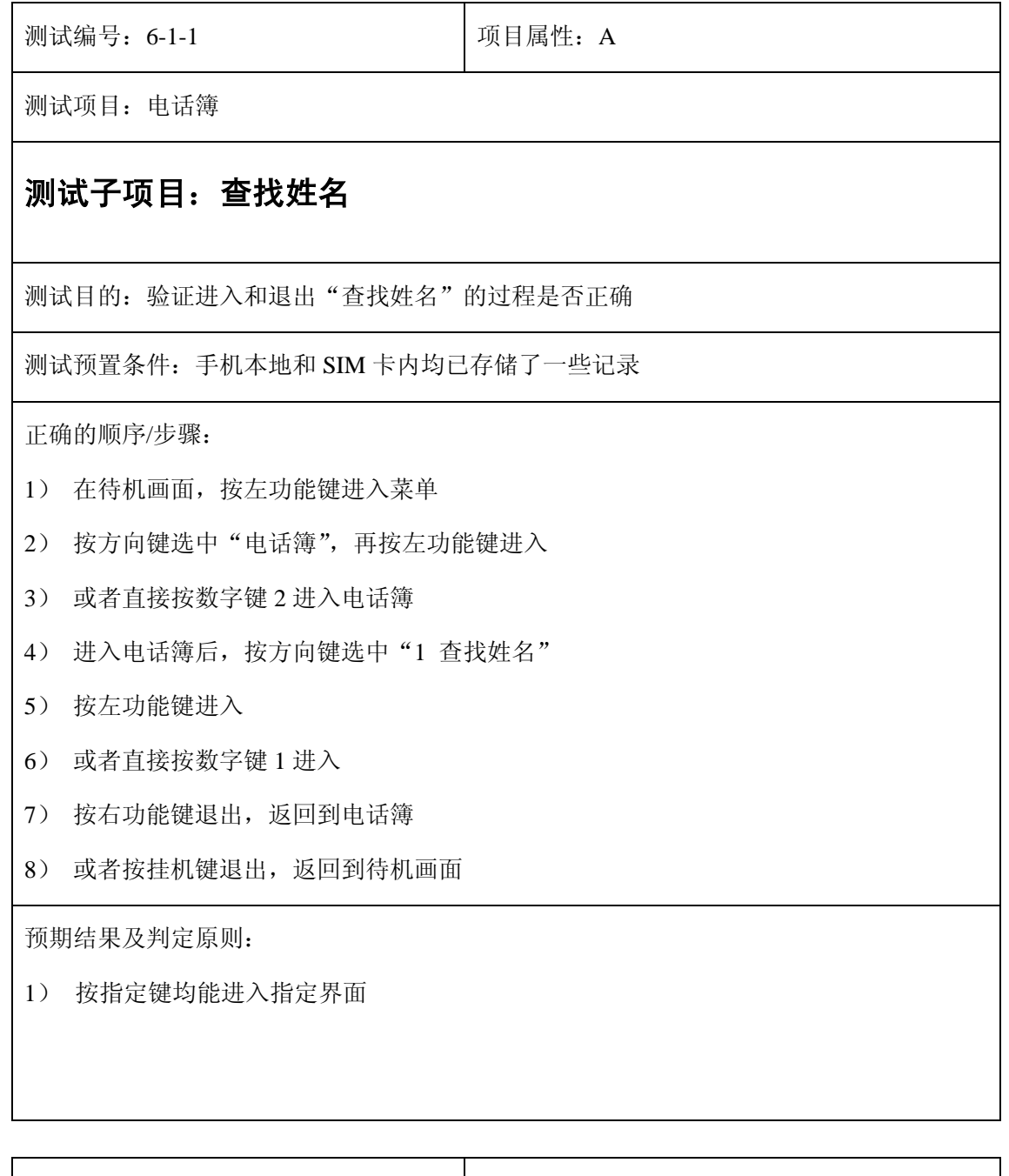

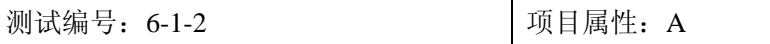

测试项目:电话簿

#### 测试子项目:查找姓名

测试目的:验证能否使用输入汉字的方法查找电话号码

测试预置条件:手机本地和 SIM 卡内均已存储了一些记录

正确的顺序/步骤:

- 1) 输入一个已存的完整的姓名进行查找
- 2) 输入一个已存的姓名的第一个汉字进行查找
- 3) 输入一个未存的汉字进行查找
- 4) 检查查找到的号码显示是否正确
- 5) 检查查找到的号码的存储位置是否正确(存在本地或者 SIM 卡内)

预期结果及判定原则:

- 1) 第一步查到的号码是该姓名对应的号码
- 2) 第二步查到的号码是第一个以此汉字开头的姓名对应的号码
- 3) 第三步查到的号码是第一个以此汉字拼音的第一个字母开头的姓名对应的号码
- 4) 第三步中,如已存号码中没有以此字母开头的姓名,则查到的是按字母顺序排列的下 一个字母开头的姓名对应的号码
- 5) 查找到的号码正确显示
- 6) 查找到的号码的储存位置正确显示(存在本地或者 SIM 卡内)

测试编号: 6-1-3 **Decision Decision** D项目属性: A

测试项目:电话簿

#### 测试子项目:查找姓名

测试目的:验证能否使用输入字母的方法查找电话号码

测试预置条件:手机本地和 SIM 卡内均已存储了一些记录

- 1) 输入一个字母进行查找
- 2) 输入两个或以上的字母进行查找
- 3) 检查查找到的号码显示是否正确
- 4) 检查查找到的号码的存储位置是否正确(存在本地或者 SIM 卡内)

预期结果及判定原则:

- 1) 第一步查到的号码是以此字母开头的姓名对应的号码
- 2) 第一步中,如已存号码中没有以此字母开头的姓名,则查到的是按字母顺序排列的下一 个字母开头的姓名对应的号码
- 3) 第二步查到的号码是以输入字母作为拼音,拼出的汉字开头的姓名对应的号码
- 4) 第二步中,如已存号码中没有以拼出的汉字开头的姓名,则查到的是按字母排列顺序拼 出的下一个汉字开头的姓名对应的号码
- 5) 查找到的号码正确显示
- 6) 查找到的号码的储存位置正确显示(存在本地或者 SIM 卡内)

测试编号: 6-1-4 **Default** 可以可属性: A

测试项目:电话簿

#### 测试子项目:查找姓名

测试目的:验证能否使用输入数字的方法查找电话号码

测试预置条件:手机本地和 SIM 卡内均已存储了一些记录

正确的顺序/步骤:

- 1) 输入一个数字进行查找
- 2) 检查查找到的号码显示是否正确
- 3) 检查查找到的号码的存储位置是否正确(存在本地或者 SIM 卡内)

- 1) 第一步查到的号码是以此数字开头的姓名对应的号码
- 2) 第一步中,如已存号码中没有以此数字开头的姓名,则查到的是按数字顺序排列的下 一个数字开头的姓名对应的号码

3) 查找到的号码正确显示

4) 查找到的号码的储存位置正确显示(存在本地或者 SIM 卡内)

测试编号: 6-1-5 **Decision Decision** 可目属性: A

测试项目:电话簿

#### 测试子项目:查找姓名

测试目的:验证能否使用输入特殊字符的方法查找电话号码

测试预置条件:手机本地和 SIM 卡内均已存储了一些记录

正确的顺序/步骤:

- 1) 输入一个特殊字符进行查找
- 2) 检查查找到的号码显示是否正确
- 3) 检查查找到的号码的存储位置是否正确(存在本地或者 SIM 卡内)

预期结果及判定原则:

1) 第一步查到的号码是以此字符开头的姓名对应的号码

2) 查找到的号码正确显示

3) 查找到的号码的储存位置正确显示(存在本地或者 SIM 卡内)

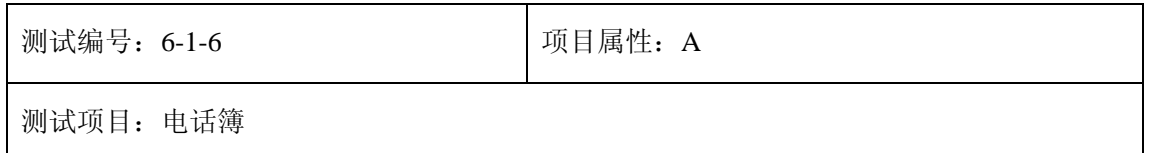

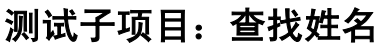

测试目的:验证能否使用混合输入的方法查找电话号码

测试预置条件:手机本地和 SIM 卡内均已存储了一些记录

正确的顺序/步骤:

- 1) 使用汉字、大小写字母、数字、特殊字符混合输入进行查找
- 2) 检查查找到的号码显示是否正确
- 3) 检查查找到的号码的存储位置是否正确(存在本地或者 SIM 卡内)

预期结果及判定原则:

- 1) 第一步查到的号码是以输入的第一个字符开头的姓名对应的号码
- 2) 第一步中,如已存号码中没有以此字符开头的姓名,则查到的是按字母顺序、数字顺 序排列的下一个字符开头的姓名对应的号码
- 3) 查找到的号码正确显示
- 4) 查找到的号码的储存位置正确显示(存在本地或者 SIM 卡内)

测试编号: 6-1-7 **December 2016** 项目属性: A

测试项目:电话簿

#### 测试子项目:查找姓名

测试目的:验证是否能够不输入字符进行查找

测试预置条件:手机本地和 SIM 卡内均已存储了一些记录

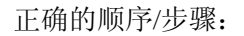

- 1) 不输入任何内容进行查找
- 2) 是否显示电话簿列表

1) 显示电话簿列表

测试编号: 6-1-8 **Decision Decision** 项目属性: A

测试项目:电话簿

#### 测试子项目:查找姓名

测试目的:验证能否使用允许的最大输入容量输入字符查找

测试预置条件:手机本地和 SIM 卡内均已存储了一些记录

正确的顺序/步骤:

- 1) 分别使用汉字、大小写字母、数字、特殊字符,按允许的最大输入容量输入
- 2) 接第一步,进行查找
- 3) 使用汉字、大小写字母、数字、特殊字符,按允许的最大输入容量混合输入
- 4) 接第三步,进行查找
- 5) 验证能否使用允许的最大容量输入字符

预期结果及判定原则:

1) 可以使用允许的最大容量输入字符
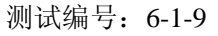

项目属性: A

测试项目:电话簿

#### 测试子项目:查找姓名

测试目的:验证在电话簿里按数字键进行查找

测试预置条件:手机本地和 SIM 卡内均已存储了一些记录

正确的顺序/步骤:

1) 通过 6-1-7 的操作或者直接在待机画面按方向键下进入电话簿列表

2) 按数字键进行查找

3) 检查查找到的号码显示是否正确

4) 检查查找到的号码的存储位置是否正确(存在本地或者 SIM 卡内)

预期结果及判定原则:

- 1) 查找到的号码是数字键上标记的字母对应的号码
- 2) 例如:按一次数字键 9,查到的号码是以 w 开头的姓名对应的号码,再按一次数字 键 9,查到的号码是以 x 开头的姓名对应的号码
- 3) 查找到的号码正确显示
- 4) 查找到的号码的储存位置正确显示(存在本地或者 SIM 卡内)

测试编号: 6-1-10 **Default** 可目属性: A

测试项目:电话簿

#### 测试子项目:查找姓名

测试目的:验证能否对查到的号码进行操作

- 1) 以任意方式查到一个号码
- 2) 按左功能键进入选项
- 3) 其中有编辑、呼叫、删除、复制等操作
- 4) 逐一操作,验证其功能是否能够实现

预期结果及判定原则:

- 1) 选择"1 编辑"后,进入编辑界面,可以编辑姓名、号码等内容,可以按左功能键 进行储存,按右功能键删除输入的内容或者退出编辑状态
- 2) 选择"2 呼叫"后,对该号码进行呼叫
- 3) 选择"3 删除"后,出现提示框"是否删除?",按左功能键删除,按右功能键返 回
- 4) 选择"4 复制"后,出现提示框"复制至 SIM 卡 (或电话)",按左功能键确认,按 右功能键返回

测试编号: 6-1-11 **Decision Decision** Decision Decision Decision Decision Decision Decision Decision Decision Decisio

测试项目:电话簿

#### 测试子项目:查找姓名

测试目的:验证在查找姓名时遇到其它事件,是否正常

测试预置条件:手机本地和 SIM 卡内均已存储了一些记录

正确的顺序/步骤:

- 1) 分别在以下界面
	- a) 查找姓名
	- b) 电话簿列表
	- c) 查找到的号码显示界面
	- d) 显示可对号码进行的四个操作的界面
	- e) 分别进入四个操作的界面

遇到以下情况

- a. 收到呼入电话
- b. 分别收到短信和彩信
- c. 闹钟备忘录到时
- d. 连接和断开充电器
- e. 连接和断开耳机
- 2) 验证在以上条件下发生的情况是否正常

预期结果及判定原则:在以上界面

- a. 收到呼入电话后,会显示呼入电话的画面,中断电话后返回待机画面
- b. 收到短信和彩信后,显示短信图标
- c. 闹钟备忘录到时,显示闹钟或备忘录的画面,中断后仍显示之前的界面
- d. 连接充电器时,出现提示框"充电中",电池图标变化;断开充电器时,无提示框, 电池图标停止变化
- e. 连接耳机时, 出现提示框"耳机"; 断开耳机时, 出现提示框"耳机已拔除"

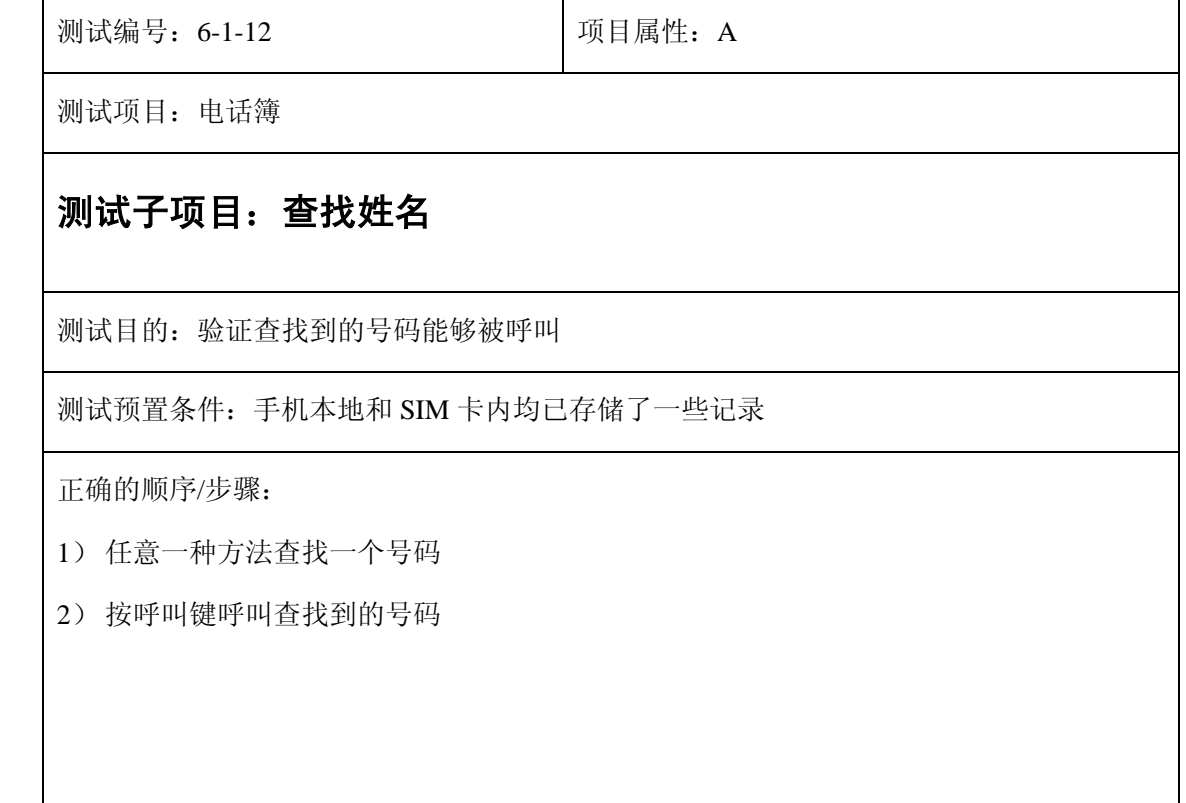

1)查找到的号码能够被正确呼叫

测试编号: 6-1-13 **Decision Decision** | 项目属性: A

测试项目:电话簿

# 测试子项目:查找姓名

测试目的:验证在电话簿列表中的号码能够被呼叫

测试预置条件:手机本地和 SIM 卡内均已存储了一些记录

正确的顺序/步骤:

1) 进入电话簿列表

2) 选择一个号码,按呼叫键进行呼叫

预期结果及判定原则:

1)被选择的号码能够被正确呼叫

测试编号: 6-1-14 **Default** 可以同属性: A

测试项目:电话簿

# 测试子项目:查找姓名

测试目的:验证语言为英文时,以上测试结果是否正常

- 1) 将语言设置为英文
- 2) 重新测试 6-1-1~6-1-13 测试项
- 3) 测试同时检查英文显示、拼写是否正确

预期结果及判定原则:

1) 语言为英文时,6-1-1~6-1-13 测试结果均正常

2) 英文显示、拼写无错误

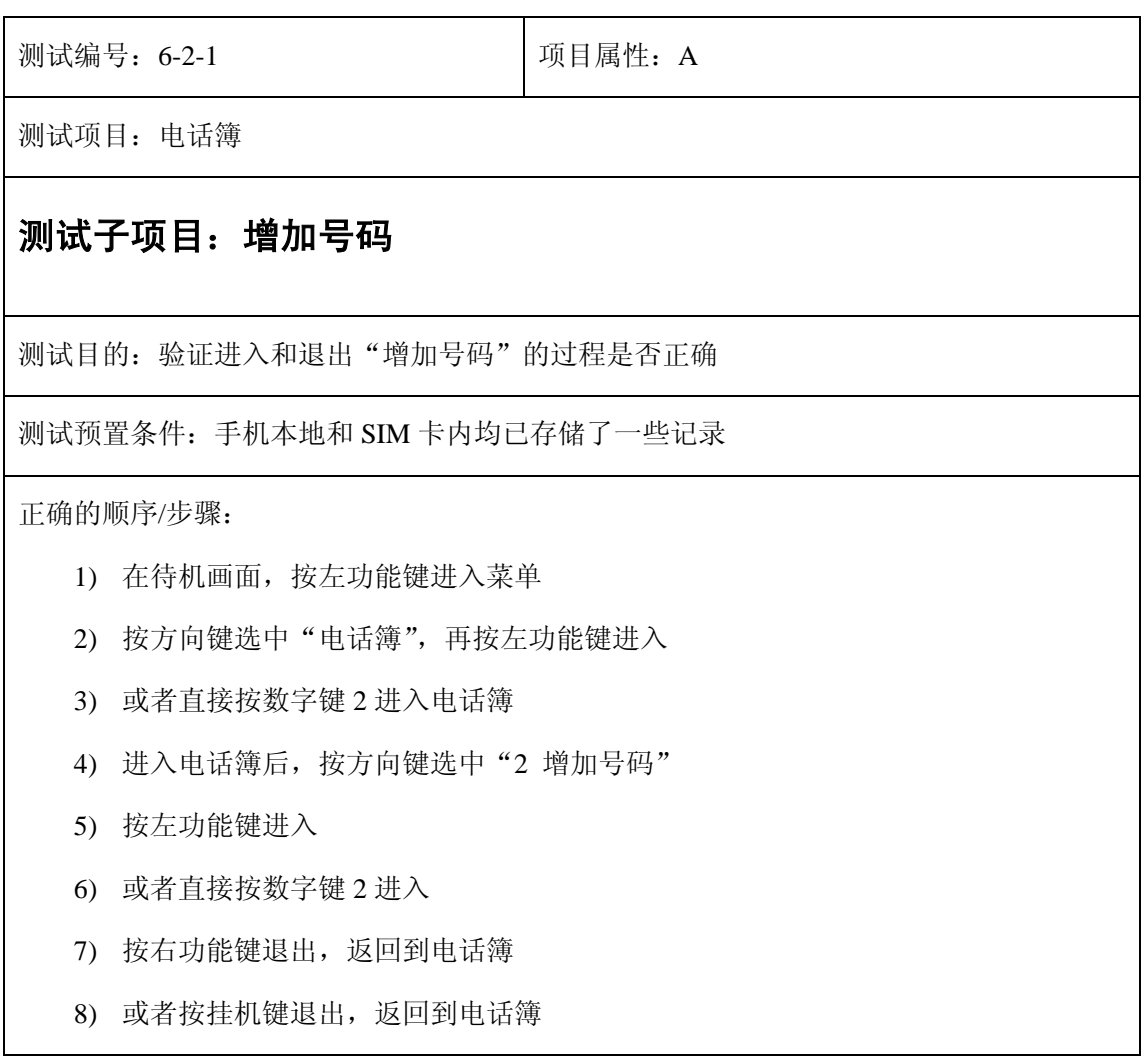

i. 按指定键均能进入指定界面

测试编号: 6-2-2 **Decision Decision** D项目属性: A

测试项目:电话簿

# 测试子项目: 增加号码

测试目的:验证能否使用中文、英文、数字和特殊符号存储姓名

测试预置条件:手机本地和 SIM 卡内均已存储了一些记录

正确的顺序/步骤:

- 1) 分别使用中文、大写字母、小写字母、数字和特殊符号作为姓名储存
- 2) 使用中文、大写字母、小写字母、数字和特殊符号混合输入作为姓名储存
- 3) 使用中文、大写字母、小写字母、数字和特殊符号混合输入,以手机允许的最大值做 为姓名储存
- 4) 检查以上记录能否正确存储在本地和 SIM 卡里

预期结果及判定原则:

- 1) 能正确存储分别使用中文、大写字母、小写字母、数字和特殊符号作为姓名的记录
- 2) 能正确存储使用中文、大写字母、小写字母、数字和特殊符号混合输入作为姓名的记 录
- 3) 能够以手机允许的最大值作为姓名的记录
- 4) 以上记录均能正确存储在手机本地和 SIM 卡里

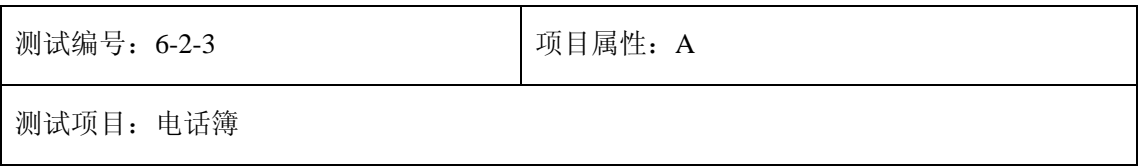

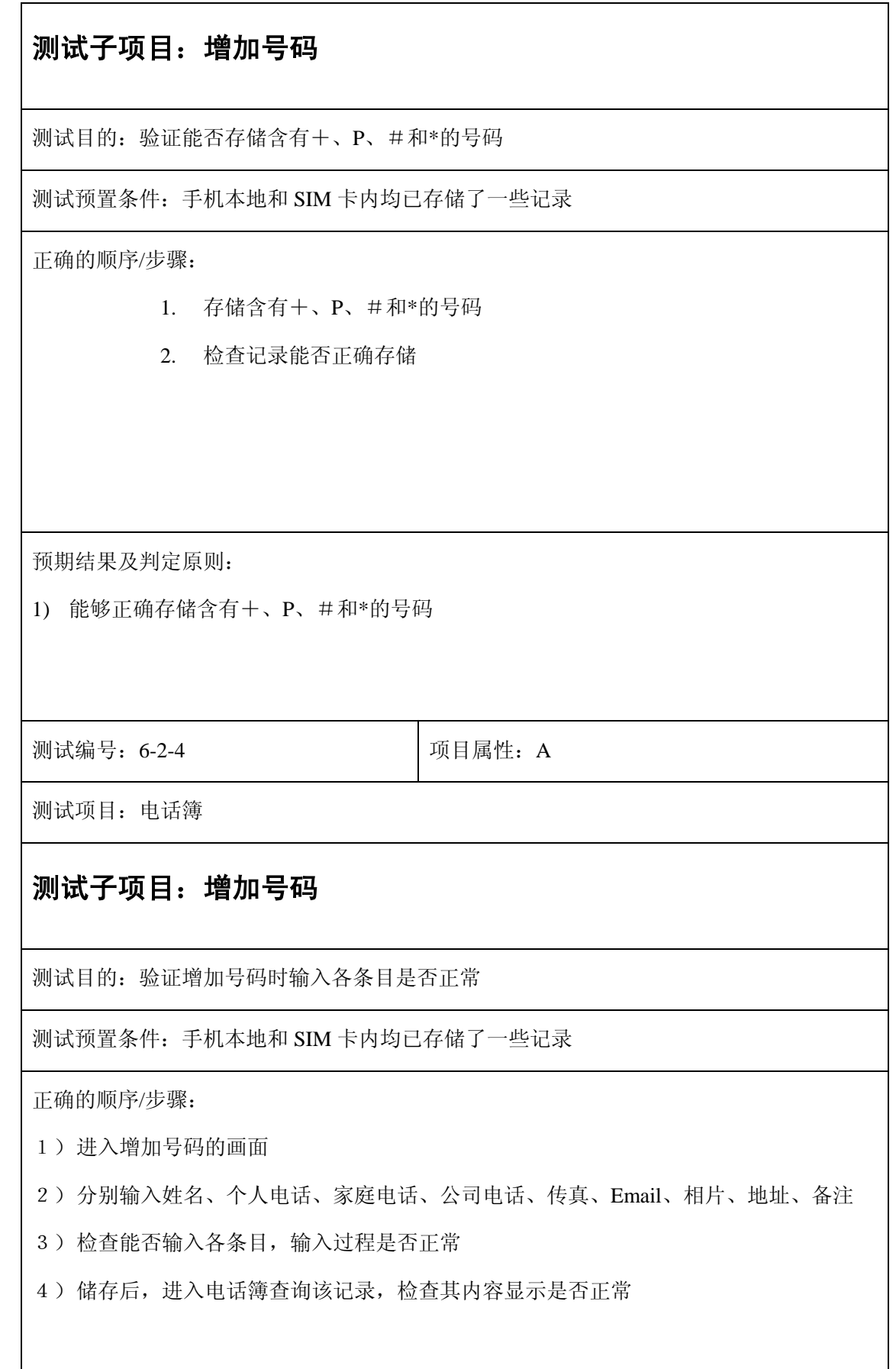

1)正常输入各条目,输入过程正常

2)进入电话簿查询该记录,其内容显示正常

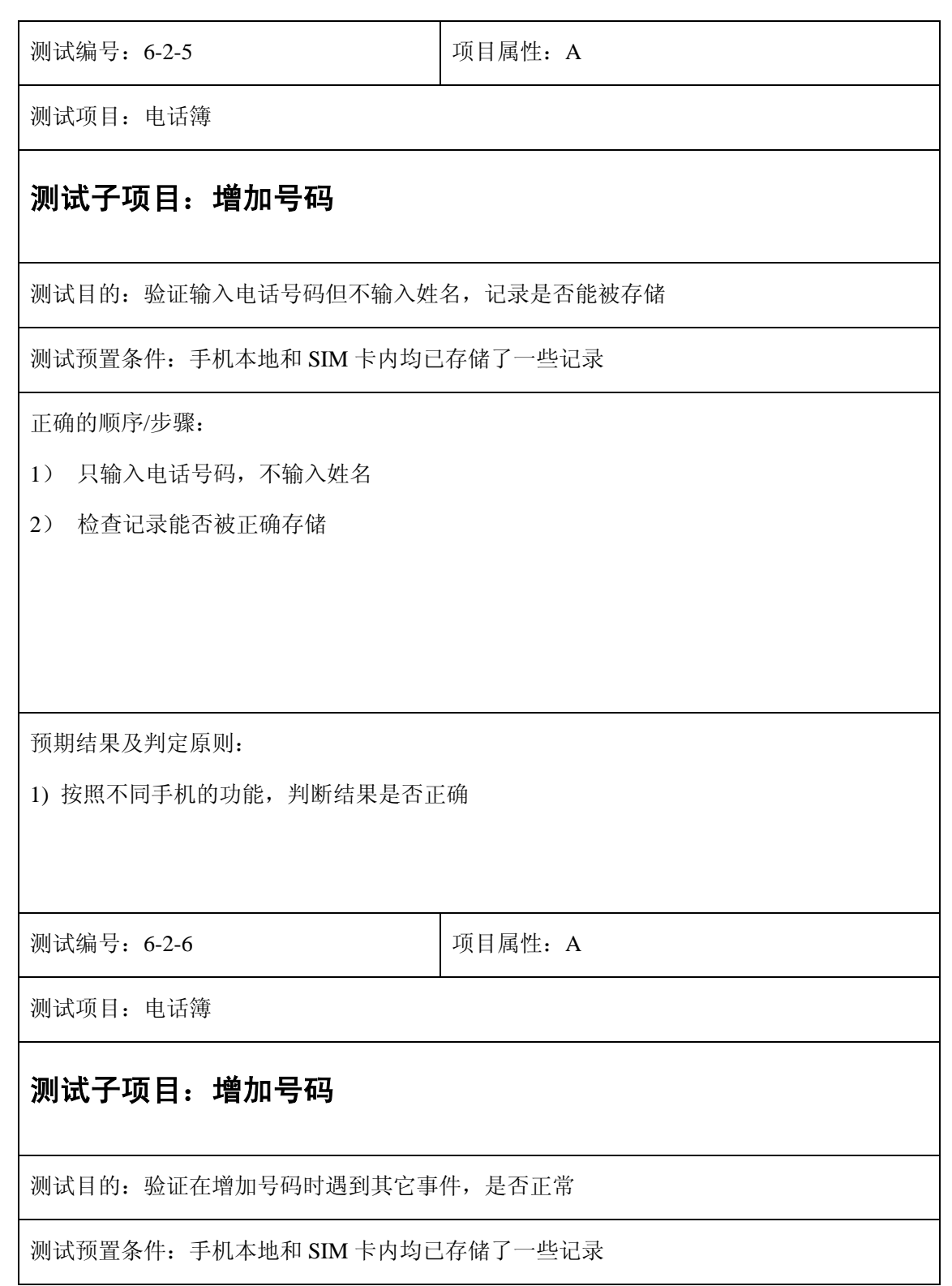

在增加号码的界面遇到以下情况

- a. 收到呼入电话
- b. 分别收到短信和彩信
- c. 闹钟备忘录到时
- d. 连接和断开充电器
- e. 连接和断开耳机

验证在以上条件下发生的情况是否正常

预期结果及判定原则:

- a) 收到呼入电话后,会显示呼入电话的画面,中断电话后返回待机画面
- b) 收到短信和彩信后,显示短信图标
- c) 闹钟备忘录到时,显示闹钟或备忘录的画面,中断后仍显示之前的界 面
- d) 连接充电器时,出现提示框"充电中",电池图标变化;断开充电器 时,无提示框,电池图标停止变化
- e) 连接耳机时, 出现提示框"耳机"; 断开耳机时, 出现提示框"耳机 已拔除"

测试编号: 6-2-7 **Decision Decision** 可以同属性: A

测试项目:电话簿

## 测试子项目:增加号码

测试目的:验证增加号码后,牵连的其他模块是否正常

1) 使用储存的号码对本机分别发送短信、彩信和进行呼叫

2) 查看本机的已收短信、已收彩信和已接、未接电话,检查是否显示已存储号码的姓名

3) 使用本机对储存的号码发送短信、彩信和进行呼叫,保存发送的短信和彩信

4) 查看本机的已发短信、已发彩信和已拨电话,检查是否显示已储存号码的姓名

预期结果及判定原则:

1)做以上操作后,查看本机的以上所指内容,均显示已储存号码的姓名

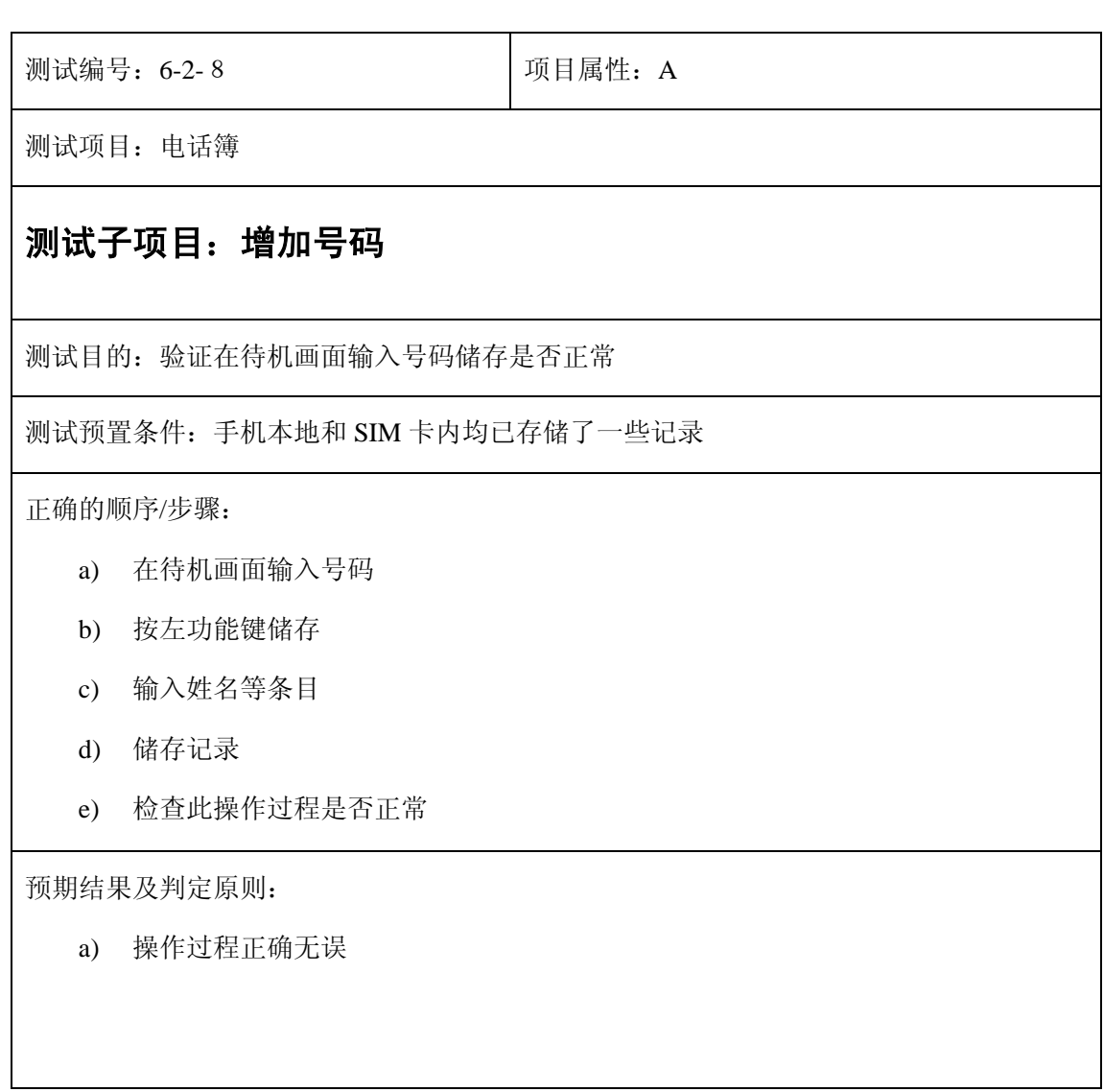

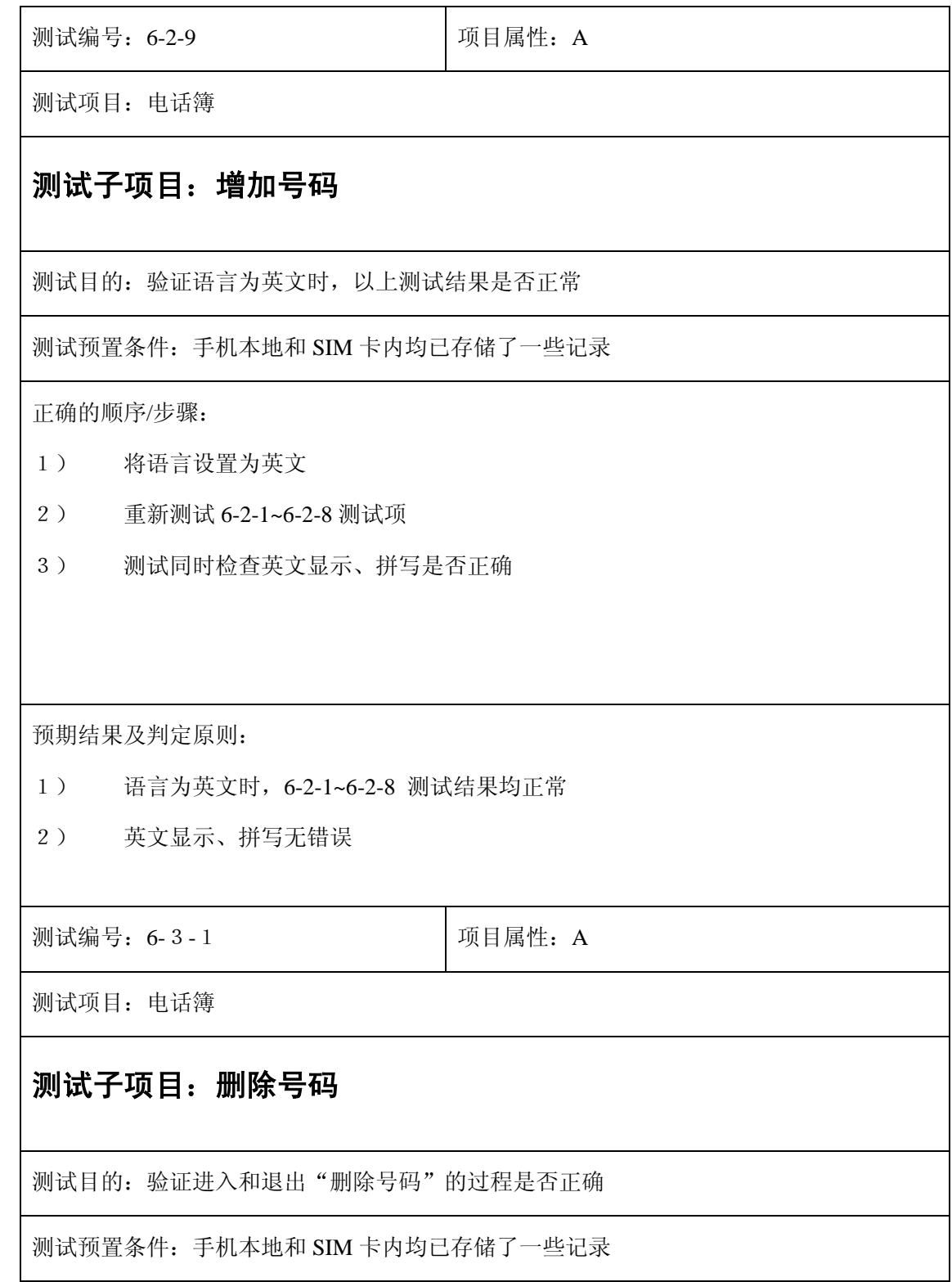

- 1) 在待机画面,按左功能键进入菜单
- 2) 按方向键选中"电话簿",再按左功能键进入
- 3) 或者直接按数字键 2 进入电话簿
- 4) 进入电话簿后,按方向键选中"3 删除号码"
- 5) 按左功能键进入
- 6) 或者直接按数字键 3 进入
- 7) 按右功能键退出,返回到电话簿
- 8) 或者按挂机键退出,返回电话簿

预期结果及判定原则:

1) 按指定键均能进入指定界面

测试编号: 6-3-2 **Default** 可以再属性: A

测试项目:电话簿

## 测试子项目:删除号码

测试目的:验证是否能够正常删除电话簿里的记录

测试预置条件:手机本地和 SIM 卡内均已存储了一些记录

正确的顺序/步骤:

- 1) 删除手机电话簿里的任意一条记录
- 2) 删除 SIM 卡里的任意一条记录
- 3) 检查是否能正确删除

1) 应该能够正确删除记录

测试编号: 6-3-3 **Decision Decision** D项目属性: A

测试项目:电话簿

# 测试子项目:删除号码

测试目的:验证是否能够正常删除特定位置的记录

测试预置条件:手机本地和 SIM 卡内均已存储了一些记录

正确的顺序/步骤:

- 1) 删除电话簿里的第一条记录
- 2) 删除电话簿里的最后一条记录
- 3) 删除电话簿里的中间的一条记录
- 4) 检查是否能够正常删除记录
- 5) 检查剩下的记录是否仍存在列表中
- 6) 从剩下的记录中选择一个号码进行呼叫
- 7) 检查是否能够正确呼叫

预期结果及判定原则:

- 1) 应该能够正常删除所指定的记录
- 2) 应该能够正确呼叫选择的号码

测试编号: 6-3-4 **Default** 可以可属性: A

测试项目:电话簿

# 测试子项目:删除号码

测试目的:验证依次删除号码是否会出现问题

测试预置条件:手机本地和 SIM 卡内均已存储了一些记录 正确的顺序/步骤: 1) 从电话簿第一条记录开始删除 2) 按排列顺序依次将电话簿内的记录全部删除 3) 检查在删除过程中是否出现问题 预期结果及判定原则: 1)删除过程正常,不出现任何错误 测试编号: 6-3-5 **Default** 可以可属性: A 测试项目:电话簿 测试子项目:删除号码 测试目的:验证在删除号码时遇到其它事件,是否正常 测试预置条件:手机本地和 SIM 卡内均已存储了一些记录 正确的顺序/步骤: 在删除号码的界面遇到以下情况 a) 收到呼入电话 b) 分别收到短信和彩信 c) 闹钟备忘录到时 d) 连接和断开充电器 e) 连接和断开耳机 验证在以上条件下发生的情况是否正常

- i. 收到呼入电话后,会显示呼入电话的画面,中断电话后返回待机画面
- ii. 收到短信和彩信后,显示短信图标
- iii. 闹钟备忘录到时,显示闹钟或备忘录的画面,中断后仍显示之前的界面
- iv. 连接充电器时, 出现提示框"充电中", 电池图标变化; 断开充电器时, 无提 示框,电池图标停止变化
- v. 连接耳机时, 出现提示框"耳机"; 断开耳机时, 出现提示框"耳机已拔除"

测试编号: 6-3-6 **Default** 可以可属性: A

测试项目:电话簿

#### 测试子项目:删除号码

测试目的:验证删除号码后,牵连的其他模块是否正常

测试预置条件:手机本地和 SIM 卡内均已存储了一些记录

正确的顺序/步骤:

- 1)删除一个记录后,使用该号码对本机分别发送短信、彩信和进行呼叫
- 2)查看本机的已收短信、已收彩信和已接、未接电话,检查是否显示已删除记录的号码
- 3)使用本机对该号码发送短信、彩信和进行呼叫,保存发送的短信和彩信
- 4)查看本机的已发短信、已发彩信和已拨电话,检查是否显示已删除记录的号码

预期结果及判定原则:

1)进行以上操作后,查看本机的以上所指内容,均显示已删除记录的号码

测试编号: 6-3-7 **Decision Decision** | 项目属性: A

测试项目:电话簿

# 测试子项目:增加号码

测试目的:验证语言为英文时,以上测试结果是否正常

测试预置条件:手机本地和 SIM 卡内均已存储了一些记录

正确的顺序/步骤:

- a) 将语言设置为英文
- b) 重新测试 6-3-1~6-3-7 测试项
- c) 测试同时检查英文显示、拼写是否正确

预期结果及判定原则:

- 1) 语言为英文时,6-3-1~6-3-7 测试结果均正常
- 2) 英文显示、拼写无错误

测试编号: 6-4-1 | 1 | 项目属性: A

测试项目:电话簿

#### 测试子项目:复制号码

测试目的: 验证进入和退出"复制号码"的过程是否正确

测试预置条件:手机本地和 SIM 卡内均已存储了一些记录

正确的顺序/步骤:

- 1) 在待机画面,按左功能键进入菜单
- 2) 按方向键选中"电话簿",再按左功能键进入
- 3) 或者直接按数字键 2 进入电话簿
- 4) 进入电话簿后,按方向键选中"4 复制号码"

5) 按左功能键进入

6) 或者直接按数字键 4 进入

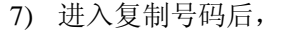

a. 按方向键选中"1 全部复制",按左功能键进入,或者直接按数字键 1 进入

b. 那方向键选中"2 逐个复制",按左功能键进入,或者直接按数字键 2 进入

- 8) 在"全部复制"按右功能键退出,返回到复制号码,或者按挂机键退出,返回到菜单选 择画面
- 9) 在"逐个复制"按右功能键退出,返回到复制号码,或者按挂机键退出,返回到复制号 码

预期结果及判定原则:

1)按指定键均能进入指定界面

测试编号: 6-4-2 **Default** 可以可属性: A

测试项目:电话簿

## 测试子项目:复制号码

测试目的:验证是否能够复制手机的全部记录到 SIM 卡

测试预置条件:手机内已存储了一些记录

SIM 卡电话簿无记录

正确的顺序/步骤:

- 1) 进入"全部复制"
- 2) 选择"1 手机 -> SIM 卡"
- 3) 检查是否将手机内的所有记录复制到 SIM 卡上

预期结果及判定原则:

1) 机内的全部记录复制到 SIM 卡上

2) 如果手机内的记录比 SIM 卡剩余空间大,则在复制之前应出现提示

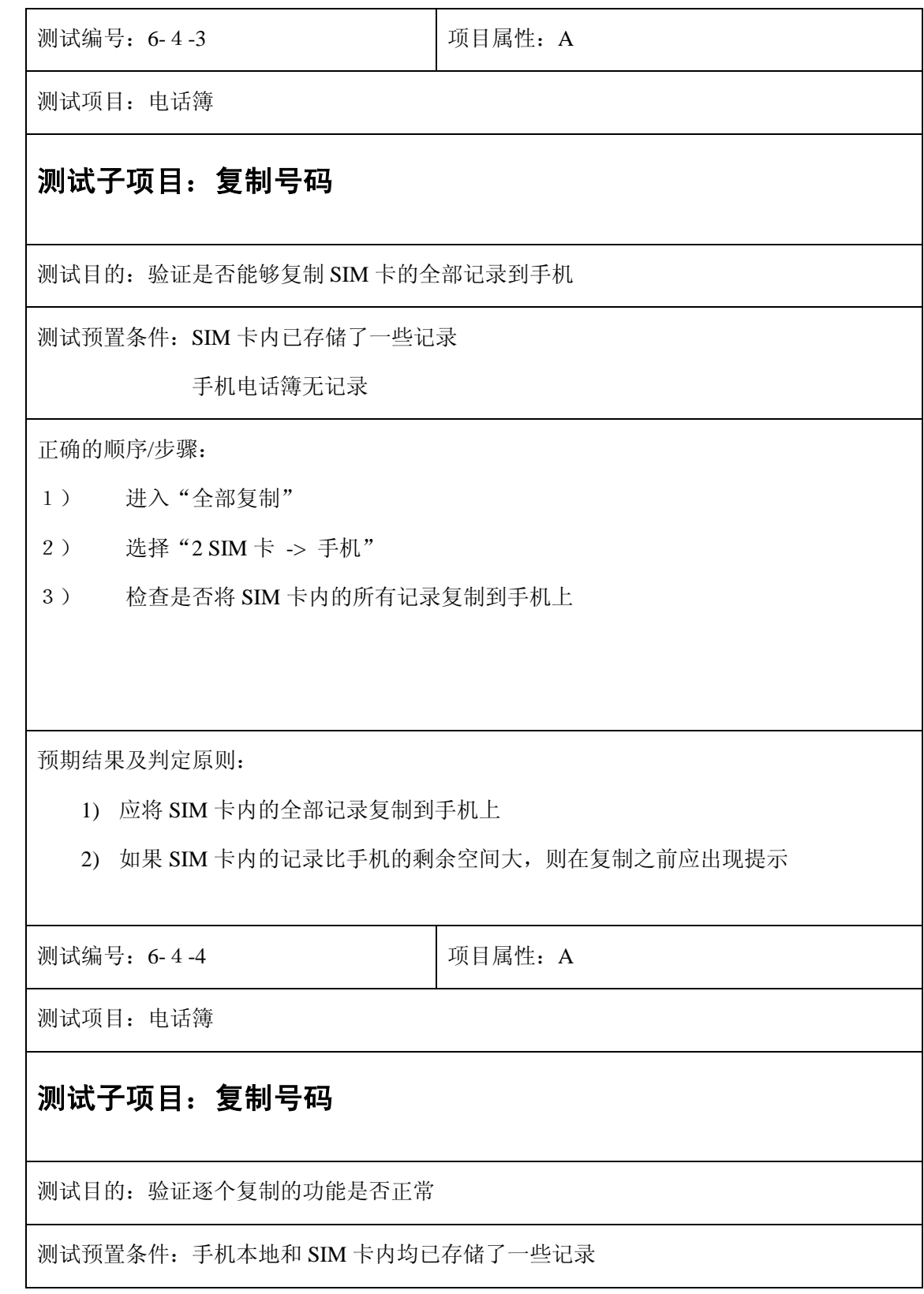

1) 从 SIM 卡选择一个手机内没有的记录复制到手机

2)再次从 SIM 卡复制此记录到手机

3) 从手机选择一个 SIM 卡内没有的记录复制到 SIM 卡

4)再次从手机复制此记录到 SIM 卡

预期结果及判定原则:

1) SIM 卡和手机的双向复制均正常

2) 复制时遇到已存在的记录,应弹出提示框进行提示

测试编号: 6-4-5 **Default** 可以再属性: A

测试项目:电话簿

## 测试子项目:复制号码

测试目的:验证全部复制的功能是否正常

测试预置条件:手机本地和 SIM 卡内均已存储了一些记录

正确的顺序/步骤:

1)复制 SIM 卡的全部记录到手机

2)复制手机的全部记录到 SIM 卡

预期结果及判定原则:

1) SIM 卡和手机的双向复制均正常

2) 复制时遇到复制内容容量比目的剩余空间大的情况,应弹出提示框进行提示

测试编号: 6-4-6 **Default** 可以再属性: A

测试项目:电话簿

# 测试子项目:复制号码

测试目的:验证在复制号码时遇到其它事件,是否正常

测试预置条件:手机本地和 SIM 卡内均已存储了一些记录

正确的顺序/步骤:

分别在以下界面

- a. 复制号码
- b. 全部复制
- c. 逐个复制
- d. 复制过程中

遇到以下情况

- a. 收到呼入电话
- b. 分别收到短信和彩信
- c. 闹钟备忘录到时
- d. 连接和断开充电器
- e. 连接和断开耳机

验证在以上条件下发生的情况是否正常

预期结果及判定原则:

- a. 收到呼入电话后,会显示呼入电话的画面,中断电话后返回待机画面
- b. 收到短信和彩信后,显示短信图标
- c. 闹钟备忘录到时, 显示闹钟或备忘录的画面, 中断后仍显示之前的界面
- d. 连接充电器时, 出现提示框"充电中", 电池图标变化; 断开充电器时, 无提 示框,电池图标停止变化
- e. 连接耳机时, 出现提示框"耳机"; 断开耳机时, 出现提示框"耳机已拔除"

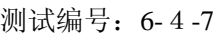

项目属性: A

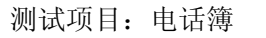

## 测试子项目:复制号码

测试目的: 验证语言为英文时, 以上测试结果是否正常

测试预置条件:手机本地和 SIM 卡内均已存储了一些记录

正确的顺序/步骤:

- 1) 将语言设置为英文
- 2) 重新测试 6-4-1~6-4-6 测试项
- 3) 测试同时检查英文显示、拼写是否正确

预期结果及判定原则:

- 1) 语言为英文时,6-4-1~6-4-6 测试结果均正常
- 2) 英文显示、拼写无错误

测试编号: 6-5-1 | 项目属性: A

测试项目:电话簿

# 测试子项目:选择电话簿

测试目的:验证剩余空间是否与实际相符

- 1) 在待机画面,按左功能键进入菜单
- 2) 按方向键选中"电话簿",再按左功能键进入
- 3) 或者直接按数字键 2 进入电话簿
- 4) 进入电话簿后,按方向键选中"5 选择电话簿"
- 5) 按左功能键进入
- 6) 或者直接按数字键 5 进入
- 7) 按右功能键退出,返回到电话簿
- 8) 或者按挂机键退出,返回到菜单选择画面

预期结果及判定原则:

1) 按指定键均能进入指定界面

测试编号: 6-5-2 **Default** 可以再属性: A

测试项目:电话簿

## 测试子项目:选择电话簿

测试目的:验证选择电话簿的功能是否正常

测试预置条件:手机本地和 SIM 卡内均已存储了一些记录

正确的顺序/步骤:

- 1) 进入选择电话簿,选择"1 SIM 卡"
- 2) 退出选择电话簿,用任意方法储存号码后,进入电话簿
- 3) 查看刚储存的号码的存放位置,是否位于 SIM 卡中

1) 刚存储的号码存放在 SIM 卡中

测试编号: 6-5-3 **Default** 可以再属性: A

测试项目:电话簿

# 测试子项目:选择电话簿

测试目的:验证选择电话簿的功能是否正常

测试预置条件:手机本地和 SIM 卡内均已存储了一些记录

正确的顺序/步骤:

1) 进入选择电话簿,选择"2 手机"

2) 退出选择电话簿,用任意方法储存号码后,进入电话簿

3) 查看刚储存的号码的存放位置,是否位于手机中

预期结果及判定原则:

1) 刚存储的号码存放在手机中

测试编号: 6-5-4 **Default** 可以可属性: A

测试项目:电话簿

# 测试子项目:选择电话簿

测试目的:验证在查找姓名时遇到其它事件,是否正常

在选择电话簿的界面遇到以下情况

- i. 收到呼入电话
- ii. 分别收到短信和彩信
- iii. 闹钟备忘录到时
- iv. 连接和断开充电器
- v. 连接和断开耳机

验证在以上条件下发生的情况是否正常

预期结果及判定原则:

- a. 收到呼入电话后,会显示呼入电话的画面,中断电话后返回待机画面
- b. 收到短信和彩信后,显示短信图标
- c. 闹钟备忘录到时,显示闹钟或备忘录的画面,中断后仍显示之前的界面
- d. 连接充电器时, 出现提示框"充电中", 电池图标变化; 断开充电器时, 无提 示框, 电池图标停止变化
- e. 连接耳机时, 出现提示框"耳机"; 断开耳机时, 出现提示框"耳机已拔除"

测试编号: 6-5-5 **Decision Decision** | 项目属性: A

测试项目:电话簿

# 测试子项目: 洗择电话簿

测试目的:验证语言为英文时,以上测试结果是否正常

测试预置条件:手机本地和 SIM 卡内均已存储了一些记录

正确的顺序/步骤:

- 1) 将语言设置为英文
- 2) 重新测试 6-5-1~6-5-4 测试项
- 3) 测试同时检查英文显示、拼写是否正确

- 1) 语言为英文时,6-5-1~6-5-4 测试结果均正常
- 2) 英文显示、拼写无错误

测试编号: 6-6-1 | 项目属性: A

测试项目:电话簿

# 测试子项目:剩余空间

测试目的:验证进入和退出"剩余空间"的过程是否正确

测试预置条件:手机本地和 SIM 卡内均已存储了一些记录

正确的顺序/步骤:

- 1) 在待机画面,按左功能键进入菜单
- 2) 按方向键选中"电话簿",再按左功能键进入
- 3) 或者直接按数字键 2 进入电话簿
- 4) 进入电话簿后,按方向键选中"6 剩余空间"

5) 按左功能键进入

- 6) 或者直接按数字键 6 进入
- 7) 按右功能键退出,返回到电话簿
- 8) 或者按挂机键退出,返回到菜单选择画面

预期结果及判定原则:

1)按指定键均能进入指定界面

测试编号: 6-6-2 **Decision Decision** 可以同属性: A

测试项目:电话簿

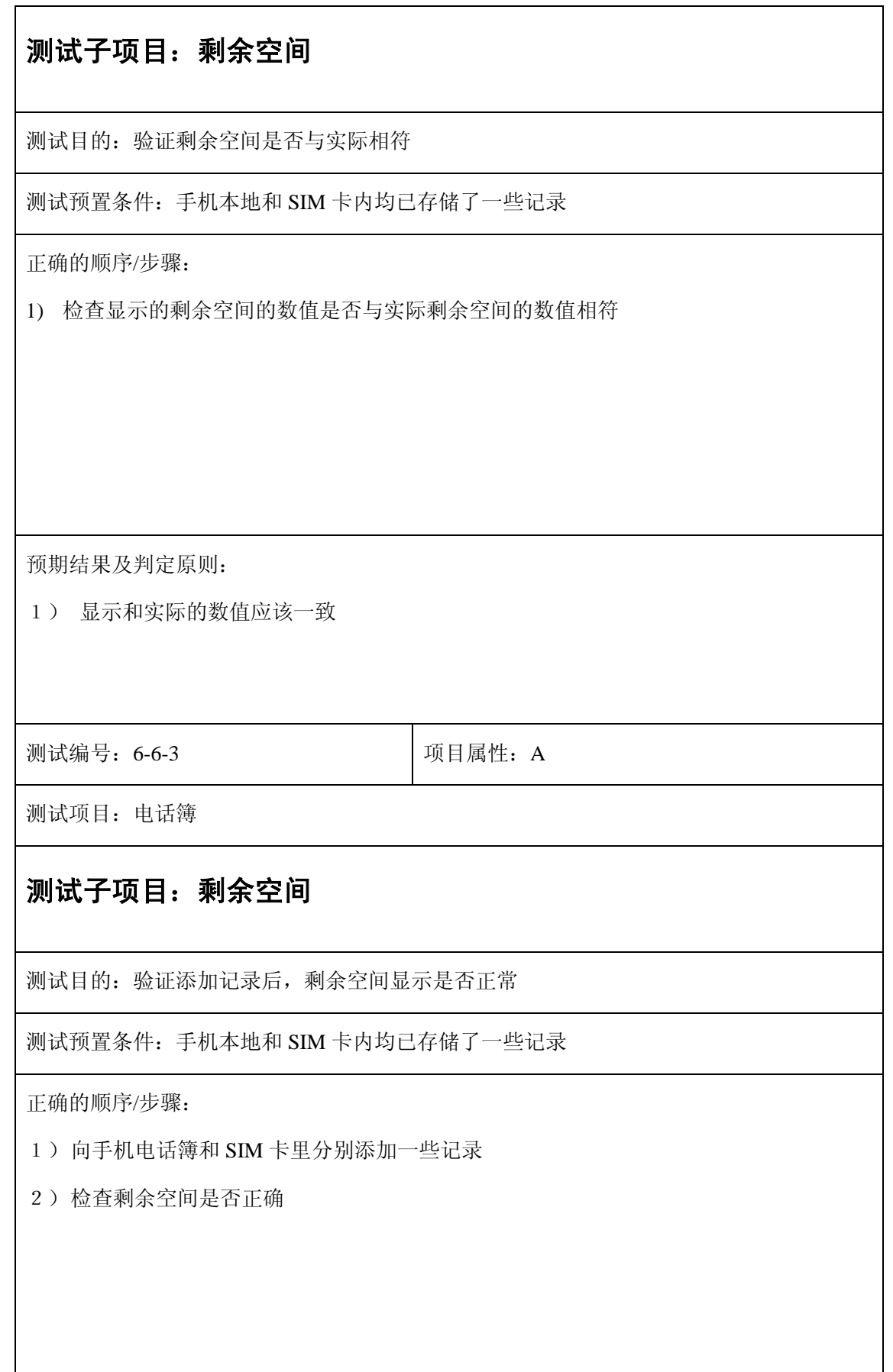

98

1) 剩余空间应随着记录的增加而减少,数值显示正确

测试编号: 6-6-4 **Decision Decision** D项目属性: A

测试项目:电话簿

# 测试子项目:剩余空间

测试目的:验证删除记录后,剩余空间显示是否正常

测试预置条件:手机本地和 SIM 卡内均已存储了一些记录

正确的顺序/步骤:

- 1) 从手机电话簿和 SIM 卡里分别删除一些记录
- 2) 检查剩余空间是否正确

预期结果及判定原则:

1) 剩余空间应随着记录的减少而增加,数值显示正确

测试编号: 6-6-5 **Default** 可以可属性: A

测试项目:电话簿

# 测试子项目:剩余空间

测试目的:验证从手机电话簿和 SIM 卡之间互相复制记录后,剩余空间的变化

- 1)从手机电话簿向 SIM 卡复制任意条记录
- 2)检查剩余空间的变化
- 3) 从 SIM 卡向手机电话簿复制任意条记录
- 4)检查剩余空间的变化

预期结果及判定原则:

- 1) 从手机电话簿向 SIM 卡复制记录时, 手机电话簿的剩余空间不变, SIM 卡的剩余空间 增加,数值显示正确
- 2) 从 SIM 卡向手机电话簿复制记录时, SIM 卡的剩余空间不变, 手机电话簿的剩余空间 增加,数值显示正确

测试编号: 6-6-6 **Default** 项目属性: A

测试项目:电话簿

# 测试子项目:剩余空间

测试目的:验证在查看剩余空间时遇到其它事件,是否正常

测试预置条件:手机本地和 SIM 卡内均已存储了一些记录

正确的顺序/步骤:

在剩余空间界面遇到以下情况

- a) 收到呼入电话
- b) 分别收到短信和彩信
- c) 闹钟备忘录到时
- d) 连接和断开充电器
- e) 连接和断开耳机

验证在以上条件下发生的情况是否正常

- a. 收到呼入电话后,会显示呼入电话的画面,中断电话后返回待机画面
- b. 收到短信和彩信后,显示短信图标
- c. 闹钟备忘录到时,显示闹钟或备忘录的画面,中断后仍显示之前的界面
- d. 连接充电器时, 出现提示框"充电中", 电池图标变化; 断开充电器时, 无提 示框,电池图标停止变化
- e. 连接耳机时, 出现提示框"耳机"; 断开耳机时, 出现提示框"耳机已拔除"

测试编号: 6-6-7 **Decision Decision** 可以再属性: A

测试项目:电话簿

### 测试子项目:剩余空间

测试目的:验证语言为英文时,以上测试结果是否正常

测试预置条件:手机本地和 SIM 卡内均已存储了一些记录

正确的顺序/步骤:

1) 将语言设置为英文

2) 重新测试 6-6-1~6-6-6 测试项

3) 测试同时检查英文显示、拼写是否正确

预期结果及判定原则:

- 1) 语言为英文时,6-6-1~6-6-6 测试结果均正常
- 2) 英文显示、拼写无错误

测试编号: 6-7-1 **Default** 可以可属性: A

测试项目:电话簿

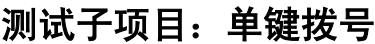

测试目的:验证进入和退出"单键拨号"的过程是否正确

测试预置条件:手机本地和 SIM 卡内均已存储了一些记录

正确的顺序/步骤:

- 1) 在待机画面,按左功能键进入菜单
- 2) 按方向键选中"电话簿",再按左功能键进入
- 3) 或者直接按数字键 2 进入电话簿
- 4) 进入电话簿后,按方向键选中"7 单键拨号"

5) 按左功能键进入

- 6) 或者直接按数字键 7 进入
- 7) 按右功能键退出,返回到电话簿
- 8) 或者按挂机键退出,返回到菜单选择画面

预期结果及判定原则:

1)按指定键均能进入指定界面

测试编号: 6-7-2 **Decision Decision** | 项目属性: A

测试项目:电话簿

#### 测试子项目:单键拨号

测试目的:验证能否正常添加、储存、呼叫、清除单键拨号

1) 将单键拨号功能关闭

- 2) 进入单键拨号菜单,选择数字编号,输入号码后确认
- 3) 再次进入刚编辑的数字编号,检查是否正确储存
- 4) 返回待机画面,按刚才编辑的数字编号对应的数字,检查能否呼叫刚输入的号码
- 5) 将单键拨号功能开启
- 6) 返回待机画面,按刚才编辑的数字编号对应的数字,检查能否呼叫刚输入的号码
- 7) 进入刚编辑的数字编号,删除所输入内容后确认
- 8) 再次进入刚编辑的数字编号,检查是否正确清除

9) 检查全部 9 个数字键

预期结果及判定原则:

- 1) 9 个数字键都能正常的被添加、存储和清除
- 2) 单键拨号功能关闭时无法呼出
- 3) 单键拨号功能开启时能正确呼出输入的号码

测试编号: 6-7-3 **Default** 可以可属性: A

测试项目:电话簿

#### 测试子项目:单键拨号

测试目的:验证能否正常添加、储存、呼叫、清除单键拨号

测试预置条件:手机本地和 SIM 卡内均已存储了一些记录

正确的顺序/步骤:

- 1) 将单键拨号功能关闭
- 2) 进入单键拨号菜单,选择数字编号,按方向键上或下进入电话簿,选择号码后确认
- 3) 再次进入刚编辑的数字编号,检查是否正确储存
- 4) 返回待机画面,按刚才编辑的数字编号对应的数字,检查能否呼叫刚输入的号码

5) 将单键拨号功能开启

6) 返回待机画面,按刚才编辑的数字编号对应的数字,检查能否呼叫刚输入的号码

7) 进入刚编辑的数字编号,删除所输入内容后确认

8) 再次进入刚编辑的数字编号,检查是否正确清除

9) 检查全部 9 个数字键

预期结果及判定原则:

1) 9 个数字键都能正常的被添加、存储和清除

2) 单键拨号功能关闭时无法呼出

3) 单键拨号功能开启时能正确呼出输入的号码

测试编号: 6-7-4 **Default** 可以可属性: A

测试项目:电话簿

# 测试子项目:单键拨号

测试目的:验证关机后开机所存单键拨号的号码是否仍存在,及能否编辑所存的号码

测试预置条件:手机本地和 SIM 卡内均已存储了一些记录

正确的顺序/步骤:

1)将单键拨号功能开启

2)储存几个单键拨号的号码,关机后开机

3)检查已储存单键拨号的号码是否仍存在

4)修改号码后确定,再次进入,检查是否修改成功

5)在待机画面按刚才更改的号码对应的数字键,检查能否呼叫

预期结果及判定原则:

1)关机后开机,已储存的号码仍存在

2)能够正确的修改已储存的号码

3)能够正确的呼叫修改后的号码

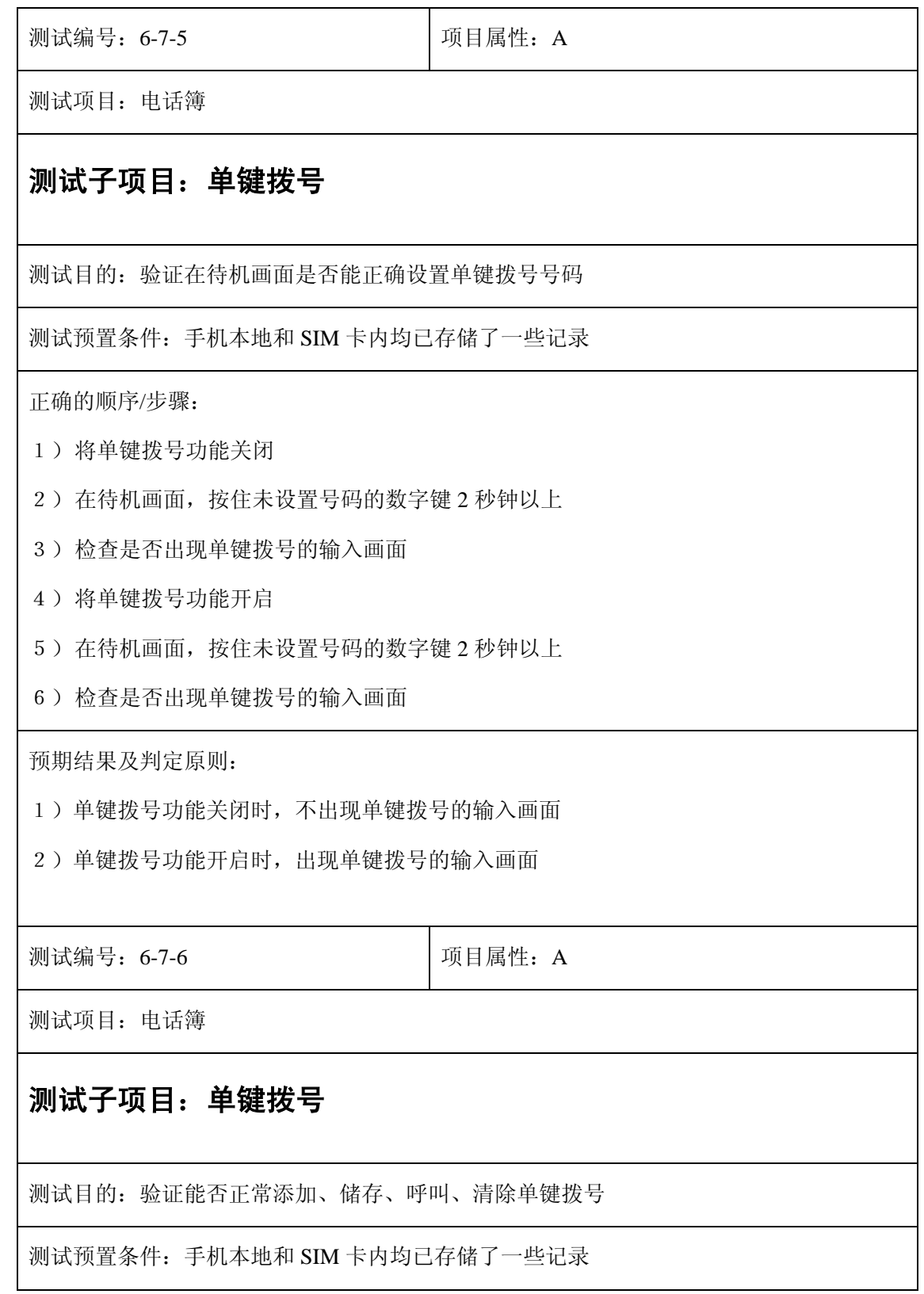

1) 使用 6-7-5 的方法设置单键拨号的号码

2) 单键拨号功能关闭

- 3) 进入刚编辑的数字编号,检查是否正确储存
- 4) 返回待机画面,按刚才编辑的数字编号对应的数字,检查能否呼叫刚输入的号码
- 5) 将单键拨号功能开启
- 6) 返回待机画面,按刚才编辑的数字编号对应的数字,检查能否呼叫刚输入的号码
- 7) 进入刚编辑的数字编号,删除所输入内容后确认
- 8) 再次进入刚编辑的数字编号,检查是否正确清除
- 9) 检查全部 9 个数字键

预期结果及判定原则:

- 1)每个数字键都能正常的被添加、存储和清除
- 2)单键拨号功能关闭时无法呼出
- 3)单键拨号功能开启时能正确呼出输入的号码

测试编号: 6-7-7 **Default** 可以可属性: A

测试项目:电话簿

#### 测试子项目:单键拨号

测试目的:验证在查找姓名时遇到其它事件,是否正常

测试预置条件:手机本地和 SIM 卡内均已存储了一些记录

正确的顺序/步骤:

分别在以下界面

- a. 单键拨号选择数字编号画面
- b. 输入号码画面

遇到以下情况

- a) 收到呼入电话
- b) 分别收到短信和彩信

c) 闹钟备忘录到时

d) 连接和断开充电器

e) 连接和断开耳机

验证在以上条件下发生的情况是否正常

预期结果及判定原则:

- a) 收到呼入电话后,会显示呼入电话的画面,中断电话后返回待机画面
- b) 收到短信和彩信后,显示短信图标
- c) 闹钟备忘录到时,显示闹钟或备忘录的画面,中断后仍显示之前的界面
- d) 连接充电器时,出现提示框"充电中",电池图标变化;断开充电器时,无提示框, 电池图标停止变化
- e) 连接耳机时, 出现提示框"耳机"; 断开耳机时, 出现提示框"耳机已拔除"

测试编号: 6-7-8 **Default** 可以可属性: A

测试项目:电话簿

#### 测试子项目:单键拨号

测试目的:验证语言为英文时,以上测试结果是否正常

测试预置条件:手机本地和 SIM 卡内均已存储了一些记录

正确的顺序/步骤:

- 1) 将语言设置为英文
- 2) 重新测试 6-7-1~6-7-7 测试项
- 3) 测试同时检查英文显示、拼写是否正确

1) 语言为英文时,6-7-1~6-7-7 测试结果均正常

2) 英文显示、拼写无错误

测试编号: 6-8-1 **Decision** | 项目属性: A

测试项目:电话簿

### 测试子项目:号码分组

测试目的:验证进入和退出"号码分组"的过程是否正确

测试预置条件:手机本地和 SIM 卡内均已存储了一些记录

正确的顺序/步骤:

- 1) 在待机画面,按左功能键进入菜单
- 2) 按方向键选中"电话簿",再按左功能键进入
- 3) 或者直接按数字键 2 进入电话簿
- 4) 进入电话簿后,按方向键选中"8 号码分组"
- 5) 按左功能键进入
- 6) 或者直接按数字键 8 进入
- 7) 按右功能键退出,返回到电话簿
- 8) 或者按挂机键退出,返回到菜单选择画面

预期结果及判定原则:

1) 按指定键均能进入指定界面

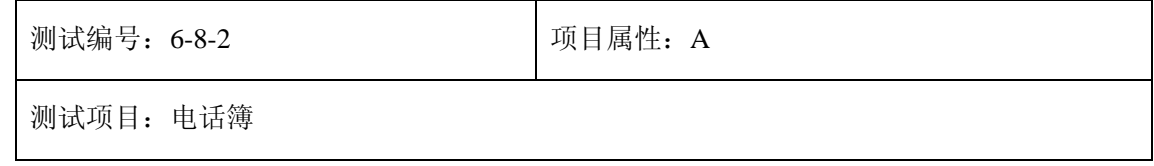
## 测试子项目:号码分组

测试目的:验证查看/删除功能是否正常

测试预置条件:手机本地和 SIM 卡内均已存储了一些记录

正确的顺序/步骤:

- 1) 在号码分组中选择一个组进入
- 2) 在此组内没有记录时,选择"查看/删除"
- 3) 检查是否出现提示框"空"
- 4) 在此组内有记录时,选择"查看/删除"
- 5) 检查是否显示此组的记录列表
- 6) 选择一个记录后删除
- 7) 检查此记录是否被正确删除
- 8) 检查电话簿,是否存在电话簿里的记录也被删除

预期结果及判定原则:

- 1) 组里没有记录时,查看时出现提示框"空"
- 2) 组里有记录时,查看时显示记录列表
- 3) 记录能被正确删除
- 4) 不会删除电话簿里的记录

测试编号: 6-8-3 **Decision Decision** Decision Decision Decision Decision Decision Decision Decision Decision Decision

测试项目:电话簿

#### 测试子项目:号码分组

测试目的:验证增加记录功能是否正常

测试预置条件:手机本地和 SIM 卡内均已存储了一些记录

- ) 在号码分组中选择一个组进入
- ) 选择"增加记录"
- ) 检查是否显示电话簿列表
- ) 选择记录,增加到组里
- ) 查看组里是否添加了这个记录
- ) 增加记录到手机允许的最大值

预期结果及判定原则:

- ) 选择"增加记录"后,显示电话簿列表
- ) 可以正常的增加记录到组里
- ) 可以增加记录到手机允许的最大值

测试编号: 6-8-4 **Default** 可以可属性: A

测试项目:电话簿

#### 测试子项目:号码分组

测试目的:验证来电铃声功能是否正常

测试预置条件:手机本地和 SIM 卡内均已存储了一些记录

正确的顺序/步骤:

- ) 在号码分组中选择一个组进入
- ) 进入"来电铃声"
- ) 检查是否出现铃声选择画面
- ) 选择一个铃声后退出
- ) 使用本组记录的号码对手机进行呼叫
- ) 检查振铃是否为选择的铃声

1) 选择"来电铃声"后,显示铃声选择画面

2) 选择铃声后,使用本组记录的号码对手机进行呼叫,振铃为选择的铃声

测试编号: 6-8-5 **Decision Decision** D项目属性: A

测试项目:电话簿

## 测试子项目:号码分组

测试目的:验证来电图片功能是否正常

测试预置条件:手机本地和 SIM 卡内均已存储了一些记录

正确的顺序/步骤:

- 1) 从号码分组中选择一个组进入
- 2) 进入"来电图片"

3) 检查是否出现图片选择画面

4) 选择一个图片后退出

5) 使用本组记录的号码对手机进行呼叫

6) 检查屏幕上是否出现选择的图片

7) 图片是否全屏显示

预期结果及判定原则:

1) 选择"来电图片"后,显示图片选择画面

2) 选择图片后,使用本组记录的号码对手机进行呼叫,屏幕显示选择的图片,该图片全屏 显示

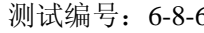

6 | 项目属性: A

测试项目:电话簿

#### 测试子项目:号码分组

测试目的:验证重新命名功能是否正常

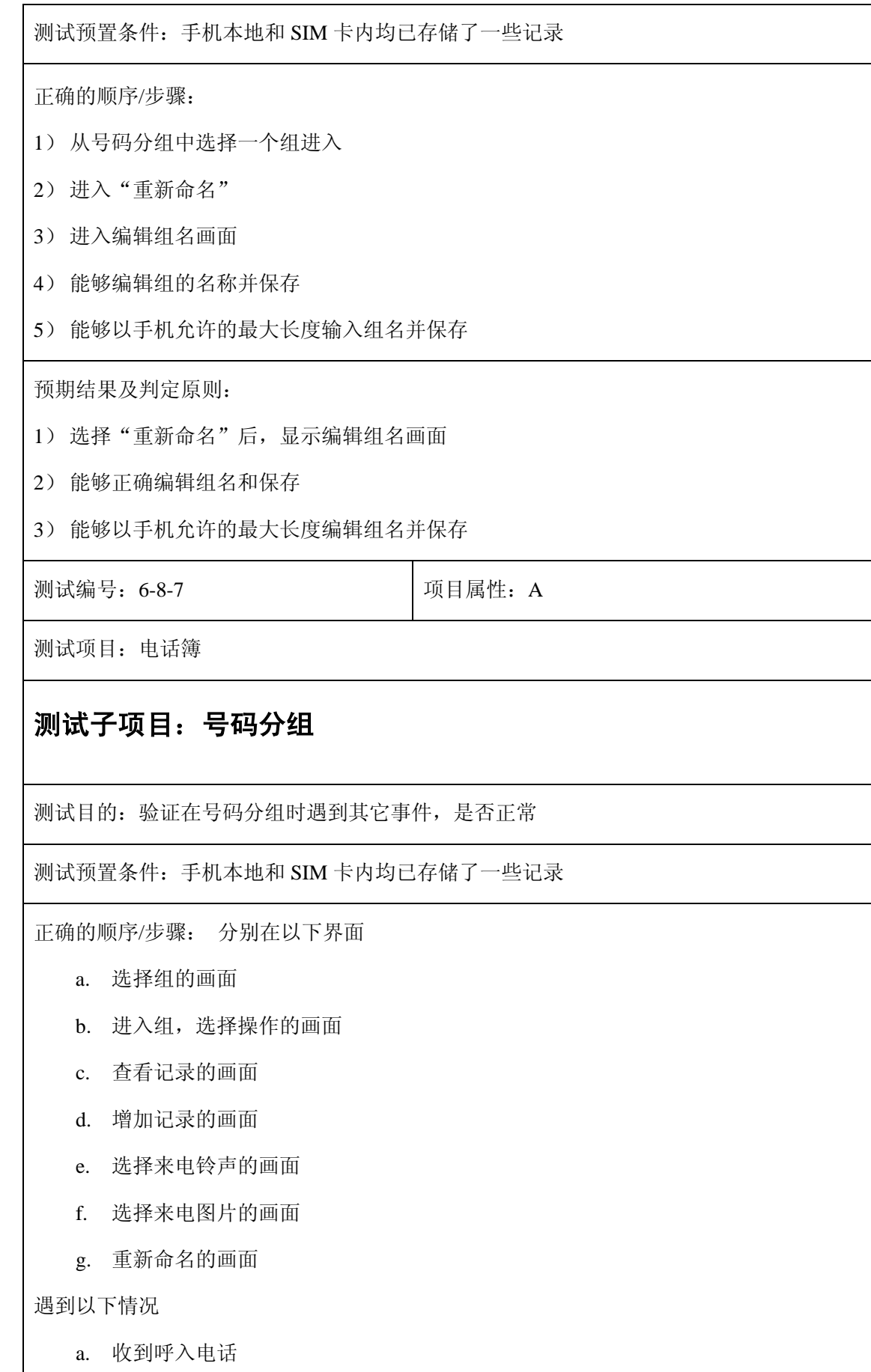

ı

- b. 分别收到短信和彩信
- c. 闹钟备忘录到时
- d. 连接和断开充电器
- e. 连接和断开耳机

验证在以上条件下发生的情况是否正常

预期结果及判定原则:

- a. 收到呼入电话后,会显示呼入电话的画面,中断电话后返回待机画面
- b. 收到短信和彩信后,显示短信图标
- c. 闹钟备忘录到时,显示闹钟或备忘录的画面,中断后仍显示之前的界面
- d. 连接充电器时,出现提示框"充电中",电池图标变化;断开充电器时,无提示框, 电池图标停止变化
- e. 连接耳机时, 出现提示框"耳机"; 断开耳机时, 出现提示框"耳机已拔除"

测试编号: 6-8-8 **Decision Decision** Decision Decision Decision Decision Decision Decision Decision Decision Decision

测试项目:电话簿

#### 测试子项目:号码分组

测试目的:验证语言为英文时,以上测试结果是否正常

测试预置条件:手机本地和 SIM 卡内均已存储了一些记录

正确的顺序/步骤:

- 1) 将语言设置为英文
- 2) 重新测试 6-8-1~6-8-7 测试项
- 3) 测试同时检查英文显示、拼写是否正确

- 1) 语言为英文时,6-8-1~6-8-7 测试结果均正常
- 2) 英文显示、拼写无错误

# **7**、场景设置

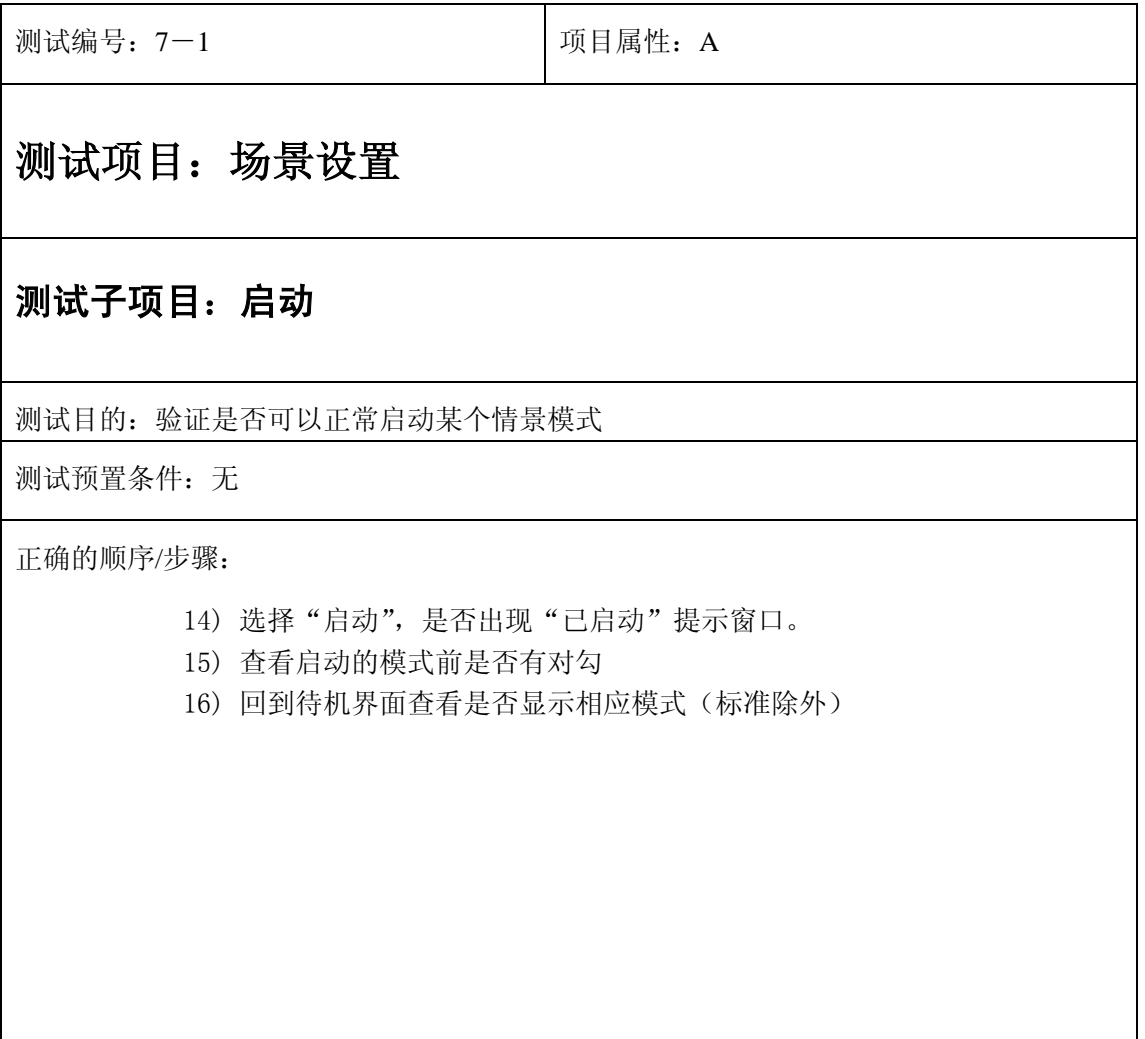

17) 出现"已启动"窗口

18) 在模式菜单下可以看到被选择的模式前有对勾标识

19) 待机状态下出现被选择模式的显示,比如"静音", "会议"等

上诉都能实现则通过,否则不通过

测试编号: 7-2 **December 2016** 项目属性: A

# 测试项目:场景设置

## 测试子项目:自动应答

测试目的:验证耳机模式下自动应答打开后来电是否能自动应答

测试预置条件:耳机一副

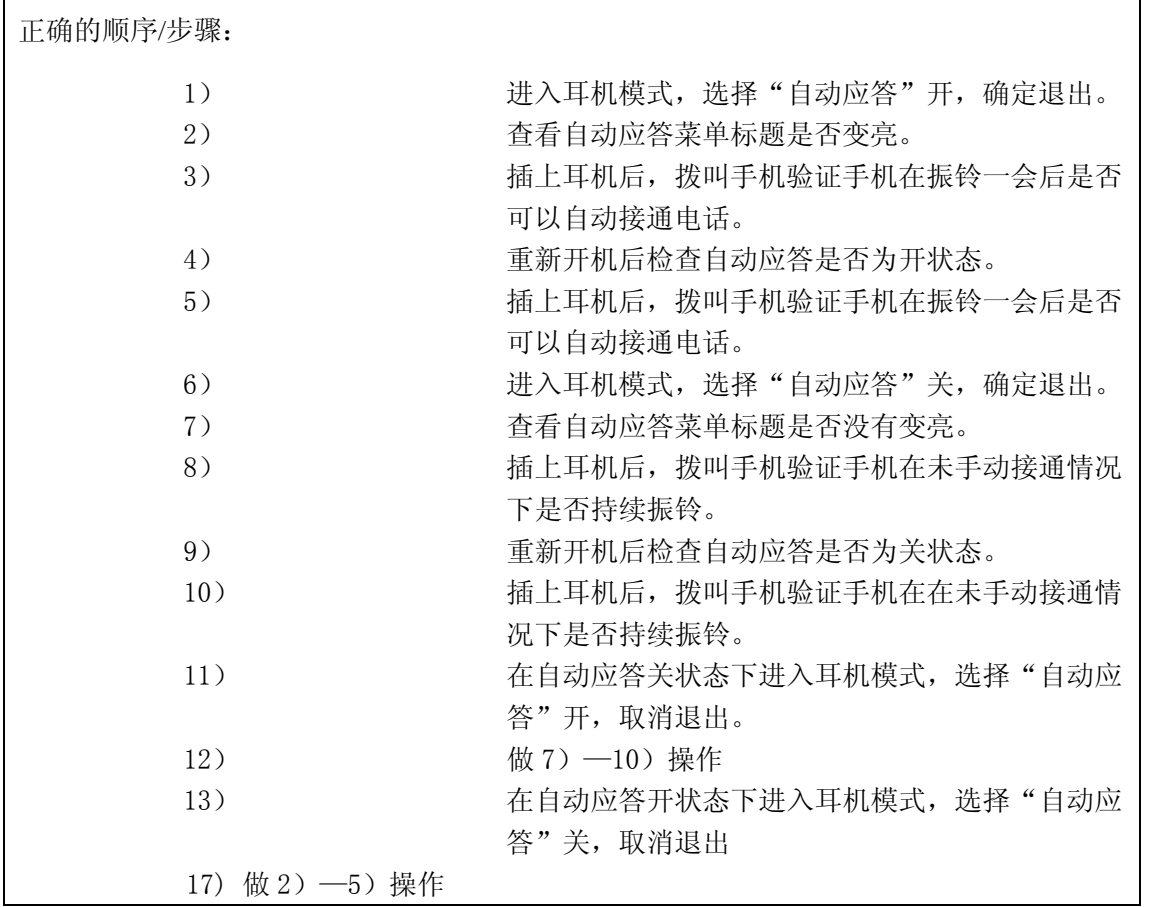

手机在自动应答开情况下在振铃一会后会自动接通电话,否则会持续振铃;符合前面结果的 通过,否则不通过

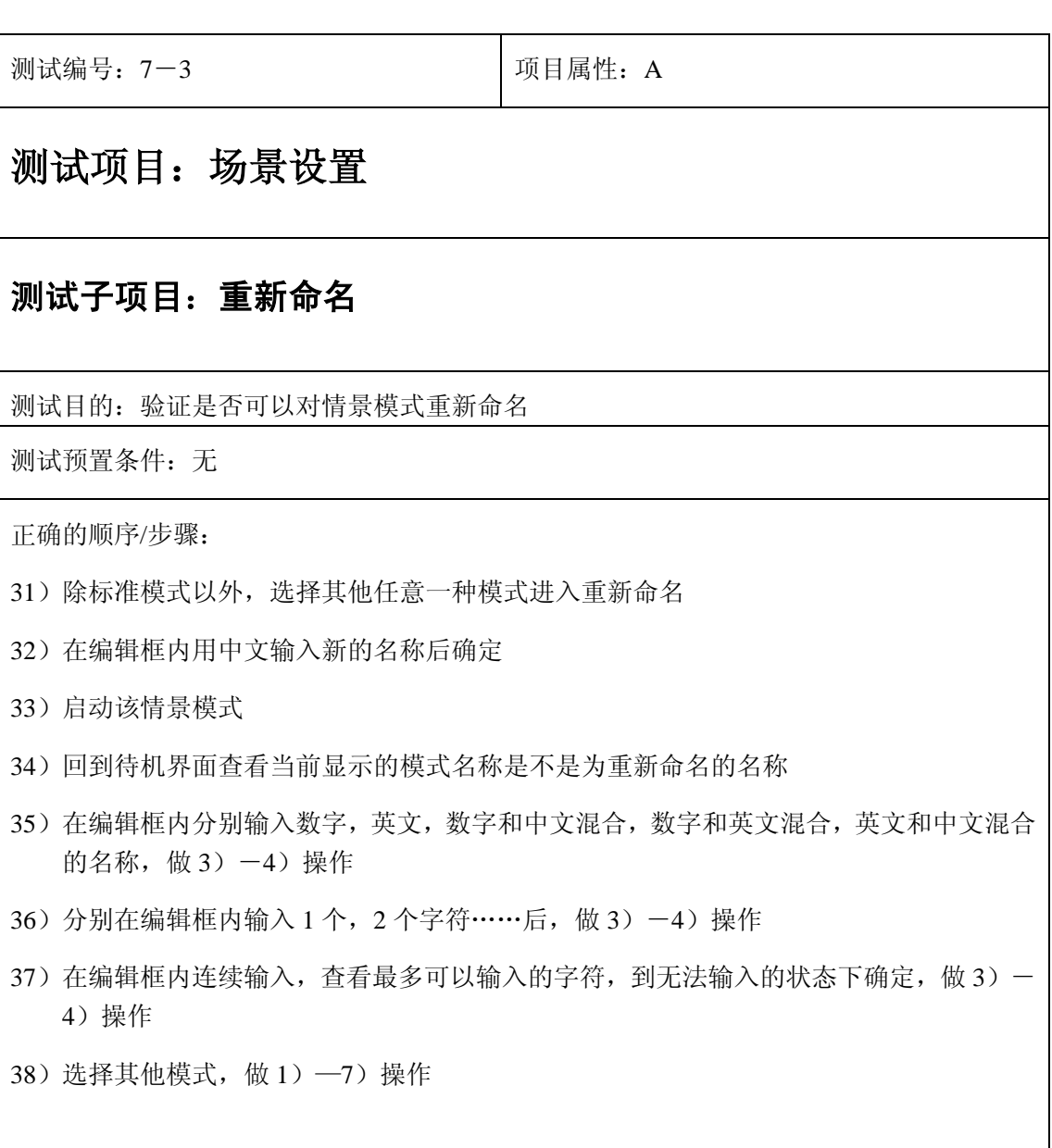

12)可以对除标准模式以外的任意一种模式重新命名,启动后可以正常显示新名称

13)新名称支持各种字符混合的情况

14) 新名称最多可以输入 7 个字符

满足上面预期结果则通过,否则不通过

测试编号: 7-4 **Default** 可以再属性: A

# 测试项目:场景设置

#### 测试子项目:话音音量

测试目的:验证是否正常调节话音音量

测试预置条件:无

正确的顺序/步骤:

- a) 待机状态下或者手机通话过程中按手机侧面上下键是否会出现话音音量进度条.
- b) 将音量调节到某任意一个值,按取消退出
- c) 查看此时音量的值是否发生变化
- d) 接通一个电话后验证音量是否为设置值
- e) 调节音量到最小值.
- f) 接通一个电话后音量是否为最小值
- g) 关机后重新开机检查音量是否为最小值
- h) 接通一个电话后音量是否为最小值
- i) 插上耳机检查音量是否为最小值
- j) 将音量调节到最大值做以上 6)—9)操作,其中最小值改成最大值.
- k) 将音量调节到中间值做以上 6)—9)操作,其中最小值改成中间值.
- l) 将音量调节到上述值以外的任意值做以上 6)—9)操作,其中最小值改成设置值.

预期结果及判定原则:

5) 可以调节音量到各个设置值,并且必须按确定后才能生效,取消退出无效

6) 设置后通话音量为设置值并且不受开关机的影响。

7) 从耳机接听电话音量也为当前设置值

符合上诉预期结果的通过,否则不通过

测试编号: 7-5 **Default** 可目属性: A

## 测试项目:场景设置

#### 测试子项目:用户设置**\**个性化设置——振铃音量

测试目的:是否可以正常调节振铃音量

测试预置条件:启动任意一个情景模式

正确的顺序/步骤:

- 22) 进入振铃音量后是否出现音量调节进度条.
- 23) 将音量调节到任意一个值,按取消退出
- 24) 查看此时音量的值是否发生变化
- 25) 拨叫手机铃声音量是否为原来的值
- 26) 接收一条短信,彩信,验证铃声音量是否为原来的值
- 27) 调节音量到最小值,确定退出.
- 28) 拨叫手机查看此时音量是否为最小值
- 29) 接收一条短信,彩信,验证铃声音量是否为最小值
- 30) 关机后重新开机检查音量是否为最小值
- 31) 拨叫手机查看此时音量是否为最小值
- 32) 接收一条短信,彩信,验证铃声音量是否为最小值
- 33) 将音量调节到最大值做以上 4)—11)操作,将里面最小值换成最大值.
- 34) 将音量调节到中间值做以上 4)—11)操作,将里面最小值换成中间值.
- 35) 将音量调节到上述值以外的任意值做以上 4)—11)操作,将里面最小值换成设置 值.
- 36) 在待机状态下长按@键,手机是否出现"振动"模式窗口并且出现振动标识(初始 模式就有标识的这点不做判断)
- 37) 调节音量到任意值后,来电时,收到短信\彩信时,验证手机是否为振动提示
- 38) 关机后重新开机,查看手机是否仍旧为振动模式
- 39) 调节音量到任意值后,来电时,收到短信\彩信时,验证手机是否为振动提示
- 40) 在待机状态下长按@键,手机是否回到初始铃声模式
- 41) 来电时,收到短信\彩信时,是否为铃声提示并且音量是否为设置值
- 42) 重新开机,查看手机音量是否为设置值
- 43) 拨叫手机,接收短信\彩信,验证手机音量是否为设置值

- 4) 可以调节音量到任意值,并且必须按确定后才能生效,取消退出无效
- 5) 设置后铃声音量为设置值并且不受开关机的影响。
- 6) 待机状态下长按@键可以实现振动和铃声模式之间的转换
- 7) 振动模式下振铃音量调节无效

符合上述预期结果则通过,否则不通过

测试编号: 7-6 **December 2016** December 10 项目属性: A

# 测试项目:场景设置

#### 测试子项目:用户设置**\**个性化设置——提示音音量

测试目的:验证各个提示音的音量是否可以调节

测试预置条件:分钟提示音已经开启

正确的顺序/步骤:

- 1) 进入提示音音量后是否出现提示音音量进度条
- 2) 将音量调节到任意一个值,按取消退出
- 3) 查看此时音量的值是否发生变化
- 4) 按手机键盘任意键,验证当前键盘音量是否为原来的值
- 5) 接通一个电话,验证分钟提示音音量是否为原来的值
- 6) 调节音量到最小值,确定退出.
- 7) 按手机键盘任意键,验证当前键盘音量是否为最小值
- 8) 接通一个电话,验证分钟提示音音量是否为最小值
- 9) 关机后重新开机检查音量是否为最小值
- 10)按手机键盘任意键,验证当前键盘音量是否为最小值
- 11)接通一个电话,验证分钟提示音音量是否为最小值
- 12)将音量调节到最大值做以上 7)—11)操作,将里面最小值换成最大值.
- 13)将音量调节到中间值做以上 7)—11)操作,将里面最小值换成中间值.
- 14) 将音量调节到除上述值以外的任意值, 做 7) -11) 操作, 将里面最小值换成设置值

1) 可以调节提示音音量到任意值,并且必须按确定后才能生效,取消退出无效

2) 设置后提示音音量为设置值并且不受开关机的影响。

符合上述预期结果则通过,否则不通过

测试编号: 7-7 **December 2016** 项目属性: A

## 测试项目:场景设置

#### 测试子项目:用户设置**\**个性化设置——选择振铃音

测试目的:验证是否可以正常设置手机当前振铃音

测试预置条件:无

正确的顺序/步骤:

- 1) 进入铃声列表后,移动光标,查看相应的铃声是否可以试听,验证每个铃声跟歌曲 名称是否一致
- 2) 设置第一个铃声为当前铃声,检查该铃声标题是否出现被选中标志(标题变亮或者 标题前出现对勾),将其他所有模式的铃声设置为非第一个铃声
- 3) 拨叫手机验证铃声是否为第一个铃声
- 4) 重新开机后到菜单中检查当前铃声是否仍旧为第一个铃声.
- 5) 拨叫手机验证铃声是否为第一个铃声.
- 6) 设置最后一个铃声为当前铃声,检查该铃声标题是否出现被选中标志(标题变亮或 者标题前出现对勾),将其他所有模式的铃声设置为非最后一个铃声
- 7) 拨叫手机验证铃声是否为最后一个铃声
- 8) 重新开机后到菜单中检查当前铃声是否仍旧为最后一个铃声.
- 9) 拨叫手机验证铃声是否为最后一个铃声.
- 10) 设置菜单中某个铃声(除第一个和最后一个的任意铃声)为当前铃声,检查该铃声 标题是否出现被选中标志(标题变亮或者标题前出现对勾),将其他模式的铃声设 置为跟设置的铃声不一样的铃声
- 11) 拨叫手机验证铃声是否为设置的铃声
- 12) 重新开机后到菜单中检查当前铃声是否仍旧为关机前设置的铃声.
- 13) 拨叫手机验证铃声是否为设置的铃声.
- 14) 对于 8188 系列的手机,操作同上述一致,分别进入每个声音系列做上述操作;必 须保证每个声音系列内都有声音被测试到

下面的操作适用于 8068 系列手机:

- 15) 下载一个铃声, 是否可以播放并存储; 存储时是否可以重命名
- 16) 查看下载的铃声是否被存储到振铃音选择菜单下的用户自定义栏,铃声的名称是否

跟存储时的命名一致,播放铃声检查是否为下载的铃声 17) 设置此下载铃声为当前铃声,检查该铃声标题是否出现被选中标志(标题变亮或者 标题前出现对勾),将其他所有模式的铃声设置为其他铃声. 18) 拨叫手机验证铃声是否为此下载铃声 19) 重新开机后到菜单中检查当前铃声是否仍旧为此下载铃声. 20) 拨叫手机验证铃声是否为此下载铃声  $21)$  继续下载 4 铃声, 对每个铃声做 15) -20) 操作. 22) 再下载一个铃声,即用户自定义铃声已经满的情况下再下载一个铃声,存储时是否 会提示选择替代以前下载的铃声 23) 继续再下载 3 个铃声,是否每次都会提示替代以前的下载铃声 24) 每次分别选择替代第一个,第三个和最后一个 25) 试听每个下载的铃声验证是否为新的铃声 26) 选择任意一个下载铃声为当前铃声,将其他模式铃声设置为别的铃声 27) 拨叫测试手机验证是否为此下载铃声 28) 关机后重新开机,验证手机当前铃声是否仍为此下载铃声 29) 从我的文档\铃声中选择一个铃声设置为当前铃声 30) 到选择振铃音下查看,下载的铃声是否变亮 31) 做 2)-5)操作,把其中的第一个铃声改成设置铃声即可 32) 从我的文档\铃声洗择另外一个铃声重做 30) -31) 的操作 下面的测试案例适用于 8188 系列手机 33) 将收到彩信中的铃声存储,然后到我的铃声中查看是否有该铃声 34) 从我的铃声下选择一个铃声设为当前铃声 35) 做 2)-5)操作,把其中的第一个铃声改成设置铃声即可 36) 重新选择另外一个铃声, 重做 34) -35) 操作 预期结果及判定原则: 4) 可以设置手机自带的任意一个铃声为手机铃声 5) 可以从网上下载铃声并设置为手机铃声 6) 铃声设置后来电手机铃声为设置的铃声

- 7) 重新开机不会影响铃声的设置
- 8) 下载铃声可以存储到手机里,当存储满时,可以选择替代以前下载的铃声

符合以上预期结果,则通过,否则不通过

测试编号: 7-8 **December 2016** December 1 项目属性: A

#### 测试子项目:用户设置**\**个性化设置——键盘提示音

测试目的:验证是否可以选择不同的键盘音

测试预置条件:无

正确的顺序/步骤:

- 1) 选择标准键盘音,查看菜单标题是否变亮或者标题前出现对勾
- 2) 将其他所有模式下的键盘提示音设置为双音多频音/无提示音
- 3) 按每一个键验证当前键盘提示音是否为标准键盘音
- 4) 重新开机,查看菜单中当前键盘音是否仍为标准键盘音
- 5) 按每一个键验证当前键盘提示音是否为标准键盘音
- 6) 选择双音多频音,查看菜单标题是否变亮或者标题前出现对勾
- 7) 将其他所有模式下的键盘提示音设置为标准键盘音/无提示音
- 8) 按每一个键验证当前键盘提示音是否为双音多频音
- 9) 重新开机,查看菜单中当前键盘音是否仍为双音多频音
- 10) 按每一个键验证当前键盘提示音是否为双音多频音
- 11) 选择无提示音,查看菜单标题是否变亮或者标题前出现对勾
- 12) 将其他所有模式下的键盘提示音设置为标准键盘音/双音多频音
- 13) 按每一个键验证当前键盘无提示音
- 14) 重新开机,查看菜单中当前键盘音是否仍为无提示音
- 15) 按每一个键验证当前键盘无提示音

预期结果及判定原则:

- 1) 可以把手机当前键盘音设置为任意一个声音或者无声
- 2) 重新开关机不会影响键盘音的设置

符合上述预期结果则通过,否则不通过

测试编号: 7-9 **December 2016** 项目属性: A

122

## 测试子项目:用户设置**\**个性化设置——短信提示音

测试目的:验证是否可以正常设置手机的各种短信提示音

测试预置条件:另外一个手机给被测手机发送短信

正确的顺序/步骤:

- 1) 进入选择菜单后,移动光标,查看光标选取的提示音是否可以试听,验证每个提示 音跟名称是否一致
- 2) 设置第一个提示音为当前短信提示音,检查该提示音标题是否出现被选中标志(标 题变亮或者标题前出现对勾),设置其他所有模式的短信提示音为别的提示音
- 3) 发送短信到手机验证短信提示音是否为第一个提示音
- 4) 重新开机后到菜单中检查当前短信提示音是否仍旧为第一个提示音.
- 5) 发送短信到手机验证短信提示音是否为第一个提示音
- 6) 设置最后一个提示音为当前短信提示音,检查该提示音标题是否出现被选中标志 (标题变亮或者标题前出现对勾),设置其他所有模式的短信提示音为别的提示音
- 7) 发送短信到手机验证短信提示音是否为最后一个提示音
- 8) 重新开机后到菜单中检查当前短信提示音是否仍旧为最后一个提示音
- 9) 发送短信到手机验证短信提示音是否为最后一个提示音
- 10) 设置菜单中某个短信提示音(除第一个和最后一个的任意提示音)为当前提示音, 检查该提示音标题是否出现被选中标志(标题变亮或者标题前出现对勾),设置其 他所有模式的短信提示音为别的提示音
- 11) 发送短信到手机验证短信提示音是否为设置的提示音
- 12) 重新开机后到菜单中检查当前短信提示音是否仍旧为关机前设置提示音
- 13) 发送短信到手机验证短信提示音是否为设置的提示音

预期结果及判定原则:

- 1) 可以设置手机当前的短信提示音为任意一个短信提示音
- 2) 来短信时提示音为设置提示音
- 3) 设置不受开关机的影响

符合上述预期结果则通过,否则不通过

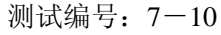

项目属性: A

# 测试子项目:用户设置**\**个性化设置——信息提示音

测试目的:验证在信息提示音开和关两种条件下手机的不同情况

测试预置条件:旅行充电器,电量不足的电池

正确的顺序/步骤:

- 1) 选择信息提示音开,查看是否有打开标识.
- 2) 将其他所有模式的信息提示音关闭
- 3) 插入旅行充电器,是否有信息提示音
- 4) 当电池电量不足时是否有提示音
- 5) 来电时接通电话时是否有提示音
- 6) 手机搜索到网络时是否有提示音
- 7) 重新开机,进入菜单查看信息提示音是否仍旧为开状态
- 8) 重新做 3)-6)操作
- 9) 选择信息提示音关,查看是否提示音打开标识是否消失.
- 10) 将其他所有模式的信息提示音打开
- 11) 插入旅行充电器,是否没有信息提示音
- 12) 当电池电量不足时是否没有提示音
- 13) 来电时接通电话时是否没有提示音
- 14) 手机搜索到网络时是否没有提示音
- 15) 重新开机,进入菜单查看信息提示音是否仍旧为关状态
- 16) 重新做 11)-14)操作

预期结果及判定原则:

- 1) 信息提示音打开后,菜单会变亮或者出现对勾标识,表示已经打开
- 2) 信息提示打开后,相关操作时会有提示音
- 3) 信息提示音关闭后,相关操作时不会有提示音
- 4) 设置不受开关机的影响

符合上述预期结果则通过,否则不通过

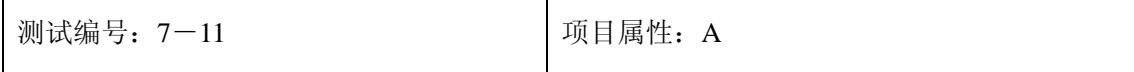

## 测试子项目:用户设置**\**个性化设置——分钟提示音

测试目的:分钟提示音打开和关闭两种条件下,手机的不同反应

测试预置条件:另外一个电话跟测试手机通话

正确的顺序/步骤:

- 1) 选择分钟提示音开启
- 2) 接通一个电话
- 3) 观察通话时间,在通话时间为 45 秒时是否能听到提示音
- 4) 挂断电话,再接通一个电话,做 3)操作
- 5) 关机后重新开机,做 2)-3)操作
- 6) 选择分钟提示音关闭
- 7) 接通一个电话
- 8) 观察通话时间,在通话时间为 45 秒时是否能听不到提示音
- 9) 挂断电话,再接通一个电话,做 8)操作
- 10) 关机后重新开机,做 7) -8) 操作

预期结果及判定原则:

- 1) 分钟提示音开启时,在通话时间为 45 秒时能听到提示音
- 2) 分钟提示音关闭时,在通话时间为 45 秒时听不到提示音
- 3) 设置不受开关机的影响

符合上述预期结果则通过,否则不通过

测试编号: 7-12 **Decision Decision Decision** | 项目属性: A

## 测试子项目:用户设置**\**个性化设置——闹钟提示音

测试目的:验证是否可以设置手机的闹钟提示音

测试预置条件:无

正确的顺序/步骤:

- 1) 进入选择菜单后,移动光标,查看光标选取的提示音是否可以试听,验证每个提示音跟 名称是否一致
- 2) 设置第一个提示音为当前闹钟提示音,检查该提示音标题是否出现被选中标志(标题变 亮或者标题前出现对勾),设置其他所有模式的闹钟提示音为别的提示音
- 3) 到小秘书\闹钟\选择振铃音下查看,列表中的闹钟提示音是否也是第一个提示音
- 4) 设置一条闹钟,待闹钟触发后验证闹钟提示音是否为第一个提示音
- 5) 设置一条备忘录,待备忘录触发后验证闹钟提示音是否为第一个提示音
- 6) 重新开机后到菜单中检查当前闹钟提示音是否仍旧为第一个提示音.
- 7) 设置一条闹钟,待闹钟触发后验证闹钟提示音是否为第一个提示音
- 8) 设置一条备忘录,待备忘录触发后验证闹钟提示音是否为第一个提示音
- 9) 设置最后一个提示音为当前闹钟提示音,检查该提示音标题是否出现被选中标志(标题 变亮或者标题前出现对勾),设置其他所有模式的闹钟提示音为别的提示音
- 10)重做 3)-8)操作,将其中的第一个改成最后一个即可
- 11) 设置菜单中某个闹钟提示音(除第一个和最后一个的任意提示音)为当前提示音, 检查 该提示音标题是否出现被选中标志(标题变亮或者标题前出现对勾),设置其他所有模 式的闹钟提示音为别的提示音
- 12)重做 3)-8)操作,将其中的第一个改成设置的提示音即可

预期结果及判定原则:

- 1) 可以设置手机当前闹钟提示音
- 2) 设置完后,设置闹钟和备忘录,触发时提示音都为设置的提示音
- 3) 设置不受开关机影响
- 4) 在情景模式中设置闹钟振铃音跟小秘书\闹钟\选择振铃音下设置的结果是一致的,这两 处的选择是保持统一的

符合上述预期结果则通过,否则不通过

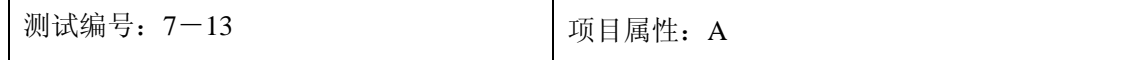

## 测试子项目:用户设置**\**个性化设置——响铃方式

测试目的: 验证是否可以设置手机的响铃方式

测试预置条件:另外的电话呼叫测试手机,手机设置为铃声模式

正确的顺序/步骤:

- 9) 进入振动提示菜单,把来电振动设为关闭或者选择振铃
- 10) 进入响铃方式菜单后,是否出现各种响铃方式选择菜单.
- 11) 选择连续响铃,查看标题是否出现被选中标识(变亮)
- 12) 将其他模式下的响铃方式设置为其他的一种响铃方式(在另外三种中任 选)
- 13) 拨叫手机验证响铃方式是否正确
- 14) 重新开机,进入菜单查看当前响铃方式是否为关机前设置
- 15) 拨叫手机验证响铃方式是否正确
- 16) 选择声音渐强,重做 1)-7)操作
- 17) 选择响铃一次,重做 1)-7)操作
- 18) 选择禁止响铃, 重做 1)-7) 操作

预期结果及判定原则:

- 1) 可以设置手机的响铃方式为四种方式中的任意一种
- 2) 手机来电时铃声符合设置的响铃方式
- 3) 设置不受开关机影响

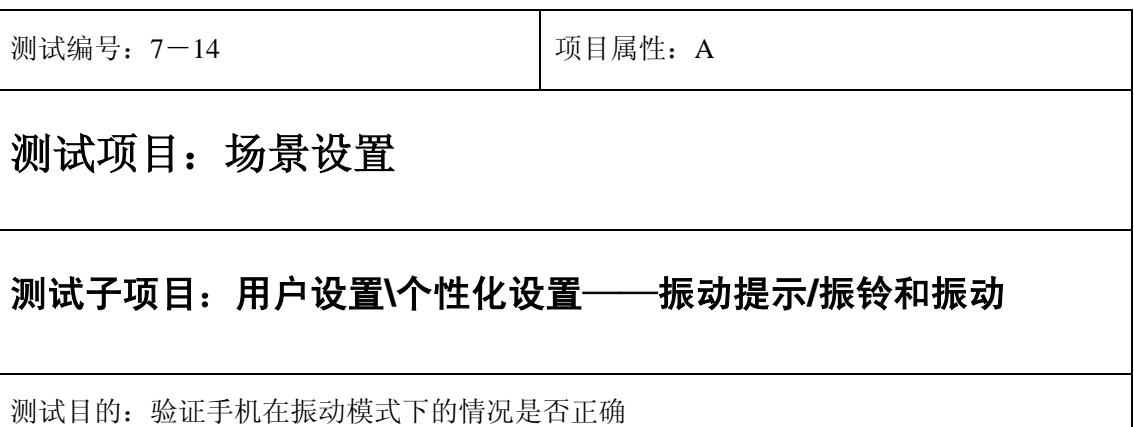

测试预置条件:另外手机给测试手机发送短信\彩信,呼叫被测手机

正确的顺序/步骤:

- 1) 关闭其他所有模式中的来电振动和短信振动和测试模式中的短信振动
- 2) 进入振动提示菜单,将来电振动设置为开,查看手机是否出现振动标识
- 3) 拨叫手机验证是否会有振动提示
- 4) 重新开机查看振动标识是否依然存在,菜单中的来电振动是否仍为开状态
- 5) 拨叫手机验证是否会有振动提示
- 6) 关闭其他所有模式中的短信振动和来电振动以及测试模式中的来电振动
- 7) 进入振动提示菜单,将短信振动设置为开,查看手机是否出现振动标识
- 8) 发送短信给手机验证收到短信时是否有振动提示
- 9) 重新开机查看振动标识是否依然存在,菜单中的短信振动是否仍为开状态
- 10) 发送短信给手机验证收到短信时是否有振动提示
- 11) 关闭其他所有模式中的短信振动和来电振动
- 12) 进入振动提示菜单,将来电振动和短信振动皆设置为开,查看手机是否出 现振动标识
- 13) 重新开机查看振动标识是否依然存在,菜单中的来电振动和短信振动是否 仍为开状态
- 14) 拨叫手机,发送短信到手机验证是否有振动提示
- 15) 在待机界面长按@键将手机设置为振动,查看是否有振动标识出现
- 16) 拨叫手机或者发送短信到手机验证是否只有振动提示
- 17) 重新开机查看振动标识是否依然存在
- 18) 拨叫手机,发送短信到手机验证是否有振动提示
- 19) 在待机界面长按@键将手机设置为铃声模式,查看是否有振动标识是否消 失(各模式中均无振动打开的情况下,否则仍然存在)
- 20) 拨叫手机,发送短信到手机验证是否为铃声提示
- 21) 重新开机后,拨叫手机,发送短信到手机验证是否为铃声提示
- 22) 在振铃和振动菜单下选择振动,查看是否有振动标识出现
- 23) 拨叫手机,发送短信到手机验证是否有振动提示
- 24) 重新开机查看振动标识是否依然存在,菜单下振动状态是否仍被选中
- 25) 拨叫手机、发送短信到手机验证是否为振动提示
- 26) 选择振动及振铃,查看是否有振动标识出现
- 27) 拨叫手机,发送短信验证是否是振动和铃声提示都有
- 28) 重新开机查看振动标识是否依然存在,检查菜单下振动及振铃是否仍被选 中
- 29) 拨叫手机,发送短信验证是否是振动和铃声提示都有
- 30) 选择振动后振铃,查看是否有振动标识出现
- 31) 拨叫手机,发送短信验证是否是手机先有振动提示,然后是铃声提示
- 32) 重新开机查看振动标识是否依然存在,检查菜单下振动后振铃是否仍被选 中
- 33) 拨叫手机,发送短信验证是否是手机先有振动提示,然后是铃声提示

- 4) 在待机界面长按@[建可以将手机转换成振动模式\(](mailto:在待机界面长按@建可以将手机转换成振动模式)@键?是否根据不同的机分?)
- 5) 设置为来电振动后来电都为振动提示
- 6) 设置为短信振动收到短信时为振动提示
- 7) 选择各种振铃和振动方式后,手机能按照设置实现相应的振铃和振动
- 8) 设置不受开关机的影响

# **8**、呼叫转接

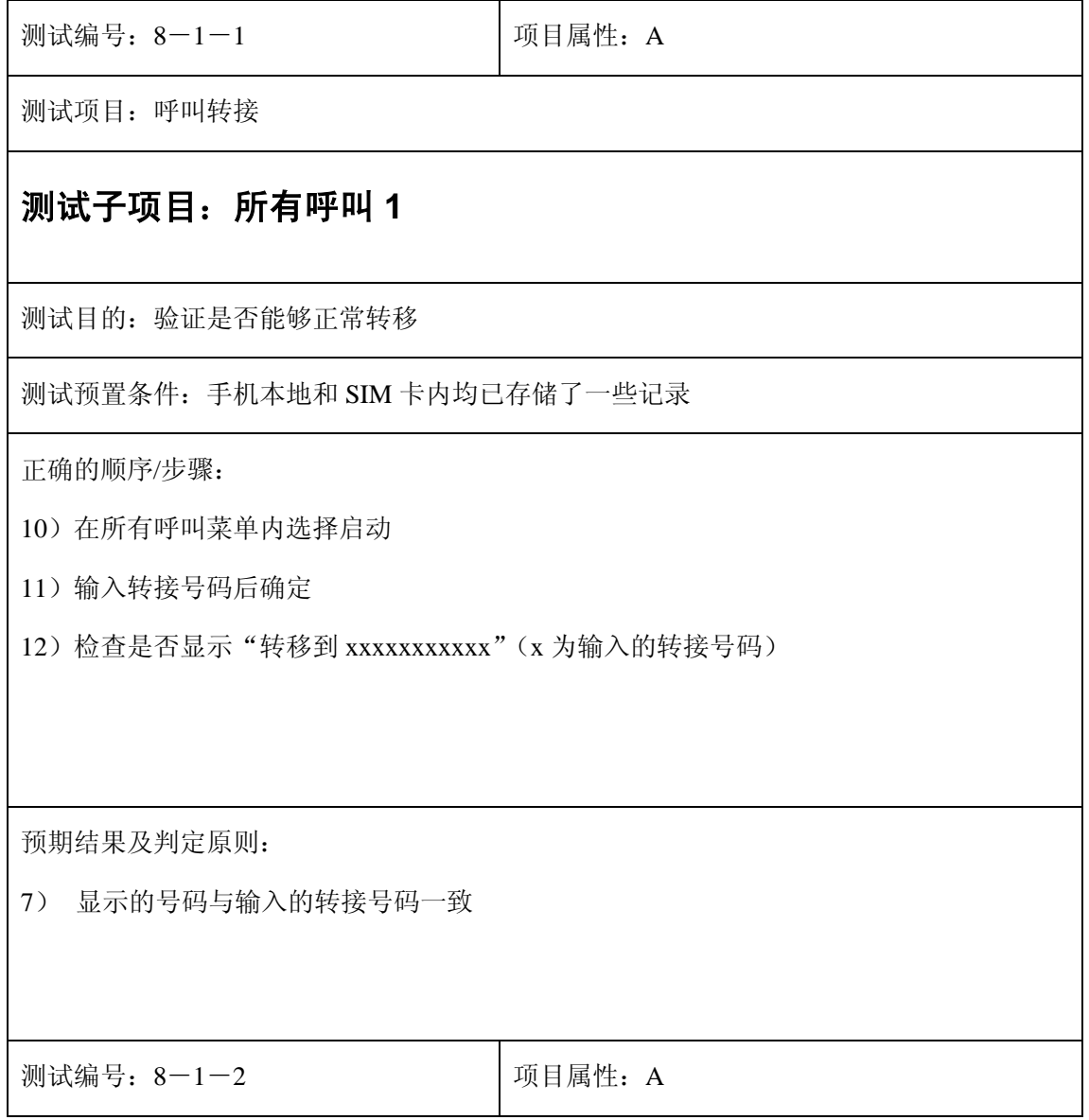

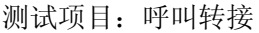

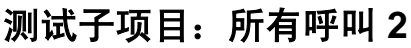

测试目的:验证启动转接后,转接图标是否正常显示

测试预置条件:手机本地和 SIM 卡内均已存储了一些记录

正确的顺序/步骤:

- $1)$  接  $8-1-1$
- 2) 检查启动转接后,屏幕上是否出现转接图标及图标显示是否正常

预期结果及判定原则:

1) 显示转接成功后,转接图标应立即出现在屏幕上

测试编号: 8-1-3 **Decision Decision** 可目属性: A

测试项目:呼叫转接

#### 测试子项目:所有呼叫 **3**

测试目的:验证呼叫手机,能否正常的转接到设置的号码

测试预置条件:手机本地和 SIM 卡内均已存储了一些记录

 $1)$  接  $8-1-2$ 

2) 呼叫手机,检查是否能够转接到设置的转接号码上

预期结果及判定原则:

1) 能够正常呼叫,并转接到设置的转接号码上

测试编号: 8-1-4 | 项目属性: A

测试项目:呼叫转接

## 测试子项目:所有呼叫 **4**

测试目的:验证设置呼叫转接后,其状态是否正常

测试预置条件:手机本地和 SIM 卡内均已存储了一些记录

正确的顺序/步骤:

- $1)$  接  $8-1-3$
- 2) 选择所有呼叫里的状态查询
- 3) 检查是否显示"转接到 xxxxxxxxxxx"的画面(x 为输入的转接号码)
- 4) 关机后开机
- 5) 再次进入状态查询检查状态是否正常

6) 检查转接图标是否显示正常

7) 呼叫手机,检查是否能够转接到设置的转接号码上

) 显示转接到的画面,状态正常

) 关机后开机,转接状态正常,转接图标正常

) 能够正常呼叫,并转接到设置的转接号码上

测试编号: 8-1-5 | 项目属性: A

测试项目:呼叫转接

#### 测试子项目:所有呼叫 **5**

测试目的:检查取消转接后,转接状态、图标,及呼入电话的情况

测试预置条件:手机本地和 SIM 卡内均已存储了一些记录

正确的顺序/步骤:

- $1)$  接  $8-1-4$
- ) 在所有呼叫中取消呼叫转接
- ) 检查是否显示"转接未启动"
- ) 检查转接图标是否消失
- ) 呼叫手机,检查是否能够转接到设置的转接号码上
- ) 进入状态查询,检查是否显示"转接未启动"
- ) 关机后开机,再次进入状态查询检查状态是否正常
- ) 检查转接图标是否显示正常
- ) 呼叫手机,检查是否能够转接到设置的转接号码上

预期结果及判定原则:

- ) 能够正常呼叫,并转接到设置的转接号码上
- ) 取消转接后显示"转接未启动"
- ) 取消转接后,转接图标消失
- ) 此时呼叫手机,不会转接到设置的转接号码上
- ) 进入状态查询,显示"转接未启动"
- ) 关机后开机,查询状态显示"转接未启动",转接图标不显示,呼叫手机不回转接到设

置的号码上

测试编号: 8-2-1 | 项目属性: A

测试项目:呼叫转接

#### 测试子项目:本机占线 **1**

测试目的:验证是否能够正常转移

测试预置条件:手机本地和 SIM 卡内均已存储了一些记录

所有呼叫的转接未启动

正确的顺序/步骤:

13)在本机占线菜单内选择启动

14)输入转接号码后确定

15) 检查是否显示"转移到 xxxxxxxxxxxx"(x 为输入的转接号码)

预期结果及判定原则:

8) 显示的号码与输入的转接号码一致

测试编号:8-2-2 项目属性:A

测试项目:呼叫转接

## 测试子项目:本机占线 **2**

测试目的:验证启动转接后,转接图标是否正常显示

测试预置条件:手机本地和 SIM 卡内均已存储了一些记录

所有呼叫的转接未启动

正确的顺序/步骤:

 $1)$  接  $8-2-1$ 

2) 检查启动转接后,屏幕上是否出现转接图标及图标显示是否正常

预期结果及判定原则:

1) 显示转接成功后,转接图标应立即出现在屏幕上

测试编号: 8-2-3 **Default** 项目属性: A

测试项目:呼叫转接

## 测试子项目:本机占线 **3**

测试目的:验证呼叫手机,能否正常的转接到设置的号码

测试预置条件:手机本地和 SIM 卡内均已存储了一些记录

所有呼叫的转接未启动

正确的顺序/步骤:

3) 接 8-2-2

4) 使手机处于占线状态,呼叫手机,检查是否能够转接到设置的转接号码上

5) 手机处于未占线状态下,呼叫手机,检查是否能够转接到设置的转接号码上

1) 手机处于占线状态,能够正常呼叫,并转接到设置的转接号码上

2) 手机处于未占线状态下,能够正常呼叫,不进行转接

测试编号: 8-2-4 **Default** 可以再属性: A

测试项目:呼叫转接

#### 测试子项目:本机占线 **4**

测试目的:验证设置呼叫转接后,其状态是否正常

测试预置条件:手机本地和 SIM 卡内均已存储了一些记录

所有呼叫的转接未启动

正确的顺序/步骤:

- $8)$  接  $8-2-3$
- 9) 选择本机占线里的状态查询
- 10)检查是否显示"转接到 xxxxxxxxxxx"的画面(x 为输入的转接号码)
- 11)关机后开机,再次进入状态查询检查状态是否正常
- 12)检查转接图标是否显示正常
- 13)使手机处于占线状态,呼叫手机,检查是否能够转接到设置的转接号码上
- 14)手机处于未占线状态下,呼叫手机,检查是否能够转接到设置的转接号码上

预期结果及判定原则:

- 4) 显示转接到的画面,状态正常
- 5) 关机后开机,转接状态正常,转接图标正常
- 6) 能够正常呼叫,并转接到设置的转接号码上

测试编号: 8-2-5 | 项目属性: A

测试项目:呼叫转接

## 测试子项目:本机占线 **5**

测试目的:检查取消转接后,转接状态、图标,及呼入电话的情况

测试预置条件:手机本地和 SIM 卡内均已存储了一些记录

所有呼叫的转接未启动

正确的顺序/步骤:

- $10)$  接 8-2-4
- 11)在本机占线中取消呼叫转接
- 12)检查是否显示"转接未启动"
- 13)检查转接图标是否消失
- 14)使手机处于占线状态,呼叫手机,检查是否能够转接到设置的转接号码上
- 15)进入状态查询,检查是否显示"转接未启动"
- 16)关机后开机,再次进入状态查询检查状态是否正常
- 17)检查转接图标是否显示正常
- 18)使手机处于占线状态,呼叫手机,检查是否能够转接到设置的转接号码上

预期结果及判定原则:

- 7) 能够正常呼叫,并转接到设置的转接号码上
- 8) 取消转接后显示"转接未启动",转接图标消失
- 9) 使手机处于占线状态,此时呼叫手机,不会转接到设置的转接号码上
- 10) 进入状态查询,显示"转接未启动"
- 11) 关机后开机, 查询状态显示"转接未启动", 转接图标不显示, 使手机处于占线状态, 呼叫手机不会转接到设置的号码上
- 12)手机处于未占线状态下,能够正常呼叫,不进行转接

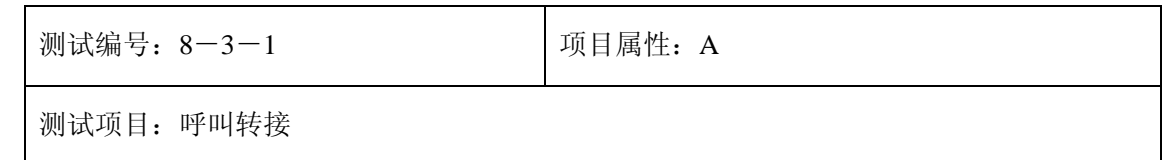

## 测试子项目:无人接听 **1**

测试目的:验证是否能够正常转移

测试预置条件:手机本地和 SIM 卡内均已存储了一些记录

所有呼叫的转接未启动

正确的顺序/步骤:

- 16)在无人接听菜单内选择启动
- 17)输入转接号码和延迟秒数后确定
- 18) 检查是否显示"转移到 xxxxxxxxxxx"(x 为输入的转接号码)

预期结果及判定原则:

9) 显示的号码与输入的转接号码一致

测试编号: 8-3-2 | 项目属性: A

测试项目:呼叫转接

#### 测试子项目:无人接听 **2**

测试目的:验证启动转接后,转接图标是否正常显示

测试预置条件:手机本地和 SIM 卡内均已存储了一些记录

所有呼叫的转接未启动

 $3)$  接  $8-3-1$ 

4) 检查启动转接后,屏幕上是否出现转接图标及图标显示是否正常

预期结果及判定原则:

2) 显示转接成功后,转接图标应立即出现在屏幕上

测试编号: 8-3-3 **Decision Decision** | 项目属性: A

测试项目:呼叫转接

# 测试子项目:无人接听 **3**

测试目的:验证呼叫手机,能否正常的转接到设置的号码

测试预置条件:手机本地和 SIM 卡内均已存储了一些记录

所有呼叫的转接未启动

正确的顺序/步骤:

 $6)$  接  $8-3-2$ 

7) 呼叫手机,不接听,经过设置的延迟秒数后,检查是否能够转接到设置的转接号码上

预期结果及判定原则:

1) 能够正常呼叫,经过设置的延迟秒数后,并转接到设置的转接号码上

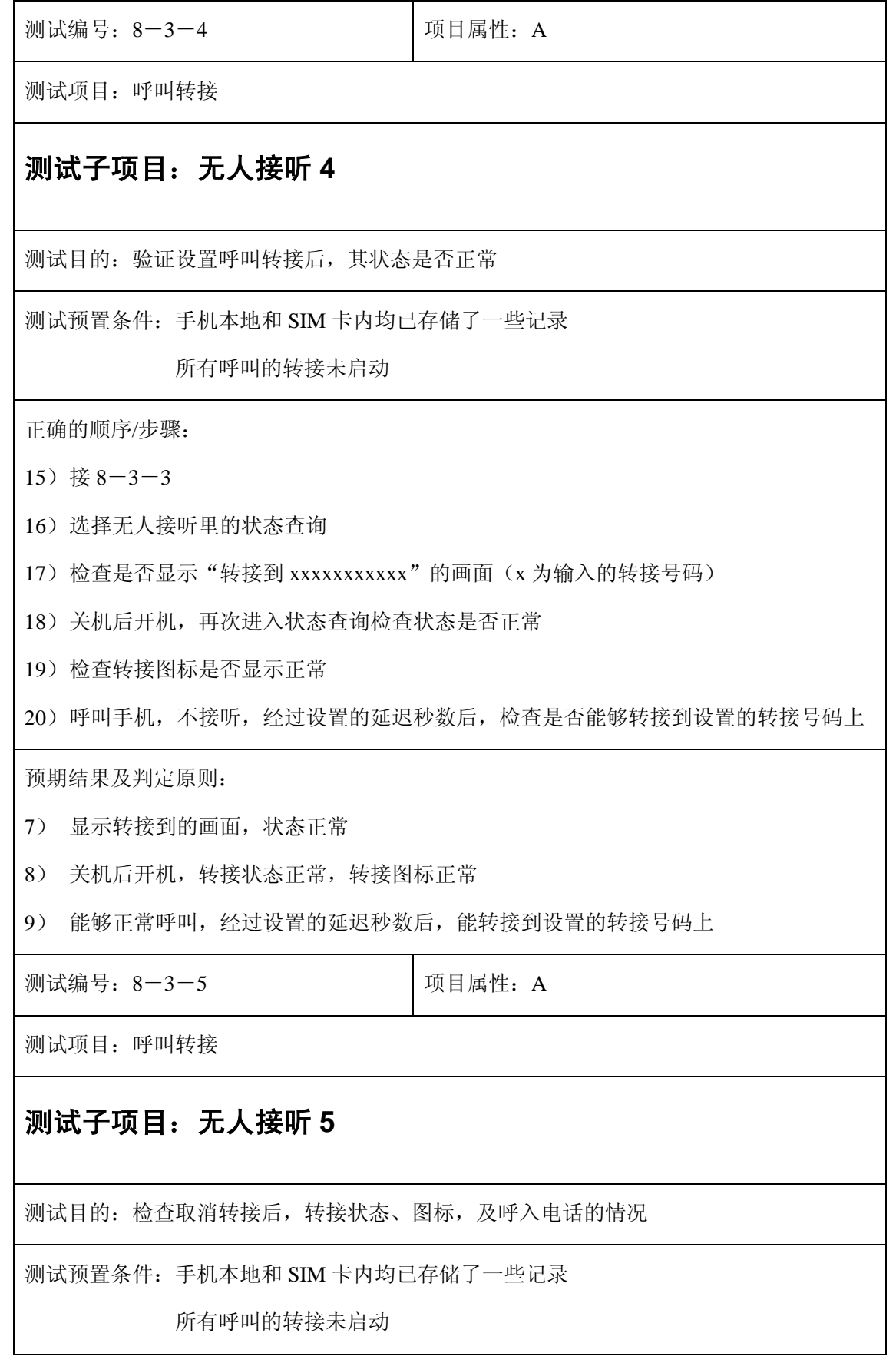

- $19)$  接  $8-3-4$
- 20)在无人接听中取消呼叫转接
- 21)检查是否显示"转接未启动"
- 22)检查转接图标是否消失
- 23)呼叫手机,不接听,经过设置的延迟秒数后,检查是否能够转接到设置的转接号码上
- 24) 进入状态查询, 检查是否显示"转接未启动"
- 25)关机后开机,再次进入状态查询检查状态是否正常
- 26)检查转接图标是否显示正常

27)呼叫手机,不接听,经过设置的延迟秒数后,检查是否能够转接到设置的转接号码上

预期结果及判定原则:

- 13)能够正常呼叫,并转接到设置的转接号码上
- 14) 取消转接后显示"转接未启动"
- 15)取消转接后,转接图标消失
- 16) 此时呼叫手机, 不接听, 经过设置的延迟秒数后, 不会转接到设置的转接号码上
- 17)进入状态查询,显示"转接未启动"
- 18) 关机后开机, 查询状态显示"转接未启动", 转接图标不显示, 呼叫手机, 经过设置的 延迟秒数后,不会转接到设置的号码上

测试编号: 8-4-1 **Decision** | 项目属性: A

测试项目:呼叫转接

#### 测试子项目:无网或关机 **1**

测试目的:验证是否能够正常转移

测试预置条件:手机本地和 SIM 卡内均已存储了一些记录

所有呼叫的转接未启动

19)在无网或关机菜单内选择启动

20)输入转接号码后确定

21) 检查是否显示"转移到 xxxxxxxxxxxx"(x 为输入的转接号码)

预期结果及判定原则:

10)显示的号码与输入的转接号码一致

测试编号: 8-4-2 | 项目属性: A

测试项目:呼叫转接

# 测试子项目:无网或关机 **2**

测试目的:验证启动转接后,转接图标是否正常显示

测试预置条件:手机本地和 SIM 卡内均已存储了一些记录

所有呼叫的转接未启动

正确的顺序/步骤:

- 5) 接 $8 4 1$
- 6) 检查启动转接后,屏幕上是否出现转接图标及图标显示是否正常

预期结果及判定原则:

3) 显示转接成功后,转接图标应立即出现在屏幕上

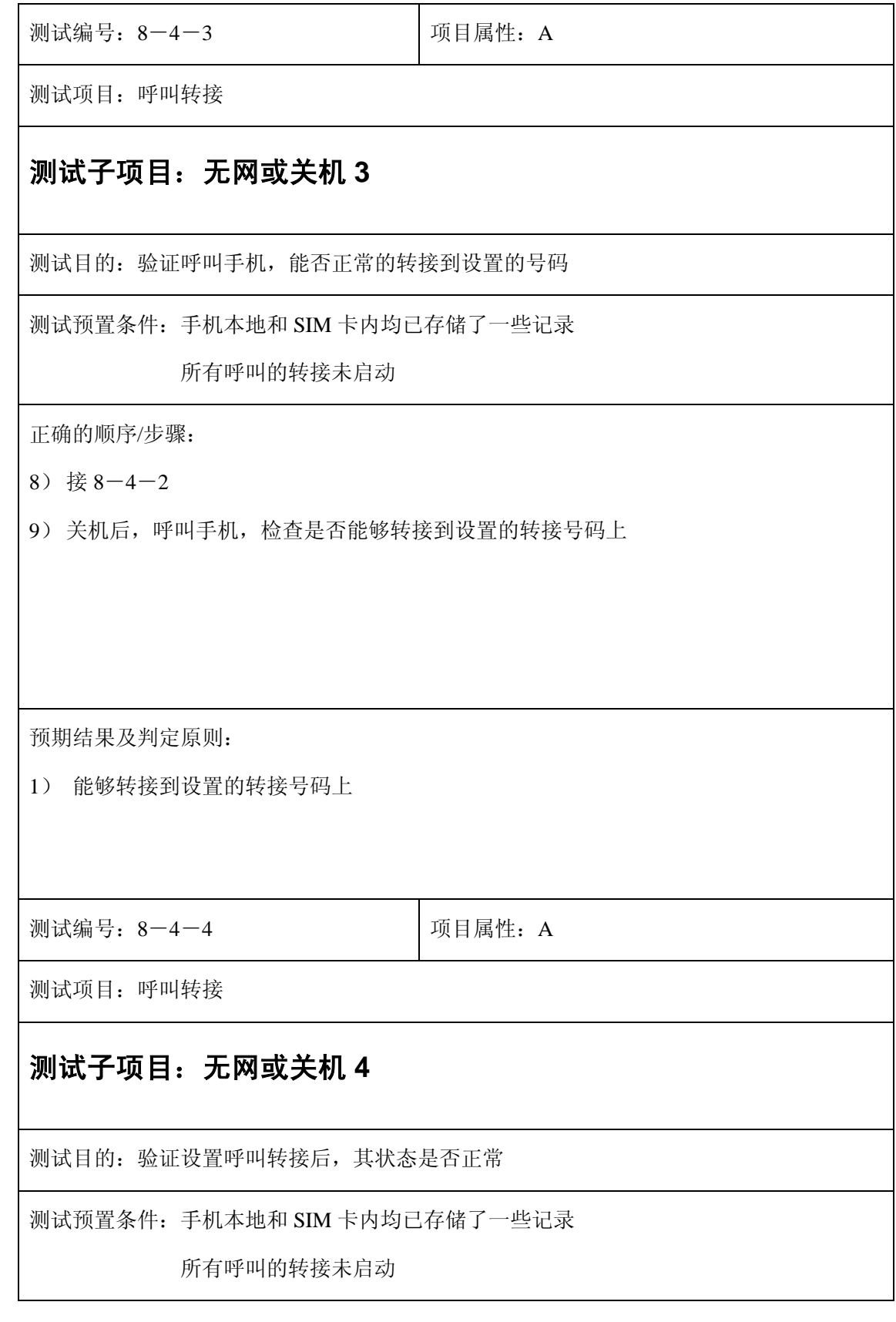

 $21)$  接  $8-4-3$ 

22)打开手机,选择无网或关机里的状态查询

23) 检查是否显示"转接到 xxxxxxxxxxxx"的画面(x 为输入的转接号码)

24)关机后开机,再次进入状态查询检查状态是否正常

25)检查转接图标是否显示正常

26)在没有服务的地区呼叫手机,检查是否能够转接到设置的转接号码上

预期结果及判定原则:

10)显示转接到的画面,状态正常

11)关机后开机,转接状态正常,转接图标正常

12)能够转接到设置的转接号码上

测试编号: 8-4-5 **December 1** 项目属性: A

测试项目:呼叫转接

#### 测试子项目: 无网或关机 5

测试目的:检查取消转接后,转接状态、图标,及呼入电话的情况

测试预置条件:手机本地和 SIM 卡内均已存储了一些记录

所有呼叫的转接未启动

正确的顺序/步骤:

 $28)$ 接  $8-4-4$ 

29)在无网或关机中取消呼叫转接

30)检查是否显示"转接未启动"

31)检查转接图标是否消失

32)关机后,呼叫手机,检查是否能够转接到设置的转接号码上

33)打开手机进入状态查询,检查是否显示"转接未启动"

34) 关机后开机, 再次进入状态查询检查状态是否正常

35)检查转接图标是否显示正常

36)关机后,呼叫手机,检查是否能够转接到设置的转接号码上

预期结果及判定原则:

- 19)能够正常呼叫,并转接到设置的转接号码上
- 20)取消转接后显示"转接未启动"
- 21)取消转接后,转接图标消失
- 22)关机后,此时呼叫手机,不会转接到设置的转接号码上
- 23) 讲入状态杳询, 显示"转接未启动"
- 24) 关机后开机, 查询状态显示"转接未启动", 转接图标不显示, 关机后, 呼叫手机不会 转接到设置的号码上

测试编号: 8-5-1 **Default** 项目属性: A

测试项目:呼叫转移

#### 测试子项目:状态查询 **1**

测试目的:检查开启转移是否成功

测试预置条件:手机本地和 SIM 卡内均已存储了一些记录

正确的顺序/步骤:

- 22)开启本机占线、无人接听、无网或关机转移
- 23)检查显示转移是否成功
- 24)分别检查状态是否正常
- 25)检查转移图标和进行所有状态查询
- 26)呼叫手机,检查各种转移是否正常
- 27)关机后开机,检查转移图标和状态是否正常
)呼叫手机,检查各种转移是否正常

预期结果及判定原则:

- )显示转移成功
- )分别检查状态均正常
- )转移图标显示正常,所有状态查询显示正确
- )各种转移正常
- )关机后开机,转移图标显示正常,各种状态正常
- )各种转移正常

测试编号: 8-5-2 | 项目属性: A

测试项目:呼叫转移

#### 测试子项目:状态查询 **2**

测试目的:检查取消转移是否成功

测试预置条件:手机本地和 SIM 卡内均已存储了一些记录

正确的顺序/步骤:

- ) 取消本机占线、无人接听、无网或关机转移
- )检查显示取消转移是否成功
- )检查转移图标是否仍显示
- )呼叫手机,检查各种转移是否正常
- )关机后开机,检查转移图标和状态是否正常
- )呼叫手机,检查各种转移是否正常

预期结果及判定原则:

- ) 显示取消转移成功
- ) 转移图标不显示
- ) 呼叫手机,不发生转接
- ) 关机后开机,转移图标显示正常,各种状态正常
- ) 呼叫手机,不发生转接

测试编号: 8-5-3 **Demanue Demanue Demanue Demanue Demanue Demanue Demanue Demanue Demanue Demanue Demanue Demanue D** 

测试项目:呼叫转移

#### 测试子项目:状态查询 **3**

测试目的:检查启动和取消转移是否成功

测试预置条件:手机本地和 SIM 卡内均已存储了一些记录

正确的顺序/步骤:

- ) 开启本机占线、无人接听、无网或关机转移
- ) 检查显示转移是否成功,分别检查状态是否正常
- ) 取消其中一个转接,检查转移图标和状态是否正常
- ) 呼叫手机,检查各种转移是否正常
- ) 关机后开机,检查转移图标和状态是否正常
- ) 呼叫手机,检查各种转移是否正常
- ) 用"全部取消"取消所有转接,检查状态和图标
- ) 呼叫手机,检查各种转移是否正常
- ) 关机后开机,检查转移图标和状态是否正常
- ) 呼叫手机,检查各种转移是否正常

- ) 显示转移成功,转接状态正常
- ) 取消一个转接后,转接图标仍存在,其他转接状态正常
- ) 呼叫手机,被取消的转接不会转接,其他转接正常
- 4) 关机后开机,转接图标存在,转接状态正常,呼叫手机,被取消的转接不会转接,其 他转接正常
- 5) 取消转接后,转接图标消失,呼叫手机,不会出现转接
- 6) 关机后开机,不显示转移图标,呼叫手机,不会出现转接

# **9**、闹钟

# 设置闹钟

# 一次性闹钟

# 正常

 $\overline{\phantom{a}}$ 

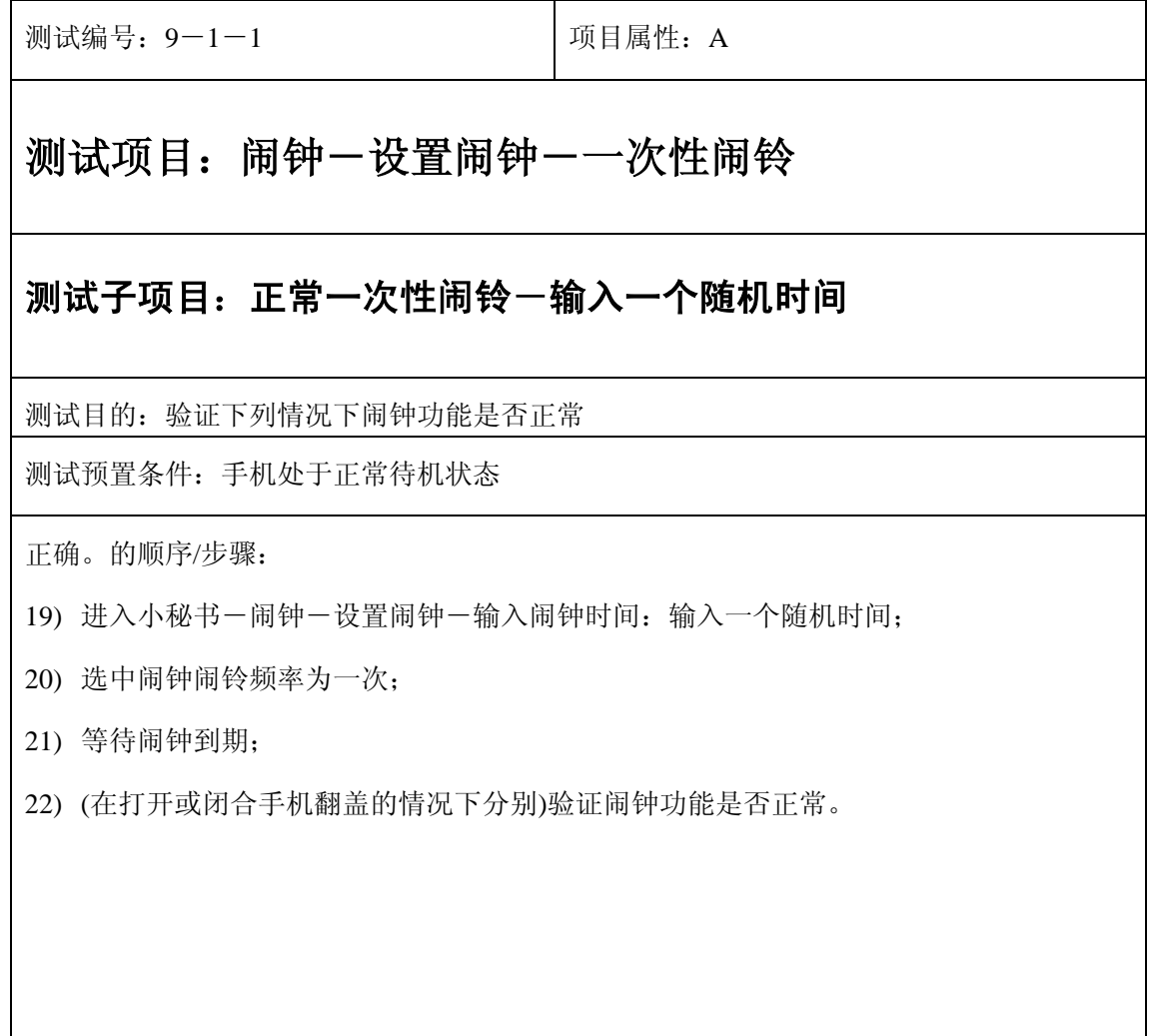

预期结果及判定原则:

20) 闹钟闹铃时间是否正确。

21) 闹钟界面及图标,提示框显示是否正确。

22) 闹钟提示音是否正确。

23) 其他相关功能是否正确。

测试编号: 9-1-2 **Default** 可以可属性: A

# 测试项目: 闹钟一设置闹钟一一次性闹铃

#### 测试子项目:正常一次性闹铃-输入一个最大时间

测试目的:验证下列情况下闹钟功能是否正常

测试预置条件:手机处于正常待机状态

正确。的顺序/步骤:

1) 闹钟-输入闹钟时间:输入一个最大时间;

2) 选中闹钟闹铃频率为一次;

3) 等待闹钟到期;

4) (在打开或闭合手机翻盖的情况下分别)验证闹钟功能是否正常。

预期结果及判定原则:

1) 闹钟闹铃时间是否正确。

2) 闹钟界面及图标,提示框显示是否正确。

3) 闹钟提示音是否正确。

4) 其他相关功能是否正确。

测试编号: 9-1-3 **Decision Decision** 项目属性: A

# 测试项目: 闹钟一设置闹钟一一次性闹铃

#### 测试子项目:正常一次性闹铃-输入一个最小时间

测试目的:验证下列情况下闹钟功能是否正常

测试预置条件:手机处于正常待机状态

正确。的顺序/步骤:

- 1) 进入小秘书-闹钟-设置闹钟-输入闹钟时间:输入一个最小时间;
- 2) 选中闹钟闹铃频率为一次;
- 3) 等待闹钟到期;
- 4) (在打开或闭合手机翻盖的情况下分别)验证闹钟功能是否正常。

预期结果及判定原则:

- 1) 闹钟闹铃时间是否正确。
- 2) 闹钟界面及图标,提示框显示是否正确。
- 3) 闹钟提示音是否正确。
- 4) 其他相关功能是否正确。

#### 更改

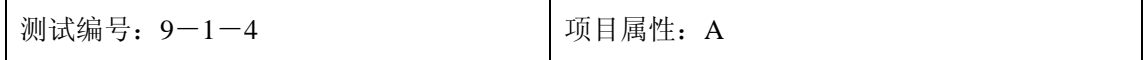

# 测试项目: 闹钟一设置闹钟一一次性闹铃

#### 测试子项目:一次性闹铃-更改闹铃时间

测试目的:验证下列情况下闹钟功能是否正常

测试预置条件:手机处于正常待机状态

正确。的顺序/步骤:

- 1) 进入小秘书-闹钟-设置闹钟-输入闹钟时间:输入一个随机时间;
- 2) 选中闹钟闹铃频率为一次;
- 3) 退出后再进入闹钟设置将闹铃时间更改;
- 4) 等待闹钟到期;
- 5) (在打开或闭合手机翻盖的情况下分别)验证闹钟功能是否正常。

- 1) 闹钟闹铃时间是否正确。
- 2) 闹钟界面及图标,提示框显示是否正确。
- 3) 闹钟提示音是否正确。
- 4) 其他相关功能是否正确。

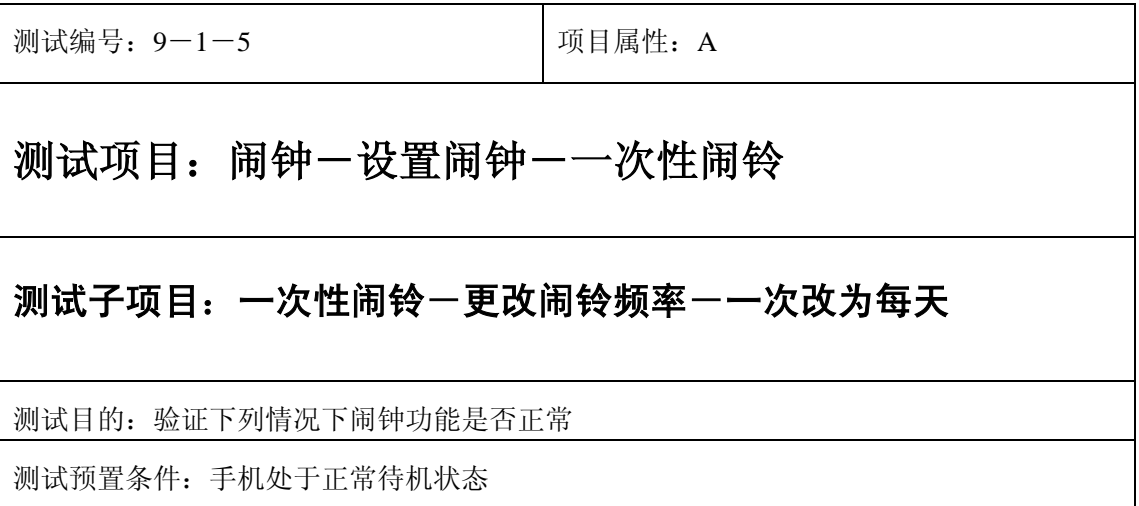

- 1) 闹钟-输入闹钟时间:输入一个随机时间;
- 2) 选中闹钟闹铃频率为一次;
- 3) 退出后再进入闹钟设置将闹铃频率改为每天;
- 4) 等待闹钟到期;
- 5) (在打开或闭合手机翻盖的情况下分别)验证闹钟功能是否正常。

- 1) 钟闹铃时间是否正确。
- 2) 闹钟界面及图标,提示框显示是否正确。
- 3) 闹钟提示音是否正确。
- 4) 其他相关功能是否正确。

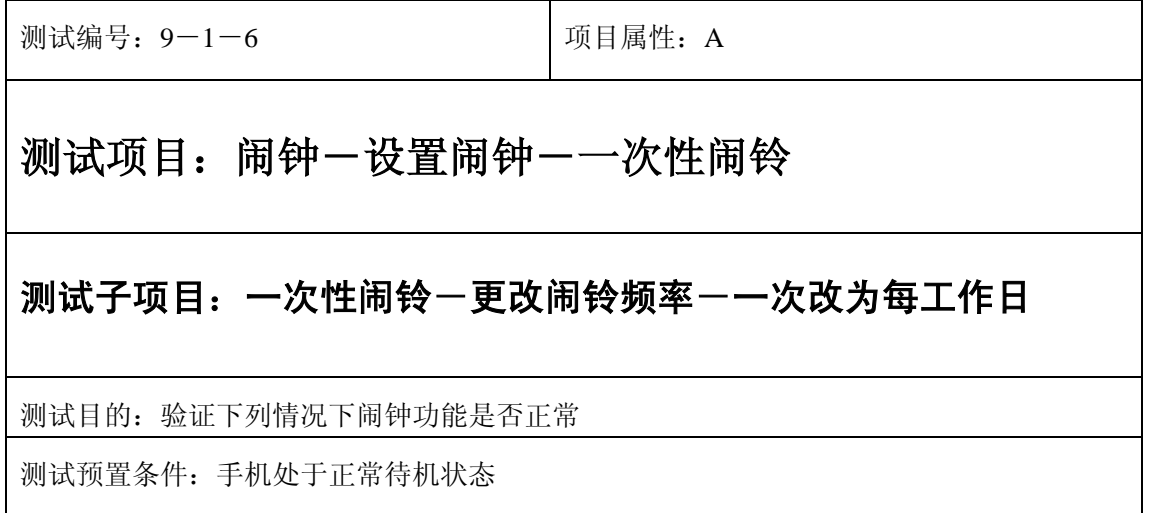

- 1) 钟-设置闹钟-输入闹钟时间:输入一个随机时间;
- 2) 选中闹钟闹铃频率为一次;
- 3) 退出后再进入闹钟设置将闹铃频率改为每工作日;
- 4) 等待闹钟到期;
- 5) (在打开或闭合手机翻盖的情况下分别)验证闹钟功能是否正常。

预期结果及判定原则:

- 1) 闹钟闹铃时间是否正确。
- 2) 闹钟界面及图标,提示框显示是否正确。
- 3) 闹钟提示音是否正确。
- 4) 其他相关功能是否正确。

设置

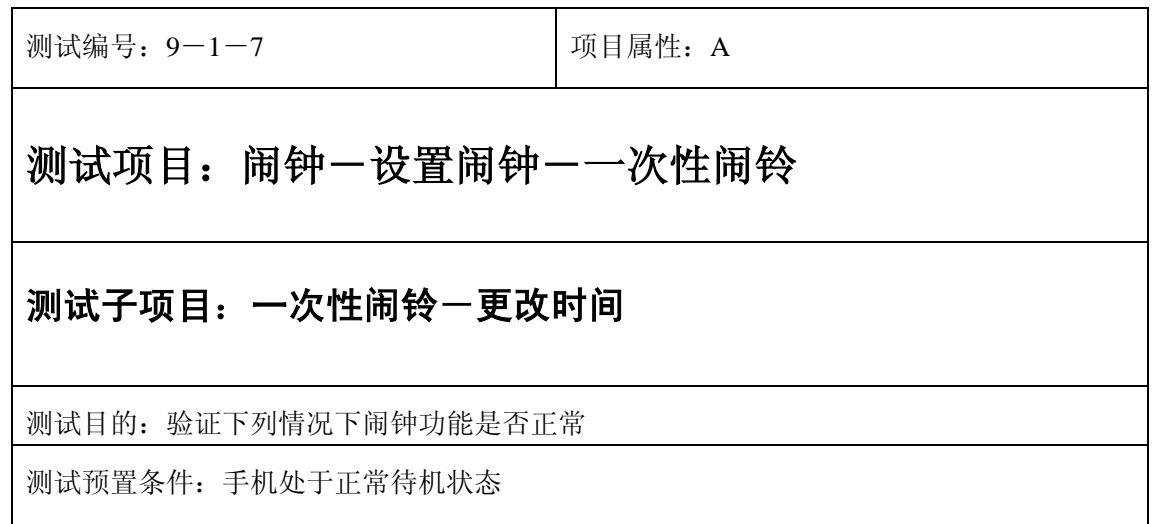

- 1) 进入小秘书-闹钟-设置闹钟-输入闹钟时间:输入一个随机时间;
- 2) 选中闹钟闹铃频率为一次;
- 3) 退出后再从新进入手机时间设置更改系统时间;
- 4) 等待闹钟到期;
- 5) (在打开或闭合手机翻盖的情况下分别)验证闹钟功能是否正常。

- 1) 闹钟闹铃时间是否正确。
- 2) 闹钟界面及图标,提示框显示是否正确。
- 3) 闹钟提示音是否正确。
- 4) 其他相关功能是否正确。

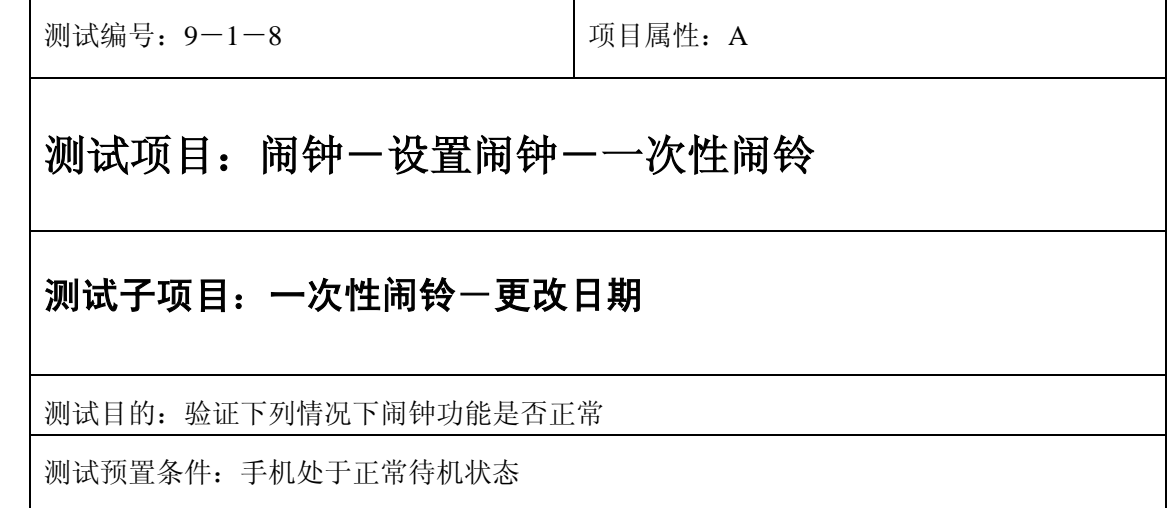

- 1) 进入小秘书-闹钟-设置闹钟-输入闹钟时间:输入一个随机时间;
- 2) 选中闹钟闹铃频率为一次;
- 3) 退出后再从新进入手机设置更改系统日期设置;
- 4) 等待闹钟到期;
- 5) (在打开或闭合手机翻盖的情况下分别)验证闹钟功能是否正常。

- 1) 闹钟闹铃时间是否正确。
- 2) 闹钟界面及图标,提示框显示是否正确。
- 3) 闹钟提示音是否正确。
- 4) 其他相关功能是否正确。

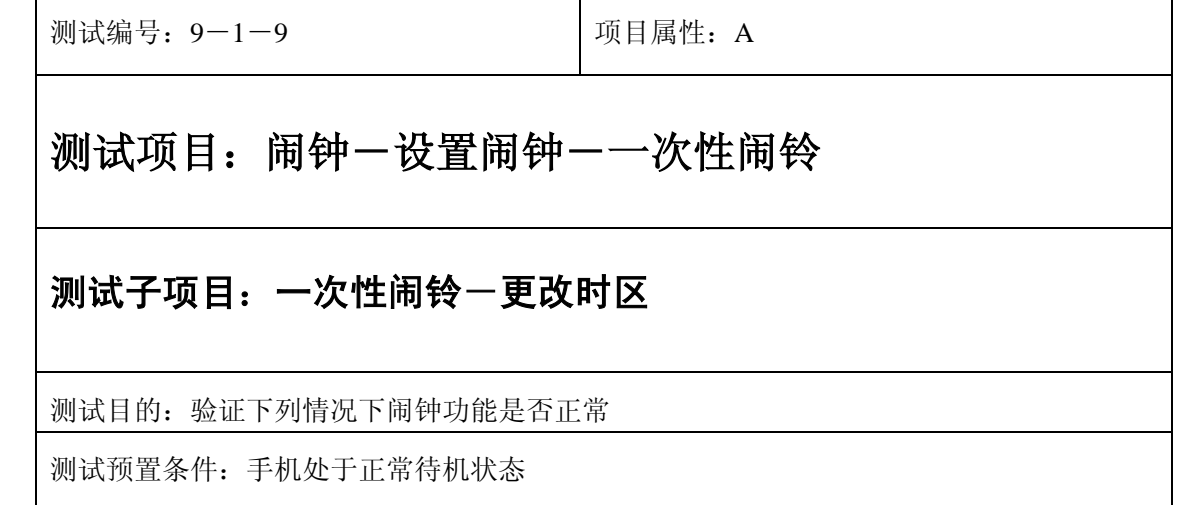

- 1) 进入小秘书-闹钟-设置闹钟-输入闹钟时间:输入一个随机时间;
- 2) 选中闹钟闹铃频率为一次;
- 3) 退出后再从新进入功能设置-时间设置:更改系统时区设置;
- 4) 等待闹钟到期;
- 5) (在打开或闭合手机翻盖的情况下分别)验证闹钟功能是否正常。

- 1) 闹钟闹铃时间是否正确。
- 2) 闹钟界面及图标,提示框显示是否正确。
- 3) 闹钟提示音是否正确。
- 4) 其他相关功能是否正确。

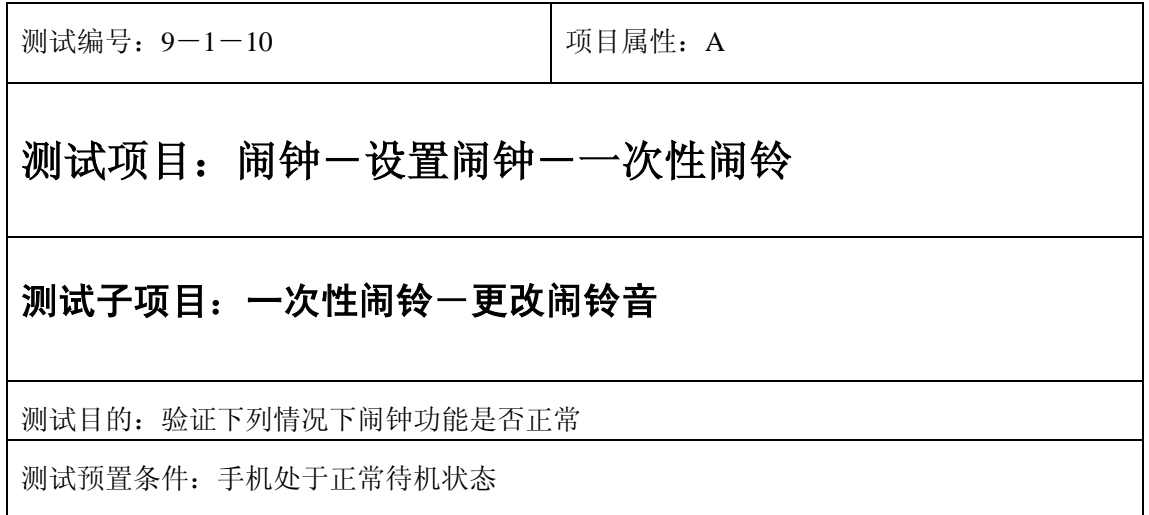

- 1) 进入小秘书-闹钟-设置闹钟-输入闹钟时间:输入一个随机时间;
- 2) 选中闹钟闹铃频率为一次;
- 3) 按"退出"键或按"end"键退出;
- 4) 再进入小秘书-闹钟-选择振铃音:更改为另一个振铃音;
- 5) 等待闹钟到期;
- 6) (在打开或闭合手机翻盖的情况下分别)验证闹钟功能是否正常。

- 1) 闹钟闹铃时间是否正确。
- 2) 闹钟界面及图标,提示框显示是否正确。
- 3) 闹钟提示音是否正确。
- 4) 其他相关功能是否正确。

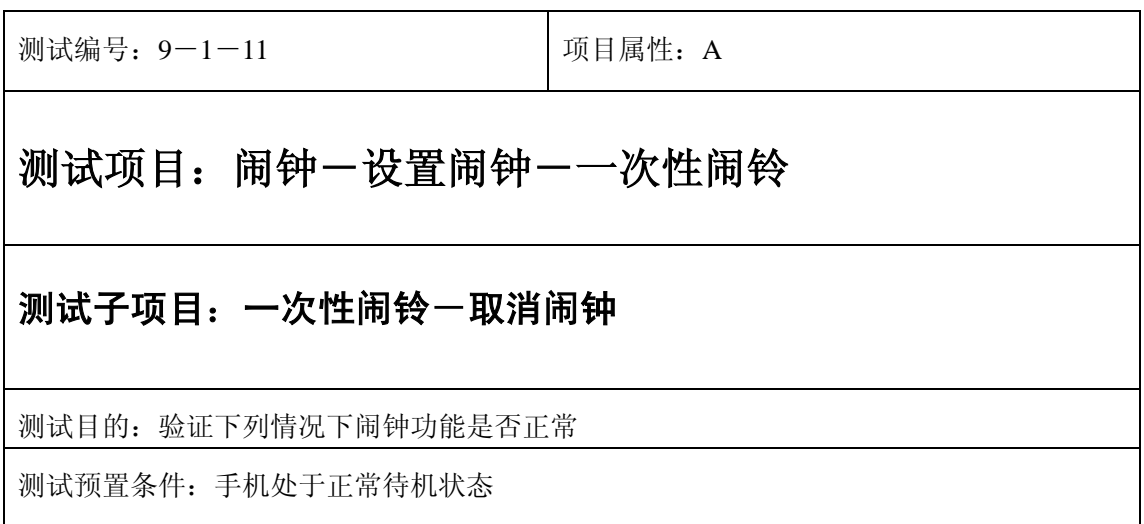

- 1) 进入小秘书-闹钟-设置闹钟-输入闹钟时间:输入一个随机时间;
- 2) 选中闹钟闹铃频率为一次;
- 3) 退出后选中取消闹钟;
- 4) (在打开或闭合手机翻盖的情况下分别)验证闹钟功能是否正常。

预期结果及判定原则:

- 1) 闹钟闹铃时间是否正确。
- 2) 闹钟界面及图标,提示框显示是否正确。
- 3) 闹钟提示音是否正确。
- 4) 其他相关功能是否正确。

#### 中途退出

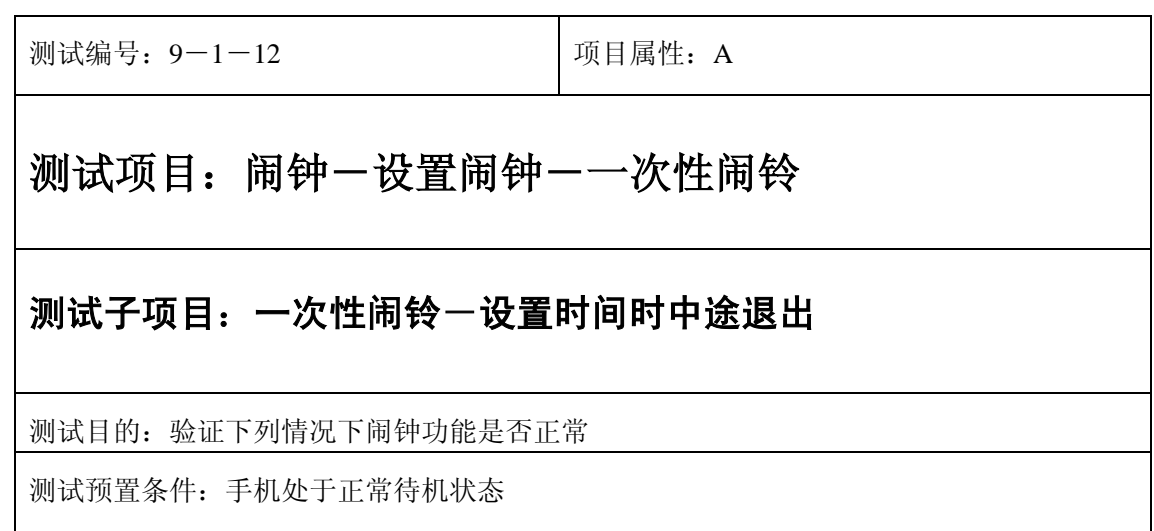

1) 进入小秘书-闹钟-设置闹钟-输入闹钟时间:输入一个随机时间;

2) 不选"确定"选中"按"退出"键或按"end"键退出";

3) (在打开或闭合手机翻盖的情况下分别)验证闹钟功能是否正常。

- 1) 闹钟闹铃时间是否正确。
- 2) 闹钟界面及图标,提示框显示是否正确。
- 3) 闹钟提示音是否正确。
- 4) 其他相关功能是否正确。

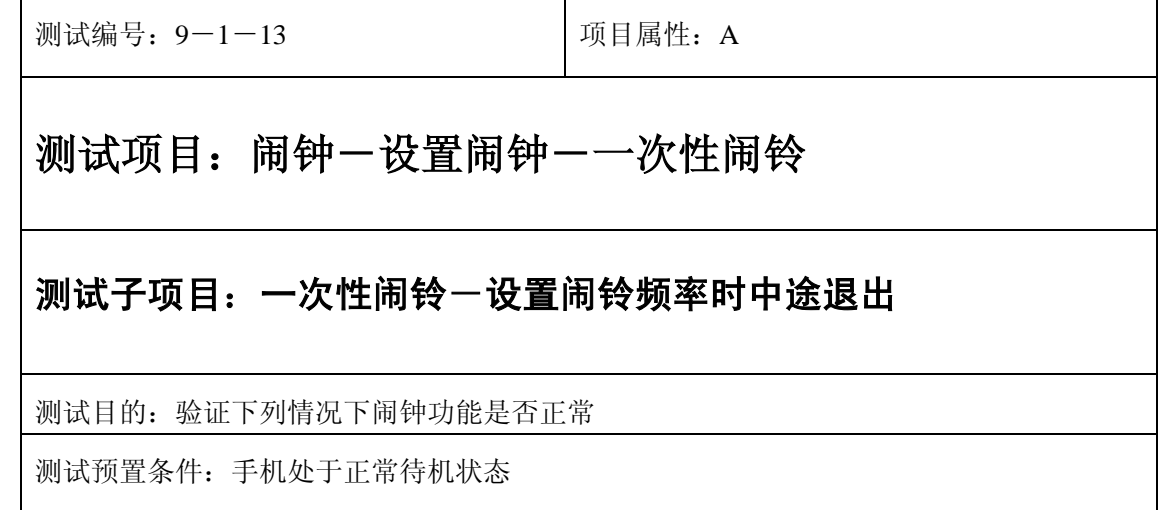

1) 进入小秘书-闹钟-设置闹钟-输入闹钟时间:输入一个随机时间;

2) 进入闹铃频率设置时按"退出"键或按"end"键退出;

3) (在打开或闭合手机翻盖的情况下分别)验证闹钟功能是否正常。

预期结果及判定原则:

- 1) 闹钟闹铃时间是否正确。
- 2) 闹钟界面及图标,提示框显示是否正确。
- 3) 闹钟提示音是否正确。
- 4) 其他相关功能是否正确。

#### 铃声

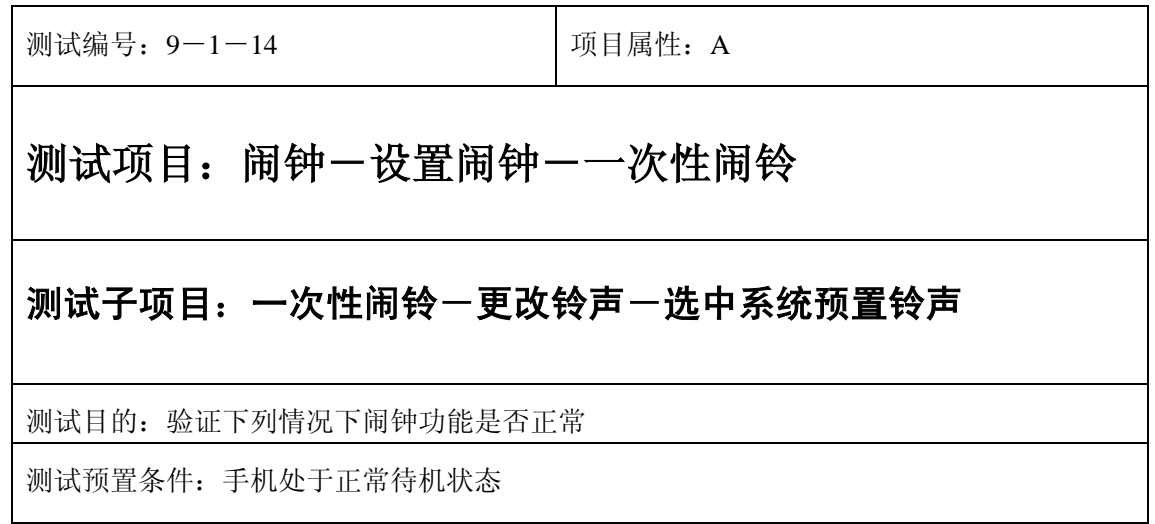

- 1) 进入小秘书-闹钟-设置闹钟-输入闹钟时间:输入一个随机时间;
- 2) 选中闹钟闹铃频率为一次;
- 3) 在自然之声,古典之声,民族之声,现代之声里面随机的选中一个铃声;
- 4) 等待闹钟到期;
- 5) (在打开或闭合手机翻盖的情况下分别)验证闹钟功能是否正常。

- 1) 闹钟闹铃时间是否正确。
- 2) 闹钟界面及图标,提示框显示是否正确。
- 3) 闹钟提示音是否正确。
- 4) 其他相关功能是否正确。

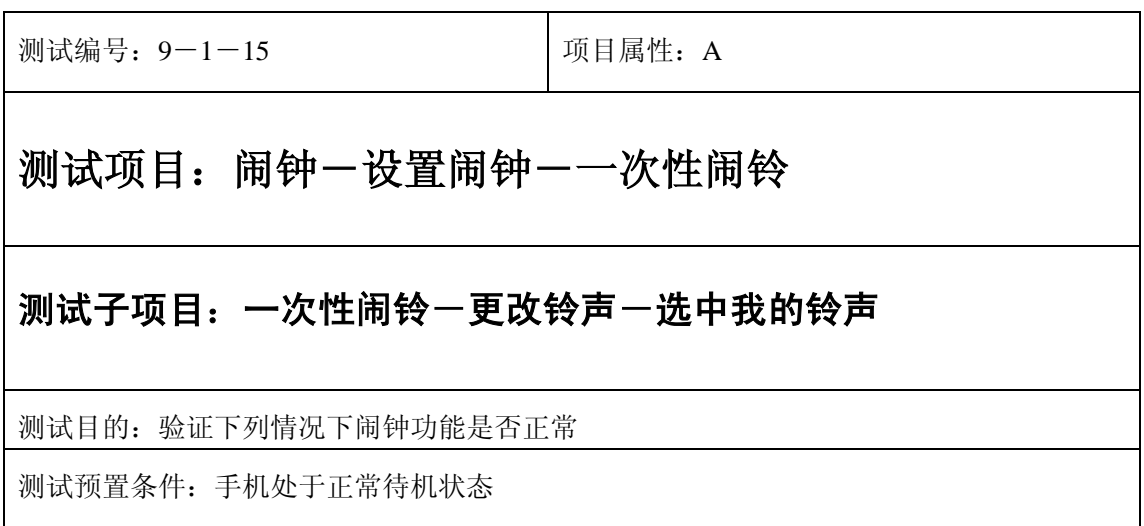

- 1) 进入小秘书-闹钟-设置闹钟-输入闹钟时间:输入一个随机时间;
- 2) 选中闹钟闹铃频率为一次;
- 3) 在我的铃声中选中一个铃声;
- 4) 等待闹钟到期;
- 5) (在打开或闭合手机翻盖的情况下分别)验证闹钟功能是否正常。

预期结果及判定原则:

- 1) 闹钟闹铃时间是否正确。
- 2) 闹钟界面及图标,提示框显示是否正确。
- 3) 闹钟提示音是否正确。
- 4) 其他相关功能是否正确。

### 闹铃自动停止

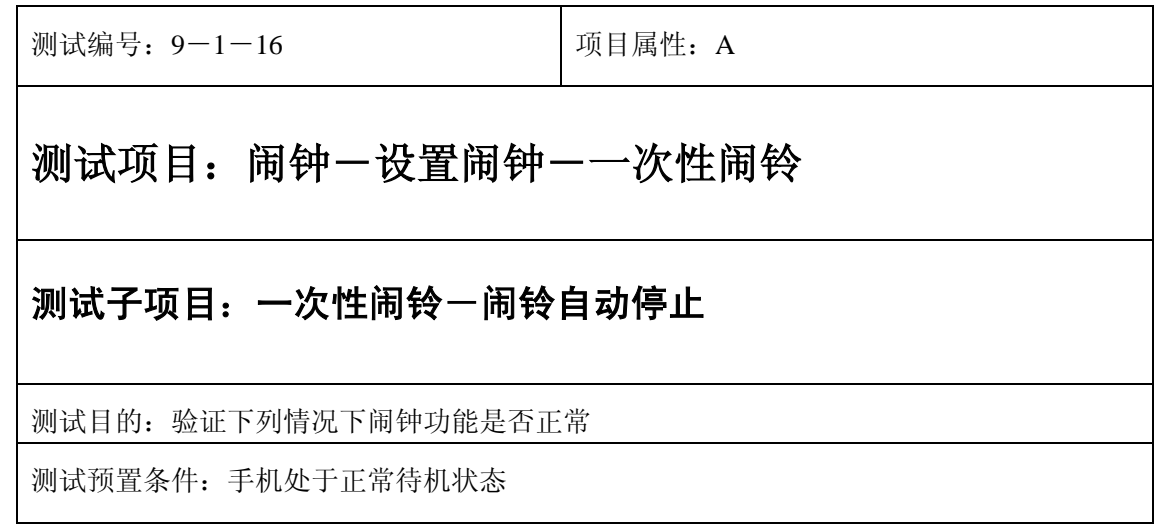

- 1) 进入小秘书-闹钟-设置闹钟-输入闹钟时间:输入一个随机时间;
- 2) 选中闹钟闹铃频率为一次;
- 3) 闹铃后不作任何操作任其铃声自动停止;
- 4) 5 分钟后等待闹钟到期;
- 5) (在打开或闭合手机翻盖的情况下分别)验证闹钟功能是否正常。
- 6) 再次响铃后不作任何操作任其铃声自动停止;
- 7) 反复以上操作数次直至闹铃彻底结束。

- 1) 闹钟闹铃时间是否正确。
- 2) 闹钟界面及图标,提示框显示是否正确。
- 3) 闹钟提示音是否正确。
- 4) 其他相关功能是否正确。

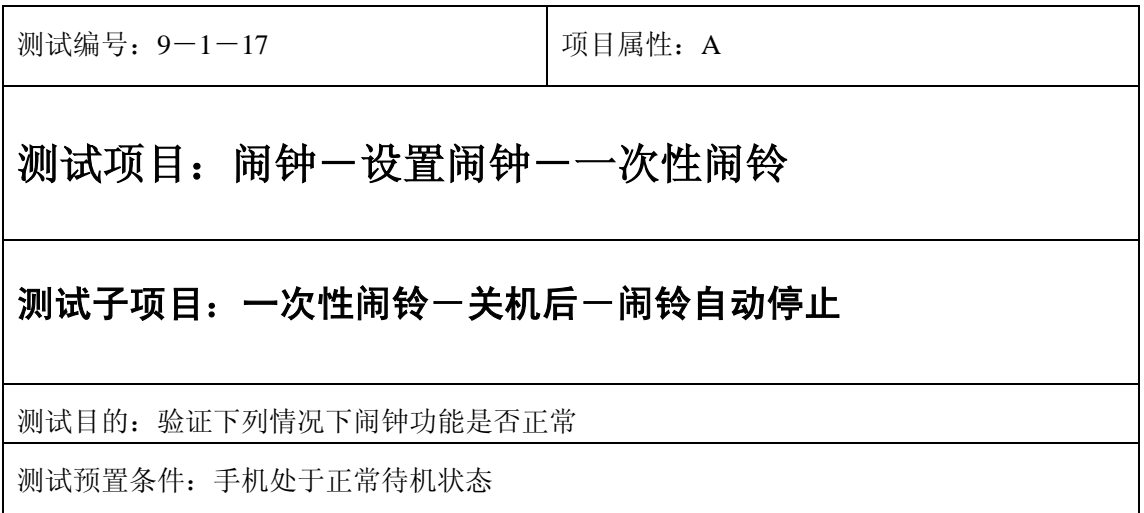

- 1) 置闹钟-输入闹钟时间:输入一个随机时间;
- 2) 选中闹钟闹铃频率为一次;

3) 关机;

- 4) 关机状态闹铃到期不作任何操作任其铃声自动停止;
- 5) 5 分钟后等待闹钟到期;
- 6) (在打开或闭合手机翻盖的情况下分别)验证闹钟功能是否正常。
- 7) 再次响铃后不作任何操作任其铃声自动停止;
- 8) 反复以上操作数次直至闹铃彻底结束。

预期结果及判定原则:

- 1) 钟闹铃时间是否正确。
- 2) 闹钟界面及图标,提示框显示是否正确。
- 3) 闹钟提示音是否正确。
- 4) 其他相关功能是否正确。

#### 闹铃暂停或结束后

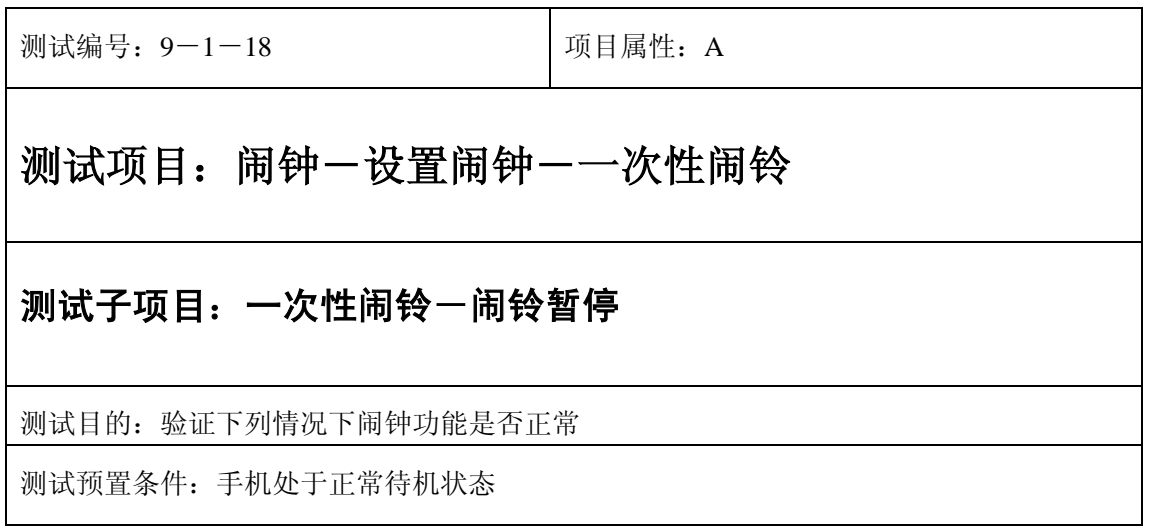

- 1) 进入小秘书-闹钟-设置闹钟-输入闹钟时间:输入一个随机时间;
- 2) 选择闹钟闹铃频率为一次;
- 3) 闹钟响后选择暂停;
- 4) 5 分钟后等待闹钟到期;
- 5) (在打开或闭合手机翻盖的情况下分别)验证闹钟功能是否正常。

- 1) 闹钟闹铃时间是否正确。
- 2) 闹钟界面及图标,提示框显示是否正确。
- 3) 闹钟提示音是否正确。
- 4) 其他相关功能是否正确。

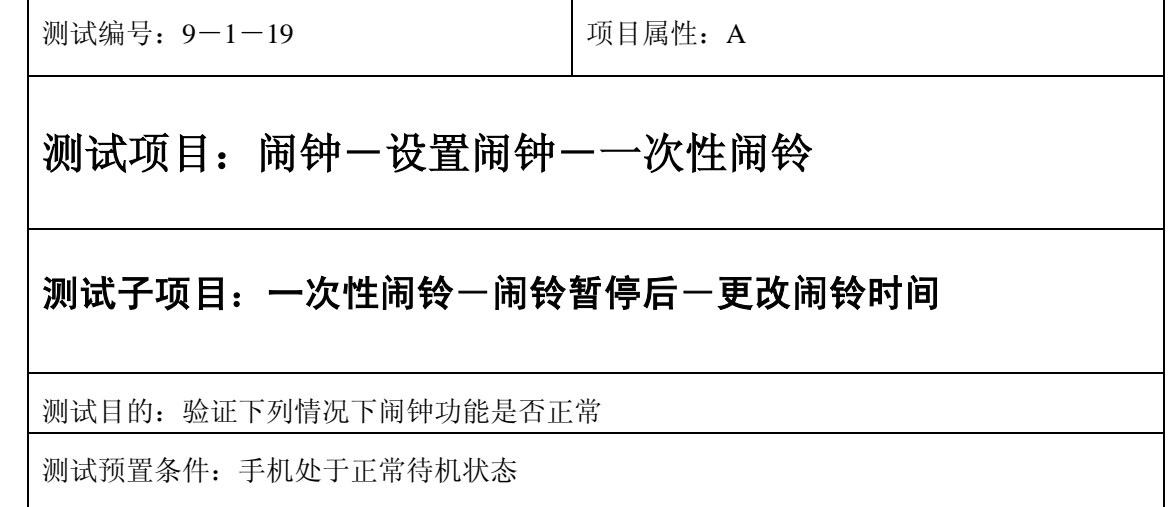

- 1) 进入小秘书-闹钟-设置闹钟-输入闹钟时间:输入一个随机时间;
- 2) 选择闹钟闹铃频率为一次;
- 3) 闹钟响后选择暂停;
- 4) 进入闹钟设置更改闹铃时间;
- 5) 5 分钟后观察闹钟;
- 6) (在打开或闭合手机翻盖的情况下分别)验证闹钟功能是否正常。

- 1) 闹钟闹铃时间是否正确。
- 2) 闹钟界面及图标,提示框显示是否正确。
- 3) 闹钟提示音是否正确。
- 4) 其他相关功能是否正确。

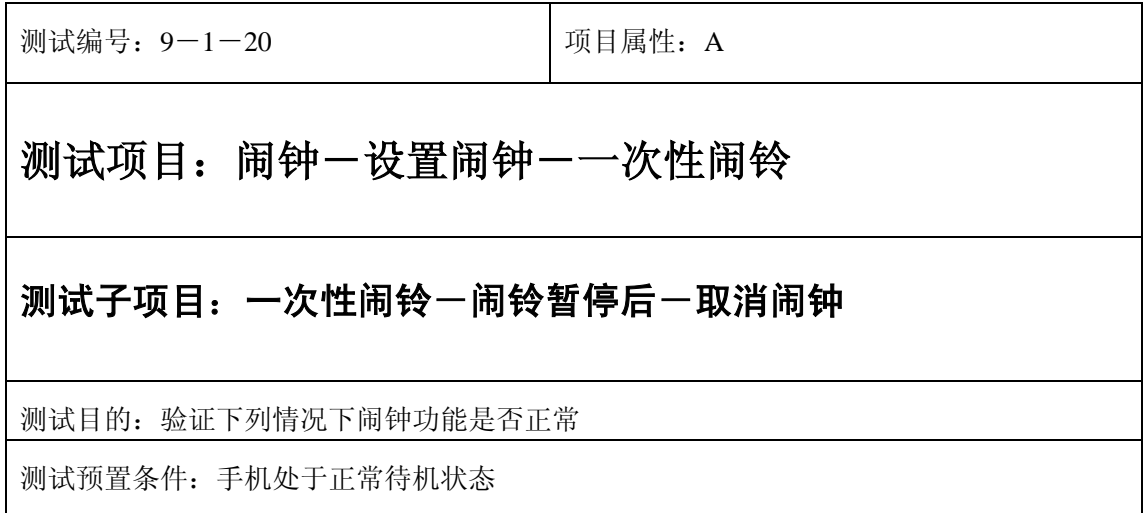

- 1) 进入小秘书-闹钟-设置闹钟-输入闹钟时间:输入一个随机时间;
- 2) 选择闹钟闹铃频率为一次;
- 3) 闹钟响后选择暂停;
- 4) 取消闹钟;
- 5) (在打开或闭合手机翻盖的情况下分别)验证闹钟功能是否正常。

- 1) 闹钟闹铃时间是否正确。
- 2) 闹钟界面及图标,提示框显示是否正确。
- 3) 闹钟提示音是否正确。
- 4) 其他相关功能是否正确。

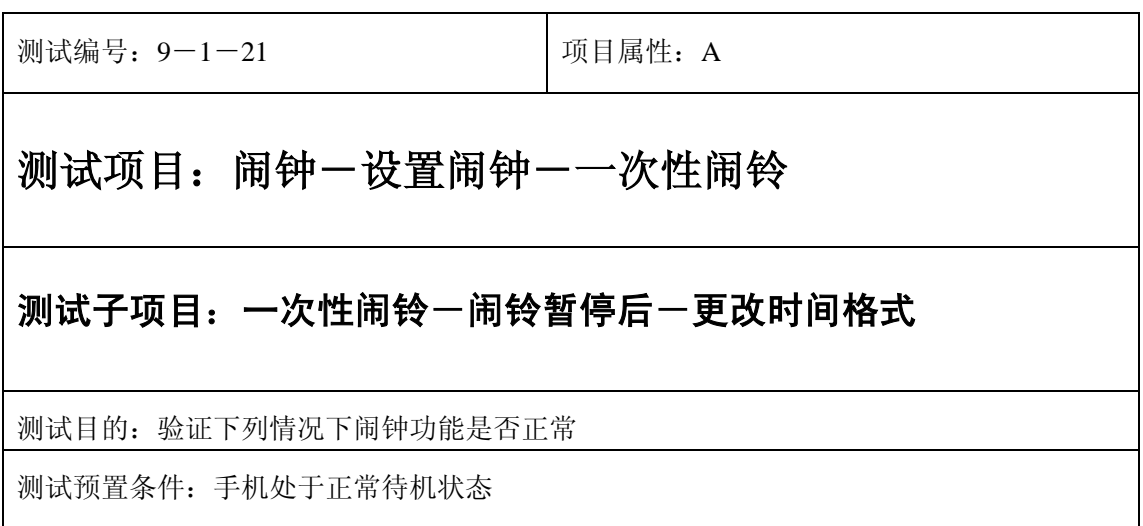

- 1) 进入小秘书-闹钟-设置闹钟-输入闹钟时间:输入一个随机时间;
- 2) 选择闹钟闹铃频率为一次;
- 3) 闹钟响后选择暂停;
- 4) 进入时间格式设置将格式从 12 小时改为 24 小时或是 24 小时改为 12 小时;
- 5) 5 分钟后等待闹钟到期;
- 6) (在打开或闭合手机翻盖的情况下分别)验证闹钟功能是否正常。

- 1) 闹钟闹铃时间是否正确。
- 2) 闹钟界面及图标,提示框显示是否正确。
- 3) 闹钟提示音是否正确。
- 4) 其他相关功能是否正确。

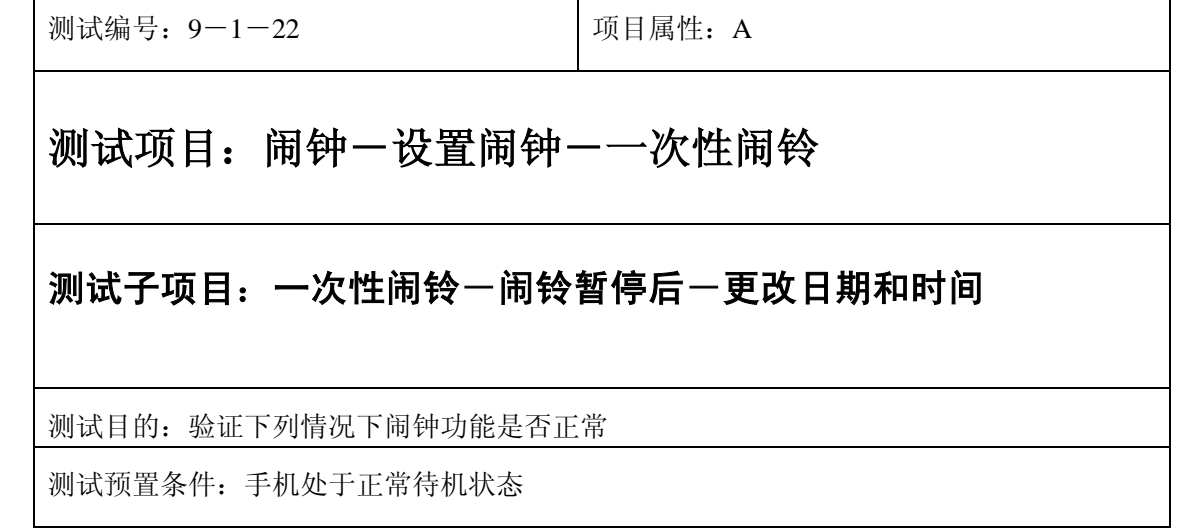

- 1) 进入小秘书-闹钟-设置闹钟-输入闹钟时间:输入一个随机时间;
- 2) 选择闹钟闹铃频率为一次;
- 3) 闹钟响后选择暂停;
- 4) 进入功能设置-时间设置:更改系统时间和日期;
- 5) 5 分钟后等待闹钟到期;
- 6) (在打开或闭合手机翻盖的情况下分别)验证闹钟功能是否正常。

- 1) 闹钟闹铃时间是否正确。
- 2) 闹钟界面及图标,提示框显示是否正确。
- 3) 闹钟提示音是否正确。
- 4) 其他相关功能是否正确。

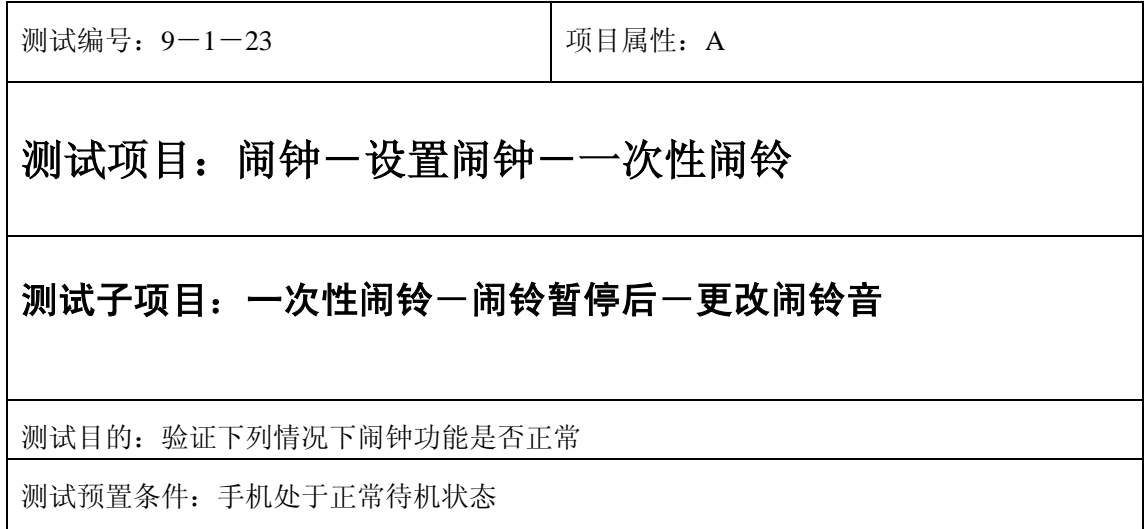

- 1) 进入小秘书-闹钟-设置闹钟-输入闹钟时间:输入一个随机时间;
- 2) 选择闹钟闹铃频率为一次;
- 3) 闹钟响后选择暂停;
- 4) 再进入闹钟一选择振铃音: 改为另外一个振铃音;
- 5) 5 分钟后等待闹钟到期;
- 6) (在打开或闭合手机翻盖的情况下分别)验证闹钟功能是否正常。

- 1) 闹钟闹铃时间是否正确。
- 2) 闹钟界面及图标,提示框显示是否正确。
- 3) 闹钟提示音是否正确。
- 4) 其他相关功能是否正确。

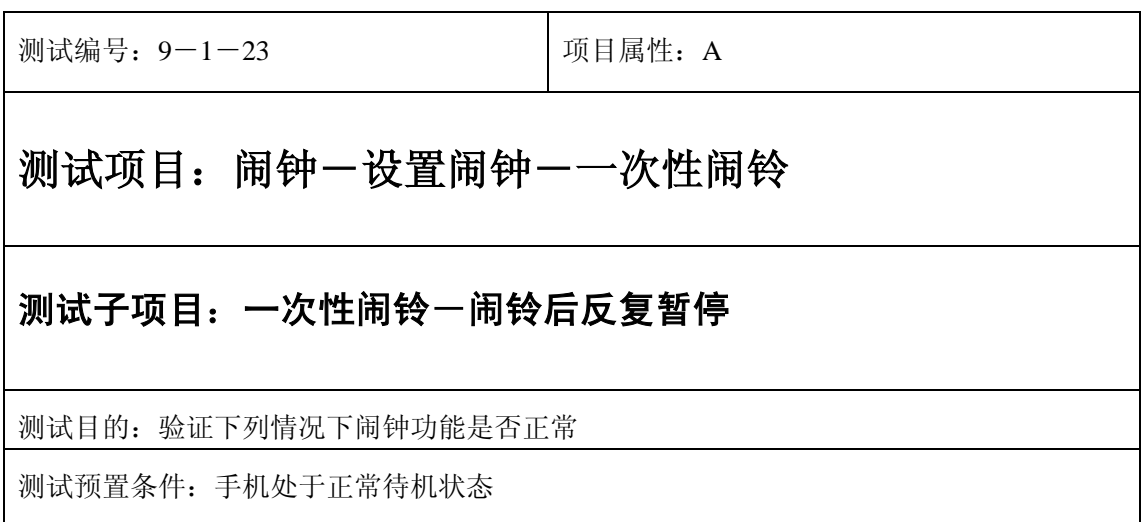

- 1) 进入小秘书-闹钟-设置闹钟-输入闹钟时间:输入一个随机时间;
- 2) 选中闹钟闹铃频率为一次;
- 3) 关机;
- 4) 闹铃响起时选择暂停;
- 5) 5 分钟后闹钟到期响铃再选择暂停;
- 6) 反复以上操作数次直至闹铃彻底结束。
- 7) 等待闹钟到期;
- 8) (在打开或闭合手机翻盖的情况下分别)验证闹钟功能是否正常。

- 1) 闹钟闹铃时间是否正确。
- 2) 闹钟界面及图标,提示框显示是否正确。
- 3) 闹钟提示音是否正确。
- 4) 其他相关功能是否正确。

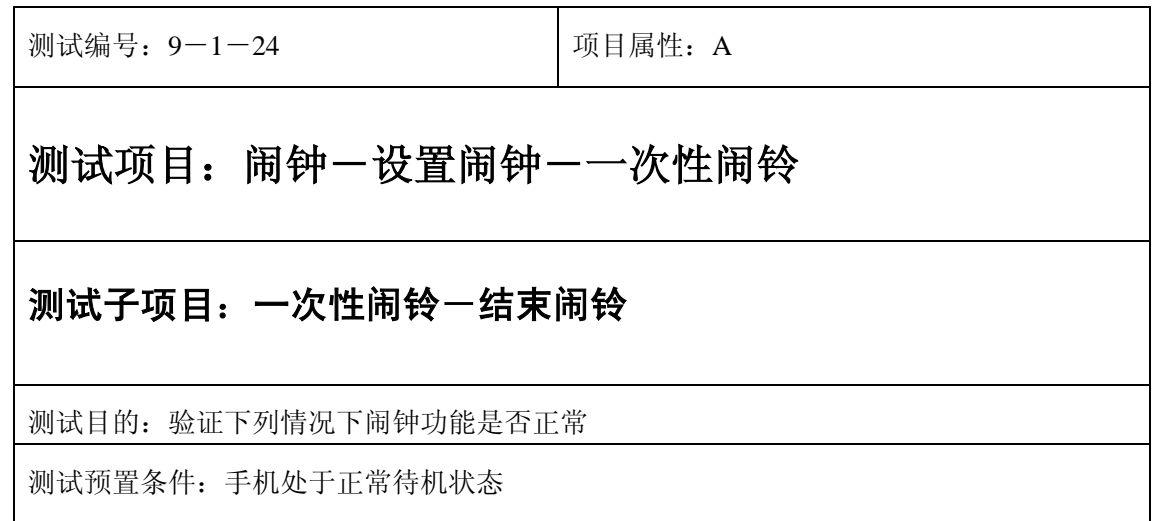

- 1) 进入小秘书-闹钟-设置闹钟-输入闹钟时间:输入一个随机时间;
- 2) 选中闹钟闹铃频率为一次;
- 3) 闹钟响后选择结束;
- 4) (在打开或闭合手机翻盖的情况下分别)验证闹钟功能是否正常。

预期结果及判定原则:

- 1) 闹钟闹铃时间是否正确。
- 2) 闹钟界面及图标,提示框显示是否正确。
- 3) 闹钟提示音是否正确。
- 4) 其他相关功能是否正确。

开关机前后

## 开关手机后

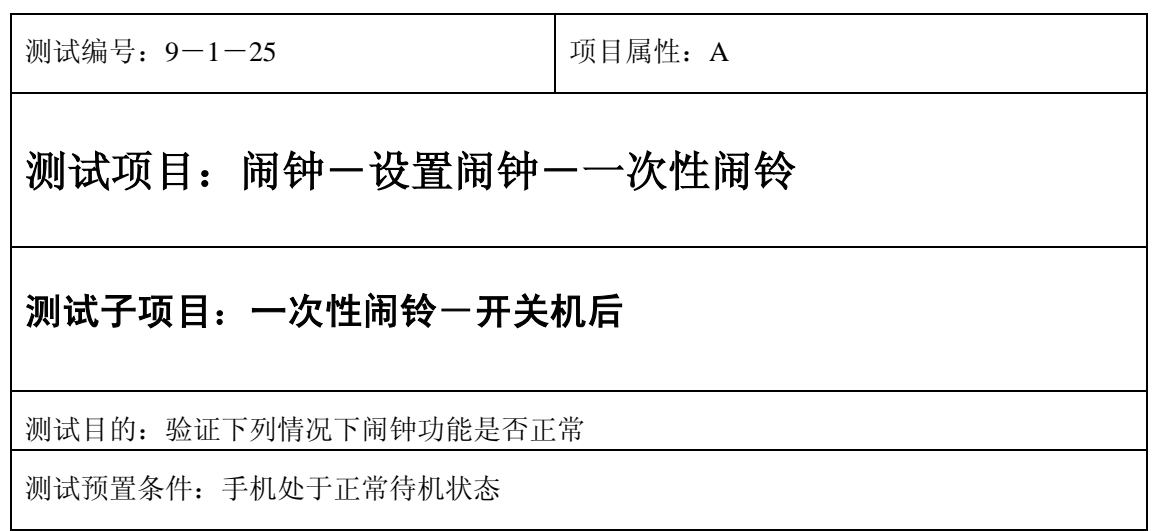

- 1) 进入小秘书-闹钟-设置闹钟-输入闹钟时间:输入一个随机时间;
- 2) 选中闹钟闹铃频率为一次;
- 3) 关机再开机;
- 4) 等待闹钟到期;
- 5) (在打开或闭合手机翻盖的情况下分别)验证闹钟功能是否正常。

- 1) 闹钟闹铃时间是否正确。
- 2) 闹钟界面及图标,提示框显示是否正确。
- 3) 闹钟提示音是否正确。
- 4) 其他相关功能是否正确。

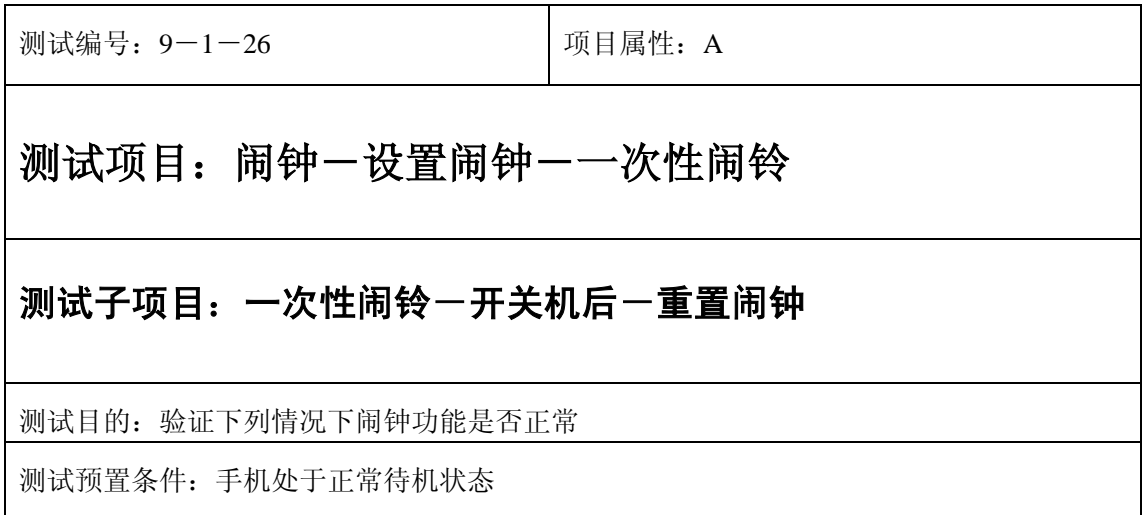

- 1) 进入小秘书-闹钟-设置闹钟-输入闹钟时间:输入一个随机时间;
- 2) 选中闹钟闹铃频率为一次;
- 3) 关机再开机;
- 4) 进入闹钟-设置闹钟:重新设置闹钟时间;
- 5) 等待闹钟到期;
- 6) (在打开或闭合手机翻盖的情况下分别)验证闹钟功能是否正常。

- 1) 闹钟闹铃时间是否正确。
- 2) 闹钟界面及图标,提示框显示是否正确。
- 3) 闹钟提示音是否正确。
- 4) 其他相关功能是否正确。

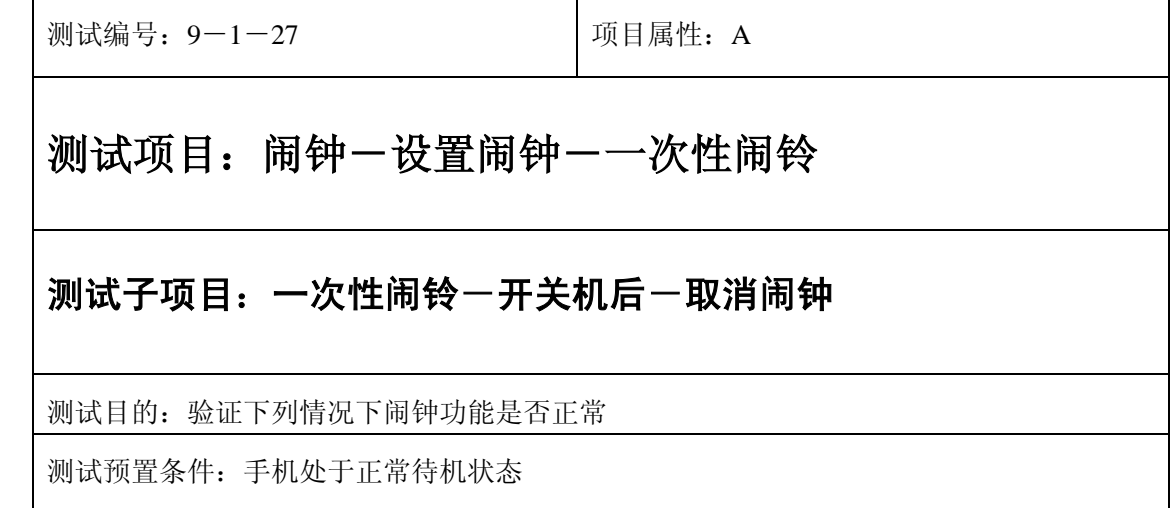

- 1) 进入小秘书-闹钟-设置闹钟-输入闹钟时间:输入一个随机时间;
- 2) 选中闹钟闹铃频率为一次;
- 3) 关机再开机;
- 4) 进入闹钟-设置闹钟:取消闹钟;
- 5) (在打开或闭合手机翻盖的情况下分别)验证闹钟功能是否正常。

- 1) 闹钟闹铃时间是否正确。
- 2) 闹钟界面及图标,提示框显示是否正确。
- 3) 闹钟提示音是否正确。
- 4) 其他相关功能是否正确。

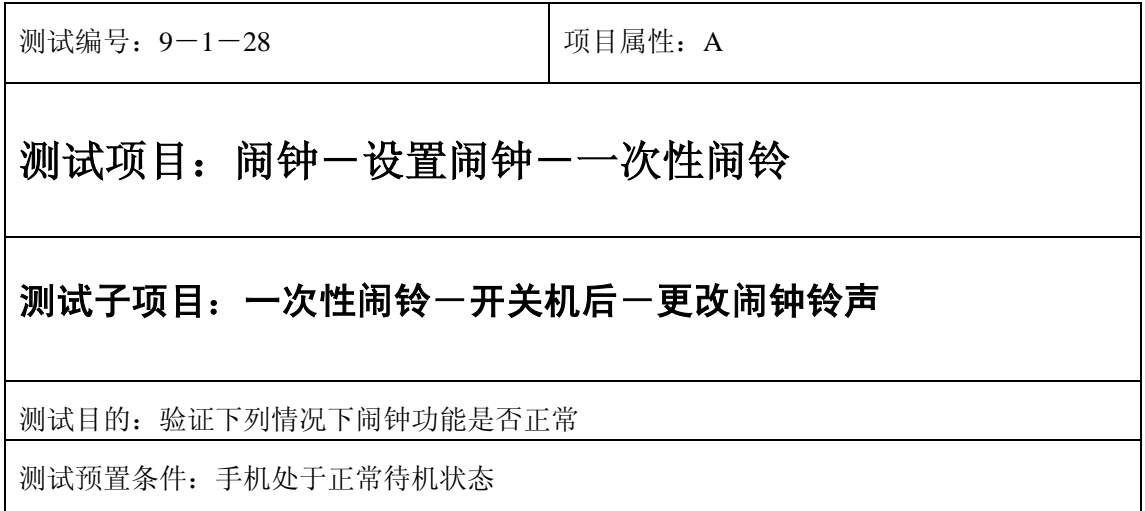

- 1) 进入小秘书-闹钟-设置闹钟-输入闹钟时间:输入一个随机时间;
- 2) 选中闹钟闹铃频率为一次;
- 3) 关机再开机;
- 4) 进入闹钟-设置闹钟:更改闹钟铃声;
- 5) (在打开或闭合手机翻盖的情况下分别)验证闹钟功能是否正常。

预期结果及判定原则:

- 1) 闹钟闹铃时间是否正确。
- 2) 闹钟界面及图标,提示框显示是否正确。
- 3) 其他相关功能是否正确。
- 4) 闹钟提示音是否正确。

#### 关机后

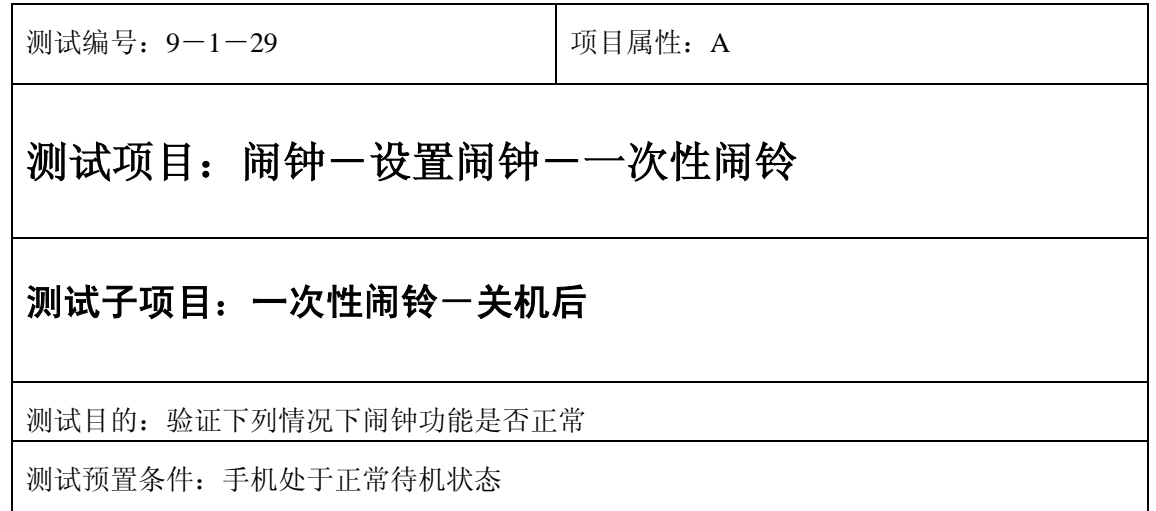

- 1) 进入小秘书-闹钟-设置闹钟-输入闹钟时间:输入一个随机时间;
- 2) 选择闹钟闹铃频率为一次;

3) 关机;

- 4) 等待闹钟到期;
- 5) (在打开或闭合手机翻盖的情况下分别)验证闹钟功能是否正常。

- 1) 闹钟闹铃时间是否正确。
- 2) 闹钟界面及图标,提示框显示是否正确。
- 3) 闹钟提示音是否正确。
- 4) 其他相关功能是否正确。

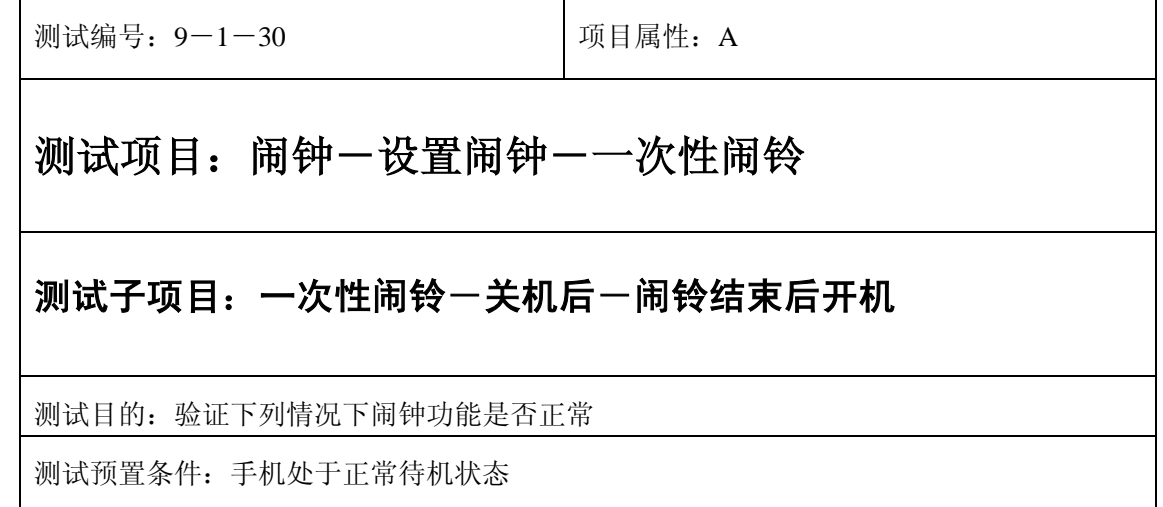

- 1) 进入小秘书-闹钟-设置闹钟-输入闹钟时间:输入一个随机时间;
- 2) 选择闹钟闹铃频率为一次;

3) 关机;

- 4) 闹铃响起时选择结束;
- 5) 然后选择开机;
- 6) 验证闹钟和开机功能是否正常。

- 1) 闹钟闹铃时间是否正确。
- 2) 闹钟界面及图标,提示框显示是否正确。
- 3) 闹钟提示音是否正确。
- 4) 其他相关功能是否正确。

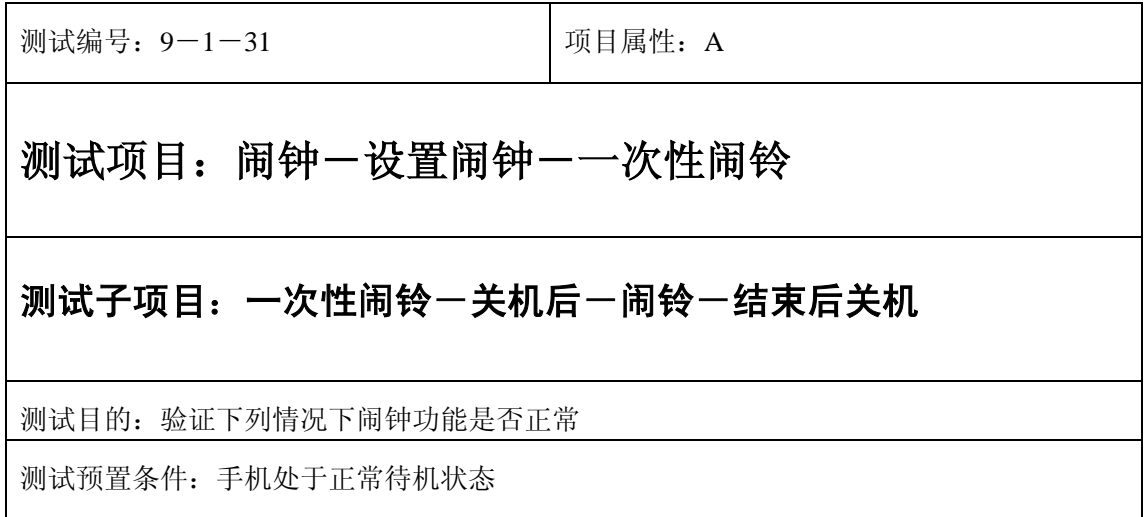

- 1) 进入小秘书-闹钟-设置闹钟-输入闹钟时间:输入一个随机时间;
- 2) 选择闹钟闹铃频率为一次;

3) 关机;

- 4) 闹铃响起时选择结束;
- 5) 验证闹钟和关机功能是否正常。
- 6) 然后选择关机;

- 1) 闹钟闹铃时间是否正确。
- 2) 闹钟界面及图标,提示框显示是否正确。
- 3) 闹钟提示音是否正确。
- 4) 其他相关功能是否正确。

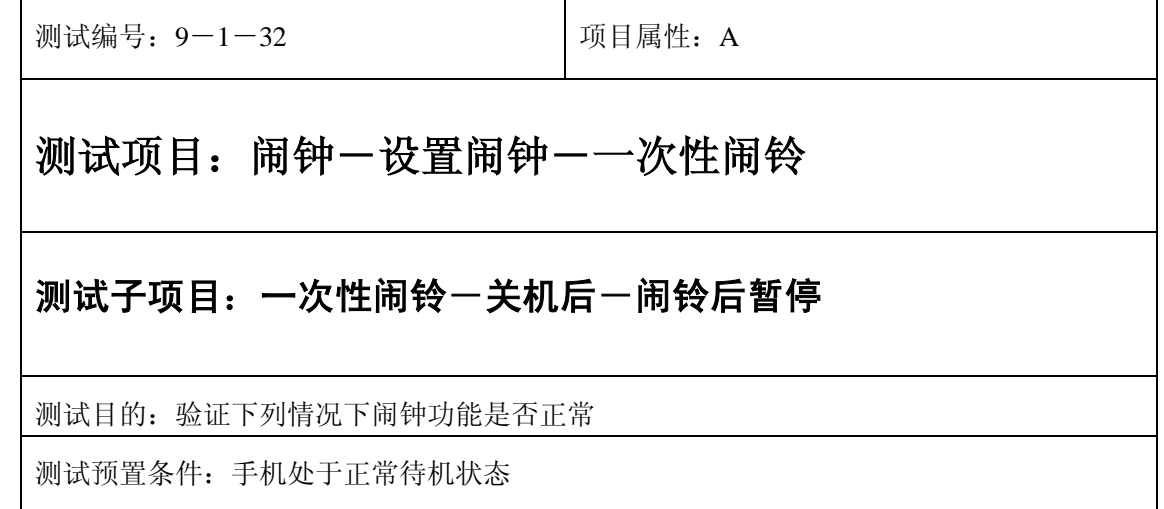

- 1) 进入小秘书-闹钟-设置闹钟-输入闹钟时间:输入一个随机时间;
- 2) 选中闹钟闹铃频率为一次;

3) 关机;

- 4) 闹铃响起时选择暂停;
- 5) 等待闹钟到期;
- 6) (在打开或闭合手机翻盖的情况下分别)验证闹钟功能是否正常。

- 1) 闹钟闹铃时间是否正确。
- 2) 闹钟界面及图标,提示框显示是否正确。
- 3) 闹钟提示音是否正确。
- 4) 其他相关功能是否正确。

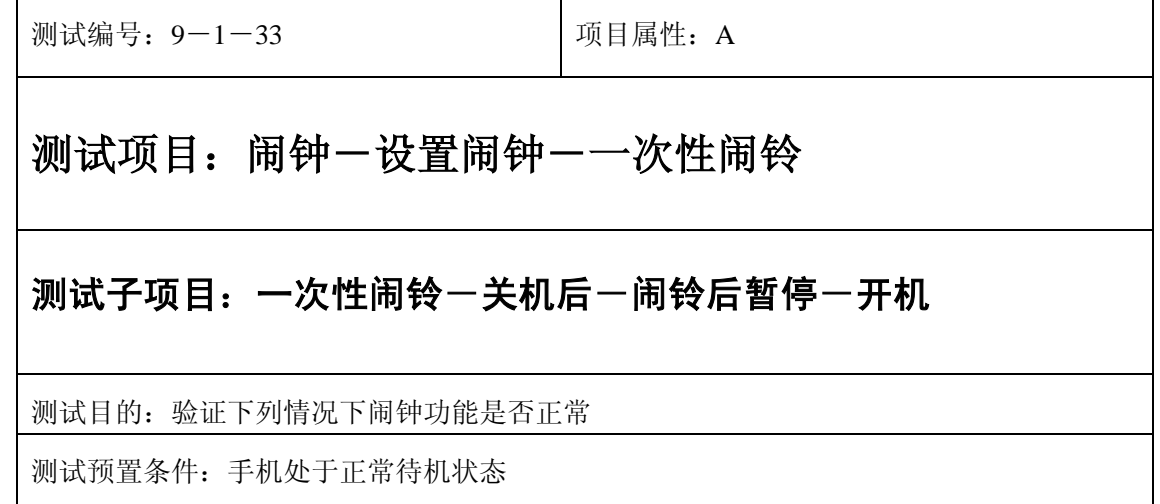

- 1) 进入小秘书-闹钟-设置闹钟-输入闹钟时间:输入一个随机时间;
- 2) 选中闹钟闹铃频率为一次;
- 3) 关机;
- 4) 闹铃响起时选择暂停;
- 5) 开机;
- 6) 5 分钟后等待闹钟到期;
- 7) (在打开或闭合手机翻盖的情况下分别)验证闹钟功能是否正常。

- 1) 闹钟闹铃时间是否正确。
- 2) 闹钟界面及图标,提示框显示是否正确。
- 3) 闹钟提示音是否正确。
- 4) 其他相关功能是否正确。

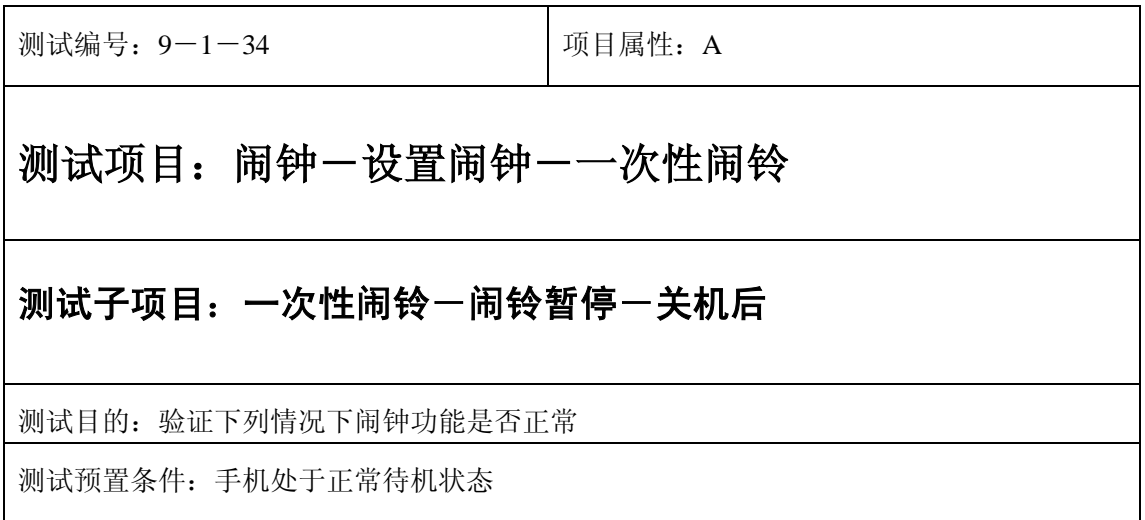
- 1) 进入小秘书-闹钟-设置闹钟-输入闹钟时间:输入一个随机时间;
- 2) 选择闹钟闹铃频率为一次;
- 3) 闹铃响起时选择暂停;
- 4) 关机;
- 5) 5 分钟后等待闹钟到期;
- 6) (在打开或闭合手机翻盖的情况下分别)验证闹钟功能是否正常。

- 1) 闹钟闹铃时间是否正确。
- 2) 闹钟界面及图标,提示框显示是否正确。
- 3) 闹钟提示音是否正确。
- 4) 其他相关功能是否正确。

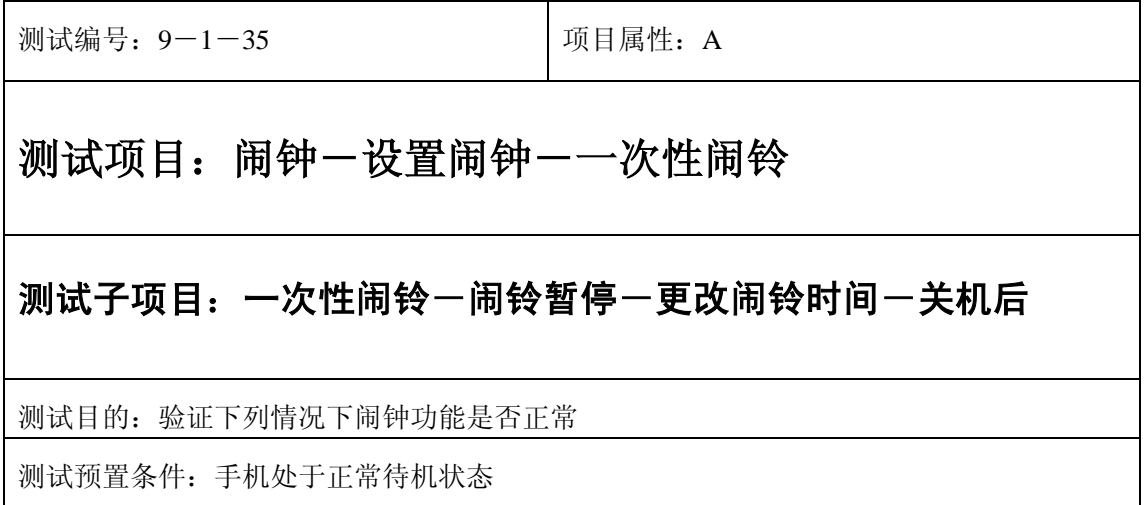

- 1) 进入小秘书-闹钟-设置闹钟-输入闹钟时间:输入一个随机时间;
- 2) 选择闹钟闹铃频率为一次;
- 3) 闹铃响起时选择暂停;
- 4) 进入闹钟-设置闹钟:更改闹铃时间;
- 5) 关机;
- 6) 等待闹钟到期;
- 7) (在打开或闭合手机翻盖的情况下分别)验证闹钟功能是否正常。

预期结果及判定原则:

- 1) 闹钟闹铃时间是否正确。
- 2) 闹钟界面及图标,提示框显示是否正确。
- 3) 闹钟提示音是否正确。
- 4) 其他相关功能是否正确。

测试编号:9-1-36 项目属性:A 测试项目: 闹钟一设置闹钟一一次性闹铃 测试子项目:一次性闹铃一闹铃暂停一更改系统时间一关机后 测试目的:验证下列情况下闹钟功能是否正常 测试预置条件:手机处于正常待机状态

- 1) 进入小秘书-闹钟-设置闹钟-输入闹钟时间:输入一个随机时间;
- 2) 选择闹钟闹铃频率为一次;
- 3) 闹铃响起时选择暂停;
- 4) 进入手机设置-时间设置:更改系统时间;
- 5) 关机;
- 6) 等待闹钟到期;
- 7) (在打开或闭合手机翻盖的情况下分别)验证闹钟功能是否正常。

预期结果及判定原则:

- 1) 闹钟闹铃时间是否正确。
- 2) 闹钟界面及图标,提示框显示是否正确。
- 3) 闹钟提示音是否正确。
- 4) 其他相关功能是否正确。

测试编号: 9-1-37 | 项目属性: A 测试项目: 闹钟一设置闹钟一一次性闹铃 测试子项目:一次性闹铃一闹铃暂停一更改时间格式一关机后 测试目的:验证下列情况下闹钟功能是否正常 测试预置条件:手机处于正常待机状态

- 1) 进入小秘书-闹钟-设置闹钟-输入闹钟时间:输入一个随机时间;
- 2) 选择闹钟闹铃频率为一次;
- 3) 闹铃响起时选择暂停;
- 4) 进入闹钟-设置闹钟:更改时间格式;
- 5) 关机;
- 6) 等待闹钟到期;
- 7) (在打开或闭合手机翻盖的情况下分别)验证闹钟功能是否正常。

- 1) 闹钟闹铃时间是否正确。
- 2) 闹钟界面及图标,提示框显示是否正确。
- 3) 闹钟提示音是否正确。
- 4) 其他相关功能是否正确。

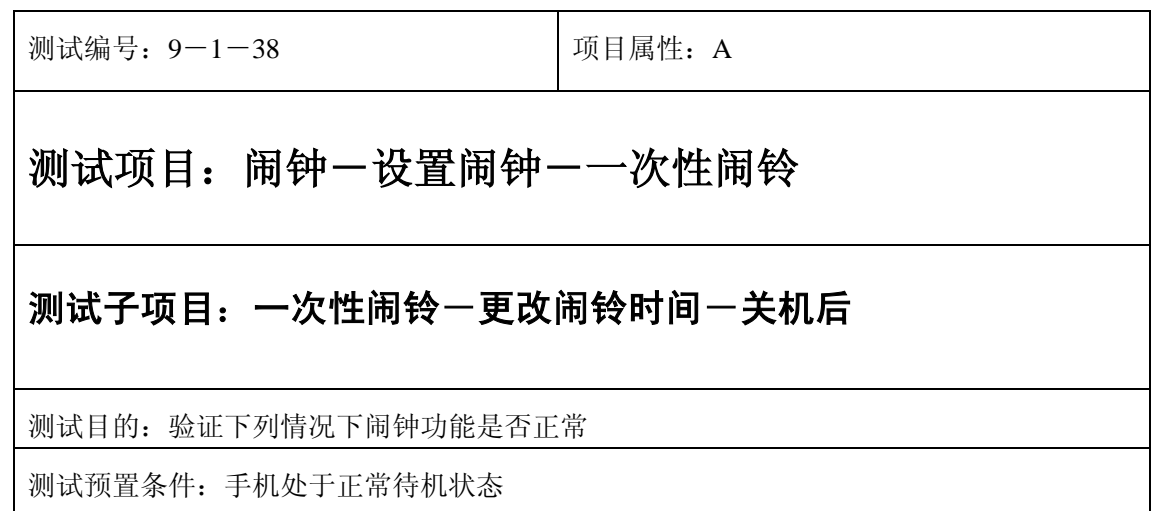

- 1) 进入小秘书-闹钟-设置闹钟-输入闹钟时间:输入一个随机时间;
- 2) 选择闹钟闹铃频率为一次;
- 3) 闹铃到期前更改闹铃时间;
- 4) 关机;
- 5) 等待闹钟到期;
- 6) (在打开或闭合手机翻盖的情况下分别)验证闹钟功能是否正常。

- 1) 闹钟闹铃时间是否正确。
- 2) 闹钟界面及图标,提示框显示是否正确。
- 3) 闹钟提示音是否正确。
- 4) 其他相关功能是否正确。

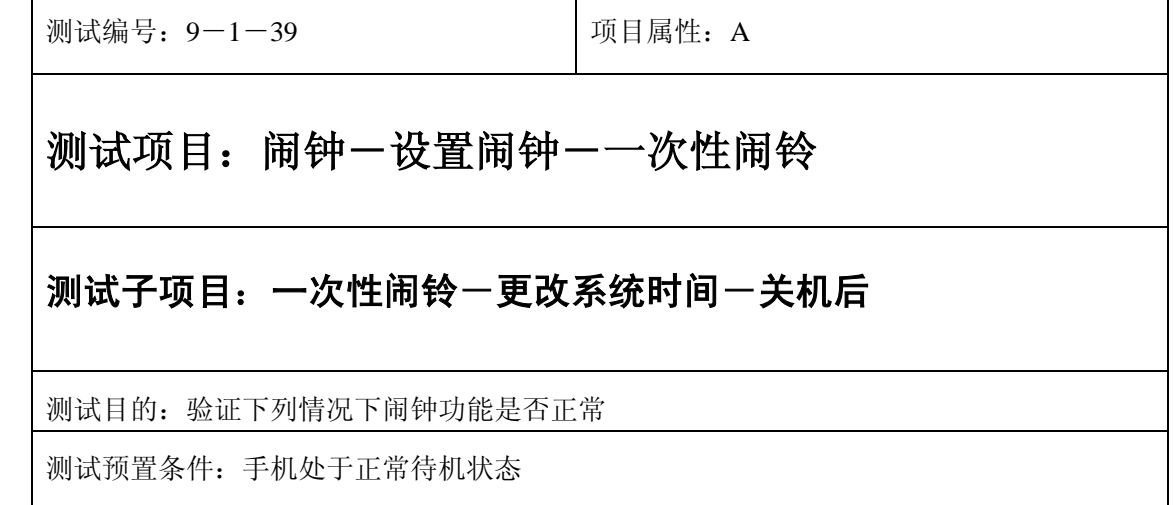

- 1) 进入小秘书-闹钟-设置闹钟-输入闹钟时间:输入一个随机时间;
- 2) 选择闹钟闹铃频率为一次;
- 3) 闹铃到期前进入手机设置-时间设置:更改系统时间;
- 4) 关机;
- 5) 等待闹钟到期;
- 6) (在打开或闭合手机翻盖的情况下分别)验证闹钟功能是否正常。

- 1) 闹钟闹铃时间是否正确。
- 2) 闹钟界面及图标,提示框显示是否正确。
- 3) 闹钟提示音是否正确。
- 4) 其他相关功能是否正确。

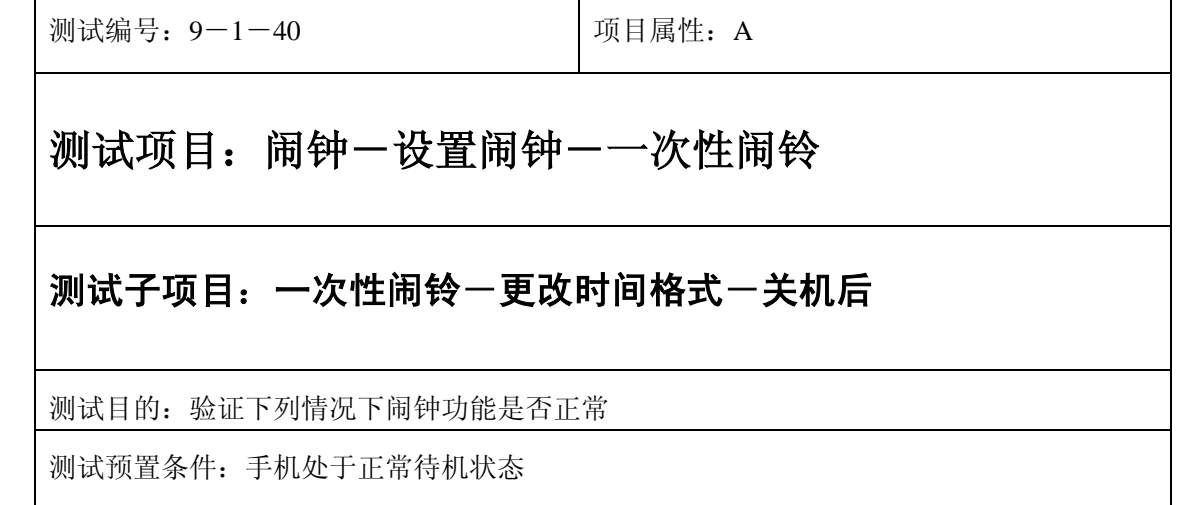

- 1) 进入小秘书-闹钟-设置闹钟-输入闹钟时间:输入一个随机时间;
- 2) 选择闹钟闹铃频率为一次;
- 3) 闹铃到期前进入手机设置-时间设置:更改时间格式;
- 4) 关机;
- 5) 等待闹钟到期;
- 6) (在打开或闭合手机翻盖的情况下分别)验证闹钟功能是否正常。

- 1) 闹钟闹铃时间是否正确。
- 2) 闹钟界面及图标,提示框显示是否正确。
- 3) 闹钟提示音是否正确。
- 4) 其他相关功能是否正确。

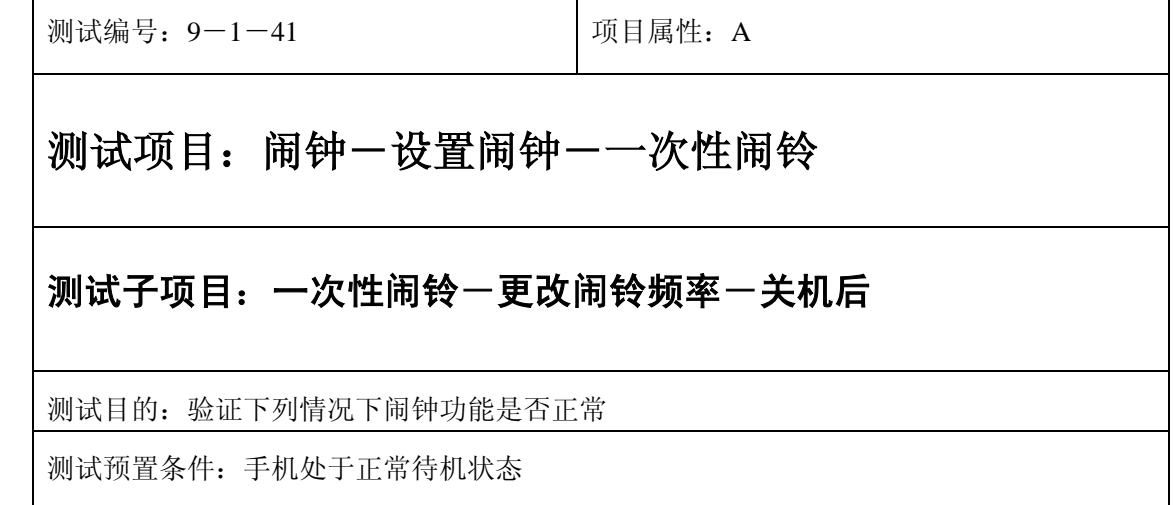

- 1) 进入小秘书-闹钟-设置闹钟-输入闹钟时间:输入一个随机时间;
- 2) 选择闹钟闹铃频率为一次;
- 3) 闹铃到期前进入闹钟-设置闹钟:更改闹铃频率;
- 4) 关机;
- 5) 等待闹钟到期;
- 6) (在打开或闭合手机翻盖的情况下分别)验证闹钟功能是否正常。

- 1) 闹钟闹铃时间是否正确。
- 2) 闹钟界面及图标,提示框显示是否正确。
- 3) 闹钟提示音是否正确。
- 4) 其他相关功能是否正确。

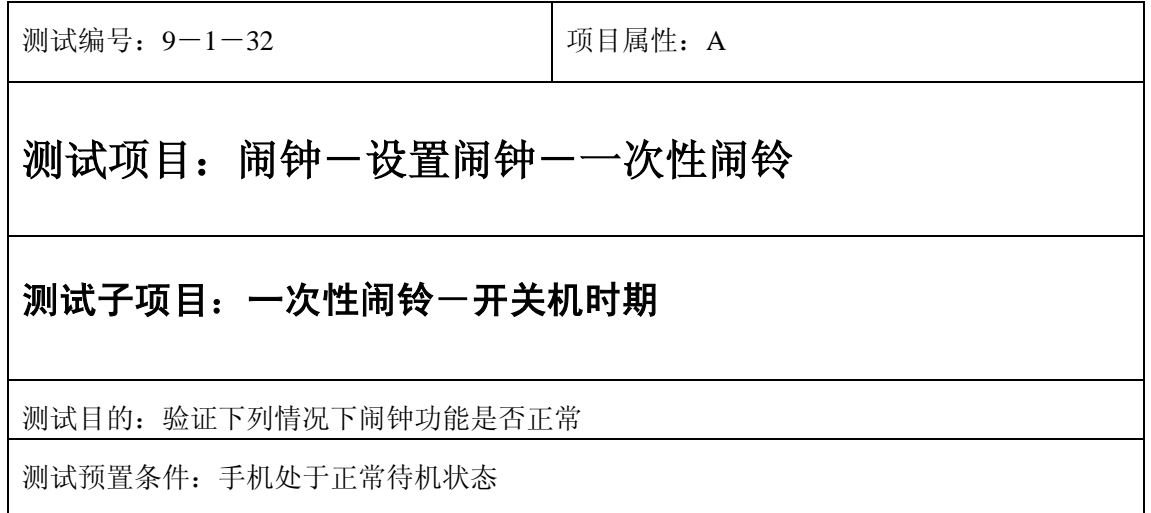

- 1) 进入小秘书-闹钟-设置闹钟-输入闹钟时间:输入一个较近的时间;
- 2) 选中闹钟闹铃频率为一次;
- 3) 然后马上进行不间断的开关机操作,直至闹钟到期;
- 4) 等待闹钟到期;
- 5) (在打开或闭合手机翻盖的情况下分别)验证闹钟功能是否正常。

预期结果及判定原则:

- 1) 闹钟闹铃时间是否正确。
- 2) 闹钟界面及图标,提示框显示是否正确。
- 3) 闹钟提示音是否正确。
- 4) 其他相关功能是否正确。

# 每天型闹钟

#### 正常

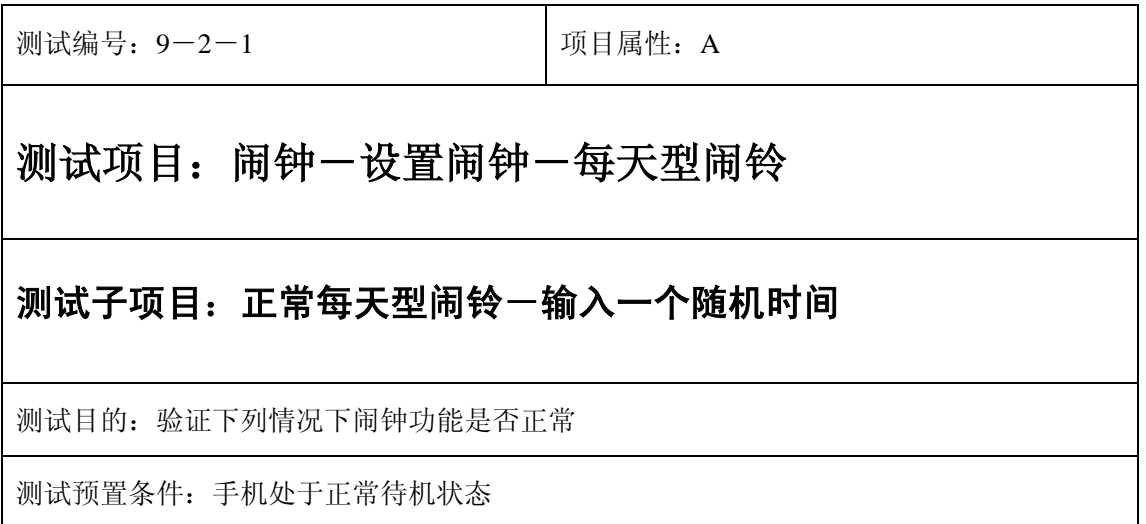

- 1) 进入小秘书-闹钟-设置闹钟-输入闹钟时间:输入一个随机时间;
- 2) 选中闹钟闹铃频率为每天;
- 3) 等待闹钟第一次到期;
- 4) 连续观察一周的时间,查看是否每天都闹铃;
- 5) (在打开或闭合手机翻盖的情况下分别)验证闹钟功能是否正常。

- 1) 闹钟闹铃时间是否正确。
- 2) 闹钟界面及图标,提示框显示是否正确。
- 3) 闹钟提示音是否正确。
- 4) 其他相关功能是否正确。

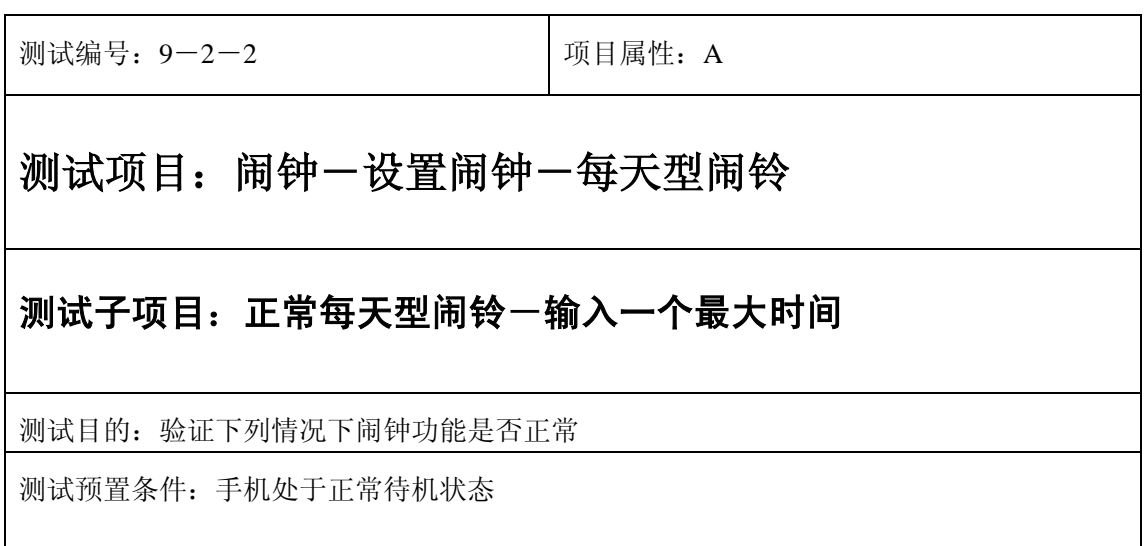

- 1) 闹钟-输入闹钟时间:输入一个最大时间;
- 2) 选中闹钟闹铃频率为每天;
- 3) 等待闹钟到期;
- 4) (在打开或闭合手机翻盖的情况下分别)验证闹钟功能是否正常。

预期结果及判定原则:

- 1) 闹钟闹铃时间是否正确。
- 2) 闹钟界面及图标,提示框显示是否正确。
- 3) 闹钟提示音是否正确。
- 4) 其他相关功能是否正确。

测试编号: 9-2-3 | 项目属性: A

# 测试项目: 闹钟一设置闹钟一每天型闹铃

## 测试子项目:正常每天型闹铃-输入一个最小时间

测试目的:验证下列情况下闹钟功能是否正常

测试预置条件:手机处于正常待机状态

- 1) 进入小秘书-闹钟-设置闹钟-输入闹钟时间:输入一个最小时间;
- 2) 选中闹钟闹铃频率为每天;
- 3) 等待闹钟到期;
- 4) (在打开或闭合手机翻盖的情况下分别)验证闹钟功能是否正常。

预期结果及判定原则:

- 1) 闹钟闹铃时间是否正确。
- 2) 闹钟界面及图标,提示框显示是否正确。
- 3) 闹钟提示音是否正确。
- 4) 其他相关功能是否正确。

#### 更改

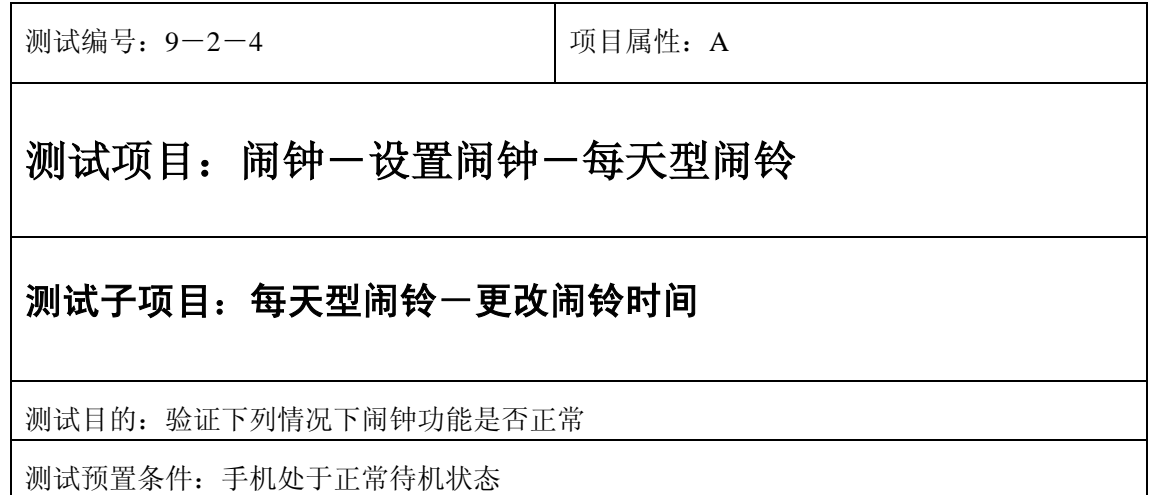

- 1) 进入小秘书-闹钟-设置闹钟-输入闹钟时间:输入一个随机时间;
- 2) 选中闹钟闹铃频率为每天;
- 3) 退出后再进入闹钟设置将闹铃时间更改;
- 4) 等待闹钟到期;
- 5) (在打开或闭合手机翻盖的情况下分别)验证闹钟功能是否正常。

- 1) 闹钟闹铃时间是否正确。
- 2) 闹钟界面及图标,提示框显示是否正确。
- 3) 闹钟提示音是否正确。
- 4) 其他相关功能是否正确。

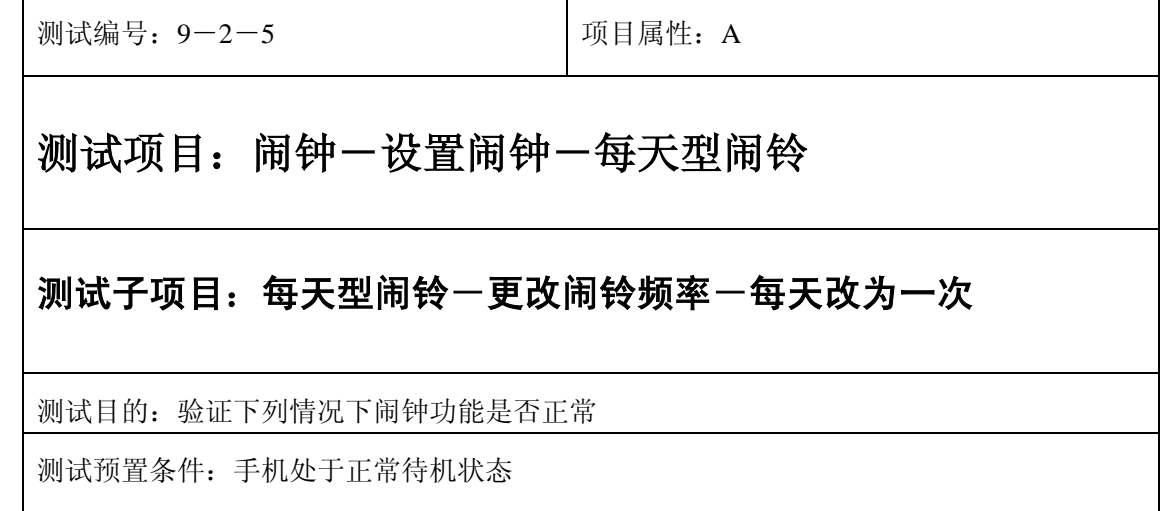

- 1) 闹钟-输入闹钟时间:输入一个随机时间;
- 2) 选中闹钟闹铃频率为每天;
- 3) 退出后再进入闹钟设置将闹铃频率改为每次;
- 4) 等待闹钟到期;
- 5) (在打开或闭合手机翻盖的情况下分别)验证闹钟功能是否正常。

- 1) 闹铃时间是否正确。
- 2) 闹钟界面及图标,提示框显示是否正确。
- 3) 闹钟提示音是否正确。
- 4) 其他相关功能是否正确。

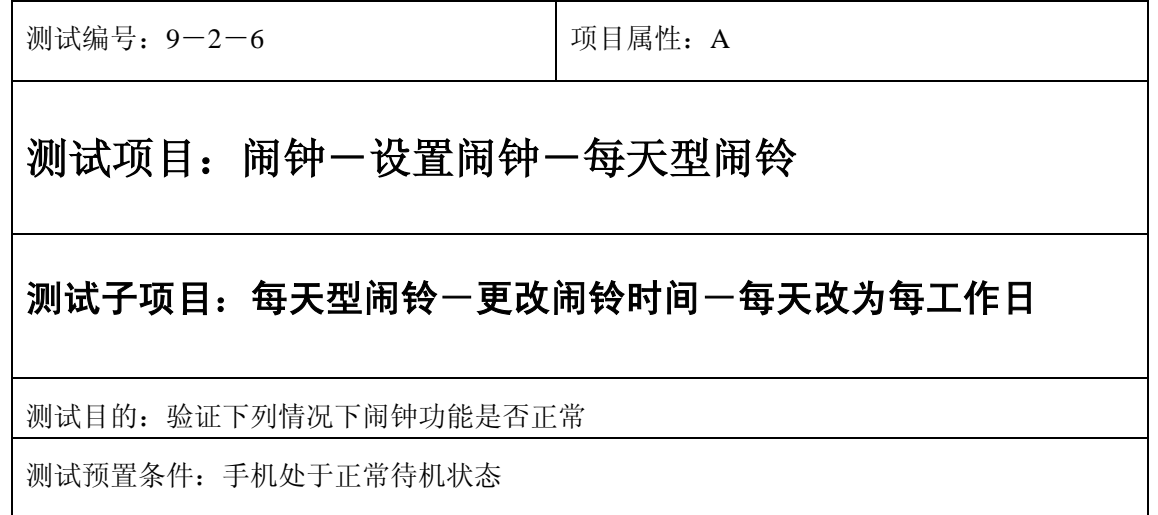

- 1) 进入小秘书-闹钟-设置闹钟-输入闹钟时间:输入一个随机时间;
- 2) 选中闹钟闹铃频率为每天;
- 3) 退出后再进入闹钟设置将闹铃频率改为每工作日;
- 4) 检查周六周日是否还闹铃;
- 5) (在打开或闭合手机翻盖的情况下分别)验证闹钟功能是否正常。

预期结果及判定原则:

- 1) 闹钟闹铃时间是否正确。
- 2) 闹钟界面及图标,提示框显示是否正确。
- 3) 闹钟提示音是否正确。
- 4) 其他相关功能是否正确。

设置

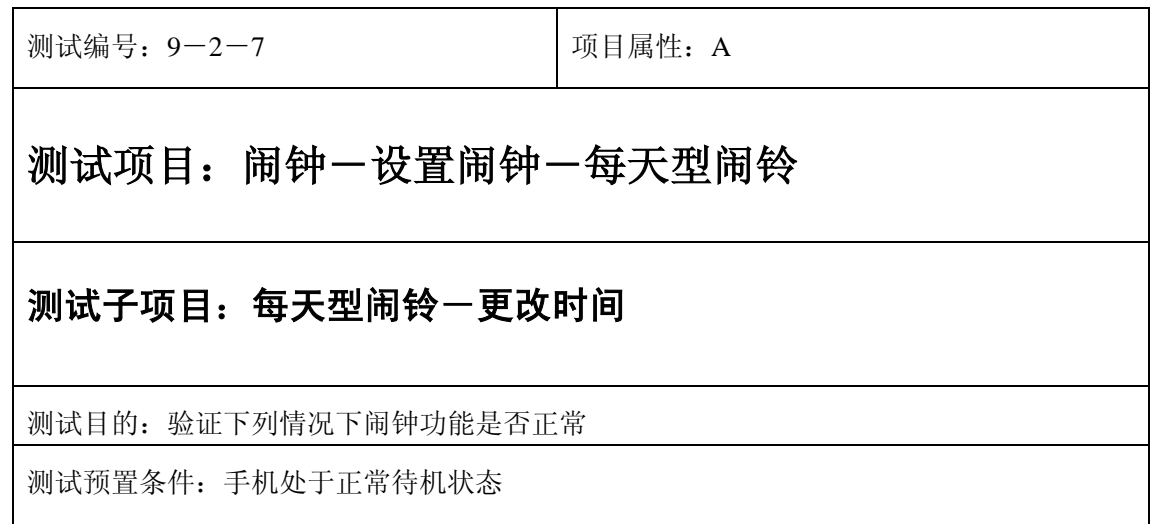

- 1) 进入小秘书-闹钟-设置闹钟-输入闹钟时间:输入一个随机时间;
- 2) 选中闹钟闹铃频率为每天;
- 3) 退出后再从新进入功能设置-时间设置:更改系统时间设置;
- 4) 等待闹钟到期;
- 5) (在打开或闭合手机翻盖的情况下分别)验证闹钟功能是否正常。

- 1) 闹钟闹铃时间是否正确。
- 2) 闹钟界面及图标,提示框显示是否正确。
- 3) 闹钟提示音是否正确。
- 4) 其他相关功能是否正确。

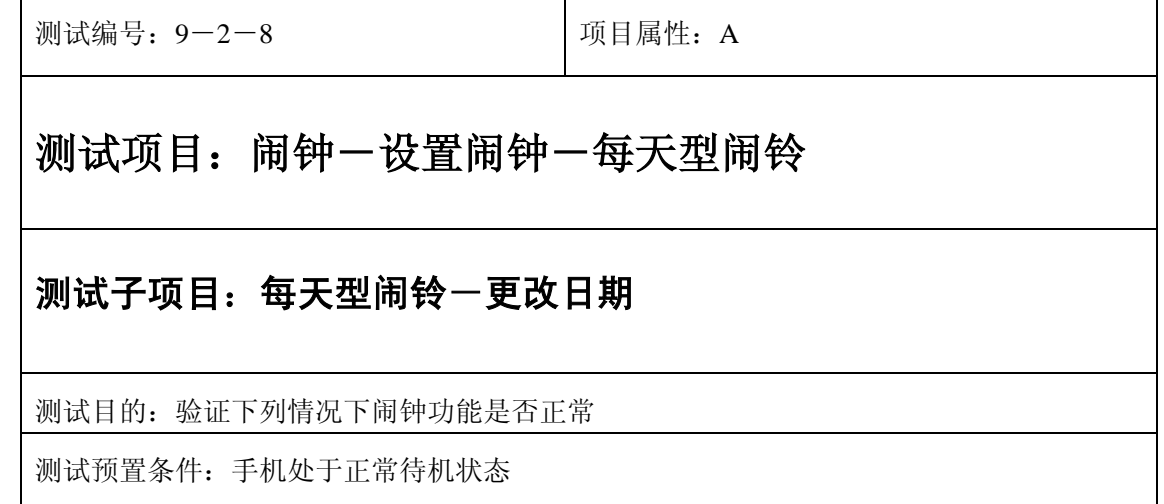

- 1) 进入小秘书-闹钟-设置闹钟-输入闹钟时间:输入一个随机时间;
- 2) 选中闹钟闹铃频率为每天;
- 3) 退出后再从新进入功能设置-时间设置:更改系统日期设置;
- 4) 等待闹钟到期;
- 5) (在打开或闭合手机翻盖的情况下分别)验证闹钟功能是否正常。

预期结果及判定原则:

- 1) 闹钟闹铃时间是否正确。
- 2) 闹钟界面及图标,提示框显示是否正确。
- 3) 闹钟提示音是否正确。
- 4) 其他相关功能是否正确。

测试编号: 9-2-9 **Decision Decision** 项目属性: A 测试项目: 闹钟一设置闹钟一每天型闹铃 测试子项目:每天型闹铃-更改时区 测试目的:验证下列情况下闹钟功能是否正常 测试预置条件:手机处于正常待机状态

- 1) 进入小秘书-闹钟-设置闹钟-输入闹钟时间:输入一个随机时间;
- 2) 选中闹钟闹铃频率为每天;
- 3) 退出后再从新进入功能设置-时间设置:更改系统时区设置;
- 4) 等待闹钟到期;
- 5) (在打开或闭合手机翻盖的情况下分别)验证闹钟功能是否正常。

- 1) 闹钟闹铃时间是否正确。
- 2) 闹钟界面及图标,提示框显示是否正确。
- 3) 闹钟提示音是否正确。
- 4) 其他相关功能是否正确。

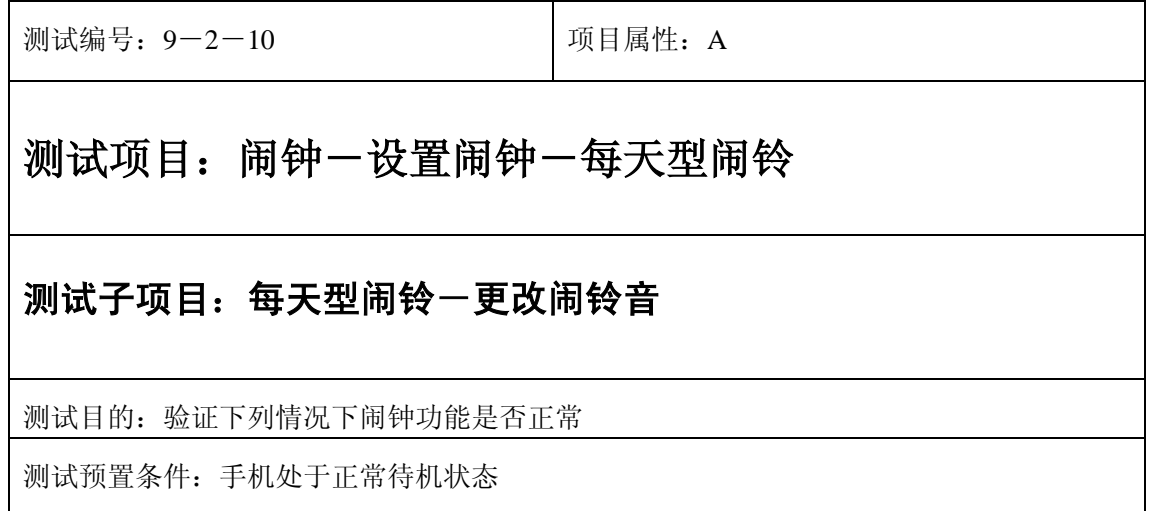

- 1) 进入小秘书-闹钟-设置闹钟-输入闹钟时间:输入一个随机时间;
- 2) 选中闹钟闹铃频率为每天;
- 2) 按"退出"键或按"end"键退出;
- 3) 再进入小秘书-闹钟-选择振铃音:更改为另一个振铃音;
- 4) 等待闹钟到期;
- 5) (在打开或闭合手机翻盖的情况下分别)验证闹钟功能是否正常。

预期结果及判定原则:

- 1) 闹钟闹铃时间是否正确。
- 2) 闹钟界面及图标,提示框显示是否正确。
- 3) 闹钟提示音是否正确。
- 4) 其他相关功能是否正确。

测试编号: 9-2-11 | 项目属性: A

# 测试项目: 闹钟一设置闹钟一每天型闹铃

#### 测试子项目:每天型闹铃-取消闹钟

测试目的:验证下列情况下闹钟功能是否正常

测试预置条件:手机处于正常待机状态

- 1) 进入小秘书-闹钟-设置闹钟-输入闹钟时间:输入一个随机时间;
- 2) 选中闹钟闹铃频率为每天;
- 3) 退出后选中取消闹钟;
- 4) (在打开或闭合手机翻盖的情况下分别)验证闹钟功能是否正常。

预期结果及判定原则:

- 1) 闹钟闹铃时间是否正确。
- 2) 闹钟界面及图标,提示框显示是否正确。
- 3) 闹钟提示音是否正确。
- 4) 其他相关功能是否正确。

### 中途退出

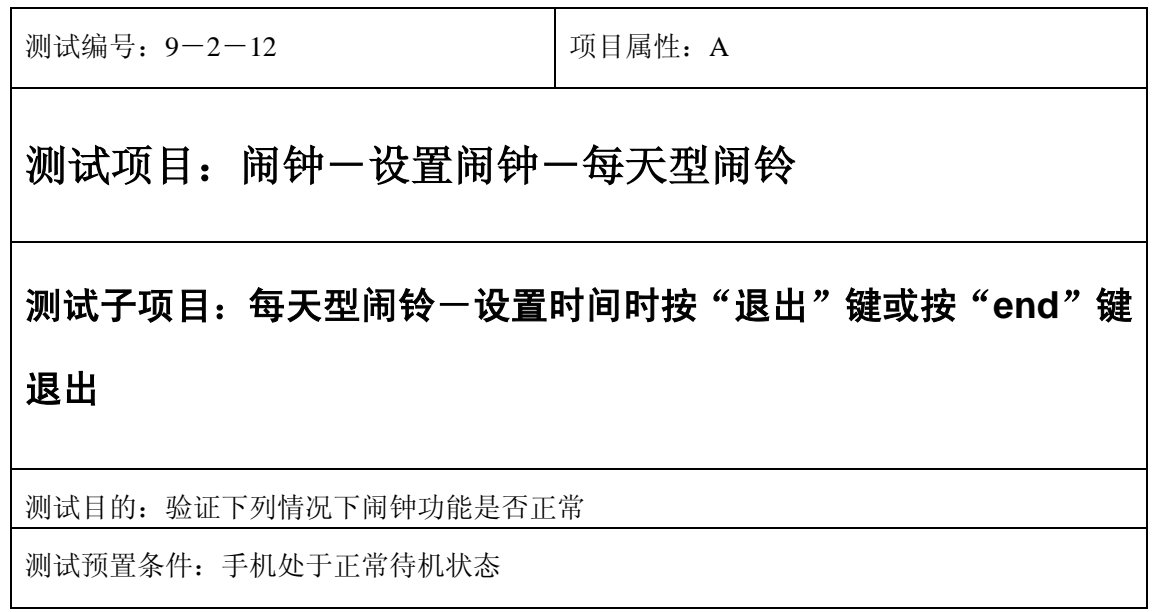

1) 进入小秘书-闹钟-设置闹钟-输入闹钟时间:输入一个随机时间;

2) 不选"确定"选中"按"退出"键或按"end"键退出";

3) (在打开或闭合手机翻盖的情况下分别)验证闹钟功能是否正常。

- 1) 闹钟闹铃时间是否正确。
- 2) 闹钟界面及图标,提示框显示是否正确。
- 3) 闹钟提示音是否正确。
- 4) 其他相关功能是否正确。

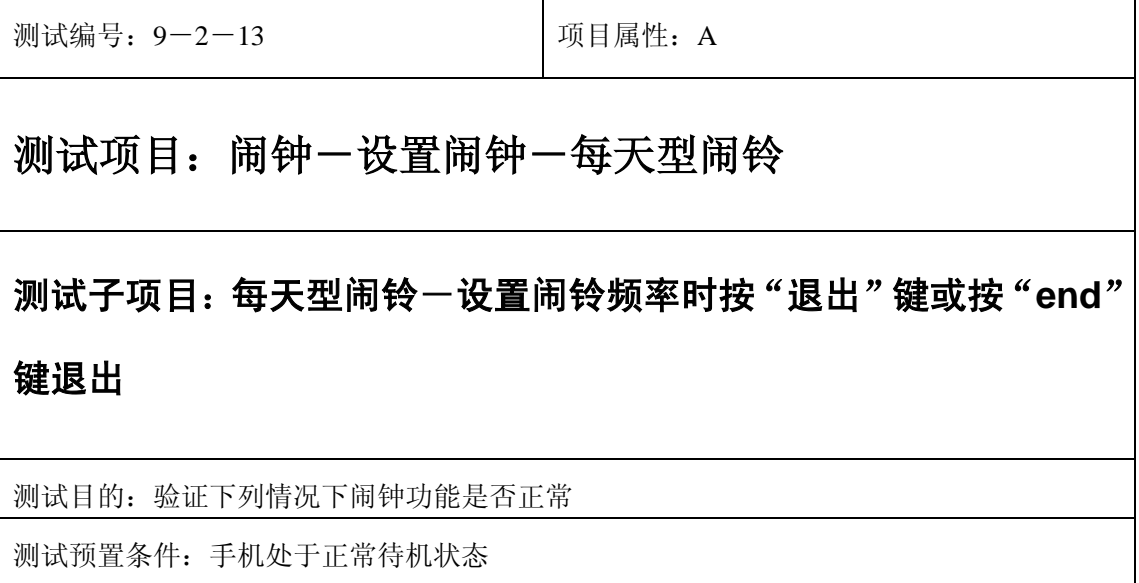

1) 进入小秘书-闹钟-设置闹钟-输入闹钟时间:输入一个随机时间;

2) 进入闹铃频率设置时按"退出"键或按"end"键退出;

3) (在打开或闭合手机翻盖的情况下分别)验证闹钟功能是否正常。

预期结果及判定原则:

- 1) 闹钟闹铃时间是否正确。
- 2) 闹钟界面及图标,提示框显示是否正确。
- 3) 闹钟提示音是否正确。
- 4) 其他相关功能是否正确。

#### 铃声

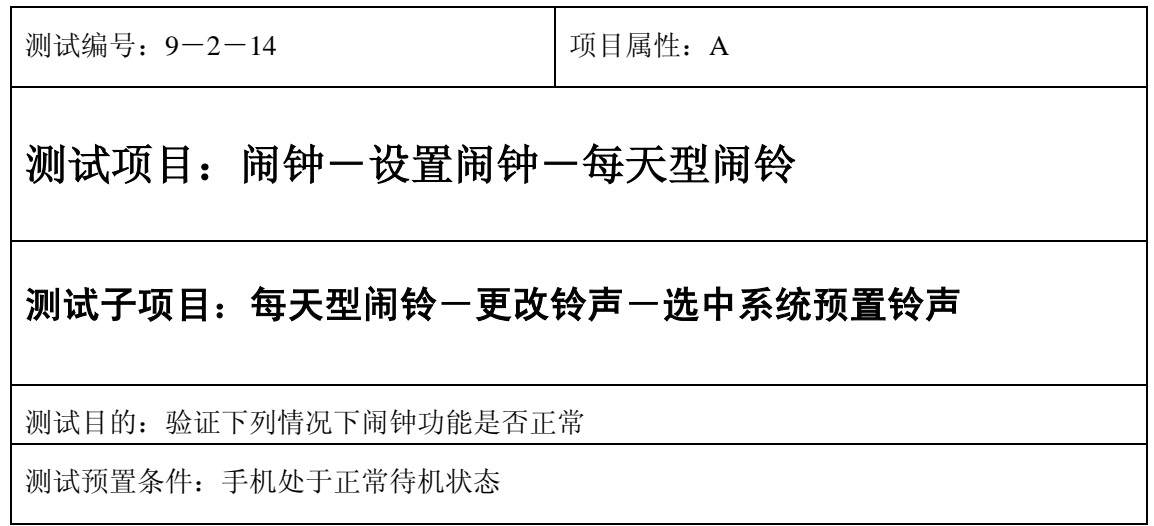

- 1) 进入小秘书-闹钟-设置闹钟-输入闹钟时间:输入一个随机时间;
- 2) 选中闹钟闹铃频率为每天;
- 3) 在自然之声,古典之声,民族之声,现代之声里面随机的选中一个铃声;
- 4) 等待闹钟到期;
- 5) (在打开或闭合手机翻盖的情况下分别)验证闹钟功能是否正常。

预期结果及判定原则:

- 1) 闹钟闹铃时间是否正确。
- 2) 闹钟界面及图标,提示框显示是否正确。
- 3) 闹钟提示音是否正确。
- 4) 其他相关功能是否正确。

测试编号: 9-2-15 | 项目属性: A

## 测试项目: 闹钟一设置闹钟一每天型闹铃

#### 测试子项目:每天型闹铃一更改铃声一选中我的铃声

测试目的:验证下列情况下闹钟功能是否正常

测试预置条件:手机处于正常待机状态

- 1) 进入小秘书-闹钟-设置闹钟-输入闹钟时间:输入一个随机时间;
- 2) 选中闹钟闹铃频率为每天;
- 3) 在我的铃声中选中一个铃声;
- 4) 等待闹钟到期;
- 5) (在打开或闭合手机翻盖的情况下分别)验证闹钟功能是否正常。

预期结果及判定原则:

- 1) 闹钟闹铃时间是否正确。
- 2) 闹钟界面及图标,提示框显示是否正确。
- 3) 闹钟提示音是否正确。
- 4) 其他相关功能是否正确。

### 闹铃自动停止

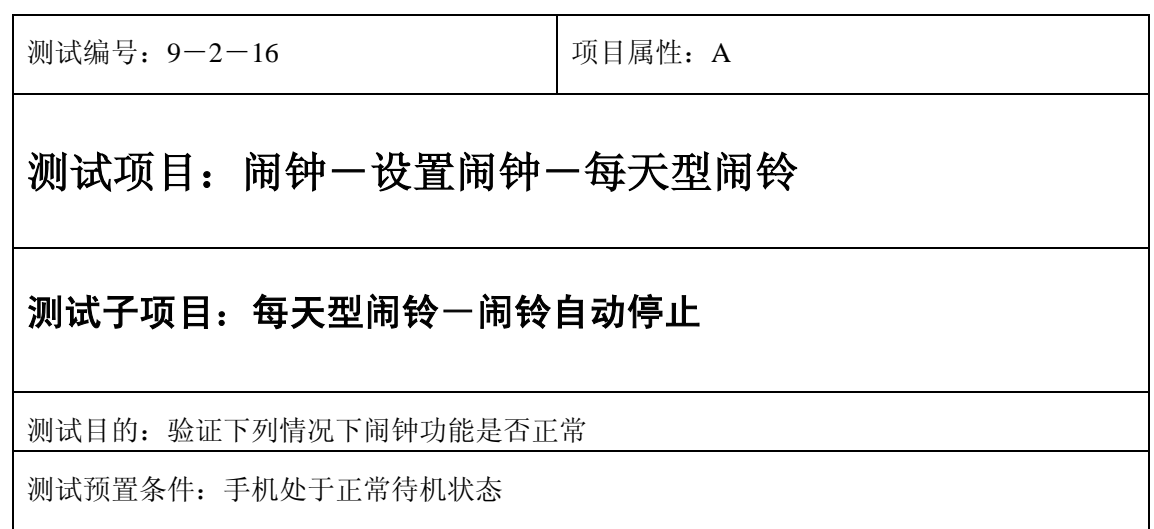

- 1) 进入小秘书-闹钟-设置闹钟-输入闹钟时间:输入一个随机时间;
- 2) 选中闹钟闹铃频率为每天;
- 3) 闹铃后不作任何操作任其铃声自动停止;
- 4) 5 分钟后等待闹钟到期;
- 5) (在打开或闭合手机翻盖的情况下分别)验证闹钟功能是否正常。
- 6) 再次响铃后不作任何操作任其铃声自动停止;
- 7) 反复以上操作数次直至闹铃彻底结束。

预期结果及判定原则:

- 1) 闹钟闹铃时间是否正确。
- 2) 闹钟界面及图标,提示框显示是否正确。
- 3) 闹钟提示音是否正确。
- 4) 其他相关功能是否正确。

测试编号: 9-2-17 | 项目属性: A 测试项目: 闹钟一设置闹钟一每天型闹铃 测试子项目:每天型闹铃一关机后一闹铃自动停止 测试目的:验证下列情况下闹钟功能是否正常 测试预置条件:手机处于正常待机状态

- 1) 置闹钟-输入闹钟时间:输入一个随机时间;
- 2) 选中闹钟闹铃频率为每天;

3) 关机;

- 4) 关机状态闹铃到期不作任何操作任其铃声自动停止;
- 5) 5 分钟后等待闹钟到期;
- 6) (在打开或闭合手机翻盖的情况下分别)验证闹钟功能是否正常。
- 7) 再次响铃后不作任何操作任其铃声自动停止;
- 8) 反复以上操作数次直至闹铃彻底结束。

预期结果及判定原则:

- 1) 钟闹铃时间是否正确。
- 2) 闹钟界面及图标,提示框显示是否正确。
- 3) 闹钟提示音是否正确。
- 4) 其他相关功能是否正确。

### 闹铃暂停或结束后

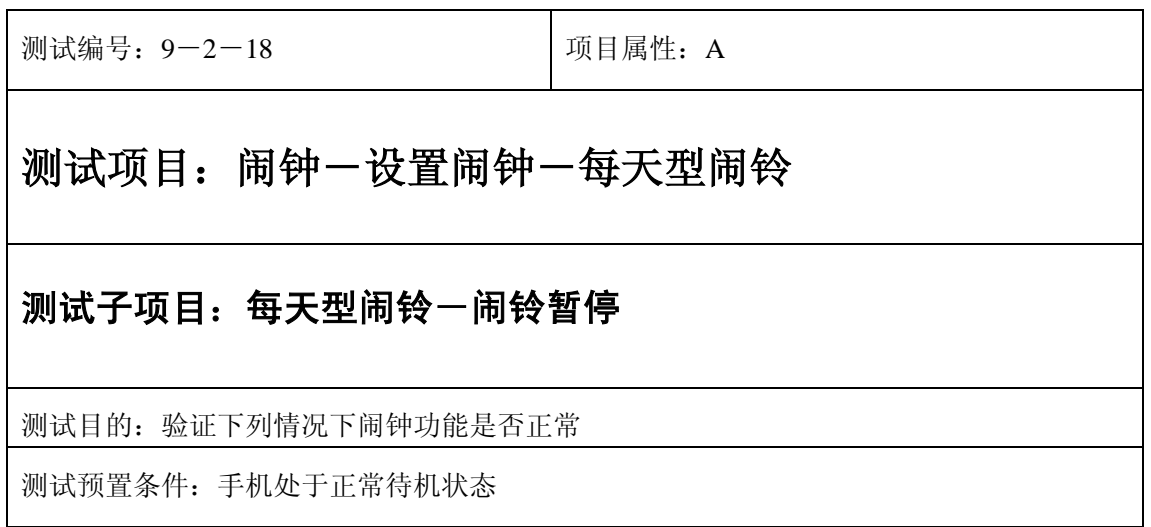

- 1) 进入小秘书-闹钟-设置闹钟-输入闹钟时间:输入一个随机时间;
- 2) 选择闹钟闹铃频率为每天;
- 3) 闹钟响后选择暂停;
- 4) 5 分钟后等待闹钟到期;
- 5) (在打开或闭合手机翻盖的情况下分别)验证闹钟功能是否正常。

- 1) 闹钟闹铃时间是否正确。
- 2) 闹钟界面及图标,提示框显示是否正确。
- 3) 闹钟提示音是否正确。
- 4) 其他相关功能是否正确。

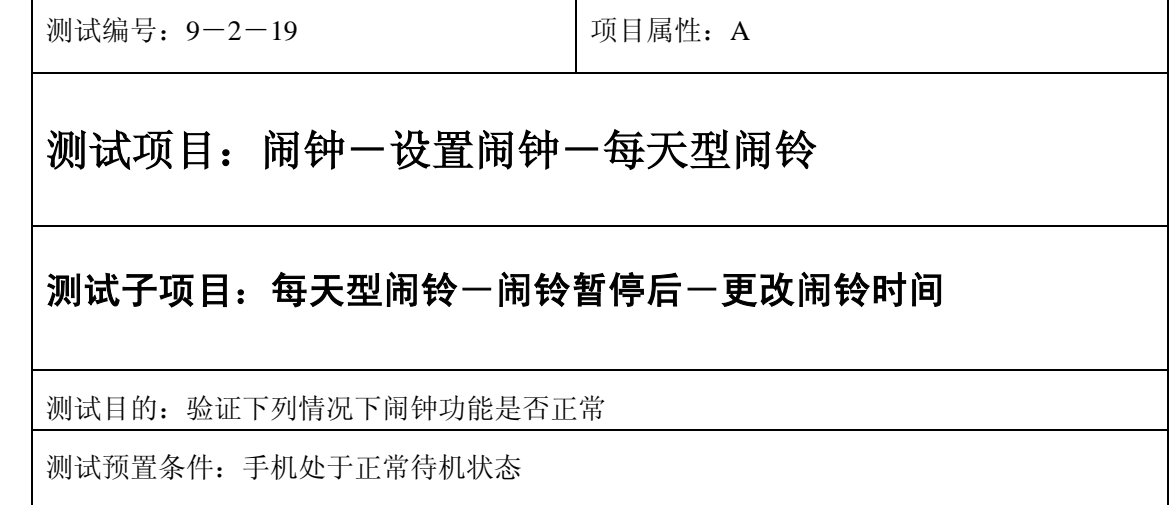

- 1) 进入小秘书-闹钟-设置闹钟-输入闹钟时间:输入一个随机时间;
- 2) 选择闹钟闹铃频率为每天;
- 3) 闹钟响后选择暂停;
- 4) 进入闹钟设置更改闹铃时间;
- 5) 5 分钟后等待闹钟到期;
- 6) (在打开或闭合手机翻盖的情况下分别)验证闹钟功能是否正常。

- 1) 闹钟闹铃时间是否正确。
- 2) 闹钟界面及图标,提示框显示是否正确。
- 3) 闹钟提示音是否正确。
- 4) 其他相关功能是否正确。

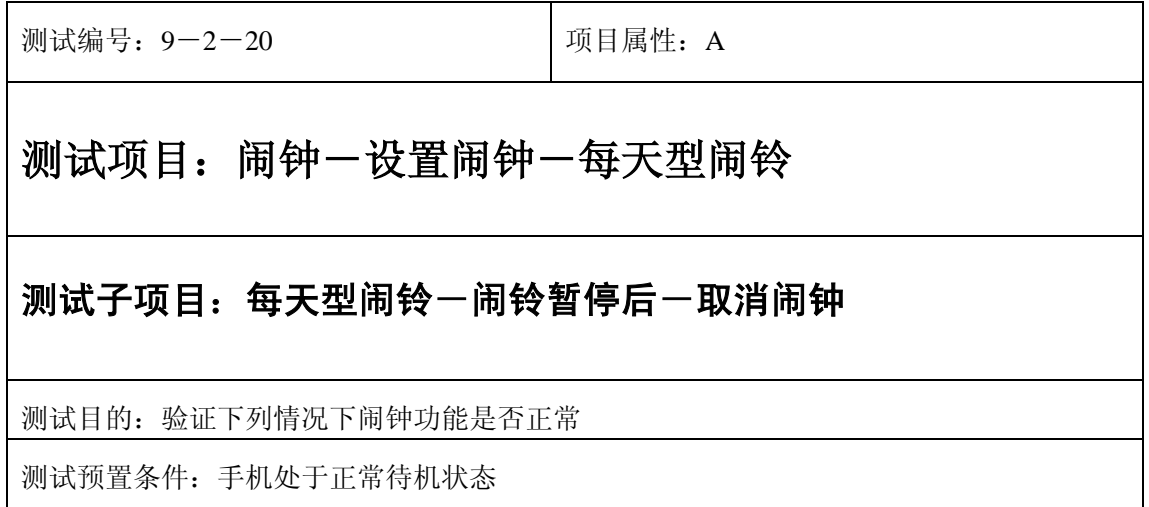

- 1) 进入小秘书-闹钟-设置闹钟-输入闹钟时间:输入一个随机时间;
- 2) 选择闹钟闹铃频率为每天;
- 3) 闹钟响后选择暂停;
- 4) 取消闹钟;
- 5) (在打开或闭合手机翻盖的情况下分别)验证闹钟功能是否正常。

- 1) 闹钟闹铃时间是否正确。
- 2) 闹钟界面及图标,提示框显示是否正确。
- 3) 闹钟提示音是否正确。
- 4) 其他相关功能是否正确。

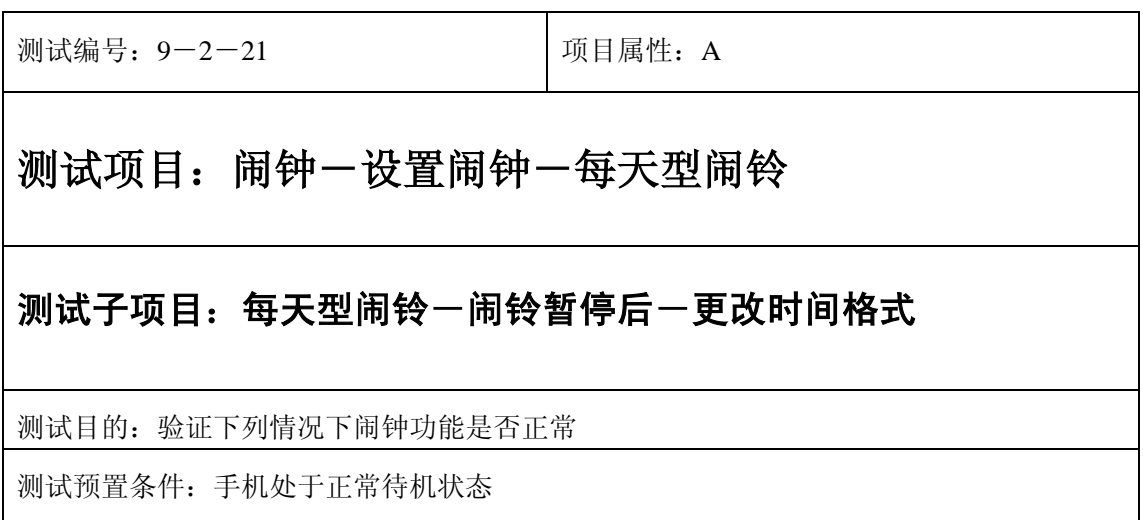

- 1) 进入小秘书-闹钟-设置闹钟-输入闹钟时间:输入一个随机时间;
- 2) 选择闹钟闹铃频率为每天;
- 3) 闹钟响后选择暂停;
- 4) 进入时间格式设置将格式从 12 小时改为 24 小时或是 24 小时改为 12 小时;
- 5) 5 分钟后等待闹钟到期;
- 6) (在打开或闭合手机翻盖的情况下分别)验证闹钟功能是否正常。

预期结果及判定原则:

- 1) 闹钟闹铃时间是否正确。
- 2) 闹钟界面及图标,提示框显示是否正确。
- 3) 闹钟提示音是否正确。

 $\mathbf{r}$ 

4) 其他相关功能是否正确。

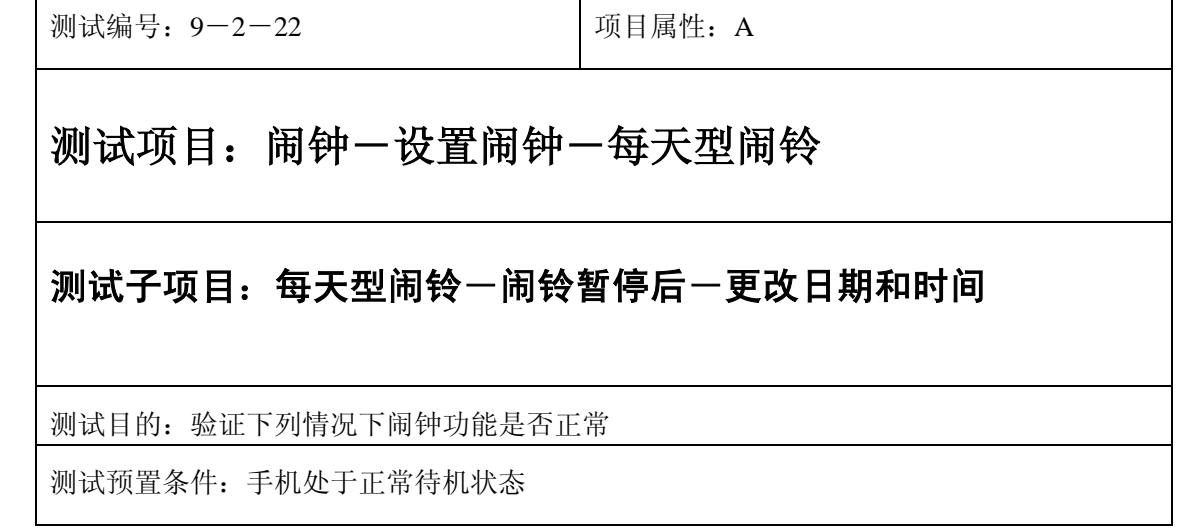

 $\mathbf{r}$ 

- 1) 进入小秘书-闹钟-设置闹钟-输入闹钟时间:输入一个随机时间;
- 2) 选择闹钟闹铃频率为每天;
- 3) 闹钟响后选择暂停;
- 4) 进入功能设置-时间设置:更改系统时间和日期;
- 5) 5 分钟后等待闹钟到期;
- 6) (在打开或闭合手机翻盖的情况下分别)验证闹钟功能是否正常。

- 1) 闹钟闹铃时间是否正确。
- 2) 闹钟界面及图标,提示框显示是否正确。
- 3) 闹钟提示音是否正确。
- 4) 其他相关功能是否正确。

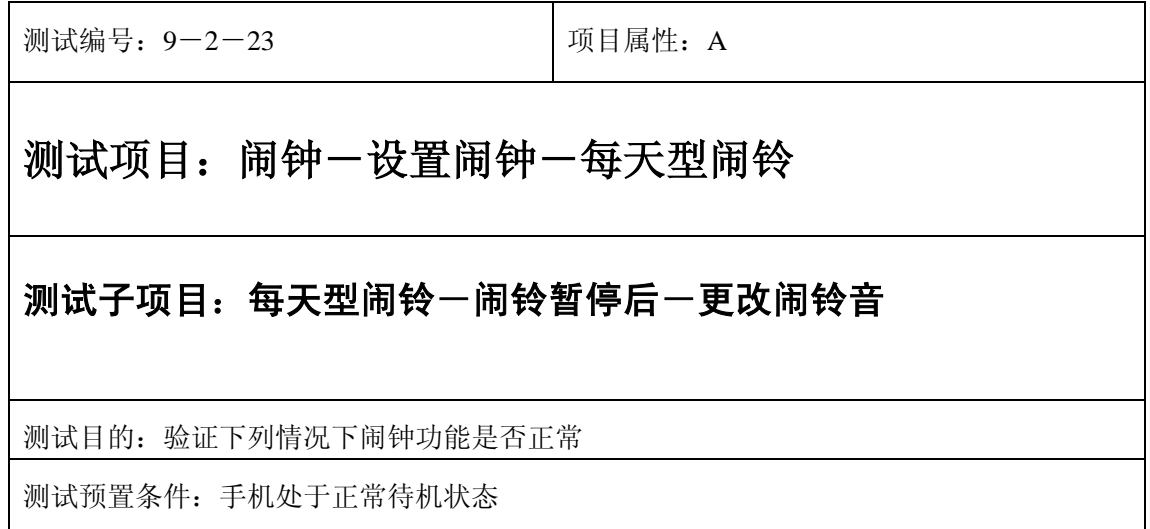

- 1) 进入小秘书-闹钟-设置闹钟-输入闹钟时间:输入一个随机时间;
- 2) 选择闹钟闹铃频率为每天;
- 3) 闹钟响后选择暂停;
- 4) 再进入闹钟一选择振铃音: 改为另外一个振铃音;
- 5) 5 分钟后等待闹钟到期;
- 6) (在打开或闭合手机翻盖的情况下分别)验证闹钟功能是否正常。

- 1) 闹钟闹铃时间是否正确。
- 2) 闹钟界面及图标,提示框显示是否正确。
- 3) 闹钟提示音是否正确。
- 4) 其他相关功能是否正确。

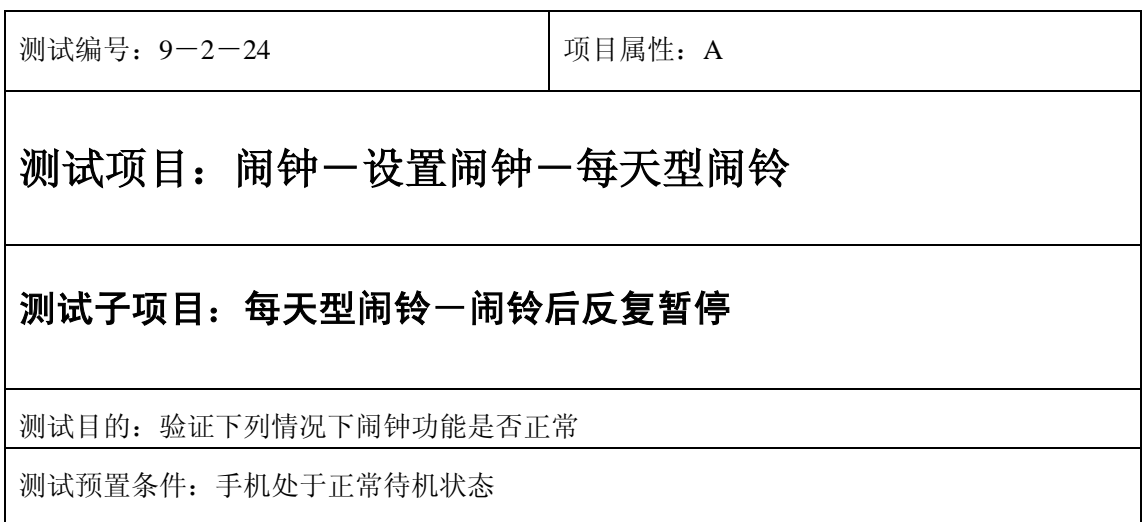

- 1) 进入小秘书-闹钟-设置闹钟-输入闹钟时间:输入一个随机时间;
- 2) 选中闹钟闹铃频率为每天;
- 3) 关机;
- 4) 闹铃响起时选择暂停;
- 5) 5 分钟后闹钟到期响铃再选择暂停;
- 6) 反复以上操作数次直至闹铃彻底结束。
- 7) 等待闹钟到期;
- 8) (在打开或闭合手机翻盖的情况下分别)验证闹钟功能是否正常。

- 1) 闹钟闹铃时间是否正确。
- 2) 闹钟界面及图标,提示框显示是否正确。
- 3) 闹钟提示音是否正确。
- 4) 其他相关功能是否正确。

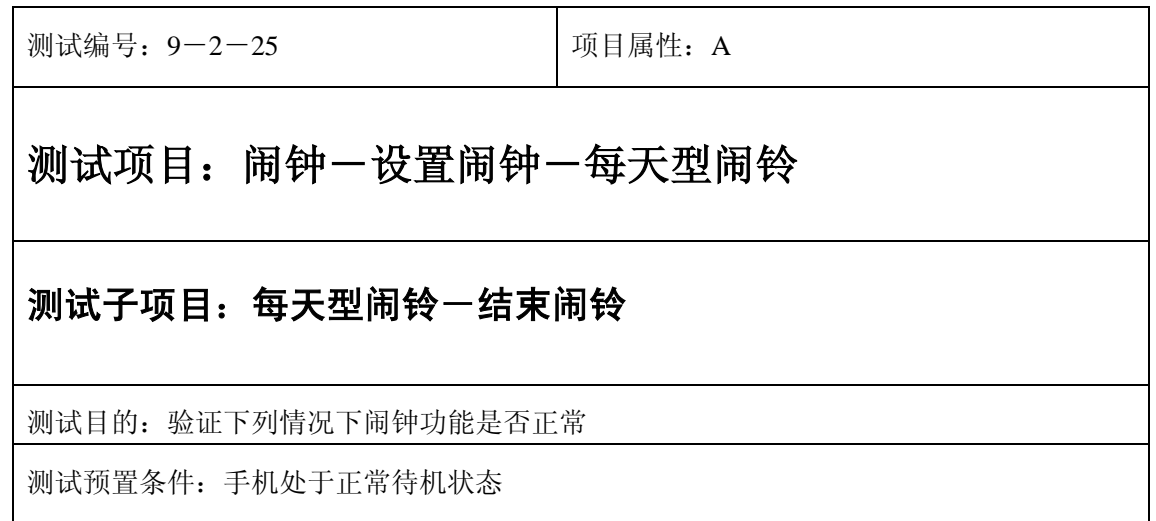

- 1) 进入小秘书-闹钟-设置闹钟-输入闹钟时间:输入一个随机时间;
- 2) 选中闹钟闹铃频率为每天;
- 3) 闹钟响后选择结束;
- 4) (在打开或闭合手机翻盖的情况下分别)验证闹钟功能是否正常。

预期结果及判定原则:

- 1) 闹钟闹铃时间是否正确。
- 2) 闹钟界面及图标,提示框显示是否正确。
- 3) 闹钟提示音是否正确。
- 4) 其他相关功能是否正确。

开关机前后

### 开关手机后

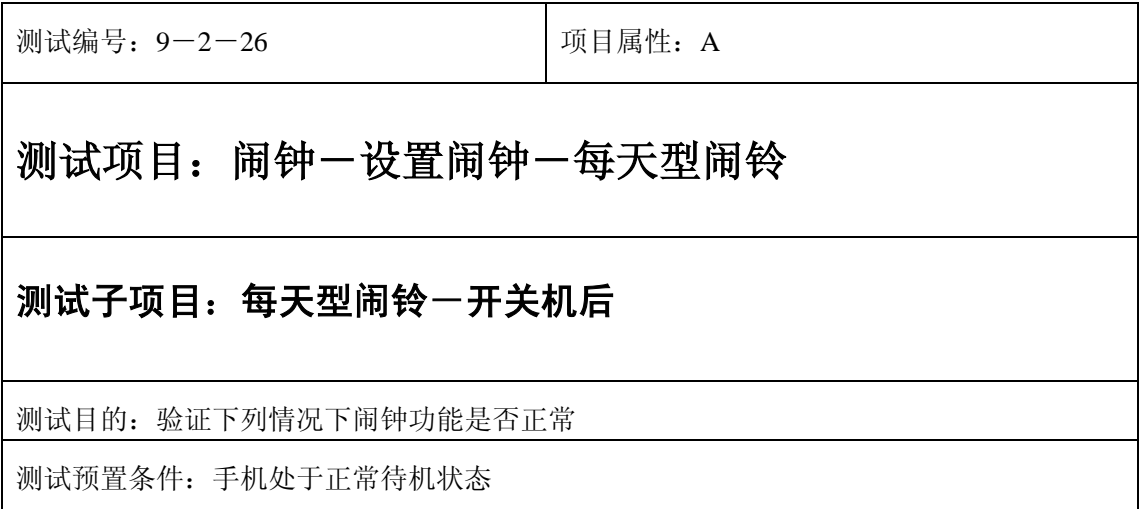

- 1) 进入小秘书-闹钟-设置闹钟-输入闹钟时间:输入一个随机时间;
- 2) 选中闹钟闹铃频率为每天;
- 3) 关机再开机;
- 4) 等待闹钟到期;
- 5) (在打开或闭合手机翻盖的情况下分别)验证闹钟功能是否正常。

- 1) 闹钟闹铃时间是否正确。
- 2) 闹钟界面及图标,提示框显示是否正确。
- 3) 闹钟提示音是否正确。
- 4) 其他相关功能是否正确。

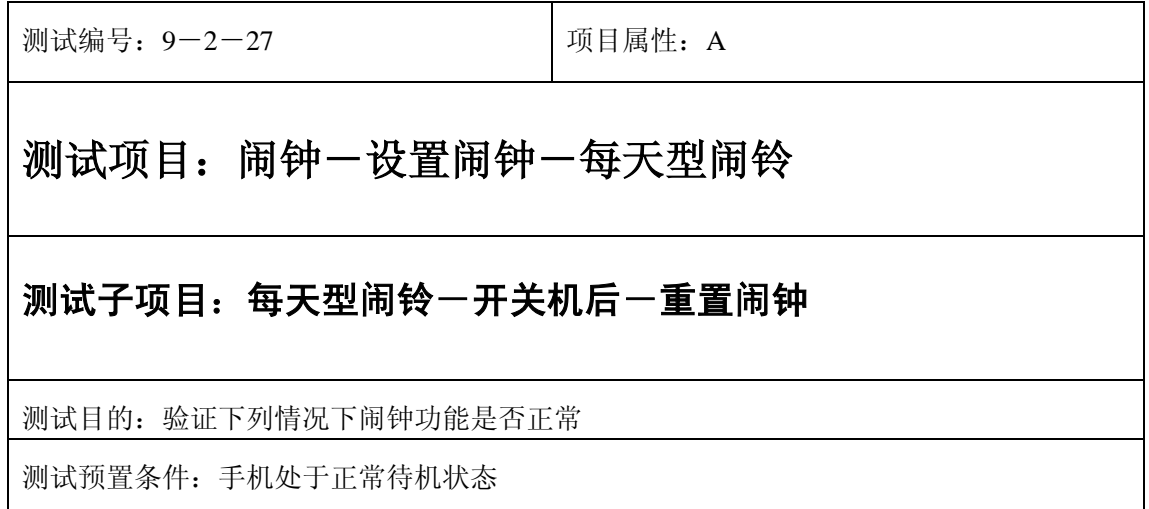

- 1) 进入小秘书-闹钟-设置闹钟-输入闹钟时间:输入一个随机时间;
- 2) 选中闹钟闹铃频率为每天;
- 3) 关机再开机;
- 4) 进入闹钟-设置闹钟:重新设置闹钟时间;
- 5) 等待闹钟到期;
- 6) (在打开或闭合手机翻盖的情况下分别)验证闹钟功能是否正常。

- 1) 闹钟闹铃时间是否正确。
- 2) 闹钟界面及图标,提示框显示是否正确。
- 3) 闹钟提示音是否正确。
- 4) 其他相关功能是否正确。

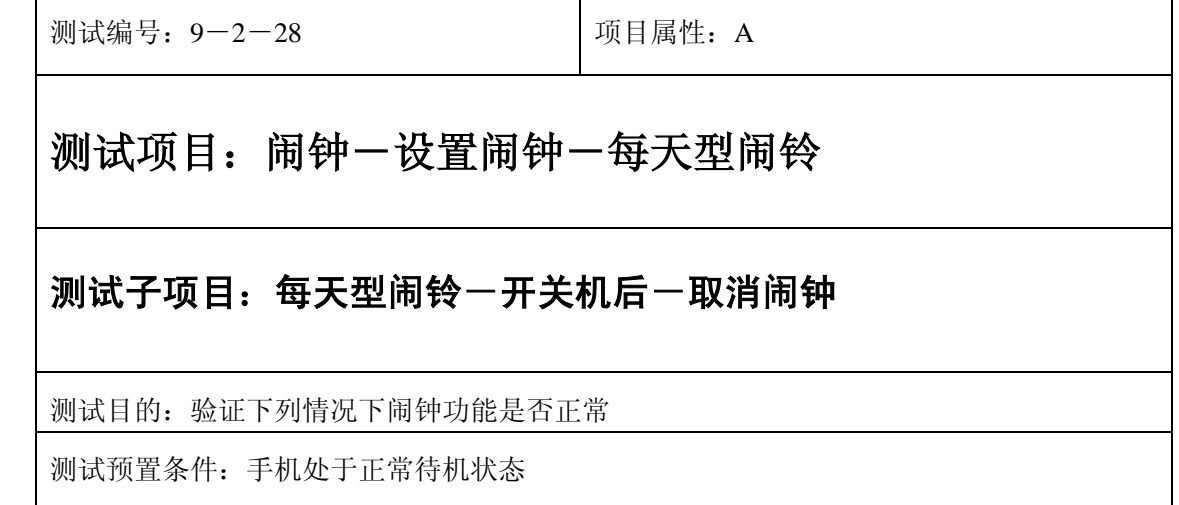
- 1) 进入小秘书-闹钟-设置闹钟-输入闹钟时间:输入一个随机时间;
- 2) 选中闹钟闹铃频率为每天;
- 3) 关机再开机;
- 4) 进入闹钟-设置闹钟:取消闹钟;
- 5) (在打开或闭合手机翻盖的情况下分别)验证闹钟功能是否正常。

- 1) 闹钟闹铃时间是否正确。
- 2) 闹钟界面及图标,提示框显示是否正确。
- 3) 闹钟提示音是否正确。
- 4) 其他相关功能是否正确。

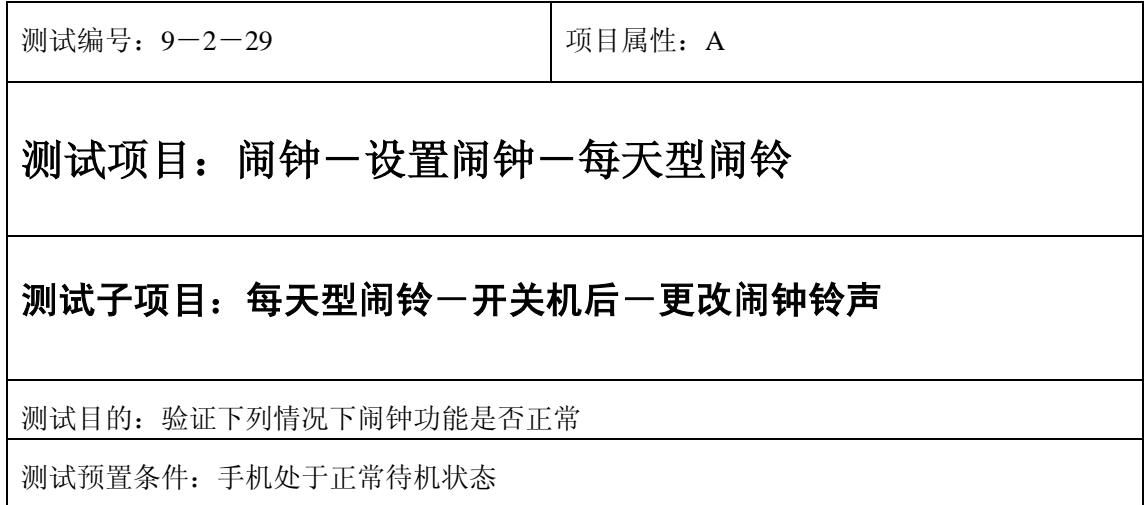

- 1) 进入小秘书-闹钟-设置闹钟-输入闹钟时间:输入一个随机时间;
- 2) 选中闹钟闹铃频率为每天;
- 3) 关机再开机;
- 4) 进入闹钟-设置闹钟:更改闹钟铃声;
- 5) (在打开或闭合手机翻盖的情况下分别)验证闹钟功能是否正常。

预期结果及判定原则:

- 1) 闹钟闹铃时间是否正确。
- 2) 闹钟界面及图标,提示框显示是否正确。
- 3) 闹钟提示音是否正确。
- 4) 其他相关功能是否正确。

#### 关机后

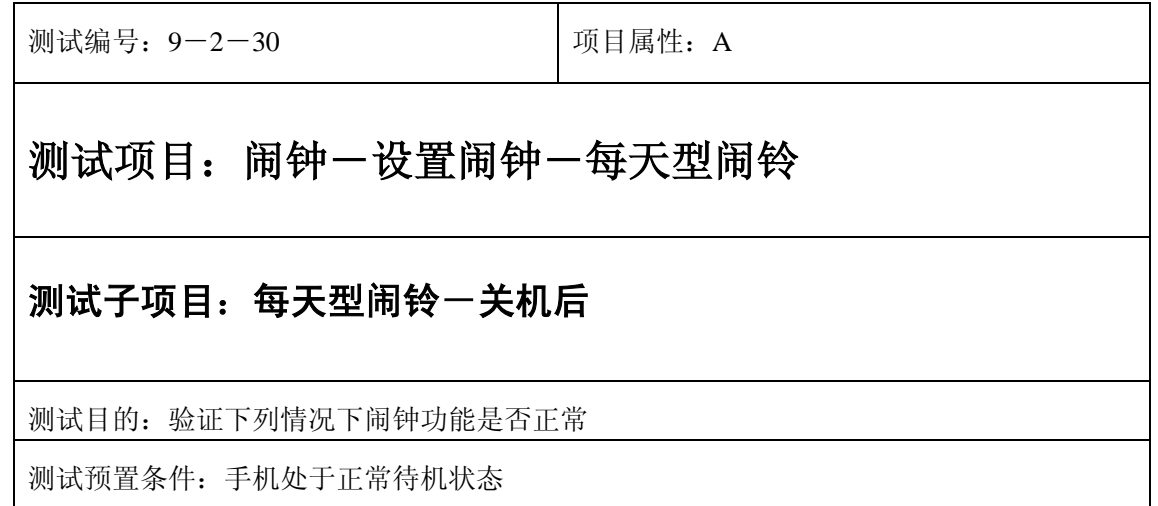

- 1) 进入小秘书-闹钟-设置闹钟-输入闹钟时间:输入一个随机时间;
- 2) 选择闹钟闹铃频率为每天;

3) 关机;

- 4) 等待闹钟到期;
- 5) (在打开或闭合手机翻盖的情况下分别)验证闹钟功能是否正常。

- 1) 闹钟闹铃时间是否正确。
- 2) 闹钟界面及图标,提示框显示是否正确。
- 3) 闹钟提示音是否正确。
- 4) 其他相关功能是否正确。

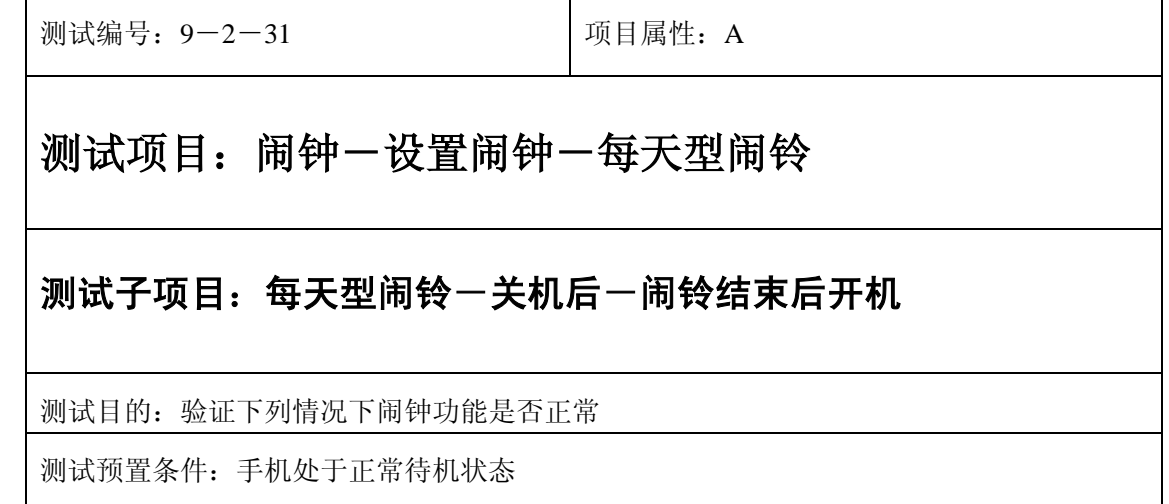

- 1) 进入小秘书-闹钟-设置闹钟-输入闹钟时间:输入一个随机时间;
- 2) 选择闹钟闹铃频率为每天;

3) 关机;

- 4) 闹铃响起时选择结束;
- 5) 然后选择开机;
- 6) 验证闹钟和开机功能是否正常。

- 1) 闹钟闹铃时间是否正确。
- 2) 闹钟界面及图标,提示框显示是否正确。
- 3) 闹钟提示音是否正确。
- 4) 其他相关功能是否正确。

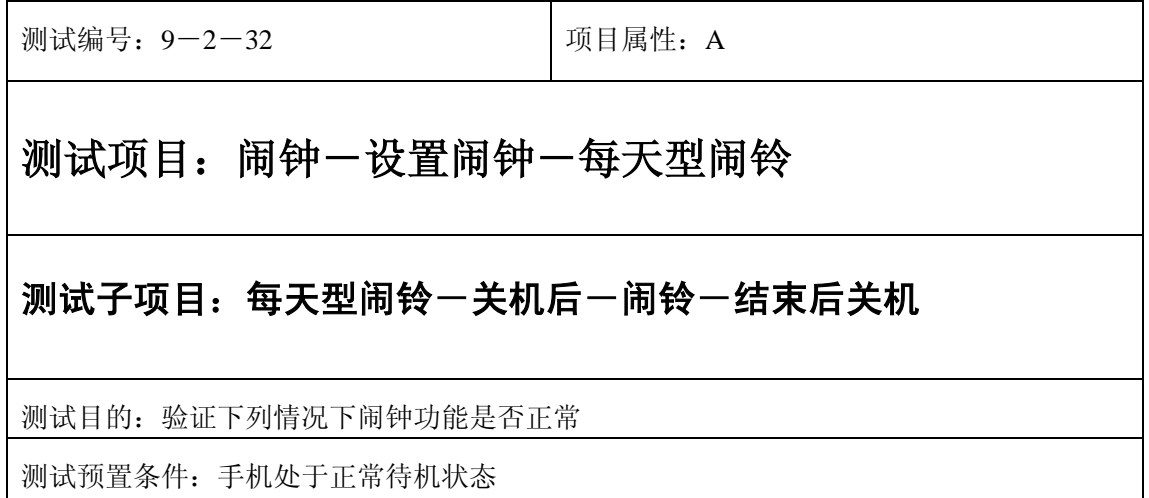

- 1) 进入小秘书-闹钟-设置闹钟-输入闹钟时间:输入一个随机时间;
- 2) 选择闹钟闹铃频率为每天;

3) 关机;

- 4) 闹铃响起时选择结束;
- 5) 验证闹钟和关机功能是否正常。
- 6) 然后选择关机;

- 1) 闹钟闹铃时间是否正确。
- 2) 闹钟界面及图标,提示框显示是否正确。
- 3) 闹钟提示音是否正确。
- 4) 其他相关功能是否正确。

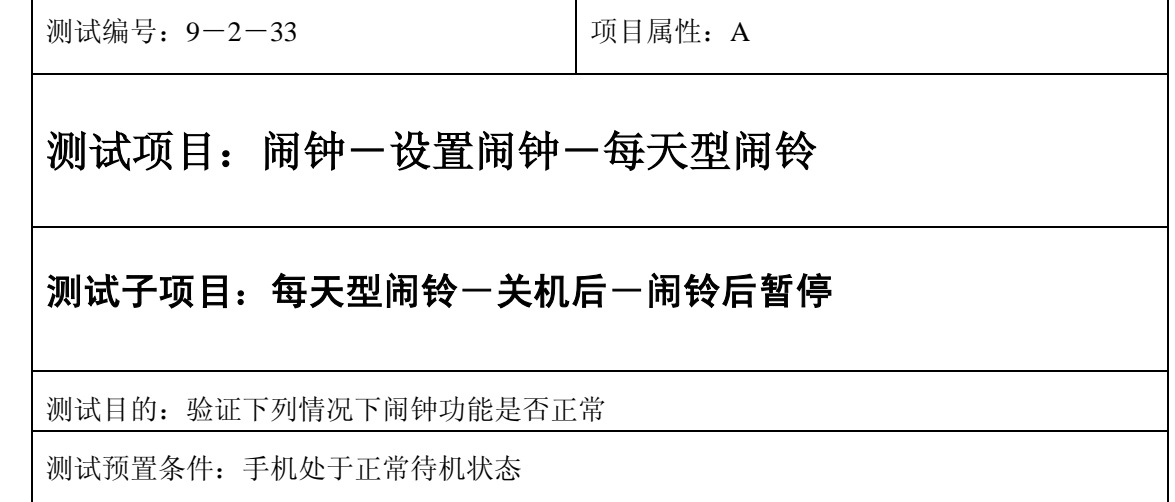

- 1) 进入小秘书-闹钟-设置闹钟-输入闹钟时间:输入一个随机时间;
- 2) 选中闹钟闹铃频率为每天;

3) 关机;

- 4) 闹铃响起时选择暂停;
- 5) 等待闹钟到期;
- 6) (在打开或闭合手机翻盖的情况下分别)验证闹钟功能是否正常。

- 1) 闹钟闹铃时间是否正确。
- 2) 闹钟界面及图标,提示框显示是否正确。
- 3) 闹钟提示音是否正确。
- 4) 其他相关功能是否正确。

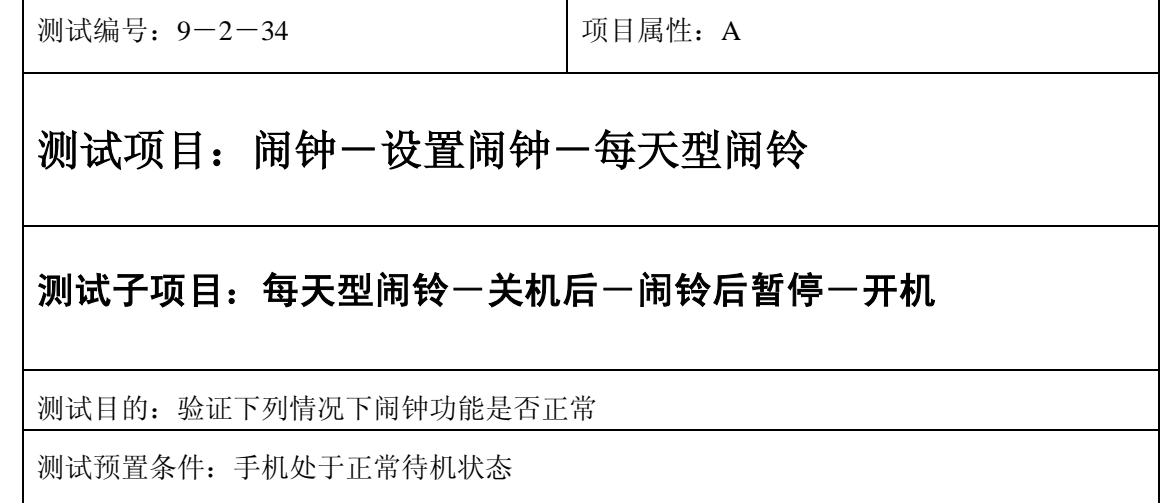

- 1) 进入小秘书-闹钟-设置闹钟-输入闹钟时间:输入一个随机时间;
- 2) 选中闹钟闹铃频率为每天;

3) 关机;

- 4) 闹铃响起时选择暂停;
- 5) 开机;
- 6) 5 分钟后等待闹钟到期;
- 7) (在打开或闭合手机翻盖的情况下分别)验证闹钟功能是否正常。

预期结果及判定原则:

- 1) 闹钟闹铃时间是否正确。
- 2) 闹钟界面及图标,提示框显示是否正确。
- 3) 闹钟提示音是否正确。
- 4) 其他相关功能是否正确。

测试编号: 9-2-35 | 项目属性: A 测试项目: 闹钟一设置闹钟一每天型闹铃 测试子项目:每天型闹铃一闹铃暂停一关机后 测试目的:验证下列情况下闹钟功能是否正常 测试预置条件:手机处于正常待机状态

- 1) 进入小秘书-闹钟-设置闹钟-输入闹钟时间:输入一个随机时间;
- 2) 选择闹钟闹铃频率为每天;
- 3) 闹铃响起时选择暂停;
- 4) 关机;
- 5) 5 分钟后等待闹钟到期;科隆队机
- 6) (在打开或闭合手机翻盖的情况下分别)验证闹钟功能是否正常。

- 1) 闹钟闹铃时间是否正确。
- 2) 闹钟界面及图标,提示框显示是否正确。
- 3) 闹钟提示音是否正确。
- 4) 其他相关功能是否正确。

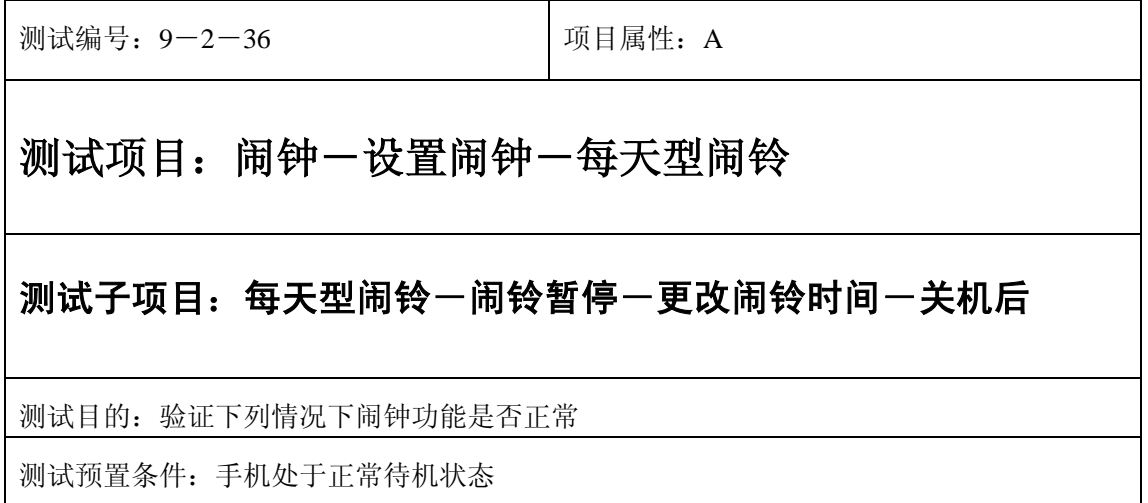

- 1) 进入小秘书-闹钟-设置闹钟-输入闹钟时间:输入一个随机时间;
- 2) 选择闹钟闹铃频率为每天;
- 3) 闹铃响起时选择暂停;
- 4) 进入闹钟-设置闹钟:更改闹铃时间;
- 5) 关机;
- 6) 等待闹钟到期;
- 7) (在打开或闭合手机翻盖的情况下分别)验证闹钟功能是否正常。

预期结果及判定原则:

- 1) 闹钟闹铃时间是否正确。
- 2) 闹钟界面及图标,提示框显示是否正确。
- 3) 闹钟提示音是否正确。
- 4) 其他相关功能是否正确。

测试编号: 9-2-37 | 项目属性: A

#### 测试项目: 闹钟一设置闹钟一每天型闹铃

#### 测试子项目: 每天型闹铃一闹铃暂停一更改系统时间一关机后

测试目的:验证下列情况下闹钟功能是否正常

测试预置条件:手机处于正常待机状态

- 1) 进入小秘书-闹钟-设置闹钟-输入闹钟时间:输入一个随机时间;
- 2) 选择闹钟闹铃频率为每天;
- 3) 闹铃响起时选择暂停;
- 4) 进入手机设置-时间设置:更改系统时间;
- 5) 关机;
- 6) 等待闹钟到期;
- 7) (在打开或闭合手机翻盖的情况下分别)验证闹钟功能是否正常。

预期结果及判定原则:

- 1) 闹钟闹铃时间是否正确。
- 2) 闹钟界面及图标,提示框显示是否正确。
- 3) 闹钟提示音是否正确。
- 4) 其他相关功能是否正确。

测试编号:9-2-38 项目属性:A 测试项目: 闹钟一设置闹钟一每天型闹铃 测试子项目:每天型闹铃一闹铃暂停一更改时间格式一关机后 测试目的:验证下列情况下闹钟功能是否正常 测试预置条件:手机处于正常待机状态

- 1) 进入小秘书-闹钟-设置闹钟-输入闹钟时间:输入一个随机时间;
- 2) 选择闹钟闹铃频率为每天;
- 3) 闹铃响起时选择暂停;
- 4) 进入闹钟-设置闹钟:更改时间格式;
- 5) 关机;
- 6) 等待闹钟到期;
- 7) (在打开或闭合手机翻盖的情况下分别)验证闹钟功能是否正常。

- 1) 闹钟闹铃时间是否正确。
- 2) 闹钟界面及图标,提示框显示是否正确。
- 3) 闹钟提示音是否正确。
- 4) 其他相关功能是否正确。

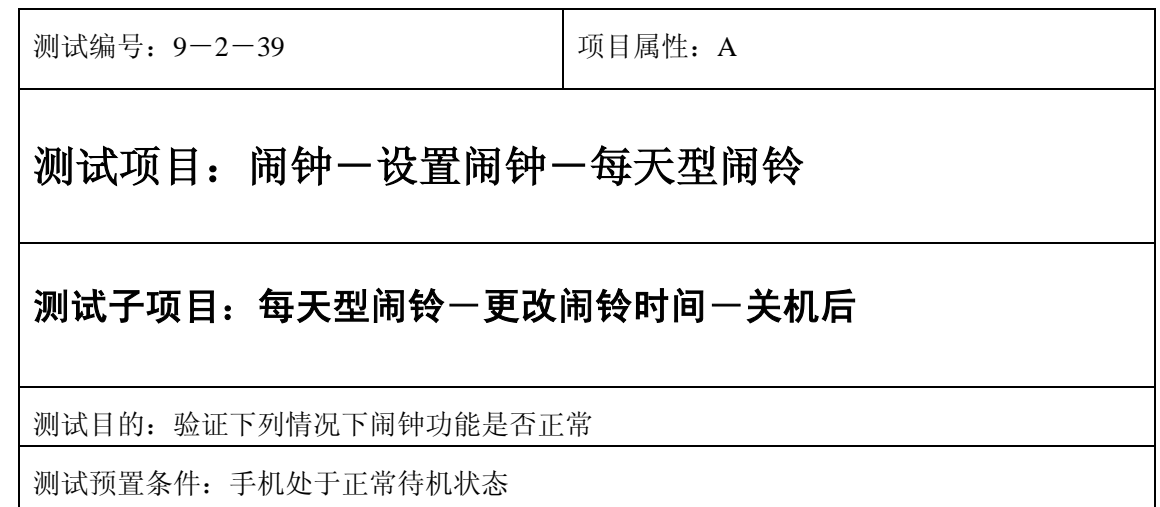

- 1) 进入小秘书-闹钟-设置闹钟-输入闹钟时间:输入一个随机时间;
- 2) 选择闹钟闹铃频率为每天;
- 3) 闹铃到期前更改闹铃时间;
- 4) 关机;
- 5) 等待闹钟到期;
- 6) (在打开或闭合手机翻盖的情况下分别)验证闹钟功能是否正常。

- 1) 闹钟闹铃时间是否正确。
- 2) 闹钟界面及图标,提示框显示是否正确。
- 3) 闹钟提示音是否正确。
- 4) 其他相关功能是否正确。

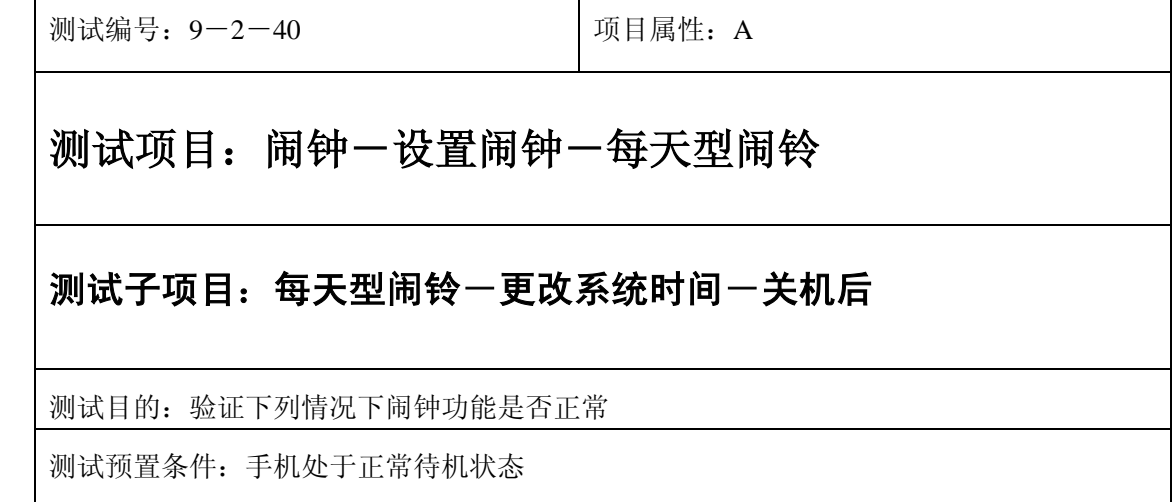

- 1) 进入小秘书-闹钟-设置闹钟-输入闹钟时间:输入一个随机时间;
- 2) 选择闹钟闹铃频率为每天;
- 3) 闹铃到期前进入手机设置-时间设置:更改系统时间;
- 4) 关机;
- 5) 等待闹钟到期;
- 6) (在打开或闭合手机翻盖的情况下分别)验证闹钟功能是否正常。

- 1) 闹钟闹铃时间是否正确。
- 2) 闹钟界面及图标,提示框显示是否正确。
- 3) 闹钟提示音是否正确。
- 4) 其他相关功能是否正确。

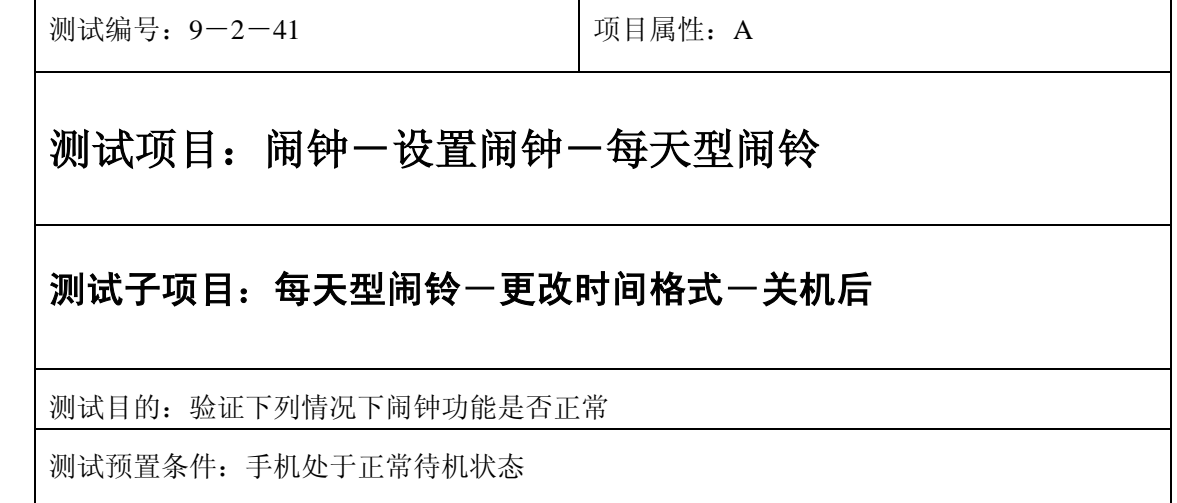

- 1) 进入小秘书-闹钟-设置闹钟-输入闹钟时间:输入一个随机时间;
- 2) 选择闹钟闹铃频率为每天;
- 3) 闹铃到期前进入手机设置-时间设置:更改时间格式;
- 4) 关机;
- 5) 等待闹钟到期;
- 6) (在打开或闭合手机翻盖的情况下分别)验证闹钟功能是否正常。

- 1) 闹钟闹铃时间是否正确。
- 2) 闹钟界面及图标,提示框显示是否正确。
- 3) 闹钟提示音是否正确。
- 4) 其他相关功能是否正确。

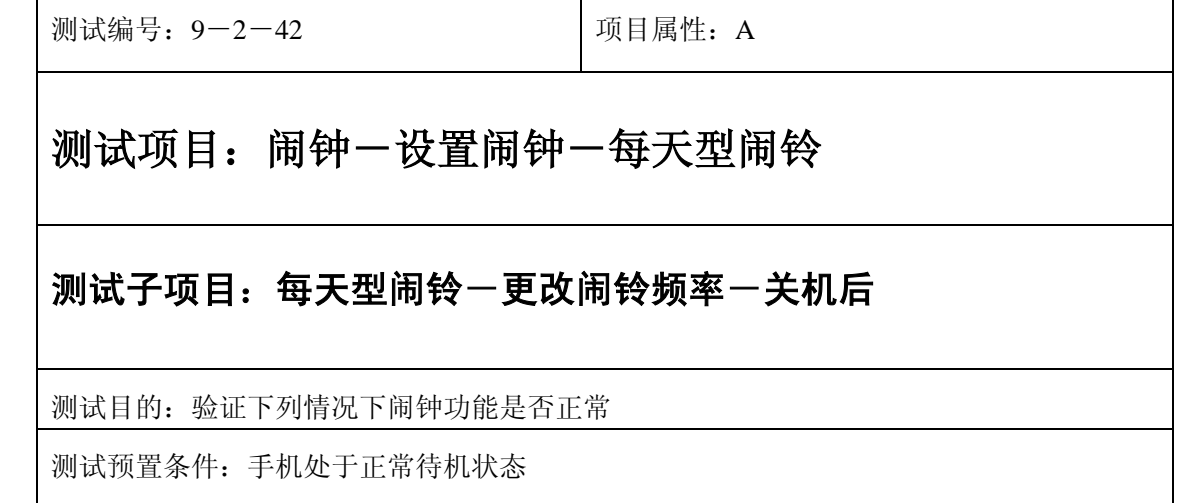

- 1) 进入小秘书-闹钟-设置闹钟-输入闹钟时间:输入一个随机时间;
- 2) 选择闹钟闹铃频率为每天;
- 3) 闹铃到期前进入闹钟-设置闹钟:更改闹铃频率;
- 4) 关机;
- 5) 等待闹钟到期;
- 6) (在打开或闭合手机翻盖的情况下分别)验证闹钟功能是否正常。

- 1) 闹钟闹铃时间是否正确。
- 2) 闹钟界面及图标,提示框显示是否正确。
- 3) 闹钟提示音是否正确。
- 4) 其他相关功能是否正确。

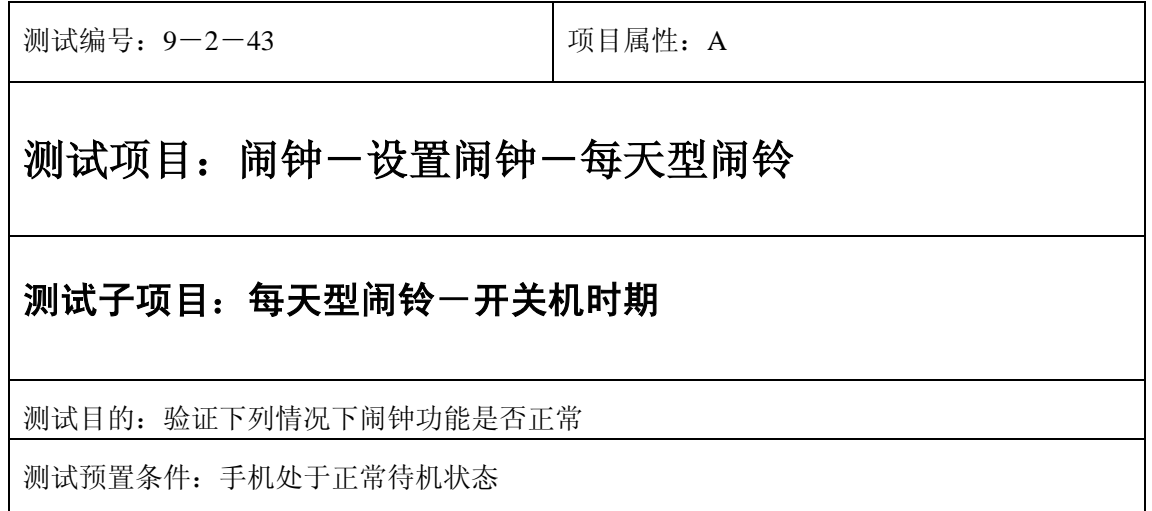

- 1) 进入小秘书-闹钟-设置闹钟-输入闹钟时间:输入一个较近的时间;
- 2) 选中闹钟闹铃频率为每天;
- 3) 然后马上进行不间断的开关机操作,直至闹钟到期;
- 4) 等待闹钟到期;
- 5) (在打开或闭合手机翻盖的情况下分别)验证闹钟功能是否正常。

预期结果及判定原则:

- 1) 闹钟闹铃时间是否正确。
- 2) 闹钟界面及图标,提示框显示是否正确。
- 3) 闹钟提示音是否正确。
- 4) 其他相关功能是否正确。

# 每工作日型闹钟

#### 正常

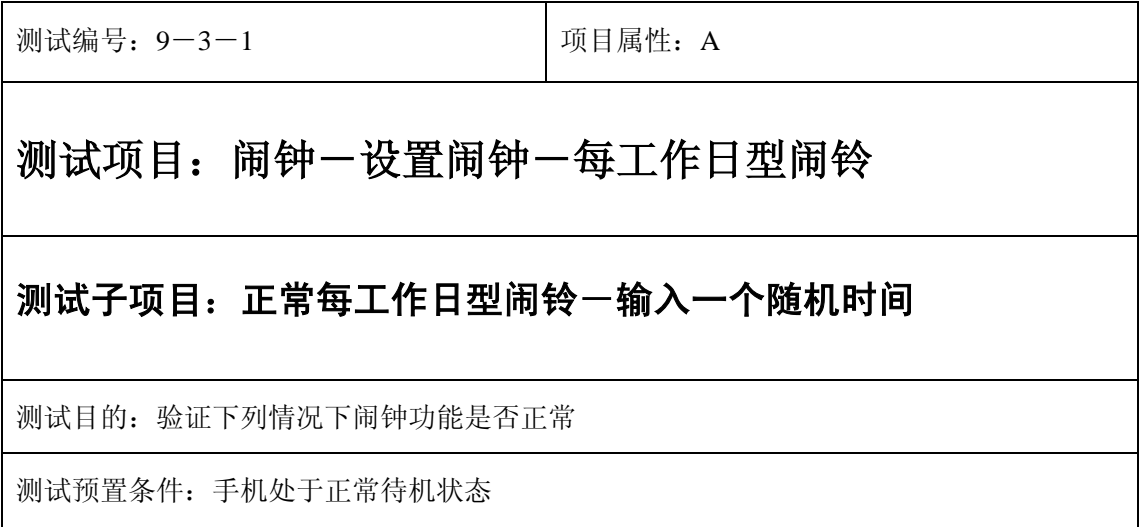

- 1) 进入小秘书-闹钟-设置闹钟-输入闹钟时间:输入一个随机时间;
- 2) 选中闹钟闹铃频率为每工作日;
- 3) 等待闹钟第一次到期;
- 4) 连续观察一周的时间,查看是否除周六日外都闹铃;
- 5) (在打开或闭合手机翻盖的情况下分别)验证闹钟功能是否正常。

- 7) 闹钟闹铃时间是否正确。
- 8) 闹钟界面及图标,提示框显示是否正确。
- 9) 闹钟提示音是否正确。
- 10) 其他相关功能是否正确。

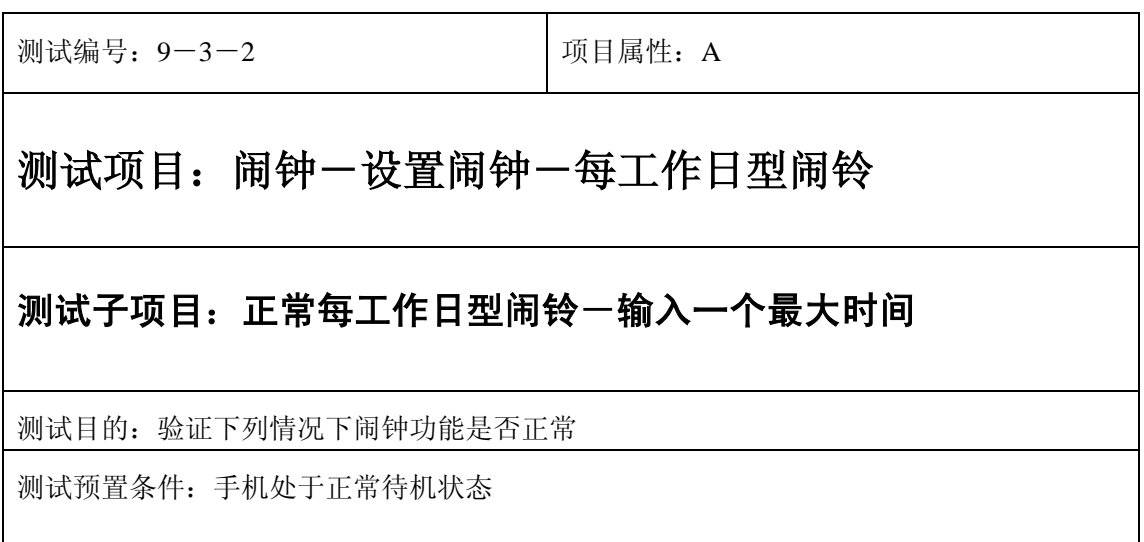

- 1) 闹钟-输入闹钟时间:输入一个最大时间;
- 2) 选中闹钟闹铃频率为每工作日;
- 3) 等待闹钟到期;
- 4) (在打开或闭合手机翻盖的情况下分别)验证闹钟功能是否正常。

1) 预期结果及判定原则:

- 2) 闹钟闹铃时间是否正确。
- 3) 闹钟界面及图标,提示框显示是否正确。
- 4) 闹钟提示音是否正确。
- 5) 其他相关功能是否正确。

测试编号: 9-2-3 | 项目属性: A

## 测试项目: 闹钟一设置闹钟一每工作日型闹铃

## 测试子项目:正常每工作日型闹铃-输入一个最小时间

测试目的:验证下列情况下闹钟功能是否正常

测试预置条件:手机处于正常待机状态

- 1) 进入小秘书-闹钟-设置闹钟-输入闹钟时间:输入一个最小时间;
- 2) 选中闹钟闹铃频率为每工作日;
- 3) 等待闹钟到期;
- 4) (在打开或闭合手机翻盖的情况下分别)验证闹钟功能是否正常。

- 1) 预期结果及判定原则:
- 2) 闹钟闹铃时间是否正确。
- 3) 闹钟界面及图标,提示框显示是否正确。
- 4) 闹钟提示音是否正确。
- 5) 其他相关功能是否正确。

#### 更改

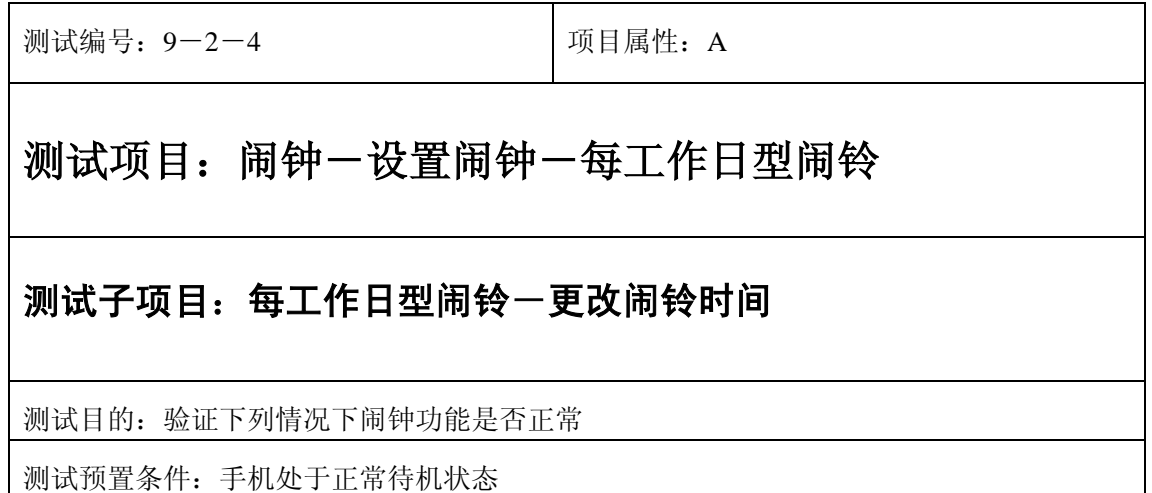

- 1) 正确。的顺序/步骤:
- 2) 进入小秘书一闹钟一设置闹钟一输入闹钟时间: 输入一个随机时间;
- 3) 选中闹钟闹铃频率为每工作日;
- 4) 退出后再进入闹钟设置将闹铃时间更改;
- 5) 等待闹钟到期;
- 6) (在打开或闭合手机翻盖的情况下分别)验证闹钟功能是否正常。

- 1) 闹钟闹铃时间是否正确。
- 2) 闹钟界面及图标,提示框显示是否正确。
- 3) 闹钟提示音是否正确。
- 4) 其他相关功能是否正确。

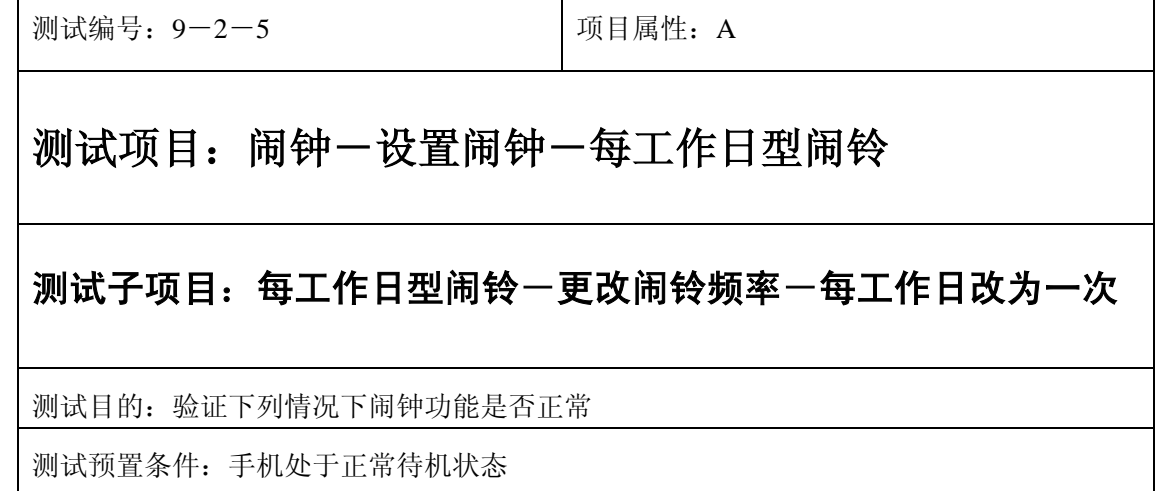

- 1) 闹钟-输入闹钟时间:输入一个随机时间;
- 2) 选中闹钟闹铃频率为每工作日;
- 3) 退出后再进入闹钟设置将闹铃频率改为每次;
- 4) 等待闹钟到期;
- 5) (在打开或闭合手机翻盖的情况下分别)验证闹钟功能是否正常。

- 1) 闹铃时间是否正确。
- 2) 闹钟界面及图标,提示框显示是否正确。
- 3) 闹钟提示音是否正确。
- 4) 其他相关功能是否正确。

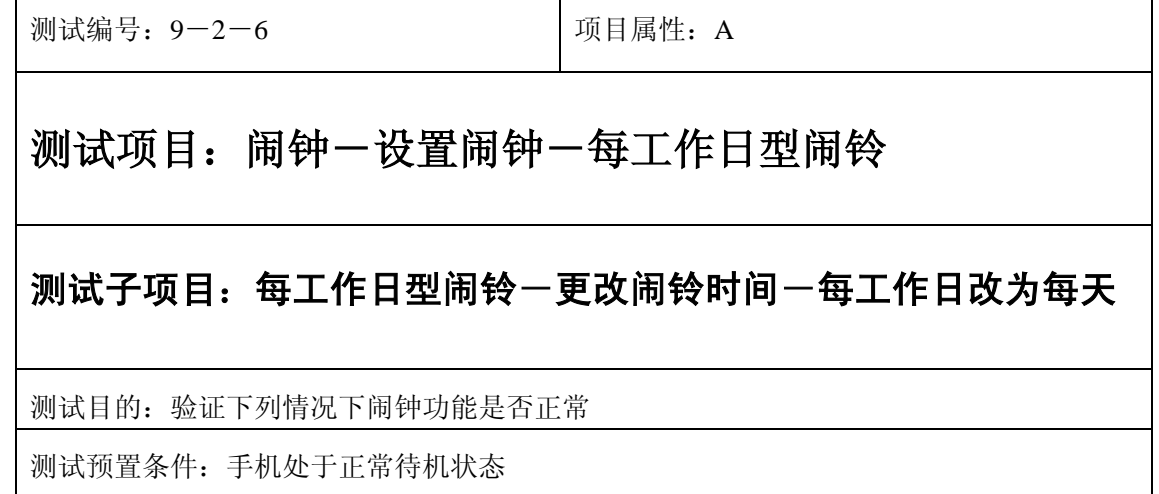

- 1) 进入小秘书-闹钟-设置闹钟-输入闹钟时间:输入一个随机时间;
- 2) 选中闹钟闹铃频率为每工作日;
- 3) 退出后再进入闹钟设置将闹铃频率改为每工作日;
- 4) 检查周六周日是否还闹铃;
- 5) (在打开或闭合手机翻盖的情况下分别)验证闹钟功能是否正常。

预期结果及判定原则:

- 1) 闹钟闹铃时间是否正确。
- 2) 闹钟界面及图标,提示框显示是否正确。
- 3) 闹钟提示音是否正确。
- 4) 其他相关功能是否正确。

设置

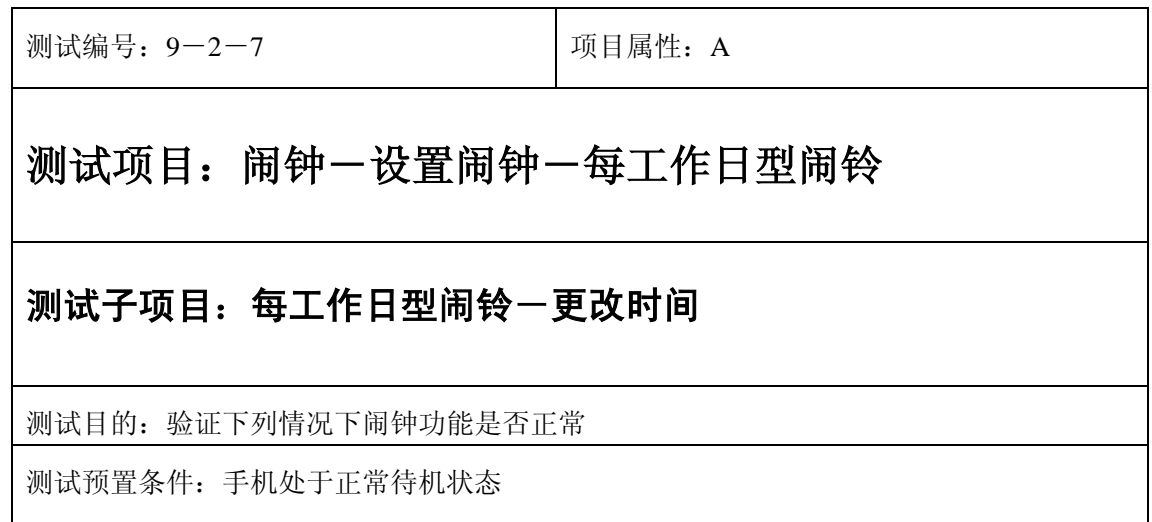

- 1) 进入小秘书-闹钟-设置闹钟-输入闹钟时间:输入一个随机时间;
- 2) 选中闹钟闹铃频率为每工作日;
- 3) 退出后再从新进入功能设置-时间设置:更改系统时间设置;
- 4) 等待闹钟到期;
- 5) (在打开或闭合手机翻盖的情况下分别)验证闹钟功能是否正常。

- 1) 闹钟闹铃时间是否正确。
- 2) 闹钟界面及图标,提示框显示是否正确。
- 3) 闹钟提示音是否正确。
- 4) 其他相关功能是否正确。

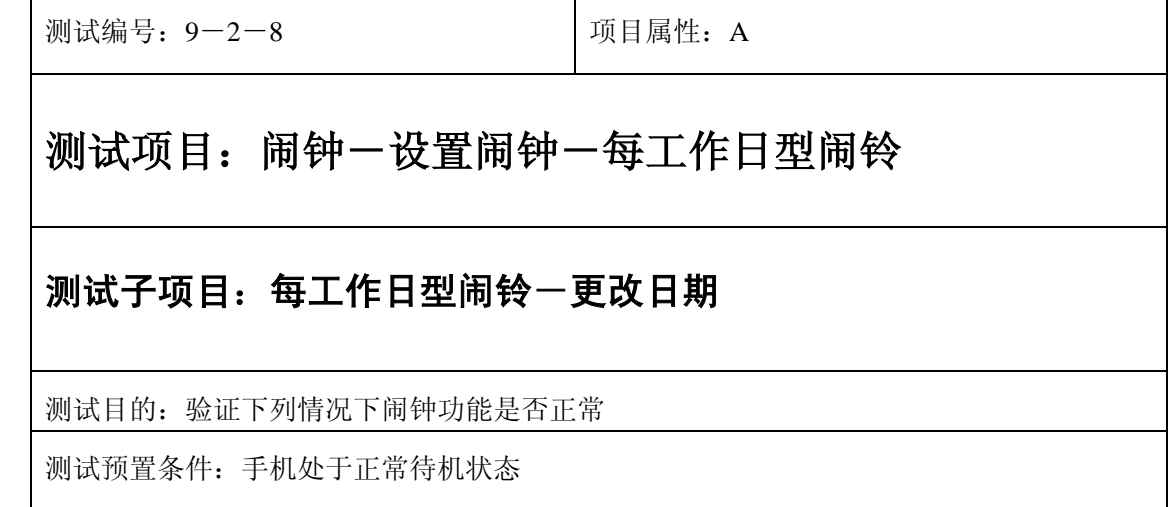

- 1) 进入小秘书-闹钟-设置闹钟-输入闹钟时间:输入一个随机时间;
- 2) 选中闹钟闹铃频率为每工作日;
- 3) 退出后再从新进入功能设置-时间设置:更改系统日期设置;
- 4) 等待闹钟到期;
- 5) (在打开或闭合手机翻盖的情况下分别)验证闹钟功能是否正常。

预期结果及判定原则:

- 1) 闹钟闹铃时间是否正确。
- 2) 闹钟界面及图标,提示框显示是否正确。
- 3) 闹钟提示音是否正确。
- 4) 其他相关功能是否正确。

测试编号: 9-2-9 **Decision Decision** 项目属性: A 测试项目: 闹钟一设置闹钟一每工作日型闹铃 测试子项目:每工作日型闹铃-更改时区 测试目的:验证下列情况下闹钟功能是否正常 测试预置条件:手机处于正常待机状态

- 1) 进入小秘书-闹钟-设置闹钟-输入闹钟时间:输入一个随机时间;
- 2) 选中闹钟闹铃频率为每工作日;
- 3) 退出后再从新进入功能设置-时间设置:更改系统时区设置;
- 4) 等待闹钟到期;
- 5) (在打开或闭合手机翻盖的情况下分别)验证闹钟功能是否正常。

- 1) 闹钟闹铃时间是否正确。
- 2) 闹钟界面及图标,提示框显示是否正确。
- 3) 闹钟提示音是否正确。
- 4) 其他相关功能是否正确。

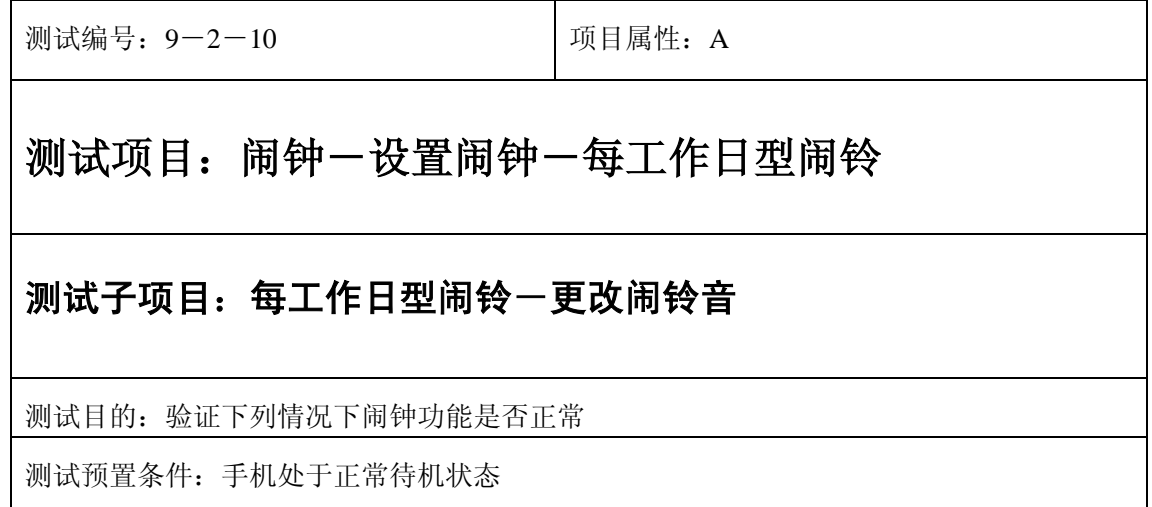

- 1) 进入小秘书-闹钟-设置闹钟-输入闹钟时间:输入一个随机时间;
- 2) 选中闹钟闹铃频率为每工作日;
- 3) 按"退出"键或按"end"键退出;
- 4) 再进入小秘书-闹钟-选择振铃音:更改为另一个振铃音;
- 5) 等待闹钟到期;
- 6) (在打开或闭合手机翻盖的情况下分别)验证闹钟功能是否正常。

预期结果及判定原则:

- 1) 闹钟闹铃时间是否正确。
- 2) 闹钟界面及图标,提示框显示是否正确。
- 3) 闹钟提示音是否正确。
- 4) 其他相关功能是否正确。

测试编号: 9-2-11 | 项目属性: A

## 测试项目: 闹钟一设置闹钟一每工作日型闹铃

#### 测试子项目:每工作日型闹铃-取消闹钟

测试目的:验证下列情况下闹钟功能是否正常

测试预置条件:手机处于正常待机状态

- 1) 进入小秘书-闹钟-设置闹钟-输入闹钟时间:输入一个随机时间;
- 2) 选中闹钟闹铃频率为每工作日;
- 3) 退出后选中取消闹钟;
- 4) (在打开或闭合手机翻盖的情况下分别)验证闹钟功能是否正常。

预期结果及判定原则:

- 1) 闹钟闹铃时间是否正确。
- 2) 闹钟界面及图标,提示框显示是否正确。
- 3) 闹钟提示音是否正确。
- 4) 其他相关功能是否正确。

#### 中途退出

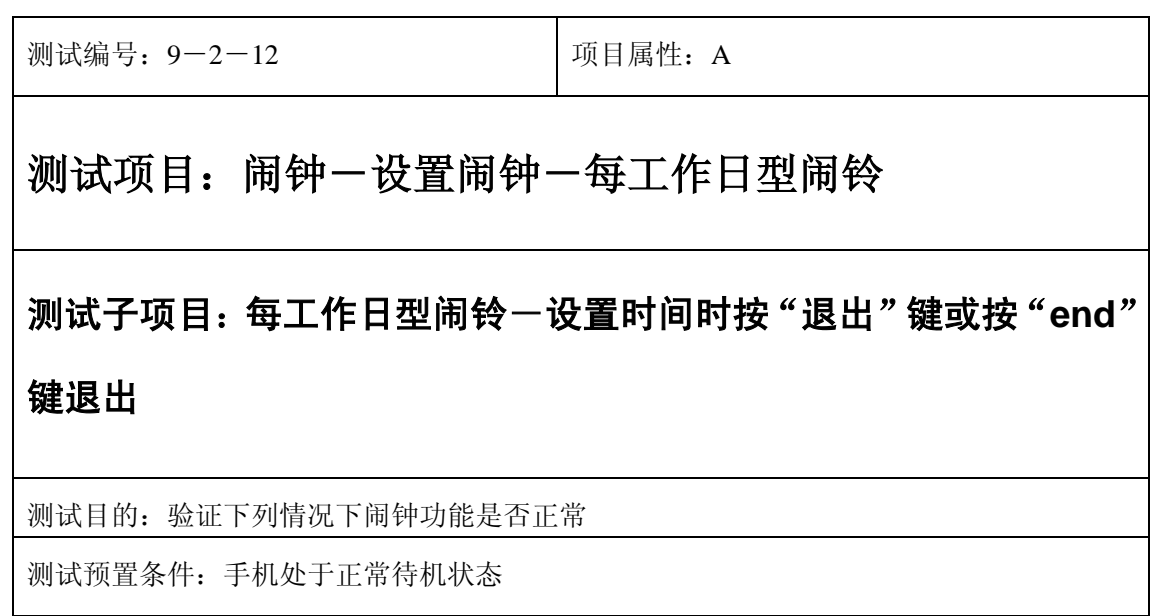

1) 进入小秘书-闹钟-设置闹钟-输入闹钟时间:输入一个随机时间;

2) 不选"确定"选中"按"退出"键或按"end"键退出";

3) (在打开或闭合手机翻盖的情况下分别)验证闹钟功能是否正常。

预期结果及判定原则:

- 1) 闹钟闹铃时间是否正确。
- 2) 闹钟界面及图标,提示框显示是否正确。
- 3) 闹钟提示音是否正确。
- 4) 其他相关功能是否正确。

测试编号: 9-2-13 | 项目属性: A 测试项目: 闹钟一设置闹钟一每工作日型闹铃 测试子项目: 每工作日型闹铃一设置闹铃频率时按"退出"键或按 "**end**"键退出 测试目的:验证下列情况下闹钟功能是否正常 测试预置条件:手机处于正常待机状态

1) 进入小秘书-闹钟-设置闹钟-输入闹钟时间:输入一个随机时间;

2) 进入闹铃频率设置时按"退出"键或按"end"键退出;

3) (在打开或闭合手机翻盖的情况下分别)验证闹钟功能是否正常。

预期结果及判定原则:

- 1) 闹钟闹铃时间是否正确。
- 2) 闹钟界面及图标,提示框显示是否正确。
- 3) 闹钟提示音是否正确。
- 4) 其他相关功能是否正确。

#### 铃声

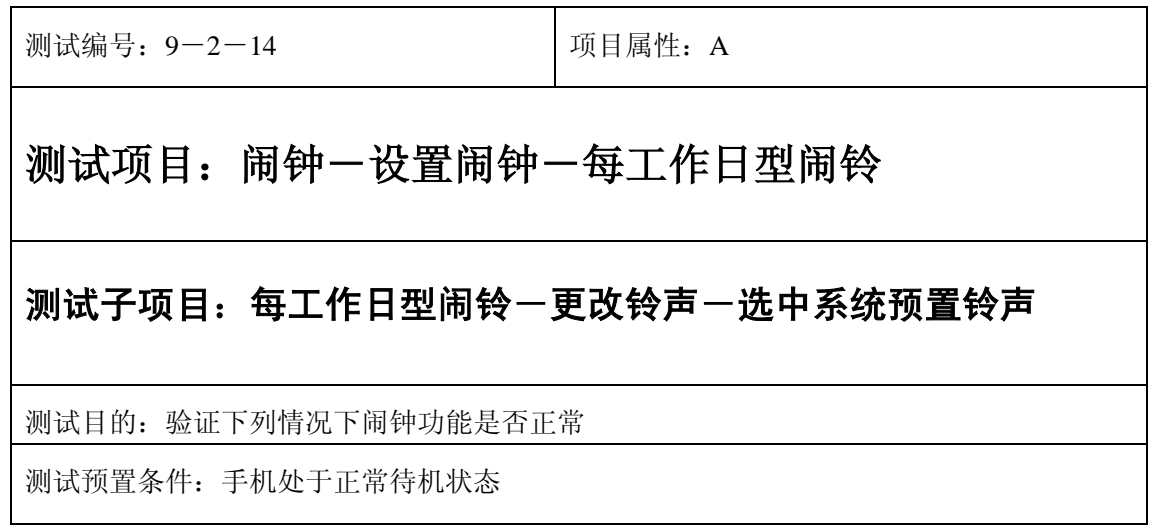

- 1) 进入小秘书-闹钟-设置闹钟-输入闹钟时间:输入一个随机时间;
- 2) 选中闹钟闹铃频率为每工作日;
- 3) 在自然之声,古典之声,民族之声,现代之声里面随机的选中一个铃声;
- 4) 等待闹钟到期;
- 5) (在打开或闭合手机翻盖的情况下分别)验证闹钟功能是否正常。

- 1) 闹钟闹铃时间是否正确。
- 2) 闹钟界面及图标,提示框显示是否正确。
- 3) 闹钟提示音是否正确。
- 4) 其他相关功能是否正确。

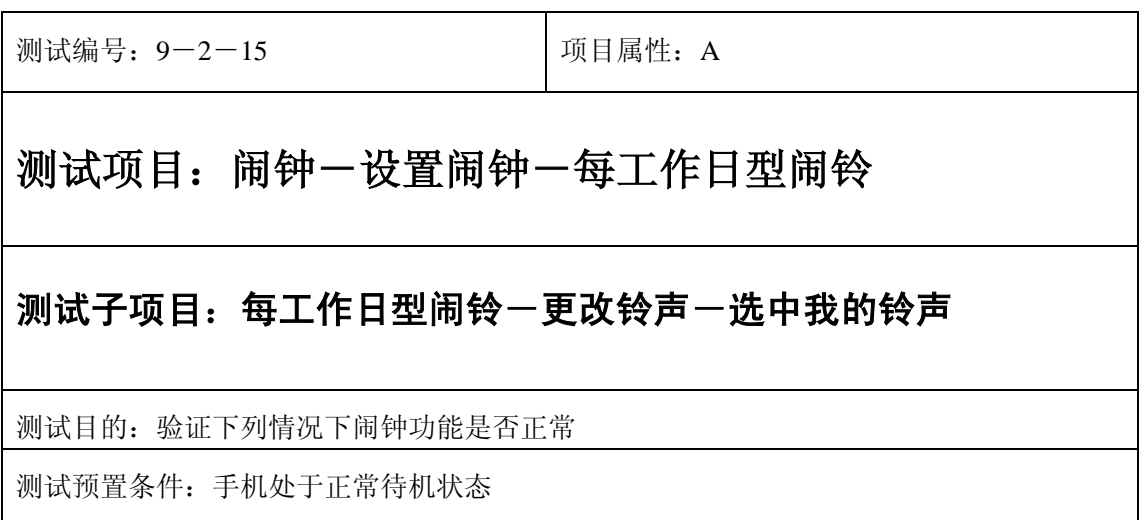

- 1) 进入小秘书-闹钟-设置闹钟-输入闹钟时间:输入一个随机时间;
- 2) 选中闹钟闹铃频率为每工作日;
- 3) 在我的铃声中选中一个铃声;
- 4) 等待闹钟到期;
- 5) (在打开或闭合手机翻盖的情况下分别)验证闹钟功能是否正常。

预期结果及判定原则:

- 1) 闹钟闹铃时间是否正确。
- 2) 闹钟界面及图标,提示框显示是否正确。
- 3) 闹钟提示音是否正确。
- 4) 其他相关功能是否正确。

#### 闹铃自动停止

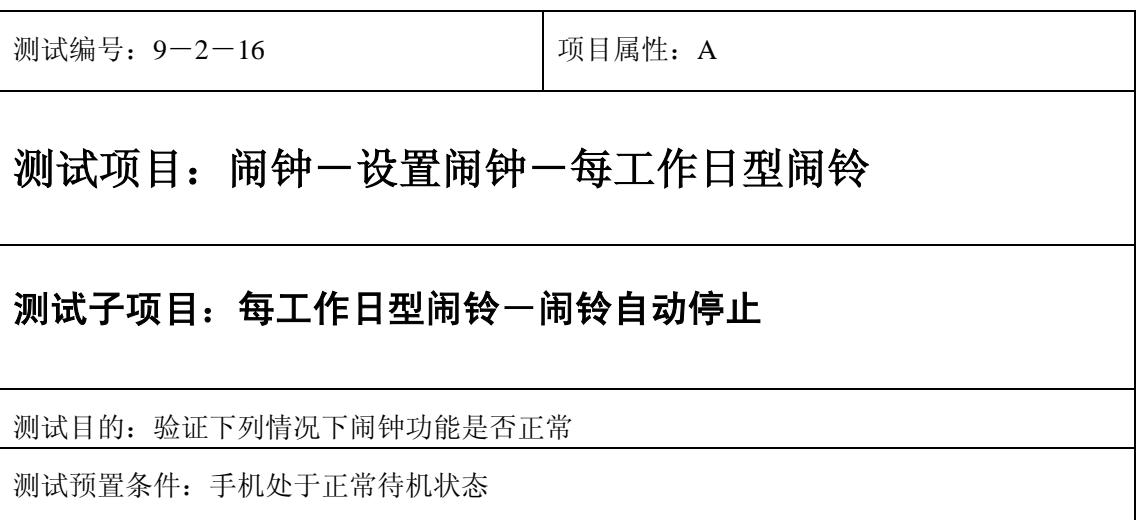

- 1) 进入小秘书-闹钟-设置闹钟-输入闹钟时间:输入一个随机时间;
- 2) 选中闹钟闹铃频率为每工作日;
- 3) 闹铃后不作任何操作任其铃声自动停止;
- 4) 5 分钟后等待闹钟到期;
- 5) (在打开或闭合手机翻盖的情况下分别)验证闹钟功能是否正常。
- 6) 再次响铃后不作任何操作任其铃声自动停止;
- 7) 反复以上操作数次直至闹铃彻底结束。

预期结果及判定原则:

- 1) 闹钟闹铃时间是否正确。
- 2) 闹钟界面及图标,提示框显示是否正确。
- 3) 闹钟提示音是否正确。
- 4) 其他相关功能是否正确。

测试编号: 9-2-17 | 项目属性: A

# 测试项目: 闹钟一设置闹钟一每工作日型闹铃

#### 测试子项目: 每工作日型闹铃一关机后一闹铃自动停止

测试目的:验证下列情况下闹钟功能是否正常

测试预置条件:手机处于正常待机状态

- 1) 置闹钟-输入闹钟时间:输入一个随机时间;
- 2) 选中闹钟闹铃频率为每工作日;

3) 关机;

- 4) 关机状态闹铃到期不作任何操作任其铃声自动停止;
- 5) 5 分钟后等待闹钟到期;
- 6) (在打开或闭合手机翻盖的情况下分别)验证闹钟功能是否正常。
- 7) 再次响铃后不作任何操作任其铃声自动停止;
- 8) 反复以上操作数次直至闹铃彻底结束。

预期结果及判定原则:

- 1) 钟闹铃时间是否正确。
- 2) 闹钟界面及图标,提示框显示是否正确。
- 3) 闹钟提示音是否正确。
- 4) 其他相关功能是否正确。

#### 闹铃暂停或结束后

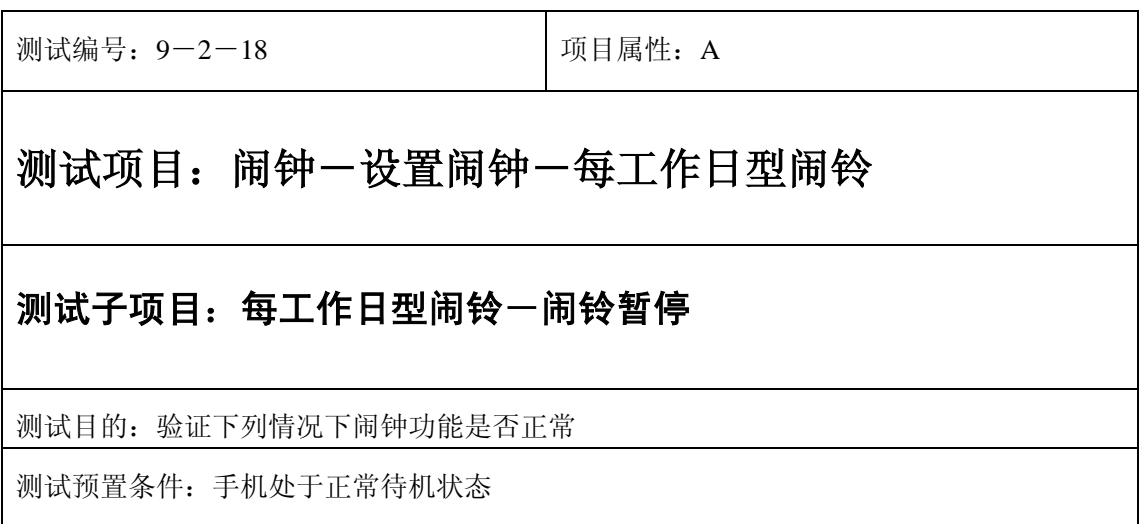

- 1) 进入小秘书-闹钟-设置闹钟-输入闹钟时间:输入一个随机时间;
- 2) 选择闹钟闹铃频率为每工作日;
- 3) 闹钟响后选择暂停;
- 4) 5 分钟后等待闹钟到期;
- 5) (在打开或闭合手机翻盖的情况下分别)验证闹钟功能是否正常。

预期结果及判定原则:

- 1) 闹钟闹铃时间是否正确。
- 2) 闹钟界面及图标,提示框显示是否正确。
- 3) 闹钟提示音是否正确。
- 4) 其他相关功能是否正确。

测试编号: 9-2-19 **Demanue Demand Demand Demand Demand Demand Demand Demand Demand Demand Demand Demand D** 测试项目: 闹钟一设置闹钟一每工作日型闹铃 测试子项目: 每工作日型闹铃一闹铃暂停后一更改闹铃时间 测试目的:验证下列情况下闹钟功能是否正常 测试预置条件:手机处于正常待机状态

- 1) 进入小秘书-闹钟-设置闹钟-输入闹钟时间:输入一个随机时间;
- 2) 选择闹钟闹铃频率为每工作日;
- 3) 闹钟响后选择暂停;
- 4) 进入闹钟设置更改闹铃时间;
- 5) 5 分钟后等待闹钟到期;
- 6) (在打开或闭合手机翻盖的情况下分别)验证闹钟功能是否正常。

- 1) 闹钟闹铃时间是否正确。
- 2) 闹钟界面及图标,提示框显示是否正确。
- 3) 闹钟提示音是否正确。
- 4) 其他相关功能是否正确。

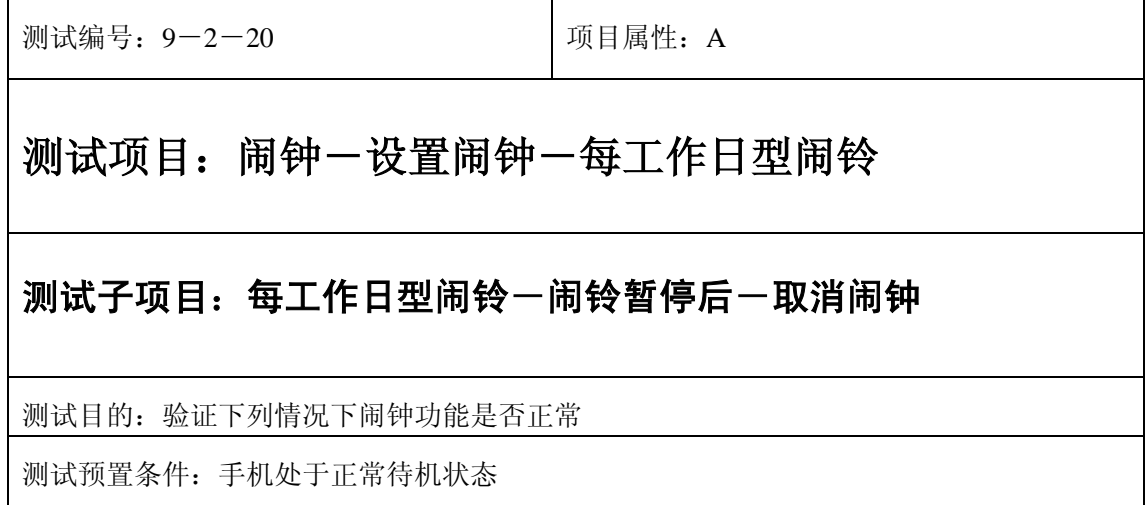

- 1) 进入小秘书-闹钟-设置闹钟-输入闹钟时间:输入一个随机时间;
- 2) 选择闹钟闹铃频率为每工作日;
- 3) 闹钟响后选择暂停;
- 4) 取消闹钟;
- 5) (在打开或闭合手机翻盖的情况下分别)验证闹钟功能是否正常。

预期结果及判定原则:

- 1) 闹钟闹铃时间是否正确。
- 2) 闹钟界面及图标,提示框显示是否正确。
- 3) 闹钟提示音是否正确。
- 4) 其他相关功能是否正确。

测试编号: 9-2-21 | 项目属性: A

## 测试项目: 闹钟一设置闹钟一每工作日型闹铃

### 测试子项目: 每工作日型闹铃一闹铃暂停后一更改时间格式

测试目的:验证下列情况下闹钟功能是否正常

测试预置条件:手机处于正常待机状态
- 1) 进入小秘书-闹钟-设置闹钟-输入闹钟时间:输入一个随机时间;
- 2) 选择闹钟闹铃频率为每工作日;
- 3) 闹钟响后选择暂停;
- 4) 进入时间格式设置将格式从 12 小时改为 24 小时或是 24 小时改为 12 小时;
- 5) 5 分钟后等待闹钟到期;
- 6) (在打开或闭合手机翻盖的情况下分别)验证闹钟功能是否正常。

预期结果及判定原则:

- 1) 闹钟闹铃时间是否正确。
- 2) 闹钟界面及图标,提示框显示是否正确。
- 3) 闹钟提示音是否正确。
- 4) 其他相关功能是否正确。

测试编号: 9-2-22 | 项目属性: A 测试项目: 闹钟一设置闹钟一每工作日型闹铃 测试子项目: 每工作日型闹铃一闹铃暂停后一更改日期和时间 测试目的:验证下列情况下闹钟功能是否正常 测试预置条件:手机处于正常待机状态

- 1) 进入小秘书-闹钟-设置闹钟-输入闹钟时间:输入一个随机时间;
- 2) 选择闹钟闹铃频率为每工作日;
- 3) 闹钟响后选择暂停;
- 4) 进入功能设置-时间设置:更改系统时间和日期;
- 5) 5 分钟后等待闹钟到期;
- 6) (在打开或闭合手机翻盖的情况下分别)验证闹钟功能是否正常。

预期结果及判定原则:

- 1) 闹钟闹铃时间是否正确。
- 2) 闹钟界面及图标,提示框显示是否正确。
- 3) 闹钟提示音是否正确。
- 4) 其他相关功能是否正确。

测试编号: 9-2-23 **Demanue Demand Demand Demand Demand Demand Demand Demand Demand Demand Demand Demand D** 测试项目: 闹钟一设置闹钟一每工作日型闹铃 测试子项目: 每工作日型闹铃一闹铃暂停后一更改闹铃音 测试目的:验证下列情况下闹钟功能是否正常 测试预置条件:手机处于正常待机状态

- 5) 进入小秘书一闹钟一设置闹钟一输入闹钟时间: 输入一个随机时间;
- 6) 选择闹钟闹铃频率为每工作日;

7) 闹钟响后选择暂停;

- 8) 再进入闹钟-选择振铃音:改为另外一个振铃音;
- 9) 5 分钟后等待闹钟到期;

10) (在打开或闭合手机翻盖的情况下分别)验证闹钟功能是否正常。

预期结果及判定原则:

- 11) 闹钟闹铃时间是否正确。
- 12) 闹钟界面及图标,提示框显示是否正确。

13) 闹钟提示音是否正确。

14) 其他相关功能是否正确。

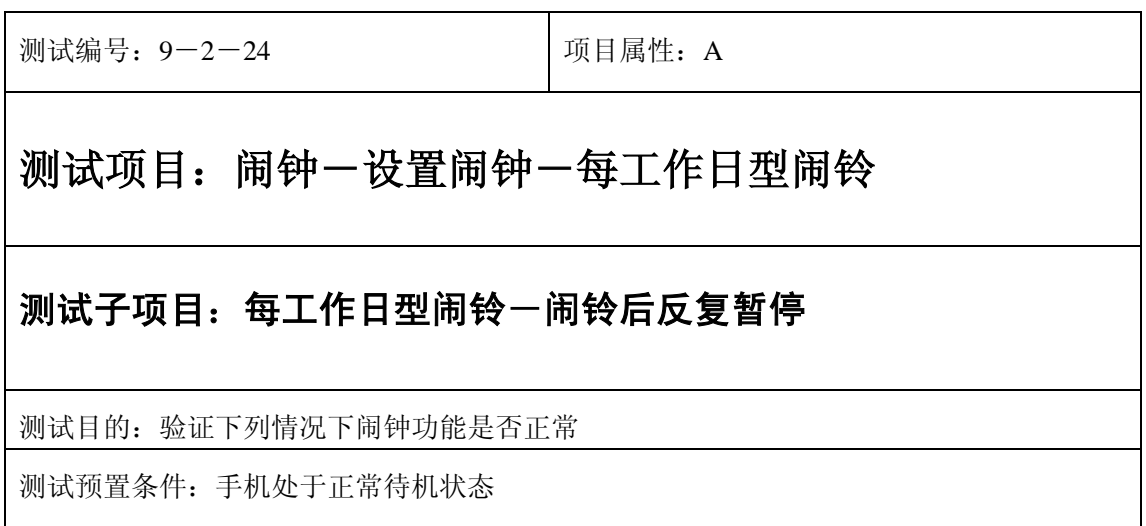

- 1) 进入小秘书-闹钟-设置闹钟-输入闹钟时间:输入一个随机时间;1)
- 2) 选中闹钟闹铃频率为每工作日;
- 3) 关机;
- 4) 闹铃响起时选择暂停;
- 5) 5 分钟后闹钟到期响铃再选择暂停;
- 6) 反复以上操作数次直至闹铃彻底结束。
- 7) 等待闹钟到期;
- 8) (在打开或闭合手机翻盖的情况下分别)验证闹钟功能是否正常。

- 1) 闹钟闹铃时间是否正确。
- 2) 闹钟界面及图标,提示框显示是否正确。
- 3) 闹钟提示音是否正确。
- 4) 其他相关功能是否正确。

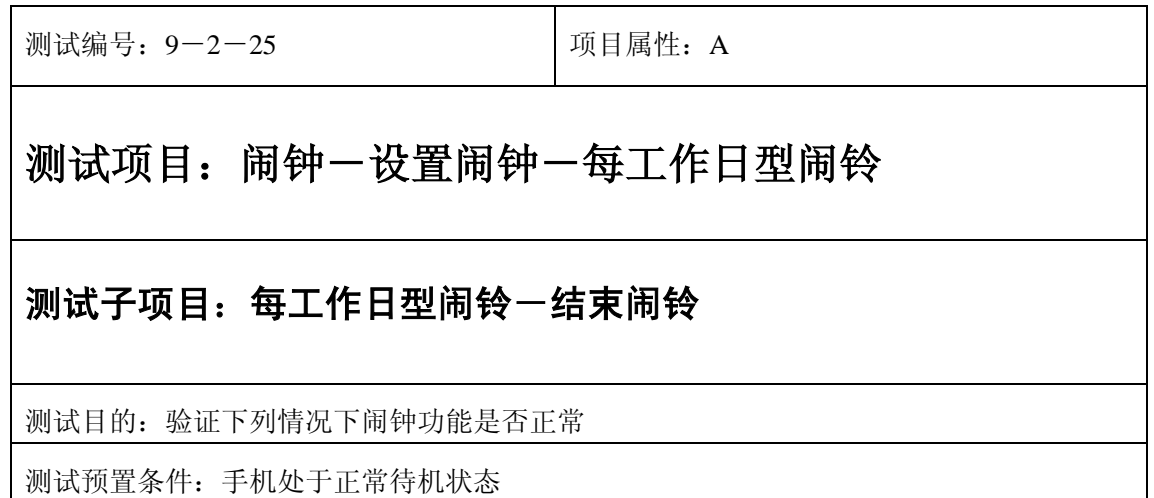

- 1) 进入小秘书-闹钟-设置闹钟-输入闹钟时间:输入一个随机时间;
- 2) 选中闹钟闹铃频率为每工作日;
- 3) 闹钟响后选择结束;
- 4) (在打开或闭合手机翻盖的情况下分别)验证闹钟功能是否正常。

预期结果及判定原则:

- 1) 闹钟闹铃时间是否正确。
- 2) 闹钟界面及图标,提示框显示是否正确。
- 3) 闹钟提示音是否正确。
- 4) 其他相关功能是否正确。

开关机前后

### 开关手机后

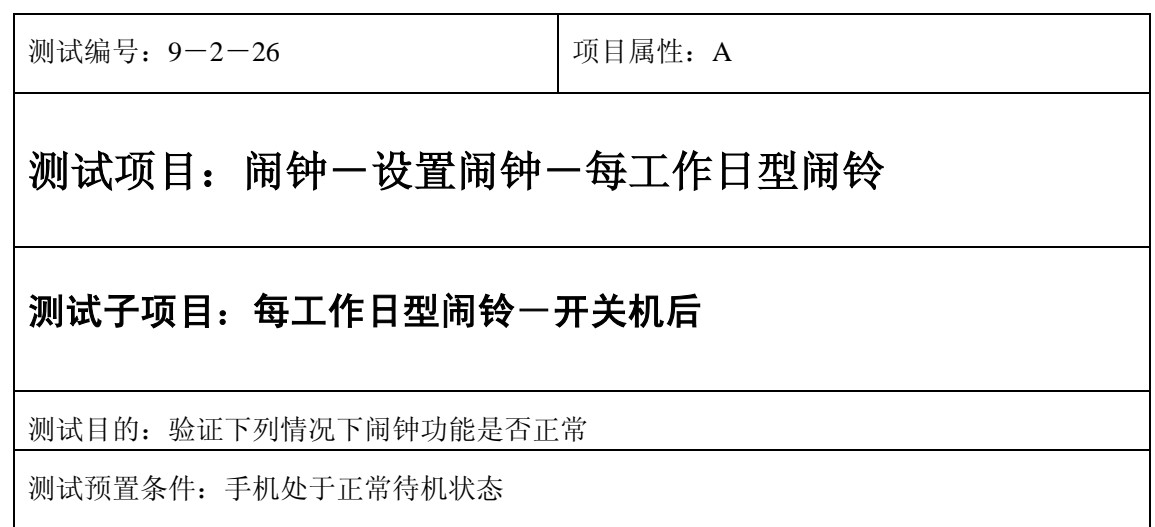

- 1) 进入小秘书-闹钟-设置闹钟-输入闹钟时间:输入一个随机时间;
- 2) 选中闹钟闹铃频率为每工作日;
- 3) 关机再开机;
- 4) 等待闹钟到期;
- 5) (在打开或闭合手机翻盖的情况下分别)验证闹钟功能是否正常。

- 1) 闹钟闹铃时间是否正确。
- 2) 闹钟界面及图标,提示框显示是否正确。
- 3) 闹钟提示音是否正确。
- 4) 其他相关功能是否正确。

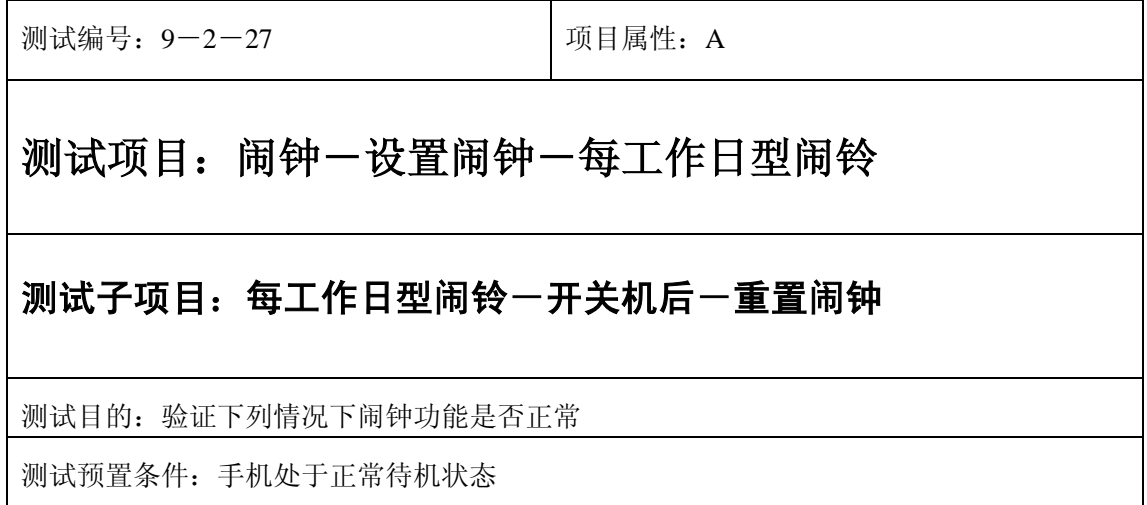

- 1) 进入小秘书-闹钟-设置闹钟-输入闹钟时间:输入一个随机时间;
- 2) 选中闹钟闹铃频率为每工作日;
- 3) 关机再开机;
- 4) 进入闹钟-设置闹钟:重新设置闹钟时间;
- 5) 等待闹钟到期;
- 6) (在打开或闭合手机翻盖的情况下分别)验证闹钟功能是否正常。

预期结果及判定原则:

- 1) 闹钟闹铃时间是否正确。
- 2) 闹钟界面及图标,提示框显示是否正确。
- 3) 闹钟提示音是否正确。
- 4) 其他相关功能是否正确。

测试编号:9-3-28 项目属性:A 测试项目: 闹钟一设置闹钟一每工作日型闹铃 测试子项目: 每工作日型闹铃一开关机后一取消闹钟 测试目的:验证下列情况下闹钟功能是否正常 测试预置条件:手机处于正常待机状态

- 1) 进入小秘书-闹钟-设置闹钟-输入闹钟时间:输入一个随机时间;
- 2) 选中闹钟闹铃频率为每工作日;
- 3) 关机再开机;
- 4) 进入闹钟-设置闹钟:取消闹钟;
- 5) (在打开或闭合手机翻盖的情况下分别)验证闹钟功能是否正常。

- 1) 闹钟闹铃时间是否正确。
- 2) 闹钟界面及图标,提示框显示是否正确。
- 3) 闹钟提示音是否正确。
- 4) 其他相关功能是否正确。

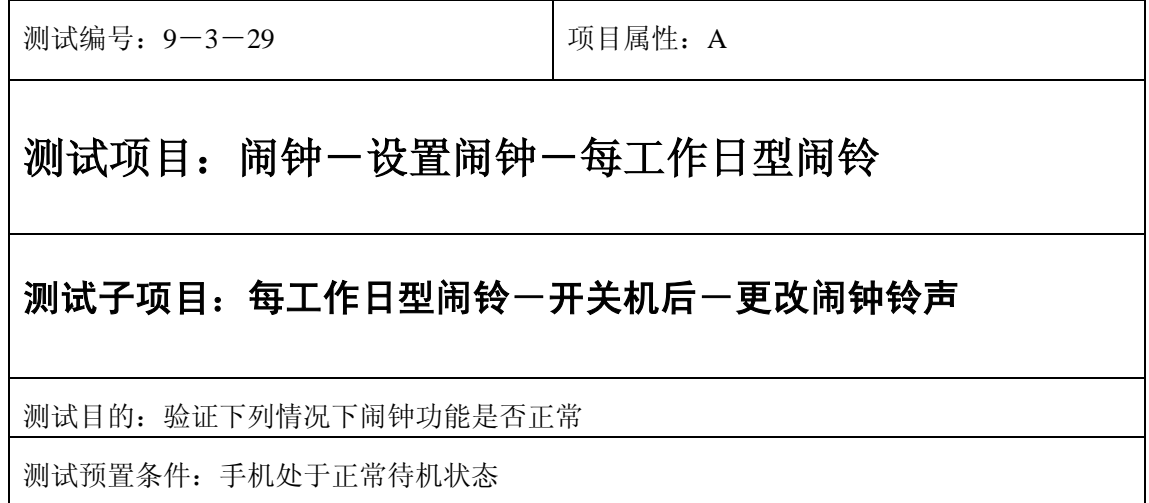

- 1) 进入小秘书-闹钟-设置闹钟-输入闹钟时间:输入一个随机时间;
- 2) 选中闹钟闹铃频率为每工作日;
- 3) 关机再开机;
- 4) 进入闹钟-设置闹钟:更改闹钟铃声;
- 5) (在打开或闭合手机翻盖的情况下分别)验证闹钟功能是否正常。

预期结果及判定原则:

- 1) 闹钟闹铃时间是否正确。
- 2) 闹钟界面及图标,提示框显示是否正确。
- 3) 闹钟提示音是否正确。
- 4) 其他相关功能是否正确。

#### 关机后

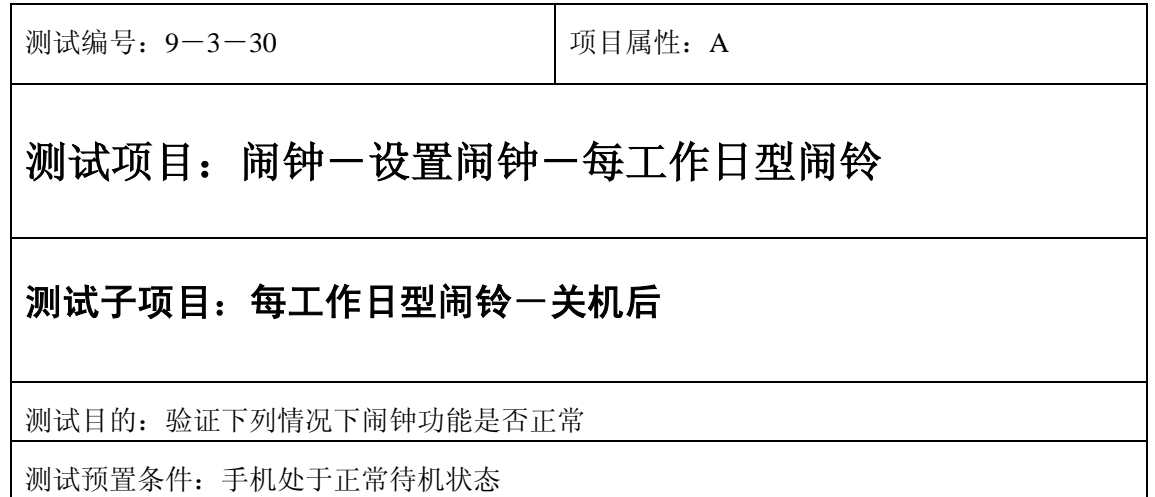

- 1) 进入小秘书-闹钟-设置闹钟-输入闹钟时间:输入一个随机时间;
- 2) 选择闹钟闹铃频率为每工作日;

3) 关机;

- 4) 等待闹钟到期;
- 5) (在打开或闭合手机翻盖的情况下分别)验证闹钟功能是否正常。

- 1) 闹钟闹铃时间是否正确。
- 2) 闹钟界面及图标,提示框显示是否正确。
- 3) 闹钟提示音是否正确。
- 4) 其他相关功能是否正确。

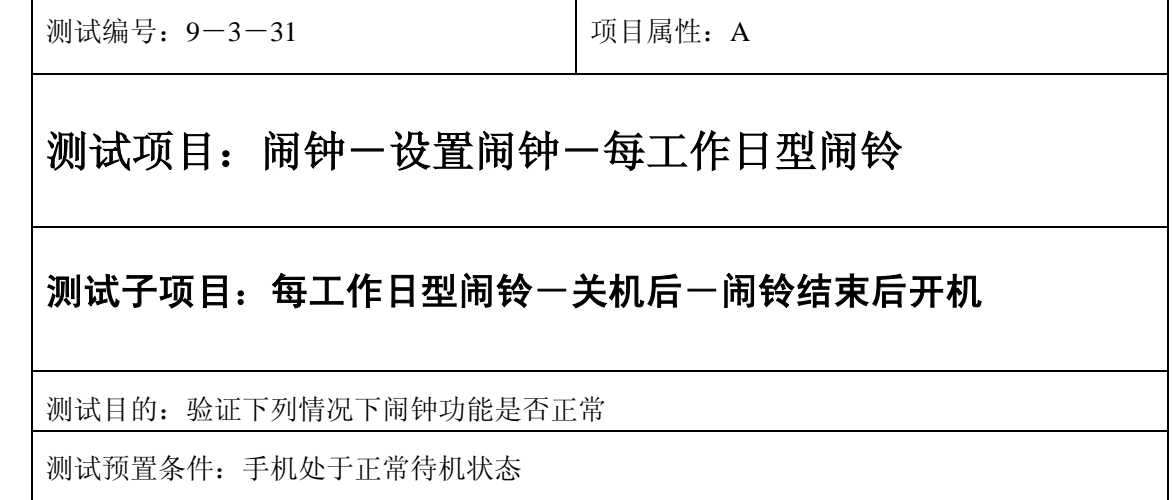

- 1) 进入小秘书-闹钟-设置闹钟-输入闹钟时间:输入一个随机时间;
- 2) 选择闹钟闹铃频率为每工作日;

3) 关机;

- 4) 闹铃响起时选择结束;
- 5) 然后选择开机;
- 6) 验证闹钟和开机功能是否正常。

- 1) 闹钟闹铃时间是否正确。
- 2) 闹钟界面及图标,提示框显示是否正确。
- 3) 闹钟提示音是否正确。
- 4) 其他相关功能是否正确。

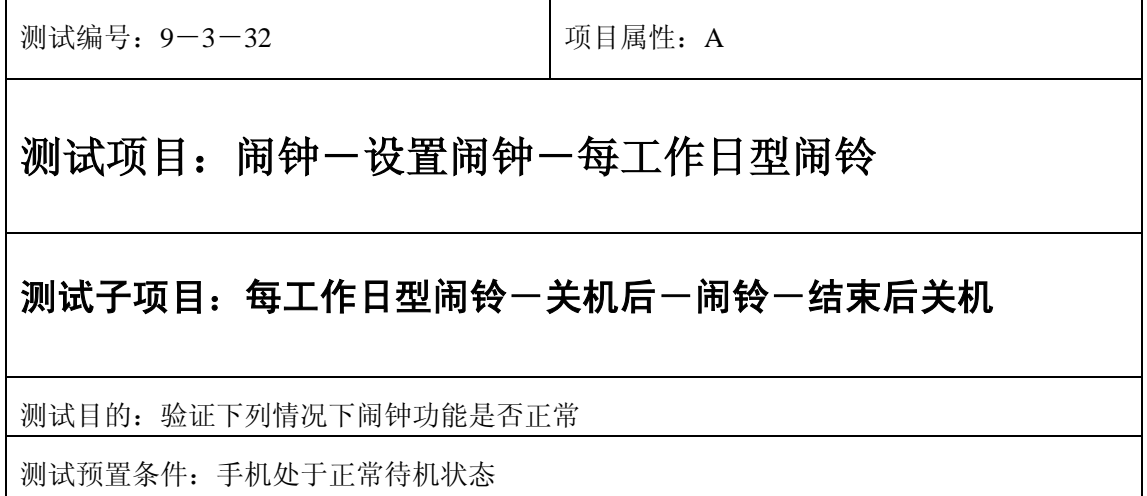

- 1) 进入小秘书-闹钟-设置闹钟-输入闹钟时间:输入一个随机时间;
- 2) 选择闹钟闹铃频率为每工作日;

3) 关机;

- 4) 闹铃响起时选择结束;
- 5) 验证闹钟和关机功能是否正常。
- 6) 然后选择关机;

预期结果及判定原则:

- 1) 闹钟闹铃时间是否正确。
- 2) 闹钟界面及图标,提示框显示是否正确。
- 3) 闹钟提示音是否正确。
- 4) 其他相关功能是否正确。

测试编号: 9-3-33 **DEA** 项目属性: A 测试项目: 闹钟一设置闹钟一每工作日型闹铃 测试子项目: 每工作日型闹铃一关机后一闹铃后暂停 测试目的:验证下列情况下闹钟功能是否正常 测试预置条件:手机处于正常待机状态

- 1) 进入小秘书-闹钟-设置闹钟-输入闹钟时间:输入一个随机时间;
- 2) 选中闹钟闹铃频率为每工作日;

3) 关机;

- 4) 闹铃响起时选择暂停;
- 5) 等待闹钟到期;
- 6) (在打开或闭合手机翻盖的情况下分别)验证闹钟功能是否正常。

预期结果及判定原则:

- 1) 闹钟闹铃时间是否正确。
- 2) 闹钟界面及图标,提示框显示是否正确。
- 3) 闹钟提示音是否正确。
- 4) 其他相关功能是否正确。

测试编号: 9-3-34 | 项目属性: A 测试项目: 闹钟一设置闹钟一每工作日型闹铃 测试子项目: 每工作日型闹铃一关机后一闹铃后暂停一开机 测试目的:验证下列情况下闹钟功能是否正常 测试预置条件:手机处于正常待机状态

- 1) 进入小秘书-闹钟-设置闹钟-输入闹钟时间:输入一个随机时间;
- 2) 选中闹钟闹铃频率为每工作日;

3) 关机;

- 4) 闹铃响起时选择暂停;
- 5) 开机;
- 6) 5 分钟后等待闹钟到期;
- 7) (在打开或闭合手机翻盖的情况下分别)验证闹钟功能是否正常。

预期结果及判定原则:

- 1) 闹钟闹铃时间是否正确。
- 2) 闹钟界面及图标,提示框显示是否正确。
- 3) 闹钟提示音是否正确。
- 4) 其他相关功能是否正确。

测试编号: 9-3-35 | 项目属性: A 测试项目: 闹钟一设置闹钟一每工作日型闹铃 测试子项目:每工作日型闹铃一闹铃暂停一关机后 测试目的:验证下列情况下闹钟功能是否正常 测试预置条件:手机处于正常待机状态

- 1) 进入小秘书-闹钟-设置闹钟-输入闹钟时间:输入一个随机时间;
- 2) 选择闹钟闹铃频率为每工作日;
- 3) 闹铃响起时选择暂停;
- 4) 关机;
- 5) 5 分钟后等待闹钟到期;科隆队机
- 6) (在打开或闭合手机翻盖的情况下分别)验证闹钟功能是否正常。

预期结果及判定原则:

- 1) 闹钟闹铃时间是否正确。
- 2) 闹钟界面及图标,提示框显示是否正确。
- 3) 闹钟提示音是否正确。
- 4) 其他相关功能是否正确。

测试编号:9-3-36 项目属性:A 测试项目: 闹钟一设置闹钟一每工作日型闹铃 测试子项目: 每工作日型闹铃一闹铃暂停一更改闹铃时间一关机后 测试目的:验证下列情况下闹钟功能是否正常 测试预置条件:手机处于正常待机状态

- 1) 进入小秘书-闹钟-设置闹钟-输入闹钟时间:输入一个随机时间;
- 2) 选择闹钟闹铃频率为每工作日;
- 3) 闹铃响起时选择暂停;
- 4) 进入闹钟-设置闹钟:更改闹铃时间;
- 5) 关机;
- 6) 等待闹钟到期;
- 7) (在打开或闭合手机翻盖的情况下分别)验证闹钟功能是否正常。

预期结果及判定原则:

- 1) 闹钟闹铃时间是否正确。
- 2) 闹钟界面及图标,提示框显示是否正确。
- 3) 闹钟提示音是否正确。
- 4) 其他相关功能是否正确。

测试编号: 9-3-37 项目属性: A

## 测试项目: 闹钟一设置闹钟一每工作日型闹铃

#### 测试子项目:每工作日型闹铃一闹铃暂停一更改系统时间一关机后

测试目的:验证下列情况下闹钟功能是否正常

测试预置条件:手机处于正常待机状态

- 1) 进入小秘书-闹钟-设置闹钟-输入闹钟时间:输入一个随机时间;
- 2) 选择闹钟闹铃频率为每工作日;
- 3) 闹铃响起时选择暂停;
- 4) 进入手机设置-时间设置:更改系统时间;
- 5) 关机;
- 6) 等待闹钟到期;
- 7) (在打开或闭合手机翻盖的情况下分别)验证闹钟功能是否正常。

预期结果及判定原则:

- 1) 闹钟闹铃时间是否正确。
- 2) 闹钟界面及图标,提示框显示是否正确。
- 3) 闹钟提示音是否正确。
- 4) 其他相关功能是否正确。

测试编号:9-3-38 项目属性:A 测试项目: 闹钟一设置闹钟一每工作日型闹铃 测试子项目: 每工作日型闹铃一闹铃暂停一更改时间格式一关机后 测试目的:验证下列情况下闹钟功能是否正常 测试预置条件:手机处于正常待机状态

- 1) 进入小秘书-闹钟-设置闹钟-输入闹钟时间:输入一个随机时间;
- 2) 选择闹钟闹铃频率为每工作日;
- 3) 闹铃响起时选择暂停;
- 4) 进入闹钟-设置闹钟:更改时间格式;
- 5) 关机;
- 6) 等待闹钟到期;
- 7) (在打开或闭合手机翻盖的情况下分别)验证闹钟功能是否正常。

- 1) 闹钟闹铃时间是否正确。
- 2) 闹钟界面及图标,提示框显示是否正确。
- 3) 闹钟提示音是否正确。
- 4) 其他相关功能是否正确。

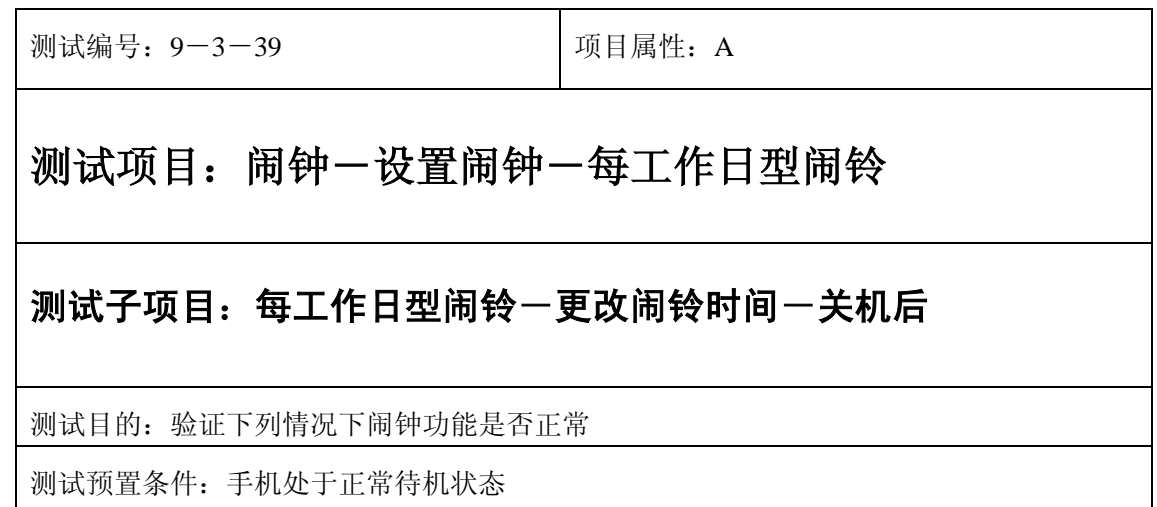

- 1) 进入小秘书-闹钟-设置闹钟-输入闹钟时间:输入一个随机时间;
- 2) 选择闹钟闹铃频率为每工作日;
- 3) 闹铃到期前更改闹铃时间;

4) 关机;

- 5) 等待闹钟到期;
- 6) (在打开或闭合手机翻盖的情况下分别)验证闹钟功能是否正常。

预期结果及判定原则:

- 1) 闹钟闹铃时间是否正确。
- 2) 闹钟界面及图标,提示框显示是否正确。
- 3) 闹钟提示音是否正确。
- 4) 其他相关功能是否正确。

测试编号: 9-3-40 | 项目属性: A 测试项目: 闹钟一设置闹钟一每工作日型闹铃 测试子项目: 每工作日型闹铃一更改系统时间一关机后 测试目的:验证下列情况下闹钟功能是否正常 测试预置条件:手机处于正常待机状态

- 1) 进入小秘书-闹钟-设置闹钟-输入闹钟时间:输入一个随机时间;
- 2) 选择闹钟闹铃频率为每工作日;
- 3) 闹铃到期前进入手机设置-时间设置:更改系统时间;

4) 关机;

- 5) 等待闹钟到期;
- 6) (在打开或闭合手机翻盖的情况下分别)验证闹钟功能是否正常。

预期结果及判定原则:

- 1) 闹钟闹铃时间是否正确。
- 2) 闹钟界面及图标,提示框显示是否正确。
- 3) 闹钟提示音是否正确。
- 4) 其他相关功能是否正确。

测试编号: 9-3-41 | 项目属性: A 测试项目: 闹钟一设置闹钟一每工作日型闹铃 测试子项目: 每工作日型闹铃一更改时间格式一关机后 测试目的:验证下列情况下闹钟功能是否正常 测试预置条件:手机处于正常待机状态

- 1) 进入小秘书-闹钟-设置闹钟-输入闹钟时间:输入一个随机时间;
- 2) 选择闹钟闹铃频率为每工作日;
- 3) 闹铃到期前进入手机设置-时间设置:更改时间格式;

4) 关机;

- 5) 等待闹钟到期;
- 6) (在打开或闭合手机翻盖的情况下分别)验证闹钟功能是否正常。

预期结果及判定原则:

- 1) 闹钟闹铃时间是否正确。
- 2) 闹钟界面及图标,提示框显示是否正确。
- 3) 闹钟提示音是否正确。
- 4) 其他相关功能是否正确。

测试编号: 9-3-42 | 项目属性: A 测试项目: 闹钟一设置闹钟一每工作日型闹铃 测试子项目: 每工作日型闹铃一更改闹铃频率一关机后 测试目的:验证下列情况下闹钟功能是否正常 测试预置条件:手机处于正常待机状态

- 1) 进入小秘书-闹钟-设置闹钟-输入闹钟时间:输入一个随机时间;
- 2) 选择闹钟闹铃频率为每工作日;
- 3) 闹铃到期前进入闹钟-设置闹钟:更改闹铃频率;

4) 关机;

- 5) 等待闹钟到期;
- 6) (在打开或闭合手机翻盖的情况下分别)验证闹钟功能是否正常。

- 1) 闹钟闹铃时间是否正确。
- 2) 闹钟界面及图标,提示框显示是否正确。
- 3) 闹钟提示音是否正确。
- 4) 其他相关功能是否正确。

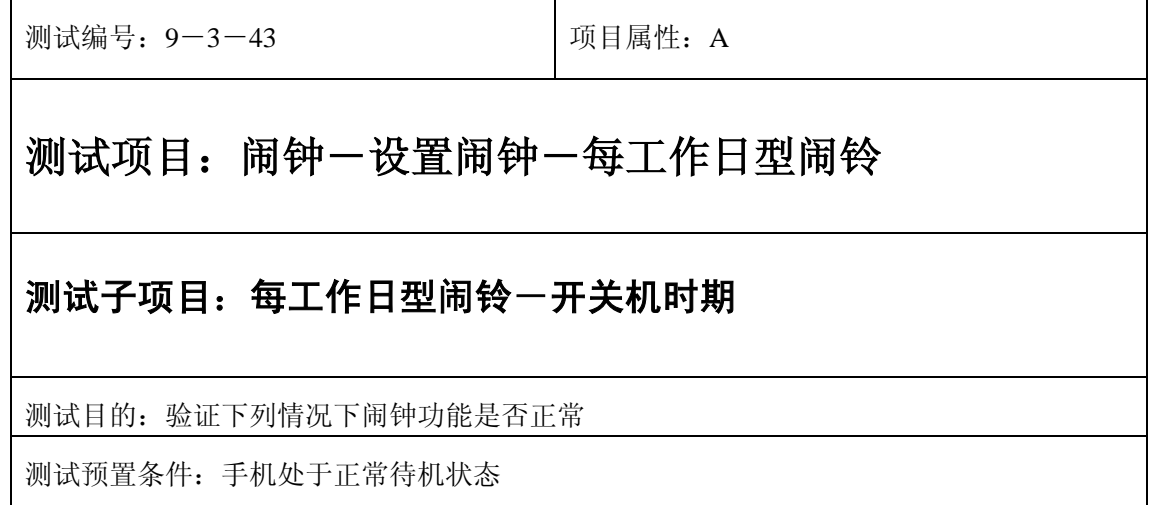

- 1) 进入小秘书-闹钟-设置闹钟-输入闹钟时间:输入一个较近的时间;
- 2) 选中闹钟闹铃频率为每工作日;
- 3) 然后马上进行不间断的开关机操作,直至闹钟到期;
- 4) 等待闹钟到期;
- 5) (在打开或闭合手机翻盖的情况下分别)验证闹钟功能是否正常。

预期结果及判定原则:

- 1) 闹钟闹铃时间是否正确。
- 2) 闹钟界面及图标,提示框显示是否正确。
- 3) 闹钟提示音是否正确。
- 4) 其他相关功能是否正确。

## 取消闹钟

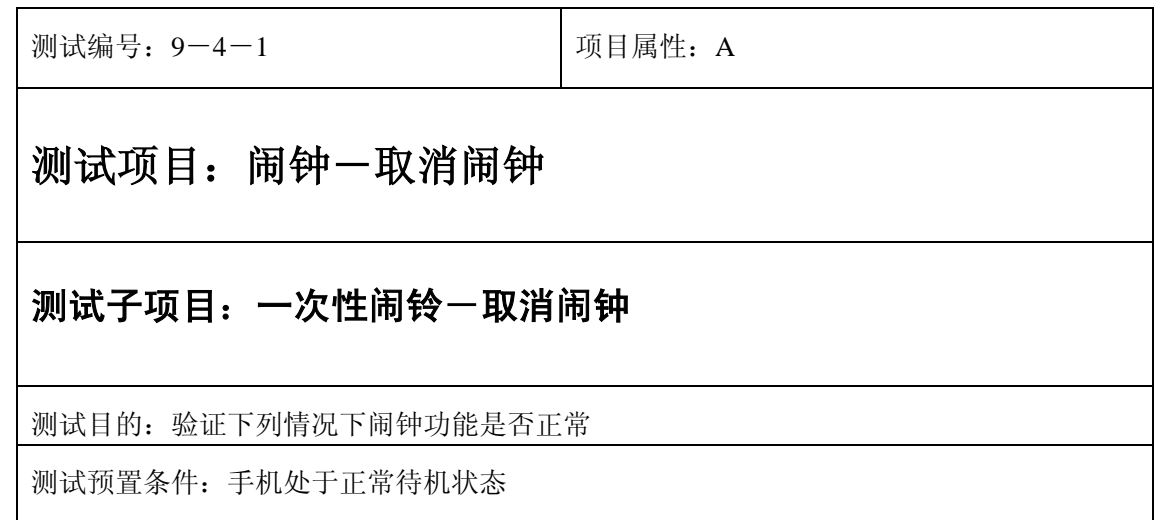

- 1) 设置闹钟-输入闹钟时间:输入一个随机时间;
- 2) 选中闹钟闹铃频率为一次;
- 3) 再进入闹钟-取消闹钟:选中取消闹钟;
- 4) (在打开或闭合手机翻盖的情况下分别)验证闹钟功能是否正常。

- 1) 钟闹铃时间是否正确。
- 2) 闹钟界面及图标,提示框显示是否正确。
- 3) 闹钟提示音是否正确。
- 4) 其他相关功能是否正确。

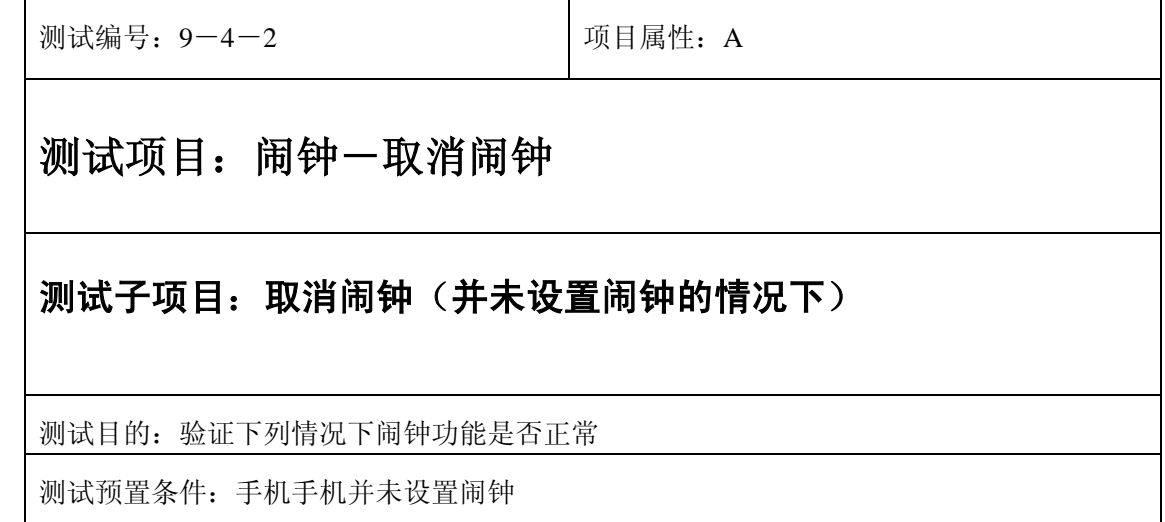

1) 直接进入闹钟-取消闹钟:选中取消闹钟;

2) (在打开或闭合手机翻盖的情况下分别)验证闹钟功能是否正常。

预期结果及判定原则:

- 1) 闹钟闹铃时间是否正确。
- 2) 闹钟界面及图标,提示框显示是否正确。
- 3) 闹钟提示音是否正确。
- 4) 其他相关功能是否正确。

## 选择振铃音

正常

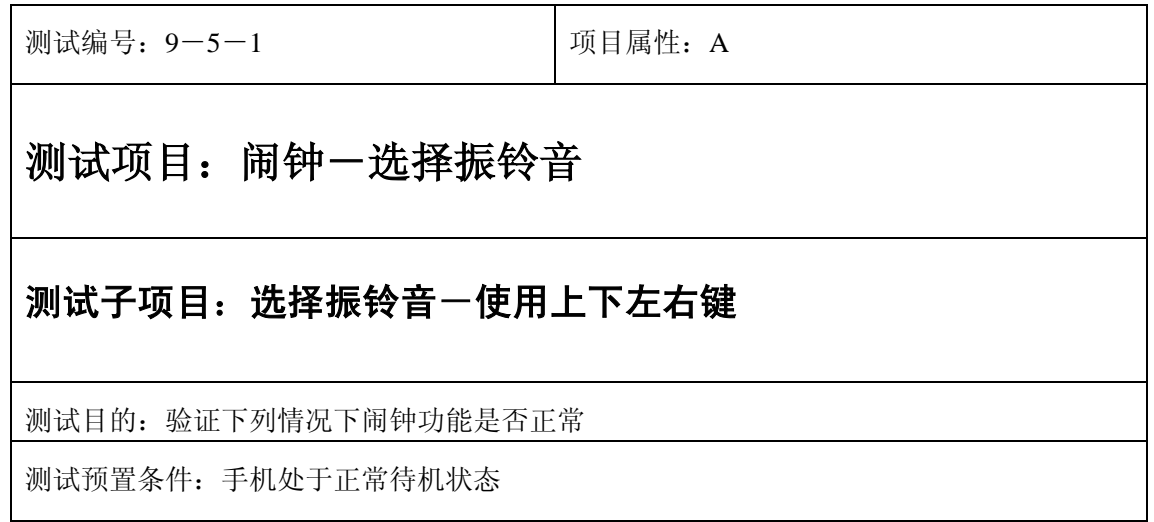

- 1) 进入小秘书-闹钟-选择振铃音-自然之声:使用上下左右键遍历所有里面所有铃声;
- 2) 进入小秘书一闹钟一选择振铃音一古典之声: 使用上下左右键遍历所有里面所有铃声;
- 3) 进入小秘书一闹钟一选择振铃音一民族之声: 使用上下左右键遍历所有里面所有铃声;
- 4) 进入小秘书一闹钟一选择振铃音一现代之声: 使用上下左右键遍历所有里面所有铃声;
- 5) 进入小秘书一闹钟一选择振铃音一我的铃声: 使用上下左右键遍历所有里面所有铃声;
- 6) 验证闹钟功能是否正常。

预期结果及判定原则:

- 7) 闹钟闹铃时间是否正确。
- 8) 闹钟界面及图标,提示框显示是否正确。
- 9) 闹钟提示音是否正确。
- 10) 其他相关功能是否正确。

### 选择振铃音

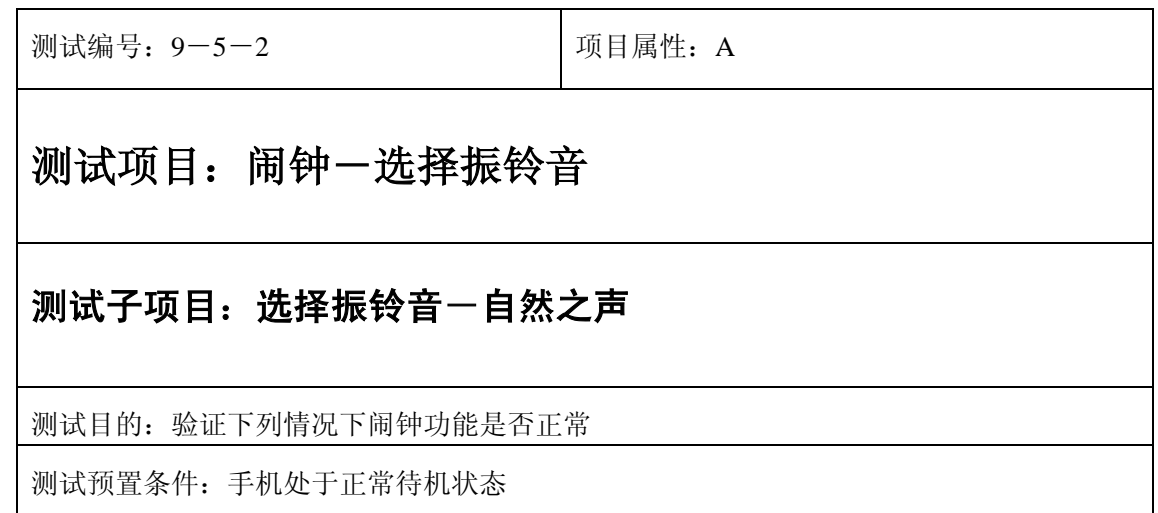

- 1) 进入小秘书-闹钟-选择振铃音-自然之声:选中里面任一振铃音;
- 2) 再进入设置闹钟-输入闹钟时间:输入一个随机时间;
- 3) 选中闹钟闹铃频率为一次;
- 4) 等待闹铃到期;
- 5) 在打开或闭合手机翻盖的情况下分别)验证闹钟功能是否正常。

- 1) 闹钟闹铃时间是否正确。
- 2) 闹钟界面及图标,提示框显示是否正确。
- 3) 闹钟提示音是否正确。
- 4) 其他相关功能是否正确。

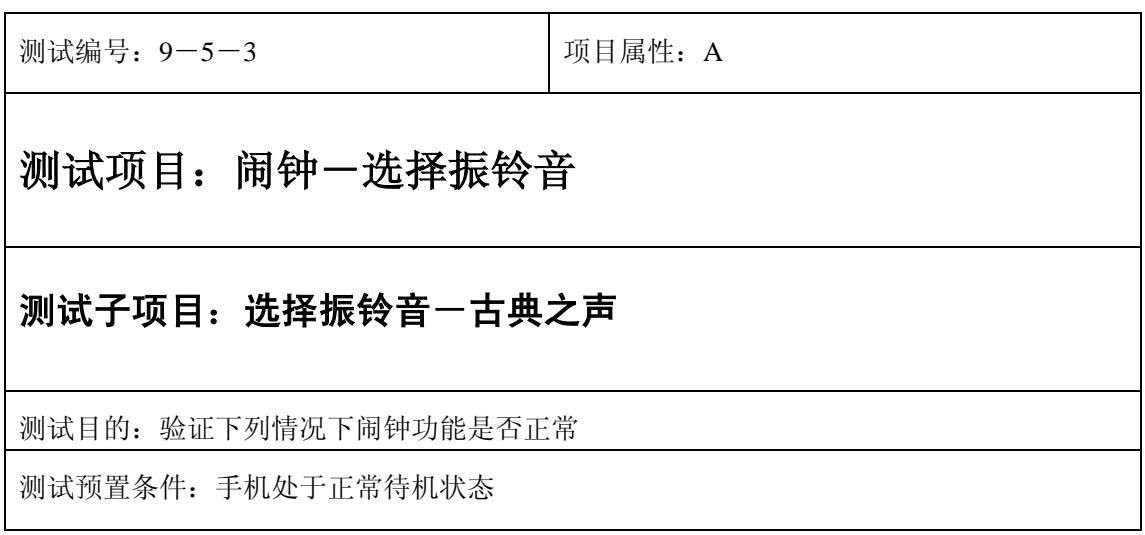

- 1) 进入小秘书-闹钟-选择振铃音-古典之声:选中里面任一振铃音;
- 2) 再进入设置闹钟-输入闹钟时间:输入一个随机时间;
- 3) 选中闹钟闹铃频率为一次;
- 4) 等待闹铃到期;
- 5) 在打开或闭合手机翻盖的情况下分别)验证闹钟功能是否正常。

- 1) 闹钟闹铃时间是否正确。
- 2) 闹钟界面及图标,提示框显示是否正确。
- 3) 闹钟提示音是否正确。
- 4) 其他相关功能是否正确。

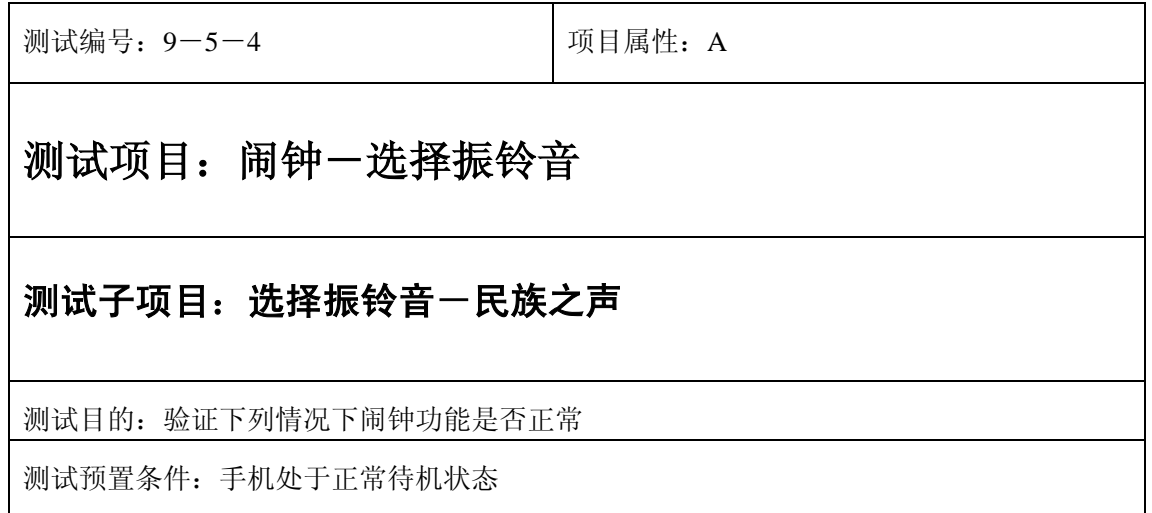

- 1) 进入小秘书-闹钟-选择振铃音-民族之声:选中里面任一振铃音;
- 2) 再进入设置闹钟-输入闹钟时间:输入一个随机时间;
- 3) 选中闹钟闹铃频率为一次;
- 4) 等待闹铃到期;
- 5) 在打开或闭合手机翻盖的情况下分别)验证闹钟功能是否正常。

- 1) 闹钟闹铃时间是否正确。
- 2) 闹钟界面及图标,提示框显示是否正确。
- 3) 闹钟提示音是否正确。
- 4) 其他相关功能是否正确。

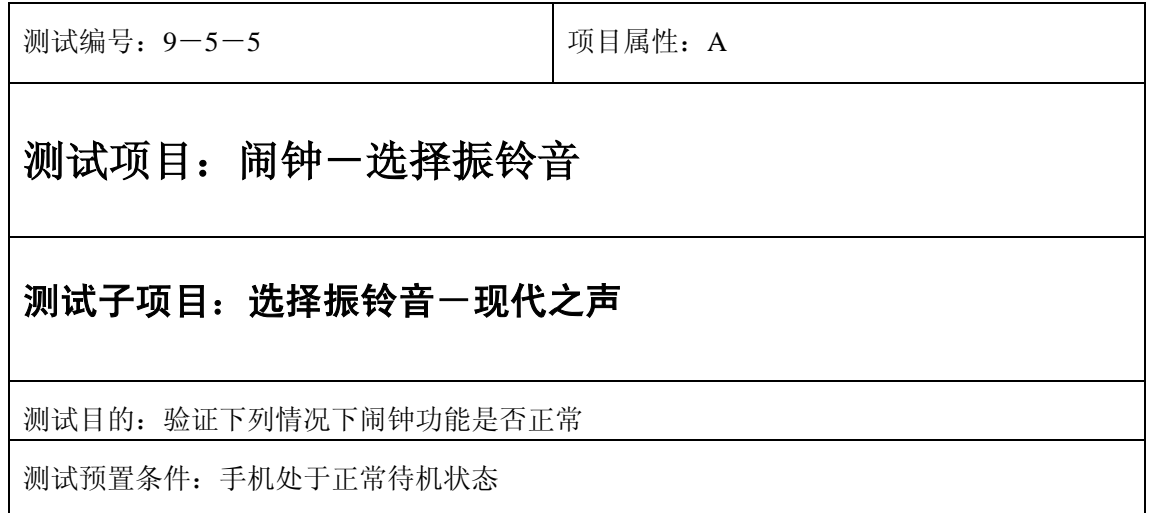

- 1) 进入小秘书-闹钟-选择振铃音-现代之声:选中里面任一振铃音;
- 2) 再进入设置闹钟-输入闹钟时间:输入一个随机时间;
- 3) 选中闹钟闹铃频率为一次;
- 4) 等待闹铃到期;
- 5) 在打开或闭合手机翻盖的情况下分别)验证闹钟功能是否正常。

- 1) 闹钟闹铃时间是否正确。
- 2) 闹钟界面及图标,提示框显示是否正确。
- 3) 闹钟提示音是否正确。
- 4) 其他相关功能是否正确。

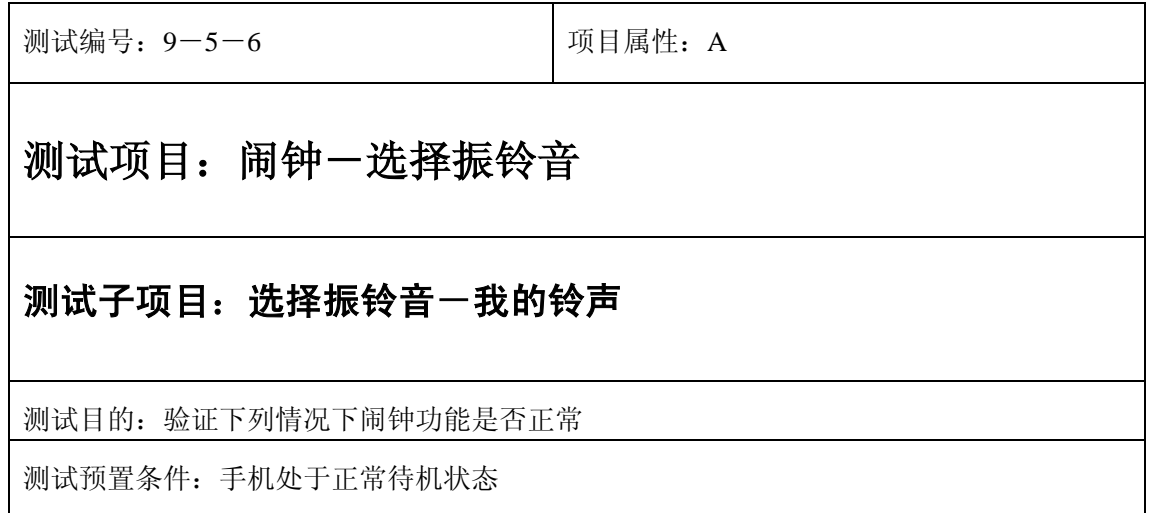

- 1) 进入小秘书-闹钟-选择振铃音-我的铃声:选中里面任一振铃音;
- 2) 再进入设置闹钟-输入闹钟时间:输入一个随机时间;
- 3) 选中闹钟闹铃频率为一次;
- 4) 等待闹铃到期;
- 5) 在打开或闭合手机翻盖的情况下分别)验证闹钟功能是否正常。

预期结果及判定原则:

- 1) 闹钟闹铃时间是否正确。
- 2) 闹钟界面及图标,提示框显示是否正确。
- 3) 闹钟提示音是否正确。
- 4) 其他相关功能是否正确。

# 退出

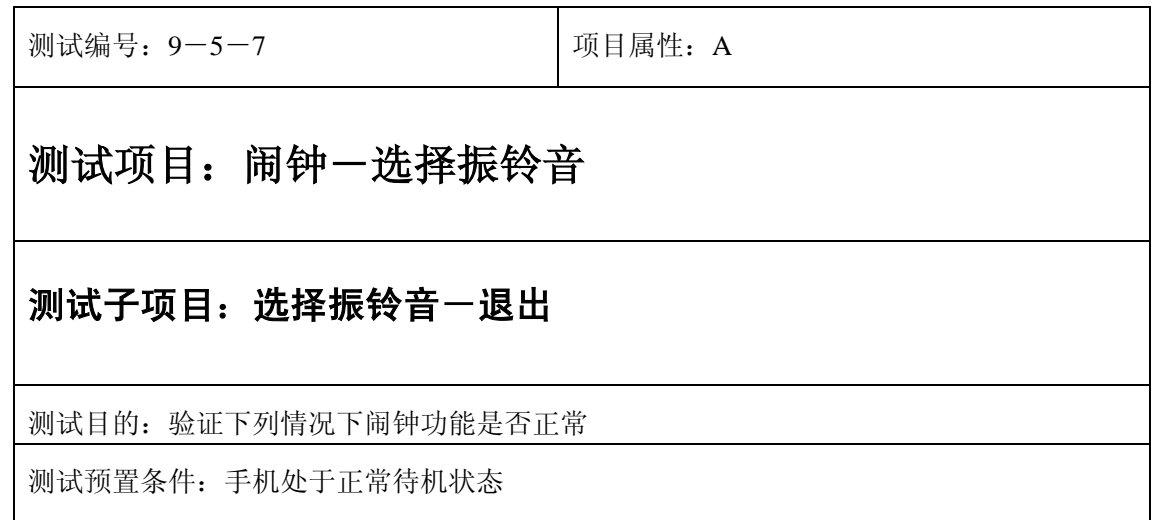

- 1) 进入小秘书-闹钟-选择振铃音:进入铃声类型列表;
- 2) 按"退出"键或按"end"键直接退出;
- 3) 验证闹钟功能是否正常。

- 1) 钟闹铃时间是否正确。
- 2) 闹钟界面及图标,提示框显示是否正确。
- 3) 闹钟提示音是否正确。
- 4) 其他相关功能是否正确。

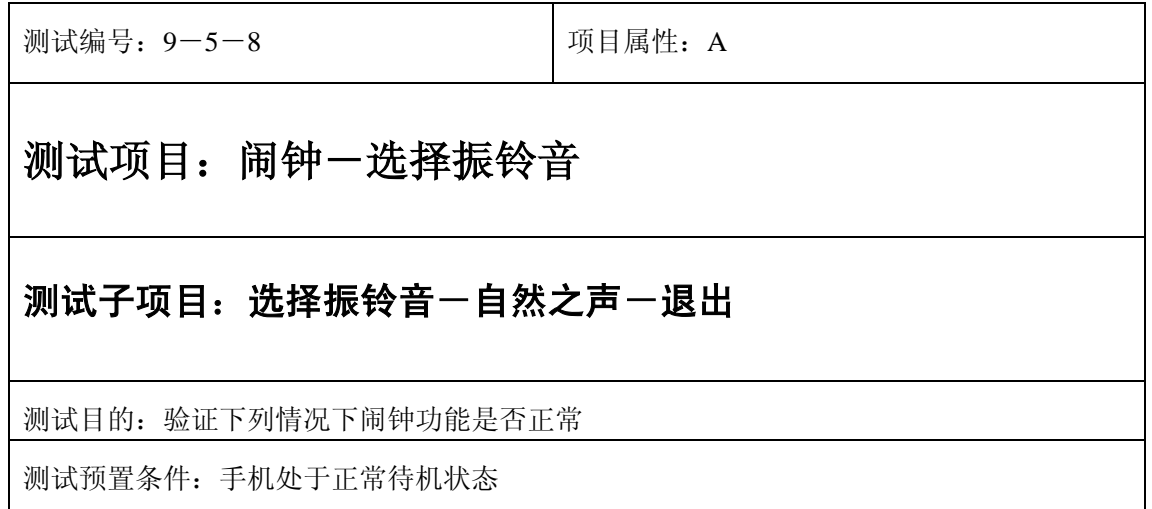

- 1) 进入小秘书-闹钟-选择振铃音-自然之声;
- 2) 按"退出"键或按"end"键直接退出;
- 3) 验证闹钟功能是否正常。

- 1) 钟闹铃时间是否正确。
- 2) 闹钟界面及图标,提示框显示是否正确。
- 3) 闹钟提示音是否正确。
- 4) 其他相关功能是否正确。

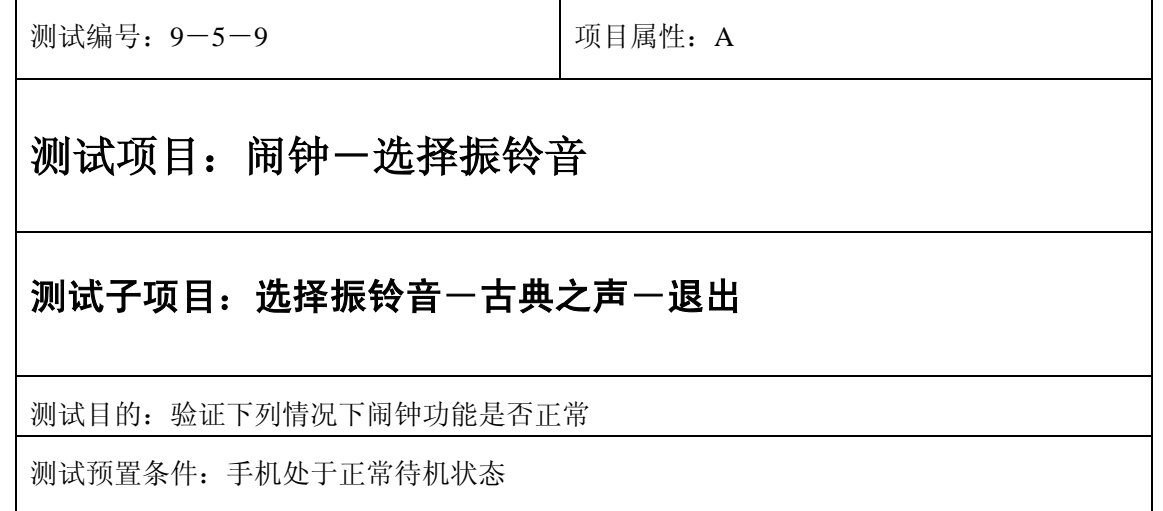

- 1) 进入小秘书-闹钟-选择振铃音-古典之声;
- 2) 按"退出"键或按"end"键直接退出;
- 3) 验证闹钟功能是否正常。

- 1) 钟闹铃时间是否正确。
- 2) 闹钟界面及图标,提示框显示是否正确。
- 3) 闹钟提示音是否正确。
- 4) 其他相关功能是否正确。

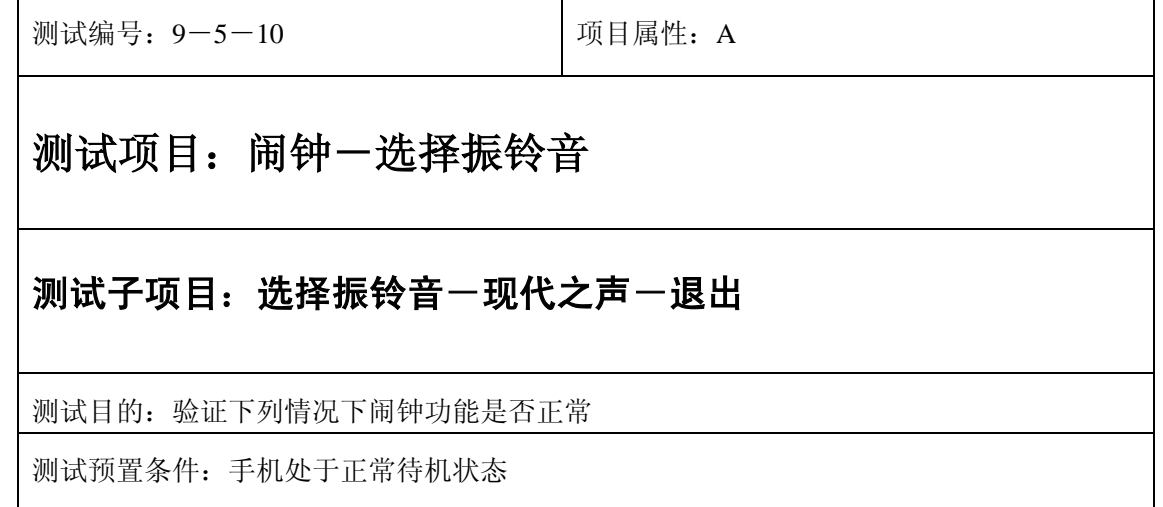

- 1) 进入小秘书-闹钟-选择振铃音-现代之声;
- 2) 按"退出"键或按"end"键直接退出;
- 3) 验证闹钟功能是否正常。

- 1) 钟闹铃时间是否正确。
- 2) 闹钟界面及图标,提示框显示是否正确。
- 3) 闹钟提示音是否正确。
- 4) 其他相关功能是否正确。

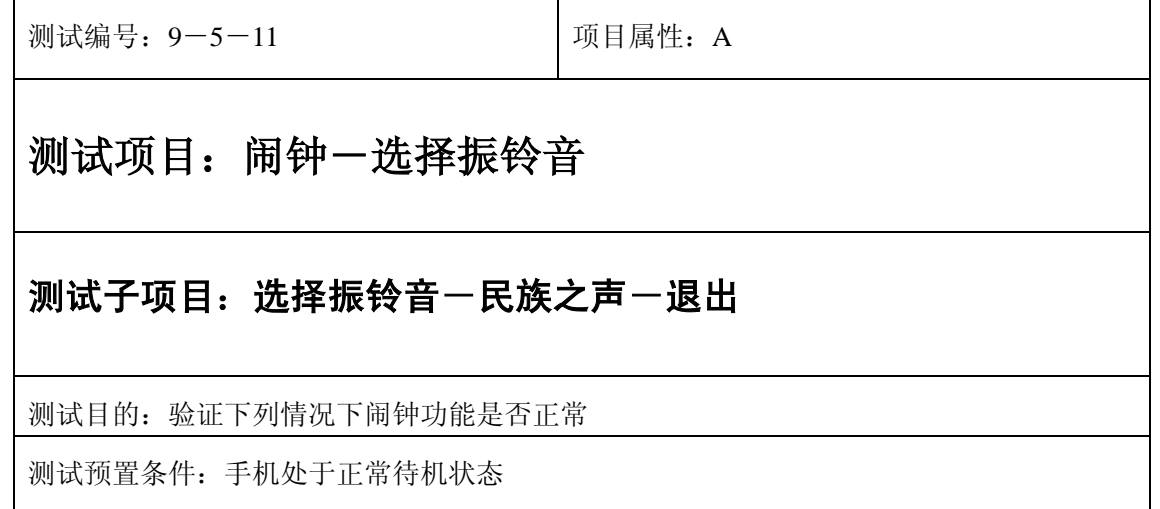

- 1) 进入小秘书-闹钟-选择振铃音-民族之声;
- 2) 按"退出"键或按"end"键直接退出;
- 3) 验证闹钟功能是否正常。

预期结果及判定原则:

- 1) 钟闹铃时间是否正确。
- 2) 闹钟界面及图标,提示框显示是否正确。
- 3) 闹钟提示音是否正确。
- 4) 其他相关功能是否正确。

测试编号: 9-5-12 | 项目属性: A 测试项目:闹钟-选择振铃音 测试子项目:选择振铃音一我的铃声一退出 测试目的:验证下列情况下闹钟功能是否正常 测试预置条件:手机处于正常待机状态
- 1) 进入小秘书-闹钟-选择振铃音-我的铃声;
- 2) 按"退出"键或按"end"键直接退出;
- 3) 验证闹钟功能是否正常。

预期结果及判定原则:

- 1) 闹钟闹铃时间是否正确。
- 2) 闹钟界面及图标,提示框显示是否正确。
- 3) 闹钟提示音是否正确。
- 4) 其他相关功能是否正确。

# **10**、备忘录

# 写备忘录

一次型

#### 正常

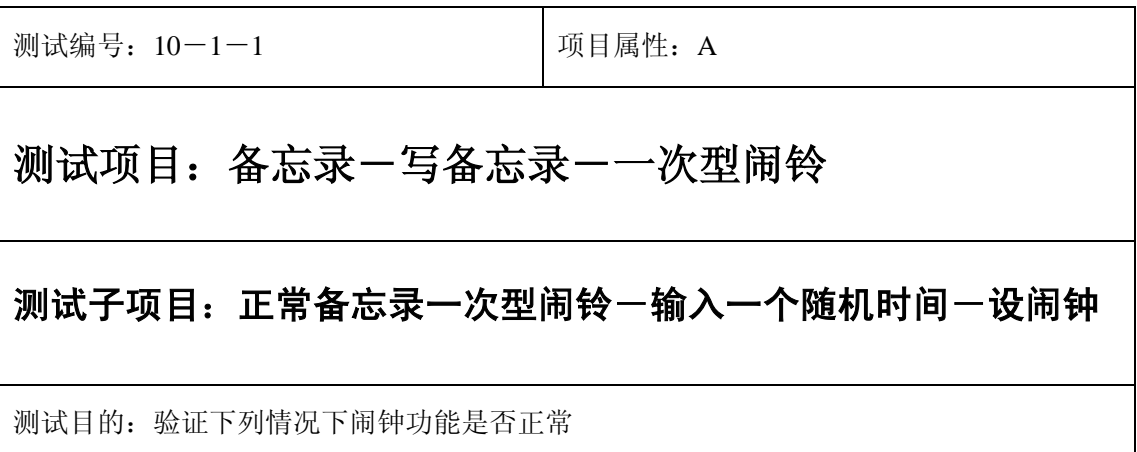

测试预置条件:手机处于正常待机状态

正确。的顺序/步骤:

- 1) 进入小秘书-备忘录-写备忘录:随机输入备忘录内容;
- 2) 选择备忘录闹钟闹铃频率为一次;
- 3) 进入小秘书-备忘录-写备忘录-输入日期:输入一个随机日期;
- 4) 再进入闹钟时间输入界面:输入一个随机时间;
- 5) 再选择设置闹钟;
- 6) 等待备忘录闹钟到期;
- 7) (在打开或闭合手机翻盖的情况下分别)验证备忘录功能是否正常。

预期结果及判定原则:

- 1) 备忘录闹铃时间是否正确。
- 2) 备忘录界面及图标,提示框显示是否正确。
- 3) 备忘录闹钟提示音是否正确。
- 4) 其他相关功能是否正确。

测试编号: 10-1-2 **Decident** | 项目属性: A

# 测试项目:备忘录-写备忘录-一次型闹铃

#### 测试子项目:正常备忘录一次型闹铃一输入一个随机时间一不设闹钟

测试目的:验证下列情况下闹钟功能是否正常

- 1) 进入小秘书-备忘录-写备忘录:在备忘录中输入一个超长字符串;
- 2) 选择备忘录闹钟闹铃频率为一次;
- 3) 进入小秘书-备忘录-写备忘录-输入日期:输入一个随机日期;
- 4) 再进入闹钟时间输入界面:输入一个随机时间;
- 5) 再选择不设置闹钟;
- 6) 等待备忘录闹钟到期查看闹钟是否不响;
- 7) (在打开或闭合手机翻盖的情况下分别)验证备忘录闹钟功能是否正常。

预期结果及判定原则:

- 1) 备忘录闹铃时间是否正确。
- 2) 备忘录界面及图标,提示框显示是否正确。
- 3) 备忘录闹钟提示音是否正确。
- 4) 其他相关功能是否正确。

测试编号: 10-1-3 **Decima Decima Decima Decima Decima Decima** Decima Decima Decima Decima Decima Decima D

# 测试项目:备忘录-写备忘录-一次型闹铃

#### 测试子项目:正常备忘录一次型闹铃-输入一个最大时间

测试目的:验证下列情况下闹钟功能是否正常

- 1) 进入小秘书-备忘录-写备忘录:随机输入备忘录内容;
- 2) 选择备忘录闹钟闹铃频率为一次;
- 3) 进入小秘书-备忘录-写备忘录-输入日期:输入一个最大日期;
- 4) 再进入闹钟时间输入界面:输入一个最大时间;
- 5) 再选择设置闹钟;
- 6) 等待备忘录闹钟到期;
- 7) (在打开或闭合手机翻盖的情况下分别)验证备忘录功能是否正常。

预期结果及判定原则:

- 1) 备忘录闹铃时间是否正确。
- 2) 备忘录界面及图标,提示框显示是否正确。
- 3) 备忘录闹钟提示音是否正确。
- 4) 其他相关功能是否正确。

测试编号: 10-1-4 **Decima - Decima - Decima - Decima - Decima - OE** 

# 测试项目:备忘录-写备忘录-一次型闹铃

#### 测试子项目:正常备忘录一次型闹铃-输入一个最小时间

测试目的:验证下列情况下闹钟功能是否正常

- 1) 进入小秘书-备忘录-写备忘录:随机输入备忘录内容;
- 2) 选择备忘录闹钟闹铃频率为一次;
- 3) 进入小秘书-备忘录-写备忘录-输入日期:输入一个最小日期;
- 4) 再进入闹钟时间输入界面:输入一个最小时间;
- 5) 再选择设置闹钟;
- 6) 等待备忘录闹钟到期;
- 7) (在打开或闭合手机翻盖的情况下分别)验证备忘录功能是否正常。

预期结果及判定原则:

- 1) 备忘录闹铃时间是否正确。
- 2) 备忘录界面及图标,提示框显示是否正确。
- 3) 备忘录闹钟提示音是否正确。
- 4) 其他相关功能是否正确。

#### 更改

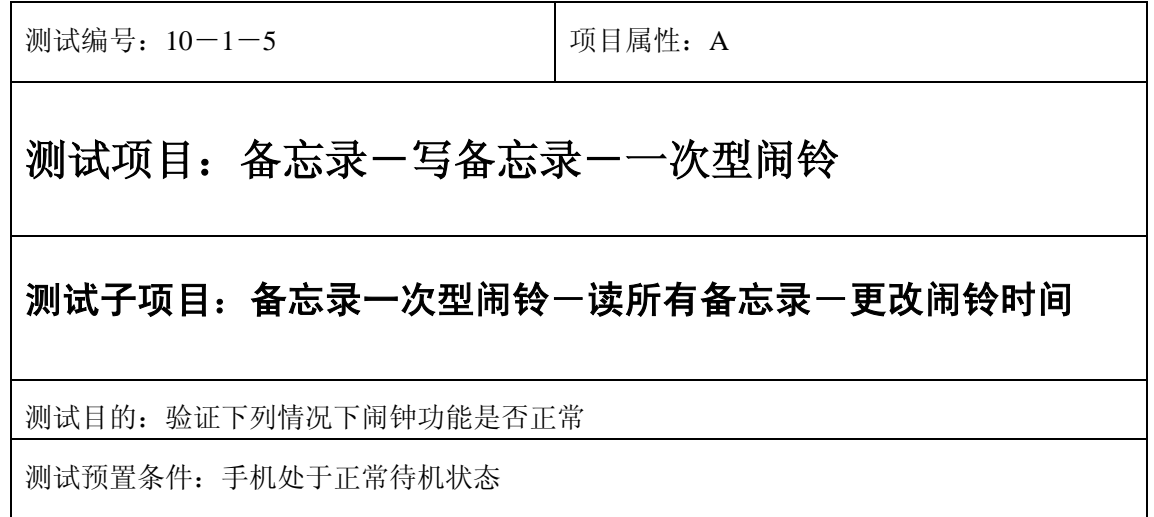

- 1) 进入小秘书-备忘录-写备忘录:随机输入备忘录内容;
- 2) 选择备忘录闹钟闹铃频率为一次;
- 3) 进入小秘书-备忘录-写备忘录-输入日期:输入一个随机日期;
- 4) 再进入闹钟时间输入界面:输入一个随机时间;
- 5) 再选择设置闹钟;
- 6) 退出后再进入读所有备忘录-编辑备忘录:将备忘录闹铃时间更改;
- 7) 等待备忘录闹钟到期;
- 8) (在打开或闭合手机翻盖的情况下分别)验证备忘录功能是否正常。

- 1) 备忘录闹铃时间是否正确。
- 2) 备忘录界面及图标,提示框显示是否正确。
- 3) 备忘录闹钟提示音是否正确。
- 4) 其他相关功能是否正确。

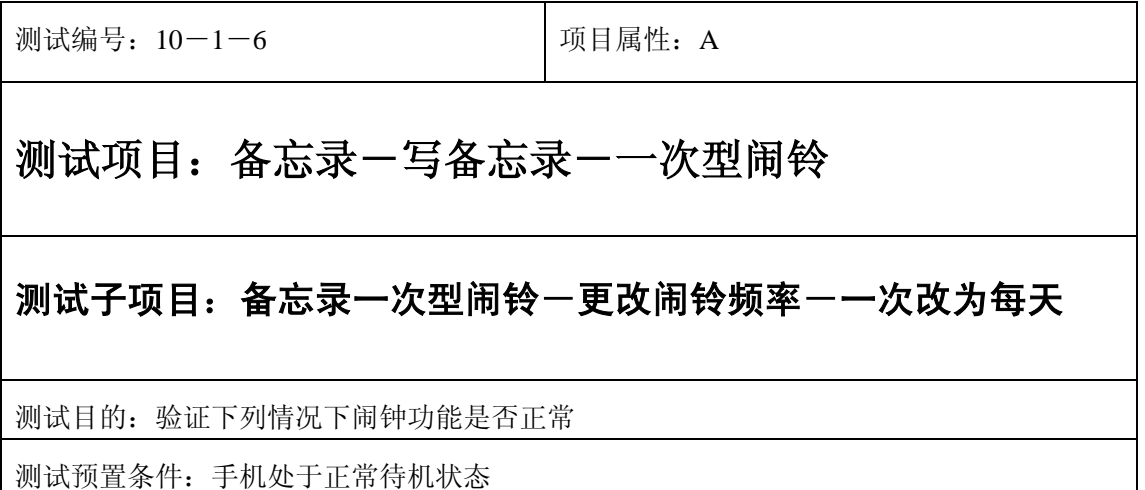

- 1) 进入小秘书-备忘录-写备忘录:随机输入备忘录内容;
- 2) 选择备忘录闹钟闹铃频率为一次;
- 3) 进入小秘书-备忘录-写备忘录-输入日期:输入一个随机日期;
- 4) 再进入闹钟时间输入界面:输入一个随机时间;
- 5) 再选择设置闹钟;
- 6) 退出后再进入读所有备忘录-编辑备忘录:将此备忘录闹铃频率改为每天;
- 7) 等待备忘录闹钟到期;
- 8) (在打开或闭合手机翻盖的情况下分别)验证备忘录功能是否正常。

- 1) 闹铃时间是否正确。
- 2) 备忘录界面及图标,提示框显示是否正确。
- 3) 备忘录闹钟提示音是否正确。
- 4) 其他相关功能是否正确。

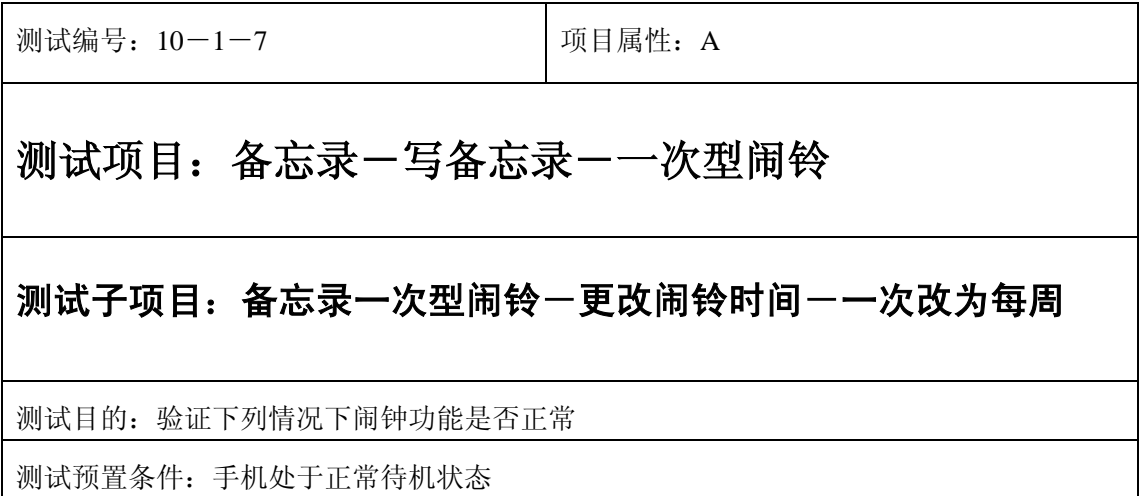

- 1) 进入小秘书-备忘录-写备忘录:随机输入备忘录内容;
- 2) 选择备忘录闹钟闹铃频率为一次;
- 3) 进入小秘书-备忘录-写备忘录-输入日期:输入一个随机日期;
- 4) 再进入闹钟时间输入界面:输入一个随机时间;
- 5) 再选择设置闹钟;
- 6) 退出后再进入读所有备忘录-编辑备忘录:将此备忘录闹铃频率改为一次;
- 7) 等待备忘录闹钟到期;
- 8) (在打开或闭合手机翻盖的情况下分别)验证备忘录功能是否正常。

预期结果及判定原则:

- 1) 备忘录闹铃时间是否正确。
- 2) 备忘录界面及图标,提示框显示是否正确。
- 3) 备忘录闹钟提示音是否正确。
- 4) 其他相关功能是否正确。

测试编号: 10-1-8 **Decima Decima Decima Decima Decima Decima** Decima Decima Decima Decima Decima Decima D

## 测试项目:备忘录-写备忘录-一次型闹铃

#### 测试子项目:备忘录一次型闹铃一更改闹铃时间--次改为每月

测试目的:验证下列情况下闹钟功能是否正常

- 1) 进入小秘书-备忘录-写备忘录:随机输入备忘录内容;
- 2) 选择备忘录闹钟闹铃频率为一次;
- 3) 进入小秘书-备忘录-写备忘录-输入日期:输入一个随机日期;
- 4) 再进入闹钟时间输入界面:输入一个随机时间;
- 5) 再选择设置闹钟;
- 6) 退出后再进入读所有备忘录-编辑备忘录:将此备忘录闹铃频率改为每月;
- 7) 等待备忘录闹钟到期;
- 8) (在打开或闭合手机翻盖的情况下分别)验证备忘录功能是否正常。

预期结果及判定原则:

- 1) 备忘录闹铃时间是否正确。
- 2) 备忘录界面及图标,提示框显示是否正确。
- 3) 备忘录闹钟提示音是否正确。
- 4) 其他相关功能是否正确。

测试编号: 10-1-9 **Demanue Demanue Demanue Demanue Demanue Demanue Demanue Demanue Demanue Demanue Demanue Demanue D** 

## 测试项目:备忘录-写备忘录-一次型闹铃

#### 测试子项目: 备忘录一次型闹铃一更改闹铃时间--次改为每年

测试目的:验证下列情况下闹钟功能是否正常

- 1) 进入小秘书-备忘录-写备忘录:随机输入备忘录内容;
- 2) 选择备忘录闹钟闹铃频率为一次;
- 3) 进入小秘书-备忘录-写备忘录-输入日期:输入一个随机日期;
- 4) 再进入闹钟时间输入界面:输入一个随机时间;
- 5) 再选择设置闹钟;
- 6) 退出后再进入读所有备忘录-编辑备忘录:将此备忘录闹铃频率改为每月;
- 7) 等待备忘录闹钟到期;
- 8) (在打开或闭合手机翻盖的情况下分别)验证备忘录功能是否正常。

预期结果及判定原则:

- 1) 备忘录闹铃时间是否正确。
- 2) 备忘录界面及图标,提示框显示是否正确。
- 3) 备忘录闹钟提示音是否正确。
- 4) 其他相关功能是否正确。

测试编号: 10-1-10 | 项目属性: A

## 测试项目:备忘录-写备忘录-一次型闹铃

#### 测试子项目:备忘录一次型闹铃-更改时间

测试目的:验证下列情况下闹钟功能是否正常

- 1) 进入小秘书-备忘录-写备忘录:随机输入备忘录内容;
- 2) 选择备忘录闹钟闹铃频率为一次;
- 3) 进入小秘书-备忘录-写备忘录-输入日期:输入一个随机日期;
- 4) 再进入闹钟时间输入界面:输入一个随机时间;
- 5) 再选择设置闹钟;
- 6) 退出后再从新进入功能设置-时间设置:更改系统时间设置;
- 7) 等待备忘录闹钟到期;
- 8) (在打开或闭合手机翻盖的情况下分别)验证备忘录功能是否正常。

- 1) 备忘录闹铃时间是否正确。
- 2) 备忘录界面及图标,提示框显示是否正确。
- 3) 备忘录闹钟提示音是否正确。
- 4) 其他相关功能是否正确。

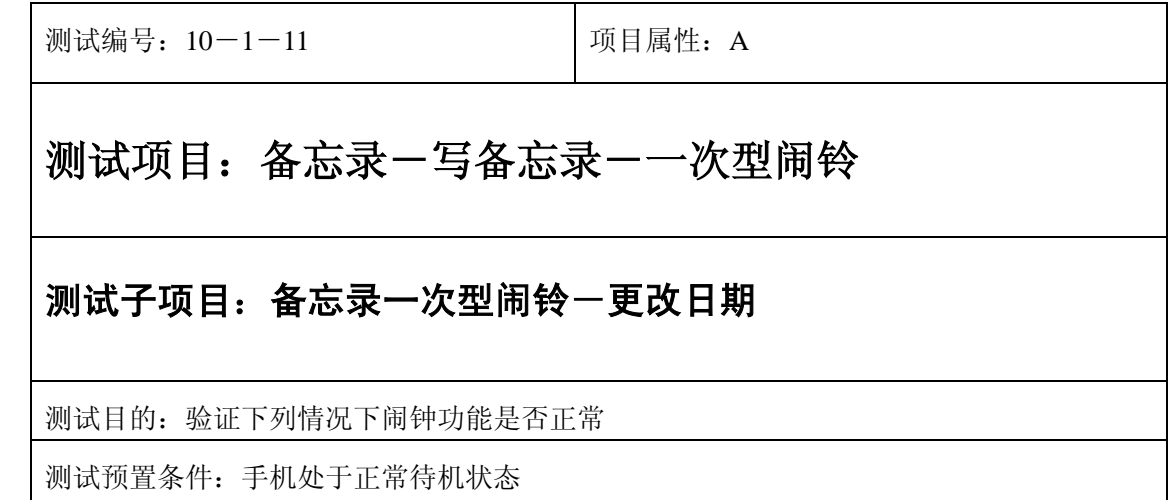

- 1) 进入小秘书-备忘录-写备忘录:随机输入备忘录内容;
- 2) 选择备忘录闹钟闹铃频率为一次;
- 3) 进入小秘书-备忘录-写备忘录-输入日期:输入一个随机日期;
- 4) 再进入闹钟时间输入界面:输入一个随机时间;
- 5) 再选择设置闹钟;
- 6) 退出后再从新进入功能设置-时间设置:更改系统日期设置;
- 7) 等待备忘录闹钟到期;
- 8) (在打开或闭合手机翻盖的情况下分别)验证备忘录功能是否正常。

- 1) 备忘录闹铃时间是否正确。
- 2) 备忘录界面及图标,提示框显示是否正确。
- 3) 备忘录闹钟提示音是否正确。
- 4) 其他相关功能是否正确。

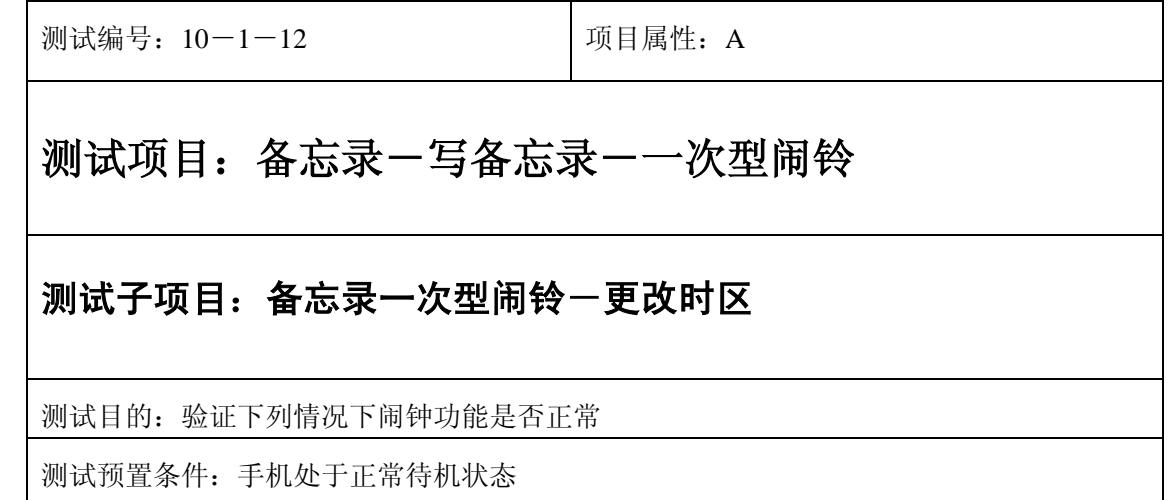

- 1) 进入小秘书-备忘录-写备忘录:随机输入备忘录内容;
- 2) 选择备忘录闹钟闹铃频率为一次;
- 3) 进入小秘书-备忘录-写备忘录-输入日期:输入一个随机日期;
- 4) 再进入闹钟时间输入界面:输入一个随机时间;
- 5) 再选择设置闹钟;
- 6) 退出后再从新进入功能设置-时间设置:更改系统时区设置;
- 7) 等待备忘录闹钟到期;
- 8) (在打开或闭合手机翻盖的情况下分别)验证备忘录功能是否正常。

预期结果及判定原则:

- 1) 备忘录闹铃时间是否正确。
- 2) 备忘录界面及图标,提示框显示是否正确。
- 3) 备忘录闹钟提示音是否正确。
- 4) 其他相关功能是否正确。

测试编号: 10-1-13 | 项目属性: A

## 测试项目:备忘录-写备忘录-一次型闹铃

#### 测试子项目:备忘录一次型闹铃-更改闹铃音

测试目的:验证下列情况下闹钟功能是否正常

- 1) 进入小秘书-备忘录-写备忘录:随机输入备忘录内容;
- 2) 选择备忘录闹钟闹铃频率为一次;
- 3) 进入小秘书-备忘录-写备忘录-输入日期:输入一个随机日期;
- 4) 再进入闹钟时间输入界面:输入一个随机时间;
- 5) 再选择设置闹钟;
- 6) 按"退出"键或按"end"键退出;
- 7) 再进入小秘书-闹钟-选择振铃音:更改为另一个振铃音;
- 8) 等待备忘录闹钟到期;
- 9) (在打开或闭合手机翻盖的情况下分别)验证备忘录功能是否正常。

预期结果及判定原则:

- 1) 备忘录闹铃时间是否正确。
- 2) 备忘录界面及图标,提示框显示是否正确。
- 3) 备忘录闹钟提示音是否正确。
- 4) 其他相关功能是否正确。

测试编号: 10-1-14 | 项目属性: A

## 测试项目:备忘录-写备忘录-一次型闹铃

#### 测试子项目:备忘录一次型闹铃-删除备忘录

测试目的:验证下列情况下闹钟功能是否正常

- 1) 进入小秘书-备忘录-写备忘录:随机输入备忘录内容;
- 2) 选择备忘录闹钟闹铃频率为一次;
- 3) 进入小秘书-备忘录-写备忘录-输入日期:输入一个随机日期;
- 4) 再进入闹钟时间输入界面:输入一个随机时间;
- 5) 再选择设置闹钟;
- 6) 退出后进入小秘书-备忘录-删除备忘录:删除此备忘录;
- 7) (在打开或闭合手机翻盖的情况下分别)验证备忘录功能是否正常。

预期结果及判定原则:

- 1) 备忘录闹铃时间是否正确。
- 2) 备忘录界面及图标,提示框显示是否正确。
- 3) 备忘录闹钟提示音是否正确。
- 4) 其他相关功能是否正确。

测试编号: 10-1-15 | 项目属性: A

# 测试项目:备忘录-写备忘录-一次型闹铃

## 测试子项目:备忘录一次型闹铃-读备忘录-删除备忘录

测试目的:验证下列情况下闹钟功能是否正常

- 1) 进入小秘书-备忘录-写备忘录:随机输入备忘录内容;
- 2) 选择备忘录闹钟闹铃频率为一次;
- 3) 进入小秘书-备忘录-写备忘录-输入日期:输入一个随机日期;
- 4) 再进入闹钟时间输入界面:输入一个随机时间;
- 5) 再选择设置闹钟;
- 6) 退出后进入小秘书-备忘录-读今天备忘录-删除备忘录:删除此备忘录;
- 7) (在打开或闭合手机翻盖的情况下分别)验证备忘录功能是否正常。

预期结果及判定原则:

- 1) 备忘录闹铃时间是否正确。
- 2) 备忘录界面及图标,提示框显示是否正确。
- 3) 备忘录闹钟提示音是否正确。
- 4) 其他相关功能是否正确。

测试编号: 10-1-16 | 项目属性: A

# 测试项目:备忘录-写备忘录-一次型闹铃

## 测试子项目:备忘录一次型闹铃-删除全部备忘录

测试目的:验证下列情况下闹钟功能是否正常

- 1) 进入小秘书-备忘录-写备忘录:随机输入备忘录内容;
- 2) 选择备忘录闹钟闹铃频率为一次;
- 3) 进入小秘书-备忘录-写备忘录-输入日期:输入一个随机日期;
- 4) 再进入闹钟时间输入界面:输入一个随机时间;
- 5) 再选择设置闹钟;
- 6) 退出后进入小秘书-备忘录-读今天备忘录-删除全部备忘录:删除全部备忘录;
- 7) (在打开或闭合手机翻盖的情况下分别)验证备忘录功能是否正常。

预期结果及判定原则:

- 1) 备忘录闹铃时间是否正确。
- 2) 备忘录界面及图标,提示框显示是否正确。
- 3) 备忘录闹钟提示音是否正确。
- 4) 其他相关功能是否正确。

测试编号: 10-1-17 | 项目属性: A

# 测试项目:备忘录-写备忘录-一次型闹铃

#### 测试子项目:备忘录一次型闹铃-读今天备忘录-编辑备忘录

测试目的:验证下列情况下闹钟功能是否正常

- 1) 进入小秘书-备忘录-写备忘录:随机输入备忘录内容;
- 2) 选择备忘录闹钟闹铃频率为一次;
- 3) 进入小秘书-备忘录-写备忘录-输入日期:输入一个随机日期;
- 4) 再进入闹钟时间输入界面:输入一个随机时间;
- 5) 再选择设置闹钟;
- 6) 退出后进入小秘书-备忘录-编辑备忘录:更改此备忘录的内容和时间;
- 7) (在打开或闭合手机翻盖的情况下分别)验证备忘录功能是否正常。

预期结果及判定原则:

- 1) 备忘录闹铃时间是否正确。
- 2) 备忘录界面及图标,提示框显示是否正确。
- 3) 备忘录闹钟提示音是否正确。
- 4) 其他相关功能是否正确。

#### 中途退出

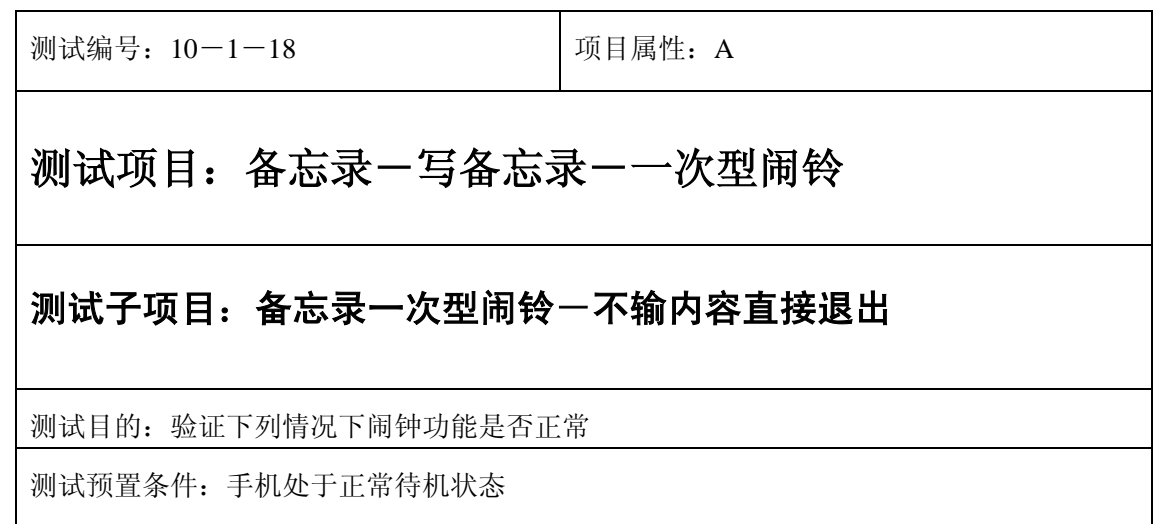

- 1) 进入小秘书一备忘录一写备忘录: 不输任何内容, 选择按"退出"键或按"end"键退 出;
- 2) (在打开或闭合手机翻盖的情况下分别)验证备忘录功能是否正常。

- 1) 备忘录闹铃时间是否正确。
- 2) 备忘录界面及图标,提示框显示是否正确。
- 3) 备忘录闹钟提示音是否正确。
- 4) 其他相关功能是否正确。

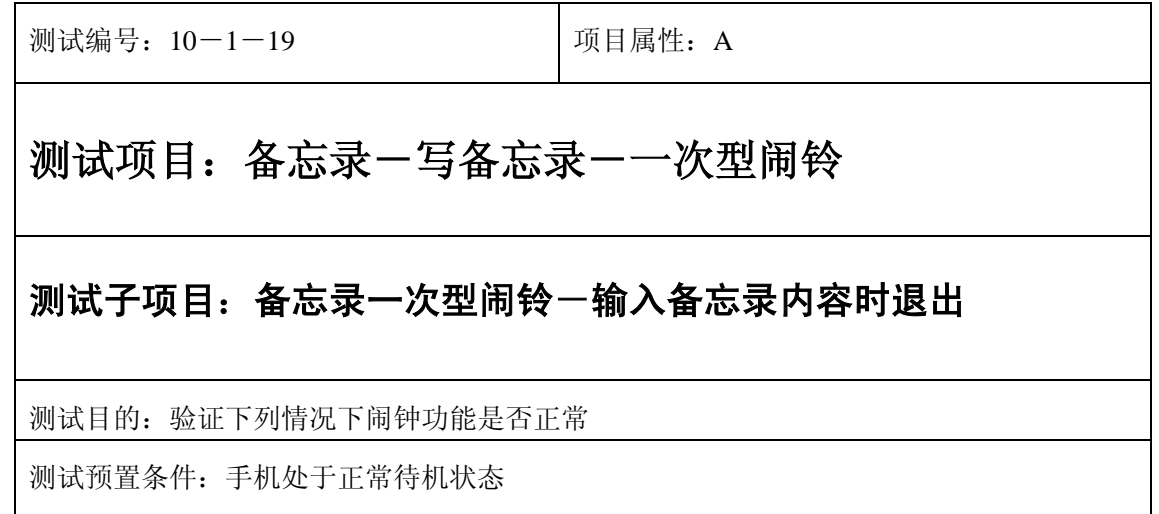

- 1) 进入小秘书-备忘录-写备忘录:随机输入备忘录内容;
- 2) 不选"确定"选择按"退出"键或按"end"键退出";
- 3) (在打开或闭合手机翻盖的情况下分别)验证备忘录功能是否正常。

预期结果及判定原则:

- 1) 备忘录闹铃时间是否正确。
- 2) 备忘录界面及图标,提示框显示是否正确。
- 3) 备忘录闹钟提示音是否正确。
- 4) 其他相关功能是否正确。

测试编号: 10-1-20 **Demanue 1** 项目属性: A

# 测试项目:备忘录-写备忘录-一次型闹铃

#### 测试子项目:备忘录一次型闹铃-设置闹铃频率时退出

测试目的:验证下列情况下闹钟功能是否正常

- 1) 进入小秘书-备忘录-写备忘录:随机输入备忘录内容;
- 2) 选择"确定"进入备忘录闹钟闹铃频率选择界面;
- 3) 直接按"退出"键或按"end"键退出;
- 4) (在打开或闭合手机翻盖的情况下分别)验证备忘录功能是否正常。

预期结果及判定原则:

- 1) 备忘录闹铃时间是否正确。
- 2) 备忘录界面及图标,提示框显示是否正确。
- 3) 备忘录闹钟提示音是否正确。
- 4) 其他相关功能是否正确。

测试编号: 10-1-21 | 项目属性: A

# 测试项目:备忘录-写备忘录-一次型闹铃

#### 测试子项目:一次型闹铃-设置日期时退出

测试目的:验证下列情况下闹钟功能是否正常

- 1) 进入小秘书-备忘录-写备忘录:随机输入备忘录内容;
- 2) 选择备忘录闹钟闹铃频率为一次;
- 3) 进入小秘书-备忘录-写备忘录-输入日期:输入一个随机日期;
- 4) 不选"确定"选择按"退出"键或按"end"键退出";
- 5) (在打开或闭合手机翻盖的情况下分别)验证闹钟功能是否正常。

预期结果及判定原则:

- 1) 闹钟闹铃时间是否正确。
- 2) 闹钟界面及图标,提示框显示是否正确。
- 3) 闹钟提示音是否正确。
- 4) 其他相关功能是否正确。

测试编号: 10-1-22 y | 项目属性: A

# 测试项目:备忘录-写备忘录-一次型闹铃

#### 测试子项目:一次型闹铃-设置时间时退出

测试目的:验证下列情况下闹钟功能是否正常

- 1) 进入小秘书-备忘录-写备忘录:随机输入备忘录内容;
- 2) 选择备忘录闹钟闹铃频率为一次;
- 3) 进入小秘书-备忘录-写备忘录-输入日期:输入一个随机日期;
- 4) 再进入闹钟时间输入界面:输入一个随机时间;
- 5) 不选"确定"选择按"退出"键或按"end"键退出";
- 6) (在打开或闭合手机翻盖的情况下分别)验证闹钟功能是否正常。

- 1) 闹钟闹铃时间是否正确。
- 2) 闹钟界面及图标,提示框显示是否正确。
- 3) 闹钟提示音是否正确。
- 4) 其他相关功能是否正确。

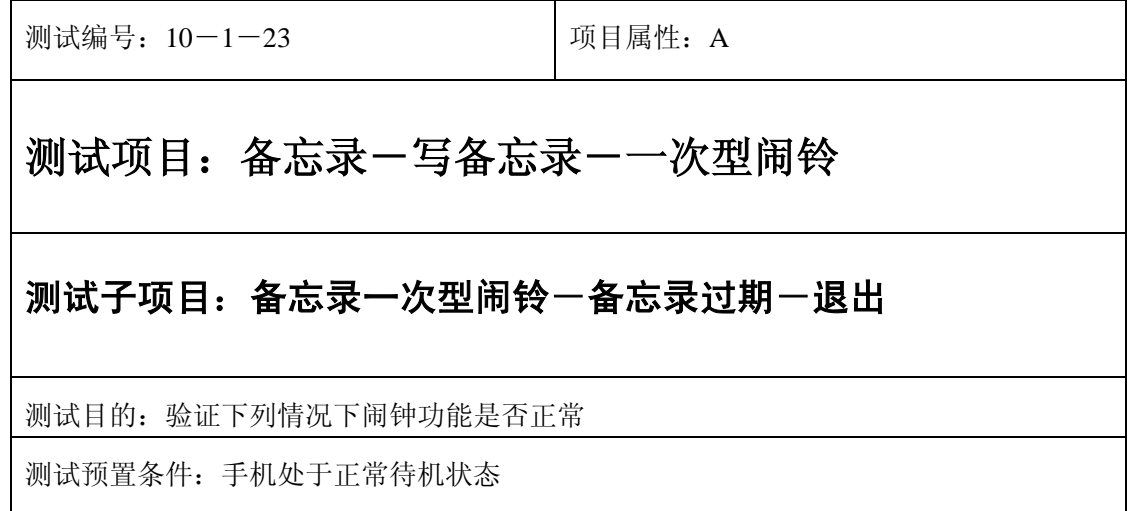

- 1) 进入小秘书-备忘录-写备忘录:随机输入备忘录内容;
- 2) 选择备忘录闹钟闹铃频率为一次;
- 3) 进入小秘书-备忘录-写备忘录-输入日期:输入一个随机日期;
- 4) 再进入闹钟时间输入界面:输入一个随机时间;
- 5) 再选择设置闹钟;
- 6) 关机;
- 7) 等待备忘录过期;
- 8) 再开机;
- 9) 开机后系统提示"你有错过的备忘录",选择"退出";
- 10) (在打开或闭合手机翻盖的情况下分别)验证备忘录功能是否正常。

预期结果及判定原则:

- 1) 备忘录闹铃时间是否正确。
- 2) 备忘录界面及图标,提示框显示是否正确。
- 3) 备忘录闹钟提示音是否正确。
- 4) 其他相关功能是否正确。

#### 铃声

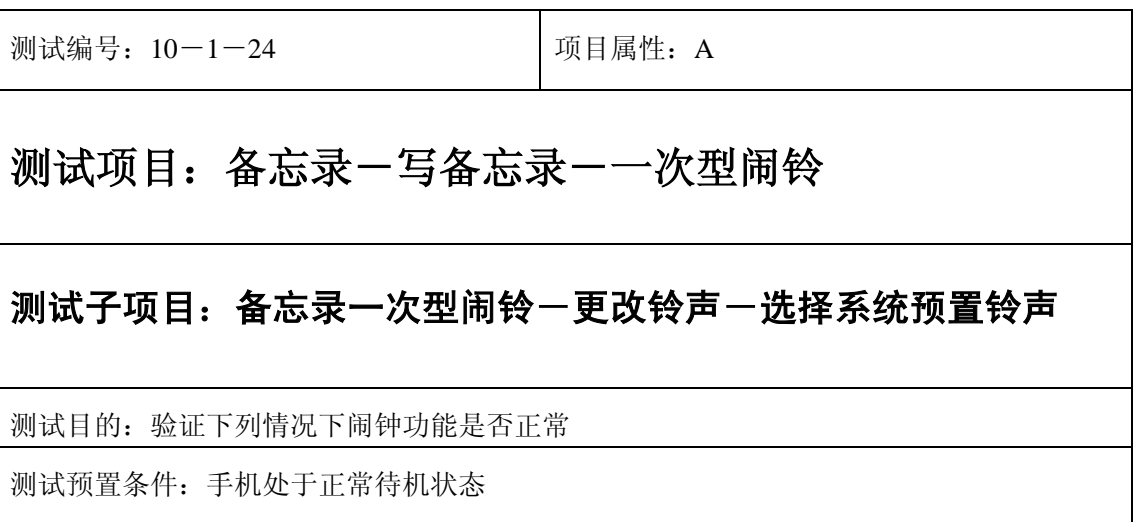

- 1) 进入小秘书-备忘录-写备忘录:随机输入备忘录内容;
- 2) 选择备忘录闹钟闹铃频率为一次;
- 3) 进入小秘书-备忘录-写备忘录-输入日期:输入一个随机日期;
- 4) 再进入闹钟时间输入界面:输入一个随机时间;
- 5) 再选择设置闹钟;
- 6) 再进入闹钟一选择振铃音: 在自然之声, 古典之声, 民族之声, 现代之声里面随机的选 择一个铃声;
- 7) 等待备忘录闹钟到期;
- 8) (在打开或闭合手机翻盖的情况下分别)验证备忘录功能是否正常。

预期结果及判定原则:

- 1) 备忘录闹铃时间是否正确。
- 2) 备忘录界面及图标,提示框显示是否正确。
- 3) 备忘录闹钟提示音是否正确。
- 4) 其他相关功能是否正确。

测试编号: 10-1-25 | 项目属性: A

# 测试项目:备忘录-写备忘录-一次型闹铃

#### 测试子项目:备忘录一次型闹铃一更改铃声一选择我的铃声

测试目的:验证下列情况下闹钟功能是否正常

- 1) 进入小秘书-备忘录-写备忘录:随机输入备忘录内容;
- 2) 选择备忘录闹钟闹铃频率为一次;
- 3) 进入小秘书-备忘录-写备忘录-输入日期:输入一个随机日期;
- 4) 再进入闹钟时间输入界面:输入一个随机时间;
- 5) 再选择设置闹钟;
- 6) 在闹钟一选择振铃音一我的铃声中选择一个铃声;
- 7) 等待备忘录闹钟到期;
- 8) (在打开或闭合手机翻盖的情况下分别)验证备忘录功能是否正常。

预期结果及判定原则:

- 1) 备忘录闹铃时间是否正确。
- 2) 备忘录界面及图标,提示框显示是否正确。
- 3) 备忘录闹钟提示音是否正确。
- 4) 其他相关功能是否正确。

## 闹铃自动停止

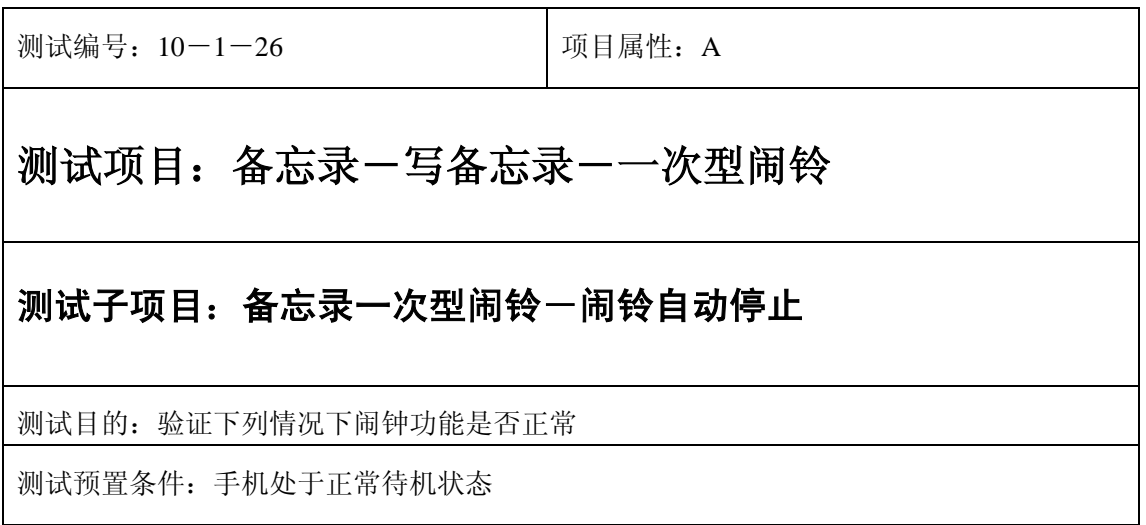

- 1) 进入小秘书-备忘录-写备忘录:随机输入备忘录内容;
- 2) 选择备忘录闹钟闹铃频率为一次;
- 3) 进入小秘书-备忘录-写备忘录-输入日期:输入一个随机日期;
- 4) 再进入闹钟时间输入界面:输入一个随机时间;
- 5) 再选择设置闹钟;
- 6) 闹铃后不作任何操作任其铃声自动停止;
- 7) 5 分钟后等待备忘录闹钟到期;
- 8) (在打开或闭合手机翻盖的情况下分别)验证备忘录功能是否正常。
- 9) 再次响铃后不作任何操作任其铃声自动停止;
- 10) 反复以上操作数次直至闹铃彻底结束。

预期结果及判定原则:

- 1) 备忘录闹铃时间是否正确。
- 2) 备忘录界面及图标,提示框显示是否正确。
- 3) 备忘录闹钟提示音是否正确。
- 4) 其他相关功能是否正确。

测试编号: 10-1-27 | 项目属性: A

## 测试项目:备忘录-写备忘录-一次型闹铃

## 测试子项目:备忘录一次型闹铃一关机后一闹铃自动停止

测试目的:验证下列情况下闹钟功能是否正常

- 1) 进入小秘书-备忘录-写备忘录:随机输入备忘录内容;
- 2) 选择备忘录闹钟闹铃频率为一次;
- 3) 进入小秘书-备忘录-写备忘录-输入日期:输入一个随机日期;
- 4) 再进入闹钟时间输入界面:输入一个随机时间;
- 5) 再选择设置闹钟;

6) 关机;

- 7) 关机状态闹铃到期不作任何操作任其铃声自动停止;
- 8) 5 分钟后等待备忘录闹钟到期;
- 9) (在打开或闭合手机翻盖的情况下分别)验证备忘录功能是否正常。
- 10) 再次响铃后不作任何操作任其铃声自动停止;
- 11) 反复以上操作数次直至闹铃彻底结束。

预期结果及判定原则:

- 1) 钟闹铃时间是否正确。
- 2) 备忘录界面及图标,提示框显示是否正确。
- 3) 备忘录闹钟提示音是否正确。
- 4) 其他相关功能是否正确。

#### 闹铃暂停或结束后

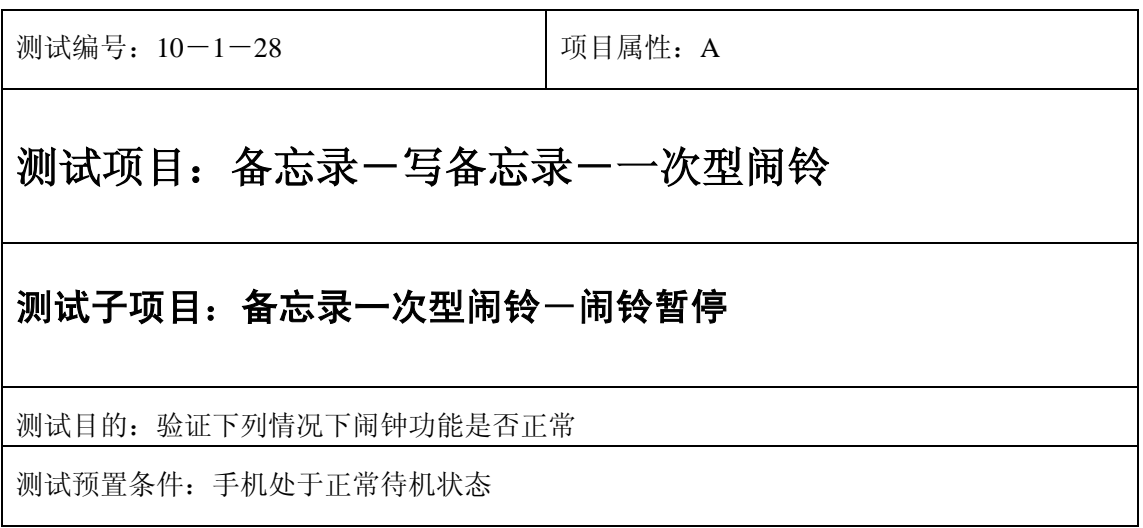

- 1) 进入小秘书-备忘录-写备忘录:随机输入备忘录内容;
- 2) 选择备忘录闹钟闹铃频率为一次;
- 3) 进入小秘书-备忘录-写备忘录-输入日期:输入一个随机日期;
- 4) 再进入闹钟时间输入界面:输入一个随机时间;
- 5) 再选择设置闹钟;
- 6) 备忘录闹钟响后选择暂停;
- 7) 5 分钟后等待备忘录闹钟到期;
- 8) (在打开或闭合手机翻盖的情况下分别)验证备忘录功能是否正常。

- 1) 备忘录闹铃时间是否正确。
- 2) 备忘录界面及图标,提示框显示是否正确。
- 3) 备忘录闹钟提示音是否正确。
- 4) 其他相关功能是否正确。

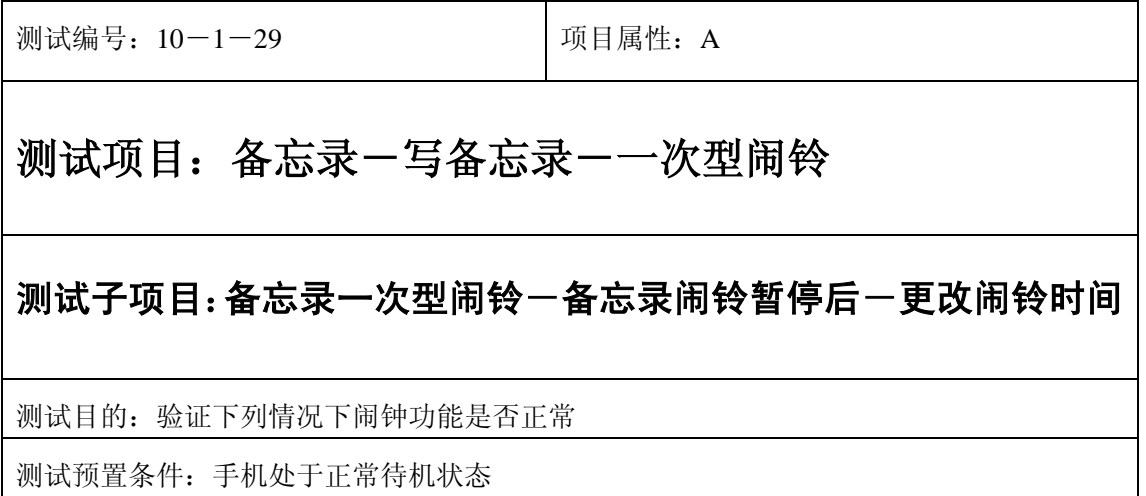

- 1) 进入小秘书-备忘录-写备忘录:随机输入备忘录内容;
- 2) 选择备忘录闹钟闹铃频率为一次;
- 3) 进入小秘书-备忘录-写备忘录-输入日期:输入一个随机日期;
- 4) 再进入闹钟时间输入界面:输入一个随机时间;
- 5) 再选择设置闹钟;
- 6) 备忘录闹钟响后选择暂停;
- 7) 进入读所有备忘录-编辑备忘录:更改此备忘录闹铃时间;
- 8) 5 分钟后等待备忘录闹钟到期;
- 9) (在打开或闭合手机翻盖的情况下分别)验证备忘录功能是否正常。

预期结果及判定原则:

- 1) 备忘录闹铃时间是否正确。
- 2) 备忘录界面及图标,提示框显示是否正确。
- 3) 备忘录闹钟提示音是否正确。
- 4) 其他相关功能是否正确。

测试编号: 10-1-30 | 项目属性: A

# 测试项目:备忘录-写备忘录-一次型闹铃

测试子项目:备忘录一次型闹铃一备忘录闹铃暂停后一删除备忘录

测试目的:验证下列情况下闹钟功能是否正常

- 1) 进入小秘书-备忘录-写备忘录:随机输入备忘录内容;
- 2) 选择备忘录闹钟闹铃频率为一次;
- 3) 进入小秘书-备忘录-写备忘录-输入日期:输入一个随机日期;
- 4) 再进入闹钟时间输入界面:输入一个随机时间;
- 5) 再选择设置闹钟;
- 6) 备忘录闹钟响后选择暂停;
- 7) 退出后进入小秘书-备忘录-读今天备忘录-删除备忘录:删除此备忘录;
- 8) (在打开或闭合手机翻盖的情况下分别)验证备忘录功能是否正常。

- 1) 备忘录闹铃时间是否正确。
- 2) 备忘录界面及图标,提示框显示是否正确。
- 3) 备忘录闹钟提示音是否正确。
- 4) 其他相关功能是否正确。

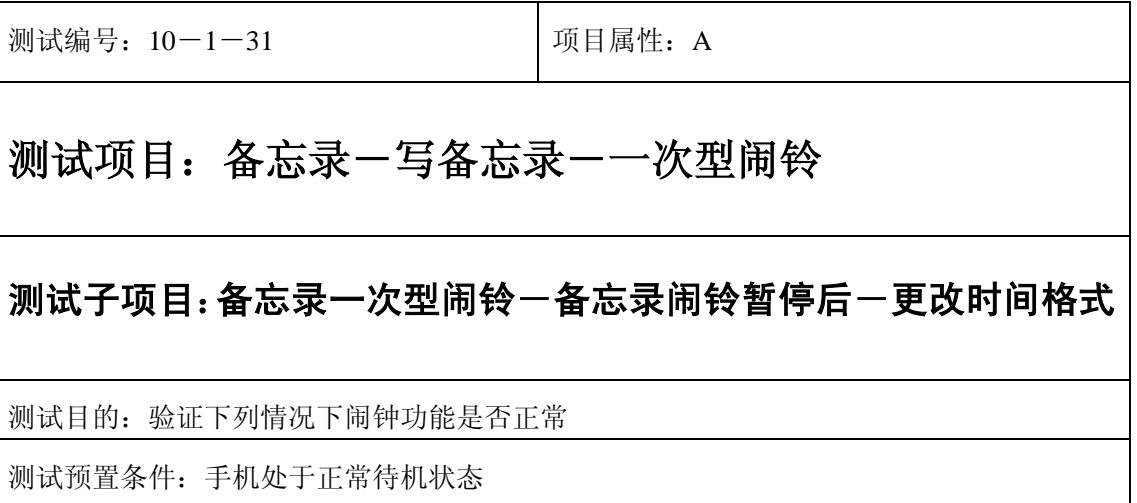

- 1) 进入小秘书-备忘录-写备忘录:随机输入备忘录内容;
- 2) 选择备忘录闹钟闹铃频率为一次;
- 3) 进入小秘书-备忘录-写备忘录-输入日期:输入一个随机日期;
- 4) 再进入闹钟时间输入界面:输入一个随机时间;
- 5) 再选择设置闹钟;
- 6) 备忘录闹钟响后选择暂停;
- 7) 进入时间格式设置将格式从 12 小时改为 24 小时或是 24 小时改为 12 小时;
- 8) 5 分钟后等待备忘录闹钟到期;
- 9) (在打开或闭合手机翻盖的情况下分别)验证备忘录功能是否正常。

预期结果及判定原则:

- 1) 备忘录闹铃时间是否正确。
- 2) 备忘录界面及图标,提示框显示是否正确。
- 3) 备忘录闹钟提示音是否正确。
- 4) 其他相关功能是否正确。

测试编号: 10-1-32 | 项目属性: A

## 测试项目:备忘录-写备忘录-一次型闹铃

#### 测试子项目:备忘录一次型闹铃一备忘录闹铃暂停后一更改日期和时

间

测试目的:验证下列情况下闹钟功能是否正常

- 1) 进入小秘书-备忘录-写备忘录:随机输入备忘录内容;
- 2) 选择备忘录闹钟闹铃频率为一次;
- 3) 进入小秘书-备忘录-写备忘录-输入日期:输入一个随机日期;
- 4) 再进入闹钟时间输入界面:输入一个随机时间;
- 5) 再选择设置闹钟;
- 6) 备忘录闹钟响后选择暂停;
- 7) 进入功能设置-时间设置:更改系统时间和日期;
- 8) 5 分钟后等待备忘录闹钟到期;
- 9) (在打开或闭合手机翻盖的情况下分别)验证备忘录功能是否正常。

预期结果及判定原则:

- 1) 备忘录闹铃时间是否正确。
- 2) 备忘录界面及图标,提示框显示是否正确。
- 3) 备忘录闹钟提示音是否正确。
- 4) 其他相关功能是否正确。

测试编号: 10-1-33 | 项目属性: A

# 测试项目:备忘录-写备忘录-一次型闹铃

测试子项目:备忘录一次型闹铃一备忘录闹铃暂停后一更改闹铃音

测试目的:验证下列情况下闹钟功能是否正常

- 1) 进入小秘书-备忘录-写备忘录:随机输入备忘录内容;
- 2) 选择备忘录闹钟闹铃频率为一次;
- 3) 进入小秘书-备忘录-写备忘录-输入日期:输入一个随机日期;
- 4) 再进入闹钟时间输入界面:输入一个随机时间;
- 5) 再选择设置闹钟;
- 6) 备忘录闹钟响后选择暂停;
- 7) 再进入闹钟-选择振铃音:改为另外一个振铃音;
- 8) 5 分钟后等待备忘录闹钟到期;
- 9) (在打开或闭合手机翻盖的情况下分别)验证备忘录功能是否正常。

预期结果及判定原则:

- 1) 备忘录闹铃时间是否正确。
- 2) 备忘录界面及图标,提示框显示是否正确。
- 3) 备忘录闹钟提示音是否正确。
- 4) 其他相关功能是否正确。

测试编号: 10-1-34 **Demanuel** 项目属性: A

## 测试项目:备忘录-写备忘录-一次型闹铃

## 测试子项目:备忘录一次型闹铃-闹铃后反复暂停

测试目的:验证下列情况下闹钟功能是否正常

- 1) 进入小秘书-备忘录-写备忘录:随机输入备忘录内容;
- 2) 选择备忘录闹钟闹铃频率为一次;
- 3) 进入小秘书-备忘录-写备忘录-输入日期:输入一个随机日期;
- 4) 再进入闹钟时间输入界面:输入一个随机时间;
- 5) 再选择设置闹钟;
- 6) 关机;
- 7) 闹铃响起时选择暂停;
- 8) 5 分钟后闹钟到期响铃再选择暂停;
- 9) 反复以上操作数次直至闹铃彻底结束。
- 10) 等待备忘录闹钟到期;
- 11) (在打开或闭合手机翻盖的情况下分别)验证备忘录功能是否正常。

- 1) 备忘录闹铃时间是否正确。
- 2) 备忘录界面及图标,提示框显示是否正确。
- 3) 备忘录闹钟提示音是否正确。
- 4) 其他相关功能是否正确。

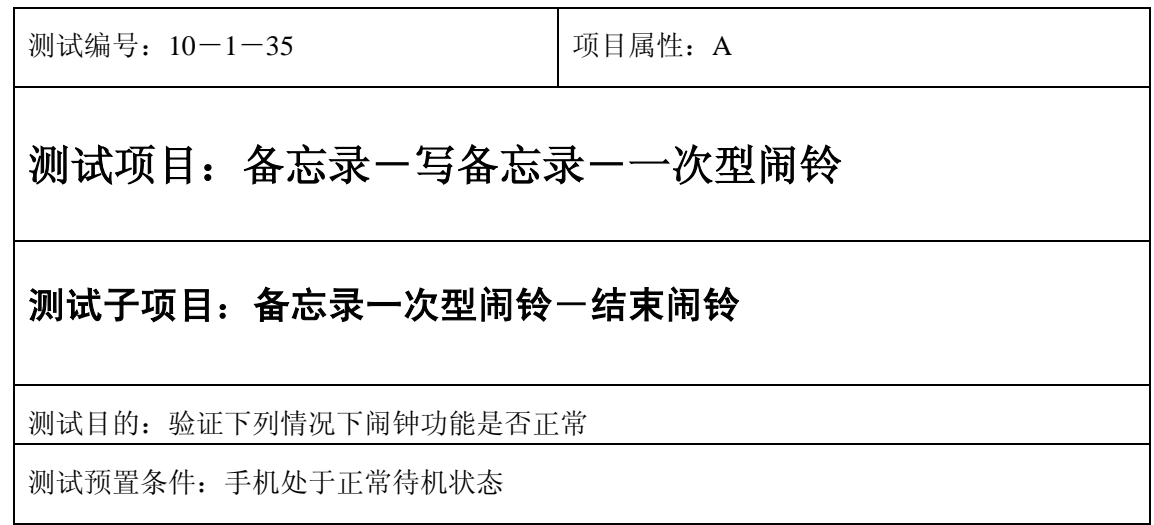

- 1) 进入小秘书-备忘录-写备忘录:随机输入备忘录内容;
- 2) 选择备忘录闹钟闹铃频率为一次;
- 3) 进入小秘书-备忘录-写备忘录-输入日期:输入一个随机日期;
- 4) 再进入闹钟时间输入界面:输入一个随机时间;
- 5) 再选择设置闹钟;
- 6) 备忘录闹钟响后选择结束;
- 7) (在打开或闭合手机翻盖的情况下分别)验证备忘录功能是否正常。

预期结果及判定原则:

- 1) 备忘录闹铃时间是否正确。
- 2) 备忘录界面及图标,提示框显示是否正确。
- 3) 备忘录闹钟提示音是否正确。
- 4) 其他相关功能是否正确。

开关机前后

## 开关手机后

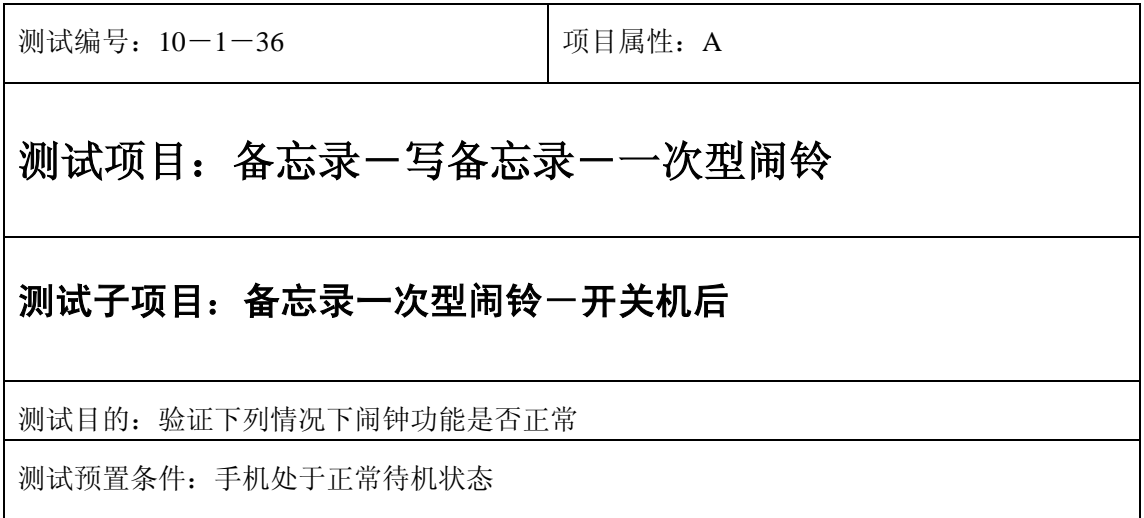
- 1) 进入小秘书-备忘录-写备忘录:随机输入备忘录内容;
- 2) 选择备忘录闹钟闹铃频率为一次;
- 3) 进入小秘书-备忘录-写备忘录-输入日期:输入一个随机日期;
- 4) 再进入闹钟时间输入界面:输入一个随机时间;
- 5) 再选择设置闹钟;
- 6) 关机再开机;
- 7) 等待备忘录闹钟到期;
- 8) (在打开或闭合手机翻盖的情况下分别)验证备忘录功能是否正常。

- 1) 备忘录闹铃时间是否正确。
- 2) 备忘录界面及图标,提示框显示是否正确。
- 3) 备忘录闹钟提示音是否正确。
- 4) 其他相关功能是否正确。

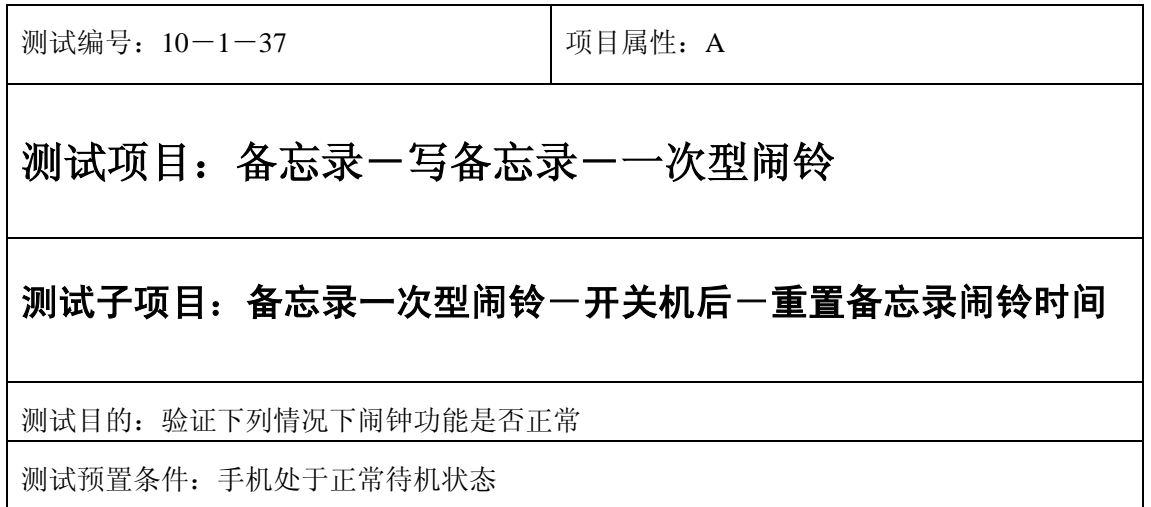

- 1) 进入小秘书-备忘录-写备忘录:随机输入备忘录内容;
- 2) 选择备忘录闹钟闹铃频率为一次;
- 3) 进入小秘书-备忘录-写备忘录-输入日期:输入一个随机日期;
- 4) 再进入闹钟时间输入界面:输入一个随机时间;
- 5) 再选择设置闹钟;
- 6) 关机再开机;
- 7) 进入小秘书-备忘录-读所有备忘录:重新设置备忘录闹钟时间;
- 8) 等待备忘录闹钟到期;
- 9) (在打开或闭合手机翻盖的情况下分别)验证备忘录功能是否正常。

预期结果及判定原则:

- 1) 备忘录闹铃时间是否正确。
- 2) 备忘录界面及图标,提示框显示是否正确。
- 3) 备忘录闹钟提示音是否正确。
- 4) 其他相关功能是否正确。

测试编号: 10-1-38 **Decision Decision** D项目属性: A

## 测试项目:备忘录-写备忘录-一次型闹铃

### 测试子项目:备忘录一次型闹铃一开关机后一删除备忘录

测试目的:验证下列情况下闹钟功能是否正常

- 1) 进入小秘书-备忘录-写备忘录:随机输入备忘录内容;
- 2) 选择备忘录闹钟闹铃频率为一次;
- 3) 进入小秘书-备忘录-写备忘录-输入日期:输入一个随机日期;
- 4) 再进入闹钟时间输入界面:输入一个随机时间;
- 5) 再选择设置闹钟;
- 6) 关机再开机;
- 7) 进入小秘书-备忘录-读所有备忘录:删除此备忘录;
- 8) (在打开或闭合手机翻盖的情况下分别)验证备忘录功能是否正常。

- 1) 备忘录闹铃时间是否正确。
- 2) 备忘录界面及图标,提示框显示是否正确。
- 3) 备忘录闹钟提示音是否正确。
- 4) 其他相关功能是否正确。

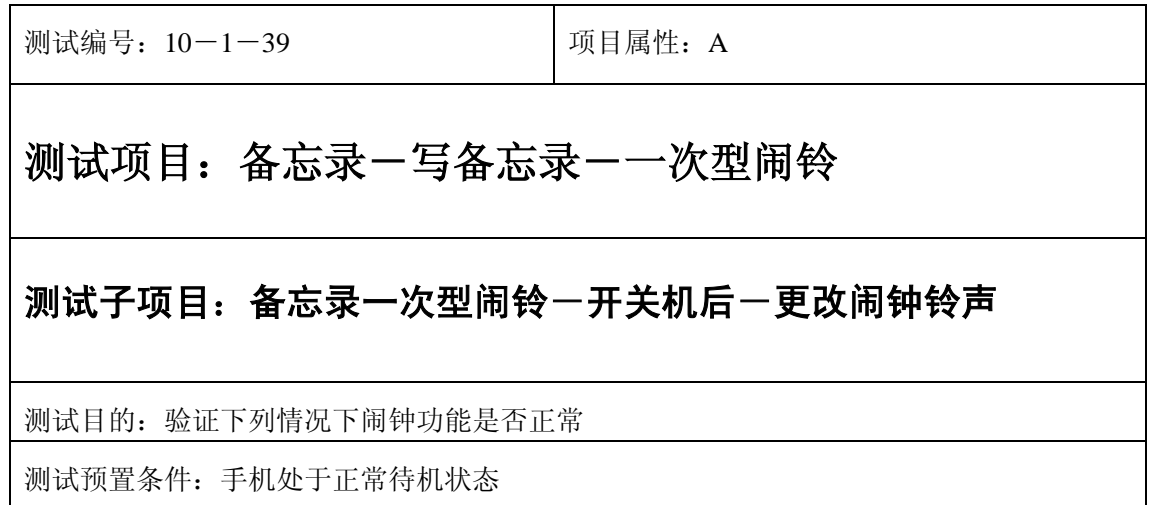

- 1) 进入小秘书-备忘录-写备忘录:随机输入备忘录内容;
- 2) 选择备忘录闹钟闹铃频率为一次;
- 3) 进入小秘书-备忘录-写备忘录-输入日期:输入一个随机日期;
- 4) 再进入闹钟时间输入界面:输入一个随机时间;
- 5) 再选择设置闹钟;
- 6) 关机再开机;
- 7) 进入闹钟-选择振铃音:更改闹钟铃声;
- 8) 等待备忘录闹钟到期;
- 9) (在打开或闭合手机翻盖的情况下分别)验证备忘录功能是否正常。

预期结果及判定原则:

- 1) 备忘录闹铃时间是否正确。
- 2) 备忘录界面及图标,提示框显示是否正确。
- 3) 备忘录闹钟提示音是否正确。
- 4) 其他相关功能是否正确。

测试编号: 10-1-40 | 项目属性: A

## 测试项目:备忘录-写备忘录-一次型闹铃

测试子项目:备忘录一次型闹铃一关机一备忘录过期一开机

测试目的:验证下列情况下闹钟功能是否正常

- 1) 进入小秘书-备忘录-写备忘录:随机输入备忘录内容;
- 2) 选择备忘录闹钟闹铃频率为一次;
- 3) 进入小秘书-备忘录-写备忘录-输入日期:输入一个随机日期;
- 4) 再进入闹钟时间输入界面:输入一个随机时间;
- 5) 再选择设置闹钟;
- 6) 关机;
- 7) 等待备忘录过期;
- 8) 再开机;
- 9) 开机后系统提示"你有错过的备忘录",选择查看;

10) (在打开或闭合手机翻盖的情况下分别)验证备忘录功能是否正常。

预期结果及判定原则:

- 1) 备忘录闹铃时间是否正确。
- 2) 备忘录界面及图标,提示框显示是否正确。
- 3) 备忘录闹钟提示音是否正确。
- 4) 其他相关功能是否正确。

### 每天型

### 正常

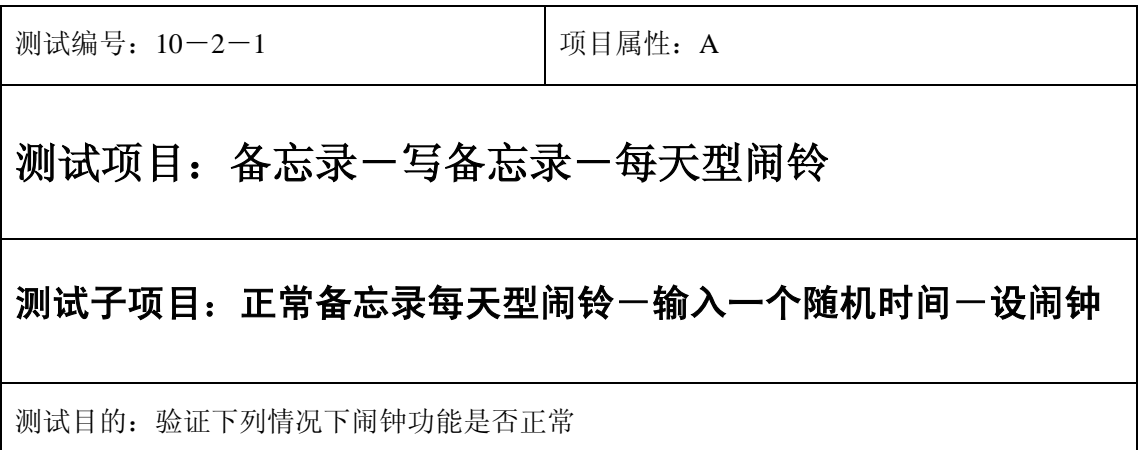

测试预置条件:手机处于正常待机状态

正确。的顺序/步骤:

- 1) 进入小秘书-备忘录-写备忘录:随机输入备忘录内容;
- 2) 选择备忘录闹钟闹铃频率为每天;
- 3) 进入小秘书-备忘录-写备忘录-输入日期:输入一个随机日期;
- 4) 再进入闹钟时间输入界面:输入一个随机时间;
- 5) 再选择设置闹钟;
- 6) 等待备忘录闹钟到期;
- 7) 查看每天是否都按时闹铃;
- 8) (在打开或闭合手机翻盖的情况下分别)验证备忘录功能是否正常。

预期结果及判定原则:

- 1) 备忘录闹铃时间是否正确。
- 2) 备忘录界面及图标,提示框显示是否正确。
- 3) 备忘录闹钟提示音是否正确。
- 4) 其他相关功能是否正确。

测试编号: 10-2-<br> **Department** Department of Department Department Department Department Department Department Department Departmen

# 测试项目:备忘录-写备忘录-每天型闹铃

#### 测试子项目:正常备忘录每天型闹铃一输入一个随机时间一不设闹钟

测试目的:验证下列情况下闹钟功能是否正常

- 1) 进入小秘书-备忘录-写备忘录:在备忘录中输入一个超长字符串;
- 2) 选择备忘录闹钟闹铃频率为每天;
- 3) 进入小秘书-备忘录-写备忘录-输入日期:输入一个随机日期;
- 4) 再进入闹钟时间输入界面:输入一个随机时间;
- 5) 再选择不设置闹钟;
- 6) 等待备忘录闹钟到期查看闹钟是否不响;
- 7) (在打开或闭合手机翻盖的情况下分别)验证备忘录闹钟功能是否正常。

- 1) 备忘录闹铃时间是否正确。
- 2) 备忘录界面及图标,提示框显示是否正确。
- 3) 备忘录闹钟提示音是否正确。
- 4) 其他相关功能是否正确。

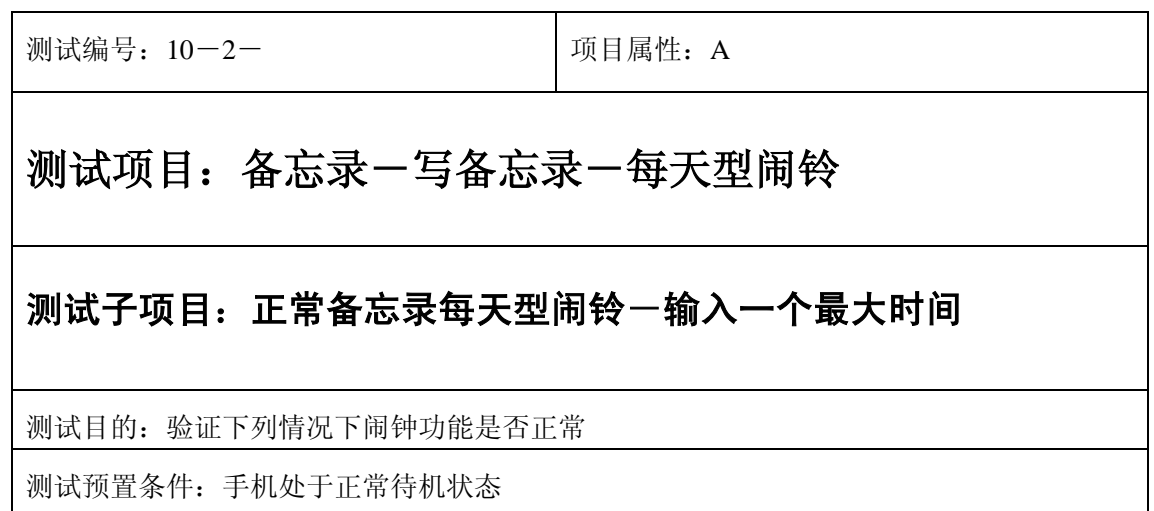

- 1) 进入小秘书-备忘录-写备忘录:随机输入备忘录内容;
- 2) 选择备忘录闹钟闹铃频率为每天;
- 3) 进入小秘书-备忘录-写备忘录-输入日期:输入一个最大日期;
- 4) 再进入闹钟时间输入界面:输入一个最大时间;
- 5) 再选择设置闹钟;
- 6) 等待备忘录闹钟到期;
- 7) (在打开或闭合手机翻盖的情况下分别)验证备忘录功能是否正常。

预期结果及判定原则:

- 1) 备忘录闹铃时间是否正确。
- 2) 备忘录界面及图标,提示框显示是否正确。
- 3) 备忘录闹钟提示音是否正确。
- 4) 其他相关功能是否正确。

测试编号: 10-2- **December 2016** | 项目属性: A

# 测试项目:备忘录-写备忘录-每天型闹铃

### 测试子项目:正常备忘录每天型闹铃-输入一个最小时间

测试目的:验证下列情况下闹钟功能是否正常

- 1) 进入小秘书-备忘录-写备忘录:随机输入备忘录内容;
- 2) 选择备忘录闹钟闹铃频率为每天;
- 3) 进入小秘书-备忘录-写备忘录-输入日期:输入一个最小日期;
- 4) 再进入闹钟时间输入界面:输入一个最小时间;
- 5) 再选择设置闹钟;
- 6) 等待备忘录闹钟到期;
- 7) (在打开或闭合手机翻盖的情况下分别)验证备忘录功能是否正常。

预期结果及判定原则:

- 1) 备忘录闹铃时间是否正确。
- 2) 备忘录界面及图标,提示框显示是否正确。
- 3) 备忘录闹钟提示音是否正确。
- 4) 其他相关功能是否正确。

#### 更改

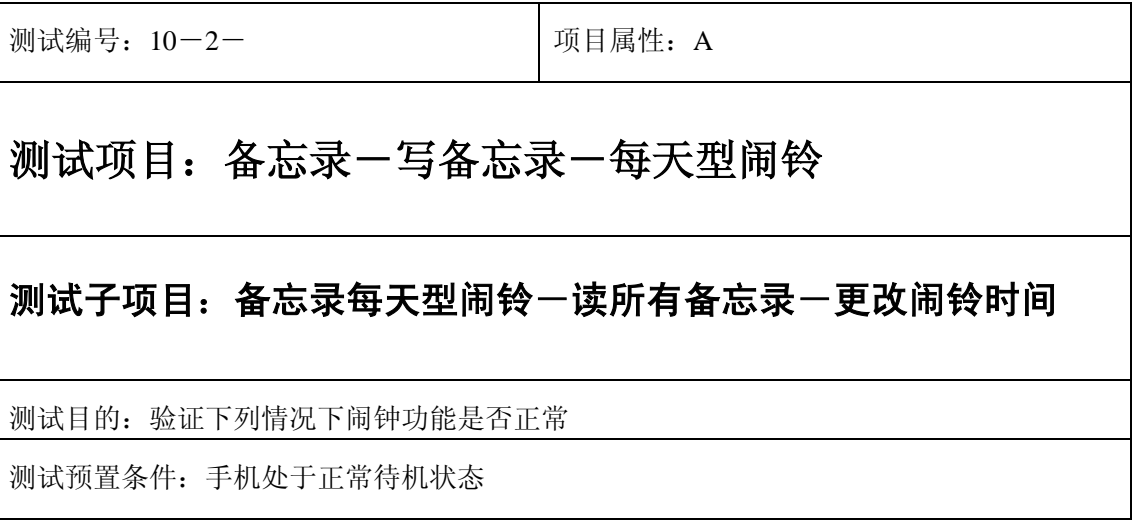

- 1) 进入小秘书-备忘录-写备忘录:随机输入备忘录内容;
- 2) 选择备忘录闹钟闹铃频率为每天;
- 3) 进入小秘书-备忘录-写备忘录-输入日期:输入一个随机日期;
- 4) 再进入闹钟时间输入界面:输入一个随机时间;
- 5) 再选择设置闹钟;
- 6) 退出后再进入读所有备忘录-编辑备忘录:将备忘录闹铃时间更改;
- 7) 等待备忘录闹钟到期;
- 8) (在打开或闭合手机翻盖的情况下分别)验证备忘录功能是否正常。

- 1) 备忘录闹铃时间是否正确。
- 2) 备忘录界面及图标,提示框显示是否正确。
- 3) 备忘录闹钟提示音是否正确。
- 4) 其他相关功能是否正确。

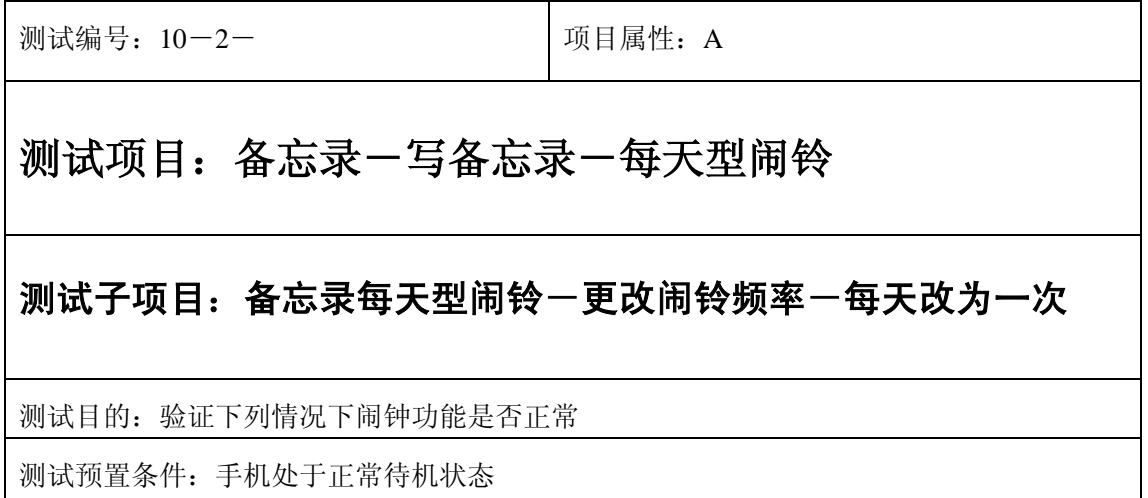

- 1) 进入小秘书-备忘录-写备忘录:随机输入备忘录内容;
- 2) 选择备忘录闹钟闹铃频率为每天;
- 3) 进入小秘书-备忘录-写备忘录-输入日期:输入一个随机日期;
- 4) 再进入闹钟时间输入界面:输入一个随机时间;
- 5) 再选择设置闹钟;
- 6) 退出后再进入读所有备忘录-编辑备忘录:将此备忘录闹铃频率改为一次;
- 7) 等待备忘录闹钟到期;
- 8) (在打开或闭合手机翻盖的情况下分别)验证备忘录功能是否正常。

预期结果及判定原则:

- 1) 闹铃时间是否正确。
- 2) 备忘录界面及图标,提示框显示是否正确。
- 3) 备忘录闹钟提示音是否正确。
- 4) 其他相关功能是否正确。

测试编号: 10-2- **Decision Decision** 项目属性: A 测试项目:备忘录-写备忘录-每天型闹铃 测试子项目:备忘录每天型闹铃-更改闹铃时间-每天改为每周 测试目的:验证下列情况下闹钟功能是否正常 测试预置条件:手机处于正常待机状态

- 1) 进入小秘书-备忘录-写备忘录:随机输入备忘录内容;
- 2) 选择备忘录闹钟闹铃频率为每天;
- 3) 进入小秘书-备忘录-写备忘录-输入日期:输入一个随机日期;
- 4) 再进入闹钟时间输入界面:输入一个随机时间;
- 5) 再选择设置闹钟;
- 6) 退出后再进入读所有备忘录-编辑备忘录:将此备忘录闹铃频率改为每周;
- 7) 等待备忘录闹钟到期;
- 8) (在打开或闭合手机翻盖的情况下分别)验证备忘录功能是否正常。

- 1) 备忘录闹铃时间是否正确。
- 2) 备忘录界面及图标,提示框显示是否正确。
- 3) 备忘录闹钟提示音是否正确。
- 4) 其他相关功能是否正确。

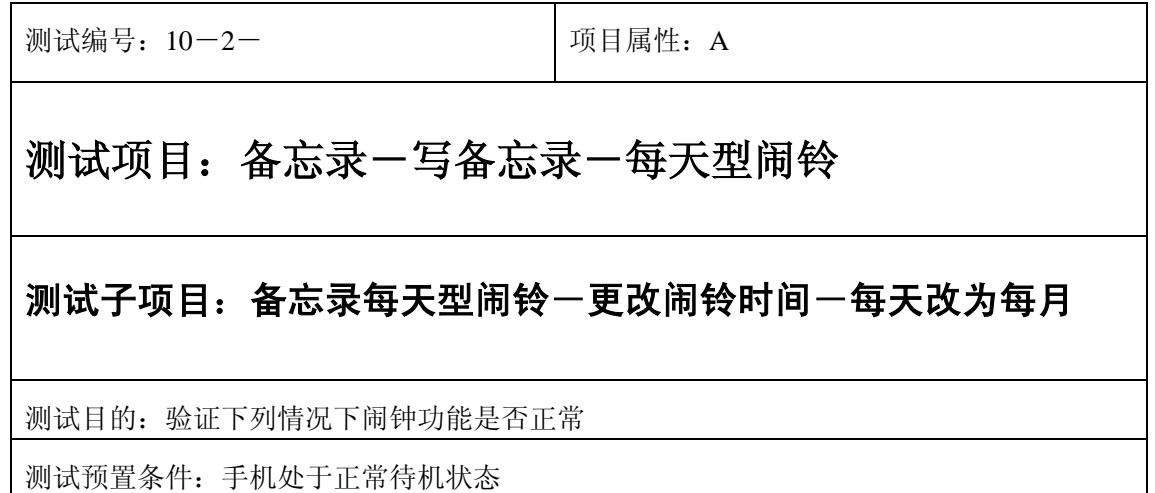

- 1) 进入小秘书-备忘录-写备忘录:随机输入备忘录内容;
- 2) 选择备忘录闹钟闹铃频率为每天;
- 3) 进入小秘书-备忘录-写备忘录-输入日期:输入一个随机日期;
- 4) 再进入闹钟时间输入界面:输入一个随机时间;
- 5) 再选择设置闹钟;
- 6) 退出后再进入读所有备忘录-编辑备忘录:将此备忘录闹铃频率改为每月;
- 7) 等待备忘录闹钟到期;
- 8) (在打开或闭合手机翻盖的情况下分别)验证备忘录功能是否正常。

- 1) 备忘录闹铃时间是否正确。
- 2) 备忘录界面及图标,提示框显示是否正确。
- 3) 备忘录闹钟提示音是否正确。
- 4) 其他相关功能是否正确。

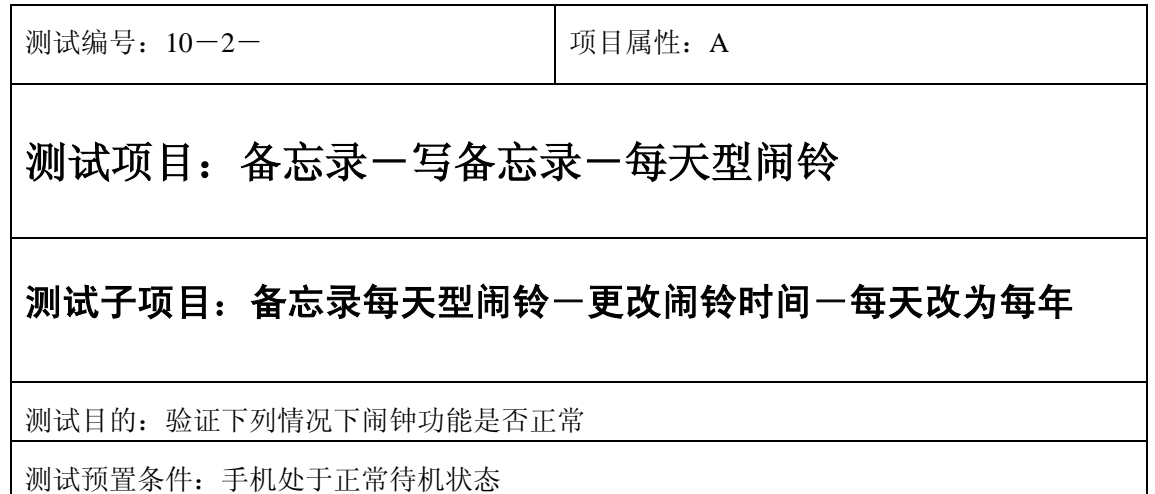

- 1) 进入小秘书-备忘录-写备忘录:随机输入备忘录内容;
- 2) 选择备忘录闹钟闹铃频率为每天;
- 3) 进入小秘书-备忘录-写备忘录-输入日期:输入一个随机日期;
- 4) 再进入闹钟时间输入界面:输入一个随机时间;
- 5) 再选择设置闹钟;
- 6) 退出后再进入读所有备忘录-编辑备忘录:将此备忘录闹铃频率改为每月;
- 7) 等待备忘录闹钟到期;
- 8) (在打开或闭合手机翻盖的情况下分别)验证备忘录功能是否正常。

预期结果及判定原则:

- 1) 备忘录闹铃时间是否正确。
- 2) 备忘录界面及图标,提示框显示是否正确。
- 3) 备忘录闹钟提示音是否正确。
- 4) 其他相关功能是否正确。

测试编号: 10-2-<br> **DepartManager A** 可目属性: A 测试项目:备忘录-写备忘录-每天型闹铃 测试子项目:备忘录每天型闹铃-更改时间 测试目的:验证下列情况下闹钟功能是否正常 测试预置条件:手机处于正常待机状态

- 1) 进入小秘书-备忘录-写备忘录:随机输入备忘录内容;
- 2) 选择备忘录闹钟闹铃频率为每天;
- 3) 进入小秘书-备忘录-写备忘录-输入日期:输入一个随机日期;
- 4) 再进入闹钟时间输入界面:输入一个随机时间;
- 5) 再选择设置闹钟;
- 6) 退出后再从新进入功能设置-时间设置:更改系统时间设置;
- 7) 等待备忘录闹钟到期;
- 8) (在打开或闭合手机翻盖的情况下分别)验证备忘录功能是否正常。

- 1) 备忘录闹铃时间是否正确。
- 2) 备忘录界面及图标,提示框显示是否正确。
- 3) 备忘录闹钟提示音是否正确。
- 4) 其他相关功能是否正确。

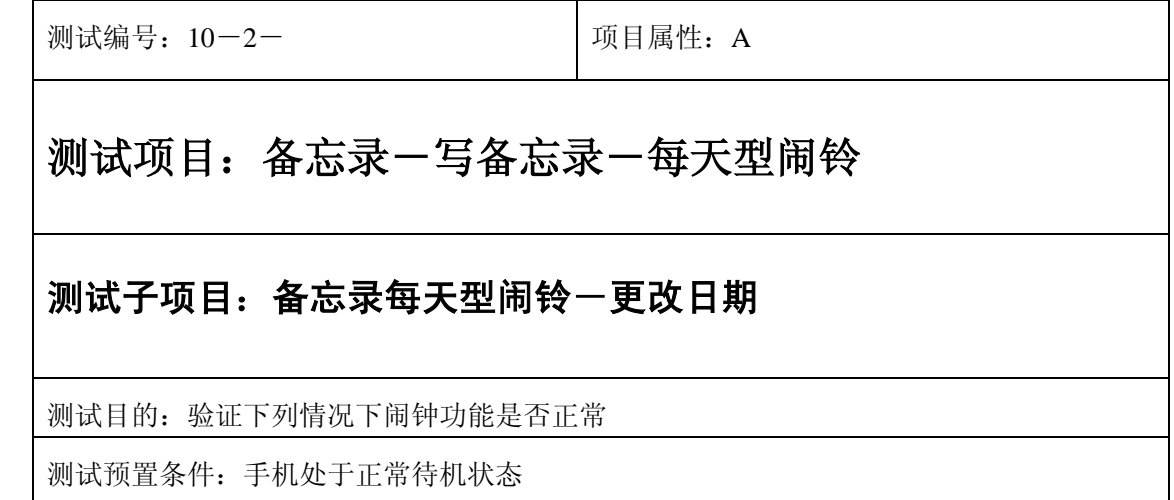

- 1) 进入小秘书-备忘录-写备忘录:随机输入备忘录内容;
- 3) 选择备忘录闹钟闹铃频率为每天;
- 4) 进入小秘书-备忘录-写备忘录-输入日期:输入一个随机日期;
- 5) 再进入闹钟时间输入界面:输入一个随机时间;
- 6) 再选择设置闹钟;
- 7) 退出后再从新进入功能设置-时间设置:更改系统日期设置;
- 8) 等待备忘录闹钟到期;
- 9) (在打开或闭合手机翻盖的情况下分别)验证备忘录功能是否正常。

- 1) 备忘录闹铃时间是否正确。
- 2) 备忘录界面及图标,提示框显示是否正确。
- 3) 备忘录闹钟提示音是否正确。
- 4) 其他相关功能是否正确。

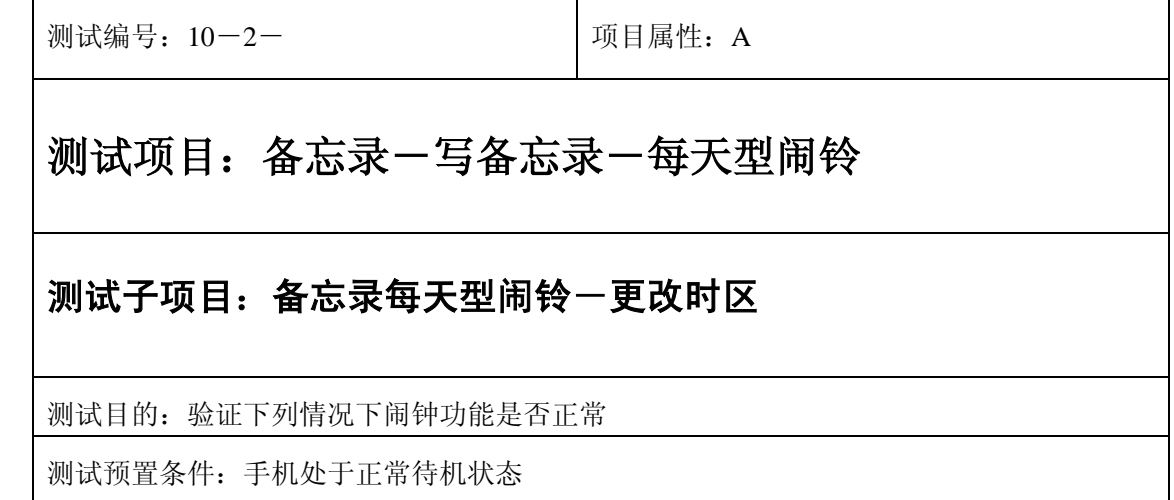

- 1) 进入小秘书-备忘录-写备忘录:随机输入备忘录内容;
- 2) 选择备忘录闹钟闹铃频率为每天;
- 3) 进入小秘书-备忘录-写备忘录-输入日期:输入一个随机日期;
- 4) 再进入闹钟时间输入界面:输入一个随机时间;
- 5) 再选择设置闹钟;
- 6) 退出后再从新进入功能设置-时间设置:更改系统时区设置;
- 7) 等待备忘录闹钟到期;
- 8) (在打开或闭合手机翻盖的情况下分别)验证备忘录功能是否正常。

- 1) 备忘录闹铃时间是否正确。
- 2) 备忘录界面及图标,提示框显示是否正确。
- 3) 备忘录闹钟提示音是否正确。
- 4) 其他相关功能是否正确。

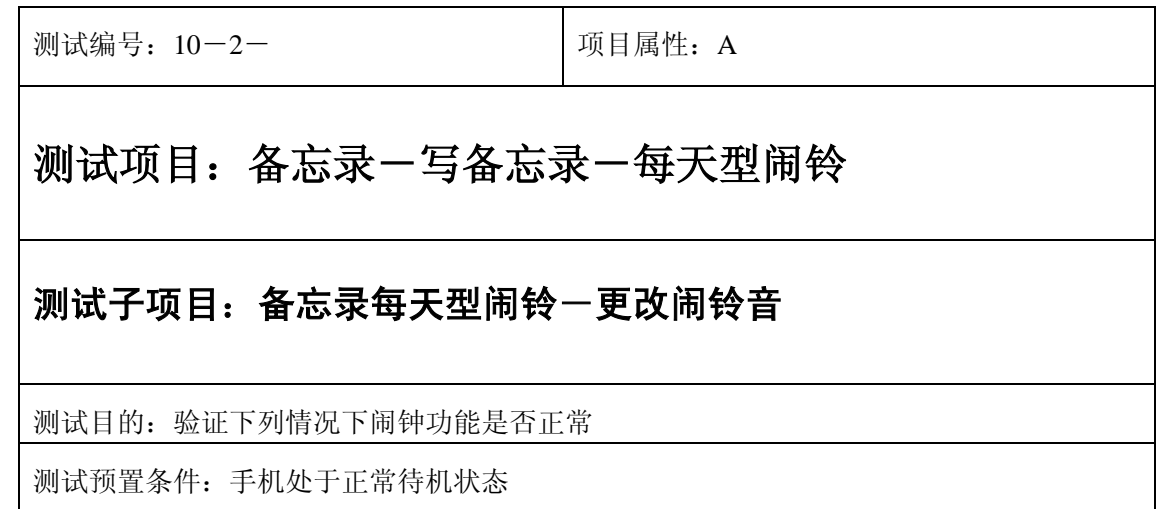

- 1) 进入小秘书-备忘录-写备忘录:随机输入备忘录内容;
- 2) 选择备忘录闹钟闹铃频率为每天;
- 3) 进入小秘书-备忘录-写备忘录-输入日期:输入一个随机日期;
- 4) 再进入闹钟时间输入界面:输入一个随机时间;
- 5) 再选择设置闹钟;
- 6) 按"退出"键或按"end"键退出;
- 7) 再进入小秘书-闹钟-选择振铃音:更改为另一个振铃音;
- 8) 等待备忘录闹钟到期;
- 9) (在打开或闭合手机翻盖的情况下分别)验证备忘录功能是否正常。

预期结果及判定原则:

- 1) 备忘录闹铃时间是否正确。
- 2) 备忘录界面及图标,提示框显示是否正确。
- 3) 备忘录闹钟提示音是否正确。
- 4) 其他相关功能是否正确。

测试编号: 10-2- **December 2016** 10:50 December 10:50 December 10:50 December 10:50 December 10:50 December 10:50 December 10:50 December 10:50 December 10:50 December 10:50 December 10:50 December 10:50 December 10:50 Decembe

## 测试项目:备忘录-写备忘录-每天型闹铃

#### 测试子项目:备忘录每天型闹铃-删除备忘录

测试目的:验证下列情况下闹钟功能是否正常

- 1) 进入小秘书-备忘录-写备忘录:随机输入备忘录内容;
- 2) 选择备忘录闹钟闹铃频率为每天;
- 3) 进入小秘书-备忘录-写备忘录-输入日期:输入一个随机日期;
- 4) 再进入闹钟时间输入界面:输入一个随机时间;
- 5) 再选择设置闹钟;
- 6) 退出后进入小秘书-备忘录-删除备忘录:删除此备忘录;
- 7) (在打开或闭合手机翻盖的情况下分别)验证备忘录功能是否正常。

预期结果及判定原则:

- 1) 备忘录闹铃时间是否正确。
- 2) 备忘录界面及图标,提示框显示是否正确。
- 3) 备忘录闹钟提示音是否正确。
- 4) 其他相关功能是否正确。

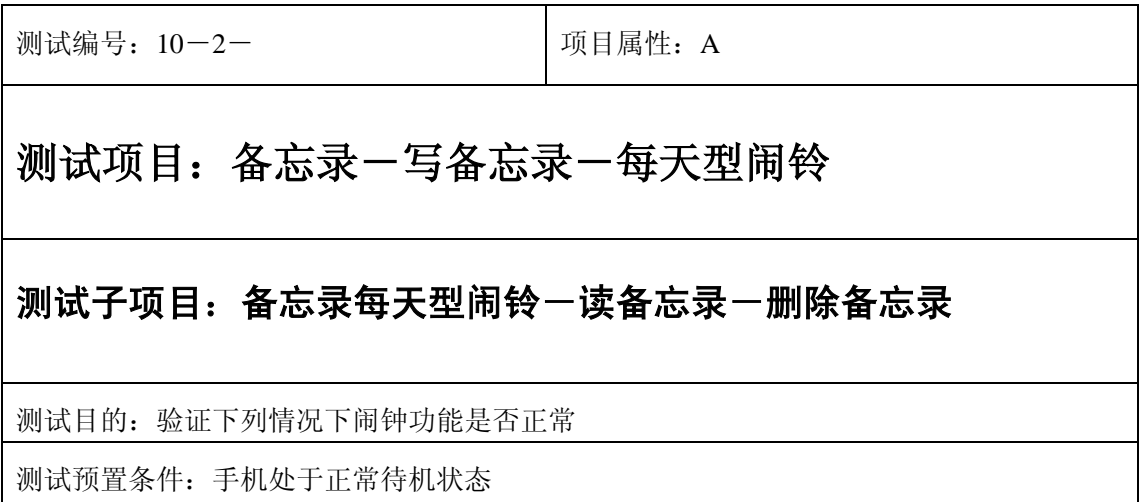

 $\mathcal{L}$ 

- 1) 进入小秘书-备忘录-写备忘录:随机输入备忘录内容;
- 2) 选择备忘录闹钟闹铃频率为每天;
- 3) 进入小秘书-备忘录-写备忘录-输入日期:输入一个随机日期;
- 4) 再进入闹钟时间输入界面:输入一个随机时间;
- 5) 再选择设置闹钟;
- 6) 退出后进入小秘书-备忘录-读今天备忘录-删除备忘录:删除此备忘录;
- 7) (在打开或闭合手机翻盖的情况下分别)验证备忘录功能是否正常。

- 1) 备忘录闹铃时间是否正确。
- 2) 备忘录界面及图标,提示框显示是否正确。
- 3) 备忘录闹钟提示音是否正确。
- 4) 其他相关功能是否正确。

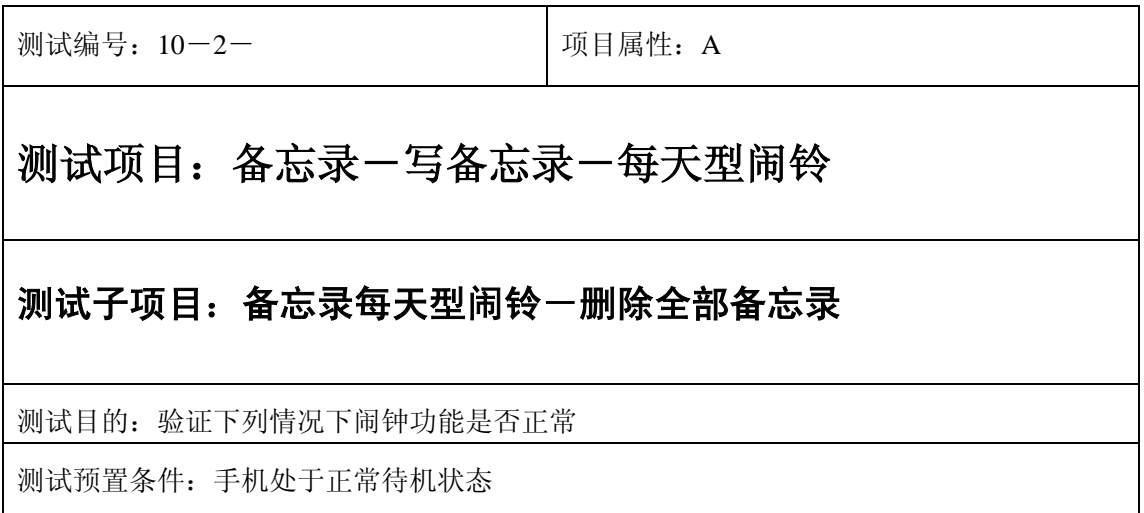

- 1) 进入小秘书-备忘录-写备忘录:随机输入备忘录内容;
- 2) 选择备忘录闹钟闹铃频率为每天;
- 3) 进入小秘书-备忘录-写备忘录-输入日期:输入一个随机日期;
- 4) 再进入闹钟时间输入界面:输入一个随机时间;
- 5) 再选择设置闹钟;
- 6) 退出后进入小秘书-备忘录-读今天备忘录-删除全部备忘录:删除全部备忘录;
- 7) (在打开或闭合手机翻盖的情况下分别)验证备忘录功能是否正常。

- 1) 备忘录闹铃时间是否正确。
- 2) 备忘录界面及图标,提示框显示是否正确。
- 3) 备忘录闹钟提示音是否正确。
- 4) 其他相关功能是否正确。

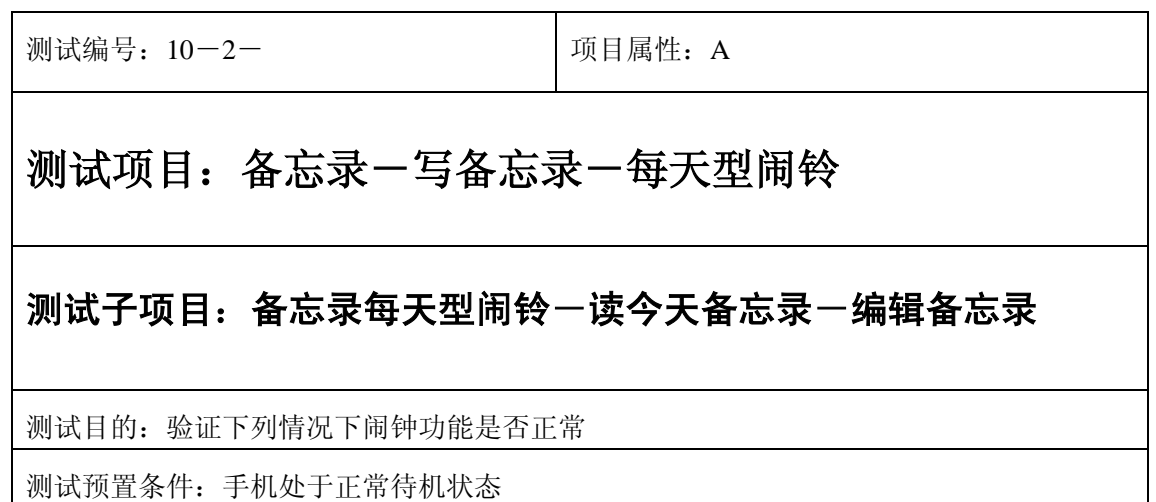

- 1) 进入小秘书-备忘录-写备忘录:随机输入备忘录内容;
- 2) 选择备忘录闹钟闹铃频率为每天;
- 3) 进入小秘书-备忘录-写备忘录-输入日期:输入一个随机日期;
- 4) 再进入闹钟时间输入界面:输入一个随机时间;
- 5) 再选择设置闹钟;
- 6) 退出后进入小秘书-备忘录-编辑备忘录:更改此备忘录的内容和时间;
- 7) (在打开或闭合手机翻盖的情况下分别)验证备忘录功能是否正常。

预期结果及判定原则:

- 1) 备忘录闹铃时间是否正确。
- 2) 备忘录界面及图标,提示框显示是否正确。
- 3) 备忘录闹钟提示音是否正确。
- 4) 其他相关功能是否正确。

#### 中途退出

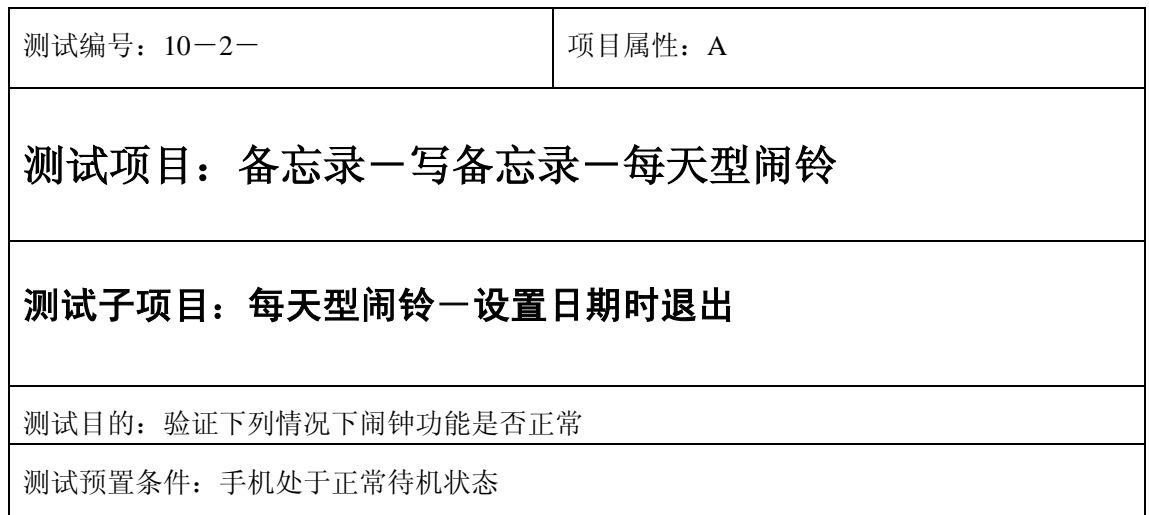

- 1) 进入小秘书-备忘录-写备忘录:随机输入备忘录内容;
- 2) 选择备忘录闹钟闹铃频率为每天;
- 3) 进入小秘书-备忘录-写备忘录-输入日期:输入一个随机日期;
- 4) 不选"确定"选择按"退出"键或按"end"键退出";
- 5) (在打开或闭合手机翻盖的情况下分别)验证闹钟功能是否正常。

- 1) 闹钟闹铃时间是否正确。
- 2) 闹钟界面及图标,提示框显示是否正确。
- 3) 闹钟提示音是否正确。
- 4) 其他相关功能是否正确。

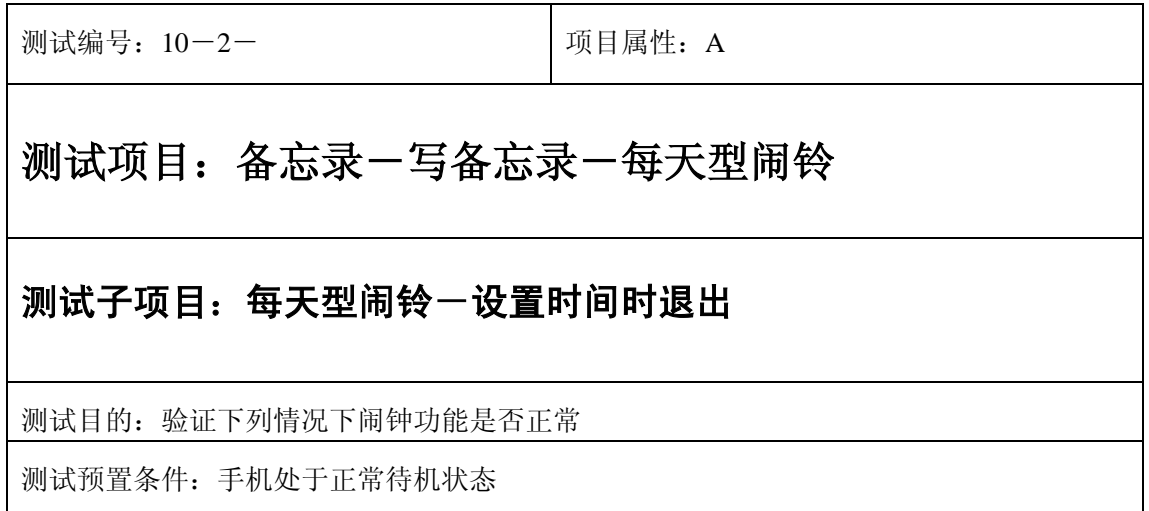

- 1) 进入小秘书-备忘录-写备忘录:随机输入备忘录内容;
- 2) 选择备忘录闹钟闹铃频率为每天;
- 3) 进入小秘书-备忘录-写备忘录-输入日期:输入一个随机日期;
- 4) 再进入闹钟时间输入界面:输入一个随机时间;
- 5) 不选"确定"选择按"退出"键或按"end"键退出";
- 6) (在打开或闭合手机翻盖的情况下分别)验证闹钟功能是否正常。

- 1) 闹钟闹铃时间是否正确。
- 2) 闹钟界面及图标,提示框显示是否正确。
- 3) 闹钟提示音是否正确。
- 4) 其他相关功能是否正确。

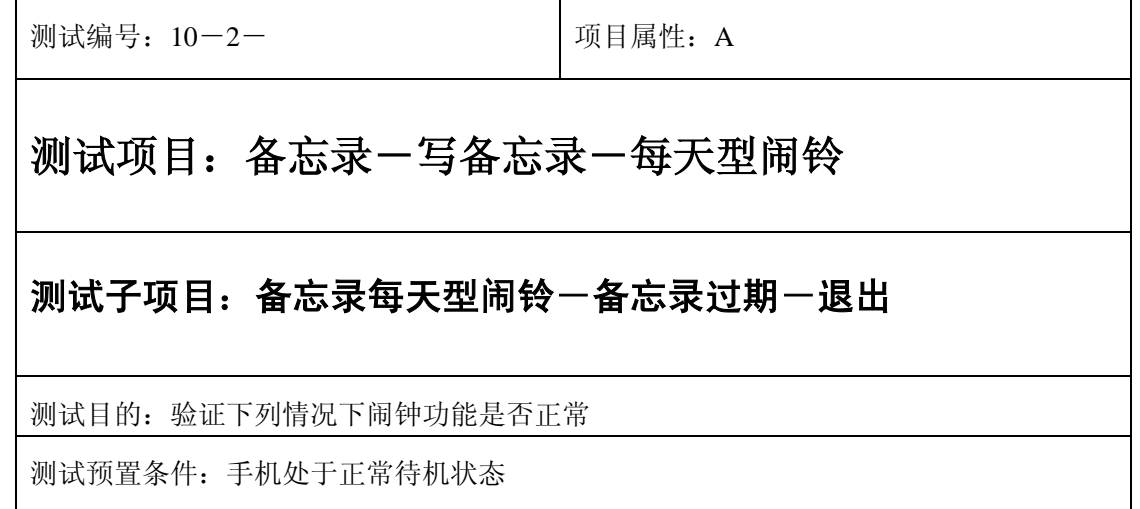

- 1) 进入小秘书-备忘录-写备忘录:随机输入备忘录内容;
- 2) 选择备忘录闹钟闹铃频率为每天;
- 3) 进入小秘书-备忘录-写备忘录-输入日期:输入一个随机日期;
- 4) 再进入闹钟时间输入界面:输入一个随机时间;
- 5) 再选择设置闹钟;
- 6) 关机;
- 7) 等待备忘录过期一次;
- 8) 再开机;
- 9) 开机后系统提示"你有错过的备忘录",选择"退出";

10) (在打开或闭合手机翻盖的情况下分别)验证备忘录功能是否正常。

预期结果及判定原则:

- 1) 备忘录闹铃时间是否正确。
- 2) 备忘录界面及图标,提示框显示是否正确。
- 3) 备忘录闹钟提示音是否正确。
- 4) 其他相关功能是否正确。

测试编号: 10-2-<br> **Department** | 项目属性: A

## 测试项目:备忘录-写备忘录-每天型闹铃

### 测试子项目:备忘录每天型闹铃一备忘录过期一退出

测试目的:验证下列情况下闹钟功能是否正常

- 1) 进入小秘书-备忘录-写备忘录:随机输入备忘录内容;
- 2) 选择备忘录闹钟闹铃频率为每天;
- 3) 进入小秘书-备忘录-写备忘录-输入日期:输入一个随机日期;
- 4) 再进入闹钟时间输入界面:输入一个随机时间;
- 5) 再选择设置闹钟;
- 6) 关机;
- 7) 等待备忘录过期一个月;
- 8) 再开机;
- 9) 开机后系统提示"你有错过的备忘录",选择"退出";
- 10) (在打开或闭合手机翻盖的情况下分别)验证备忘录功能是否正常。

预期结果及判定原则:

- 1) 备忘录闹铃时间是否正确。
- 2) 备忘录界面及图标,提示框显示是否正确。
- 3) 备忘录闹钟提示音是否正确。
- 4) 其他相关功能是否正确。

#### 铃声

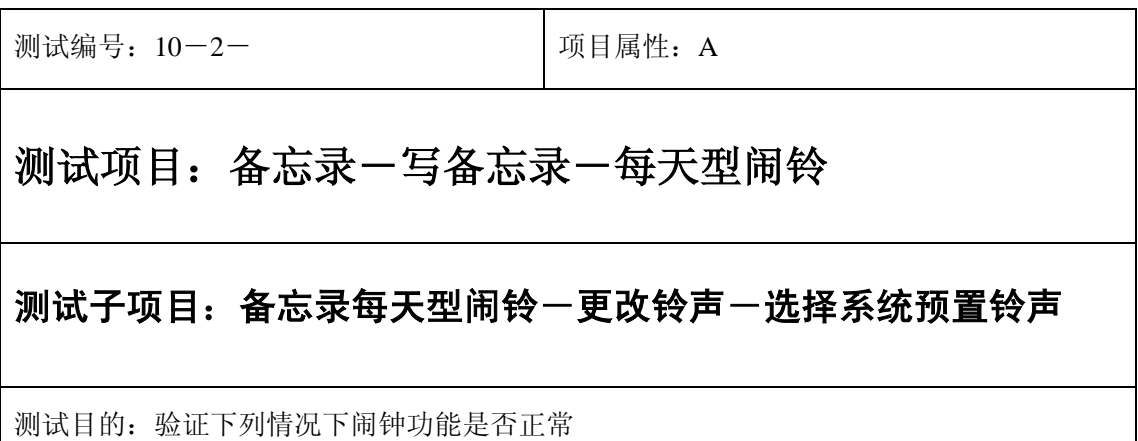

测试预置条件:手机处于正常待机状态

正确。的顺序/步骤:

- 1) 进入小秘书-备忘录-写备忘录:随机输入备忘录内容;
- 2) 选择备忘录闹钟闹铃频率为每天;
- 3) 进入小秘书-备忘录-写备忘录-输入日期:输入一个随机日期;
- 4) 再进入闹钟时间输入界面:输入一个随机时间;
- 5) 再选择设置闹钟;
- 6) 再进入闹钟一选择振铃音: 在自然之声, 古典之声, 民族之声, 现代之声里面随机的选 择一个铃声;
- 7) 等待备忘录闹钟到期;
- 8) (在打开或闭合手机翻盖的情况下分别)验证备忘录功能是否正常。

- 1) 备忘录闹铃时间是否正确。
- 2) 备忘录界面及图标,提示框显示是否正确。
- 3) 备忘录闹钟提示音是否正确。
- 4) 其他相关功能是否正确。

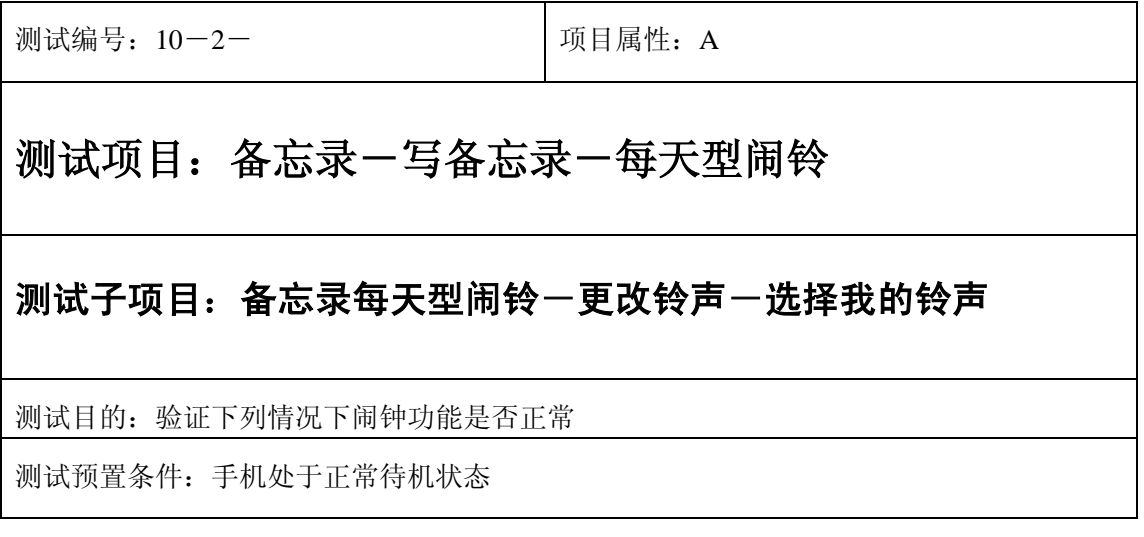

- 1) 进入小秘书-备忘录-写备忘录:随机输入备忘录内容;
- 2) 选择备忘录闹钟闹铃频率为每天;
- 3) 进入小秘书-备忘录-写备忘录-输入日期:输入一个随机日期;
- 4) 再进入闹钟时间输入界面:输入一个随机时间;
- 5) 再选择设置闹钟;
- 6) 在闹钟-选择振铃音-我的铃声中选择一个铃声;
- 7) 等待备忘录闹钟到期;
- 8) (在打开或闭合手机翻盖的情况下分别)验证备忘录功能是否正常。

预期结果及判定原则:

- 1) 备忘录闹铃时间是否正确。
- 2) 备忘录界面及图标,提示框显示是否正确。
- 3) 备忘录闹钟提示音是否正确。
- 4) 其他相关功能是否正确。

## 闹铃自动停止

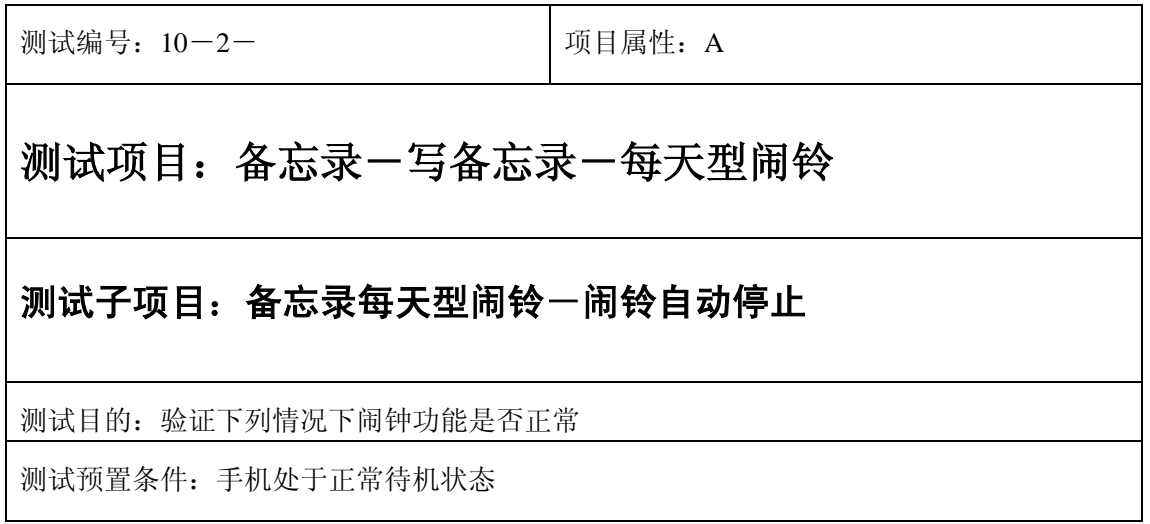

- 1) 进入小秘书-备忘录-写备忘录:随机输入备忘录内容;
- 2) 选择备忘录闹钟闹铃频率为每天;
- 3) 进入小秘书-备忘录-写备忘录-输入日期:输入一个随机日期;
- 4) 再进入闹钟时间输入界面:输入一个随机时间;
- 5) 再选择设置闹钟;
- 6) 闹铃后不作任何操作任其铃声自动停止;
- 7) 5 分钟后等待备忘录闹钟到期;
- 8) (在打开或闭合手机翻盖的情况下分别)验证备忘录功能是否正常。
- 9) 再次响铃后不作任何操作任其铃声自动停止;
- 10) 反复以上操作数次直至闹铃彻底结束。

预期结果及判定原则:

- 1) 备忘录闹铃时间是否正确。
- 2) 备忘录界面及图标,提示框显示是否正确。
- 3) 备忘录闹钟提示音是否正确。
- 4) 其他相关功能是否正确。

测试编号: 10-2-<br> **DepartManager**(3)

## 测试项目:备忘录-写备忘录-每天型闹铃

### 测试子项目:备忘录每天型闹铃一关机后一闹铃自动停止

测试目的:验证下列情况下闹钟功能是否正常

- 1) 进入小秘书-备忘录-写备忘录:随机输入备忘录内容;
- 2) 选择备忘录闹钟闹铃频率为每天;
- 3) 进入小秘书-备忘录-写备忘录-输入日期:输入一个随机日期;
- 4) 再进入闹钟时间输入界面:输入一个随机时间;
- 5) 再选择设置闹钟;

6) 关机;

- 7) 关机状态闹铃到期不作任何操作任其铃声自动停止;
- 8) 5 分钟后等待备忘录闹钟到期;
- 9) (在打开或闭合手机翻盖的情况下分别)验证备忘录功能是否正常。
- 10) 再次响铃后不作任何操作任其铃声自动停止;
- 11) 反复以上操作数次直至闹铃彻底结束。

预期结果及判定原则:

- 1) 钟闹铃时间是否正确。
- 2) 备忘录界面及图标,提示框显示是否正确。
- 3) 备忘录闹钟提示音是否正确。
- 4) 其他相关功能是否正确。

### 闹铃暂停或结束后

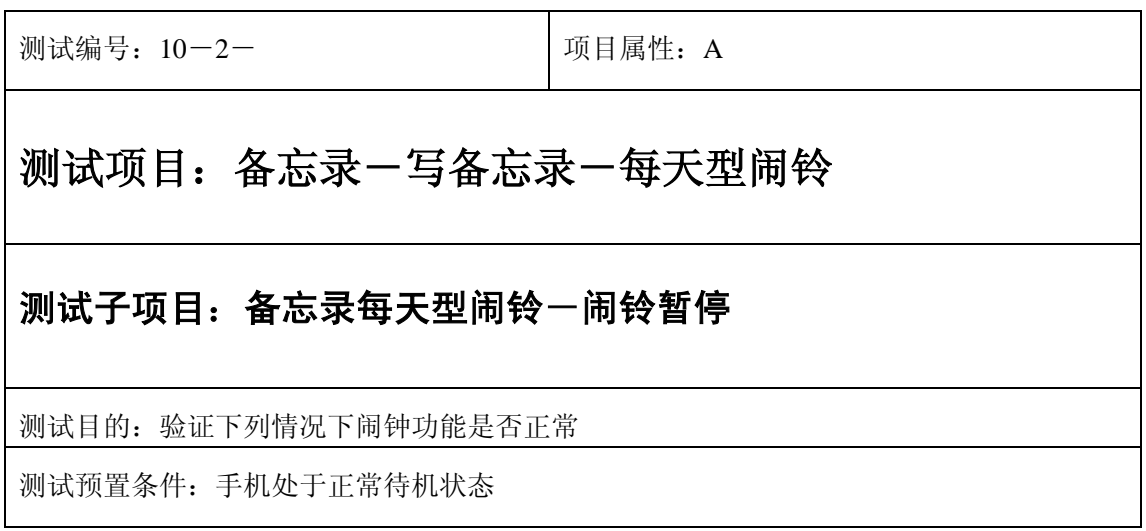

- 1) 进入小秘书-备忘录-写备忘录:随机输入备忘录内容;
- 2) 选择备忘录闹钟闹铃频率为每天;
- 3) 进入小秘书-备忘录-写备忘录-输入日期:输入一个随机日期;
- 4) 再进入闹钟时间输入界面:输入一个随机时间;
- 5) 再选择设置闹钟;
- 6) 备忘录闹钟响后选择暂停;
- 7) 5 分钟后等待备忘录闹钟到期;
- 8) (在打开或闭合手机翻盖的情况下分别)验证备忘录功能是否正常。

- 1) 备忘录闹铃时间是否正确。
- 2) 备忘录界面及图标,提示框显示是否正确。
- 3) 备忘录闹钟提示音是否正确。
- 4) 其他相关功能是否正确。

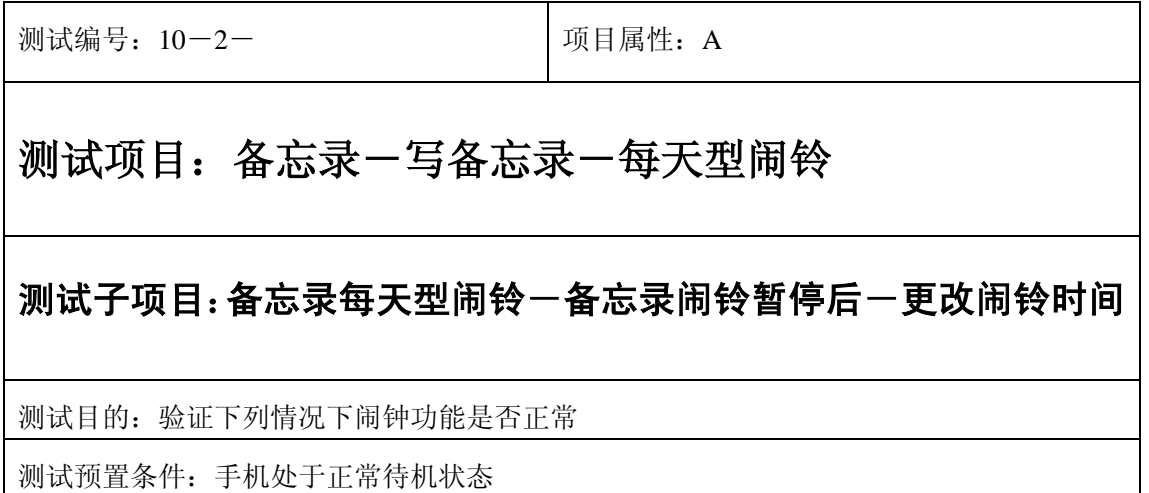

- 1) 进入小秘书-备忘录-写备忘录:随机输入备忘录内容;
- 2) 选择备忘录闹钟闹铃频率为每天;
- 3) 进入小秘书-备忘录-写备忘录-输入日期:输入一个随机日期;
- 4) 再进入闹钟时间输入界面:输入一个随机时间;
- 5) 再选择设置闹钟;
- 6) 备忘录闹钟响后选择暂停;
- 7) 进入读所有备忘录-编辑备忘录:更改此备忘录闹铃时间;
- 8) 5 分钟后等待备忘录闹钟到期;
- 9) (在打开或闭合手机翻盖的情况下分别)验证备忘录功能是否正常。

预期结果及判定原则:

- 1) 备忘录闹铃时间是否正确。
- 2) 备忘录界面及图标,提示框显示是否正确。
- 3) 备忘录闹钟提示音是否正确。
- 4) 其他相关功能是否正确。

测试编号: 10-2-<br> **Department** | 项目属性: A

## 测试项目:备忘录-写备忘录-每天型闹铃

测试子项目:备忘录每天型闹铃一备忘录闹铃暂停后一删除备忘录

测试目的:验证下列情况下闹钟功能是否正常

- 1) 进入小秘书-备忘录-写备忘录:随机输入备忘录内容;
- 2) 选择备忘录闹钟闹铃频率为每天;
- 3) 进入小秘书-备忘录-写备忘录-输入日期:输入一个随机日期;
- 4) 再进入闹钟时间输入界面:输入一个随机时间;
- 5) 再选择设置闹钟;
- 6) 备忘录闹钟响后选择暂停;
- 7) 退出后进入小秘书-备忘录-读今天备忘录-删除备忘录:删除此备忘录;
- 8) (在打开或闭合手机翻盖的情况下分别)验证备忘录功能是否正常。

- 1) 备忘录闹铃时间是否正确。
- 2) 备忘录界面及图标,提示框显示是否正确。
- 3) 备忘录闹钟提示音是否正确。
- 4) 其他相关功能是否正确。

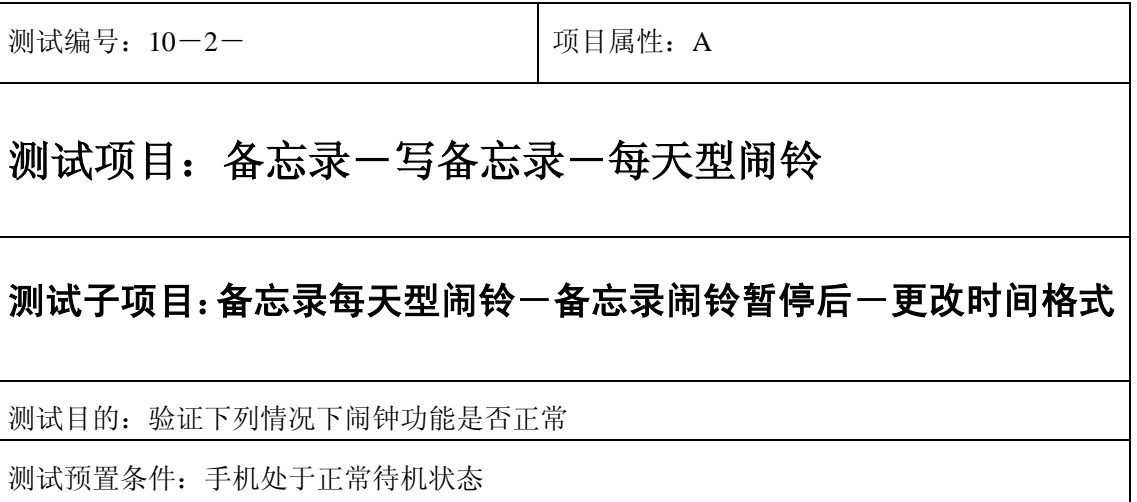

- 1) 进入小秘书-备忘录-写备忘录:随机输入备忘录内容;
- 2) 选择备忘录闹钟闹铃频率为每天;
- 3) 进入小秘书-备忘录-写备忘录-输入日期:输入一个随机日期;
- 4) 再进入闹钟时间输入界面:输入一个随机时间;
- 5) 再选择设置闹钟;
- 6) 备忘录闹钟响后选择暂停;
- 7) 进入时间格式设置将格式从 12 小时改为 24 小时或是 24 小时改为 12 小时;
- 8) 5 分钟后等待备忘录闹钟到期;
- 9) (在打开或闭合手机翻盖的情况下分别)验证备忘录功能是否正常。

预期结果及判定原则:

- 1) 备忘录闹铃时间是否正确。
- 2) 备忘录界面及图标,提示框显示是否正确。
- 3) 备忘录闹钟提示音是否正确。
- 4) 其他相关功能是否正确。

测试编号: 10-2-<br> **DepartManager**(3)

## 测试项目:备忘录-写备忘录-每天型闹铃

#### 测试子项目:备忘录每天型闹铃一备忘录闹铃暂停后一更改日期和时

间

测试目的:验证下列情况下闹钟功能是否正常

- 1) 进入小秘书-备忘录-写备忘录:随机输入备忘录内容;
- 2) 选择备忘录闹钟闹铃频率为每天;
- 3) 进入小秘书-备忘录-写备忘录-输入日期:输入一个随机日期;
- 4) 再进入闹钟时间输入界面:输入一个随机时间;
- 5) 再选择设置闹钟;
- 6) 备忘录闹钟响后选择暂停;
- 7) 进入功能设置-时间设置:更改系统时间和日期;
- 8) 5 分钟后等待备忘录闹钟到期;
- 9) (在打开或闭合手机翻盖的情况下分别)验证备忘录功能是否正常。

预期结果及判定原则:

- 1) 备忘录闹铃时间是否正确。
- 2) 备忘录界面及图标,提示框显示是否正确。
- 3) 备忘录闹钟提示音是否正确。
- 4) 其他相关功能是否正确。

测试编号: 10-2-<br> **DepartManager**(3)

## 测试项目:备忘录-写备忘录-每天型闹铃

测试子项目:备忘录每天型闹铃一备忘录闹铃暂停后一更改闹铃音

测试目的:验证下列情况下闹钟功能是否正常

- 1) 进入小秘书-备忘录-写备忘录:随机输入备忘录内容;
- 2) 选择备忘录闹钟闹铃频率为每天;
- 3) 进入小秘书-备忘录-写备忘录-输入日期:输入一个随机日期;
- 4) 再进入闹钟时间输入界面:输入一个随机时间;
- 5) 再选择设置闹钟;
- 6) 备忘录闹钟响后选择暂停;
- 7) 再进入闹钟-选择振铃音:改为另外一个振铃音;
- 8) 5 分钟后等待备忘录闹钟到期;
- 9) (在打开或闭合手机翻盖的情况下分别)验证备忘录功能是否正常。

预期结果及判定原则:

- 1) 备忘录闹铃时间是否正确。
- 2) 备忘录界面及图标,提示框显示是否正确。
- 3) 备忘录闹钟提示音是否正确。
- 4) 其他相关功能是否正确。

测试编号: 10-2- **December 2016** 10:50 December 10:50 December 10:50 December 10:50 December 10:50 December 10:50 December 10:50 December 10:50 December 10:50 December 10:50 December 10:50 December 10:50 December 10:50 Decembe

## 测试项目:备忘录-写备忘录-每天型闹铃

#### 测试子项目:备忘录每天型闹铃-闹铃后反复暂停

测试目的:验证下列情况下闹钟功能是否正常
- 1) 进入小秘书-备忘录-写备忘录:随机输入备忘录内容;
- 2) 选择备忘录闹钟闹铃频率为每天;
- 3) 进入小秘书-备忘录-写备忘录-输入日期:输入一个随机日期;
- 4) 再进入闹钟时间输入界面:输入一个随机时间;
- 5) 再选择设置闹钟;
- 6) 关机;
- 7) 闹铃响起时选择暂停;
- 8) 5 分钟后闹钟到期响铃再选择暂停;
- 9) 反复以上操作数次直至闹铃彻底结束。
- 10) 等待备忘录闹钟到期;
- 11) (在打开或闭合手机翻盖的情况下分别)验证备忘录功能是否正常。

- 1) 备忘录闹铃时间是否正确。
- 2) 备忘录界面及图标,提示框显示是否正确。
- 3) 备忘录闹钟提示音是否正确。
- 4) 其他相关功能是否正确。

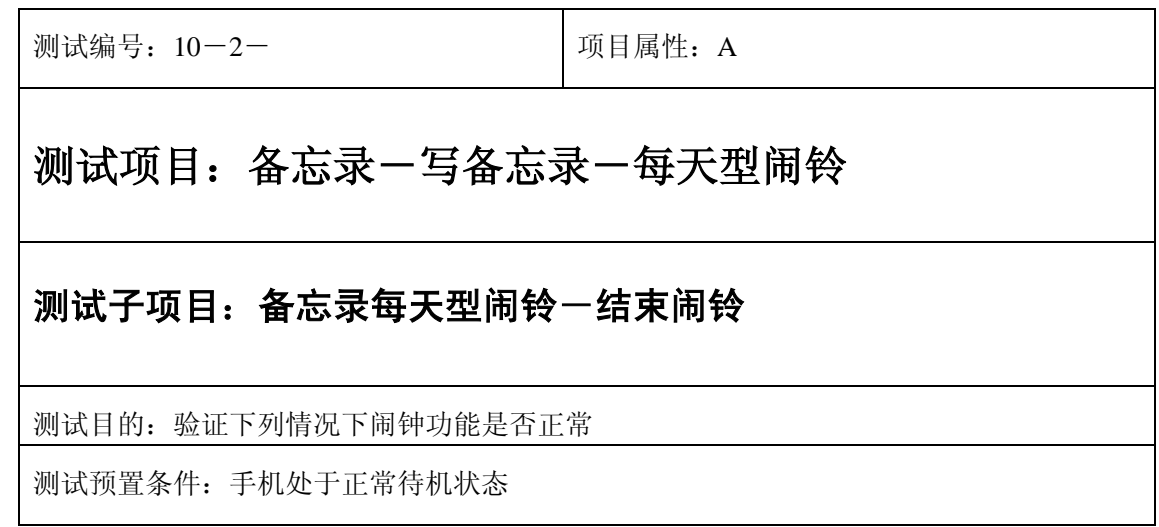

- 1) 进入小秘书-备忘录-写备忘录:随机输入备忘录内容;
- 2) 选择备忘录闹钟闹铃频率为每天;
- 3) 进入小秘书-备忘录-写备忘录-输入日期:输入一个随机日期;
- 4) 再进入闹钟时间输入界面:输入一个随机时间;
- 5) 再选择设置闹钟;
- 6) 备忘录闹钟响后选择结束;
- 7) (在打开或闭合手机翻盖的情况下分别)验证备忘录功能是否正常。

预期结果及判定原则:

- 1) 备忘录闹铃时间是否正确。
- 2) 备忘录界面及图标,提示框显示是否正确。
- 3) 备忘录闹钟提示音是否正确。
- 4) 其他相关功能是否正确。

开关机前后

### 开关手机后

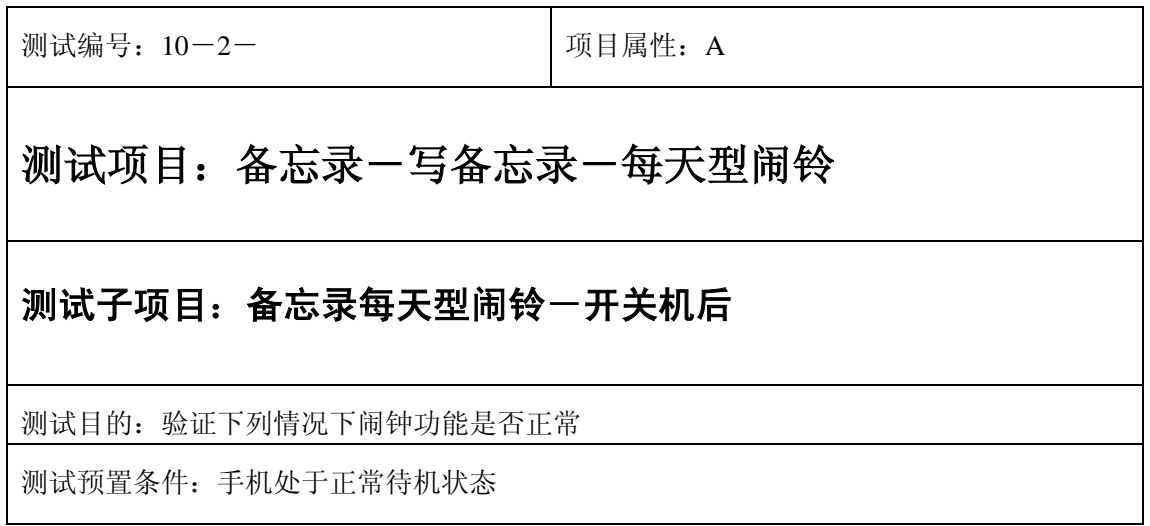

- 1) 进入小秘书-备忘录-写备忘录:随机输入备忘录内容;
- 2) 选择备忘录闹钟闹铃频率为每天;
- 3) 进入小秘书-备忘录-写备忘录-输入日期:输入一个随机日期;
- 4) 再进入闹钟时间输入界面:输入一个随机时间;
- 5) 再选择设置闹钟;
- 6) 关机再开机;
- 7) 等待备忘录闹钟到期;
- 8) (在打开或闭合手机翻盖的情况下分别)验证备忘录功能是否正常。

- 1) 备忘录闹铃时间是否正确。
- 2) 备忘录界面及图标,提示框显示是否正确。
- 3) 备忘录闹钟提示音是否正确。
- 4) 其他相关功能是否正确。

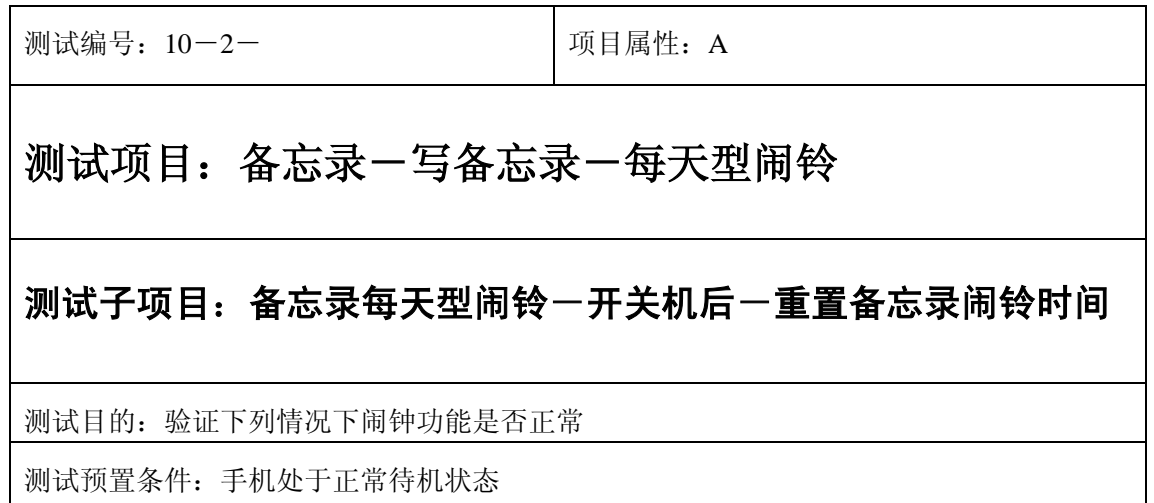

- 1) 进入小秘书-备忘录-写备忘录:随机输入备忘录内容;
- 2) 选择备忘录闹钟闹铃频率为每天;
- 3) 进入小秘书-备忘录-写备忘录-输入日期:输入一个随机日期;
- 4) 再进入闹钟时间输入界面:输入一个随机时间;
- 5) 再选择设置闹钟;
- 6) 关机再开机;
- 7) 进入小秘书-备忘录-读所有备忘录:重新设置备忘录闹钟时间;
- 8) 等待备忘录闹钟到期;
- 9) (在打开或闭合手机翻盖的情况下分别)验证备忘录功能是否正常。

预期结果及判定原则:

- 1) 备忘录闹铃时间是否正确。
- 2) 备忘录界面及图标,提示框显示是否正确。
- 3) 备忘录闹钟提示音是否正确。
- 4) 其他相关功能是否正确。

测试编号: 10-2-<br> **I** 10-2-<br>
I 项目属性: A

## 测试项目:备忘录-写备忘录-每天型闹铃

### 测试子项目:备忘录每天型闹铃一开关机后一删除备忘录

测试目的:验证下列情况下闹钟功能是否正常

- 1) 进入小秘书-备忘录-写备忘录:随机输入备忘录内容;
- 2) 选择备忘录闹钟闹铃频率为每天;
- 3) 进入小秘书-备忘录-写备忘录-输入日期:输入一个随机日期;
- 4) 再进入闹钟时间输入界面:输入一个随机时间;
- 5) 再选择设置闹钟;
- 6) 关机再开机;
- 7) 进入小秘书-备忘录-读所有备忘录:删除此备忘录;
- 8) (在打开或闭合手机翻盖的情况下分别)验证备忘录功能是否正常。

- 1) 备忘录闹铃时间是否正确。
- 2) 备忘录界面及图标,提示框显示是否正确。
- 3) 备忘录闹钟提示音是否正确。
- 4) 其他相关功能是否正确。

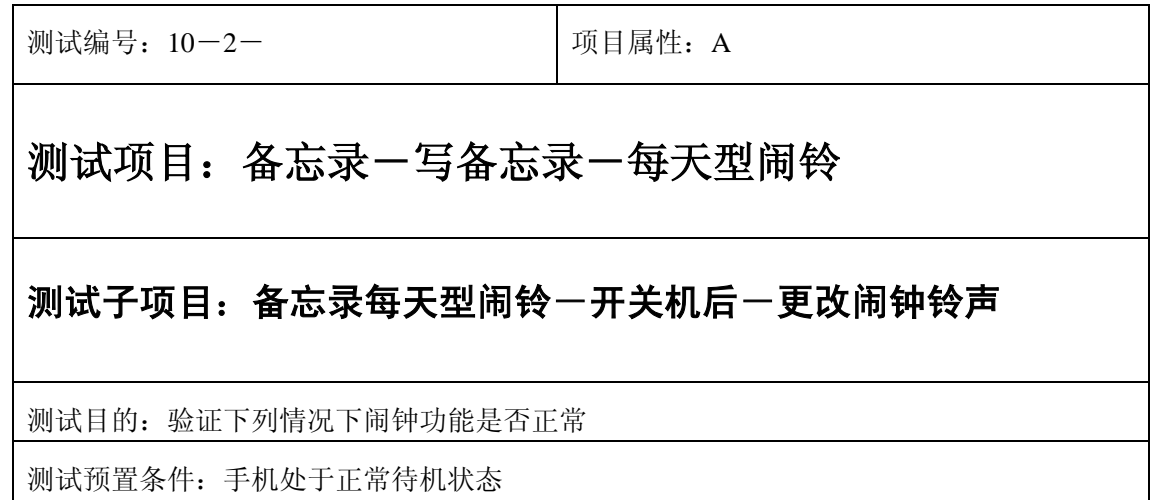

- 1) 进入小秘书-备忘录-写备忘录:随机输入备忘录内容;
- 2) 选择备忘录闹钟闹铃频率为每天;
- 3) 进入小秘书-备忘录-写备忘录-输入日期:输入一个随机日期;
- 4) 再进入闹钟时间输入界面:输入一个随机时间;
- 5) 再选择设置闹钟;
- 6) 关机再开机;
- 7) 进入闹钟-选择振铃音:更改闹钟铃声;
- 8) 等待备忘录闹钟到期;
- 9) (在打开或闭合手机翻盖的情况下分别)验证备忘录功能是否正常。

预期结果及判定原则:

- 1) 备忘录闹铃时间是否正确。
- 2) 备忘录界面及图标,提示框显示是否正确。
- 3) 备忘录闹钟提示音是否正确。
- 4) 其他相关功能是否正确。

测试编号: 10-2- **December 2016** 10:50 December 10:50 December 10:50 December 10:50 December 10:50 December 10:50 December 10:50 December 10:50 December 10:50 December 10:50 December 10:50 December 10:50 December 10:50 Decembe

## 测试项目:备忘录-写备忘录-每天型闹铃

测试子项目:备忘录每天型闹铃一关机一备忘录过期一开机

测试目的:验证下列情况下闹钟功能是否正常

- 1) 进入小秘书-备忘录-写备忘录:随机输入备忘录内容;
- 2) 选择备忘录闹钟闹铃频率为每天;
- 3) 进入小秘书-备忘录-写备忘录-输入日期:输入一个随机日期;
- 4) 再进入闹钟时间输入界面:输入一个随机时间;
- 5) 再选择设置闹钟;
- 6) 关机;
- 7) 等待备忘录过期;
- 8) 再开机;
- 9) 开机后系统提示"你有错过的备忘录",选择查看;

10) (在打开或闭合手机翻盖的情况下分别)验证备忘录功能是否正常。

预期结果及判定原则:

- 1) 备忘录闹铃时间是否正确。
- 2) 备忘录界面及图标,提示框显示是否正确。
- 3) 备忘录闹钟提示音是否正确。
- 4) 其他相关功能是否正确。

#### 每星期型

正常

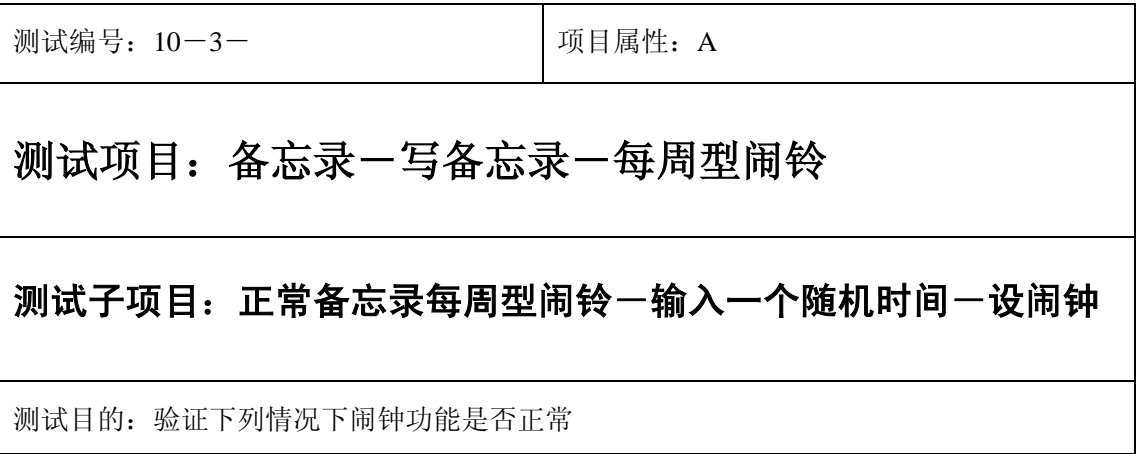

测试预置条件:手机处于正常待机状态

正确。的顺序/步骤:

- 1) 进入小秘书-备忘录-写备忘录:随机输入备忘录内容;
- 2) 选择备忘录闹钟闹铃频率为每周;
- 3) 进入小秘书-备忘录-写备忘录-输入日期:输入一个随机日期;
- 4) 再进入闹钟时间输入界面:输入一个随机时间;
- 5) 再选择设置闹钟;
- 6) 等待备忘录闹钟到期;
- 7) 查看每周是否都按时闹铃;
- 8) (在打开或闭合手机翻盖的情况下分别)验证备忘录功能是否正常。

预期结果及判定原则:

- 1) 备忘录闹铃时间是否正确。
- 2) 备忘录界面及图标,提示框显示是否正确。
- 3) 备忘录闹钟提示音是否正确。
- 4) 其他相关功能是否正确。

测试编号: 10-3- **December 2006** J项目属性: A 测试项目:备忘录-写备忘录-每周型闹铃 测试子项目:正常备忘录每周型闹铃一输入一个随机时间一不设闹钟 测试目的:验证下列情况下闹钟功能是否正常 测试预置条件:手机处于正常待机状态

- 1) 进入小秘书-备忘录-写备忘录:在备忘录中输入一个超长字符串;
- 2) 选择备忘录闹钟闹铃频率为每周;
- 3) 进入小秘书-备忘录-写备忘录-输入日期:输入一个随机日期;
- 4) 再进入闹钟时间输入界面:输入一个随机时间;
- 5) 再选择不设置闹钟;
- 6) 等待备忘录闹钟到期查看闹钟是否不响;
- 7) (在打开或闭合手机翻盖的情况下分别)验证备忘录闹钟功能是否正常。

预期结果及判定原则:

- 1) 备忘录闹铃时间是否正确。
- 2) 备忘录界面及图标,提示框显示是否正确。
- 3) 备忘录闹钟提示音是否正确。
- 4) 其他相关功能是否正确。

测试编号: 10-3- **December 2016** | 项目属性: A

## 测试项目:备忘录-写备忘录-每周型闹铃

#### 测试子项目:正常备忘录每周型闹铃-输入一个最大时间

测试目的:验证下列情况下闹钟功能是否正常

- 1) 进入小秘书-备忘录-写备忘录:随机输入备忘录内容;
- 2) 选择备忘录闹钟闹铃频率为每周;
- 3) 进入小秘书-备忘录-写备忘录-输入日期:输入一个随机日期;
- 4) 再进入闹钟时间输入界面:输入一个最大时间;
- 5) 再选择设置闹钟;
- 6) 等待备忘录闹钟到期;
- 7) (在打开或闭合手机翻盖的情况下分别)验证备忘录功能是否正常。

预期结果及判定原则:

- 1) 备忘录闹铃时间是否正确。
- 2) 备忘录界面及图标,提示框显示是否正确。
- 3) 备忘录闹钟提示音是否正确。
- 4) 其他相关功能是否正确。

测试编号: 10-3- **December 2016** | 项目属性: A

## 测试项目:备忘录-写备忘录-每周型闹铃

#### 测试子项目:正常备忘录每周型闹铃-输入一个最小时间

测试目的:验证下列情况下闹钟功能是否正常

- 1) 进入小秘书-备忘录-写备忘录:随机输入备忘录内容;
- 2) 选择备忘录闹钟闹铃频率为每周;
- 3) 进入小秘书-备忘录-写备忘录-输入日期:输入一个最小日期;
- 4) 再进入闹钟时间输入界面:输入一个最小时间;
- 5) 再选择设置闹钟;
- 6) 等待备忘录闹钟到期;
- 7) (在打开或闭合手机翻盖的情况下分别)验证备忘录功能是否正常。

预期结果及判定原则:

- 1) 备忘录闹铃时间是否正确。
- 2) 备忘录界面及图标,提示框显示是否正确。
- 3) 备忘录闹钟提示音是否正确。
- 4) 其他相关功能是否正确。

#### 更改

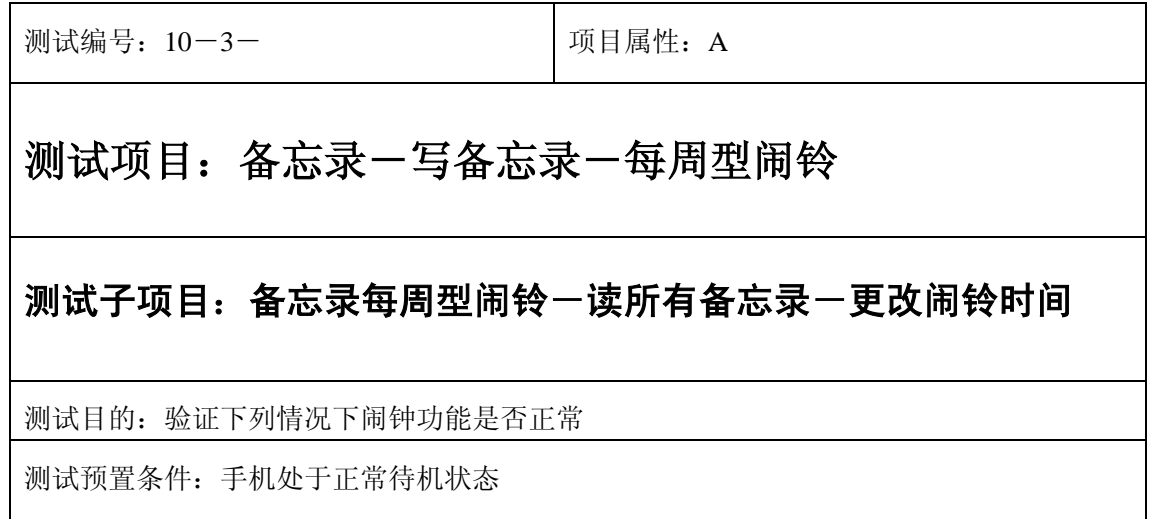

- 1) 进入小秘书-备忘录-写备忘录:随机输入备忘录内容;
- 2) 选择备忘录闹钟闹铃频率为每周;
- 3) 进入小秘书-备忘录-写备忘录-输入日期:输入一个随机日期;
- 4) 再进入闹钟时间输入界面:输入一个随机时间;
- 5) 再选择设置闹钟;
- 6) 退出后再进入读所有备忘录-编辑备忘录:将备忘录闹铃时间更改;
- 7) 等待备忘录闹钟到期;
- 8) (在打开或闭合手机翻盖的情况下分别)验证备忘录功能是否正常。

- 1) 备忘录闹铃时间是否正确。
- 2) 备忘录界面及图标,提示框显示是否正确。
- 3) 备忘录闹钟提示音是否正确。
- 4) 其他相关功能是否正确。

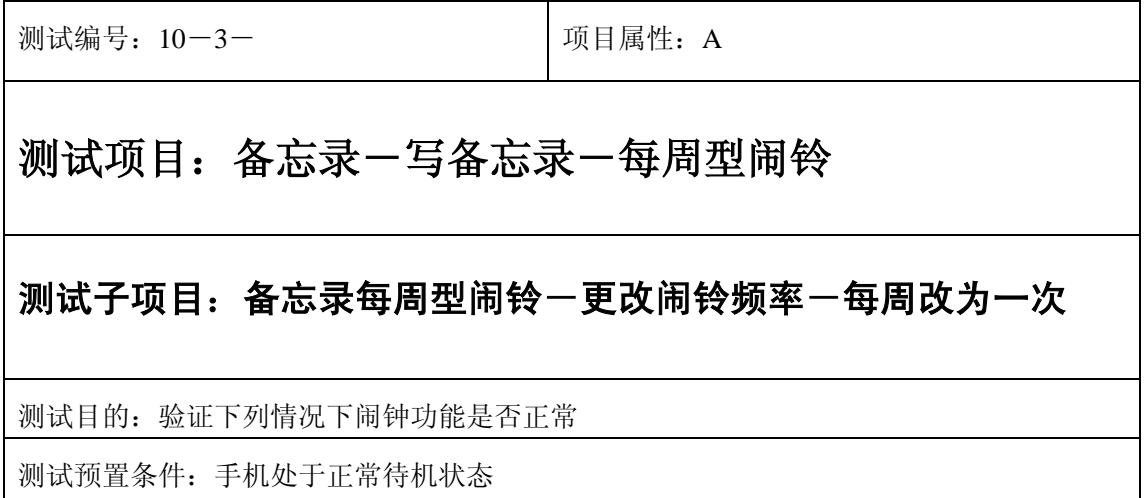

- 1) 进入小秘书-备忘录-写备忘录:随机输入备忘录内容;
- 2) 选择备忘录闹钟闹铃频率为每周;
- 3) 进入小秘书-备忘录-写备忘录-输入日期:输入一个随机日期;
- 4) 再进入闹钟时间输入界面:输入一个随机时间;
- 5) 再选择设置闹钟;
- 6) 退出后再进入读所有备忘录-编辑备忘录:将此备忘录闹铃频率改为一次;
- 7) 等待备忘录闹钟到期;
- 8) (在打开或闭合手机翻盖的情况下分别)验证备忘录功能是否正常。

预期结果及判定原则:

- 1) 闹铃时间是否正确。
- 2) 备忘录界面及图标,提示框显示是否正确。
- 3) 备忘录闹钟提示音是否正确。
- 4) 其他相关功能是否正确。

测试编号:10-3- 项目属性:A 测试项目:备忘录-写备忘录-每周型闹铃 测试子项目:备忘录每周型闹铃-更改闹铃时间-每周改为每月 测试目的:验证下列情况下闹钟功能是否正常 测试预置条件:手机处于正常待机状态

- 1) 进入小秘书-备忘录-写备忘录:随机输入备忘录内容;
- 2) 选择备忘录闹钟闹铃频率为每周;
- 3) 进入小秘书-备忘录-写备忘录-输入日期:输入一个随机日期;
- 4) 再进入闹钟时间输入界面:输入一个随机时间;
- 5) 再选择设置闹钟;
- 6) 退出后再进入读所有备忘录-编辑备忘录:将此备忘录闹铃频率改为每月;
- 7) 等待备忘录闹钟到期;
- 8) (在打开或闭合手机翻盖的情况下分别)验证备忘录功能是否正常。

- 1) 备忘录闹铃时间是否正确。
- 2) 备忘录界面及图标,提示框显示是否正确。
- 3) 备忘录闹钟提示音是否正确。
- 4) 其他相关功能是否正确。

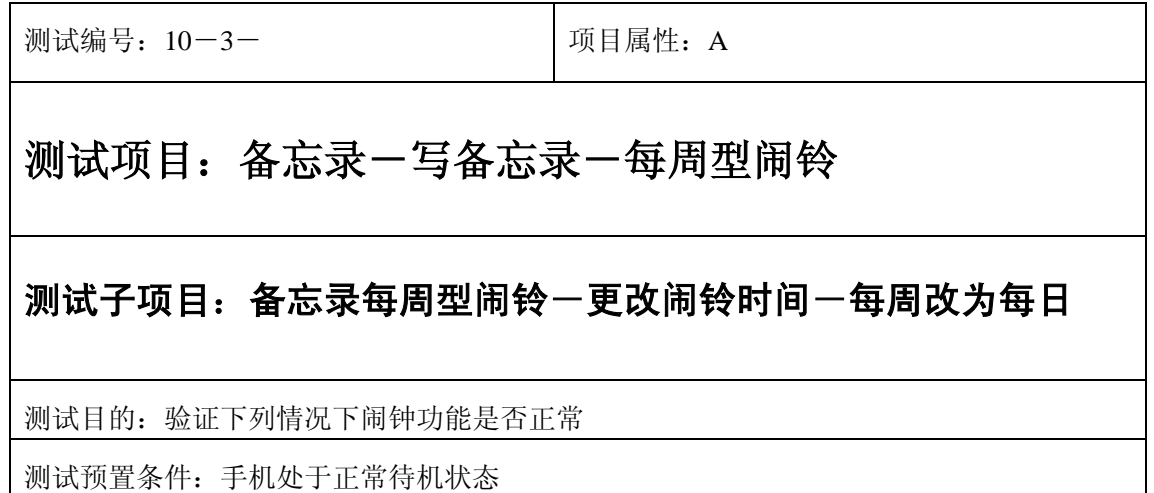

- 1) 进入小秘书-备忘录-写备忘录:随机输入备忘录内容;
- 2) 选择备忘录闹钟闹铃频率为每周;
- 3) 进入小秘书-备忘录-写备忘录-输入日期:输入一个随机日期;
- 4) 再进入闹钟时间输入界面:输入一个随机时间;
- 5) 再选择设置闹钟;
- 6) 退出后再进入读所有备忘录-编辑备忘录:将此备忘录闹铃频率改为每日;
- 7) 等待备忘录闹钟到期;
- 8) (在打开或闭合手机翻盖的情况下分别)验证备忘录功能是否正常。

- 1) 备忘录闹铃时间是否正确。
- 2) 备忘录界面及图标,提示框显示是否正确。
- 3) 备忘录闹钟提示音是否正确。
- 4) 其他相关功能是否正确。

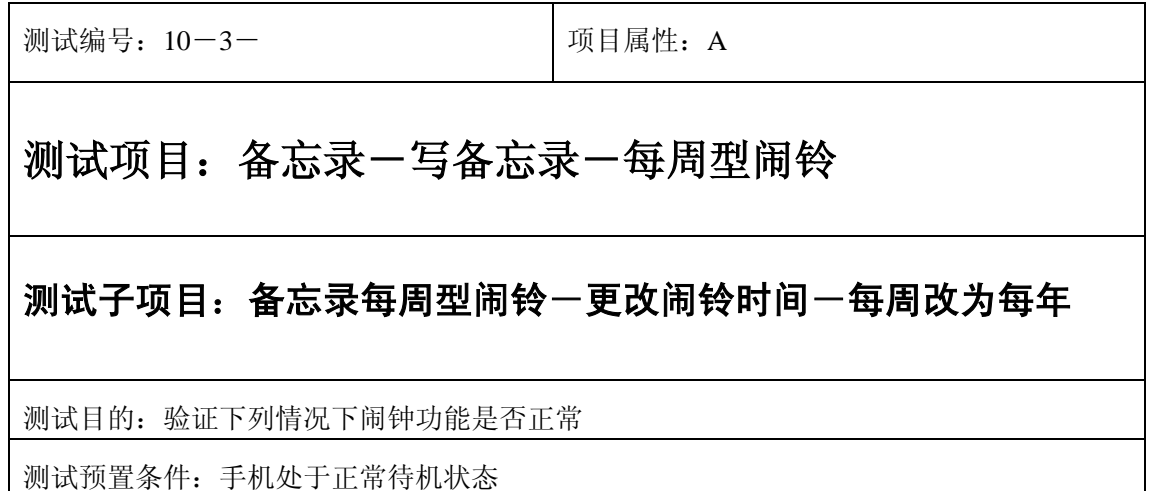

- 1) 进入小秘书-备忘录-写备忘录:随机输入备忘录内容;
- 2) 选择备忘录闹钟闹铃频率为每周;
- 3) 进入小秘书-备忘录-写备忘录-输入日期:输入一个随机日期;
- 4) 再进入闹钟时间输入界面:输入一个随机时间;
- 5) 再选择设置闹钟;
- 6) 退出后再进入读所有备忘录-编辑备忘录:将此备忘录闹铃频率改为每年;
- 7) 等待备忘录闹钟到期;
- 8) (在打开或闭合手机翻盖的情况下分别)验证备忘录功能是否正常。

- 1) 备忘录闹铃时间是否正确。
- 2) 备忘录界面及图标,提示框显示是否正确。
- 3) 备忘录闹钟提示音是否正确。
- 4) 其他相关功能是否正确。

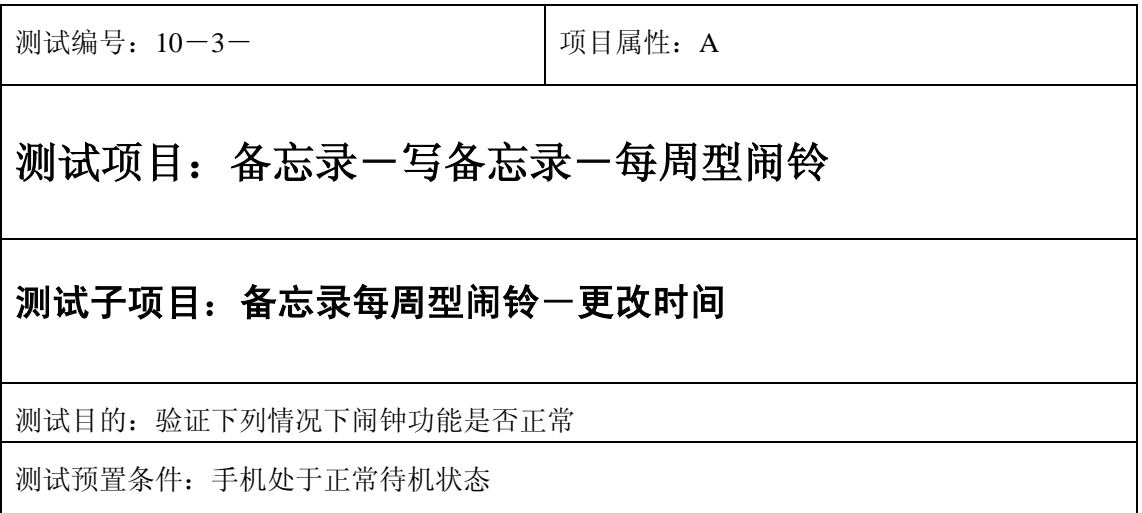

- 1) 进入小秘书-备忘录-写备忘录:随机输入备忘录内容;
- 2) 选择备忘录闹钟闹铃频率为每周;
- 3) 进入小秘书-备忘录-写备忘录-输入日期:输入一个随机日期;
- 4) 再进入闹钟时间输入界面:输入一个随机时间;
- 5) 再选择设置闹钟;
- 6) 退出后再从新进入功能设置-时间设置:更改系统时间设置;
- 7) 等待备忘录闹钟到期;
- 8) (在打开或闭合手机翻盖的情况下分别)验证备忘录功能是否正常。

- 1) 备忘录闹铃时间是否正确。
- 2) 备忘录界面及图标,提示框显示是否正确。
- 3) 备忘录闹钟提示音是否正确。
- 4) 其他相关功能是否正确。

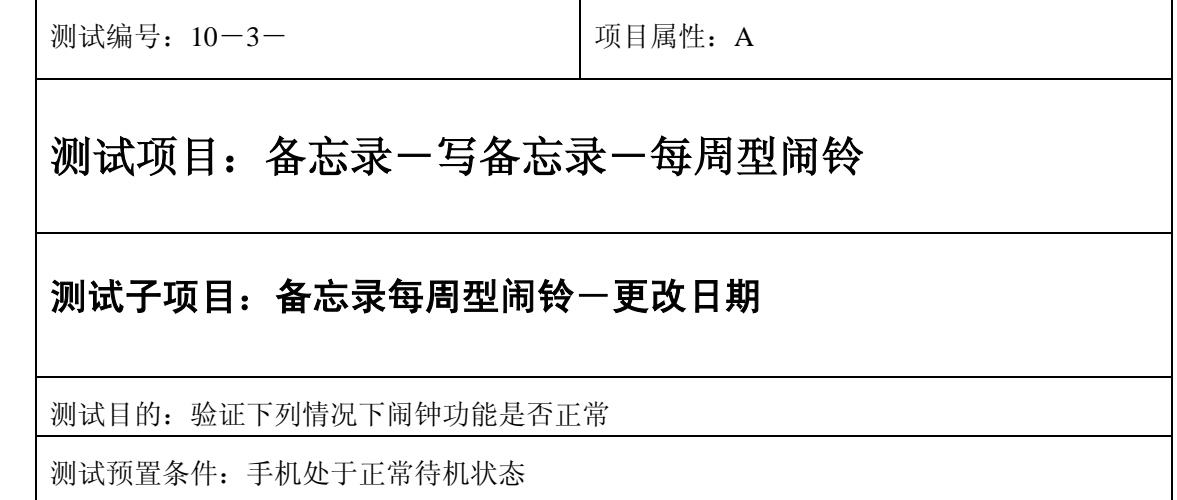

- 1) 进入小秘书-备忘录-写备忘录:随机输入备忘录内容;
- 1) 选择备忘录闹钟闹铃频率为每周;
- 2) 进入小秘书-备忘录-写备忘录-输入日期:输入一个随机日期;
- 3) 再进入闹钟时间输入界面:输入一个随机时间;
- 4) 再选择设置闹钟;
- 5) 退出后再从新进入功能设置-时间设置:更改系统日期设置;
- 6) 等待备忘录闹钟到期;
- 7) (在打开或闭合手机翻盖的情况下分别)验证备忘录功能是否正常。

- 1) 备忘录闹铃时间是否正确。
- 2) 备忘录界面及图标,提示框显示是否正确。
- 3) 备忘录闹钟提示音是否正确。
- 4) 其他相关功能是否正确。

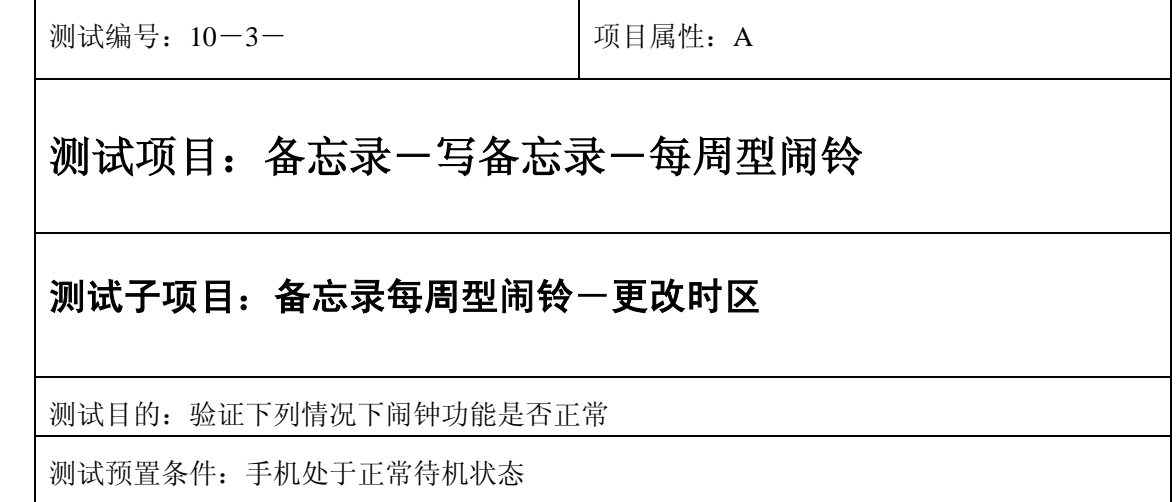

- 1) 进入小秘书-备忘录-写备忘录:随机输入备忘录内容;
- 2) 选择备忘录闹钟闹铃频率为每周;
- 3) 进入小秘书-备忘录-写备忘录-输入日期:输入一个随机日期;
- 4) 再进入闹钟时间输入界面:输入一个随机时间;
- 5) 再选择设置闹钟;
- 6) 退出后再从新进入功能设置-时间设置:更改系统时区设置;
- 7) 等待备忘录闹钟到期;
- 8) (在打开或闭合手机翻盖的情况下分别)验证备忘录功能是否正常。

- 1) 备忘录闹铃时间是否正确。
- 2) 备忘录界面及图标,提示框显示是否正确。
- 3) 备忘录闹钟提示音是否正确。
- 4) 其他相关功能是否正确。

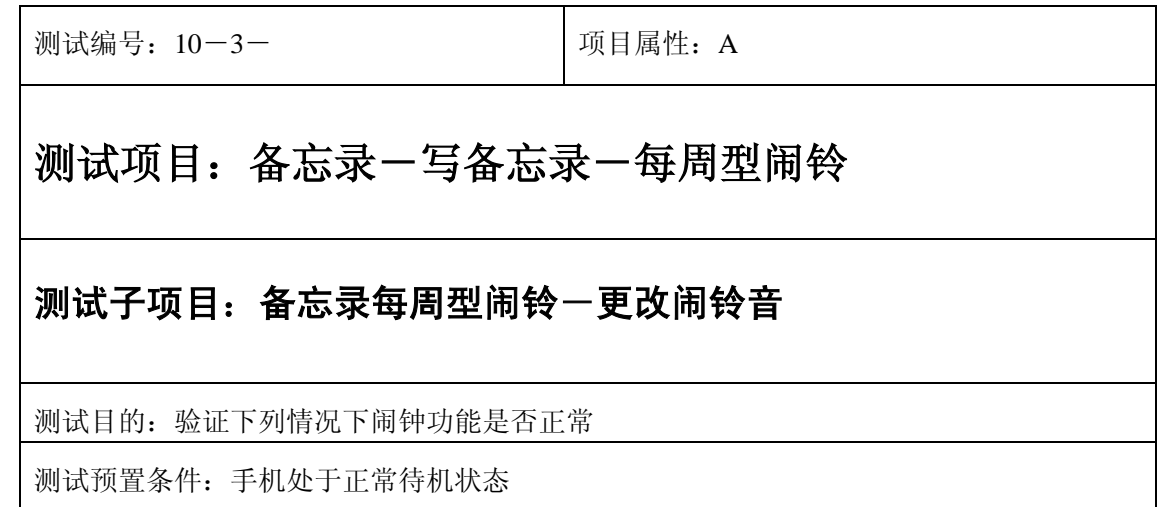

- 1) 进入小秘书-备忘录-写备忘录:随机输入备忘录内容;
- 2) 选择备忘录闹钟闹铃频率为每周;
- 3) 进入小秘书-备忘录-写备忘录-输入日期:输入一个随机日期;
- 4) 再进入闹钟时间输入界面:输入一个随机时间;
- 5) 再选择设置闹钟;
- 6) 按"退出"键或按"end"键退出;
- 7) 再进入小秘书-闹钟-选择振铃音:更改为另一个振铃音;
- 8) 等待备忘录闹钟到期;
- 9) (在打开或闭合手机翻盖的情况下分别)验证备忘录功能是否正常。

预期结果及判定原则:

- 1) 备忘录闹铃时间是否正确。
- 2) 备忘录界面及图标,提示框显示是否正确。
- 3) 备忘录闹钟提示音是否正确。
- 4) 其他相关功能是否正确。

测试编号: 10-3-<br> **Department in the United A** 项目属性: A

## 测试项目:备忘录-写备忘录-每周型闹铃

#### 测试子项目:备忘录每周型闹铃-删除备忘录

测试目的:验证下列情况下闹钟功能是否正常

- 1) 进入小秘书-备忘录-写备忘录:随机输入备忘录内容;
- 2) 选择备忘录闹钟闹铃频率为每周;
- 3) 进入小秘书-备忘录-写备忘录-输入日期:输入一个随机日期;
- 4) 再进入闹钟时间输入界面:输入一个随机时间;
- 5) 再选择设置闹钟;
- 6) 退出后进入小秘书-备忘录-删除备忘录:删除此备忘录;
- 7) (在打开或闭合手机翻盖的情况下分别)验证备忘录功能是否正常。

- 1) 备忘录闹铃时间是否正确。
- 2) 备忘录界面及图标,提示框显示是否正确。
- 3) 备忘录闹钟提示音是否正确。
- 4) 其他相关功能是否正确。

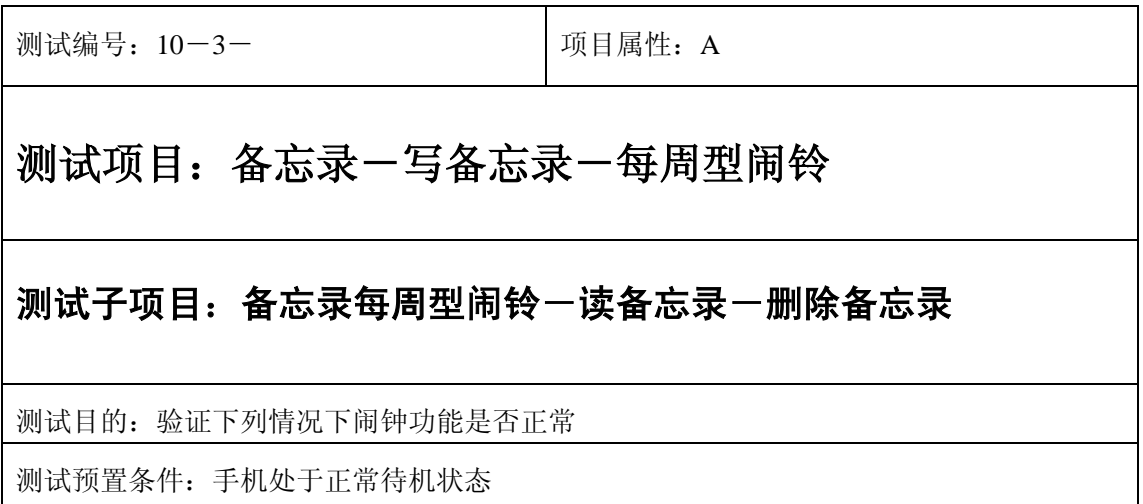

- 1) 进入小秘书-备忘录-写备忘录:随机输入备忘录内容;
- 2) 选择备忘录闹钟闹铃频率为每周;
- 3) 进入小秘书-备忘录-写备忘录-输入日期:输入一个随机日期;
- 4) 再进入闹钟时间输入界面:输入一个随机时间;
- 5) 再选择设置闹钟;
- 6) 退出后进入小秘书-备忘录-读今天备忘录-删除备忘录:删除此备忘录;
- 7) (在打开或闭合手机翻盖的情况下分别)验证备忘录功能是否正常。

- 1) 备忘录闹铃时间是否正确。
- 2) 备忘录界面及图标,提示框显示是否正确。
- 3) 备忘录闹钟提示音是否正确。
- 4) 其他相关功能是否正确。

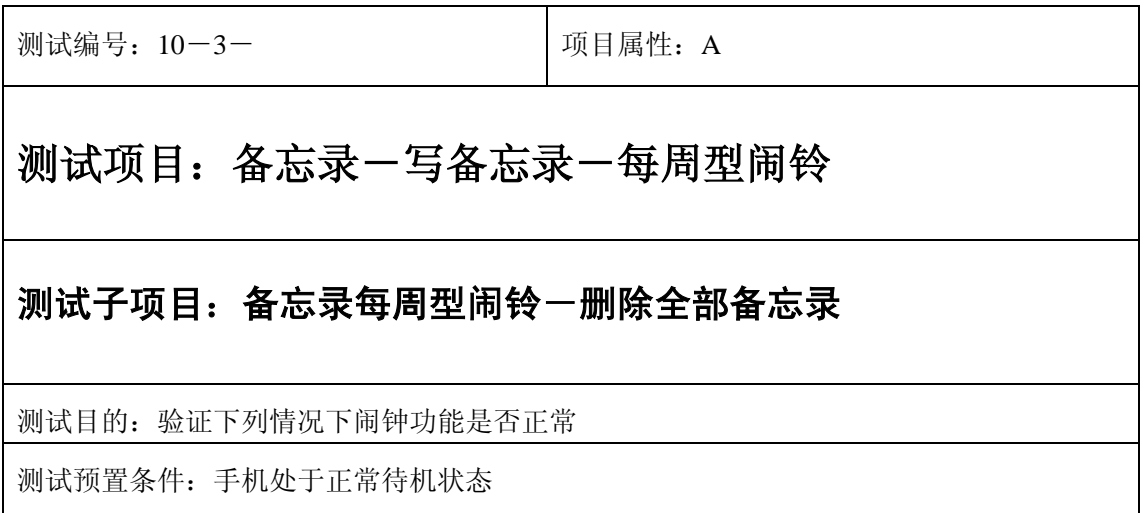

- 1) 进入小秘书-备忘录-写备忘录:随机输入备忘录内容;
- 2) 选择备忘录闹钟闹铃频率为每周;
- 3) 进入小秘书-备忘录-写备忘录-输入日期:输入一个随机日期;
- 4) 再进入闹钟时间输入界面:输入一个随机时间;
- 5) 再选择设置闹钟;
- 6) 退出后进入小秘书-备忘录-读今天备忘录-删除全部备忘录:删除全部备忘录;
- 7) (在打开或闭合手机翻盖的情况下分别)验证备忘录功能是否正常。

- 1) 备忘录闹铃时间是否正确。
- 2) 备忘录界面及图标,提示框显示是否正确。
- 3) 备忘录闹钟提示音是否正确。
- 4) 其他相关功能是否正确。

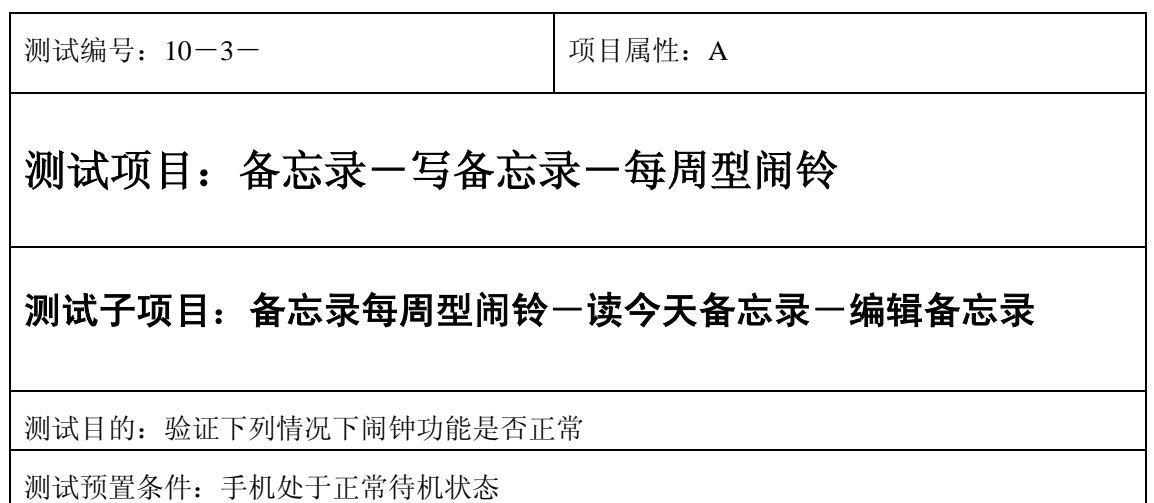

- 1) 进入小秘书-备忘录-写备忘录:随机输入备忘录内容;
- 2) 选择备忘录闹钟闹铃频率为每周;
- 3) 进入小秘书-备忘录-写备忘录-输入日期:输入一个随机日期;
- 4) 再进入闹钟时间输入界面:输入一个随机时间;
- 5) 再选择设置闹钟;
- 6) 退出后进入小秘书-备忘录-编辑备忘录:更改此备忘录的内容和时间;
- 7) (在打开或闭合手机翻盖的情况下分别)验证备忘录功能是否正常。

预期结果及判定原则:

- 1) 备忘录闹铃时间是否正确。
- 2) 备忘录界面及图标,提示框显示是否正确。
- 3) 备忘录闹钟提示音是否正确。
- 4) 其他相关功能是否正确。

#### 中途退出

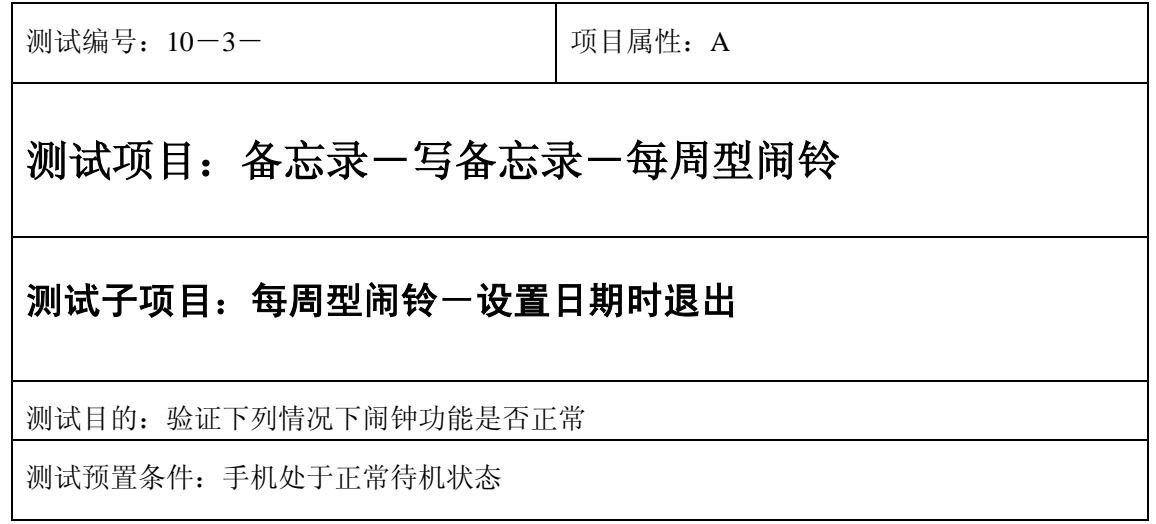

- 1) 进入小秘书-备忘录-写备忘录:随机输入备忘录内容;
- 2) 选择备忘录闹钟闹铃频率为每周;
- 3) 进入小秘书-备忘录-写备忘录-输入日期:输入一个随机日期;
- 4) 不选"确定"选择按"退出"键或按"end"键退出";
- 5) (在打开或闭合手机翻盖的情况下分别)验证闹钟功能是否正常。

- 1) 闹钟闹铃时间是否正确。
- 2) 闹钟界面及图标,提示框显示是否正确。
- 3) 闹钟提示音是否正确。
- 4) 其他相关功能是否正确。

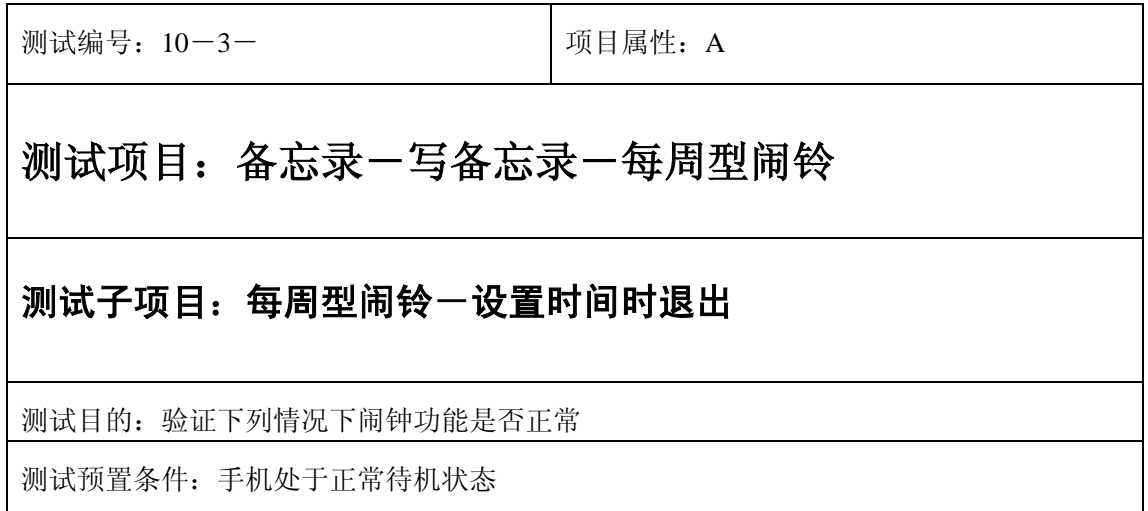

- 1) 进入小秘书-备忘录-写备忘录:随机输入备忘录内容;
- 2) 选择备忘录闹钟闹铃频率为每周;
- 3) 进入小秘书-备忘录-写备忘录-输入日期:输入一个随机日期;
- 4) 再进入闹钟时间输入界面:输入一个随机时间;
- 5) 不选"确定"选择按"退出"键或按"end"键退出";
- 6) (在打开或闭合手机翻盖的情况下分别)验证闹钟功能是否正常。

- 1) 闹钟闹铃时间是否正确。
- 2) 闹钟界面及图标,提示框显示是否正确。
- 3) 闹钟提示音是否正确。
- 4) 其他相关功能是否正确。

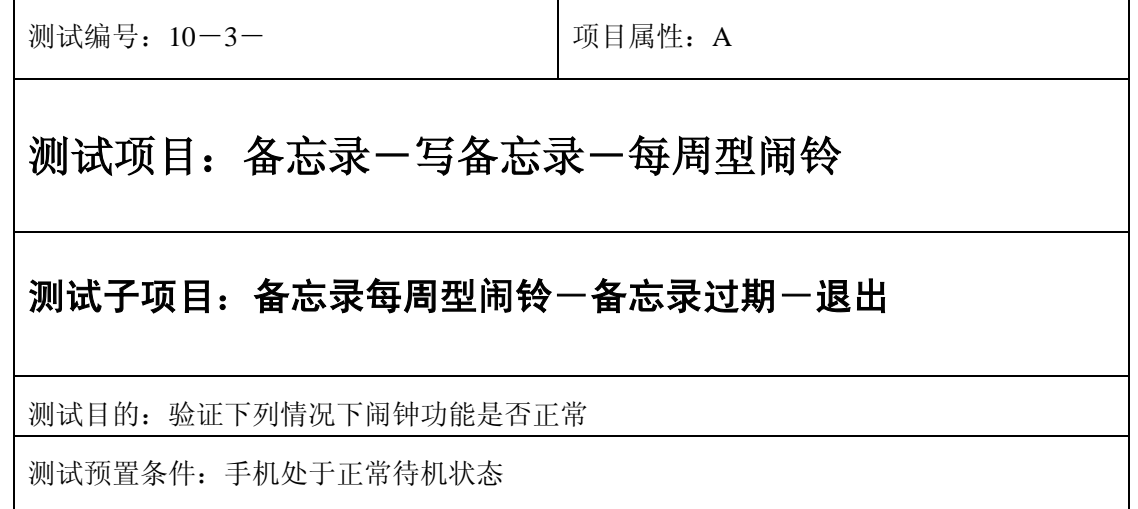

- 1) 进入小秘书-备忘录-写备忘录:随机输入备忘录内容;
- 2) 选择备忘录闹钟闹铃频率为每周;
- 3) 进入小秘书-备忘录-写备忘录-输入日期:输入一个随机日期;
- 4) 再进入闹钟时间输入界面:输入一个随机时间;
- 5) 再选择设置闹钟;
- 6) 关机;
- 7) 等待备忘录过期一次;
- 8) 再开机;
- 9) 开机后系统提示"你有错过的备忘录",选择"退出";

10) (在打开或闭合手机翻盖的情况下分别)验证备忘录功能是否正常。

预期结果及判定原则:

- 1) 备忘录闹铃时间是否正确。
- 2) 备忘录界面及图标,提示框显示是否正确。
- 3) 备忘录闹钟提示音是否正确。
- 4) 其他相关功能是否正确。

测试编号: 10-3-<br> **Department** | 项目属性: A

# 测试项目:备忘录-写备忘录-每周型闹铃

#### 测试子项目:备忘录每周型闹铃一备忘录过期一退出

测试目的:验证下列情况下闹钟功能是否正常

- 1) 进入小秘书-备忘录-写备忘录:随机输入备忘录内容;
- 2) 选择备忘录闹钟闹铃频率为每周;
- 3) 进入小秘书-备忘录-写备忘录-输入日期:输入一个随机日期;
- 4) 再进入闹钟时间输入界面:输入一个随机时间;
- 5) 再选择设置闹钟;
- 6) 关机;
- 7) 等待备忘录过期几次;
- 8) 再开机;
- 9) 开机后系统提示"你有错过的备忘录",选择"退出";
- 10) (在打开或闭合手机翻盖的情况下分别)验证备忘录功能是否正常。

预期结果及判定原则:

- 1) 备忘录闹铃时间是否正确。
- 2) 备忘录界面及图标,提示框显示是否正确。
- 3) 备忘录闹钟提示音是否正确。
- 4) 其他相关功能是否正确。

#### 铃声

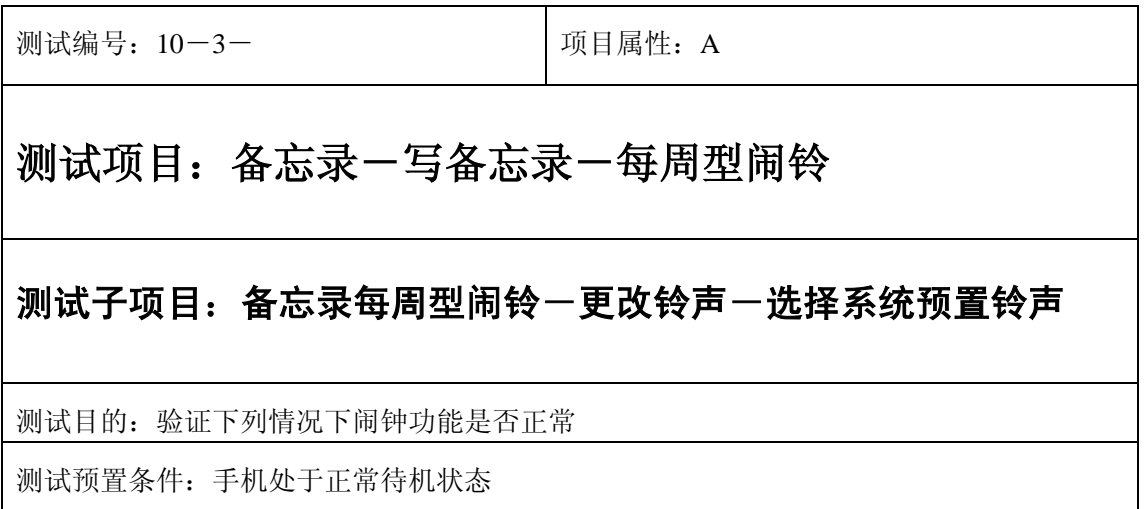

- 1) 进入小秘书-备忘录-写备忘录:随机输入备忘录内容;
- 2) 选择备忘录闹钟闹铃频率为每周;
- 3) 进入小秘书-备忘录-写备忘录-输入日期:输入一个随机日期;
- 4) 再进入闹钟时间输入界面:输入一个随机时间;
- 5) 再选择设置闹钟;
- 6) 再进入闹钟一选择振铃音: 在自然之声, 古典之声, 民族之声, 现代之声里面随机的选 择一个铃声;
- 7) 等待备忘录闹钟到期;
- 8) (在打开或闭合手机翻盖的情况下分别)验证备忘录功能是否正常。

- 1) 备忘录闹铃时间是否正确。
- 2) 备忘录界面及图标,提示框显示是否正确。
- 3) 备忘录闹钟提示音是否正确。
- 4) 其他相关功能是否正确。

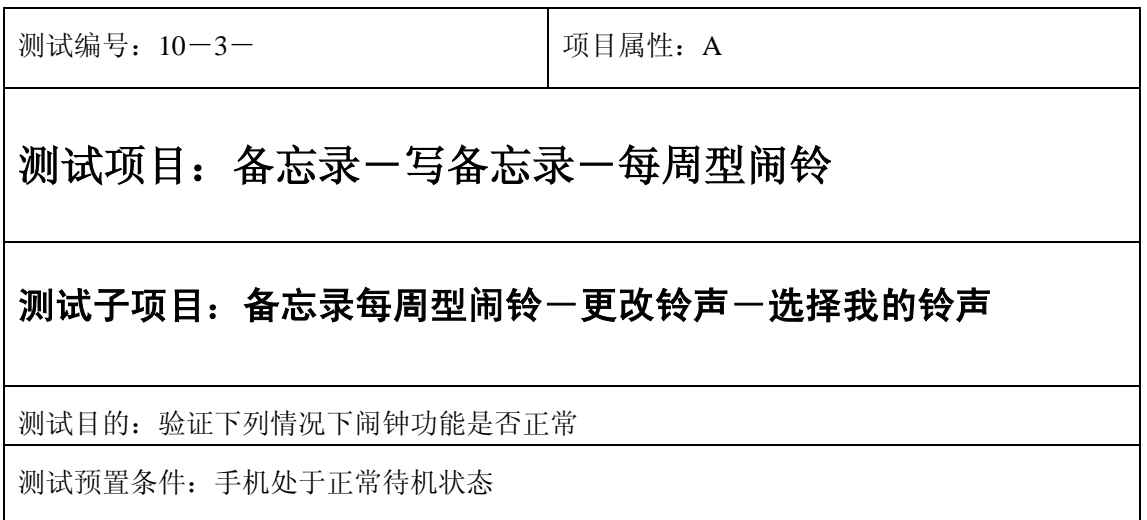

- 1) 进入小秘书-备忘录-写备忘录:随机输入备忘录内容;
- 2) 选择备忘录闹钟闹铃频率为每周;
- 3) 进入小秘书-备忘录-写备忘录-输入日期:输入一个随机日期;
- 4) 再进入闹钟时间输入界面:输入一个随机时间;
- 5) 再选择设置闹钟;
- 6) 在闹钟一选择振铃音一我的铃声中选择一个铃声;
- 7) 等待备忘录闹钟到期;
- 8) (在打开或闭合手机翻盖的情况下分别)验证备忘录功能是否正常。

预期结果及判定原则:

- 1) 备忘录闹铃时间是否正确。
- 2) 备忘录界面及图标,提示框显示是否正确。
- 3) 备忘录闹钟提示音是否正确。
- 4) 其他相关功能是否正确。

## 闹铃自动停止

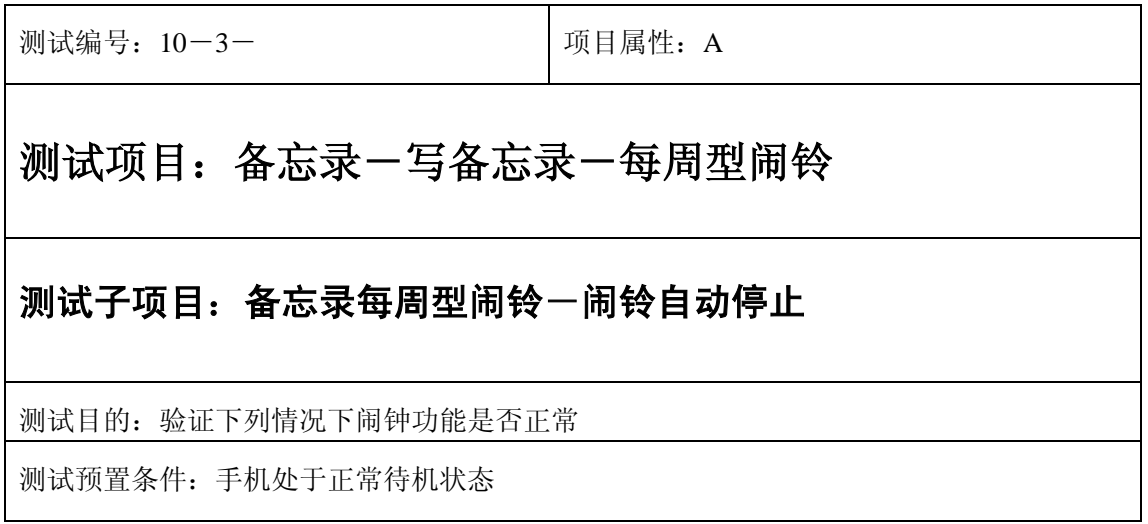

- 1) 进入小秘书-备忘录-写备忘录:随机输入备忘录内容;
- 2) 选择备忘录闹钟闹铃频率为每周;
- 3) 进入小秘书-备忘录-写备忘录-输入日期:输入一个随机日期;
- 4) 再进入闹钟时间输入界面:输入一个随机时间;
- 5) 再选择设置闹钟;
- 6) 闹铃后不作任何操作任其铃声自动停止;
- 7) 5 分钟后等待备忘录闹钟到期;
- 8) (在打开或闭合手机翻盖的情况下分别)验证备忘录功能是否正常。
- 9) 再次响铃后不作任何操作任其铃声自动停止;
- 10) 反复以上操作数次直至闹铃彻底结束。

预期结果及判定原则:

- 1) 备忘录闹铃时间是否正确。
- 2) 备忘录界面及图标,提示框显示是否正确。
- 3) 备忘录闹钟提示音是否正确。
- 4) 其他相关功能是否正确。

测试编号:10-3- 项目属性:A

# 测试项目:备忘录-写备忘录-每周型闹铃

### 测试子项目:备忘录每周型闹铃一关机后一闹铃自动停止

测试目的:验证下列情况下闹钟功能是否正常

- 1) 进入小秘书-备忘录-写备忘录:随机输入备忘录内容;
- 2) 选择备忘录闹钟闹铃频率为每周;
- 3) 进入小秘书-备忘录-写备忘录-输入日期:输入一个随机日期;
- 4) 再进入闹钟时间输入界面:输入一个随机时间;
- 5) 再选择设置闹钟;

6) 关机;

- 7) 关机状态闹铃到期不作任何操作任其铃声自动停止;
- 8) 5 分钟后等待备忘录闹钟到期;
- 9) (在打开或闭合手机翻盖的情况下分别)验证备忘录功能是否正常。
- 10) 再次响铃后不作任何操作任其铃声自动停止;
- 11) 反复以上操作数次直至闹铃彻底结束。

预期结果及判定原则:

- 1) 钟闹铃时间是否正确。
- 2) 备忘录界面及图标,提示框显示是否正确。
- 3) 备忘录闹钟提示音是否正确。
- 4) 其他相关功能是否正确。

#### 闹铃暂停或结束后

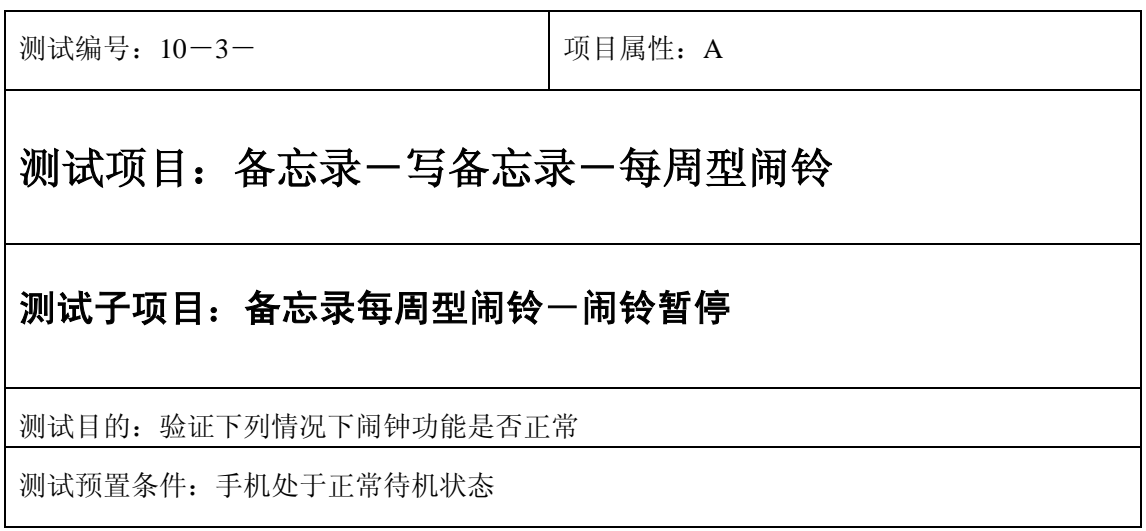

- 1) 进入小秘书-备忘录-写备忘录:随机输入备忘录内容;
- 2) 选择备忘录闹钟闹铃频率为每周;
- 3) 进入小秘书-备忘录-写备忘录-输入日期:输入一个随机日期;
- 4) 再进入闹钟时间输入界面:输入一个随机时间;
- 5) 再选择设置闹钟;
- 6) 备忘录闹钟响后选择暂停;
- 7) 5 分钟后等待备忘录闹钟到期;
- 8) (在打开或闭合手机翻盖的情况下分别)验证备忘录功能是否正常。

- 1) 备忘录闹铃时间是否正确。
- 2) 备忘录界面及图标,提示框显示是否正确。
- 3) 备忘录闹钟提示音是否正确。
- 4) 其他相关功能是否正确。

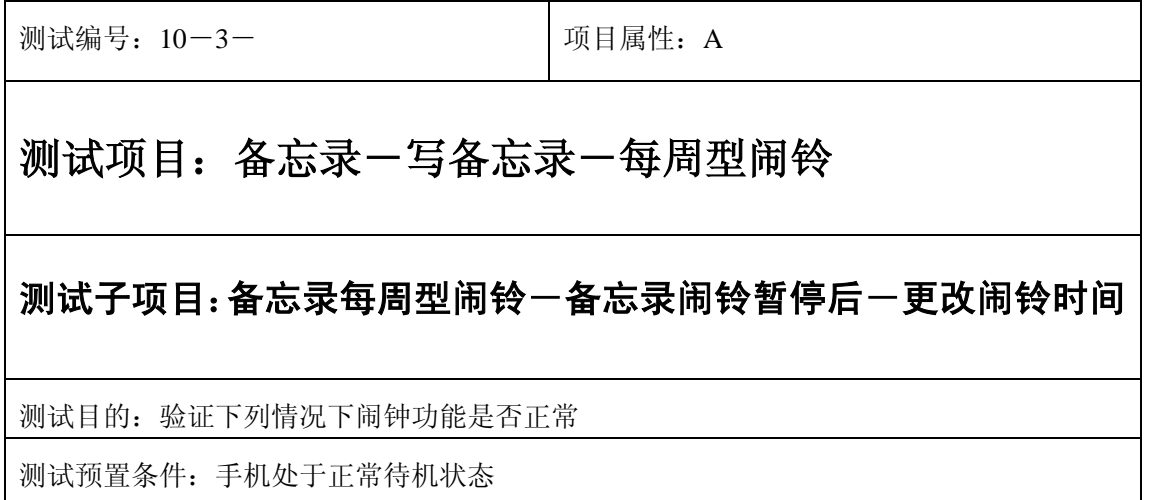

- 1) 进入小秘书-备忘录-写备忘录:随机输入备忘录内容;
- 2) 选择备忘录闹钟闹铃频率为每周;
- 3) 进入小秘书-备忘录-写备忘录-输入日期:输入一个随机日期;
- 4) 再进入闹钟时间输入界面:输入一个随机时间;
- 5) 再选择设置闹钟;
- 6) 备忘录闹钟响后选择暂停;
- 7) 进入读所有备忘录-编辑备忘录:更改此备忘录闹铃时间;
- 8) 5 分钟后等待备忘录闹钟到期;
- 9) (在打开或闭合手机翻盖的情况下分别)验证备忘录功能是否正常。

预期结果及判定原则:

- 1) 备忘录闹铃时间是否正确。
- 2) 备忘录界面及图标,提示框显示是否正确。
- 3) 备忘录闹钟提示音是否正确。
- 4) 其他相关功能是否正确。

测试编号: 10-3-<br> **Department in the United A** 项目属性: A

## 测试项目:备忘录-写备忘录-每周型闹铃

#### 测试子项目:备忘录周到间铃一备忘录闹铃暂停后一删除备忘录

测试目的:验证下列情况下闹钟功能是否正常

- 1) 进入小秘书-备忘录-写备忘录:随机输入备忘录内容;
- 2) 选择备忘录闹钟闹铃频率为每周;
- 3) 进入小秘书-备忘录-写备忘录-输入日期:输入一个随机日期;
- 4) 再进入闹钟时间输入界面:输入一个随机时间;
- 5) 再选择设置闹钟;
- 6) 备忘录闹钟响后选择暂停;
- 7) 退出后进入小秘书-备忘录-读今天备忘录-删除备忘录:删除此备忘录;
- 8) (在打开或闭合手机翻盖的情况下分别)验证备忘录功能是否正常。

预期结果及判定原则:

- 1) 备忘录闹铃时间是否正确。
- 2) 备忘录界面及图标,提示框显示是否正确。
- 3) 备忘录闹钟提示音是否正确。
- 4) 其他相关功能是否正确。

测试编号: 10-3- **December 2016** 1 项目属性: A

## 测试项目:备忘录-写备忘录-每周型闹铃

#### 测试子项目:备忘录每周型闹铃一备忘录闹铃暂停后一更改时间格式

测试目的:验证下列情况下闹钟功能是否正常

- 1) 进入小秘书-备忘录-写备忘录:随机输入备忘录内容;
- 2) 选择备忘录闹钟闹铃频率为每周;
- 3) 进入小秘书-备忘录-写备忘录-输入日期:输入一个随机日期;
- 4) 再进入闹钟时间输入界面:输入一个随机时间;
- 5) 再选择设置闹钟;
- 6) 备忘录闹钟响后选择暂停;
- 7) 进入时间格式设置将格式从 12 小时改为 24 小时或是 24 小时改为 12 小时;
- 8) 5 分钟后等待备忘录闹钟到期;
- 9) (在打开或闭合手机翻盖的情况下分别)验证备忘录功能是否正常。

预期结果及判定原则:

- 1) 备忘录闹铃时间是否正确。
- 2) 备忘录界面及图标,提示框显示是否正确。
- 3) 备忘录闹钟提示音是否正确。
- 4) 其他相关功能是否正确。

测试编号: 10-3-<br> **Department** | 项目属性: A

## 测试项目:备忘录-写备忘录-每周型闹铃

#### 测试子项目:备忘录每周型闹铃一备忘录闹铃暂停后一更改日期和时

间

测试目的:验证下列情况下闹钟功能是否正常
- 1) 进入小秘书-备忘录-写备忘录:随机输入备忘录内容;
- 2) 选择备忘录闹钟闹铃频率为每周;
- 3) 进入小秘书-备忘录-写备忘录-输入日期:输入一个随机日期;
- 4) 再进入闹钟时间输入界面:输入一个随机时间;
- 5) 再选择设置闹钟;
- 6) 备忘录闹钟响后选择暂停;
- 7) 进入功能设置-时间设置:更改系统时间和日期;
- 8) 5 分钟后等待备忘录闹钟到期;
- 9) (在打开或闭合手机翻盖的情况下分别)验证备忘录功能是否正常。

预期结果及判定原则:

- 1) 备忘录闹铃时间是否正确。
- 2) 备忘录界面及图标,提示框显示是否正确。
- 3) 备忘录闹钟提示音是否正确。
- 4) 其他相关功能是否正确。

测试编号: 10-3-<br> **Department in the United A** 项目属性: A

# 测试项目:备忘录-写备忘录-每周型闹铃

测试子项目:备忘录每周型闹铃一备忘录闹铃暂停后一更改闹铃音

测试目的:验证下列情况下闹钟功能是否正常

- 1) 进入小秘书-备忘录-写备忘录:随机输入备忘录内容;
- 2) 选择备忘录闹钟闹铃频率为每周;
- 3) 进入小秘书-备忘录-写备忘录-输入日期:输入一个随机日期;
- 4) 再进入闹钟时间输入界面:输入一个随机时间;
- 5) 再选择设置闹钟;
- 6) 备忘录闹钟响后选择暂停;
- 7) 再进入闹钟一选择振铃音:改为另外一个振铃音;
- 8) 5 分钟后等待备忘录闹钟到期;
- 9) (在打开或闭合手机翻盖的情况下分别)验证备忘录功能是否正常。

预期结果及判定原则:

- 1) 备忘录闹铃时间是否正确。
- 2) 备忘录界面及图标,提示框显示是否正确。
- 3) 备忘录闹钟提示音是否正确。
- 4) 其他相关功能是否正确。

测试编号: 10-3-<br> **Department in the United A** 项目属性: A

# 测试项目:备忘录-写备忘录-每周型闹铃

#### 测试子项目:备忘录每周型闹铃-闹铃后反复暂停

测试目的:验证下列情况下闹钟功能是否正常

- 1) 进入小秘书-备忘录-写备忘录:随机输入备忘录内容;
- 2) 选择备忘录闹钟闹铃频率为每周;
- 3) 进入小秘书-备忘录-写备忘录-输入日期:输入一个随机日期;
- 4) 再进入闹钟时间输入界面:输入一个随机时间;
- 5) 再选择设置闹钟;

6) 关机;

- 7) 闹铃响起时选择暂停;
- 8) 5 分钟后闹钟到期响铃再选择暂停;
- 9) 反复以上操作数次直至闹铃彻底结束。
- 10) 等待备忘录闹钟到期;
- 11) (在打开或闭合手机翻盖的情况下分别)验证备忘录功能是否正常。

预期结果及判定原则:

- 1) 备忘录闹铃时间是否正确。
- 2) 备忘录界面及图标,提示框显示是否正确。
- 3) 备忘录闹钟提示音是否正确。
- 4) 其他相关功能是否正确。

测试编号: 10-3-<br> **I** 项目属性: A

# 测试项目:备忘录-写备忘录-每周型闹铃

#### 测试子项目:备忘录每周型闹铃-结束闹铃

测试目的:验证下列情况下闹钟功能是否正常

- 1) 进入小秘书-备忘录-写备忘录:随机输入备忘录内容;
- 2) 选择备忘录闹钟闹铃频率为每周;
- 3) 进入小秘书-备忘录-写备忘录-输入日期:输入一个随机日期;
- 4) 再进入闹钟时间输入界面:输入一个随机时间;
- 5) 再选择设置闹钟;
- 6) 备忘录闹钟响后选择结束;
- 7) (在打开或闭合手机翻盖的情况下分别)验证备忘录功能是否正常。

预期结果及判定原则:

- 1) 备忘录闹铃时间是否正确。
- 2) 备忘录界面及图标,提示框显示是否正确。
- 3) 备忘录闹钟提示音是否正确。
- 4) 其他相关功能是否正确。

开关机前后

### 开关手机后

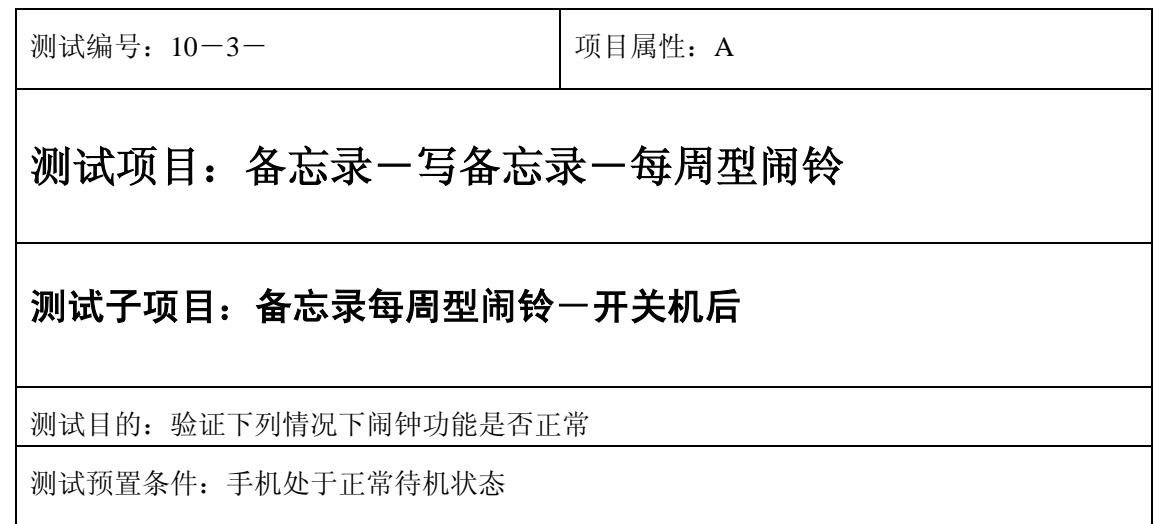

- 1) 进入小秘书-备忘录-写备忘录:随机输入备忘录内容;
- 2) 选择备忘录闹钟闹铃频率为每周;
- 3) 进入小秘书-备忘录-写备忘录-输入日期:输入一个随机日期;
- 4) 再进入闹钟时间输入界面:输入一个随机时间;
- 5) 再选择设置闹钟;
- 6) 关机再开机;
- 7) 等待备忘录闹钟到期;
- 8) (在打开或闭合手机翻盖的情况下分别)验证备忘录功能是否正常。

预期结果及判定原则:

- 1) 备忘录闹铃时间是否正确。
- 2) 备忘录界面及图标,提示框显示是否正确。
- 3) 备忘录闹钟提示音是否正确。
- 4) 其他相关功能是否正确。

测试编号: 10-3- **December 2016** 1 项目属性: A

# 测试项目:备忘录-写备忘录-每周型闹铃

### 测试子项目:备忘录每周型闹铃一开关机后一重置备忘录闹铃时间

测试目的:验证下列情况下闹钟功能是否正常

- 1) 进入小秘书-备忘录-写备忘录:随机输入备忘录内容;
- 2) 选择备忘录闹钟闹铃频率为每周;
- 3) 进入小秘书-备忘录-写备忘录-输入日期:输入一个随机日期;
- 4) 再进入闹钟时间输入界面:输入一个随机时间;
- 5) 再选择设置闹钟;
- 6) 关机再开机;
- 7) 进入小秘书-备忘录-读所有备忘录:重新设置备忘录闹钟时间;
- 8) 等待备忘录闹钟到期;
- 9) (在打开或闭合手机翻盖的情况下分别)验证备忘录功能是否正常。

预期结果及判定原则:

- 1) 备忘录闹铃时间是否正确。
- 2) 备忘录界面及图标,提示框显示是否正确。
- 3) 备忘录闹钟提示音是否正确。
- 4) 其他相关功能是否正确。

测试编号: 10-3-<br> **I** 10-3-<br> **I** 10-3-

# 测试项目:备忘录-写备忘录-每周型闹铃

### 测试子项目:备忘录每周型闹铃一开关机后一删除备忘录

测试目的:验证下列情况下闹钟功能是否正常

- 1) 进入小秘书-备忘录-写备忘录:随机输入备忘录内容;
- 2) 选择备忘录闹钟闹铃频率为每周;
- 3) 进入小秘书-备忘录-写备忘录-输入日期:输入一个随机日期;
- 4) 再进入闹钟时间输入界面:输入一个随机时间;
- 5) 再选择设置闹钟;
- 6) 关机再开机;
- 7) 进入小秘书-备忘录-读所有备忘录:删除此备忘录;
- 8) (在打开或闭合手机翻盖的情况下分别)验证备忘录功能是否正常。

预期结果及判定原则:

- 1) 备忘录闹铃时间是否正确。
- 2) 备忘录界面及图标,提示框显示是否正确。
- 3) 备忘录闹钟提示音是否正确。
- 4) 其他相关功能是否正确。

测试编号: 10-3- **December 2016** 1 项目属性: A

# 测试项目:备忘录-写备忘录-每周型闹铃

#### 测试子项目:备忘录每周型闹铃一开关机后一更改闹钟铃声

测试目的:验证下列情况下闹钟功能是否正常

- 1) 进入小秘书-备忘录-写备忘录:随机输入备忘录内容;
- 2) 选择备忘录闹钟闹铃频率为每周;
- 3) 进入小秘书-备忘录-写备忘录-输入日期:输入一个随机日期;
- 4) 再进入闹钟时间输入界面:输入一个随机时间;
- 5) 再选择设置闹钟;
- 6) 关机再开机;
- 7) 进入闹钟-选择振铃音:更改闹钟铃声;
- 8) 等待备忘录闹钟到期;
- 9) (在打开或闭合手机翻盖的情况下分别)验证备忘录功能是否正常。

预期结果及判定原则:

- 1) 备忘录闹铃时间是否正确。
- 2) 备忘录界面及图标,提示框显示是否正确。
- 3) 备忘录闹钟提示音是否正确。
- 4) 其他相关功能是否正确。

测试编号: 10-3-<br> **Department in the United A** 项目属性: A

# 测试项目:备忘录-写备忘录-每周型闹铃

#### 测试子项目:备忘录每周型闹铃一关机一备忘录过期一开机

测试目的:验证下列情况下闹钟功能是否正常

- 1) 进入小秘书-备忘录-写备忘录:随机输入备忘录内容;
- 2) 选择备忘录闹钟闹铃频率为每周;
- 3) 进入小秘书-备忘录-写备忘录-输入日期:输入一个随机日期;
- 4) 再进入闹钟时间输入界面:输入一个随机时间;
- 5) 再选择设置闹钟;
- 6) 关机;
- 7) 等待备忘录过期;
- 8) 再开机;
- 9) 开机后系统提示"你有错过的备忘录",选择查看;
- 10) (在打开或闭合手机翻盖的情况下分别)验证备忘录功能是否正常。

预期结果及判定原则:

- 1) 备忘录闹铃时间是否正确。
- 2) 备忘录界面及图标,提示框显示是否正确。
- 3) 备忘录闹钟提示音是否正确。
- 4) 其他相关功能是否正确。

# 每月型

### 正常

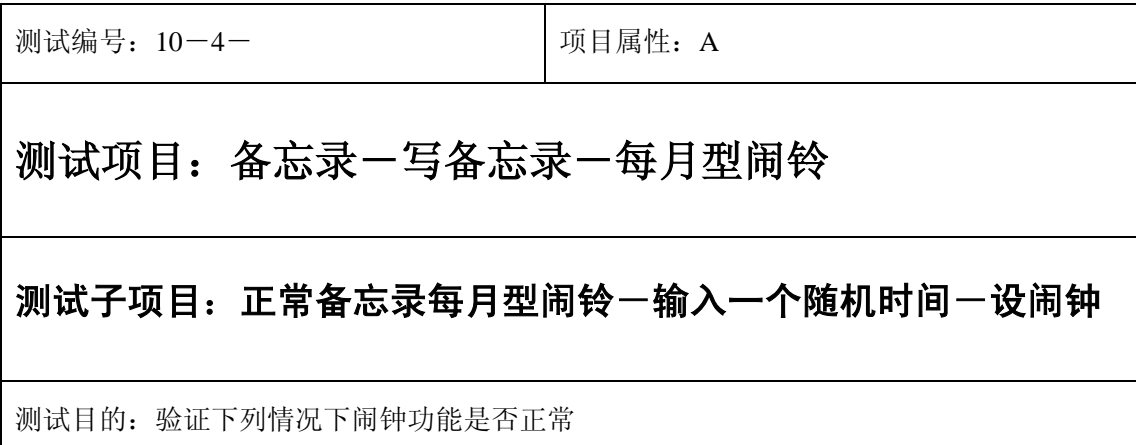

测试预置条件:手机处于正常待机状态

正确。的顺序/步骤:

- 1) 进入小秘书-备忘录-写备忘录:随机输入备忘录内容;
- 2) 选择备忘录闹钟闹铃频率为每月;
- 3) 进入小秘书-备忘录-写备忘录-输入日期:输入一个随机日期;
- 4) 再进入闹钟时间输入界面:输入一个随机时间;
- 5) 再选择设置闹钟;
- 6) 等待备忘录闹钟到期;
- 7) 查看每月是否都按时闹铃;
- 8) (在打开或闭合手机翻盖的情况下分别)验证备忘录功能是否正常。

预期结果及判定原则:

- 1) 备忘录闹铃时间是否正确。
- 2) 备忘录界面及图标,提示框显示是否正确。
- 3) 备忘录闹钟提示音是否正确。
- 4) 其他相关功能是否正确。

测试编号: 10-4-<br> **DepartManager 10-4-** DepartManager Department

# 测试项目:备忘录-写备忘录-每月型闹铃

#### 测试子项目:正常备忘录每月型闹铃一输入一个随机时间一不设闹钟

测试目的:验证下列情况下闹钟功能是否正常

- 1) 进入小秘书-备忘录-写备忘录:在备忘录中输入一个超长字符串;
- 2) 选择备忘录闹钟闹铃频率为每月;
- 3) 进入小秘书-备忘录-写备忘录-输入日期:输入一个随机日期;
- 4) 再进入闹钟时间输入界面:输入一个随机时间;
- 5) 再选择不设置闹钟;
- 6) 等待备忘录闹钟到期查看闹钟是否不响;
- 7) (在打开或闭合手机翻盖的情况下分别)验证备忘录闹钟功能是否正常。

预期结果及判定原则:

- 1) 备忘录闹铃时间是否正确。
- 2) 备忘录界面及图标,提示框显示是否正确。
- 3) 备忘录闹钟提示音是否正确。
- 4) 其他相关功能是否正确。

测试编号: 10-4-<br> **Name:** 10-4-<br> **Name:** 10-4-

# 测试项目:备忘录-写备忘录-每月型闹铃

## 测试子项目:正常备忘录每月型闹铃-输入一个最大时间

测试目的:验证下列情况下闹钟功能是否正常

- 1) 进入小秘书-备忘录-写备忘录:随机输入备忘录内容;
- 2) 选择备忘录闹钟闹铃频率为每月;
- 3) 进入小秘书-备忘录-写备忘录-输入日期:输入一个最大日期;
- 4) 再进入闹钟时间输入界面:输入一个最大时间;
- 5) 再选择设置闹钟;
- 6) 等待备忘录闹钟到期;
- 7) (在打开或闭合手机翻盖的情况下分别)验证备忘录功能是否正常。

预期结果及判定原则:

- 1) 备忘录闹铃时间是否正确。
- 2) 备忘录界面及图标,提示框显示是否正确。
- 3) 备忘录闹钟提示音是否正确。
- 4) 其他相关功能是否正确。

测试编号: 10-4-<br> **Name:** 10-4-<br> **Name:** 10-4-

# 测试项目:备忘录-写备忘录-每月型闹铃

### 测试子项目:正常备忘录每月型闹铃-输入一个最小时间

测试目的:验证下列情况下闹钟功能是否正常

- 1) 进入小秘书-备忘录-写备忘录:随机输入备忘录内容;
- 2) 选择备忘录闹钟闹铃频率为每月;
- 3) 进入小秘书-备忘录-写备忘录-输入日期:输入一个最小日期;
- 4) 再进入闹钟时间输入界面:输入一个最小时间;
- 5) 再选择设置闹钟;
- 6) 等待备忘录闹钟到期;
- 7) (在打开或闭合手机翻盖的情况下分别)验证备忘录功能是否正常。

预期结果及判定原则:

- 1) 备忘录闹铃时间是否正确。
- 2) 备忘录界面及图标,提示框显示是否正确。
- 3) 备忘录闹钟提示音是否正确。
- 4) 其他相关功能是否正确。

#### 更改

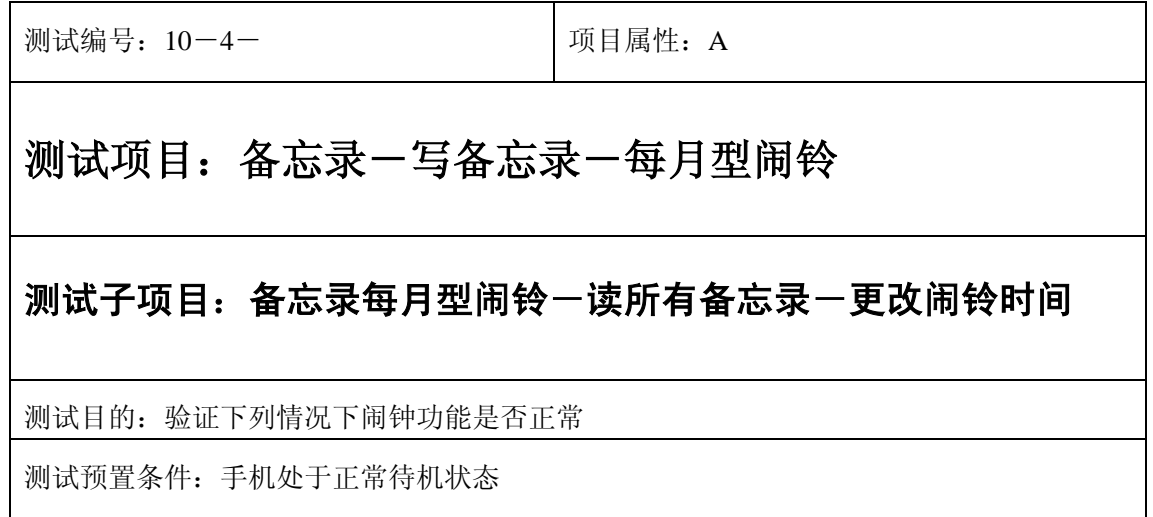

- 1) 进入小秘书-备忘录-写备忘录:随机输入备忘录内容;
- 2) 选择备忘录闹钟闹铃频率为每月;
- 3) 进入小秘书-备忘录-写备忘录-输入日期:输入一个随机日期;
- 4) 再进入闹钟时间输入界面:输入一个随机时间;
- 5) 再选择设置闹钟;
- 6) 退出后再进入读所有备忘录-编辑备忘录:将备忘录闹铃时间更改;
- 7) 等待备忘录闹钟到期;
- 8) (在打开或闭合手机翻盖的情况下分别)验证备忘录功能是否正常。

预期结果及判定原则:

- 1) 备忘录闹铃时间是否正确。
- 2) 备忘录界面及图标,提示框显示是否正确。
- 3) 备忘录闹钟提示音是否正确。
- 4) 其他相关功能是否正确。

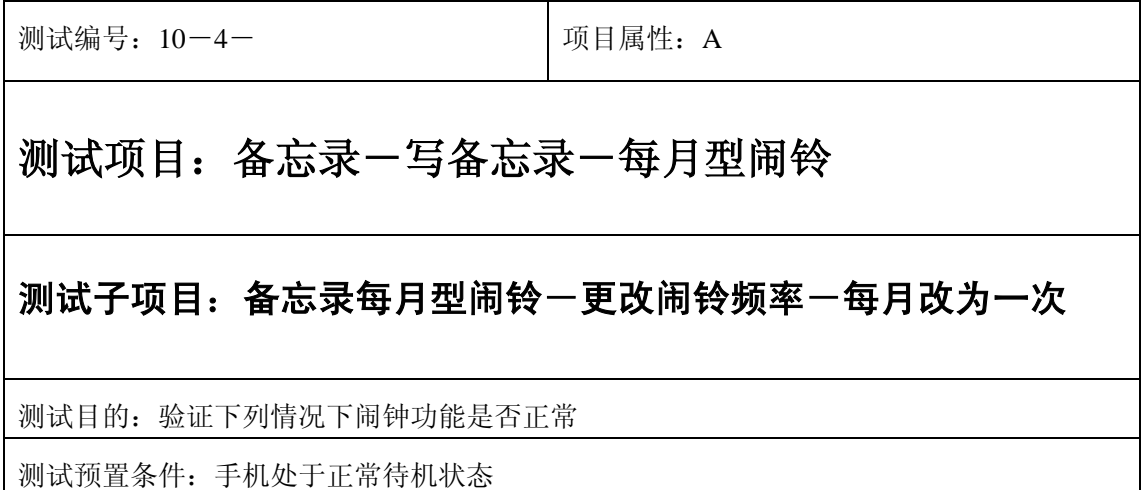

- 1) 进入小秘书-备忘录-写备忘录:随机输入备忘录内容;
- 2) 选择备忘录闹钟闹铃频率为每月;
- 3) 进入小秘书-备忘录-写备忘录-输入日期:输入一个随机日期;
- 4) 再进入闹钟时间输入界面:输入一个随机时间;
- 5) 再选择设置闹钟;
- 6) 退出后再进入读所有备忘录-编辑备忘录:将此备忘录闹铃频率改为一次;
- 7) 等待备忘录闹钟到期;
- 8) (在打开或闭合手机翻盖的情况下分别)验证备忘录功能是否正常。

预期结果及判定原则:

- 1) 闹铃时间是否正确。
- 2) 备忘录界面及图标,提示框显示是否正确。
- 3) 备忘录闹钟提示音是否正确。
- 4) 其他相关功能是否正确。

测试编号: 10-4-<br> **DepartManager - 10-4-** DepartManager - 10-4-测试项目:备忘录-写备忘录-每月型闹铃 测试子项目:备忘录每月型闹铃-更改闹铃时间-每月改为每周 测试目的:验证下列情况下闹钟功能是否正常 测试预置条件:手机处于正常待机状态

- 1) 进入小秘书-备忘录-写备忘录:随机输入备忘录内容;
- 2) 选择备忘录闹钟闹铃频率为每月;
- 3) 进入小秘书-备忘录-写备忘录-输入日期:输入一个随机日期;
- 4) 再进入闹钟时间输入界面:输入一个随机时间;
- 5) 再选择设置闹钟;
- 6) 退出后再进入读所有备忘录-编辑备忘录:将此备忘录闹铃频率改为每周;
- 7) 等待备忘录闹钟到期;
- 8) (在打开或闭合手机翻盖的情况下分别)验证备忘录功能是否正常。

预期结果及判定原则:

- 1) 备忘录闹铃时间是否正确。
- 2) 备忘录界面及图标,提示框显示是否正确。
- 3) 备忘录闹钟提示音是否正确。
- 4) 其他相关功能是否正确。

测试编号: 10-4-<br> **DepartManager**(3)

# 测试项目:备忘录-写备忘录-每月型闹铃

#### 测试子项目:备忘录每月型闹铃-更改闹铃时间-每月改为每日

测试目的:验证下列情况下闹钟功能是否正常

- 1) 进入小秘书-备忘录-写备忘录:随机输入备忘录内容;
- 2) 选择备忘录闹钟闹铃频率为每月;
- 3) 进入小秘书-备忘录-写备忘录-输入日期:输入一个随机日期;
- 4) 再进入闹钟时间输入界面:输入一个随机时间;
- 5) 再选择设置闹钟;
- 6) 退出后再进入读所有备忘录-编辑备忘录:将此备忘录闹铃频率改为每日;
- 7) 等待备忘录闹钟到期;
- 8) (在打开或闭合手机翻盖的情况下分别)验证备忘录功能是否正常。

预期结果及判定原则:

- 1) 备忘录闹铃时间是否正确。
- 2) 备忘录界面及图标,提示框显示是否正确。
- 3) 备忘录闹钟提示音是否正确。
- 4) 其他相关功能是否正确。

测试编号: 10-4-<br> **DepartManager**(3)

# 测试项目:备忘录-写备忘录-每月型闹铃

#### 测试子项目:备忘录每月型闹铃一更改闹铃时间一每月改为每年

测试目的:验证下列情况下闹钟功能是否正常

- 1) 进入小秘书-备忘录-写备忘录:随机输入备忘录内容;
- 2) 选择备忘录闹钟闹铃频率为每月;
- 3) 进入小秘书-备忘录-写备忘录-输入日期:输入一个随机日期;
- 4) 再进入闹钟时间输入界面:输入一个随机时间;
- 5) 再选择设置闹钟;
- 6) 退出后再进入读所有备忘录-编辑备忘录:将此备忘录闹铃频率改为每年;
- 7) 等待备忘录闹钟到期;
- 8) (在打开或闭合手机翻盖的情况下分别)验证备忘录功能是否正常。

预期结果及判定原则:

- 1) 备忘录闹铃时间是否正确。
- 2) 备忘录界面及图标,提示框显示是否正确。
- 3) 备忘录闹钟提示音是否正确。
- 4) 其他相关功能是否正确。

测试编号: 10-4-<br> **DepartManager**(3)

# 测试项目:备忘录-写备忘录-每月型闹铃

#### 测试子项目:备忘录每月型闹铃-更改时间

测试目的:验证下列情况下闹钟功能是否正常

- 1) 进入小秘书-备忘录-写备忘录:随机输入备忘录内容;
- 2) 选择备忘录闹钟闹铃频率为每月;
- 3) 进入小秘书-备忘录-写备忘录-输入日期:输入一个随机日期;
- 4) 再进入闹钟时间输入界面:输入一个随机时间;
- 5) 再选择设置闹钟;
- 6) 退出后再从新进入功能设置-时间设置:更改系统时间设置;
- 7) 等待备忘录闹钟到期;
- 8) (在打开或闭合手机翻盖的情况下分别)验证备忘录功能是否正常。

预期结果及判定原则:

- 1) 备忘录闹铃时间是否正确。
- 2) 备忘录界面及图标,提示框显示是否正确。
- 3) 备忘录闹钟提示音是否正确。
- 4) 其他相关功能是否正确。

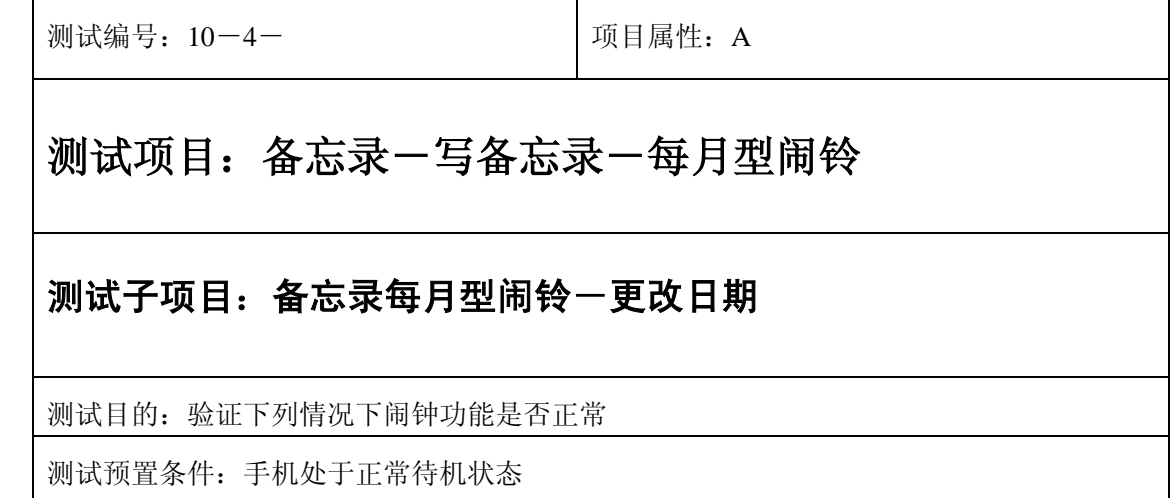

- 1) 进入小秘书-备忘录-写备忘录:随机输入备忘录内容;
- 1) 选择备忘录闹钟闹铃频率为每月;
- 2) 进入小秘书-备忘录-写备忘录-输入日期:输入一个随机日期;
- 3) 再进入闹钟时间输入界面:输入一个随机时间;
- 4) 再选择设置闹钟;
- 5) 退出后再从新进入功能设置-时间设置:更改系统日期设置;
- 6) 等待备忘录闹钟到期;
- 7) (在打开或闭合手机翻盖的情况下分别)验证备忘录功能是否正常。

预期结果及判定原则:

- 1) 备忘录闹铃时间是否正确。
- 2) 备忘录界面及图标,提示框显示是否正确。
- 3) 备忘录闹钟提示音是否正确。
- 4) 其他相关功能是否正确。

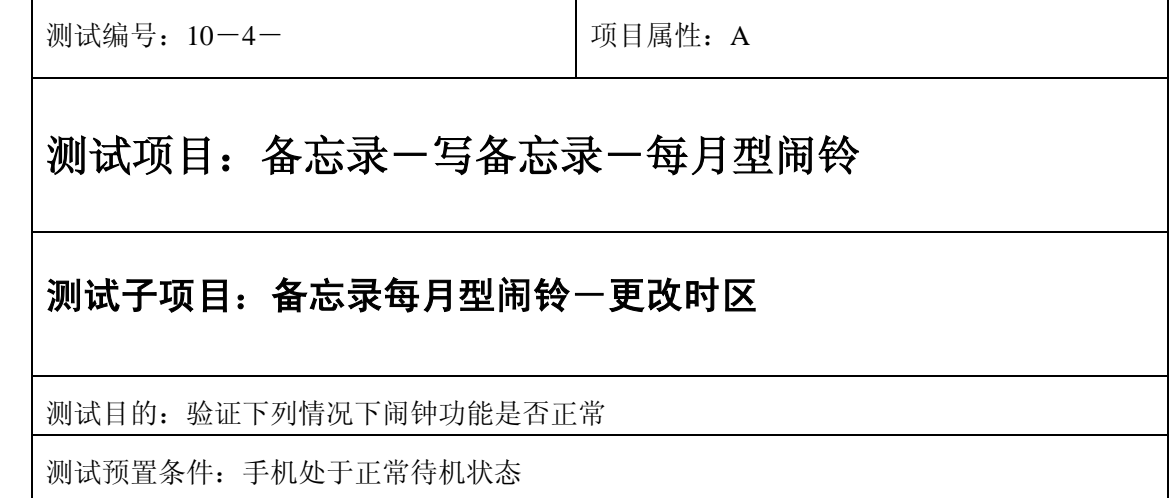

- 1) 进入小秘书-备忘录-写备忘录:随机输入备忘录内容;
- 2) 选择备忘录闹钟闹铃频率为每月;
- 3) 进入小秘书-备忘录-写备忘录-输入日期:输入一个随机日期;
- 4) 再进入闹钟时间输入界面:输入一个随机时间;
- 5) 再选择设置闹钟;
- 6) 退出后再从新进入功能设置-时间设置:更改系统时区设置;
- 7) 等待备忘录闹钟到期;
- 8) (在打开或闭合手机翻盖的情况下分别)验证备忘录功能是否正常。

预期结果及判定原则:

- 1) 备忘录闹铃时间是否正确。
- 2) 备忘录界面及图标,提示框显示是否正确。
- 3) 备忘录闹钟提示音是否正确。
- 4) 其他相关功能是否正确。

测试编号: 10-4-<br> **DepartManager**(3)

# 测试项目:备忘录-写备忘录-每月型闹铃

#### 测试子项目:备忘录每月型闹铃-更改闹铃音

测试目的:验证下列情况下闹钟功能是否正常

- 1) 进入小秘书-备忘录-写备忘录:随机输入备忘录内容;
- 2) 选择备忘录闹钟闹铃频率为每月;
- 3) 进入小秘书-备忘录-写备忘录-输入日期:输入一个随机日期;
- 4) 再进入闹钟时间输入界面:输入一个随机时间;
- 5) 再选择设置闹钟;
- 6) 按"退出"键或按"end"键退出;
- 7) 再进入小秘书-闹钟-选择振铃音:更改为另一个振铃音;
- 8) 等待备忘录闹钟到期;
- 9) (在打开或闭合手机翻盖的情况下分别)验证备忘录功能是否正常。

预期结果及判定原则:

- 1) 备忘录闹铃时间是否正确。
- 2) 备忘录界面及图标,提示框显示是否正确。
- 3) 备忘录闹钟提示音是否正确。
- 4) 其他相关功能是否正确。

测试编号: 10-4-<br> **DepartManager A** 可目属性: A

# 测试项目:备忘录-写备忘录-每月型闹铃

#### 测试子项目:备忘录每月型闹铃-删除备忘录

测试目的:验证下列情况下闹钟功能是否正常

- 1) 进入小秘书-备忘录-写备忘录:随机输入备忘录内容;
- 2) 选择备忘录闹钟闹铃频率为每月;
- 3) 进入小秘书-备忘录-写备忘录-输入日期:输入一个随机日期;
- 4) 再进入闹钟时间输入界面:输入一个随机时间;
- 5) 再选择设置闹钟;
- 6) 退出后进入小秘书-备忘录-删除备忘录:删除此备忘录;
- 7) (在打开或闭合手机翻盖的情况下分别)验证备忘录功能是否正常。

预期结果及判定原则:

- 1) 备忘录闹铃时间是否正确。
- 2) 备忘录界面及图标,提示框显示是否正确。
- 3) 备忘录闹钟提示音是否正确。
- 4) 其他相关功能是否正确。

测试编号: 10-4-<br> **Name:** 10-4-<br> **Name:** 10-4-

# 测试项目:备忘录-写备忘录-每月型闹铃

### 测试子项目:备忘录每月型闹铃-读备忘录-删除备忘录

测试目的:验证下列情况下闹钟功能是否正常

- 1) 进入小秘书-备忘录-写备忘录:随机输入备忘录内容;
- 2) 选择备忘录闹钟闹铃频率为每月;
- 3) 进入小秘书-备忘录-写备忘录-输入日期:输入一个随机日期;
- 4) 再进入闹钟时间输入界面:输入一个随机时间;
- 5) 再选择设置闹钟;
- 6) 退出后进入小秘书-备忘录-读今天备忘录-删除备忘录:删除此备忘录;
- 7) (在打开或闭合手机翻盖的情况下分别)验证备忘录功能是否正常。

预期结果及判定原则:

- 1) 备忘录闹铃时间是否正确。
- 2) 备忘录界面及图标,提示框显示是否正确。
- 3) 备忘录闹钟提示音是否正确。
- 4) 其他相关功能是否正确。

测试编号: 10-4-<br> **Name:** 10-4-<br> **Name:** 10-4-

# 测试项目:备忘录-写备忘录-每月型闹铃

## 测试子项目:备忘录每月型闹铃-删除全部备忘录

测试目的:验证下列情况下闹钟功能是否正常

- 1) 进入小秘书-备忘录-写备忘录:随机输入备忘录内容;
- 2) 选择备忘录闹钟闹铃频率为每月;
- 3) 进入小秘书-备忘录-写备忘录-输入日期:输入一个随机日期;
- 4) 再进入闹钟时间输入界面:输入一个随机时间;
- 5) 再选择设置闹钟;
- 6) 退出后进入小秘书-备忘录-读今天备忘录-删除全部备忘录:删除全部备忘录;
- 7) (在打开或闭合手机翻盖的情况下分别)验证备忘录功能是否正常。

预期结果及判定原则:

- 1) 备忘录闹铃时间是否正确。
- 2) 备忘录界面及图标,提示框显示是否正确。
- 3) 备忘录闹钟提示音是否正确。
- 4) 其他相关功能是否正确。

测试编号: 10-4-<br> **Name:** 10-4-<br> **Name:** 10-4-

# 测试项目:备忘录-写备忘录-每月型闹铃

### 测试子项目:备忘录每月型闹铃-读今天备忘录-编辑备忘录

测试目的:验证下列情况下闹钟功能是否正常

- 1) 进入小秘书-备忘录-写备忘录:随机输入备忘录内容;
- 2) 选择备忘录闹钟闹铃频率为每月;
- 3) 进入小秘书-备忘录-写备忘录-输入日期:输入一个随机日期;
- 4) 再进入闹钟时间输入界面:输入一个随机时间;
- 5) 再选择设置闹钟;
- 6) 退出后进入小秘书-备忘录-编辑备忘录:更改此备忘录的内容和时间;
- 7) (在打开或闭合手机翻盖的情况下分别)验证备忘录功能是否正常。

预期结果及判定原则:

- 1) 备忘录闹铃时间是否正确。
- 2) 备忘录界面及图标,提示框显示是否正确。
- 3) 备忘录闹钟提示音是否正确。
- 4) 其他相关功能是否正确。

#### 中途退出

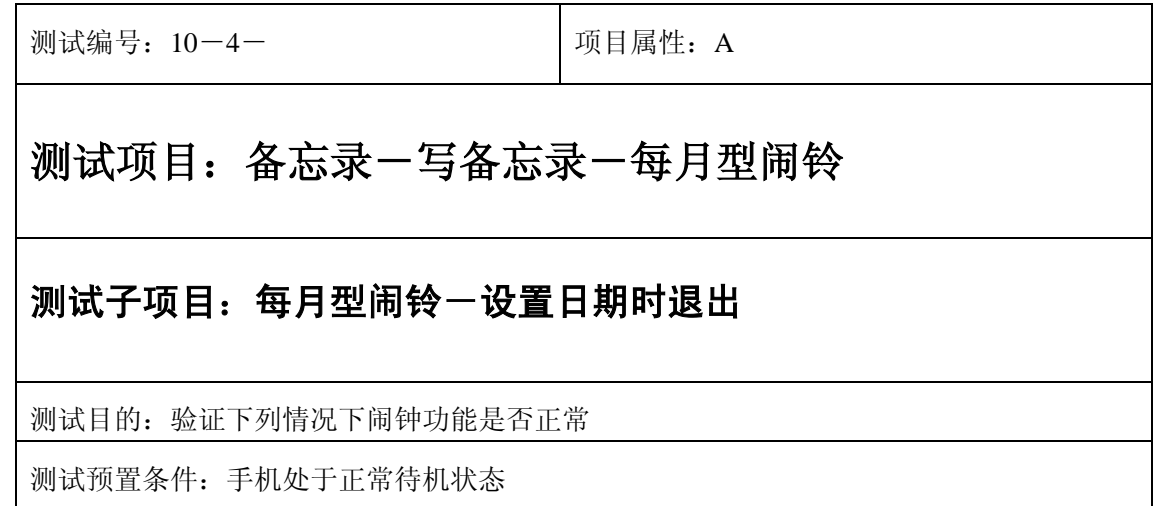

- 1) 进入小秘书-备忘录-写备忘录:随机输入备忘录内容;
- 2) 选择备忘录闹钟闹铃频率为每月;
- 3) 进入小秘书-备忘录-写备忘录-输入日期:输入一个随机日期;
- 4) 不选"确定"选择按"退出"键或按"end"键退出";
- 5) (在打开或闭合手机翻盖的情况下分别)验证闹钟功能是否正常。

预期结果及判定原则:

- 1) 闹钟闹铃时间是否正确。
- 2) 闹钟界面及图标,提示框显示是否正确。
- 3) 闹钟提示音是否正确。
- 4) 其他相关功能是否正确。

测试编号: 10-4-<br> **DepartManager**(3)

# 测试项目:备忘录-写备忘录-每月型闹铃

## 测试子项目:每月型闹铃-设置时间时退出

测试目的:验证下列情况下闹钟功能是否正常

- 1) 进入小秘书-备忘录-写备忘录:随机输入备忘录内容;
- 2) 选择备忘录闹钟闹铃频率为每月;
- 3) 进入小秘书-备忘录-写备忘录-输入日期:输入一个随机日期;
- 4) 再进入闹钟时间输入界面:输入一个随机时间;
- 5) 不选"确定"选择按"退出"键或按"end"键退出";
- 6) (在打开或闭合手机翻盖的情况下分别)验证闹钟功能是否正常。

预期结果及判定原则:

- 1) 闹钟闹铃时间是否正确。
- 2) 闹钟界面及图标,提示框显示是否正确。
- 3) 闹钟提示音是否正确。
- 4) 其他相关功能是否正确。

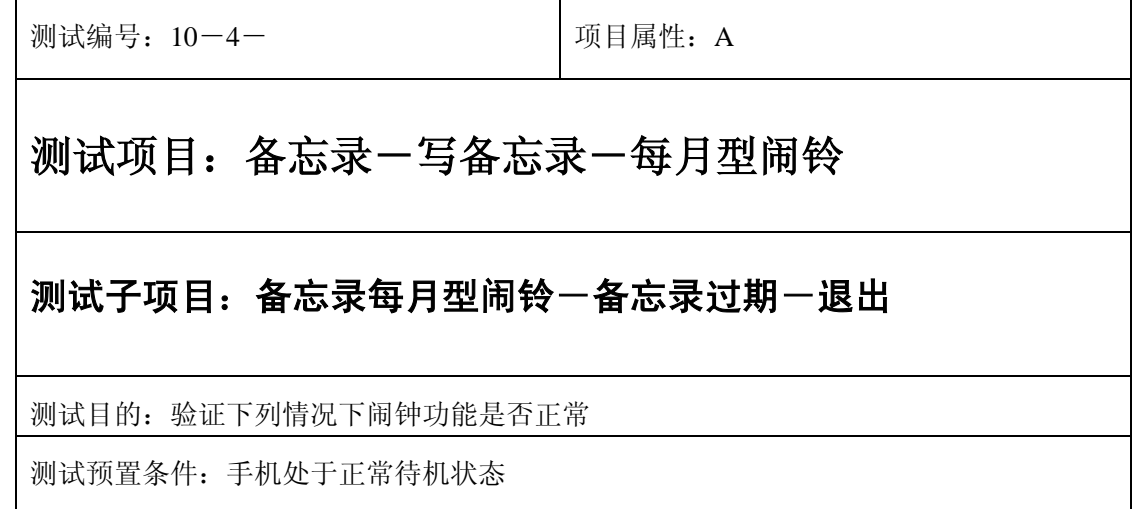

- 1) 进入小秘书-备忘录-写备忘录:随机输入备忘录内容;
- 2) 选择备忘录闹钟闹铃频率为每月;
- 3) 进入小秘书-备忘录-写备忘录-输入日期:输入一个随机日期;
- 4) 再进入闹钟时间输入界面:输入一个随机时间;
- 5) 再选择设置闹钟;
- 6) 关机;
- 7) 等待备忘录过期一次;
- 8) 再开机;
- 9) 开机后系统提示"你有错过的备忘录",选择"退出";

10) (在打开或闭合手机翻盖的情况下分别)验证备忘录功能是否正常。

预期结果及判定原则:

- 1) 备忘录闹铃时间是否正确。
- 2) 备忘录界面及图标,提示框显示是否正确。
- 3) 备忘录闹钟提示音是否正确。
- 4) 其他相关功能是否正确。

测试编号:10-4- 项目属性:A

# 测试项目:备忘录-写备忘录-每月型闹铃

### 测试子项目:备忘录每月型闹铃一备忘录过期一退出

测试目的:验证下列情况下闹钟功能是否正常

- 1) 进入小秘书-备忘录-写备忘录:随机输入备忘录内容;
- 2) 选择备忘录闹钟闹铃频率为每月;
- 3) 进入小秘书-备忘录-写备忘录-输入日期:输入一个随机日期;
- 4) 再进入闹钟时间输入界面:输入一个随机时间;
- 5) 再选择设置闹钟;
- 6) 关机;
- 7) 等待备忘录过期几次;
- 8) 再开机;
- 9) 开机后系统提示"你有错过的备忘录",选择"退出";
- 10) (在打开或闭合手机翻盖的情况下分别)验证备忘录功能是否正常。

预期结果及判定原则:

- 1) 备忘录闹铃时间是否正确。
- 2) 备忘录界面及图标,提示框显示是否正确。
- 3) 备忘录闹钟提示音是否正确。
- 4) 其他相关功能是否正确。

#### 铃声

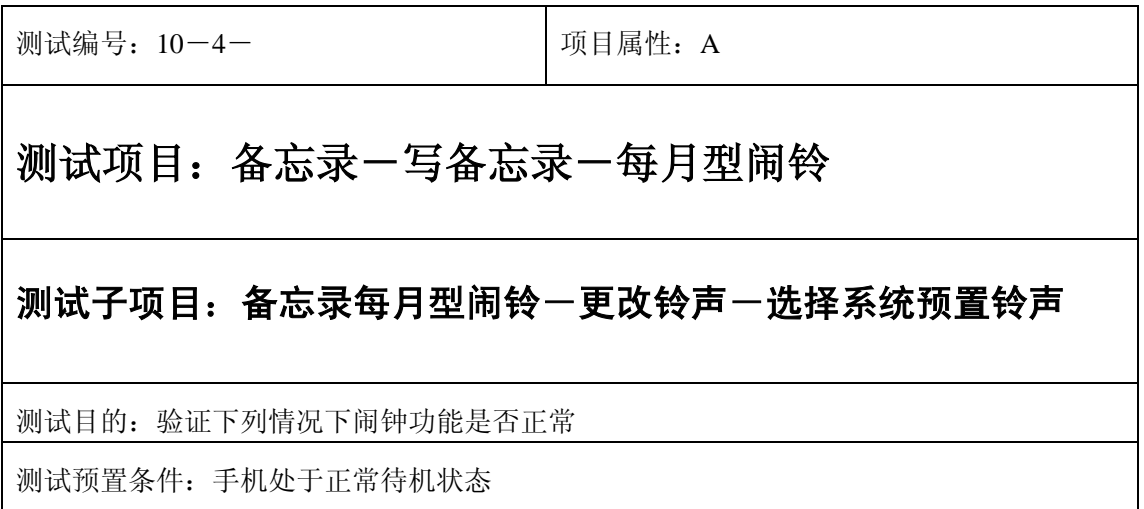

- 1) 进入小秘书-备忘录-写备忘录:随机输入备忘录内容;
- 2) 选择备忘录闹钟闹铃频率为每月;
- 3) 进入小秘书-备忘录-写备忘录-输入日期:输入一个随机日期;
- 4) 再进入闹钟时间输入界面:输入一个随机时间;
- 5) 再选择设置闹钟;
- 6) 再进入闹钟一选择振铃音: 在自然之声, 古典之声, 民族之声, 现代之声里面随机的选 择一个铃声;
- 7) 等待备忘录闹钟到期;
- 8) (在打开或闭合手机翻盖的情况下分别)验证备忘录功能是否正常。

预期结果及判定原则:

- 1) 备忘录闹铃时间是否正确。
- 2) 备忘录界面及图标,提示框显示是否正确。
- 3) 备忘录闹钟提示音是否正确。
- 4) 其他相关功能是否正确。

测试编号:10-4- 项目属性:A

# 测试项目:备忘录-写备忘录-每月型闹铃

#### 测试子项目:备忘录每月型闹铃一更改铃声一选择我的铃声

测试目的:验证下列情况下闹钟功能是否正常

- 1) 进入小秘书-备忘录-写备忘录:随机输入备忘录内容;
- 2) 选择备忘录闹钟闹铃频率为每月;
- 3) 进入小秘书-备忘录-写备忘录-输入日期:输入一个随机日期;
- 4) 再进入闹钟时间输入界面:输入一个随机时间;
- 5) 再选择设置闹钟;
- 6) 在闹钟一选择振铃音一我的铃声中选择一个铃声;
- 7) 等待备忘录闹钟到期;
- 8) (在打开或闭合手机翻盖的情况下分别)验证备忘录功能是否正常。

预期结果及判定原则:

- 1) 备忘录闹铃时间是否正确。
- 2) 备忘录界面及图标,提示框显示是否正确。
- 3) 备忘录闹钟提示音是否正确。
- 4) 其他相关功能是否正确。

# 闹铃自动停止

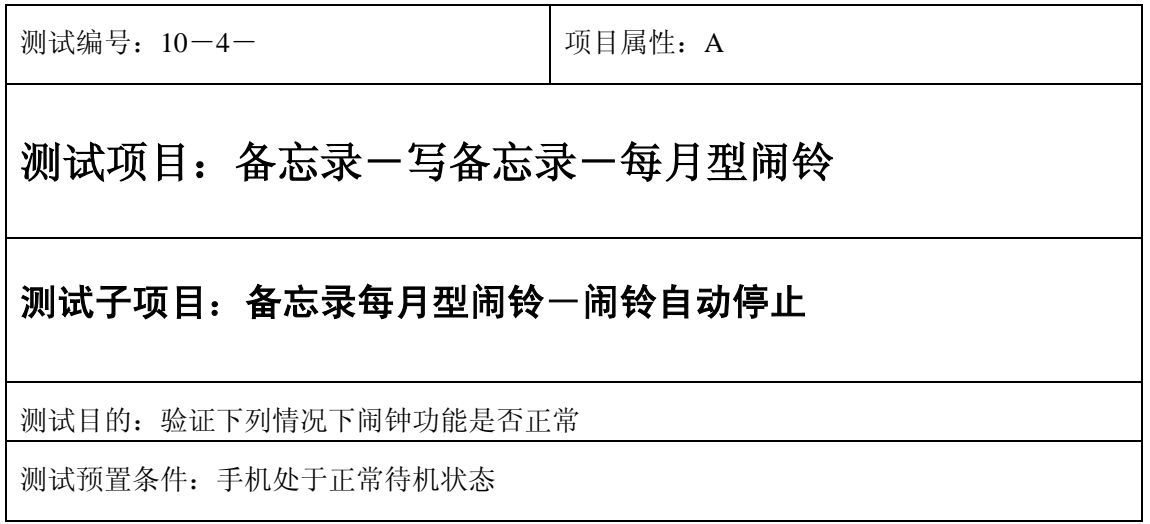

- 1) 进入小秘书-备忘录-写备忘录:随机输入备忘录内容;
- 2) 选择备忘录闹钟闹铃频率为每月;
- 3) 进入小秘书-备忘录-写备忘录-输入日期:输入一个随机日期;
- 4) 再进入闹钟时间输入界面:输入一个随机时间;
- 5) 再选择设置闹钟;
- 6) 闹铃后不作任何操作任其铃声自动停止;
- 7) 5 分钟后等待备忘录闹钟到期;
- 8) (在打开或闭合手机翻盖的情况下分别)验证备忘录功能是否正常。
- 9) 再次响铃后不作任何操作任其铃声自动停止;
- 10) 反复以上操作数次直至闹铃彻底结束。

预期结果及判定原则:

- 1) 备忘录闹铃时间是否正确。
- 2) 备忘录界面及图标,提示框显示是否正确。
- 3) 备忘录闹钟提示音是否正确。
- 4) 其他相关功能是否正确。

测试编号:10-4- 项目属性:A

# 测试项目:备忘录-写备忘录-每月型闹铃

### 测试子项目:备忘录每月型闹铃一关机后一闹铃自动停止

测试目的:验证下列情况下闹钟功能是否正常

- 1) 进入小秘书-备忘录-写备忘录:随机输入备忘录内容;
- 2) 选择备忘录闹钟闹铃频率为每月;
- 3) 进入小秘书-备忘录-写备忘录-输入日期:输入一个随机日期;
- 4) 再进入闹钟时间输入界面:输入一个随机时间;
- 5) 再选择设置闹钟;

6) 关机;

- 7) 关机状态闹铃到期不作任何操作任其铃声自动停止;
- 8) 5 分钟后等待备忘录闹钟到期;
- 9) (在打开或闭合手机翻盖的情况下分别)验证备忘录功能是否正常。
- 10) 再次响铃后不作任何操作任其铃声自动停止;
- 11) 反复以上操作数次直至闹铃彻底结束。

预期结果及判定原则:

- 1) 钟闹铃时间是否正确。
- 2) 备忘录界面及图标,提示框显示是否正确。
- 3) 备忘录闹钟提示音是否正确。
- 4) 其他相关功能是否正确。

#### 闹铃暂停或结束后

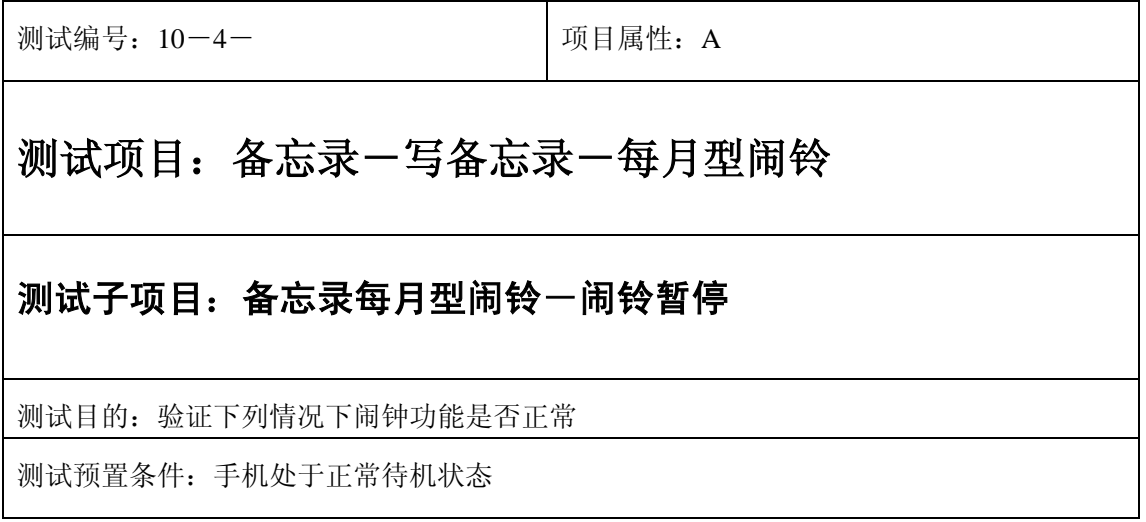

- 1) 进入小秘书-备忘录-写备忘录:随机输入备忘录内容;
- 2) 选择备忘录闹钟闹铃频率为每月;
- 3) 进入小秘书-备忘录-写备忘录-输入日期:输入一个随机日期;
- 4) 再进入闹钟时间输入界面:输入一个随机时间;
- 5) 再选择设置闹钟;
- 6) 备忘录闹钟响后选择暂停;
- 7) 5 分钟后等待备忘录闹钟到期;
- 8) (在打开或闭合手机翻盖的情况下分别)验证备忘录功能是否正常。

预期结果及判定原则:

- 1) 备忘录闹铃时间是否正确。
- 2) 备忘录界面及图标,提示框显示是否正确。
- 3) 备忘录闹钟提示音是否正确。
- 4) 其他相关功能是否正确。

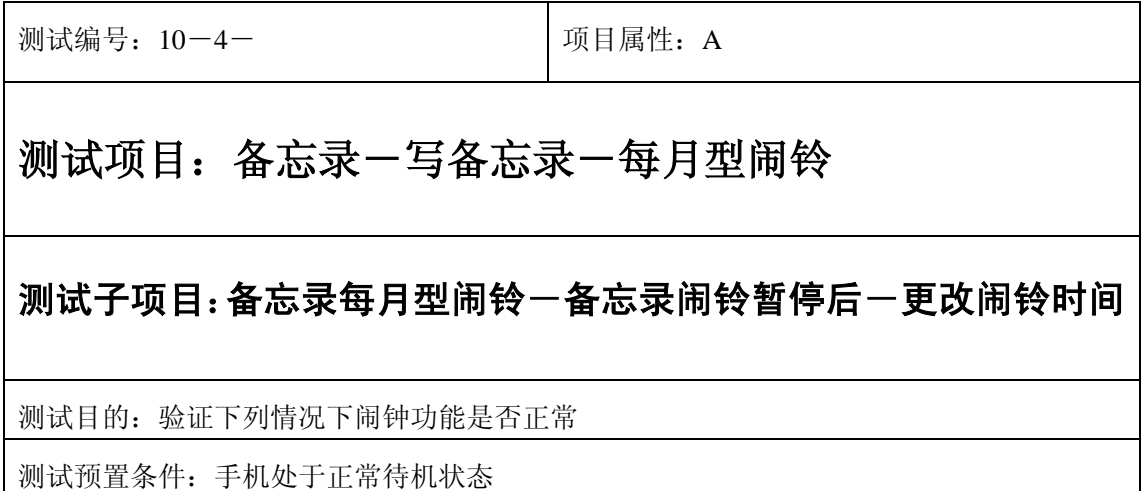

- 1) 进入小秘书-备忘录-写备忘录:随机输入备忘录内容;
- 2) 选择备忘录闹钟闹铃频率为每月;
- 3) 进入小秘书-备忘录-写备忘录-输入日期:输入一个随机日期;
- 4) 再进入闹钟时间输入界面:输入一个随机时间;
- 5) 再选择设置闹钟;
- 6) 备忘录闹钟响后选择暂停;
- 7) 进入读所有备忘录-编辑备忘录:更改此备忘录闹铃时间;
- 8) 5 分钟后等待备忘录闹钟到期;
- 9) (在打开或闭合手机翻盖的情况下分别)验证备忘录功能是否正常。

预期结果及判定原则:

- 1) 备忘录闹铃时间是否正确。
- 2) 备忘录界面及图标,提示框显示是否正确。
- 3) 备忘录闹钟提示音是否正确。
- 4) 其他相关功能是否正确。

测试编号: 10-4-<br> **DepartManager A** 可目属性: A

# 测试项目:备忘录-写备忘录-每月型闹铃

#### 测试子项目:备忘录每月型闹铃一备忘录闹铃暂停后一删除备忘录

测试目的:验证下列情况下闹钟功能是否正常
- 1) 进入小秘书-备忘录-写备忘录:随机输入备忘录内容;
- 2) 选择备忘录闹钟闹铃频率为每月;
- 3) 进入小秘书-备忘录-写备忘录-输入日期:输入一个随机日期;
- 4) 再进入闹钟时间输入界面:输入一个随机时间;
- 5) 再选择设置闹钟;
- 6) 备忘录闹钟响后选择暂停;
- 7) 退出后进入小秘书-备忘录-读今天备忘录-删除备忘录:删除此备忘录;
- 8) (在打开或闭合手机翻盖的情况下分别)验证备忘录功能是否正常。

预期结果及判定原则:

- 9) 备忘录闹铃时间是否正确。
- 10) 备忘录界面及图标,提示框显示是否正确。
- 11) 备忘录闹钟提示音是否正确。
- 12) 其他相关功能是否正确。

测试编号: 10-4-<br> **DepartManager**(3)

# 测试项目:备忘录-写备忘录-每月型闹铃

#### 测试子项目:备忘录每月型闹铃一备忘录闹铃暂停后一更改时间格式

测试目的:验证下列情况下闹钟功能是否正常

- 1) 进入小秘书-备忘录-写备忘录:随机输入备忘录内容;
- 2) 选择备忘录闹钟闹铃频率为每月;
- 3) 进入小秘书-备忘录-写备忘录-输入日期:输入一个随机日期;
- 4) 再进入闹钟时间输入界面:输入一个随机时间;
- 5) 再选择设置闹钟;
- 6) 备忘录闹钟响后选择暂停;
- 7) 进入时间格式设置将格式从 12 小时改为 24 小时或是 24 小时改为 12 小时;
- 8) 5 分钟后等待备忘录闹钟到期;
- 9) (在打开或闭合手机翻盖的情况下分别)验证备忘录功能是否正常。

预期结果及判定原则:

- 10) 备忘录闹铃时间是否正确。
- 11) 备忘录界面及图标,提示框显示是否正确。
- 12) 备忘录闹钟提示音是否正确。
- 13) 其他相关功能是否正确。

测试编号: 10-4-<br> **I** 10-4-

# 测试项目:备忘录-写备忘录-每月型闹铃

#### 测试子项目:备忘录每月型闹铃一备忘录闹铃暂停后一更改日期和时

间

测试目的:验证下列情况下闹钟功能是否正常

- 1) 进入小秘书-备忘录-写备忘录:随机输入备忘录内容;
- 2) 选择备忘录闹钟闹铃频率为每月;
- 3) 进入小秘书-备忘录-写备忘录-输入日期:输入一个随机日期;
- 4) 再进入闹钟时间输入界面:输入一个随机时间;
- 5) 再选择设置闹钟;
- 6) 备忘录闹钟响后选择暂停;
- 7) 进入功能设置-时间设置:更改系统时间和日期;
- 8) 5 分钟后等待备忘录闹钟到期;
- 9) (在打开或闭合手机翻盖的情况下分别)验证备忘录功能是否正常。

预期结果及判定原则:

- 1) 备忘录闹铃时间是否正确。
- 2) 备忘录界面及图标,提示框显示是否正确。
- 3) 备忘录闹钟提示音是否正确。
- 4) 其他相关功能是否正确。

测试编号: 10-4-<br> **DepartManager A** 可目属性: A

# 测试项目:备忘录-写备忘录-每月型闹铃

测试子项目:备忘录每月型闹铃一备忘录闹铃暂停后一更改闹铃音

测试目的:验证下列情况下闹钟功能是否正常

- 1) 进入小秘书-备忘录-写备忘录:随机输入备忘录内容;
- 2) 选择备忘录闹钟闹铃频率为每月;
- 3) 进入小秘书-备忘录-写备忘录-输入日期:输入一个随机日期;
- 4) 再进入闹钟时间输入界面:输入一个随机时间;
- 5) 再选择设置闹钟;
- 6) 备忘录闹钟响后选择暂停;
- 7) 再进入闹钟一选择振铃音:改为另外一个振铃音;
- 8) 5 分钟后等待备忘录闹钟到期;
- 9) (在打开或闭合手机翻盖的情况下分别)验证备忘录功能是否正常。

预期结果及判定原则:

- 1) 备忘录闹铃时间是否正确。
- 2) 备忘录界面及图标,提示框显示是否正确。
- 3) 备忘录闹钟提示音是否正确。
- 4) 其他相关功能是否正确。

测试编号: 10-4-<br> **DepartManager A** 可目属性: A

# 测试项目:备忘录-写备忘录-每月型闹铃

#### 测试子项目:备忘录每月型闹铃-闹铃后反复暂停

测试目的:验证下列情况下闹钟功能是否正常

- 1) 进入小秘书-备忘录-写备忘录:随机输入备忘录内容;
- 2) 选择备忘录闹钟闹铃频率为每月;
- 3) 进入小秘书-备忘录-写备忘录-输入日期:输入一个随机日期;
- 4) 再进入闹钟时间输入界面:输入一个随机时间;
- 5) 再选择设置闹钟;

6) 关机;

- 7) 闹铃响起时选择暂停;
- 8) 5 分钟后闹钟到期响铃再选择暂停;
- 9) 反复以上操作数次直至闹铃彻底结束。
- 10) 等待备忘录闹钟到期;
- 11) (在打开或闭合手机翻盖的情况下分别)验证备忘录功能是否正常。

预期结果及判定原则:

- 1) 备忘录闹铃时间是否正确。
- 2) 备忘录界面及图标,提示框显示是否正确。
- 3) 备忘录闹钟提示音是否正确。
- 4) 其他相关功能是否正确。

测试编号: 10-4-<br> **I** 10-4-

# 测试项目:备忘录-写备忘录-每月型闹铃

#### 测试子项目:备忘录每月型闹铃-结束闹铃

测试目的:验证下列情况下闹钟功能是否正常

- 1) 进入小秘书-备忘录-写备忘录:随机输入备忘录内容;
- 2) 选择备忘录闹钟闹铃频率为每月;
- 3) 进入小秘书-备忘录-写备忘录-输入日期:输入一个随机日期;
- 4) 再进入闹钟时间输入界面:输入一个随机时间;
- 5) 再选择设置闹钟;
- 6) 备忘录闹钟响后选择结束;
- 7) (在打开或闭合手机翻盖的情况下分别)验证备忘录功能是否正常。

预期结果及判定原则:

- 1) 备忘录闹铃时间是否正确。
- 2) 备忘录界面及图标,提示框显示是否正确。
- 3) 备忘录闹钟提示音是否正确。
- 4) 其他相关功能是否正确。

开关机前后

### 开关手机后

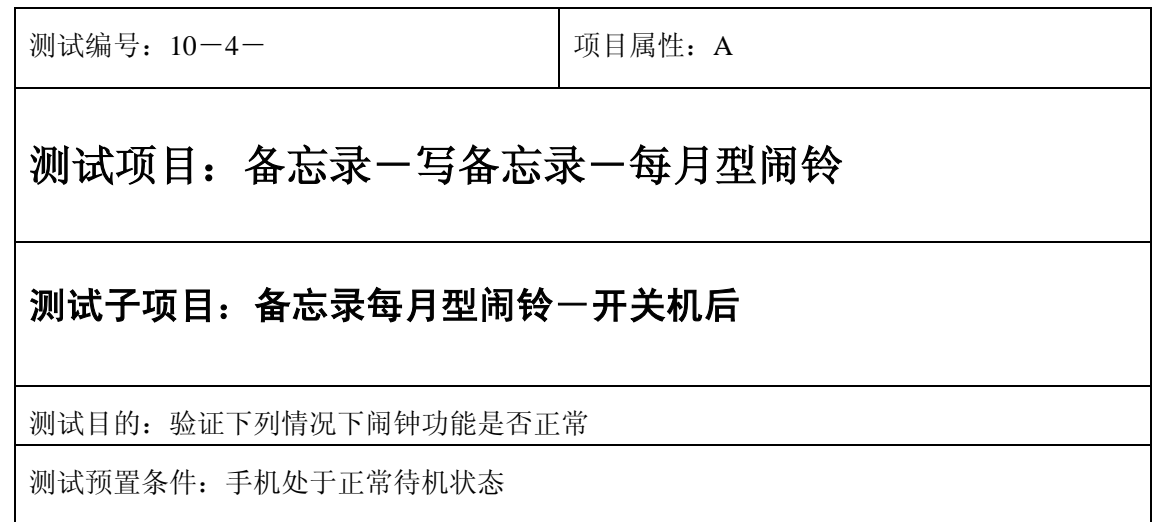

- 1) 进入小秘书-备忘录-写备忘录:随机输入备忘录内容;
- 2) 选择备忘录闹钟闹铃频率为每月;
- 3) 进入小秘书-备忘录-写备忘录-输入日期:输入一个随机日期;
- 4) 再进入闹钟时间输入界面:输入一个随机时间;
- 5) 再选择设置闹钟;
- 6) 关机再开机;
- 7) 等待备忘录闹钟到期;
- 8) (在打开或闭合手机翻盖的情况下分别)验证备忘录功能是否正常。

预期结果及判定原则:

- 1) 备忘录闹铃时间是否正确。
- 2) 备忘录界面及图标,提示框显示是否正确。
- 3) 备忘录闹钟提示音是否正确。
- 4) 其他相关功能是否正确。

测试编号: 10-4-<br> **DepartManager**(3)

# 测试项目:备忘录-写备忘录-每月型闹铃

## 测试子项目:备忘录每月型闹铃一开关机后一重置备忘录闹铃时间

测试目的:验证下列情况下闹钟功能是否正常

- 1) 进入小秘书-备忘录-写备忘录:随机输入备忘录内容;
- 2) 选择备忘录闹钟闹铃频率为每月;
- 3) 进入小秘书-备忘录-写备忘录-输入日期:输入一个随机日期;
- 4) 再进入闹钟时间输入界面:输入一个随机时间;
- 5) 再选择设置闹钟;
- 6) 关机再开机;
- 7) 进入小秘书-备忘录-读所有备忘录:重新设置备忘录闹钟时间;
- 8) 等待备忘录闹钟到期;
- 9) (在打开或闭合手机翻盖的情况下分别)验证备忘录功能是否正常。

预期结果及判定原则:

- 1) 备忘录闹铃时间是否正确。
- 2) 备忘录界面及图标,提示框显示是否正确。
- 3) 备忘录闹钟提示音是否正确。
- 4) 其他相关功能是否正确。

测试编号: 10-4-<br> **I** 10-4-

# 测试项目:备忘录-写备忘录-每月型闹铃

### 测试子项目:备忘录每月型闹铃一开关机后一删除备忘录

测试目的:验证下列情况下闹钟功能是否正常

- 1) 进入小秘书-备忘录-写备忘录:随机输入备忘录内容;
- 2) 选择备忘录闹钟闹铃频率为每月;
- 3) 进入小秘书-备忘录-写备忘录-输入日期:输入一个随机日期;
- 4) 再进入闹钟时间输入界面:输入一个随机时间;
- 5) 再选择设置闹钟;
- 6) 关机再开机;
- 7) 进入小秘书-备忘录-读所有备忘录:删除此备忘录;
- 8) (在打开或闭合手机翻盖的情况下分别)验证备忘录功能是否正常。

预期结果及判定原则:

- 1) 备忘录闹铃时间是否正确。
- 2) 备忘录界面及图标,提示框显示是否正确。
- 3) 备忘录闹钟提示音是否正确。
- 4) 其他相关功能是否正确。

测试编号: 10-4-<br> **DepartManager**(3)

# 测试项目:备忘录-写备忘录-每月型闹铃

#### 测试子项目:备忘录每月型闹铃一开关机后一更改闹钟铃声

测试目的:验证下列情况下闹钟功能是否正常

- 1) 进入小秘书-备忘录-写备忘录:随机输入备忘录内容;
- 2) 选择备忘录闹钟闹铃频率为每月;
- 3) 进入小秘书-备忘录-写备忘录-输入日期:输入一个随机日期;
- 4) 再进入闹钟时间输入界面:输入一个随机时间;
- 5) 再选择设置闹钟;
- 6) 关机再开机;
- 7) 进入闹钟-选择振铃音:更改闹钟铃声;
- 8) 等待备忘录闹钟到期;
- 9) (在打开或闭合手机翻盖的情况下分别)验证备忘录功能是否正常。

预期结果及判定原则:

- 1) 备忘录闹铃时间是否正确。
- 2) 备忘录界面及图标,提示框显示是否正确。
- 3) 备忘录闹钟提示音是否正确。
- 4) 其他相关功能是否正确。

测试编号: 10-4-<br> **DepartManager A** 可目属性: A

# 测试项目:备忘录-写备忘录-每月型闹铃

#### 测试子项目:备忘录每月型闹铃一关机一备忘录过期一开机

测试目的:验证下列情况下闹钟功能是否正常

- 1) 进入小秘书-备忘录-写备忘录:随机输入备忘录内容;
- 2) 选择备忘录闹钟闹铃频率为每月;
- 3) 进入小秘书-备忘录-写备忘录-输入日期:输入一个随机日期;
- 4) 再进入闹钟时间输入界面:输入一个随机时间;
- 5) 再选择设置闹钟;
- 6) 关机;
- 7) 等待备忘录过期;
- 8) 再开机;
- 9) 开机后系统提示"你有错过的备忘录",选择查看;
- 10) (在打开或闭合手机翻盖的情况下分别)验证备忘录功能是否正常。

预期结果及判定原则:

- 1) 备忘录闹铃时间是否正确。
- 2) 备忘录界面及图标,提示框显示是否正确。
- 3) 备忘录闹钟提示音是否正确。
- 4) 其他相关功能是否正确。

#### 每年型

### 正常

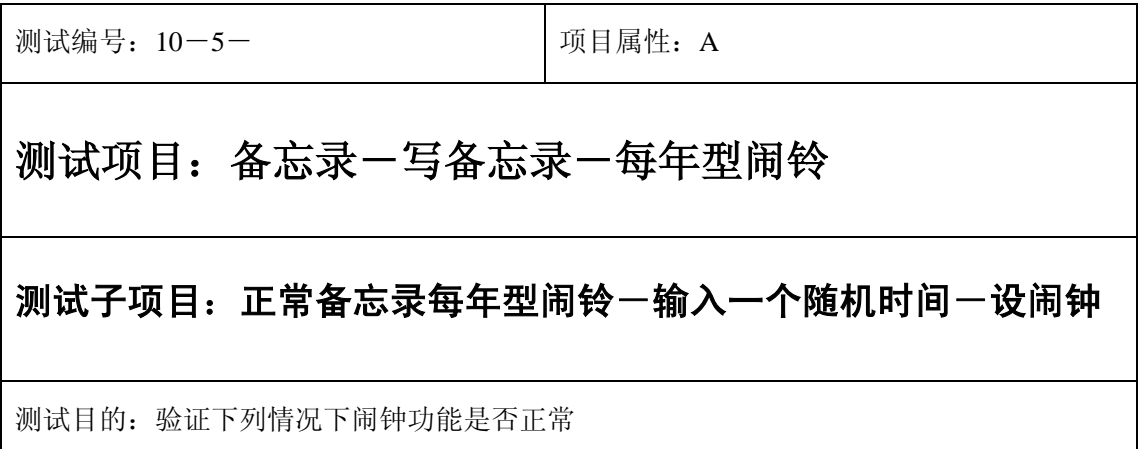

测试预置条件:手机处于正常待机状态

正确。的顺序/步骤:

- 1) 进入小秘书-备忘录-写备忘录:随机输入备忘录内容;
- 2) 选择备忘录闹钟闹铃频率为每年;
- 3) 进入小秘书-备忘录-写备忘录-输入日期:输入一个随机日期;
- 4) 再进入闹钟时间输入界面:输入一个随机时间;
- 5) 再选择设置闹钟;
- 6) 等待备忘录闹钟到期;
- 7) 查看每年是否都按时闹铃;
- 8) (在打开或闭合手机翻盖的情况下分别)验证备忘录功能是否正常。

预期结果及判定原则:

- 1) 备忘录闹铃时间是否正确。
- 2) 备忘录界面及图标,提示框显示是否正确。
- 3) 备忘录闹钟提示音是否正确。
- 4) 其他相关功能是否正确。

测试编号: 10-5-<br> **Department in the United A** 

# 测试项目:备忘录-写备忘录-每年型闹铃

#### 测试子项目:正常备忘录每年型闹铃一输入一个随机时间一不设闹钟

测试目的:验证下列情况下闹钟功能是否正常

- 1) 进入小秘书-备忘录-写备忘录:在备忘录中输入一个超长字符串;
- 2) 选择备忘录闹钟闹铃频率为每年;
- 3) 进入小秘书-备忘录-写备忘录-输入日期:输入一个随机日期;
- 4) 再进入闹钟时间输入界面:输入一个随机时间;
- 5) 再选择不设置闹钟;
- 6) 等待备忘录闹钟到期查看闹钟是否不响;
- 7) (在打开或闭合手机翻盖的情况下分别)验证备忘录闹钟功能是否正常。

预期结果及判定原则:

- 1) 备忘录闹铃时间是否正确。
- 2) 备忘录界面及图标,提示框显示是否正确。
- 3) 备忘录闹钟提示音是否正确。
- 4) 其他相关功能是否正确。

测试编号: 10-5- **December 2016** | 项目属性: A

# 测试项目:备忘录-写备忘录-每年型闹铃

### 测试子项目:正常备忘录每年型闹铃-输入一个最大时间

测试目的:验证下列情况下闹钟功能是否正常

- 1) 进入小秘书-备忘录-写备忘录:随机输入备忘录内容;
- 2) 选择备忘录闹钟闹铃频率为每年;
- 3) 进入小秘书-备忘录-写备忘录-输入日期:输入一个最大日期;
- 4) 再进入闹钟时间输入界面:输入一个最大时间;
- 5) 再选择设置闹钟;
- 6) 等待备忘录闹钟到期;
- 7) (在打开或闭合手机翻盖的情况下分别)验证备忘录功能是否正常。

预期结果及判定原则:

- 1) 备忘录闹铃时间是否正确。
- 2) 备忘录界面及图标,提示框显示是否正确。
- 3) 备忘录闹钟提示音是否正确。
- 4) 其他相关功能是否正确。

测试编号: 10-5- **December 2016** | 项目属性: A

# 测试项目:备忘录-写备忘录-每年型闹铃

### 测试子项目:正常备忘录每年型闹铃-输入一个最小时间

测试目的:验证下列情况下闹钟功能是否正常

- 1) 进入小秘书-备忘录-写备忘录:随机输入备忘录内容;
- 2) 选择备忘录闹钟闹铃频率为每年;
- 3) 进入小秘书-备忘录-写备忘录-输入日期:输入一个最小日期;
- 4) 再进入闹钟时间输入界面:输入一个最小时间;
- 5) 再选择设置闹钟;
- 6) 等待备忘录闹钟到期;
- 7) (在打开或闭合手机翻盖的情况下分别)验证备忘录功能是否正常。

预期结果及判定原则:

- 1) 备忘录闹铃时间是否正确。
- 2) 备忘录界面及图标,提示框显示是否正确。
- 3) 备忘录闹钟提示音是否正确。
- 4) 其他相关功能是否正确。

#### 更改

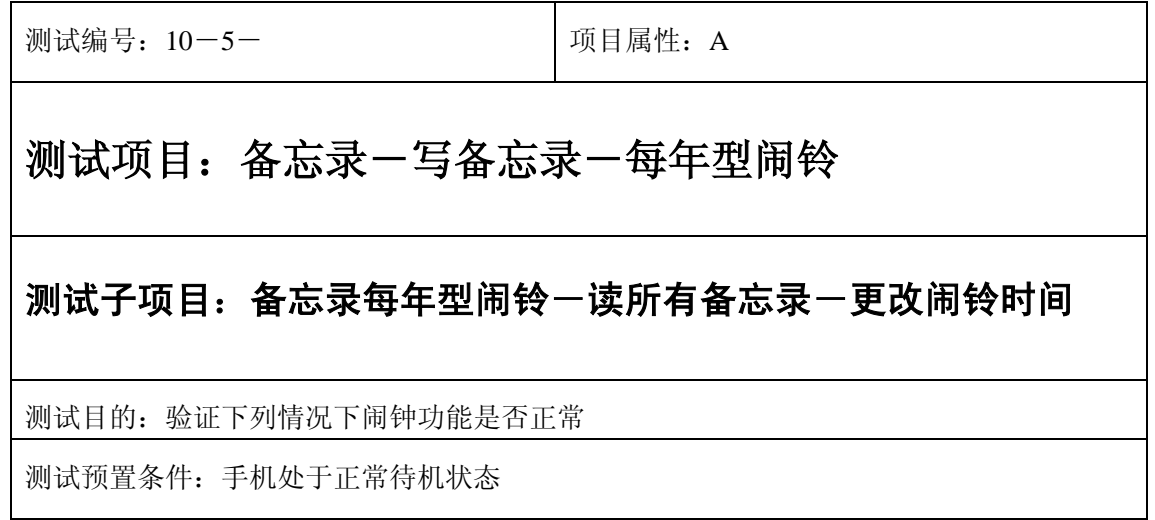

- 1) 进入小秘书-备忘录-写备忘录:随机输入备忘录内容;
- 2) 选择备忘录闹钟闹铃频率为每年;
- 3) 进入小秘书-备忘录-写备忘录-输入日期:输入一个随机日期;
- 4) 再进入闹钟时间输入界面:输入一个随机时间;
- 5) 再选择设置闹钟;
- 6) 退出后再进入读所有备忘录-编辑备忘录:将备忘录闹铃时间更改;
- 7) 等待备忘录闹钟到期;
- 8) (在打开或闭合手机翻盖的情况下分别)验证备忘录功能是否正常。

预期结果及判定原则:

- 1) 备忘录闹铃时间是否正确。
- 2) 备忘录界面及图标,提示框显示是否正确。
- 3) 备忘录闹钟提示音是否正确。
- 4) 其他相关功能是否正确。

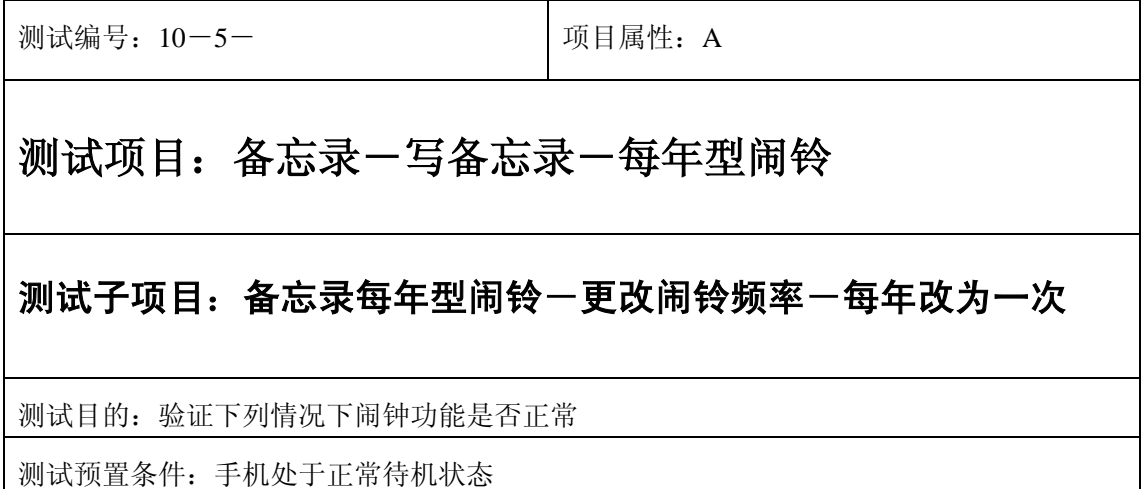

- 1) 进入小秘书-备忘录-写备忘录:随机输入备忘录内容;
- 2) 选择备忘录闹钟闹铃频率为每年;
- 3) 进入小秘书-备忘录-写备忘录-输入日期:输入一个随机日期;
- 4) 再进入闹钟时间输入界面:输入一个随机时间;
- 5) 再选择设置闹钟;
- 6) 退出后再进入读所有备忘录-编辑备忘录:将此备忘录闹铃频率改为一次;
- 7) 等待备忘录闹钟到期;
- 8) (在打开或闭合手机翻盖的情况下分别)验证备忘录功能是否正常。

预期结果及判定原则:

- 1) 闹铃时间是否正确。
- 2) 备忘录界面及图标,提示框显示是否正确。
- 3) 备忘录闹钟提示音是否正确。
- 4) 其他相关功能是否正确。

测试编号: 10-5- **December 10-5-10** 项目属性: A 测试项目:备忘录-写备忘录-每年型闹铃 测试子项目:备忘录每年型闹铃-更改闹铃时间-每年改为每月 测试目的:验证下列情况下闹钟功能是否正常 测试预置条件:手机处于正常待机状态

- 1) 进入小秘书-备忘录-写备忘录:随机输入备忘录内容;
- 2) 选择备忘录闹钟闹铃频率为每年;
- 3) 进入小秘书-备忘录-写备忘录-输入日期:输入一个随机日期;
- 4) 再进入闹钟时间输入界面:输入一个随机时间;
- 5) 再选择设置闹钟;
- 6) 退出后再进入读所有备忘录-编辑备忘录:将此备忘录闹铃频率改为每月;
- 7) 等待备忘录闹钟到期;
- 8) (在打开或闭合手机翻盖的情况下分别)验证备忘录功能是否正常。

预期结果及判定原则:

- 1) 备忘录闹铃时间是否正确。
- 2) 备忘录界面及图标,提示框显示是否正确。
- 3) 备忘录闹钟提示音是否正确。
- 4) 其他相关功能是否正确。

测试编号: 10-5- **December 2016** 1 项目属性: A

### 测试项目:备忘录-写备忘录-每年型闹铃

#### 测试子项目:备忘录每年型闹铃-更改闹铃时间-每年改为每日

测试目的:验证下列情况下闹钟功能是否正常

- 1) 进入小秘书-备忘录-写备忘录:随机输入备忘录内容;
- 2) 选择备忘录闹钟闹铃频率为每年;
- 3) 进入小秘书-备忘录-写备忘录-输入日期:输入一个随机日期;
- 4) 再进入闹钟时间输入界面:输入一个随机时间;
- 5) 再选择设置闹钟;
- 6) 退出后再进入读所有备忘录-编辑备忘录:将此备忘录闹铃频率改为每日;
- 7) 等待备忘录闹钟到期;
- 8) (在打开或闭合手机翻盖的情况下分别)验证备忘录功能是否正常。

预期结果及判定原则:

- 1) 备忘录闹铃时间是否正确。
- 2) 备忘录界面及图标,提示框显示是否正确。
- 3) 备忘录闹钟提示音是否正确。
- 4) 其他相关功能是否正确。

测试编号: 10-5- **December 2016** 1 项目属性: A

# 测试项目:备忘录-写备忘录-每年型闹铃

#### 测试子项目:备忘录每年型闹铃-更改闹铃时间-每年改为每周

测试目的:验证下列情况下闹钟功能是否正常

- 1) 进入小秘书-备忘录-写备忘录:随机输入备忘录内容;
- 2) 选择备忘录闹钟闹铃频率为每年;
- 3) 进入小秘书-备忘录-写备忘录-输入日期:输入一个随机日期;
- 4) 再进入闹钟时间输入界面:输入一个随机时间;
- 5) 再选择设置闹钟;
- 6) 退出后再进入读所有备忘录-编辑备忘录:将此备忘录闹铃频率改为每周;
- 7) 等待备忘录闹钟到期;
- 8) (在打开或闭合手机翻盖的情况下分别)验证备忘录功能是否正常。

预期结果及判定原则:

- 1) 备忘录闹铃时间是否正确。
- 2) 备忘录界面及图标,提示框显示是否正确。
- 3) 备忘录闹钟提示音是否正确。
- 4) 其他相关功能是否正确。

测试编号: 10-5- **December 2016** 1 项目属性: A

# 测试项目:备忘录-写备忘录-每年型闹铃

#### 测试子项目:备忘录每年型闹铃-更改时间

测试目的:验证下列情况下闹钟功能是否正常

- 1) 进入小秘书-备忘录-写备忘录:随机输入备忘录内容;
- 2) 选择备忘录闹钟闹铃频率为每年;
- 3) 进入小秘书-备忘录-写备忘录-输入日期:输入一个随机日期;
- 4) 再进入闹钟时间输入界面:输入一个随机时间;
- 5) 再选择设置闹钟;
- 6) 退出后再从新进入功能设置-时间设置:更改系统时间设置;
- 7) 等待备忘录闹钟到期;
- 8) (在打开或闭合手机翻盖的情况下分别)验证备忘录功能是否正常。

预期结果及判定原则:

- 1) 备忘录闹铃时间是否正确。
- 2) 备忘录界面及图标,提示框显示是否正确。
- 3) 备忘录闹钟提示音是否正确。
- 4) 其他相关功能是否正确。

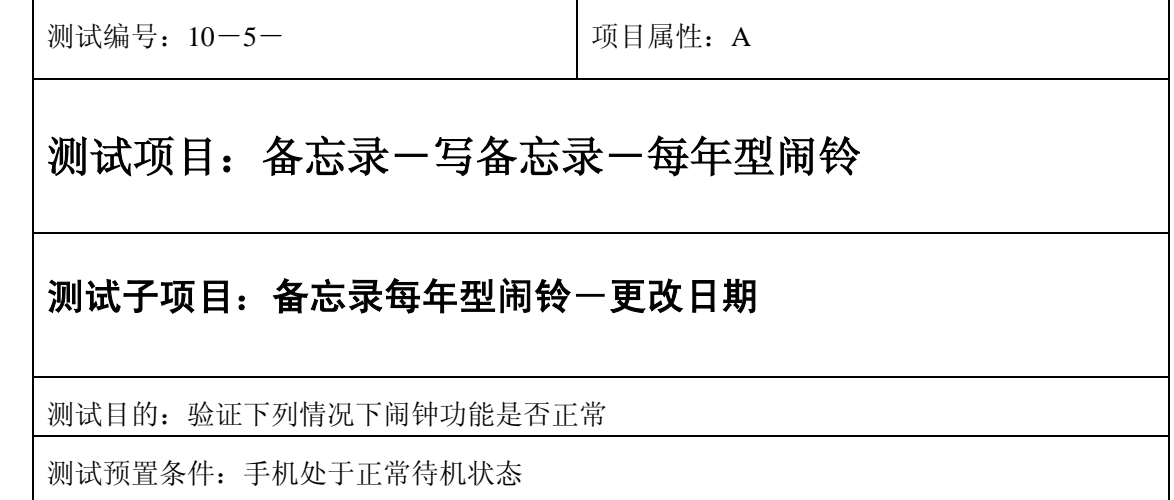

- 1) 进入小秘书-备忘录-写备忘录:随机输入备忘录内容;
- 1) 选择备忘录闹钟闹铃频率为每年;
- 2) 进入小秘书-备忘录-写备忘录-输入日期:输入一个随机日期;
- 3) 再进入闹钟时间输入界面:输入一个随机时间;
- 4) 再选择设置闹钟;
- 5) 退出后再从新进入功能设置-时间设置:更改系统日期设置;
- 6) 等待备忘录闹钟到期;
- 7) (在打开或闭合手机翻盖的情况下分别)验证备忘录功能是否正常。

预期结果及判定原则:

- 1) 备忘录闹铃时间是否正确。
- 2) 备忘录界面及图标,提示框显示是否正确。
- 3) 备忘录闹钟提示音是否正确。
- 4) 其他相关功能是否正确。

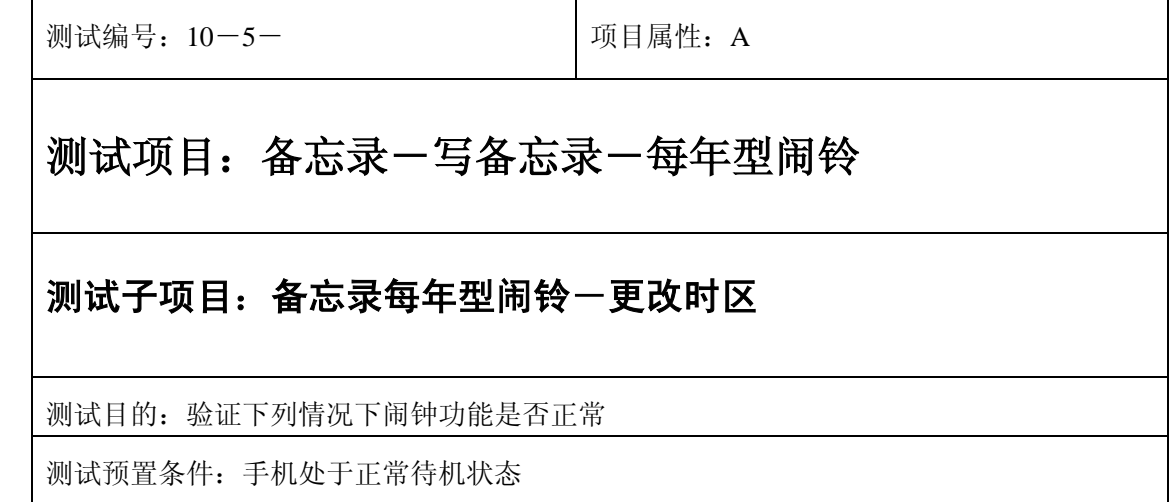

- 1) 进入小秘书-备忘录-写备忘录:随机输入备忘录内容;
- 2) 选择备忘录闹钟闹铃频率为每年;
- 3) 进入小秘书-备忘录-写备忘录-输入日期:输入一个随机日期;
- 4) 再进入闹钟时间输入界面:输入一个随机时间;
- 5) 再选择设置闹钟;
- 6) 退出后再从新进入功能设置-时间设置:更改系统时区设置;
- 7) 等待备忘录闹钟到期;
- 8) (在打开或闭合手机翻盖的情况下分别)验证备忘录功能是否正常。

预期结果及判定原则:

- 1) 备忘录闹铃时间是否正确。
- 2) 备忘录界面及图标,提示框显示是否正确。
- 3) 备忘录闹钟提示音是否正确。
- 4) 其他相关功能是否正确。

测试编号: 10-5- **December 2016** 1 项目属性: A

# 测试项目:备忘录-写备忘录-每年型闹铃

#### 测试子项目:备忘录每年型闹铃-更改闹铃音

测试目的:验证下列情况下闹钟功能是否正常

- 1) 进入小秘书-备忘录-写备忘录:随机输入备忘录内容;
- 2) 选择备忘录闹钟闹铃频率为每年;
- 3) 进入小秘书-备忘录-写备忘录-输入日期:输入一个随机日期;
- 4) 再进入闹钟时间输入界面:输入一个随机时间;
- 5) 再选择设置闹钟;
- 6) 按"退出"键或按"end"键退出;
- 7) 再进入小秘书-闹钟-选择振铃音:更改为另一个振铃音;
- 8) 等待备忘录闹钟到期;
- 9) (在打开或闭合手机翻盖的情况下分别)验证备忘录功能是否正常。

预期结果及判定原则:

- 1) 备忘录闹铃时间是否正确。
- 2) 备忘录界面及图标,提示框显示是否正确。
- 3) 备忘录闹钟提示音是否正确。
- 4) 其他相关功能是否正确。

测试编号: 10-5-<br> **Depity To All Depth A** 可目属性: A

# 测试项目:备忘录-写备忘录-每年型闹铃

#### 测试子项目:备忘录每年型闹铃-删除备忘录

测试目的:验证下列情况下闹钟功能是否正常

- 1) 进入小秘书-备忘录-写备忘录:随机输入备忘录内容;
- 2) 选择备忘录闹钟闹铃频率为每年;
- 3) 进入小秘书-备忘录-写备忘录-输入日期:输入一个随机日期;
- 4) 再进入闹钟时间输入界面:输入一个随机时间;
- 5) 再选择设置闹钟;
- 6) 退出后进入小秘书-备忘录-删除备忘录:删除此备忘录;
- 7) (在打开或闭合手机翻盖的情况下分别)验证备忘录功能是否正常。

预期结果及判定原则:

- 1) 备忘录闹铃时间是否正确。
- 2) 备忘录界面及图标,提示框显示是否正确。
- 3) 备忘录闹钟提示音是否正确。
- 4) 其他相关功能是否正确。

测试编号: 10-5- **December 2016** | 项目属性: A

# 测试项目:备忘录-写备忘录-每年型闹铃

### 测试子项目:备忘录每年型闹铃-读备忘录-删除备忘录

测试目的:验证下列情况下闹钟功能是否正常

- 1) 进入小秘书-备忘录-写备忘录:随机输入备忘录内容;
- 2) 选择备忘录闹钟闹铃频率为每年;
- 3) 进入小秘书-备忘录-写备忘录-输入日期:输入一个随机日期;
- 4) 再进入闹钟时间输入界面:输入一个随机时间;
- 5) 再选择设置闹钟;
- 6) 退出后进入小秘书-备忘录-读今天备忘录-删除备忘录:删除此备忘录;
- 7) (在打开或闭合手机翻盖的情况下分别)验证备忘录功能是否正常。

预期结果及判定原则:

- 1) 备忘录闹铃时间是否正确。
- 2) 备忘录界面及图标,提示框显示是否正确。
- 3) 备忘录闹钟提示音是否正确。
- 4) 其他相关功能是否正确。

测试编号: 10-5- **December 2018** | 项目属性: A

# 测试项目:备忘录-写备忘录-每年型闹铃

### 测试子项目:备忘录每年型闹铃-删除全部备忘录

测试目的:验证下列情况下闹钟功能是否正常

- 1) 进入小秘书-备忘录-写备忘录:随机输入备忘录内容;
- 2) 选择备忘录闹钟闹铃频率为每年;
- 3) 进入小秘书-备忘录-写备忘录-输入日期:输入一个随机日期;
- 4) 再进入闹钟时间输入界面:输入一个随机时间;
- 5) 再选择设置闹钟;
- 6) 退出后进入小秘书-备忘录-读今天备忘录-删除全部备忘录:删除全部备忘录;
- 7) (在打开或闭合手机翻盖的情况下分别)验证备忘录功能是否正常。

预期结果及判定原则:

- 1) 备忘录闹铃时间是否正确。
- 2) 备忘录界面及图标,提示框显示是否正确。
- 3) 备忘录闹钟提示音是否正确。
- 4) 其他相关功能是否正确。

测试编号: 10-5- **December 2018** | 项目属性: A

# 测试项目:备忘录-写备忘录-每年型闹铃

### 测试子项目:备忘录每年型闹铃-读今天备忘录-编辑备忘录

测试目的:验证下列情况下闹钟功能是否正常

- 1) 进入小秘书-备忘录-写备忘录:随机输入备忘录内容;
- 2) 选择备忘录闹钟闹铃频率为每年;
- 3) 进入小秘书-备忘录-写备忘录-输入日期:输入一个随机日期;
- 4) 再进入闹钟时间输入界面:输入一个随机时间;
- 5) 再选择设置闹钟;
- 6) 退出后进入小秘书-备忘录-编辑备忘录:更改此备忘录的内容和时间;
- 7) (在打开或闭合手机翻盖的情况下分别)验证备忘录功能是否正常。

预期结果及判定原则:

- 1) 备忘录闹铃时间是否正确。
- 2) 备忘录界面及图标,提示框显示是否正确。
- 3) 备忘录闹钟提示音是否正确。
- 4) 其他相关功能是否正确。

#### 中途退出

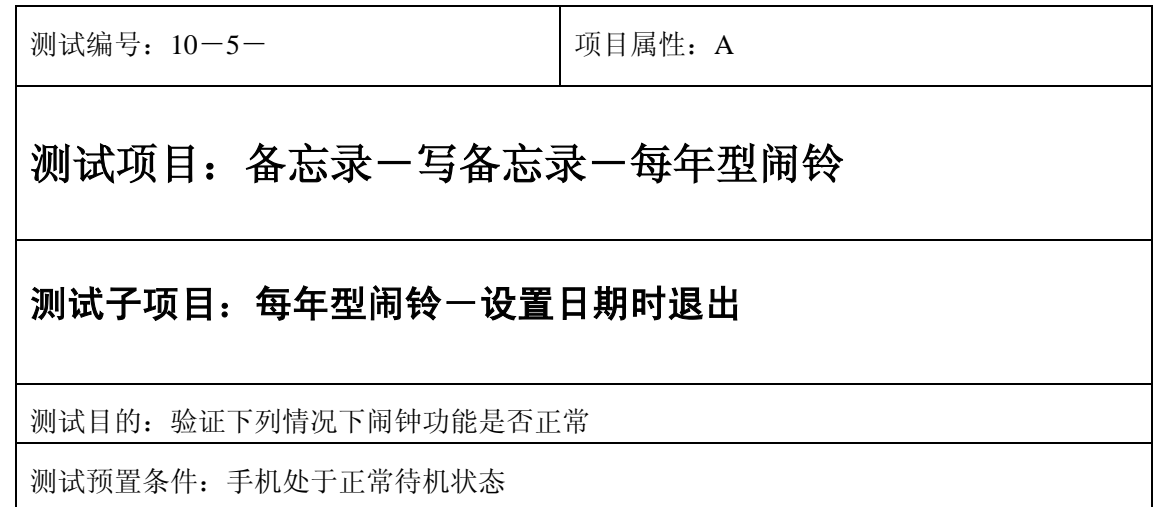

- 1) 进入小秘书-备忘录-写备忘录:随机输入备忘录内容;
- 2) 选择备忘录闹钟闹铃频率为每年;
- 3) 进入小秘书-备忘录-写备忘录-输入日期:输入一个随机日期;
- 4) 不选"确定"选择按"退出"键或按"end"键退出";
- 5) (在打开或闭合手机翻盖的情况下分别)验证闹钟功能是否正常。

预期结果及判定原则:

- 1) 闹钟闹铃时间是否正确。
- 2) 闹钟界面及图标,提示框显示是否正确。
- 3) 闹钟提示音是否正确。
- 4) 其他相关功能是否正确。

测试编号: 10-5- **December 2018** | 项目属性: A

# 测试项目:备忘录-写备忘录-每年型闹铃

# 测试子项目:每年型闹铃-设置时间时退出

测试目的:验证下列情况下闹钟功能是否正常

- 1) 进入小秘书-备忘录-写备忘录:随机输入备忘录内容;
- 2) 选择备忘录闹钟闹铃频率为每年;
- 3) 进入小秘书-备忘录-写备忘录-输入日期:输入一个随机日期;
- 4) 再进入闹钟时间输入界面:输入一个随机时间;
- 5) 不选"确定"选择按"退出"键或按"end"键退出";
- 6) (在打开或闭合手机翻盖的情况下分别)验证闹钟功能是否正常。

预期结果及判定原则:

- 1) 闹钟闹铃时间是否正确。
- 2) 闹钟界面及图标,提示框显示是否正确。
- 3) 闹钟提示音是否正确。
- 4) 其他相关功能是否正确。

测试编号: 10-5- **December 2018** | 项目属性: A

# 测试项目:备忘录-写备忘录-每年型闹铃

### 测试子项目:备忘录每年型闹铃一备忘录过期一退出

测试目的:验证下列情况下闹钟功能是否正常

- 1) 进入小秘书-备忘录-写备忘录:随机输入备忘录内容;
- 2) 选择备忘录闹钟闹铃频率为每年;
- 3) 进入小秘书-备忘录-写备忘录-输入日期:输入一个随机日期;
- 4) 再进入闹钟时间输入界面:输入一个随机时间;
- 5) 再选择设置闹钟;
- 6) 关机;
- 7) 等待备忘录过期一次;
- 8) 再开机;
- 9) 开机后系统提示"你有错过的备忘录",选择"退出";

10) (在打开或闭合手机翻盖的情况下分别)验证备忘录功能是否正常。

预期结果及判定原则:

- 1) 备忘录闹铃时间是否正确。
- 2) 备忘录界面及图标,提示框显示是否正确。
- 3) 备忘录闹钟提示音是否正确。
- 4) 其他相关功能是否正确。

测试编号: 10-5- **December 10-5-10** 项目属性: A

# 测试项目:备忘录-写备忘录-每年型闹铃

#### 测试子项目:备忘录每年型闹铃一备忘录过期一退出

测试目的:验证下列情况下闹钟功能是否正常

- 1) 进入小秘书-备忘录-写备忘录:随机输入备忘录内容;
- 2) 选择备忘录闹钟闹铃频率为每年;
- 3) 进入小秘书-备忘录-写备忘录-输入日期:输入一个随机日期;
- 4) 再进入闹钟时间输入界面:输入一个随机时间;
- 5) 再选择设置闹钟;
- 6) 关机;
- 7) 等待备忘录过期几次;
- 8) 再开机;
- 9) 开机后系统提示"你有错过的备忘录",选择"退出";
- 10) (在打开或闭合手机翻盖的情况下分别)验证备忘录功能是否正常。

预期结果及判定原则:

- 1) 备忘录闹铃时间是否正确。
- 2) 备忘录界面及图标,提示框显示是否正确。
- 3) 备忘录闹钟提示音是否正确。
- 4) 其他相关功能是否正确。

#### 铃声

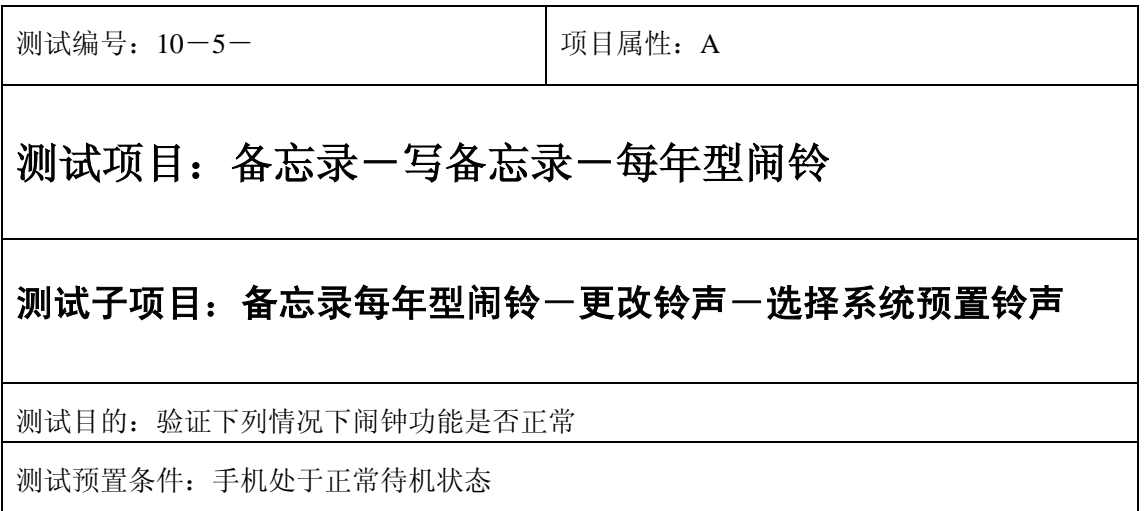

- 1) 进入小秘书-备忘录-写备忘录:随机输入备忘录内容;
- 2) 选择备忘录闹钟闹铃频率为每年;
- 3) 进入小秘书-备忘录-写备忘录-输入日期:输入一个随机日期;
- 4) 再进入闹钟时间输入界面:输入一个随机时间;
- 5) 再选择设置闹钟;
- 6) 再进入闹钟一选择振铃音: 在自然之声, 古典之声, 民族之声, 现代之声里面随机的选 择一个铃声;
- 7) 等待备忘录闹钟到期;
- 8) (在打开或闭合手机翻盖的情况下分别)验证备忘录功能是否正常。

预期结果及判定原则:

- 1) 备忘录闹铃时间是否正确。
- 2) 备忘录界面及图标,提示框显示是否正确。
- 3) 备忘录闹钟提示音是否正确。
- 4) 其他相关功能是否正确。

测试编号: 10-5-<br> **Depart on All Department** Department Department Department Department Department Department Department Departmen

# 测试项目:备忘录-写备忘录-每年型闹铃

#### 测试子项目:备忘录每年型闹铃一更改铃声一选择我的铃声

测试目的:验证下列情况下闹钟功能是否正常

- 1) 进入小秘书-备忘录-写备忘录:随机输入备忘录内容;
- 2) 选择备忘录闹钟闹铃频率为每年;
- 3) 进入小秘书-备忘录-写备忘录-输入日期:输入一个随机日期;
- 4) 再进入闹钟时间输入界面:输入一个随机时间;
- 5) 再选择设置闹钟;
- 6) 在闹钟一选择振铃音一我的铃声中选择一个铃声;
- 7) 等待备忘录闹钟到期;
- 8) (在打开或闭合手机翻盖的情况下分别)验证备忘录功能是否正常。

预期结果及判定原则:

- 1) 备忘录闹铃时间是否正确。
- 2) 备忘录界面及图标,提示框显示是否正确。
- 3) 备忘录闹钟提示音是否正确。
- 4) 其他相关功能是否正确。

# 闹铃自动停止

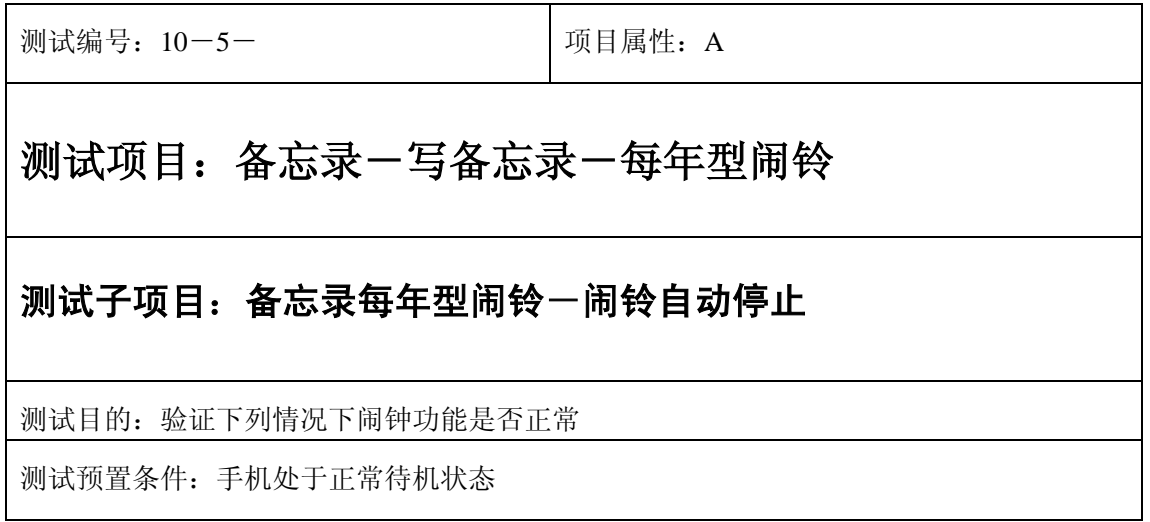

- 1) 进入小秘书-备忘录-写备忘录:随机输入备忘录内容;
- 2) 选择备忘录闹钟闹铃频率为每年;
- 3) 进入小秘书-备忘录-写备忘录-输入日期:输入一个随机日期;
- 4) 再进入闹钟时间输入界面:输入一个随机时间;
- 5) 再选择设置闹钟;
- 6) 闹铃后不作任何操作任其铃声自动停止;
- 7) 5 分钟后等待备忘录闹钟到期;
- 8) (在打开或闭合手机翻盖的情况下分别)验证备忘录功能是否正常。
- 9) 再次响铃后不作任何操作任其铃声自动停止;
- 10) 反复以上操作数次直至闹铃彻底结束。

预期结果及判定原则:

- 1) 备忘录闹铃时间是否正确。
- 2) 备忘录界面及图标,提示框显示是否正确。
- 3) 备忘录闹钟提示音是否正确。
- 4) 其他相关功能是否正确。

测试编号: 10-5- **December 10-5-10** 项目属性: A

# 测试项目:备忘录-写备忘录-每年型闹铃

#### 测试子项目:备忘录每年型闹铃一关机后一闹铃自动停止

测试目的:验证下列情况下闹钟功能是否正常

- 1) 进入小秘书-备忘录-写备忘录:随机输入备忘录内容;
- 2) 选择备忘录闹钟闹铃频率为每年;
- 3) 进入小秘书-备忘录-写备忘录-输入日期:输入一个随机日期;
- 4) 再进入闹钟时间输入界面:输入一个随机时间;
- 5) 再选择设置闹钟;

6) 关机;

- 7) 关机状态闹铃到期不作任何操作任其铃声自动停止;
- 8) 5 分钟后等待备忘录闹钟到期;
- 9) (在打开或闭合手机翻盖的情况下分别)验证备忘录功能是否正常。
- 10) 再次响铃后不作任何操作任其铃声自动停止;
- 11) 反复以上操作数次直至闹铃彻底结束。

预期结果及判定原则:

- 1) 钟闹铃时间是否正确。
- 2) 备忘录界面及图标,提示框显示是否正确。
- 3) 备忘录闹钟提示音是否正确。
- 4) 其他相关功能是否正确。

#### 闹铃暂停或结束后

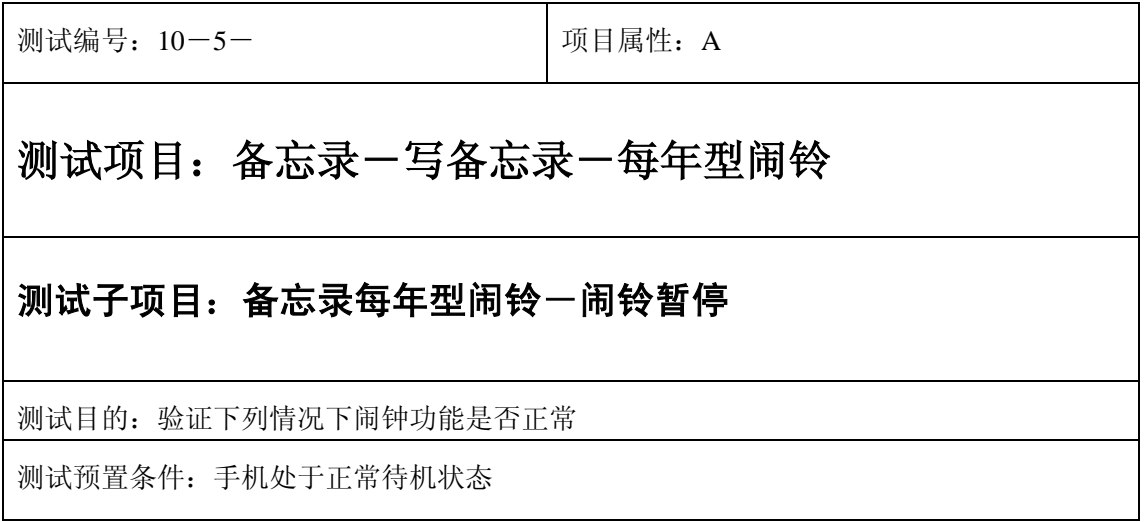
- 1) 进入小秘书-备忘录-写备忘录:随机输入备忘录内容;
- 2) 选择备忘录闹钟闹铃频率为每年;
- 3) 进入小秘书-备忘录-写备忘录-输入日期:输入一个随机日期;
- 4) 再进入闹钟时间输入界面:输入一个随机时间;
- 5) 再选择设置闹钟;
- 6) 备忘录闹钟响后选择暂停;
- 7) 5 分钟后等待备忘录闹钟到期;
- 8) (在打开或闭合手机翻盖的情况下分别)验证备忘录功能是否正常。

预期结果及判定原则:

- 1) 备忘录闹铃时间是否正确。
- 2) 备忘录界面及图标,提示框显示是否正确。
- 3) 备忘录闹钟提示音是否正确。
- 4) 其他相关功能是否正确。

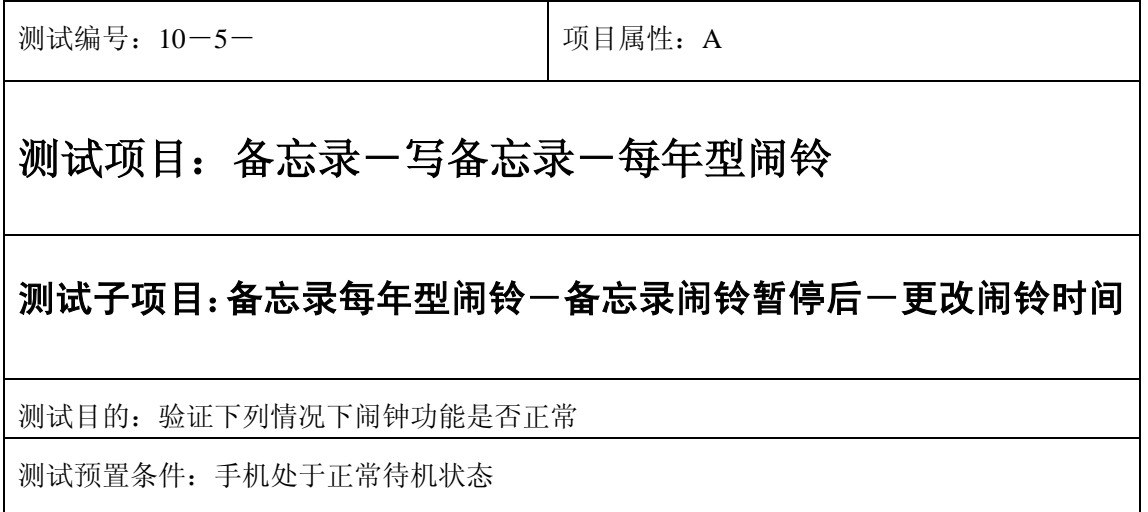

- 1) 进入小秘书-备忘录-写备忘录:随机输入备忘录内容;
- 2) 选择备忘录闹钟闹铃频率为每年;
- 3) 进入小秘书-备忘录-写备忘录-输入日期:输入一个随机日期;
- 4) 再进入闹钟时间输入界面:输入一个随机时间;
- 5) 再选择设置闹钟;
- 6) 备忘录闹钟响后选择暂停;
- 7) 进入读所有备忘录-编辑备忘录:更改此备忘录闹铃时间;
- 8) 5 分钟后等待备忘录闹钟到期;
- 9) (在打开或闭合手机翻盖的情况下分别)验证备忘录功能是否正常。

预期结果及判定原则:

- 1) 备忘录闹铃时间是否正确。
- 2) 备忘录界面及图标,提示框显示是否正确。
- 3) 备忘录闹钟提示音是否正确。
- 4) 其他相关功能是否正确。

测试编号: 10-5-<br> **Depity To All Depth A** 可目属性: A

### 测试项目:备忘录-写备忘录-每年型闹铃

#### 测试子项目:备忘录每年型闹铃一备忘录闹铃暂停后一删除备忘录

测试目的:验证下列情况下闹钟功能是否正常

- 1) 进入小秘书-备忘录-写备忘录:随机输入备忘录内容;
- 2) 选择备忘录闹钟闹铃频率为每年;
- 3) 进入小秘书-备忘录-写备忘录-输入日期:输入一个随机日期;
- 4) 再进入闹钟时间输入界面:输入一个随机时间;
- 5) 再选择设置闹钟;
- 6) 备忘录闹钟响后选择暂停;
- 7) 退出后进入小秘书-备忘录-读今天备忘录-删除备忘录:删除此备忘录;
- 8) (在打开或闭合手机翻盖的情况下分别)验证备忘录功能是否正常。

预期结果及判定原则:

- 1) 备忘录闹铃时间是否正确。
- 2) 备忘录界面及图标,提示框显示是否正确。
- 3) 备忘录闹钟提示音是否正确。
- 4) 其他相关功能是否正确。

测试编号: 10-5- **December 2016** 1 项目属性: A

### 测试项目:备忘录-写备忘录-每年型闹铃

#### 测试子项目:备忘录每年型闹铃一备忘录闹铃暂停后一更改时间格式

测试目的:验证下列情况下闹钟功能是否正常

- 1) 进入小秘书-备忘录-写备忘录:随机输入备忘录内容;
- 2) 选择备忘录闹钟闹铃频率为每年;
- 3) 进入小秘书-备忘录-写备忘录-输入日期:输入一个随机日期;
- 4) 再进入闹钟时间输入界面:输入一个随机时间;
- 5) 再选择设置闹钟;
- 6) 备忘录闹钟响后选择暂停;
- 7) 进入时间格式设置将格式从 12 小时改为 24 小时或是 24 小时改为 12 小时;
- 8) 5 分钟后等待备忘录闹钟到期;
- 9) (在打开或闭合手机翻盖的情况下分别)验证备忘录功能是否正常。

预期结果及判定原则:

- 1) 备忘录闹铃时间是否正确。
- 2) 备忘录界面及图标,提示框显示是否正确。
- 3) 备忘录闹钟提示音是否正确。
- 4) 其他相关功能是否正确。

测试编号: 10-5- **December 2006** 项目属性: A

### 测试项目:备忘录-写备忘录-每年型闹铃

#### 测试子项目:备忘录每年型闹铃一备忘录闹铃暂停后一更改日期和时

间

测试目的:验证下列情况下闹钟功能是否正常

- 1) 进入小秘书-备忘录-写备忘录:随机输入备忘录内容;
- 2) 选择备忘录闹钟闹铃频率为每年;
- 3) 进入小秘书-备忘录-写备忘录-输入日期:输入一个随机日期;
- 4) 再进入闹钟时间输入界面:输入一个随机时间;
- 5) 再选择设置闹钟;
- 6) 备忘录闹钟响后选择暂停;
- 7) 进入功能设置-时间设置:更改系统时间和日期;
- 8) 5 分钟后等待备忘录闹钟到期;
- 9) (在打开或闭合手机翻盖的情况下分别)验证备忘录功能是否正常。

预期结果及判定原则:

- 1) 备忘录闹铃时间是否正确。
- 2) 备忘录界面及图标,提示框显示是否正确。
- 3) 备忘录闹钟提示音是否正确。
- 4) 其他相关功能是否正确。

测试编号: 10-5-<br> **Depity To All Depth A** 可目属性: A

### 测试项目:备忘录-写备忘录-每年型闹铃

测试子项目:备忘录每年型闹铃一备忘录闹铃暂停后一更改闹铃音

测试目的:验证下列情况下闹钟功能是否正常

- 1) 进入小秘书-备忘录-写备忘录:随机输入备忘录内容;
- 2) 选择备忘录闹钟闹铃频率为每年;
- 3) 进入小秘书-备忘录-写备忘录-输入日期:输入一个随机日期;
- 4) 再进入闹钟时间输入界面:输入一个随机时间;
- 5) 再选择设置闹钟;
- 6) 备忘录闹钟响后选择暂停;
- 7) 再进入闹钟一选择振铃音:改为另外一个振铃音;
- 8) 5 分钟后等待备忘录闹钟到期;
- 9) (在打开或闭合手机翻盖的情况下分别)验证备忘录功能是否正常。

预期结果及判定原则:

- 1) 备忘录闹铃时间是否正确。
- 2) 备忘录界面及图标,提示框显示是否正确。
- 3) 备忘录闹钟提示音是否正确。
- 4) 其他相关功能是否正确。

测试编号: 10-5-<br> **Depity To All Depth A** 可目属性: A

### 测试项目:备忘录-写备忘录-每年型闹铃

#### 测试子项目:备忘录每年型闹铃-闹铃后反复暂停

测试目的:验证下列情况下闹钟功能是否正常

- 1) 进入小秘书-备忘录-写备忘录:随机输入备忘录内容;
- 2) 选择备忘录闹钟闹铃频率为每年;
- 3) 进入小秘书-备忘录-写备忘录-输入日期:输入一个随机日期;
- 4) 再进入闹钟时间输入界面:输入一个随机时间;
- 5) 再选择设置闹钟;
- 6) 关机;
- 7) 闹铃响起时选择暂停;
- 8) 5 分钟后闹钟到期响铃再选择暂停;
- 9) 反复以上操作数次直至闹铃彻底结束。
- 10) 等待备忘录闹钟到期;
- 11) (在打开或闭合手机翻盖的情况下分别)验证备忘录功能是否正常。

预期结果及判定原则:

- 1) 备忘录闹铃时间是否正确。
- 2) 备忘录界面及图标,提示框显示是否正确。
- 3) 备忘录闹钟提示音是否正确。
- 4) 其他相关功能是否正确。

测试编号: 10-5- **December 2006** 项目属性: A

# 测试项目:备忘录-写备忘录-每年型闹铃

#### 测试子项目:备忘录每年型闹铃-结束闹铃

测试目的:验证下列情况下闹钟功能是否正常

- 1) 进入小秘书-备忘录-写备忘录:随机输入备忘录内容;
- 2) 选择备忘录闹钟闹铃频率为每年;
- 3) 进入小秘书-备忘录-写备忘录-输入日期:输入一个随机日期;
- 4) 再进入闹钟时间输入界面:输入一个随机时间;
- 5) 再选择设置闹钟;
- 6) 备忘录闹钟响后选择结束;
- 7) (在打开或闭合手机翻盖的情况下分别)验证备忘录功能是否正常。

预期结果及判定原则:

- 1) 备忘录闹铃时间是否正确。
- 2) 备忘录界面及图标,提示框显示是否正确。
- 3) 备忘录闹钟提示音是否正确。
- 4) 其他相关功能是否正确。

开关机前后

#### 开关手机后

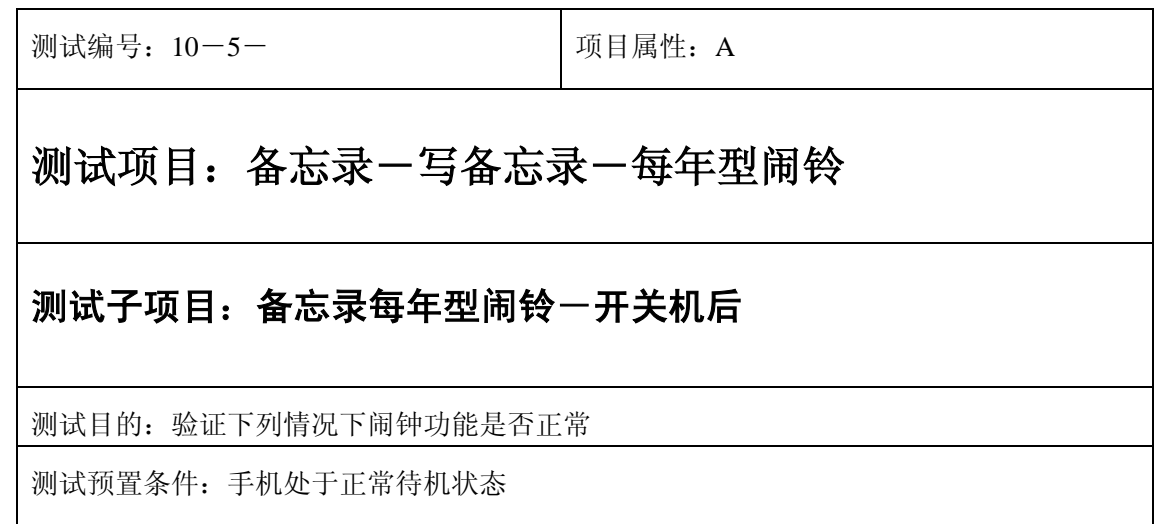

- 1) 进入小秘书-备忘录-写备忘录:随机输入备忘录内容;
- 2) 选择备忘录闹钟闹铃频率为每年;
- 3) 进入小秘书-备忘录-写备忘录-输入日期:输入一个随机日期;
- 4) 再进入闹钟时间输入界面:输入一个随机时间;
- 5) 再选择设置闹钟;
- 6) 关机再开机;
- 7) 等待备忘录闹钟到期;
- 8) (在打开或闭合手机翻盖的情况下分别)验证备忘录功能是否正常。

预期结果及判定原则:

- 1) 备忘录闹铃时间是否正确。
- 2) 备忘录界面及图标,提示框显示是否正确。
- 3) 备忘录闹钟提示音是否正确。
- 4) 其他相关功能是否正确。

测试编号: 10-5- **December 2016** 1 项目属性: A

### 测试项目:备忘录-写备忘录-每年型闹铃

### 测试子项目:备忘录每年型闹铃一开关机后一重置备忘录闹铃时间

测试目的:验证下列情况下闹钟功能是否正常

- 1) 进入小秘书-备忘录-写备忘录:随机输入备忘录内容;
- 2) 选择备忘录闹钟闹铃频率为每年;
- 3) 进入小秘书-备忘录-写备忘录-输入日期:输入一个随机日期;
- 4) 再进入闹钟时间输入界面:输入一个随机时间;
- 5) 再选择设置闹钟;
- 6) 关机再开机;
- 7) 进入小秘书-备忘录-读所有备忘录:重新设置备忘录闹钟时间;
- 8) 等待备忘录闹钟到期;
- 9) (在打开或闭合手机翻盖的情况下分别)验证备忘录功能是否正常。

预期结果及判定原则:

- 1) 备忘录闹铃时间是否正确。
- 2) 备忘录界面及图标,提示框显示是否正确。
- 3) 备忘录闹钟提示音是否正确。
- 4) 其他相关功能是否正确。

测试编号: 10-5-<br> **I** 10-5-<br>
I 项目属性: A

### 测试项目:备忘录-写备忘录-每年型闹铃

#### 测试子项目:备忘录每年型闹铃一开关机后一删除备忘录

测试目的:验证下列情况下闹钟功能是否正常

- 1) 进入小秘书-备忘录-写备忘录:随机输入备忘录内容;
- 2) 选择备忘录闹钟闹铃频率为每年;
- 3) 进入小秘书-备忘录-写备忘录-输入日期:输入一个随机日期;
- 4) 再进入闹钟时间输入界面:输入一个随机时间;
- 5) 再选择设置闹钟;
- 6) 关机再开机;
- 7) 进入小秘书-备忘录-读所有备忘录:删除此备忘录;
- 8) (在打开或闭合手机翻盖的情况下分别)验证备忘录功能是否正常。

预期结果及判定原则:

- 1) 备忘录闹铃时间是否正确。
- 2) 备忘录界面及图标,提示框显示是否正确。
- 3) 备忘录闹钟提示音是否正确。
- 4) 其他相关功能是否正确。

测试编号: 10-5- **December 2016** 1 项目属性: A

### 测试项目:备忘录-写备忘录-每年型闹铃

#### 测试子项目:备忘录每年型闹铃一开关机后一更改闹钟铃声

测试目的:验证下列情况下闹钟功能是否正常

- 1) 进入小秘书-备忘录-写备忘录:随机输入备忘录内容;
- 2) 选择备忘录闹钟闹铃频率为每年;
- 3) 进入小秘书-备忘录-写备忘录-输入日期:输入一个随机日期;
- 4) 再进入闹钟时间输入界面:输入一个随机时间;
- 5) 再选择设置闹钟;
- 6) 关机再开机;
- 7) 进入闹钟-选择振铃音:更改闹钟铃声;
- 8) 等待备忘录闹钟到期;
- 9) (在打开或闭合手机翻盖的情况下分别)验证备忘录功能是否正常。

预期结果及判定原则:

- 1) 备忘录闹铃时间是否正确。
- 2) 备忘录界面及图标,提示框显示是否正确。
- 3) 备忘录闹钟提示音是否正确。
- 4) 其他相关功能是否正确。

测试编号: 10-5-<br> **Depity To All Depth A** 可目属性: A

### 测试项目:备忘录-写备忘录-每年型闹铃

#### 测试子项目:备忘录每年型闹铃一关机一备忘录过期一开机

测试目的:验证下列情况下闹钟功能是否正常

- 5) 进入小秘书-备忘录-写备忘录:随机输入备忘录内容;
- 6) 选择备忘录闹钟闹铃频率为每年;
- 7) 进入小秘书-备忘录-写备忘录-输入日期:输入一个随机日期;
- 8) 再进入闹钟时间输入界面:输入一个随机时间;
- 9) 再选择设置闹钟;

10) 关机;

- 11) 等待备忘录过期;
- 12) 再开机;
- 13) 开机后系统提示"你有错过的备忘录",选择查看;
- 14) (在打开或闭合手机翻盖的情况下分别)验证备忘录功能是否正常。

预期结果及判定原则:

- 15) 备忘录闹铃时间是否正确。
- 16) 备忘录界面及图标,提示框显示是否正确。
- 17) 备忘录闹钟提示音是否正确。
- 18) 其他相关功能是否正确。

### 读今天备忘录

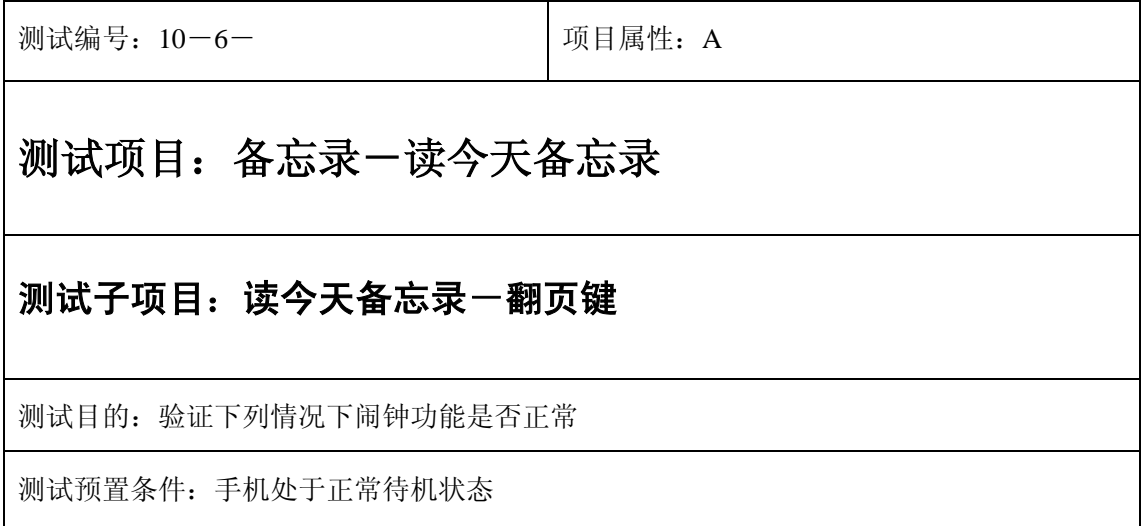

1) 进入小秘书-备忘录-读今天备忘录:使用上下左右键查看今天所有备忘录;

2) (在打开或闭合手机翻盖的情况下分别)验证备忘录功能是否正常。

预期结果及判定原则:

- 1) 备忘录的内容和闹铃日期时间显示是否正确。
- 2) 备忘录界面及图标,提示框显示是否正确。
- 3) 备忘录闹钟提示音是否正确。
- 4) 其他相关功能是否正确。

# 编辑备忘录

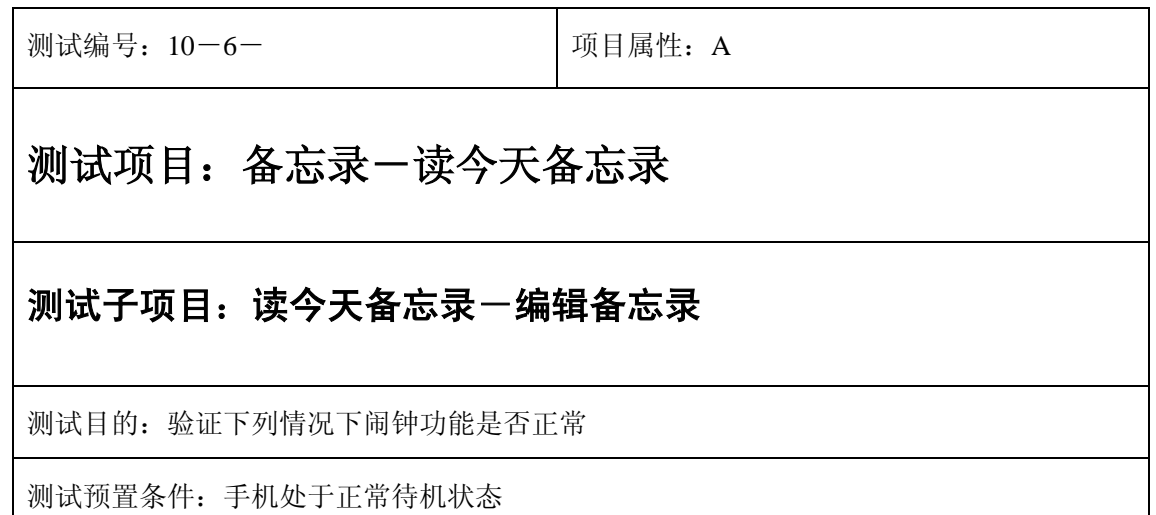

- 3) 进入小秘书-备忘录-读今天备忘录:选择一个备忘录;
- 4) 按"选项"进入编辑备忘录:修改原备忘录,再删除一些字符;
- 5) 按"确认"保存修改;
- 6) 再随机设置闹钟频率和时间,选择设置闹钟;
- 7) (在打开或闭合手机翻盖的情况下分别)验证备忘录功能是否正常。

预期结果及判定原则:

- 5) 备忘录的内容和闹铃日期时间显示是否正确。
- 6) 备忘录界面及图标,提示框显示是否正确。
- 7) 备忘录闹钟提示音是否正确。
- 8) 其他相关功能是否正确。

### 查看

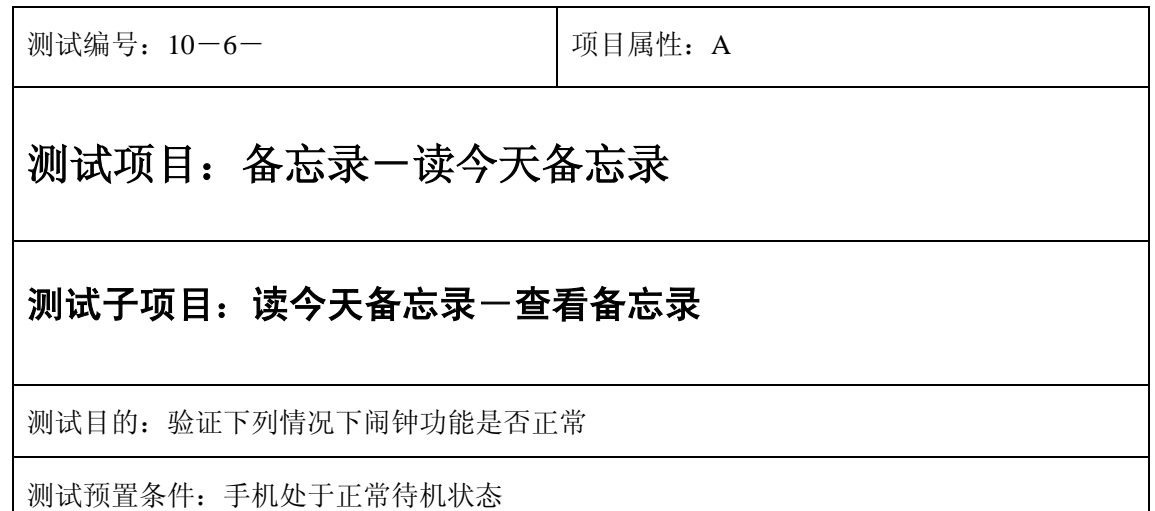

- 1) 进入小秘书-备忘录-读今天备忘录:选择一个备忘录;
- 2) 按"选项"进入查看:查看原备忘录;
- 3) 按"退出"键退出;
- 4) (在打开或闭合手机翻盖的情况下分别)验证备忘录功能是否正常。

预期结果及判定原则:

- 5) 备忘录的内容和闹铃日期时间显示是否正确。
- 6) 备忘录界面及图标,提示框显示是否正确。
- 7) 备忘录闹钟提示音是否正确。
- 8) 其他相关功能是否正确。

# 删除备忘录

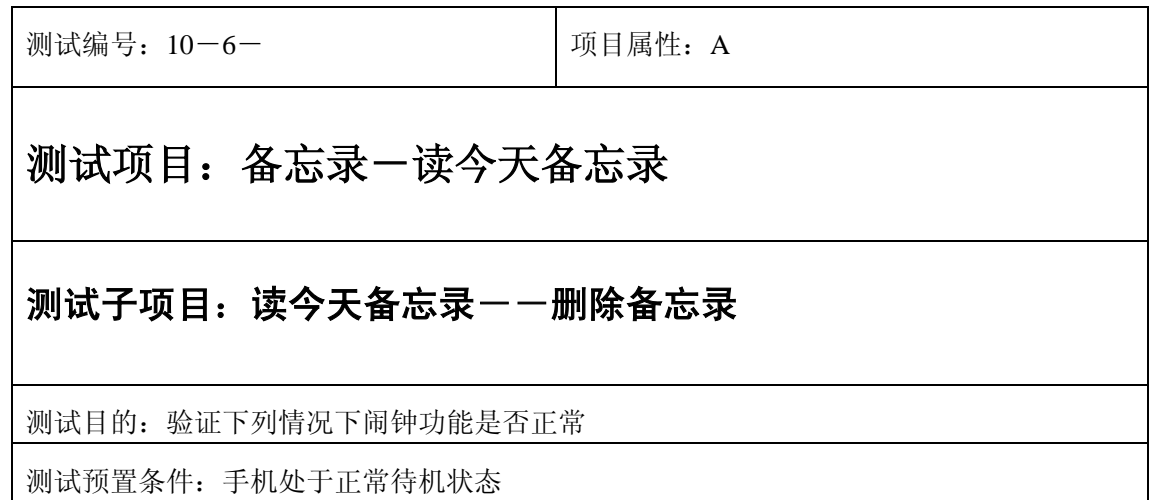

- 1) 入备忘录-读今天备忘录:选中一个备忘录;
- 2) 进入删除备忘录:删除此备忘录;
- 3) (在打开或闭合手机翻盖的情况下分别)验证备忘录功能是否正常。

预期结果及判定原则:

- 1) 备忘录闹铃时间是否正确。
- 2) 备忘录界面及图标,提示框显示是否正确。
- 3) 备忘录闹钟提示音是否正确。
- 4) 其他相关功能是否正确。

# 退出

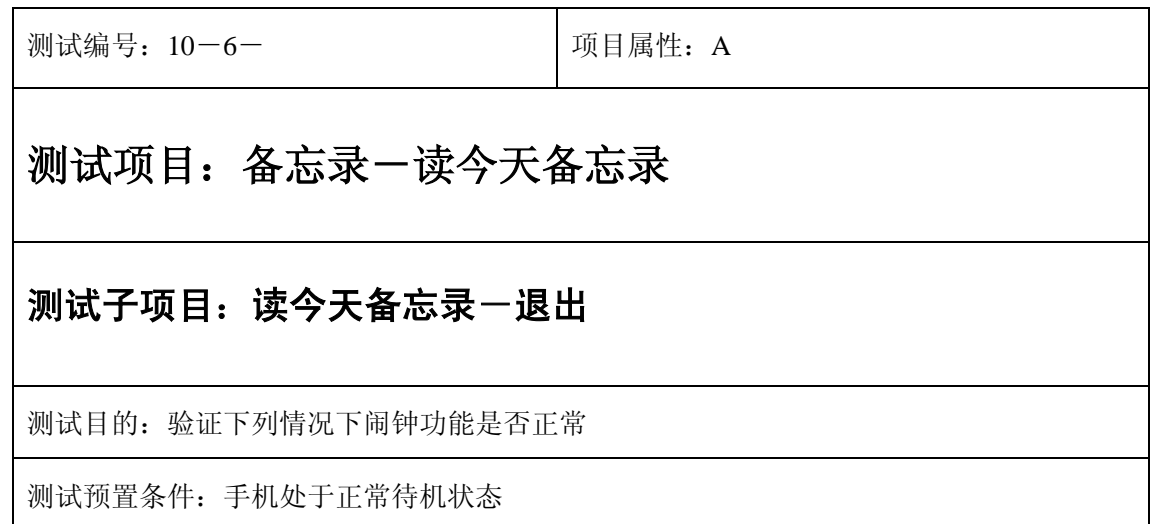

- 1) 进入小秘书-备忘录-读今天备忘录:查看备忘录;
- 2) 按"退出"键或按"end"键退出;
- 3) (在打开或闭合手机翻盖的情况下分别)验证备忘录功能是否正常。

预期结果及判定原则:

- 1) 备忘录的内容和闹铃日期时间显示是否正确。
- 2) 备忘录界面及图标,提示框显示是否正确。
- 3) 备忘录闹钟提示音是否正确。
- 4) 其他相关功能是否正确。

测试编号: 10-6-<br> **Depity**<br> **Depity**<br> **Depity**<br> **Depty**<br> **Depty**<br> **Depty**<br> **Depty**<br> **Depty**<br> **Depty**<br> **Depty** 

### 测试项目:备忘录-读今天备忘录

#### 测试子项目: 读今天备忘录一查看选项列表一退出

测试目的:验证下列情况下闹钟功能是否正常

- 1) 进入小秘书-备忘录-读今天备忘录:选择一个备忘录;
- 2) 按"选项"进入选项列表;
- 3) 按"退出"键或按"end"键退出;
- 4) (在打开或闭合手机翻盖的情况下分别)验证备忘录功能是否正常。

预期结果及判定原则:

- 1) 备忘录的内容和闹铃日期时间显示是否正确。
- 2) 备忘录界面及图标,提示框显示是否正确。
- 3) 备忘录闹钟提示音是否正确。
- 4) 其他相关功能是否正确。

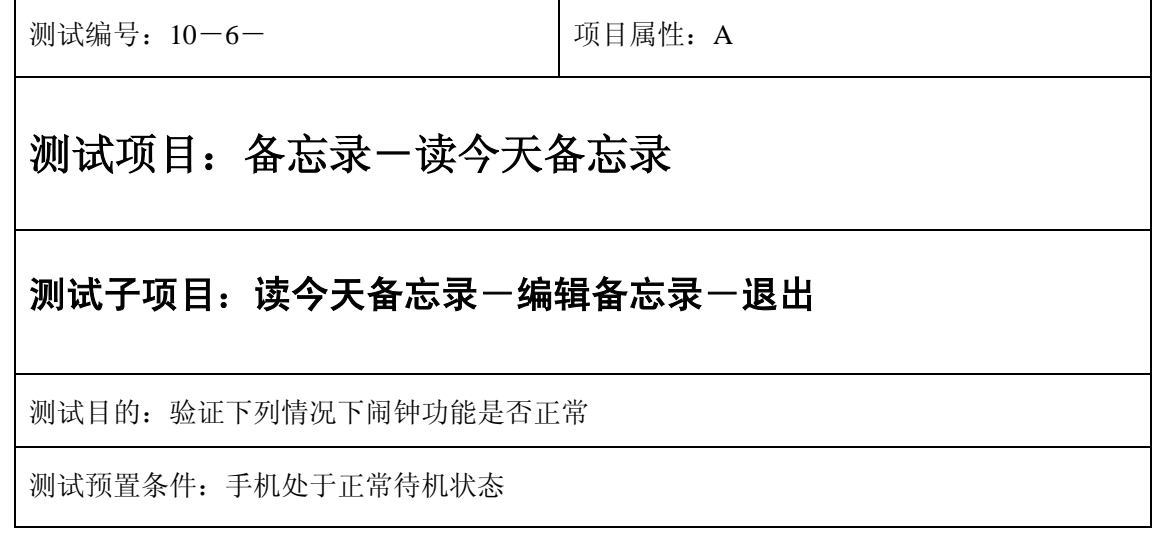

- 1) 进入小秘书-备忘录-读今天备忘录:选择一个备忘录;
- 2) 按"选项"进入编辑备忘录: 删除原备忘录全部内容至右下角变为"退出"两字;
- 3) 按"退出"键或按"end"键退出;
- 4) (在打开或闭合手机翻盖的情况下分别)验证备忘录功能是否正常。

预期结果及判定原则:

- 1) 备忘录的内容和闹铃日期时间显示是否正确。
- 2) 备忘录界面及图标,提示框显示是否正确。
- 3) 备忘录闹钟提示音是否正确。
- 4) 其他相关功能是否正确。

# 记录为空

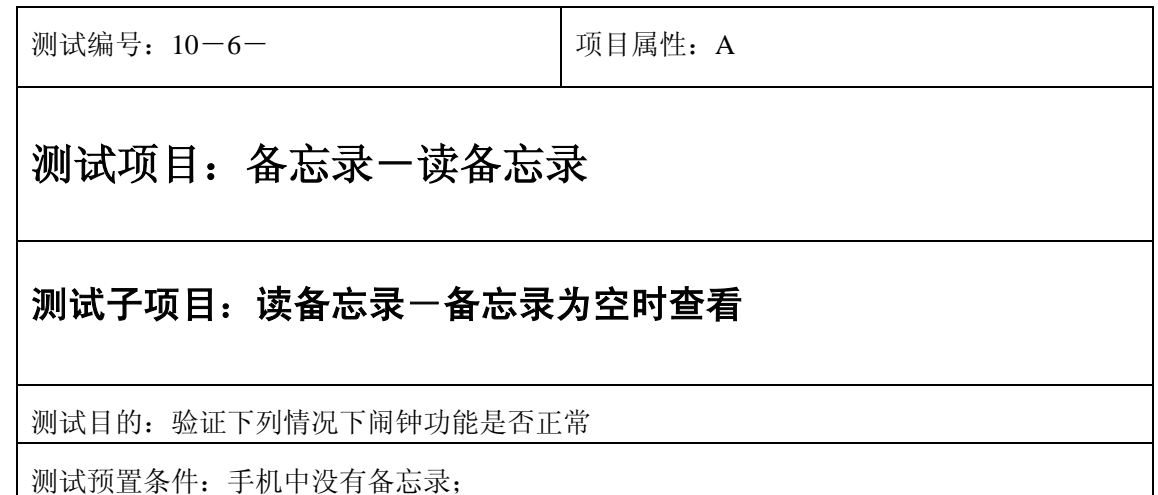

- 1) 进入小秘书-备忘录-读备忘录:选择读备忘录;
- 2) 系统提示"记录为空";
- 3) (在打开或闭合手机翻盖的情况下分别)验证备忘录功能是否正常。

预期结果及判定原则:

- 1) 备忘录闹铃时间是否正确。
- 2) 备忘录界面及图标,提示框显示是否正确。
- 3) 备忘录闹钟提示音是否正确。
- 4) 其他相关功能是否正确。

# 读所有备忘录

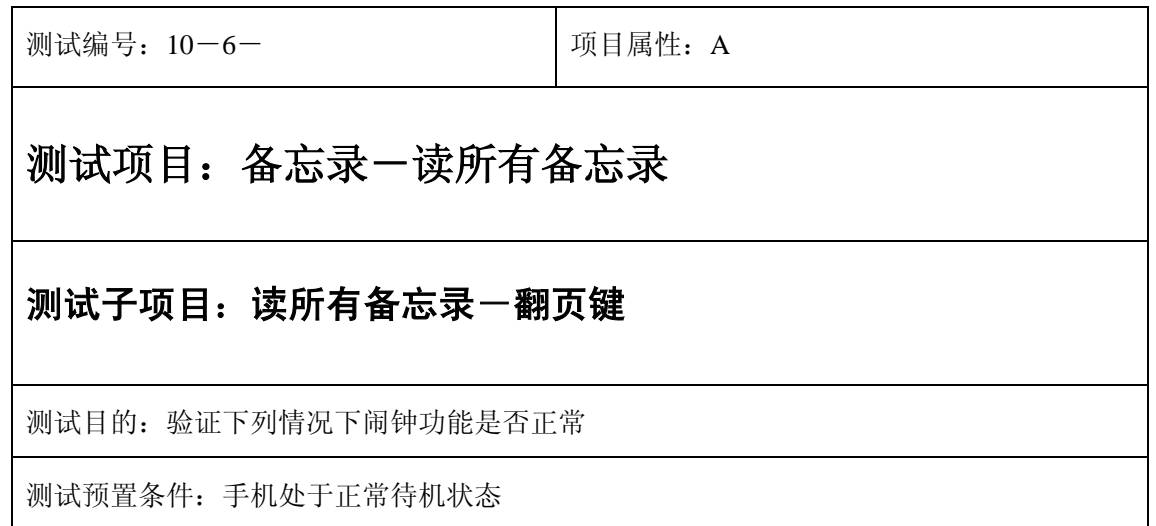

1) 进入小秘书-备忘录-读所有备忘录:使用上下左右键查看所有所有备忘录;

2) (在打开或闭合手机翻盖的情况下分别)验证备忘录功能是否正常。

预期结果及判定原则:

- 1) 备忘录的内容和闹铃日期时间显示是否正确。
- 2) 备忘录界面及图标,提示框显示是否正确。
- 3) 备忘录闹钟提示音是否正确。
- 4) 其他相关功能是否正确。

# 编辑备忘录

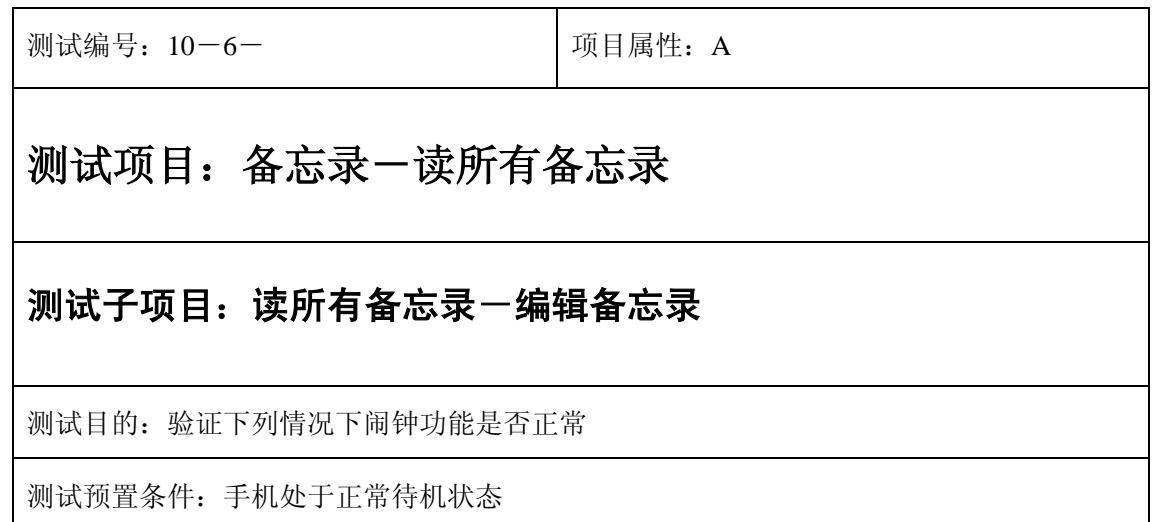

- 1) 进入小秘书-备忘录-读所有备忘录:选择一个备忘录;
- 2) 按"选项"进入编辑备忘录:修改原备忘录,再删除一些字符;
- 3) 按"确认"保存修改;
- 4) 再随机设置闹钟频率和时间,选择设置闹钟;
- 5) (在打开或闭合手机翻盖的情况下分别)验证备忘录功能是否正常。

预期结果及判定原则:

- 1) 备忘录的内容和闹铃日期时间显示是否正确。
- 2) 备忘录界面及图标,提示框显示是否正确。
- 3) 备忘录闹钟提示音是否正确。
- 4) 其他相关功能是否正确。

### 查看

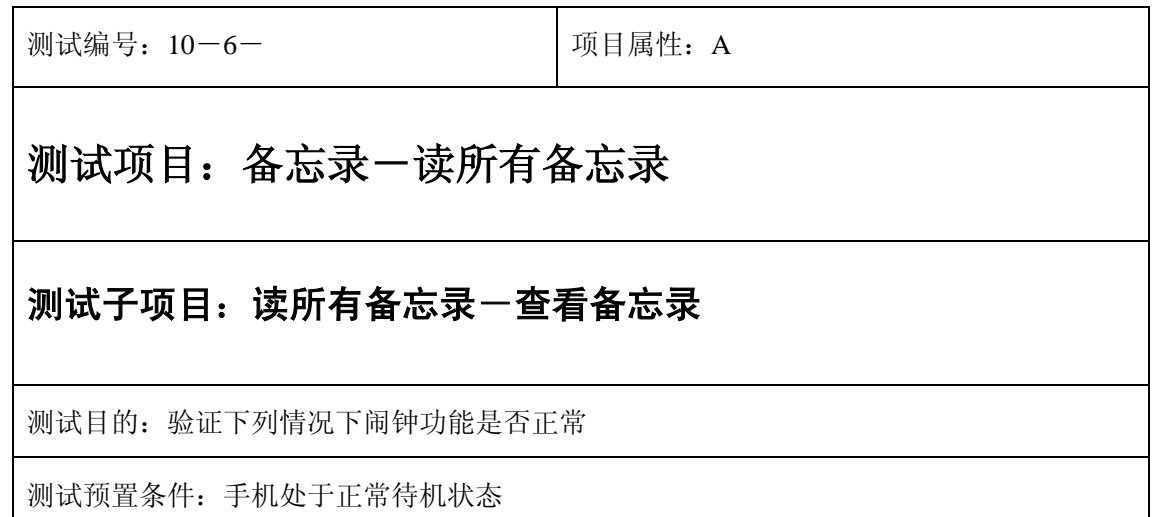

- 1) 进入小秘书-备忘录-读所有备忘录:选择一个备忘录;
- 2) 按"选项"进入查看:查看原备忘录;
- 3) 按"退出"键退出;
- 4) (在打开或闭合手机翻盖的情况下分别)验证备忘录功能是否正常。

预期结果及判定原则:

- 1) 备忘录的内容和闹铃日期时间显示是否正确。
- 2) 备忘录界面及图标,提示框显示是否正确。
- 3) 备忘录闹钟提示音是否正确。
- 4) 其他相关功能是否正确。

# 删除备忘录

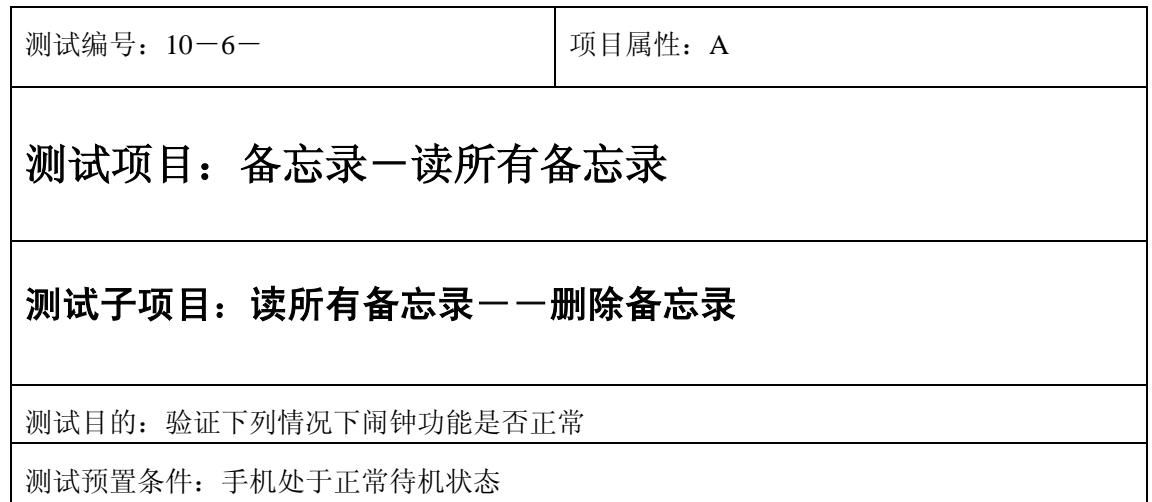

- 1) 入备忘录-读所有备忘录:选中一个备忘录;
- 2) 进入删除备忘录:删除此备忘录;
- 3) (在打开或闭合手机翻盖的情况下分别)验证备忘录功能是否正常。

预期结果及判定原则:

- 1) 备忘录闹铃时间是否正确。
- 2) 备忘录界面及图标,提示框显示是否正确。
- 3) 备忘录闹钟提示音是否正确。
- 4) 其他相关功能是否正确。

# 退出

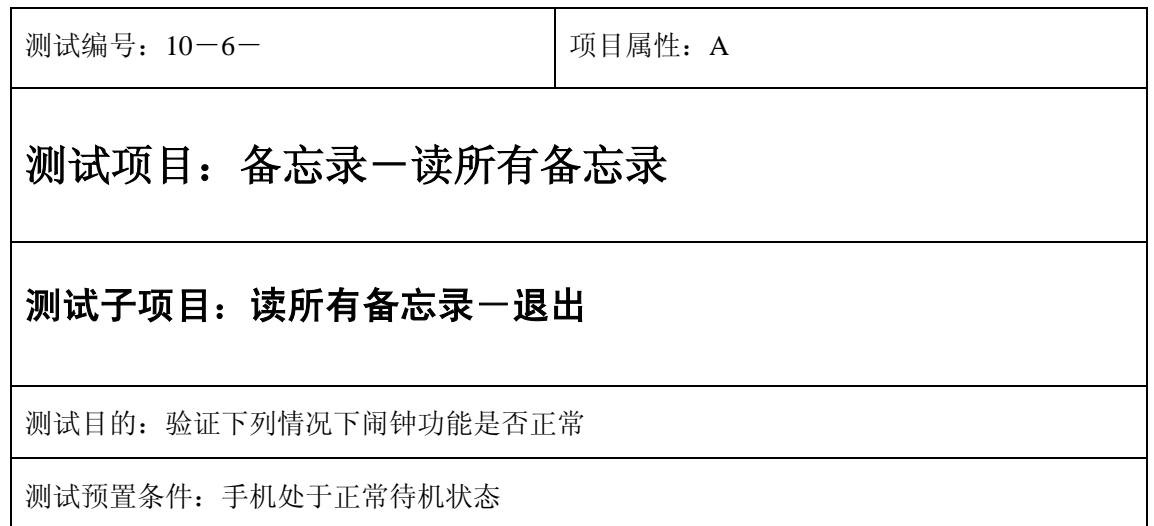

- 1) 进入小秘书-备忘录-读所有备忘录:查看备忘录;
- 2) 按"退出"键或按"end"键退出;
- 3) (在打开或闭合手机翻盖的情况下分别)验证备忘录功能是否正常。

预期结果及判定原则:

- 1) 备忘录的内容和闹铃日期时间显示是否正确。
- 2) 备忘录界面及图标,提示框显示是否正确。
- 3) 备忘录闹钟提示音是否正确。
- 4) 其他相关功能是否正确。

测试编号: 10-6-<br> **Depity**<br> **Depity**<br> **Depity**<br> **Depty**<br> **Depty**<br> **Depty**<br> **Depty**<br> **Depty**<br> **Depty**<br> **Depty** 

### 测试项目:备忘录-读所有备忘录

#### 测试子项目: 读所有备忘录一查看选项列表一退出

测试目的:验证下列情况下闹钟功能是否正常

- 1) 进入小秘书-备忘录-读所有备忘录:选择一个备忘录;
- 2) 按"选项"进入选项列表;
- 3) 按"退出"键或按"end"键退出;
- 4) (在打开或闭合手机翻盖的情况下分别)验证备忘录功能是否正常。

预期结果及判定原则:

- 1) 备忘录的内容和闹铃日期时间显示是否正确。
- 2) 备忘录界面及图标,提示框显示是否正确。
- 3) 备忘录闹钟提示音是否正确。
- 4) 其他相关功能是否正确。

测试编号: 10-6-<br> **Depity**<br> **Depity**<br> **Depity**<br> **Depty**<br> **Depty**<br> **Depty**<br> **Depty**<br> **Depty**<br> **Depty**<br> **Depty** 

### 测试项目:备忘录-读所有备忘录

#### 测试子项目: 读所有备忘录一编辑备忘录一退出

测试目的:验证下列情况下闹钟功能是否正常

- 1) 进入小秘书-备忘录-读所有备忘录:选择一个备忘录;
- 2) 按"选项"进入编辑备忘录: 删除原备忘录全部内容至右下角变为"退出"两字;
- 3) 按"退出"键或按"end"键退出;
- 4) (在打开或闭合手机翻盖的情况下分别)验证备忘录功能是否正常。

预期结果及判定原则:

- 1) 备忘录的内容和闹铃日期时间显示是否正确。
- 2) 备忘录界面及图标,提示框显示是否正确。
- 3) 备忘录闹钟提示音是否正确。
- 4) 其他相关功能是否正确。

# 记录为空

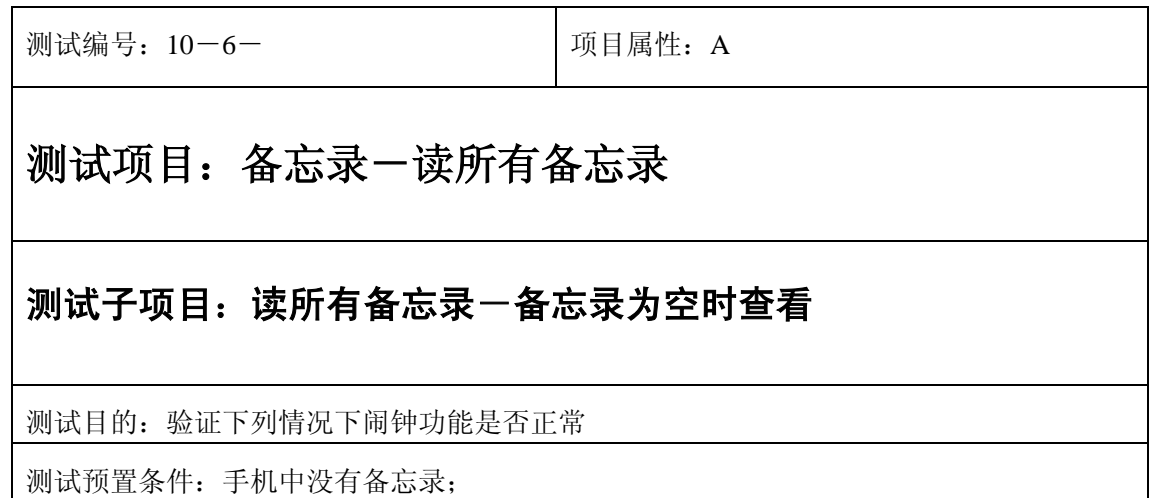

- 1) 进入小秘书-备忘录-读所有备忘录:选择读所有备忘录;
- 2) 系统提示"记录为空";
- 3) (在打开或闭合手机翻盖的情况下分别)验证备忘录功能是否正常。

预期结果及判定原则:

- 1) 备忘录闹铃时间是否正确。
- 2) 备忘录界面及图标,提示框显示是否正确。
- 3) 备忘录闹钟提示音是否正确。
- 4) 其他相关功能是否正确。

# 删除备忘录

正常

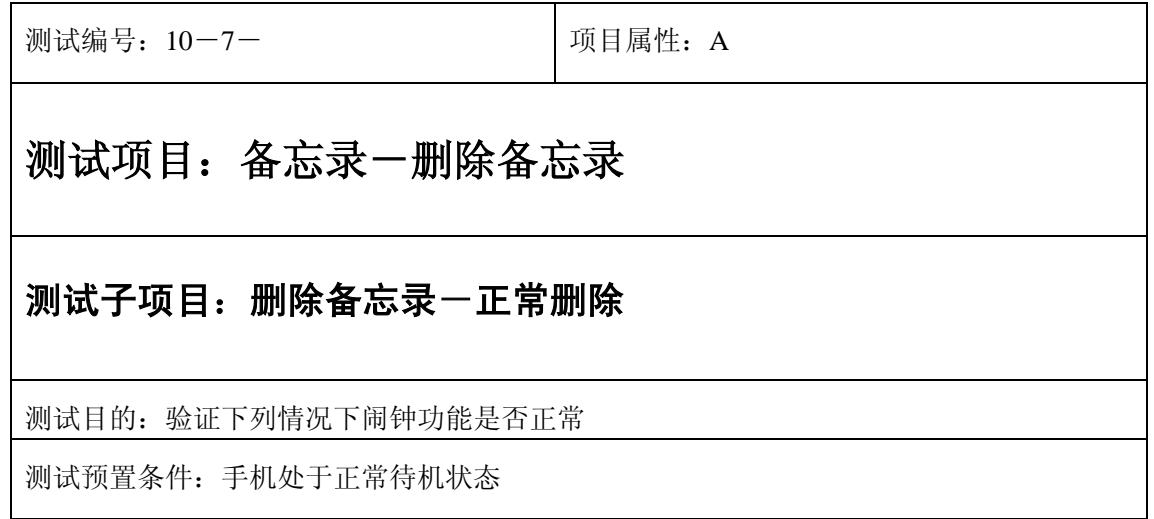

- 1) 进入小秘书-备忘录-删除备忘录:按上下左右键查看所有备忘录;
- 2) 再选中一个备忘录按"删除"键删除;
- 3) (在打开或闭合手机翻盖的情况下分别)验证备忘录功能是否正常。

预期结果及判定原则:

- 1) 备忘录闹铃时间是否正确。
- 2) 备忘录界面及图标,提示框显示是否正确。
- 3) 备忘录闹钟提示音是否正确。
- 4) 其他相关功能是否正确。

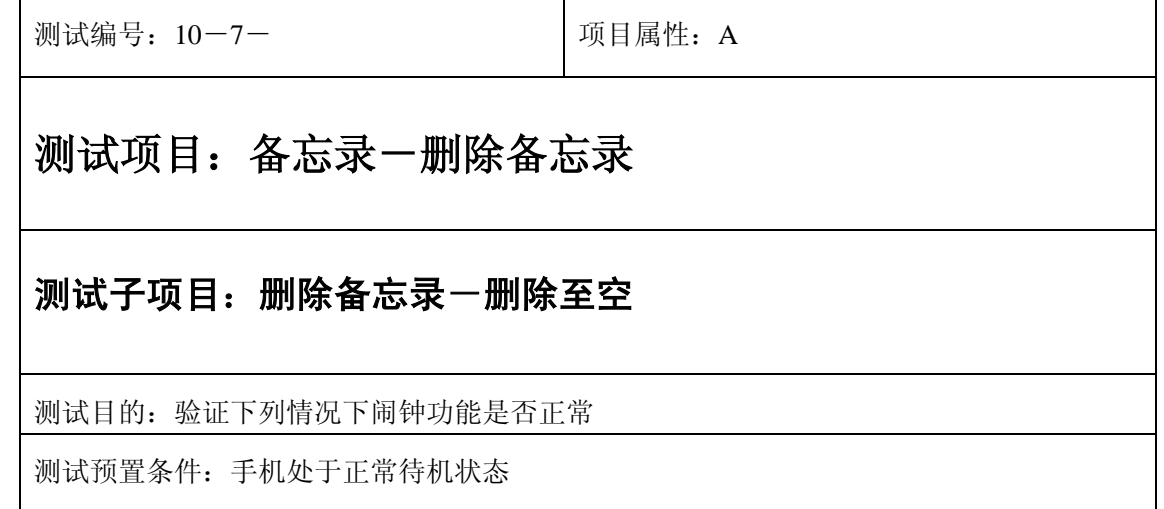

- 1) 进入小秘书-备忘录-删除备忘录:按上下左右键查看所有备忘录;
- 2) 再选中一个备忘录按"删除"键删除;
- 3) 反复执行以上操作直至删除所有备忘录;
- 4) 最后系统提示"无备忘录";
- 5) (在打开或闭合手机翻盖的情况下分别)验证备忘录功能是否正常。

预期结果及判定原则:

- 1) 备忘录闹铃时间是否正确。
- 2) 备忘录界面及图标,提示框显示是否正确。
- 3) 备忘录闹钟提示音是否正确。
- 4) 其他相关功能是否正确。

# 退出

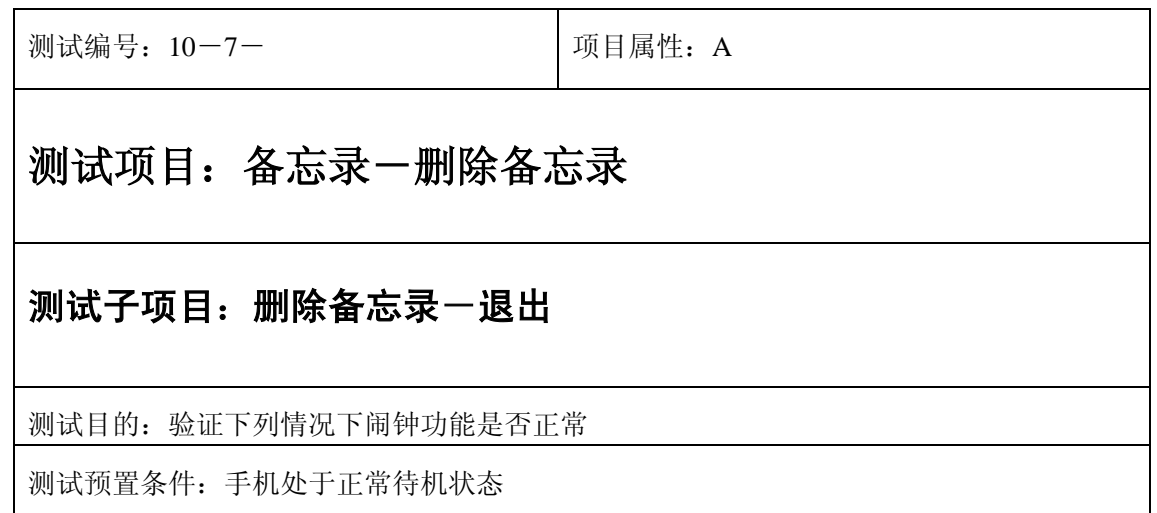

- 1) 进入小秘书-备忘录-删除备忘录:按上下左右键查看所有备忘录;
- 2) 按"退出"键或按"end"键退出;
- 3) (在打开或闭合手机翻盖的情况下分别)验证备忘录功能是否正常。

预期结果及判定原则:

- 1) 备忘录闹铃时间是否正确。
- 2) 备忘录界面及图标,提示框显示是否正确。
- 3) 备忘录闹钟提示音是否正确。
- 4) 其他相关功能是否正确。

# 记录为空

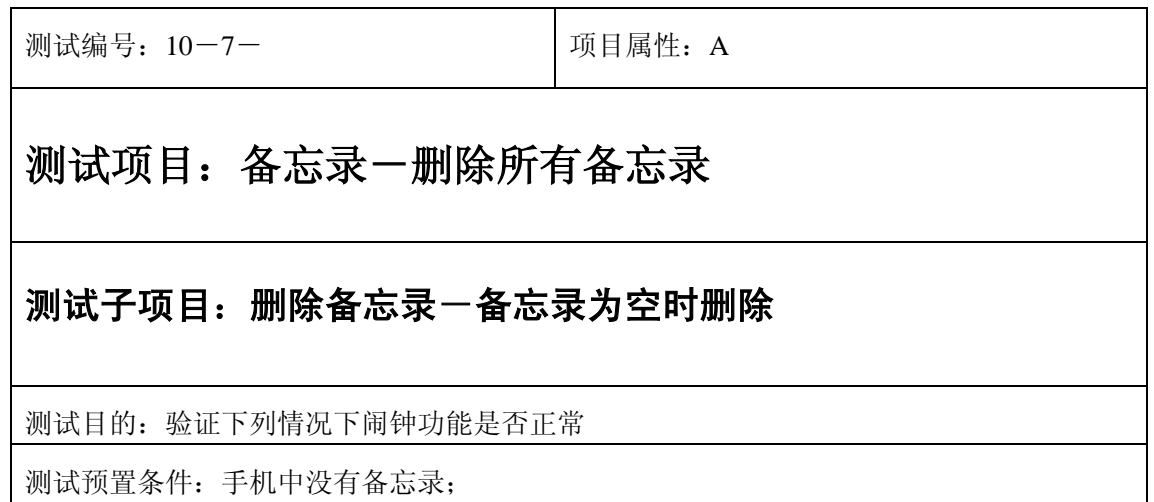

- 1) 进入小秘书-备忘录-删除备忘录:选择删除所有备忘录;
- 2) 系统提示"记录为空";
- 3) (在打开或闭合手机翻盖的情况下分别)验证备忘录功能是否正常。

预期结果及判定原则:

- 1) 备忘录闹铃时间是否正确。
- 2) 备忘录界面及图标,提示框显示是否正确。
- 3) 备忘录闹钟提示音是否正确。
- 4) 其他相关功能是否正确。

# 删除所有备忘录

正常

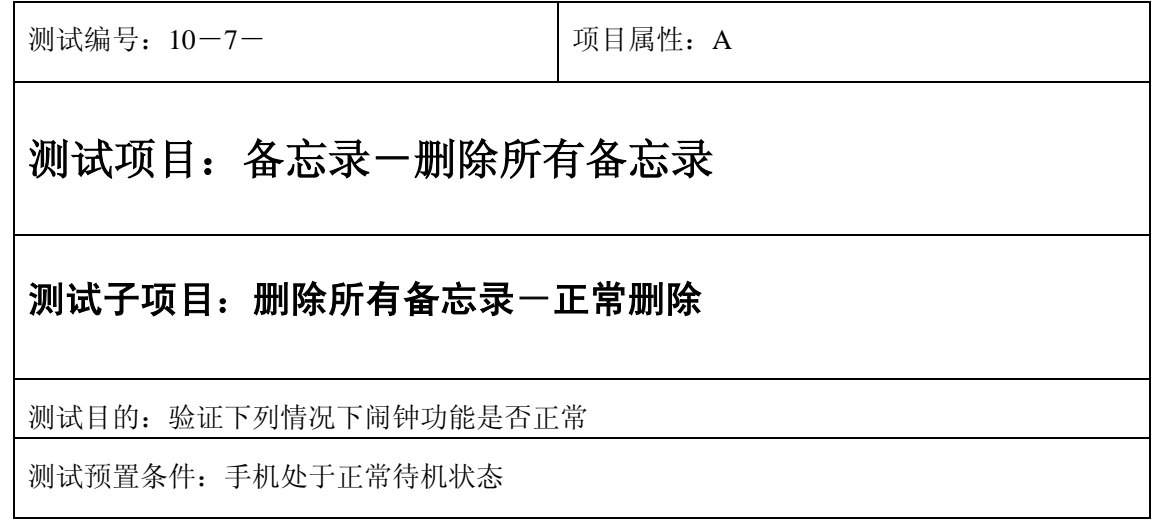

- 1) 进入小秘书-备忘录-删除所有备忘录:选择删除所有备忘录;
- 2) 系统提示"是否删除",选择"是"完成删除;
- 3) (在打开或闭合手机翻盖的情况下分别)验证备忘录功能是否正常。

预期结果及判定原则:

- 1) 备忘录闹铃时间是否正确。
- 2) 备忘录界面及图标,提示框显示是否正确。
- 3) 备忘录闹钟提示音是否正确。
- 4) 其他相关功能是否正确。

测试编号: 10-7- **December 2016** 项目属性: A

### 测试项目:备忘录-删除所有备忘录

### 测试子项目:删除所有备忘录一正常删除

测试目的:验证下列情况下闹钟功能是否正常

1) 进入小秘书-备忘录-删除所有备忘录:选择删除所有备忘录;

2) 系统提示"是否删除",选择"否"或按"end"键退出删除;

3) (在打开或闭合手机翻盖的情况下分别)验证备忘录功能是否正常。

预期结果及判定原则:

- 1) 备忘录闹铃时间是否正确。
- 2) 备忘录界面及图标,提示框显示是否正确。
- 3) 备忘录闹钟提示音是否正确。
- 4) 其他相关功能是否正确。

# 记录为空

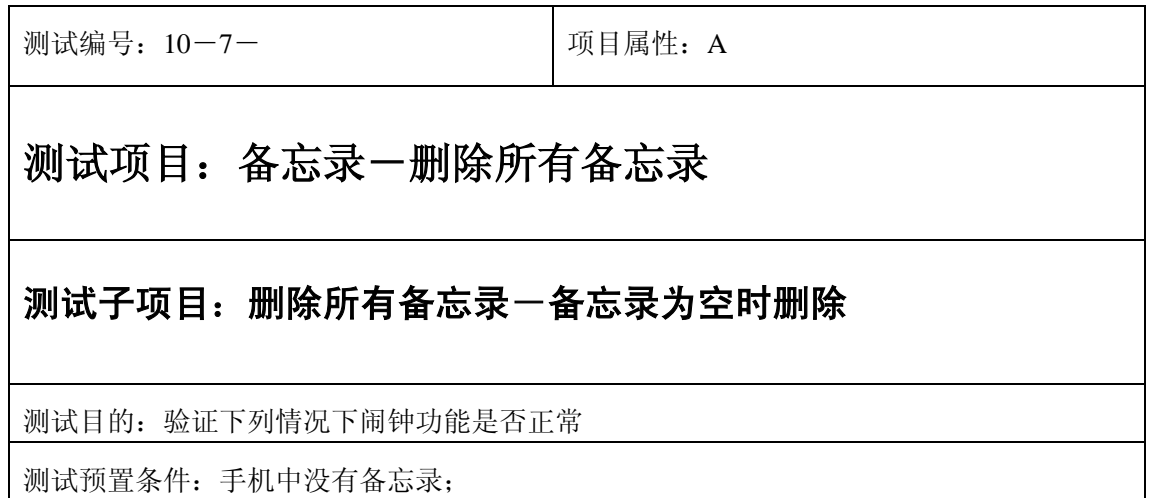

- 1) 进入小秘书-备忘录-删除所有备忘录:选择删除所有备忘录;
- 2) 系统提示"记录为空";
- 3) (在打开或闭合手机翻盖的情况下分别)验证备忘录功能是否正常。

预期结果及判定原则:

- 1) 备忘录闹铃时间是否正确。
- 2) 备忘录界面及图标,提示框显示是否正确。
- 3) 备忘录闹钟提示音是否正确。
- 4) 其他相关功能是否正确。

# **11**、语音记录

# 录音

### 正常录音

### 正常

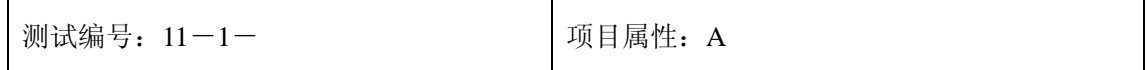
# 测试项目:语音记录一录音

#### 测试子项目: 录音一按"MEMO"键正常录音一录几格

测试目的:验证下列情况下录音功能是否正常

测试预置条件:手机处于正常待机状态

正确。的顺序/步骤:

1) 按"MEMO"键进入录音:录制一格声音;

2) 按"结束"键或按"end"键退出;

3) 验证录音功能是否正常。

预期结果及判定原则:

- 1) 录音和回放功能是否正确。
- 2) 录音回放内容是否正确。
- 3) 录音音质是否清晰。
- 4) 录音界面及图标,提示框显示是否正确。
- 5) 其他相关功能是否正确。

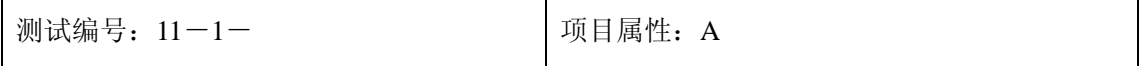

# 测试项目:语音记录一录音

#### 测试子项目:录音一正常录音--录一格

测试目的:验证下列情况下录音功能是否正常

测试预置条件:手机处于正常待机状态

正确。的顺序/步骤:

1) 进入小秘书-语音记录-录音:录制一格声音;

2) 按"结束"键或按"end"键退出;

3) 验证录音功能是否正常。

预期结果及判定原则:

- 1) 录音和回放功能是否正确。
- 2) 录音回放内容是否正确。
- 3) 录音音质是否清晰。
- 4) 录音界面及图标,提示框显示是否正确。
- 5) 其他相关功能是否正确。

测试编号: 11-1-<br> **DEP MENT DEP MENT DEP MENT DEP MENT DEP MENT DEP MENT DEP MENT DE MENT DE MENT DE MENT DE MENT DE** 

# 测试项目:语音记录一录音

### 测试子项目:录音一正常录音一录几格

测试目的:验证下列情况下录音功能是否正常

测试预置条件:手机处于正常待机状态

正确。的顺序/步骤:

1) 进入小秘书-语音记录-录音:录制任意几格声音;

2) 按"结束"键或按"end"键退出;

3) 验证录音功能是否正常。

预期结果及判定原则:

1) 录音和回放功能是否正确。

2) 录音回放内容是否正确。

3) 录音音质是否清晰。

4) 录音界面及图标,提示框显示是否正确。

5) 其他相关功能是否正确。

测试编号: 11-1-<br> **DEP MANA DEP MANA DEP MANA DEP MANA DEP MANA DEP MANA DEP MANA DEP MANA DEP MANA DEP MANA DEP MANA DEP MANA D** 

# 测试项目:语音记录一录音

### 测试子项目:录音-正常录音-录满一段声音

测试目的:验证下列情况下录音功能是否正常

- 1) 进入小秘书-语音记录-录音:录制一段声音直到自动结束;
- 2) 验证录音功能是否正常。

预期结果及判定原则:

- 1) 录音和回放功能是否正确。
- 2) 录音回放内容是否正确。
- 3) 录音音质是否清晰。
- 4) 录音界面及图标,提示框显示是否正确。
- 5) 其他相关功能是否正确。

测试编号: 11-1-<br> **Depity**<br> **Depity**<br> **Depity**<br> **Depity**<br> **Depity**<br> **Depity**<br> **Depity**<br> **Depity**<br> **Depity** 

# 测试项目:语音记录一录音

### 测试子项目:录音-正常录音-一格都不到

测试目的:验证下列情况下录音功能是否正常

- 1) 进入小秘书-语音记录-录音:录制一格都不到的声音;
- 2) 按"暂停"键中断录音;
- 3) 验证录音功能是否正常。

预期结果及判定原则:

- 1) 录音和回放功能是否正确。
- 2) 录音回放内容是否正确。
- 3) 录音音质是否清晰。
- 4) 录音界面及图标,提示框显示是否正确。
- 5) 其他相关功能是否正确。

通话时录音

## 暂停

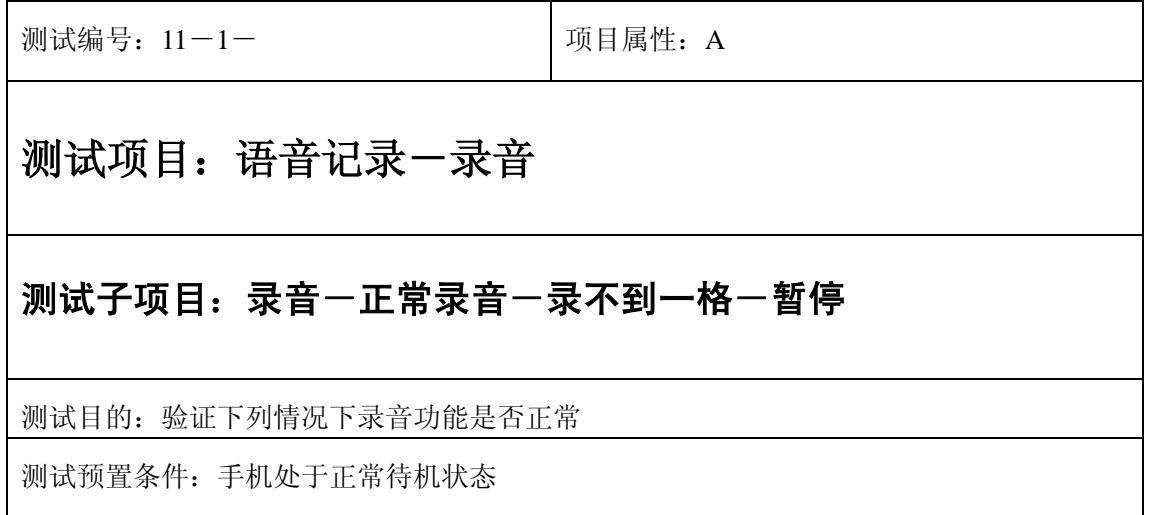

- 1) 进入小秘书-语音记录-录音:录制不到一格的声音;
- 2) 按"暂停"键,同时保持声源一段时间;
- 3) 再按"录音"键录制不到一格的声音;
- 4) 按"结束"键;
- 5) 验证录音功能是否正常。

预期结果及判定原则:

- 1) 录音和回放功能是否正确。
- 2) 录音回放内容是否正确。
- 3) 录音音质是否清晰。
- 4) 录音界面及图标,提示框显示是否正确。
- 5) 其他相关功能是否正确。

测试编号: 11-1-<br> **DEP MANA DEP MANA DEP MANA DEP MANA DEP MANA DEP MANA DEP MANA DEP MANA DEP MANA DEP MANA DEP MANA DEP MANA D** 

# 测试项目:语音记录一录音

#### 测试子项目:录音一正常录音一录不到一格一暂停

测试目的:验证下列情况下录音功能是否正常

- 1) 入小秘书-语音记录-录音:录制不到一格的声音;
- 2) 按"暂停"键,同时保持声源一段时间;
- 3) 再按"录音"键录制不到一格的声音;
- 4) 按"结束"键;
- 5) 验证录音功能是否正常。

预期结果及判定原则:

- 1) 录音和回放功能是否正确。
- 2) 录音回放内容是否正确。
- 3) 录音音质是否清晰。
- 4) 录音界面及图标,提示框显示是否正确。
- 5) 其他相关功能是否正确。

测试编号: 11-1-<br> **DEP MANA DEP MANA DEP MANA DEP MANA DEP MANA DEP MANA DEP MANA DEP MANA DEP MANA DEP MANA DEP MANA DEP MANA D** 

# 测试项目:语音记录一录音

#### 测试子项目:录音一正常录音一录制几格一暂停

测试目的:验证下列情况下录音功能是否正常

- 1) 入小秘书-语音记录-录音:录制几格的声音;
- 2) 按"暂停"键,同时保持声源一段时间;
- 3) 再按"录音"键录制几格的声音;
- 4) 按"结束"键;
- 5) 验证录音功能是否正常。

预期结果及判定原则:

- 1) 录音和回放功能是否正确。
- 2) 录音回放内容是否正确。
- 3) 录音音质是否清晰。
- 4) 录音界面及图标,提示框显示是否正确。
- 5) 其他相关功能是否正确。

### 中途退出

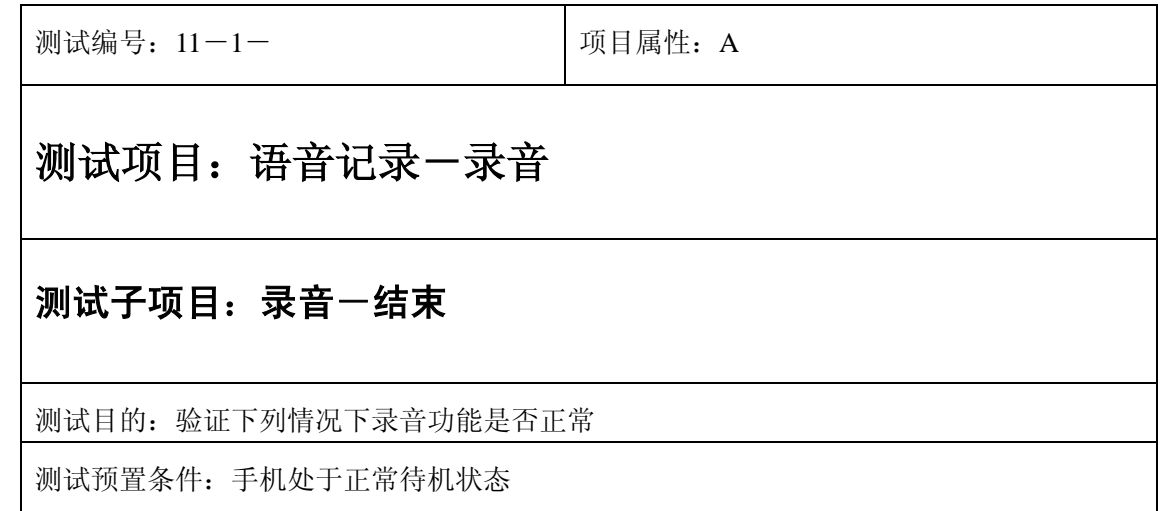

- 1) 进入小秘书-语音记录:选择录音,系统提示就绪;
- 2) 按"结束"键或按"end"键退出;
- 3) 验证录音功能是否正常。

预期结果及判定原则:

- 1) 录音和回放功能是否正确。
- 2) 录音回放内容是否正确。
- 3) 录音音质是否清晰。
- 4) 录音界面及图标,提示框显示是否正确。
- 5) 其他相关功能是否正确。

#### 极限

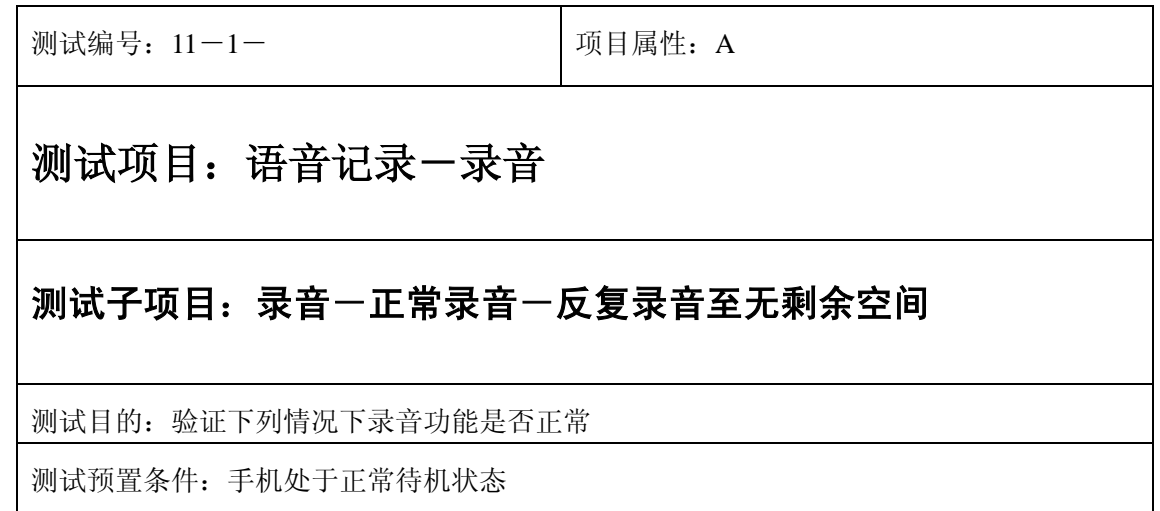

- 1) 进入小秘书-语音记录-录音:录制一段声音;
- 3) 选中确定;
- 4) 重复以上过程直至录音记录无剩余空间
- 3) 验证录音功能是否正常。

预期结果及判定原则:

- 1) 录音和回放功能是否正确。
- 2) 录音回放内容是否正确。
- 3) 录音音质是否清晰。
- 4) 录音界面及图标,提示框显示是否正确。
- 5) 其他相关功能是否正确。

# 通话中录音

正常

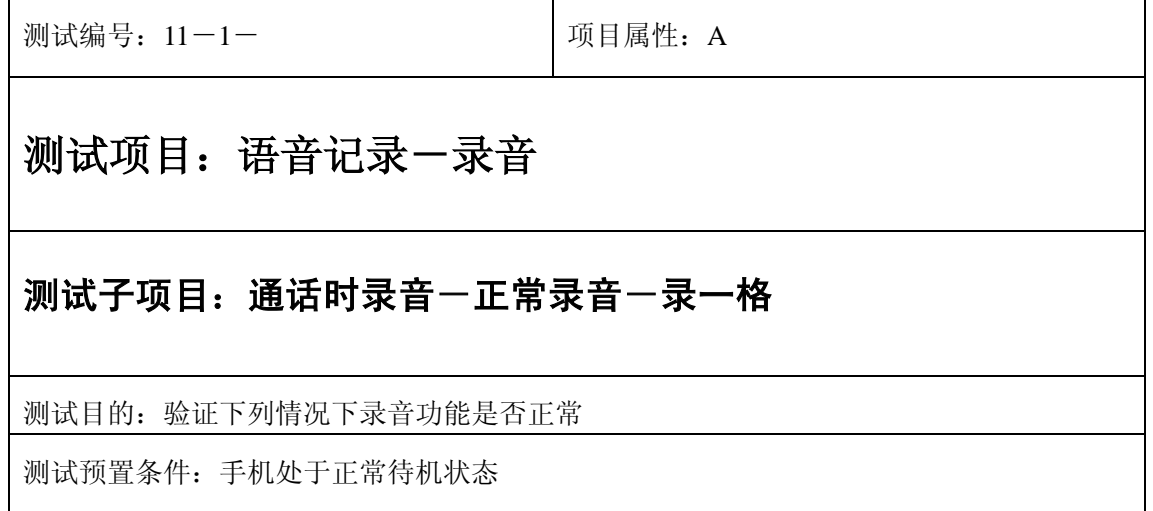

- 1) 拨通一个电话,保持通话状态;
- 2) 按"MEMO"键进入录音:录制一格声音;
- 2) 按"结束"键结束录音;
- 3) 结束通话;
- 4) 验证录音功能是否正常。

预期结果及判定原则:

- 1) 录音和回放功能是否正确。
- 2) 录音回放内容是否正确。
- 3) 录音音质是否清晰。
- 4) 录音界面及图标,提示框显示是否正确。
- 5) 通话功能和其他相关功能是否正确。

测试编号: 11-1-<br> **Depity**<br> **Depity**<br> **Depity**<br> **Depity**<br> **Depity**<br> **Depity**<br> **Depity**<br> **Depity**<br> **Depity** 

# 测试项目:语音记录一录音

#### 测试子项目: 通话时录音一正常录音一录几格

测试目的:验证下列情况下录音功能是否正常

- 1) 拨通一个电话,保持通话状态;
- 2) 按"MEMO"键进入录音:录制任意几格声音;
- 2) 按"结束"键结束录音;
- 3) 结束通话;
- 4) 验证录音功能是否正常。

预期结果及判定原则:

- 1) 录音和回放功能是否正确。
- 2) 录音回放内容是否正确。
- 3) 录音音质是否清晰。
- 4) 录音界面及图标,提示框显示是否正确。
- 5) 通话功能和其他相关功能是否正确。

测试编号: 11-1-<br> **DEP MENA** 

# 测试项目:语音记录一录音

#### 测试子项目: 通话时录音一正常录音--录满一段声音

测试目的:验证下列情况下录音功能是否正常

- 1) 拨通一个电话,保持通话状态;
- 2) 按"MEMO"键进入录音:录制一段声音直到自动结束;
- 3) 结束通话;
- 4) 验证录音功能是否正常。

预期结果及判定原则:

- 1) 录音和回放功能是否正确。
- 2) 录音回放内容是否正确。
- 3) 录音音质是否清晰。
- 4) 录音界面及图标,提示框显示是否正确。
- 5) 通话功能和其他相关功能是否正确。

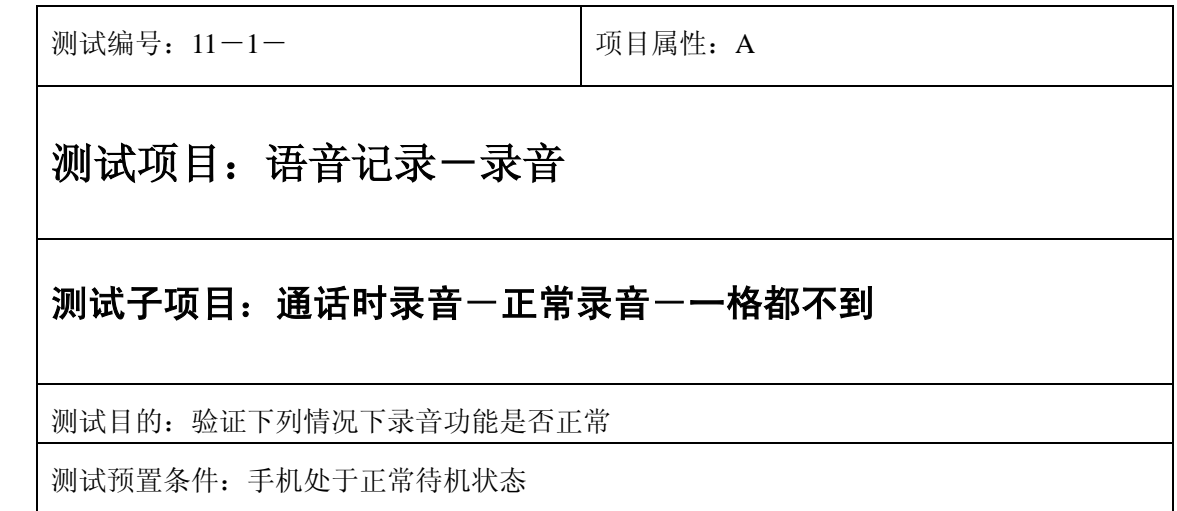

- 1) 拨通一个电话,保持通话状态;
- 2) 按"MEMO"键进入录音:录制一格都不到的声音;
- 3) 按"暂停"键中断录音;
- 4) 结束通话;
- 5) 验证录音功能是否正常。

预期结果及判定原则:

- 1) 录音和回放功能是否正确。
- 2) 录音回放内容是否正确。
- 3) 录音音质是否清晰。
- 4) 录音界面及图标,提示框显示是否正确。
- 5) 通话功能和其他相关功能是否正确。

测试编号: 11-1-<br> **I** 11-1-

### 测试项目:语音记录一录音

#### 测试子项目: 通话时录音一拨打总机一正常录音一拨打分机号码

测试目的:验证下列情况下录音功能是否正常

- 1) 拨通一个总机电话,保持通话状态;
- 2) 按"MEMO"键进入录音:录制任意几格声音;
- 3) 录音过程中接着拨打一个分机号码;
- 3) 验证录音功能是否正常。

预期结果及判定原则:

- 1) 录音和回放功能是否正确。
- 2) 录音回放内容是否正确。
- 3) 录音音质是否清晰。
- 4) 录音界面及图标,提示框显示是否正确。
- 5) 通话功能和其他相关功能是否正确。

#### 暂停

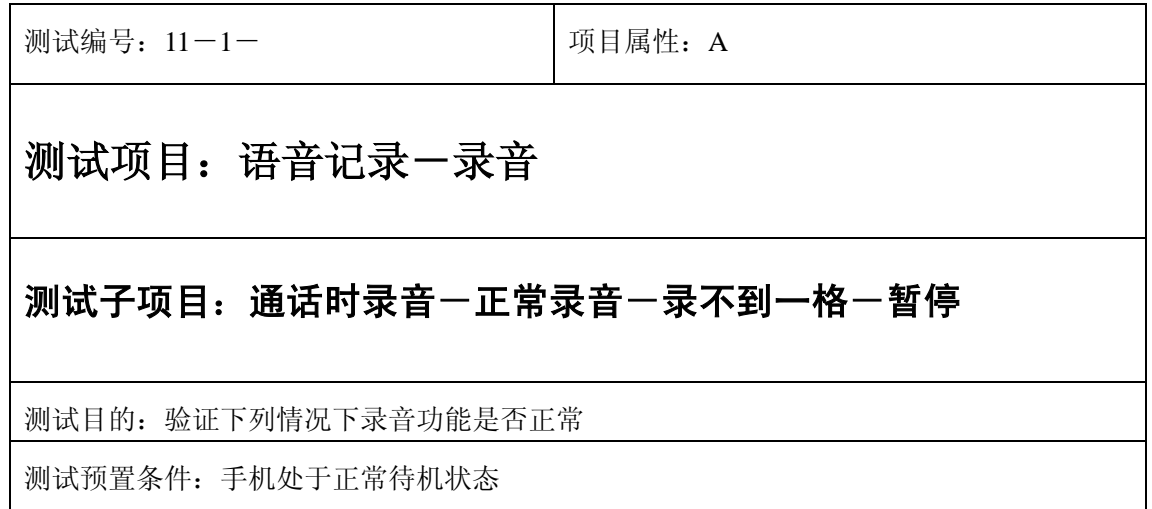

- 1) 拨通一个电话,保持通话状态;
- 2) 按"MEMO"键进入录音:录制不到一格的声音;
- 3) 按"暂停"键,同时保持声源一段时间;
- 4) 再按"录音"键录制不到一格的声音;
- 5) 按"结束"键;
- 6) 结束通话;
- 7) 验证录音功能是否正常。

预期结果及判定原则:

- 1) 录音和回放功能是否正确。
- 2) 录音回放内容是否正确。
- 3) 录音音质是否清晰。
- 4) 录音界面及图标,提示框显示是否正确。
- 5) 通话功能和其他相关功能是否正确。

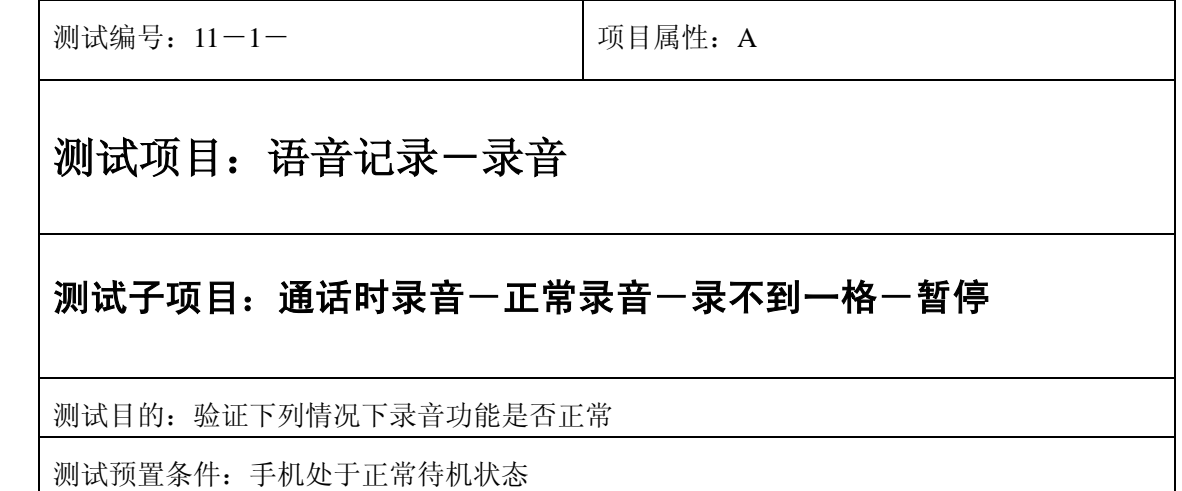

- 1) 拨通一个电话,保持通话状态;
- 2) 按"MEMO"键进入录音:录制不到一格的声音;
- 3) 按"暂停"键,同时保持声源一段时间;
- 4) 再按"录音"键录制不到一格的声音;
- 5) 按"结束"键;
- 6) 结束通话;
- 7) 验证录音功能是否正常。

预期结果及判定原则:

- 1) 录音和回放功能是否正确。
- 2) 录音回放内容是否正确。
- 3) 录音音质是否清晰。
- 4) 录音界面及图标,提示框显示是否正确。
- 5) 通话功能和其他相关功能是否正确。

测试编号:11-1- 项目属性:A

### 测试项目:语音记录一录音

#### 测试子项目: 通话时录音一正常录音一录制几格一暂停

测试目的:验证下列情况下录音功能是否正常

- 1) 拨通一个电话,保持通话状态;
- 2) 按"MEMO"键进入录音:录制几格的声音;
- 3) 按"暂停"键,同时保持声源一段时间;
- 4) 再按"录音"键录制几格的声音;
- 5) 按"结束"键;
- 6) 结束通话;
- 7) 验证录音功能是否正常。

预期结果及判定原则:

- 1) 录音和回放功能是否正确。
- 2) 录音回放内容是否正确。
- 3) 录音音质是否清晰。
- 4) 录音界面及图标,提示框显示是否正确。
- 5) 通话功能和其他相关功能是否正确。

### 中途退出

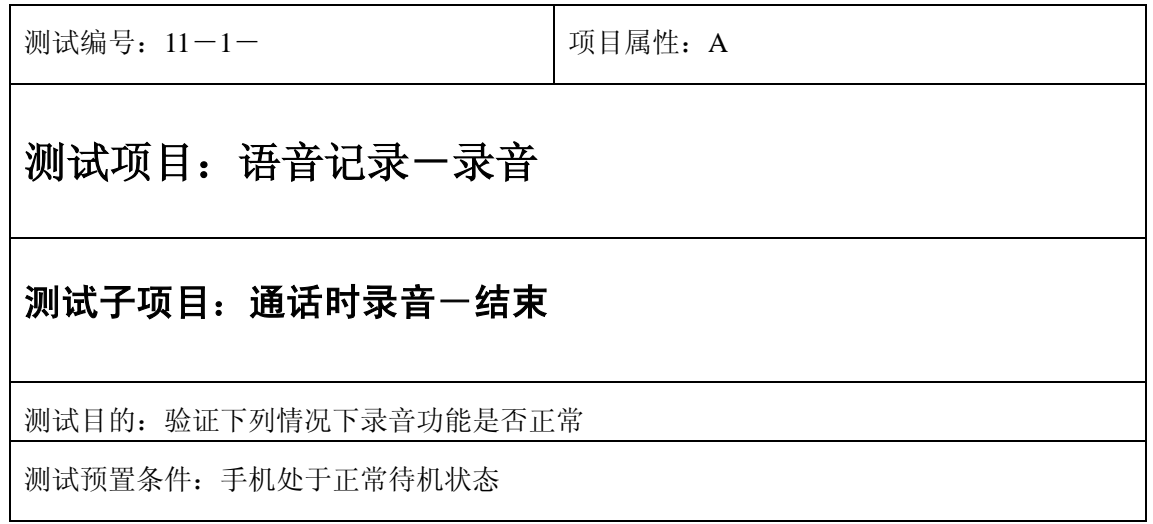

- 1) 拨通一个电话,保持通话状态;
- 2) 进入小秘书-语音记录:选择录音,系统提示就绪;
- 3) 按"结束"键结束录音;
- 4) 结束通话;
- 5) 验证录音功能是否正常。

预期结果及判定原则:

- 1) 录音和回放功能是否正确。
- 2) 录音回放内容是否正确。
- 3) 录音音质是否清晰。
- 4) 录音界面及图标,提示框显示是否正确。
- 5) 通话功能和其他相关功能是否正确。

### 结束通话

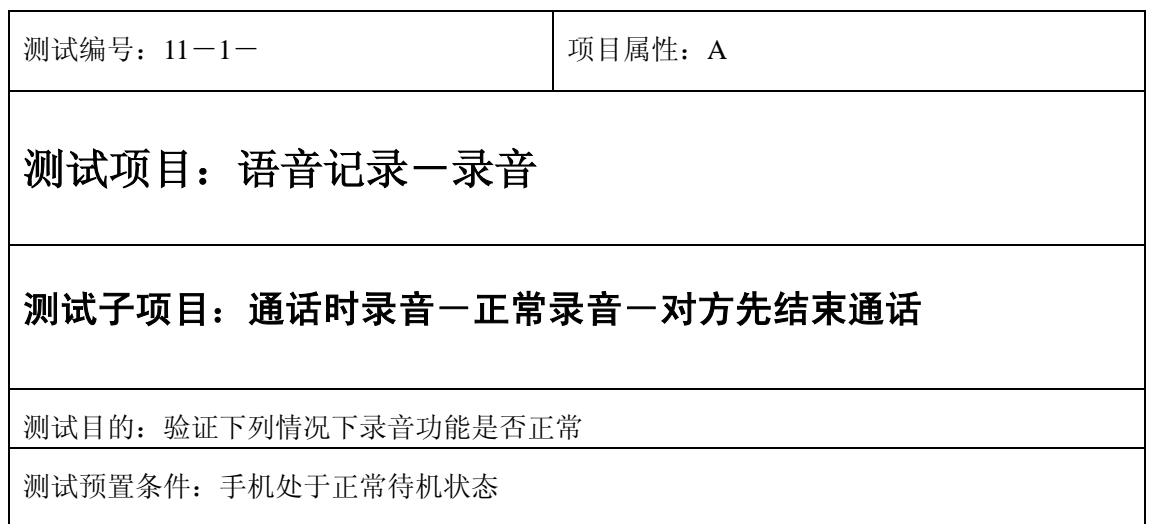

- 1) 拨通一个电话,保持通话状态;
- 2) 按"MEMO"键进入录音:开始录制声音;
- 4) 录音过程中对方先挂断电话;
- 5) 系统提示"通话结束";
- 6) 按"结束"键结束录音;
- 7) 验证录音功能是否正常。

预期结果及判定原则:

- 1) 录音和回放功能是否正确。
- 2) 录音回放内容是否正确。
- 3) 录音音质是否清晰。
- 4) 录音界面及图标,提示框显示是否正确。
- 5) 通话功能和其他相关功能是否正确。

#### 极限

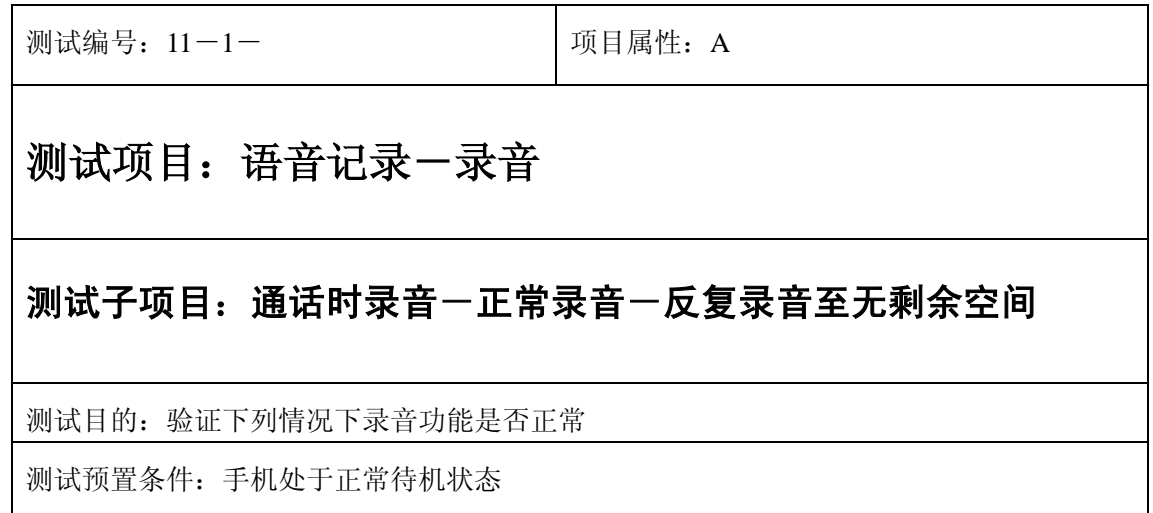

- 1) 拨通一个电话,保持通话状态;
- 2) 按"MEMO"键进入录音:录制一段声音;
- 3) 选中确定;
- 4) 重复以上过程直至录音记录无剩余空间;
- 5) 结束通话;
- 6) 验证录音功能是否正常。

预期结果及判定原则:

- 1) 录音和回放功能是否正确。
- 2) 录音回放内容是否正确。
- 3) 录音音质是否清晰。
- 4) 录音界面及图标,提示框显示是否正确。
- 5) 通话功能和其他相关功能是否正确。

## 播放

正常

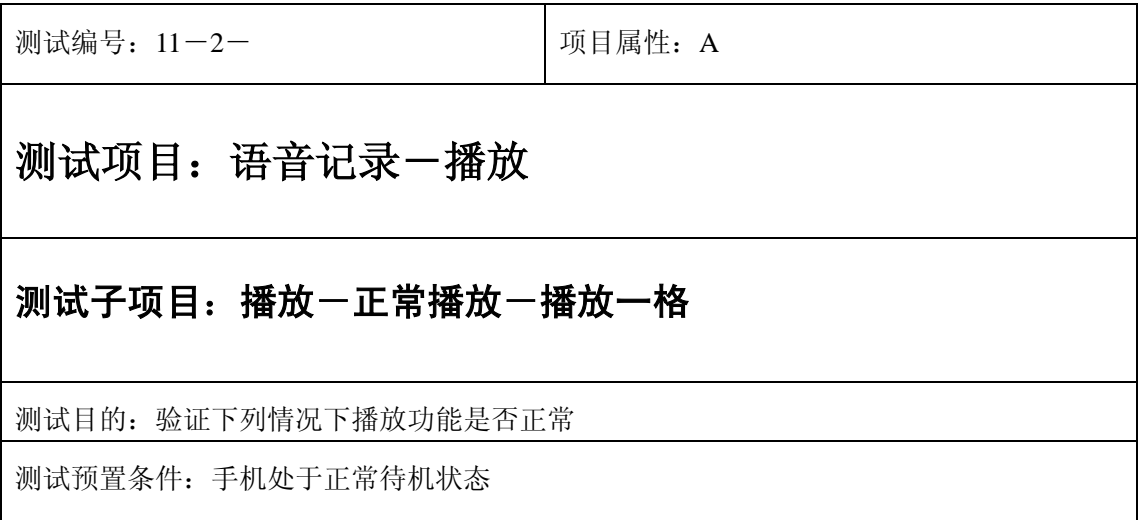

- 1) 拨通一个电话,保持通话状态;
- 2) 按"MEMO"键进入播放:选中任何一个语音记录播放一格声音;
- 2) 按"结束"键结束录音;
- 3) 结束通话;
- 4) 验证播放功能是否正常。

预期结果及判定原则:

- 1) 播放功能是否正确。
- 2) 播放内容是否正确。
- 3) 播放音质是否清晰。
- 4) 播放界面及图标,提示框显示是否正确。
- 5) 通话功能和其他相关功能是否正确。

测试编号:11-2- 项目属性:A

# 测试项目:语音记录一播放

#### 测试子项目:播放一定常播放一播放几格

测试目的:验证下列情况下播放功能是否正常

- 1) 拨通一个电话,保持通话状态;
- 2) 按"MEMO"键进入播放:选中任何一个语音记录播放任意几格声音;
- 2) 按"结束"键结束录音;
- 3) 结束通话;
- 4) 验证播放功能是否正常。

预期结果及判定原则:

- 1) 播放功能是否正确。
- 2) 播放内容是否正确。
- 3) 播放音质是否清晰。
- 4) 播放界面及图标,提示框显示是否正确。
- 5) 通话功能和其他相关功能是否正确。

测试编号: 11-2-<br> **DEP MENA**<br>
DEP MENA<br>
DEP MENA<br>
DEP MENA<br>
DEP MENA<br>
DEP MENA<br>
DEP MENA<br>
DEP MENA

# 测试项目:语音记录一播放

#### 测试子项目:播放一定常播放一播放完整的一段声音

测试目的:验证下列情况下播放功能是否正常

- 1) 拨通一个电话,保持通话状态;
- 2) 按"MEMO"键进入播放:选中任何一个语音记录播放一段声音直到自动结束;
- 3) 结束通话;
- 4) 验证播放功能是否正常。

预期结果及判定原则:

- 1) 播放功能是否正确。
- 2) 播放内容是否正确。
- 3) 播放音质是否清晰。
- 4) 播放界面及图标,提示框显示是否正确。
- 5) 通话功能和其他相关功能是否正确。

测试编号:11-2- 项目属性:A

# 测试项目:语音记录一播放

#### 测试子项目:播放一正常播放--一格都不到

测试目的:验证下列情况下播放功能是否正常

- 1) 拨通一个电话,保持通话状态;
- 2) 按"MEMO"键进入播放:选中任何一个语音记录播放一格都不到的声音;
- 3) 按"暂停"键中断播放;
- 4) 结束通话;
- 5) 验证播放功能是否正常。

预期结果及判定原则:

- 1) 播放功能是否正确。
- 2) 播放内容是否正确。
- 3) 播放音质是否清晰。
- 4) 播放界面及图标,提示框显示是否正确。
- 5) 通话功能和其他相关功能是否正确。

测试编号: 11-2-<br> **DEP MENA**<br>
DEP MENA<br>
DEP MENA<br>
DEP MENA<br>
DEP MENA<br>
DEP MENA<br>
DEP MENA<br>
DEP MENA

### 测试项目:语音记录一播放

#### 测试子项目: 通话时播放一拨打总机一正常播放一拨打分机号码

测试目的:验证下列情况下录音功能是否正常

- 1) 拨通一个总机电话,保持通话状态;
- 2) 按"MEMO"键进入播放:选择一个语音记录开始播放;
- 3) 播放过程中接着拨打一个分机号码;
- 5) 验证播放功能是否正常。

预期结果及判定原则:

- 1) 录音和回放功能是否正确。
- 2) 录音回放内容是否正确。
- 3) 录音音质是否清晰。
- 4) 录音界面及图标,提示框显示是否正确。
- 5) 通话功能和其他相关功能是否正确。

#### 暂停

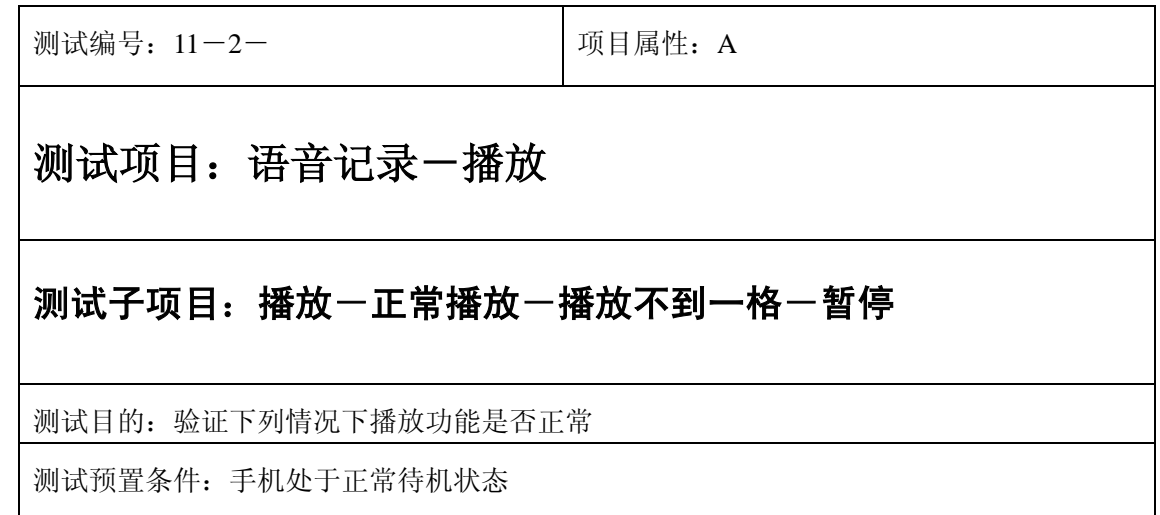

- 1) 拨通一个电话,保持通话状态;
- 2) 按"MEMO"键进入播放:选中任何一个语音记录播放不到一格声音;
- 3) 按"暂停"键;
- 4) 再按"播放"键播放不到一格声音;
- 5) 按"结束"键;
- 6) 结束通话;
- 7) 验证播放功能是否正常。

预期结果及判定原则:

- 1) 播放功能是否正确。
- 2) 播放内容是否正确。
- 3) 播放音质是否清晰。
- 4) 播放界面及图标,提示框显示是否正确。
- 5) 通话功能和其他相关功能是否正确。

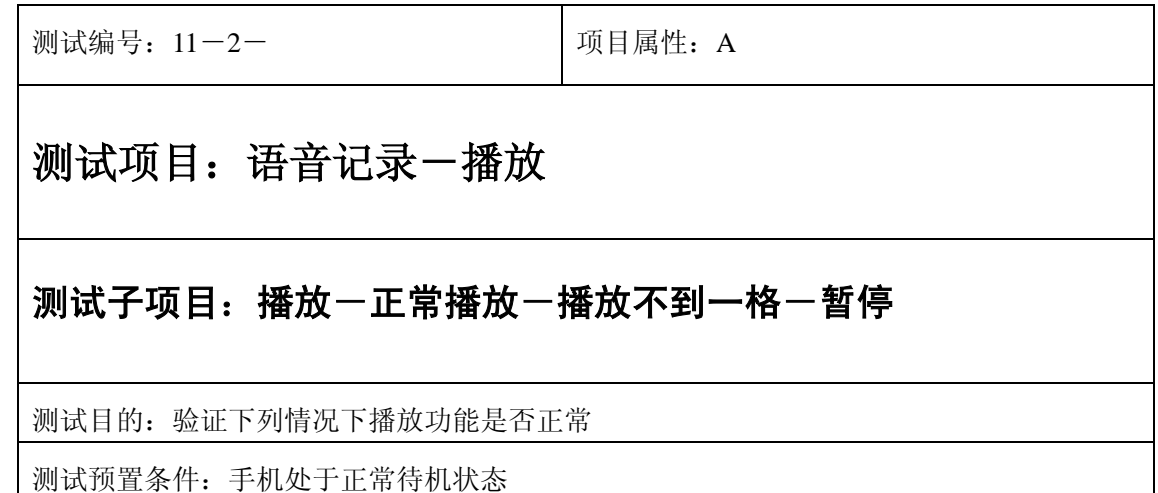

- 1) 拨通一个电话,保持通话状态;
- 2) 按"MEMO"键进入播放:选中任何一个语音记录播放不到一格声音;
- 3) 按"暂停"键;
- 4) 再按"播放"键播放不到一格声音;
- 5) 按"结束"键;
- 6) 结束通话;
- 7) 验证播放功能是否正常。

预期结果及判定原则:

- 1) 播放功能是否正确。
- 2) 播放内容是否正确。
- 3) 播放音质是否清晰。
- 4) 播放界面及图标,提示框显示是否正确。
- 5) 通话功能和其他相关功能是否正确。

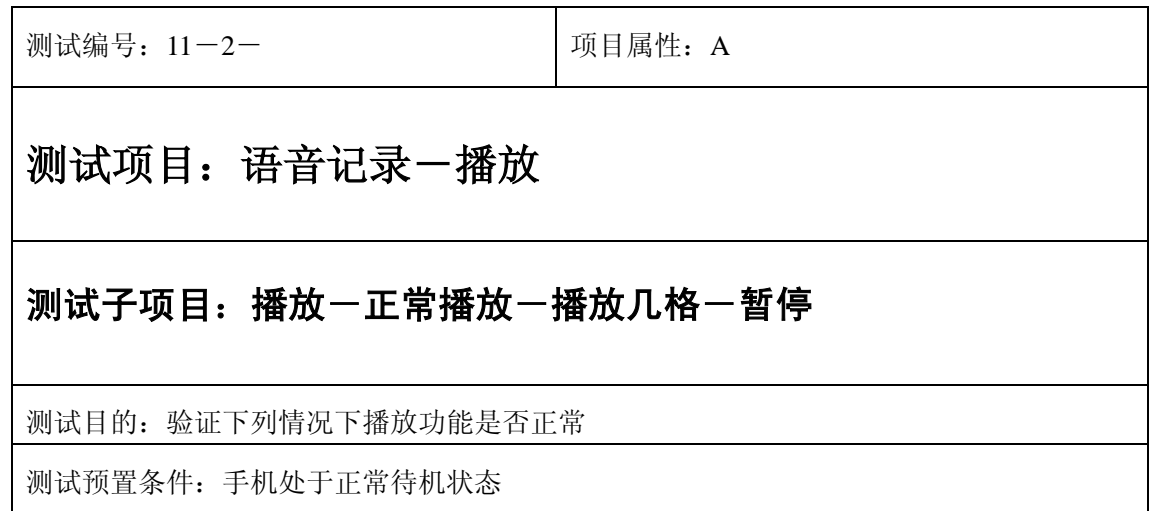

- 1) 拨通一个电话,保持通话状态;
- 2) 按"MEMO"键进入播放:选中任何一个语音记录播放几格声音;
- 3) 按"暂停"键;
- 4) 再按"播放"键播放几格声音;
- 5) 按"结束"键;
- 6) 结束通话;
- 7) 验证播放功能是否正常。

预期结果及判定原则:

- 1) 播放功能是否正确。
- 2) 播放内容是否正确。
- 3) 播放音质是否清晰。
- 4) 播放界面及图标,提示框显示是否正确。
- 5) 通话功能和其他相关功能是否正确。

### 中途退出

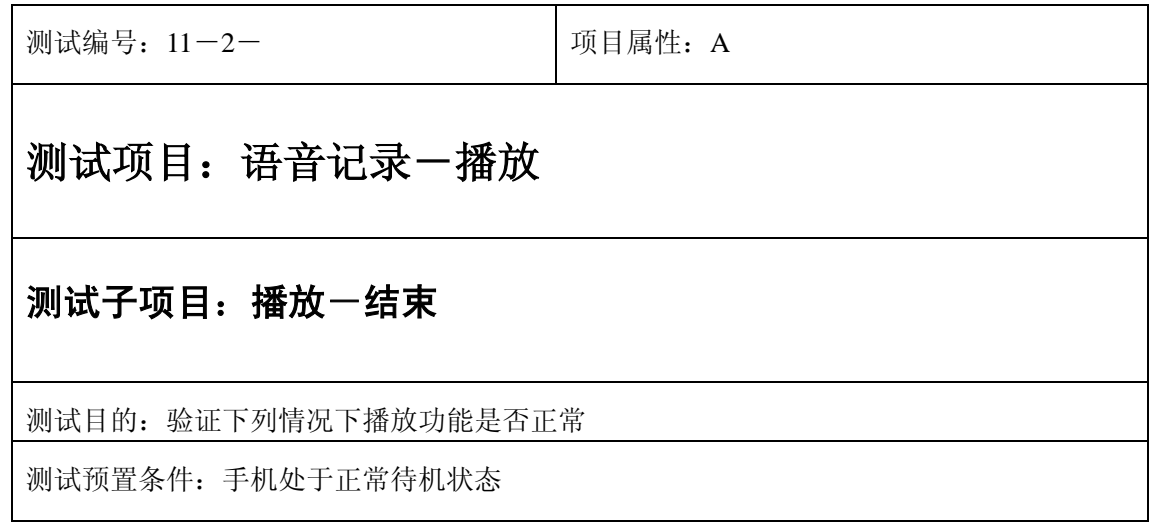

- 1) 拨通一个电话,保持通话状态;
- 2) 进入小秘书-语音记录:选择播放,系统提示就绪;
- 2) 按"结束"键结束录音;
- 3) 结束通话;
- 4) 验证播放功能是否正常。

预期结果及判定原则:

- 1) 播放功能是否正确。
- 2) 播放内容是否正确。
- 3) 播放音质是否清晰。
- 4) 播放界面及图标,提示框显示是否正确。
- 5) 通话功能和其他相关功能是否正确。

测试编号: 11-2-<br> **Name Manager All Transform** 测试项目:语音记录一播放 测试子项目:播放一常播放一播放几格 测试目的:验证下列情况下播放功能是否正常 测试预置条件:手机处于正常待机状态

- 1) 拨通一个电话,保持通话状态;
- 2) 按"MEMO"键进入播放:选中任何一个语音记录播放任意几格声音;
- 2) 按"结束"键结束录音;
- 3) 结束通话;
- 4) 验证播放功能是否正常。

预期结果及判定原则:

- 1) 播放功能是否正确。
- 2) 播放内容是否正确。
- 3) 播放音质是否清晰。
- 4) 播放界面及图标,提示框显示是否正确。
- 5) 通话功能和其他相关功能是否正确。

### 结束通话

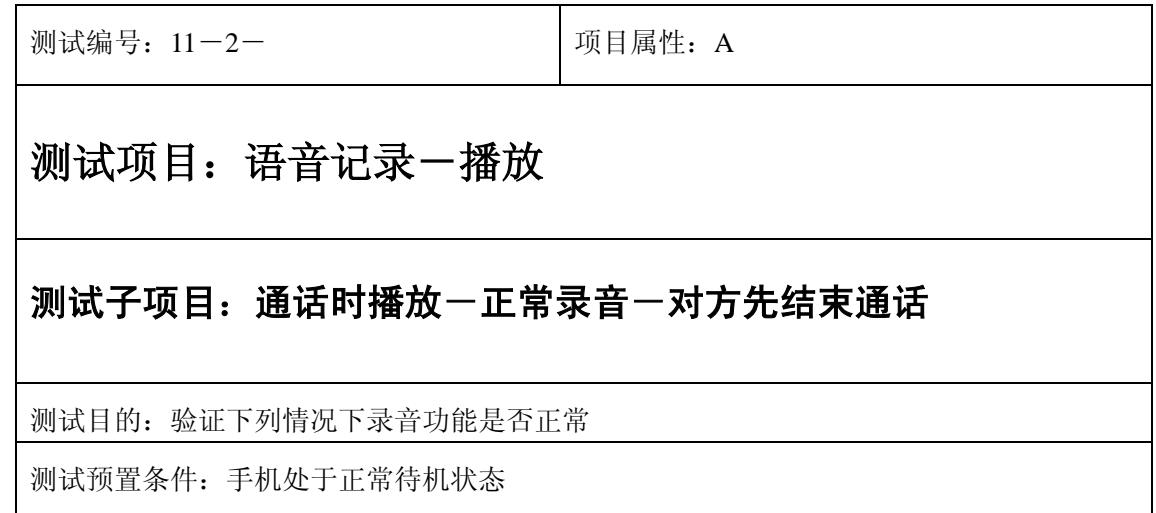

- 1) 拨通一个电话,保持通话状态;
- 2) 按"MEMO"键进入播放:选择一个语音记录开始播放;
- 3) 播放过程中对方先挂断电话;
- 4) 系统提示"通话结束";
- 5) 按"结束"键结束录音;
- 6) 验证播放功能是否正常。

预期结果及判定原则:

- 1) 录音和回放功能是否正确。
- 2) 录音回放内容是否正确。
- 3) 录音音质是否清晰。
- 4) 录音界面及图标,提示框显示是否正确。
- 5) 通话功能和其他相关功能是否正确。

### 记录为空

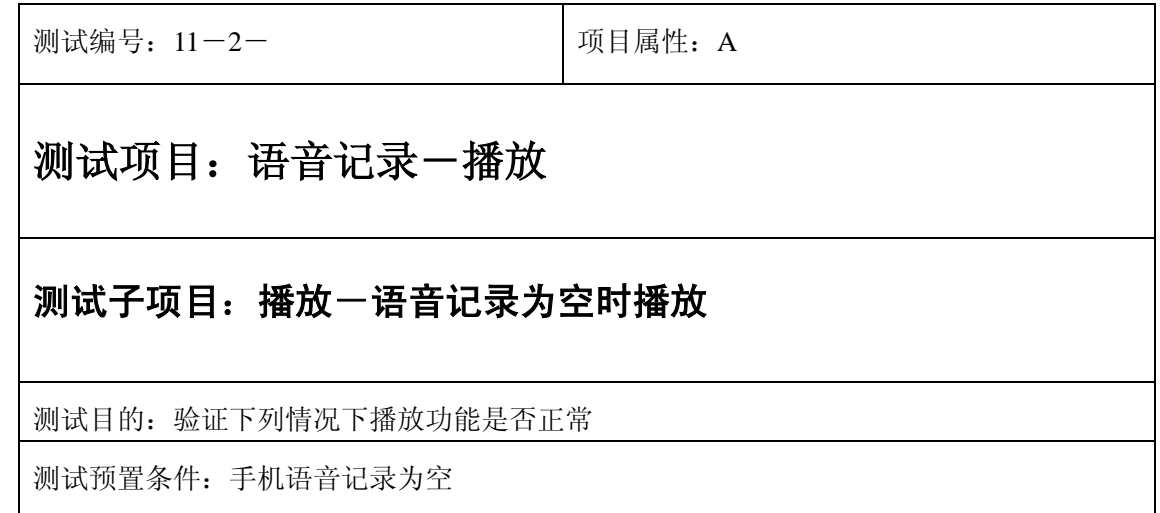

- 1) 拨通一个电话,保持通话状态;
- 2) 按"MEMO"键进入播放:选中任何一个语音记录进行播放;
- 2) 系统提示"无语音记录";
- 3) 结束通话;
- 4) 验证播放功能是否正常。

预期结果及判定原则:

- 1) 播放功能是否正确。
- 2) 播放内容是否正确。
- 3) 播放音质是否清晰。
- 4) 播放界面及图标,提示框显示是否正确。
- 5) 通话功能和其他相关功能是否正确。

# 重命名

输入

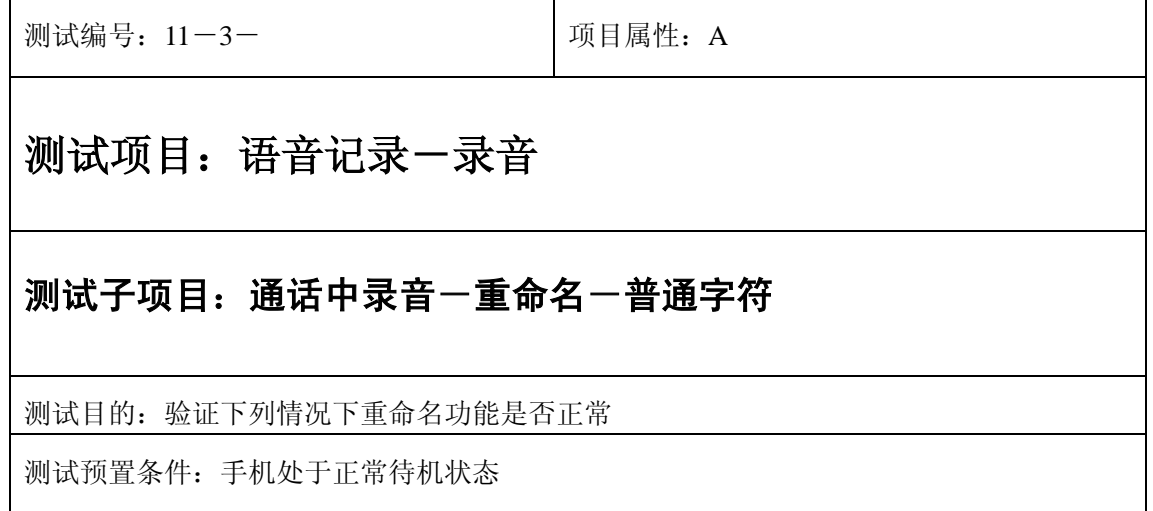

- 1) 拨通一个电话,保持通话状态;
- 2) 按"MEMO"键进入重命名:选中任一记录;
- 2) 选择"重命名";
- 3) 进入编辑界面后输入"My 我 2004";
- 4) 选择"存储";
- 3) 验证重命名功能是否正常。

预期结果及判定原则:

- 1) 重命名功能是否正确。
- 2) 重命名前后回放功能是否正确。
- 3) 重命名前后名称是否正确。
- 4) 重命名界面及图标,提示框显示是否正确。
- 5) 其他相关功能是否正确。\

测试编号: 11-3- **December 2016** 1 项目属性: A

## 测试项目:语音记录一录音

### 测试子项目: 通话中录音一重命名一空格字符

测试目的:验证下列情况下重命名功能是否正常

- 1) 拨通一个电话,保持通话状态;
- 2) 按"MEMO"键进入重命名:选中任一记录;
- 2) 选择"重命名";
- 3) 进入编辑界面后输入""(连续空格);
- 4) 选择"存储";
- 3) 验证重命名功能是否正常。

预期结果及判定原则:

- 1) 重命名功能是否正确。
- 2) 重命名前后回放功能是否正确。
- 3) 重命名前后名称是否正确。
- 4) 重命名界面及图标,提示框显示是否正确。
- 5) 其他相关功能是否正确。

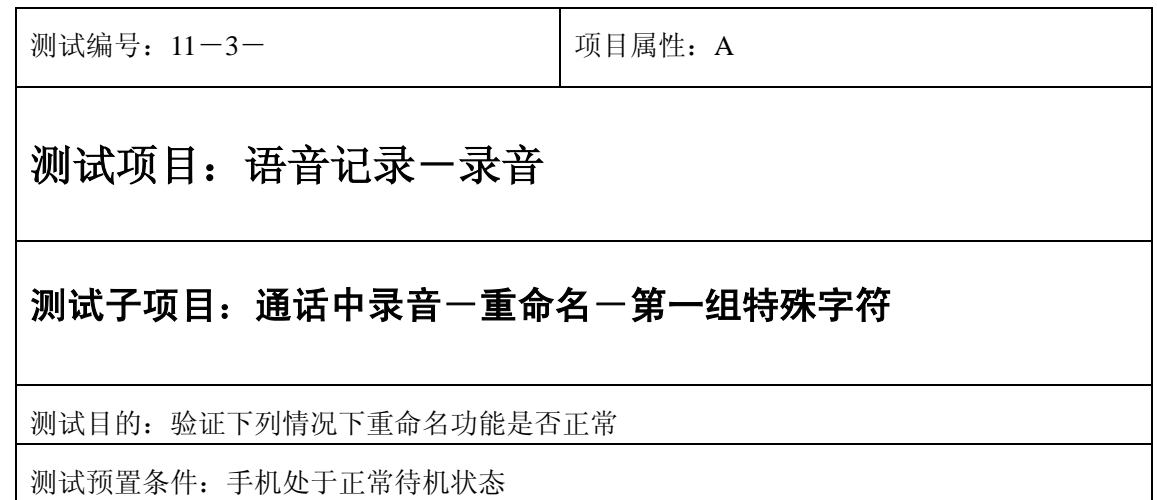

- 1) 拨通一个电话,保持通话状态;
- 2) 按"MEMO"键进入重命名:选中任一记录;
- 3) 选择"重命名";
- 4) 进入编辑界面后输入"., ? !:; #\*'" @&"
- 5) 选择"存储";
- 5) 验证重命名功能是否正常。

预期结果及判定原则:

- 1) 重命名功能是否正确。
- 2) 重命名前后回放功能是否正确。
- 3) 重命名前后名称是否正确。
- 4) 重命名界面及图标,提示框显示是否正确。
- 5) 其他相关功能是否正确。

测试编号: 11-3-<br> **DEPENDENT DEPENDENT DEPAIRMENT DEPAIRMENT DEPAIRMENT DEPAIRMENT DEPAIRMENT DEPAIRMENT DEPAIRMENT D** 

# 测试项目:语音记录一录音

### 测试子项目: 通话中录音一重命名一第二组特殊字符

测试目的:验证下列情况下重命名功能是否正常
- 1) 拨通一个电话,保持通话状态;
- 2) 按"MEMO"键进入重命名:选中任一记录;
- 3) 选择"重命名";
- 4) 进入编辑界面后输入"., ? !:; #\*'" @&"
- 5) 选择"存储";
- 6) 验证重命名功能是否正常。

预期结果及判定原则:

- 1) 重命名功能是否正确。
- 2) 重命名前后回放功能是否正确。
- 3) 重命名前后名称是否正确。
- 4) 重命名界面及图标,提示框显示是否正确。
- 5) 其他相关功能是否正确。

测试编号: 11-3-<br> **DEPENDENT DEPENDENT DEPAIRMENT DEPAIRMENT DEPAIRMENT DEPAIRMENT DEPAIRMENT DEPAIRMENT DEPAIRMENT D** 

### 测试项目:语音记录一录音

#### 测试子项目: 通话中录音一重命名一第三组特殊字符

测试目的:验证下列情况下重命名功能是否正常

测试预置条件:手机处于正常待机状态

- 1) 拨通一个电话,保持通话状态;
- 2) 按"MEMO"键进入重命名:选中任一记录;
- 3) 选择"重命名";
- 4) 进入编辑界面后输入"%/\+=()< >"
- 5) 选择"存储";
- 6) 验证重命名功能是否正常。

预期结果及判定原则:

- 1) 重命名功能是否正确。
- 2) 重命名前后回放功能是否正确。
- 3) 重命名前后名称是否正确。
- 4) 重命名界面及图标,提示框显示是否正确。
- 5) 其他相关功能是否正确。

测试编号: 11-3-<br> **Department** | 项目属性: A

## 测试项目:语音记录一录音

### 测试子项目: 通话中录音一重命名一第四组特殊字符

测试目的:验证下列情况下重命名功能是否正常

测试预置条件:手机处于正常待机状态

- 1) 拨通一个电话,保持通话状态;
- 2) 按"MEMO"键进入重命名:选中任一记录;
- 3) 选择"重命名";
- 4) 进入编辑界面后输入"\$[ ]{}¥£±"
- 5) 选择"存储";
- 6) 验证重命名功能是否正常。

- 1) 重命名功能是否正确。
- 2) 重命名前后回放功能是否正确。
- 3) 重命名前后名称是否正确。
- 4) 重命名界面及图标,提示框显示是否正确。
- 5) 其他相关功能是否正确。

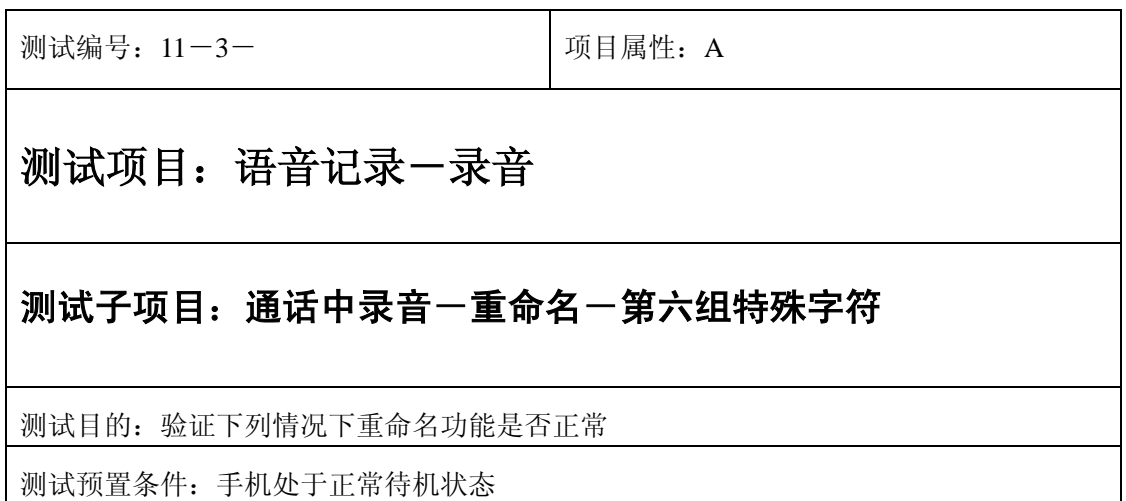

- 1) 拨通一个电话,保持通话状态;
- 2) 按"MEMO"键进入重命名:选中任一记录;
- 3) 选择"重命名";
- 4) 进入编辑界面后输入"\$[ ]{}¥£±"
- 5) 选择"存储";
- 6) 验证重命名功能是否正常。

预期结果及判定原则:

- 1) 重命名功能是否正确。
- 2) 重命名前后回放功能是否正确。
- 3) 重命名前后名称是否正确。
- 4) 重命名界面及图标,提示框显示是否正确。
- 5) 其他相关功能是否正确。

#### 中途退出

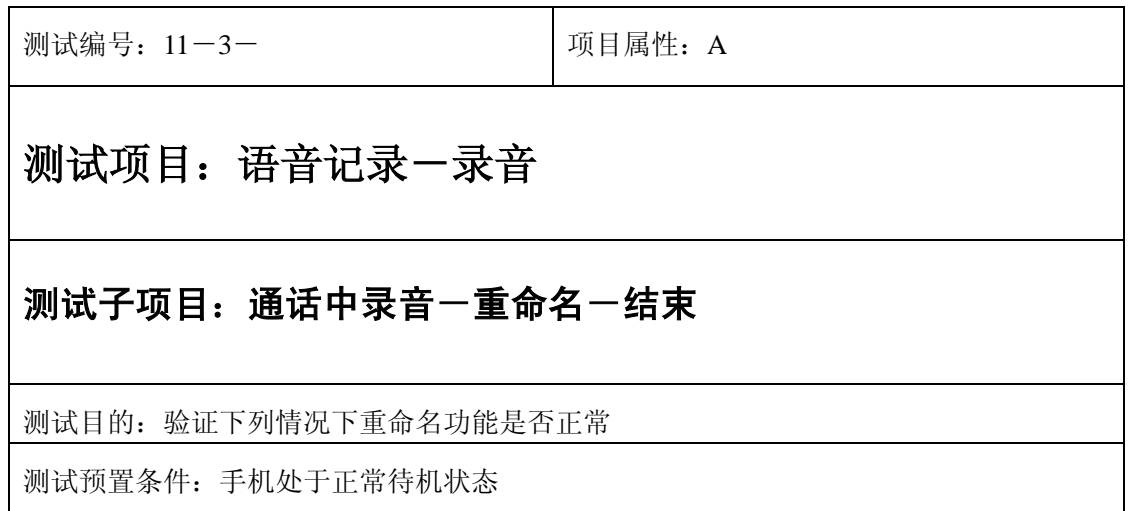

- 1) 拨通一个电话,保持通话状态;
- 2) 按"MEMO"键进入重命名:进入后查看录音列表;
- 3) 按"结束"键结束录音;
- 4) 验证重命名功能是否正常。

- 1) 重命名功能是否正确。
- 2) 重命名前后回放功能是否正确。
- 3) 重命名前后名称是否正确。
- 4) 重命名界面及图标,提示框显示是否正确。
- 5) 其他相关功能是否正确。

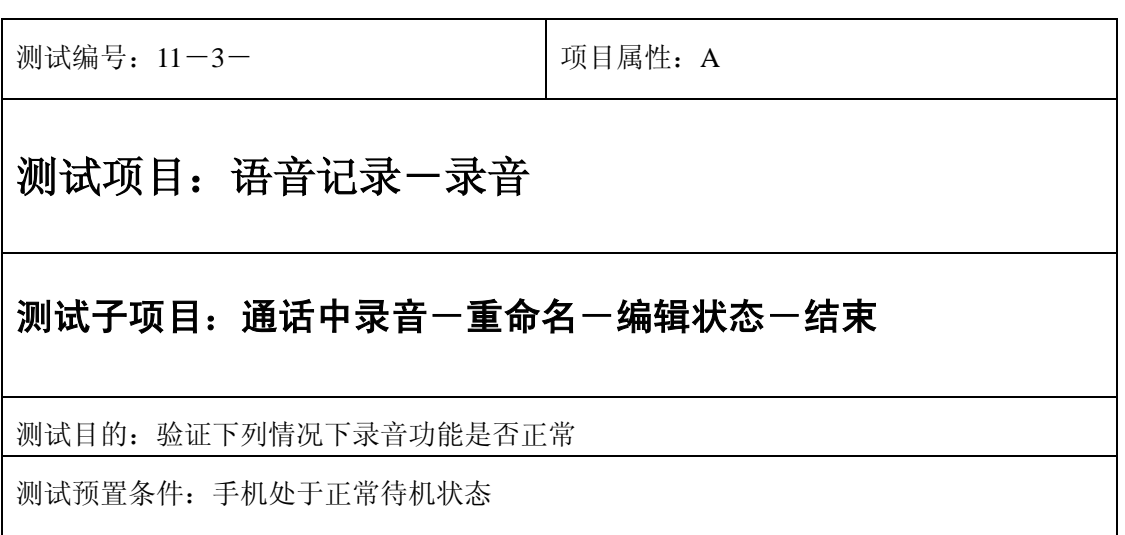

- 1) 拨通一个电话,保持通话状态;
- 2) 按"MEMO"键进入重命名:选中任一记录;
- 2) 选择"重命名";
- 3) 进入编辑界面后不输字符直接选择"结束"或按"end"键直接退出;
- 4) 验证重命名功能是否正常。

预期结果及判定原则:

- 1) 重命名功能是否正确。
- 2) 重命名前后回放功能是否正确。
- 3) 重命名前后名称是否正确。
- 4) 重命名界面及图标,提示框显示是否正确。
- 5) 其他相关功能是否正确。

### 删除一个

正常

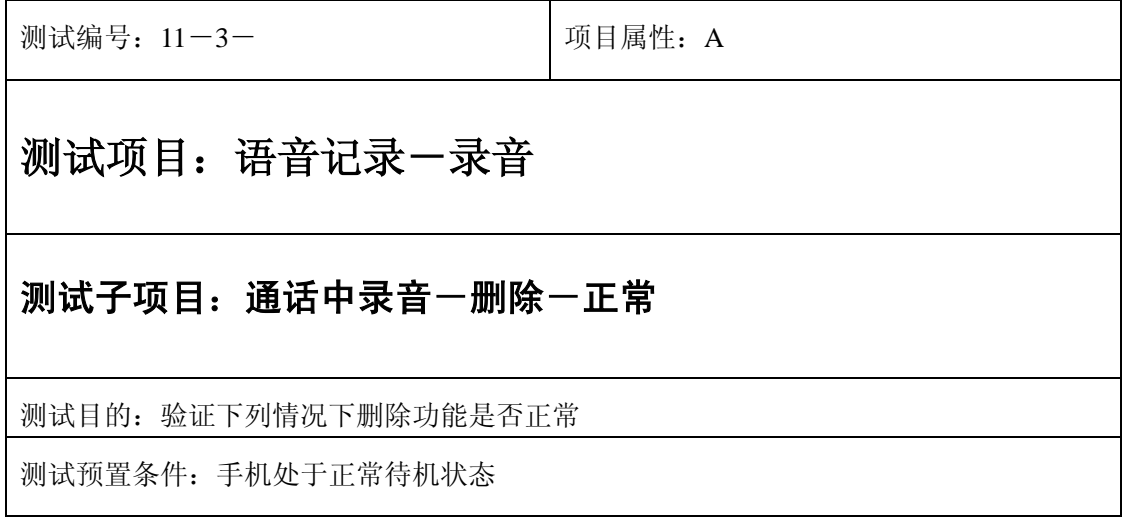

- 1) 拨通一个电话,保持通话状态;
- 2) 按"MEMO"键进入删除一个:进入后查看录音列表;
- 3) 选择任一记录按"删除" 或按"1"数字键直接删除;
- 4) 验证删除功能是否正常。

预期结果及判定原则:

- 1) 删除功能是否正确。
- 2) 删除界面及图标,提示框显示是否正确。
- 3) 其他相关功能是否正确。

#### 中途退出

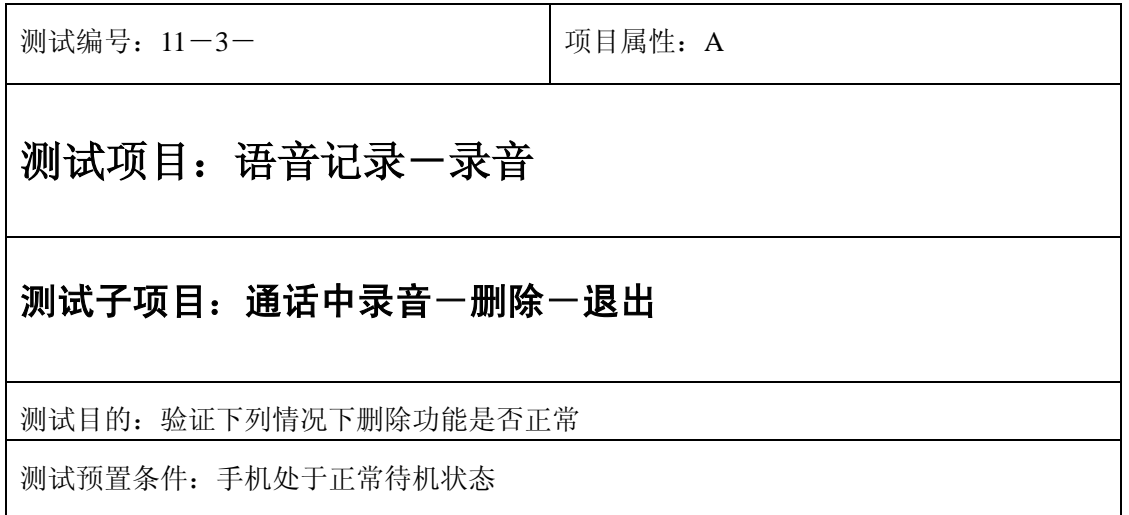

- 1) 拨通一个电话,保持通话状态;
- 2) 按"MEMO"键进入删除一个:进入后查看录音列表;
- 3) 按"结束"键结束录音;
- 4) 验证删除功能是否正常。

预期结果及判定原则:

- 1) 删除功能是否正确。
- 2) 删除界面及图标,提示框显示是否正确。
- 3) 其他相关功能是否正确。

测试编号: 11-3-<br> **Department in the United States** 10 项目属性: A

### 测试项目:语音记录一录音

#### 测试子项目: 通话中录音一重命名一编辑状态一结束

测试目的:验证下列情况下录音功能是否正常

测试预置条件:手机处于正常待机状态

- 1) 拨通一个电话,保持通话状态;
- 2) 按"MEMO"键进入重命名:选中任一记录;
- 3) 选择重命名;
- 4) 进入编辑界面后不输字符直接选择"结束"或按"end"键直接退出;
- 5) 验证重命名功能是否正常。

预期结果及判定原则:

- 1) 重命名功能是否正确。
- 2) 重命名前后回放功能是否正确。
- 3) 重命名前后名称是否正确。
- 4) 重命名界面及图标,提示框显示是否正确。
- 5) 其他相关功能是否正确。

#### 记录为空

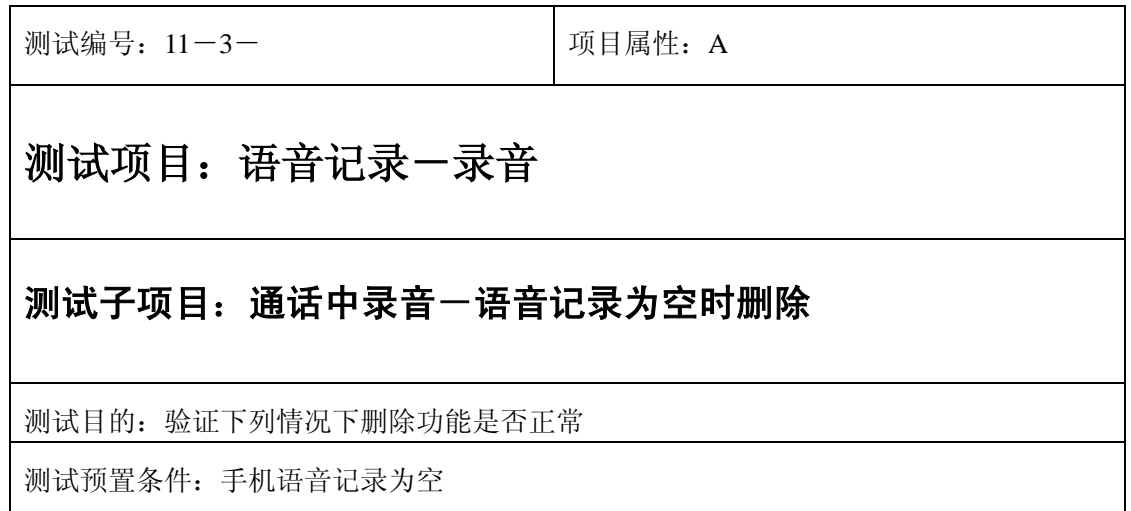

- 1) 拨通一个电话,保持通话状态;
- 2) 按"MEMO"键进入删除一个:选择删除一个;
- 4) 系统提示"无语音记录";
- 3) 验证删除功能是否正常。

预期结果及判定原则:

- 1) 删除功能是否正确。
- 2) 删除界面及图标,提示框显示是否正确。
- 3) 其他相关功能是否正确。

## 删除全部

#### 正常

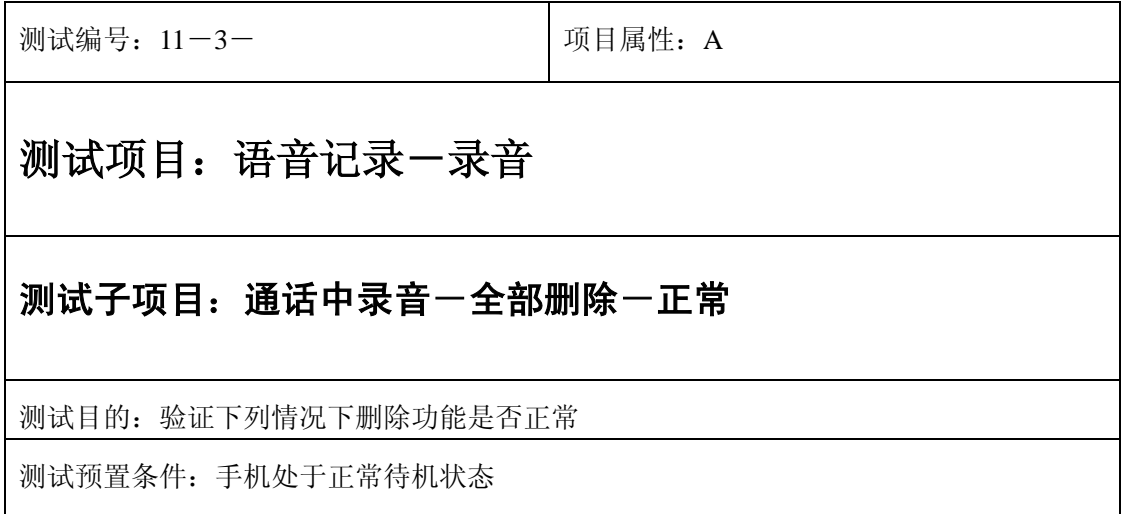

- 1) 拨通一个电话,保持通话状态;
- 2) 按"MEMO"键进入删除全部:选择全部删除;
- 3) 系统提示"删除全部记录?"选择"是"直接删除;
- 4) 验证删除功能是否正常。

预期结果及判定原则:

- 1) 删除功能是否正确。
- 2) 删除界面及图标,提示框显示是否正确。
- 3) 其他相关功能是否正确。

#### 中途退出

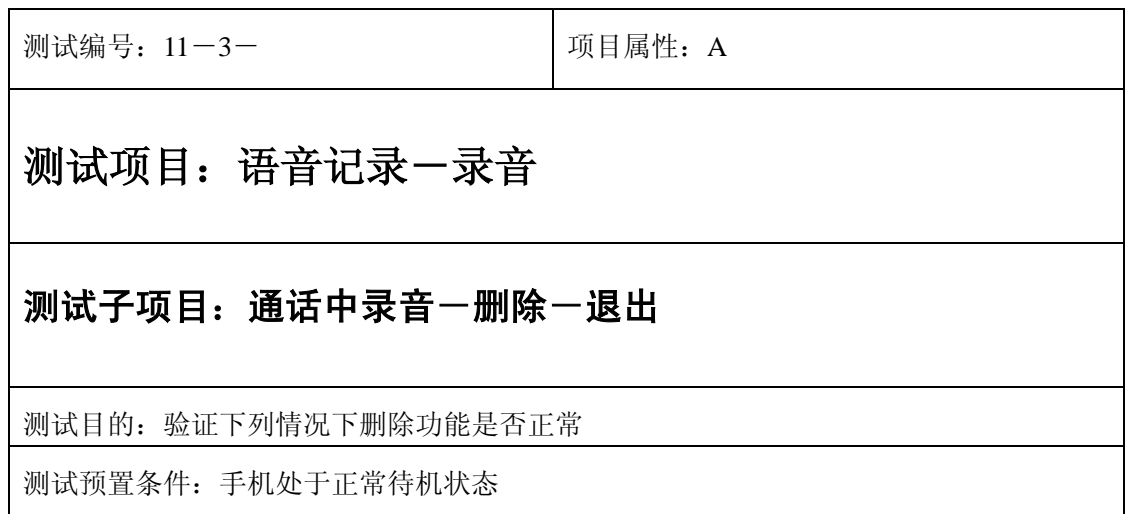

- 1) 拨通一个电话,保持通话状态;
- 2) 按"MEMO"键进入全部删除:选择全部删除;
- 3) 按"结束"键结束录音;
- 4) 验证删除功能是否正常。

预期结果及判定原则:

- 1) 删除功能是否正确。
- 2) 删除界面及图标,提示框显示是否正确。
- 3) 其他相关功能是否正确。

#### 记录为空

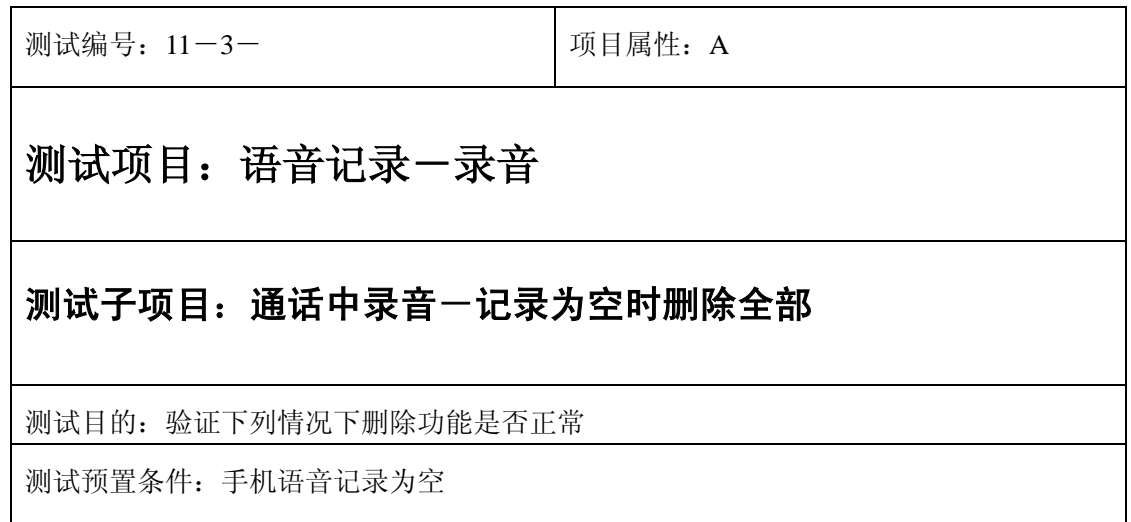

- 1) 拨通一个电话,保持通话状态;
- 2) 按"MEMO"键进入删除一个:选择删除全部;
- 3) 系统提示"无语音记录";
- 4) 验证删除功能是否正常。

预期结果及判定原则:

- 1) 删除功能是否正确。
- 2) 删除界面及图标,提示框显示是否正确。
- 3) 其他相关功能是否正确。

# 播放

#### 正常

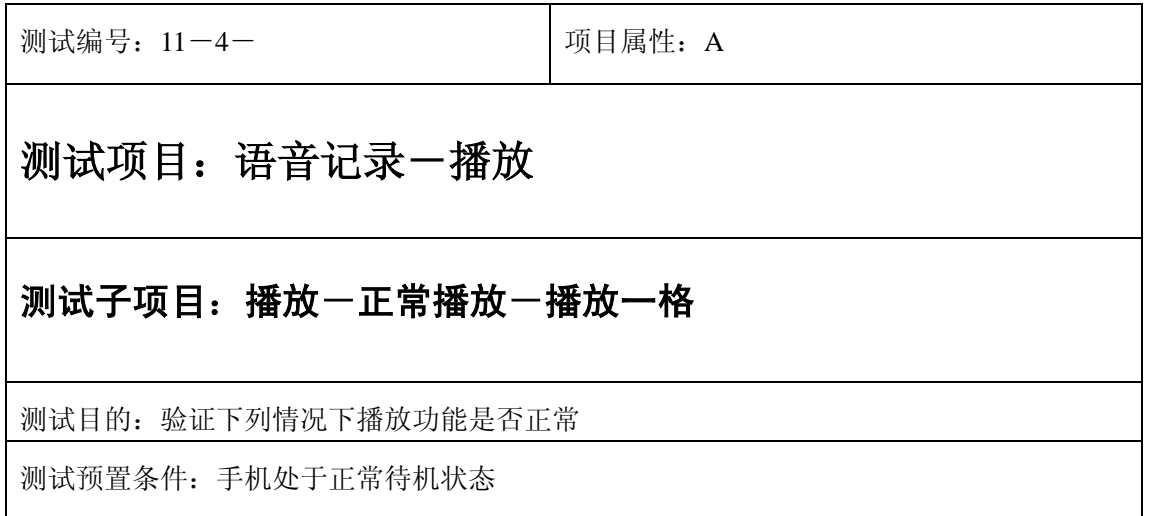

- 1) 进入小秘书-语音记录-播放:选中任何一个语音记录播放一格声音;
- 2) 按"结束"键或按"end"键退出;
- 3) 验证播放功能是否正常。

- 1) 播放功能是否正确。
- 2) 播放内容是否正确。
- 3) 播放音质是否清晰。
- 4) 播放界面及图标,提示框显示是否正确。
- 5) 其他相关功能是否正确。

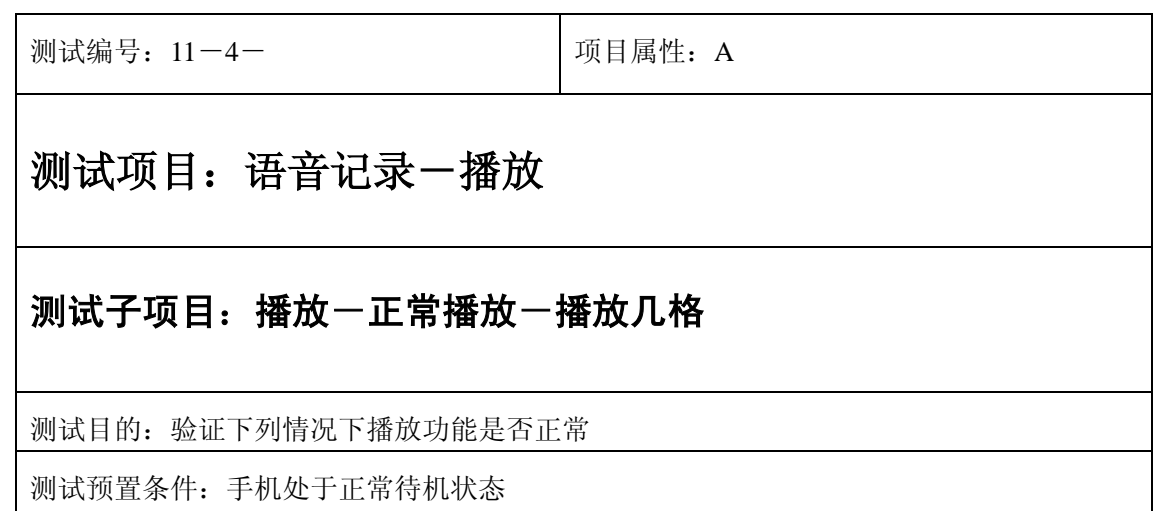

- 1) 进入小秘书-语音记录-播放:选中任何一个语音记录播放任意几格声音;
- 2) 按"结束"键或按"end"键退出;
- 3) 验证播放功能是否正常。

- 1) 播放功能是否正确。
- 2) 播放内容是否正确。
- 3) 播放音质是否清晰。
- 4) 播放界面及图标,提示框显示是否正确。
- 5) 其他相关功能是否正确。

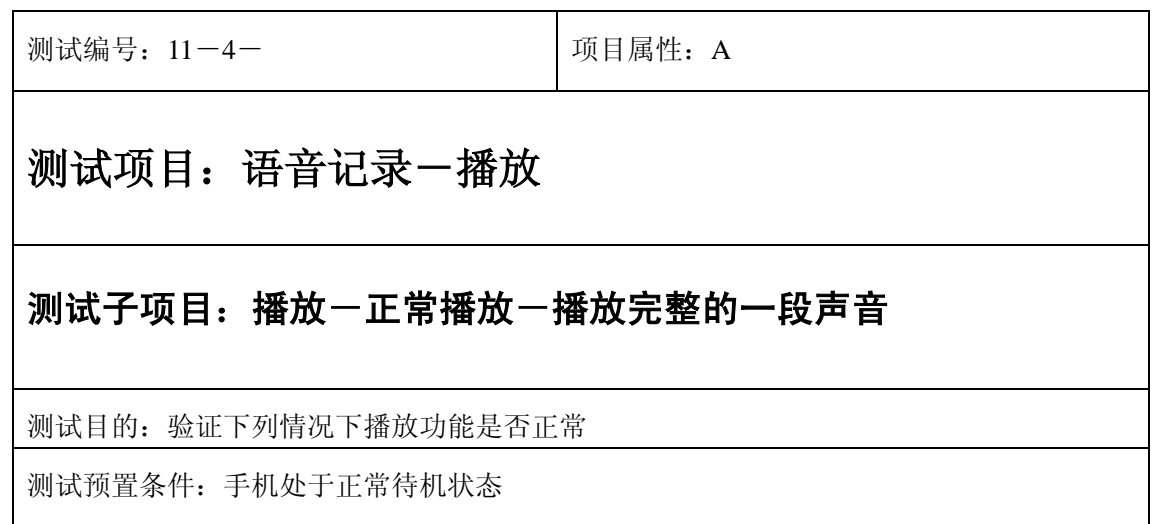

- 1) 进入小秘书-语音记录-播放:选中任何一个语音记录播放一段声音直到自动结束;
- 2) 验证播放功能是否正常。

- 1) 播放功能是否正确。
- 2) 播放内容是否正确。
- 3) 播放音质是否清晰。
- 4) 播放界面及图标,提示框显示是否正确。
- 5) 其他相关功能是否正确。

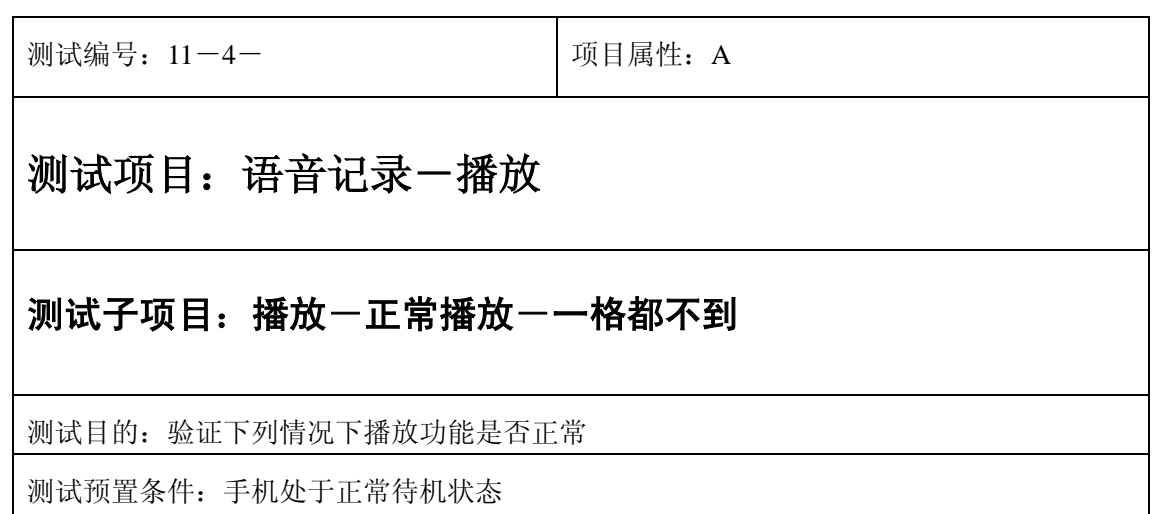

- 1) 进入小秘书-语音记录-播放:选中任何一个语音记录播放一格都不到的声音;
- 2) 按"暂停"键中断播放;
- 3) 验证播放功能是否正常。

预期结果及判定原则:

- 1) 播放功能是否正确。
- 2) 播放内容是否正确。
- 3) 播放音质是否清晰。
- 4) 播放界面及图标,提示框显示是否正确。
- 5) 其他相关功能是否正确。

通话时播放

#### 暂停

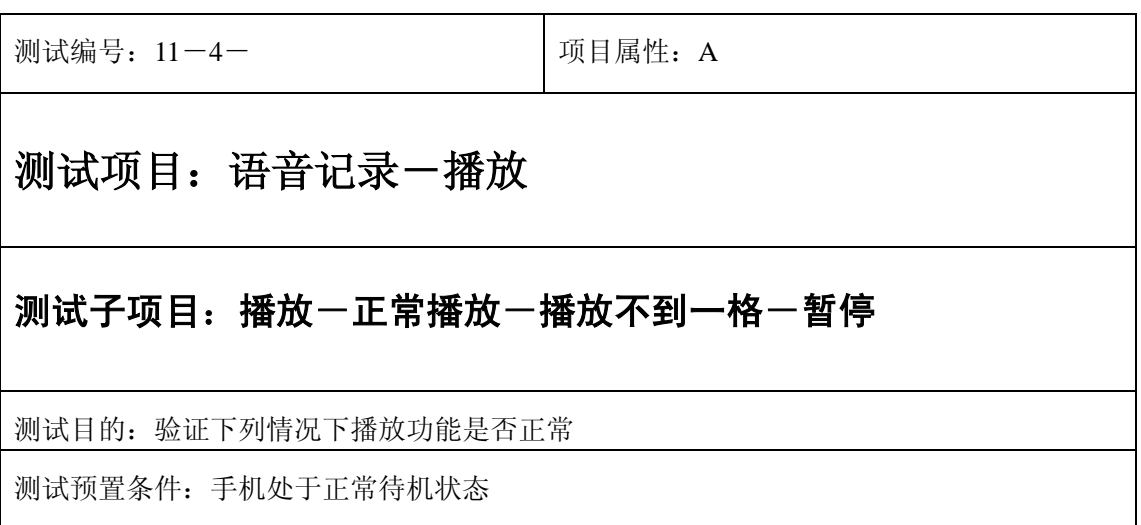

- 1) 进入小秘书-语音记录-播放:选中任何一个语音记录播放不到一格声音;
- 2) 按"暂停"键;
- 3) 再按"播放"键播放不到一格声音;
- 4) 按"结束"键;
- 5) 验证播放功能是否正常。

预期结果及判定原则:

- 1) 播放功能是否正确。
- 2) 播放内容是否正确。
- 3) 播放音质是否清晰。
- 4) 播放界面及图标,提示框显示是否正确。
- 5) 其他相关功能是否正确。

测试编号: 11-4-<br> **Name Name Additional M** 测试项目:语音记录一播放 测试子项目:播放一定常播放一播放不到一格一暂停 测试目的:验证下列情况下播放功能是否正常 测试预置条件:手机处于正常待机状态

- 1) 入小秘书-语音记录-播放:选中任何一个语音记录播放不到一格声音;
- 2) 按"暂停"键;
- 3) 再按"播放"键播放不到一格声音;
- 4) 按"结束"键;
- 5) 验证播放功能是否正常。

- 1) 播放功能是否正确。
- 2) 播放内容是否正确。
- 3) 播放音质是否清晰。
- 4) 播放界面及图标,提示框显示是否正确。
- 5) 其他相关功能是否正确。

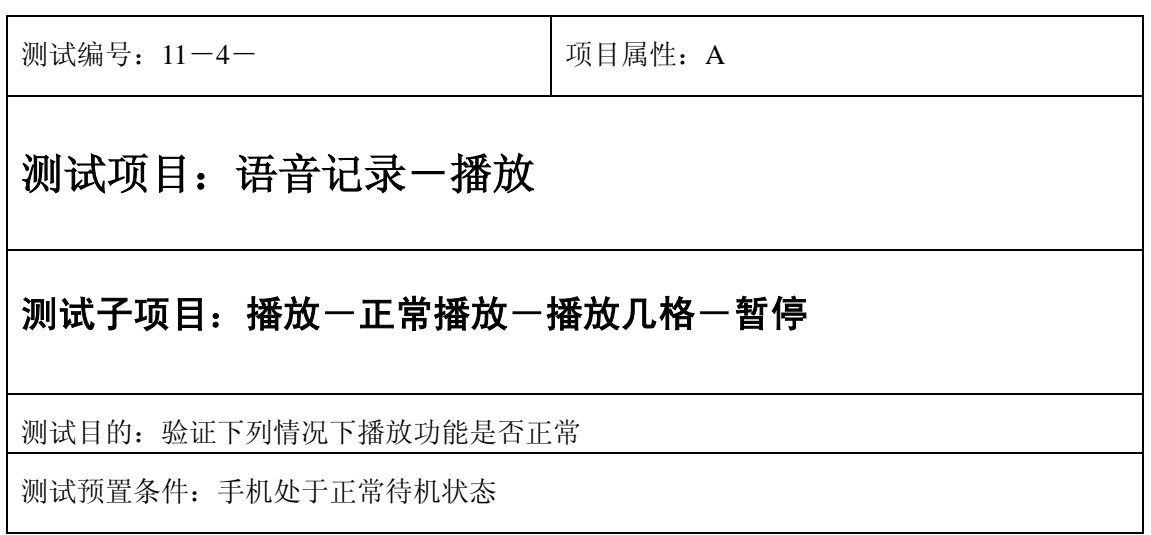

- 1) 入小秘书-语音记录-播放:选中任何一个语音记录播放几格声音;
- 2) 按"暂停"键;
- 3) 再按"播放"键播放几格声音;
- 4) 按"结束"键;
- 5) 验证播放功能是否正常。

预期结果及判定原则:

- 1) 播放功能是否正确。
- 2) 播放内容是否正确。
- 3) 播放音质是否清晰。
- 4) 播放界面及图标,提示框显示是否正确。
- 5) 其他相关功能是否正确。

#### 中途退出

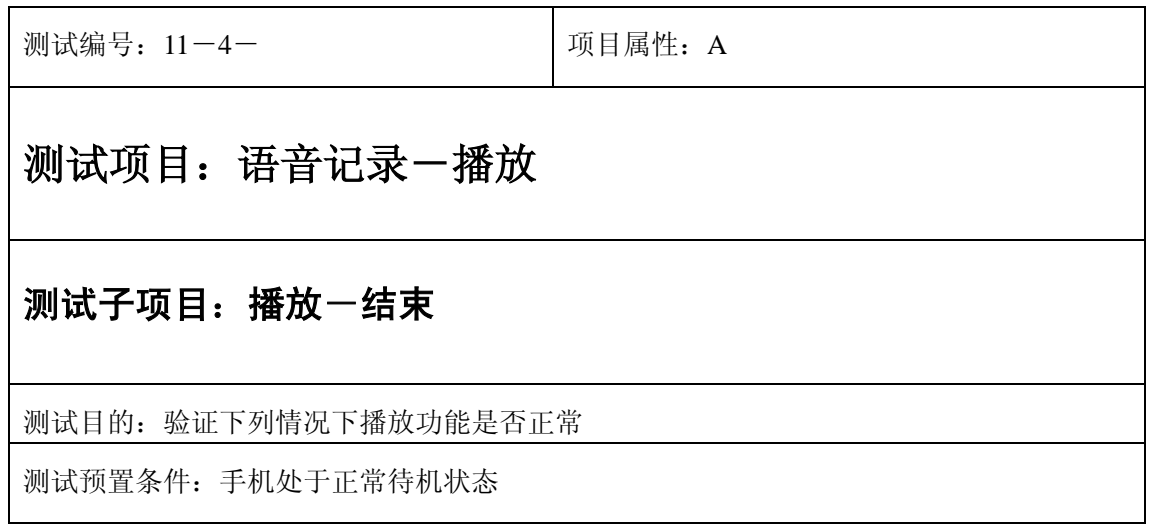

- 1) 进入小秘书-语音记录:选择播放,系统提示就绪;
- 2) 按"结束"键或按"end"键退出;
- 3) 验证播放功能是否正常。

- 1) 播放功能是否正确。
- 2) 播放内容是否正确。
- 3) 播放音质是否清晰。
- 4) 播放界面及图标,提示框显示是否正确。
- 5) 其他相关功能是否正确。

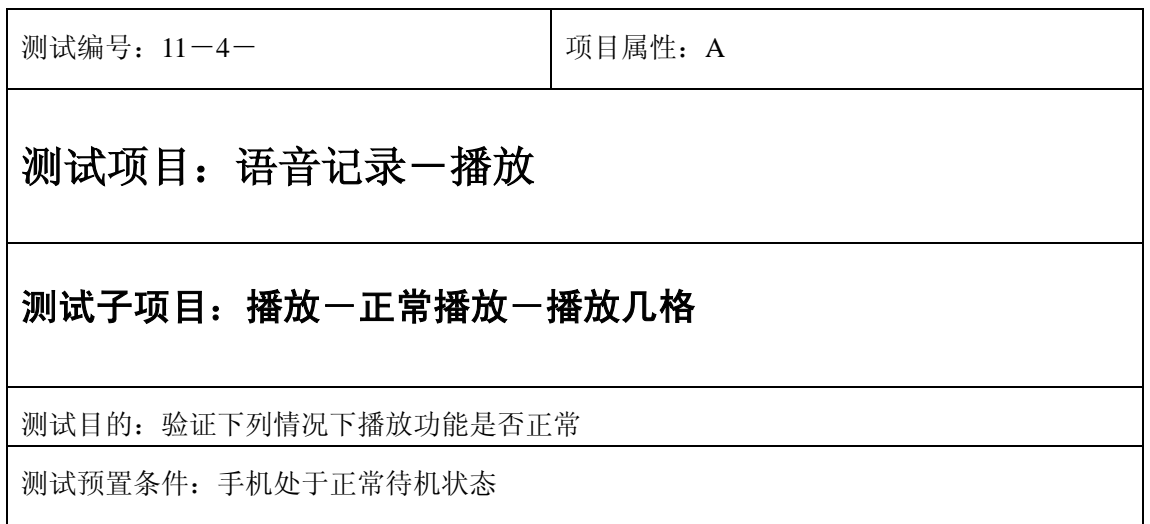

- 1) 进入小秘书-语音记录-播放:选中任何一个语音记录播放任意几格声音;
- 2) 按"结束"键或按"end"键退出;
- 3) 验证播放功能是否正常。

预期结果及判定原则:

- 1) 播放功能是否正确。
- 2) 播放内容是否正确。
- 3) 播放音质是否清晰。
- 4) 播放界面及图标,提示框显示是否正确。
- 5) 其他相关功能是否正确。

#### 记录为空

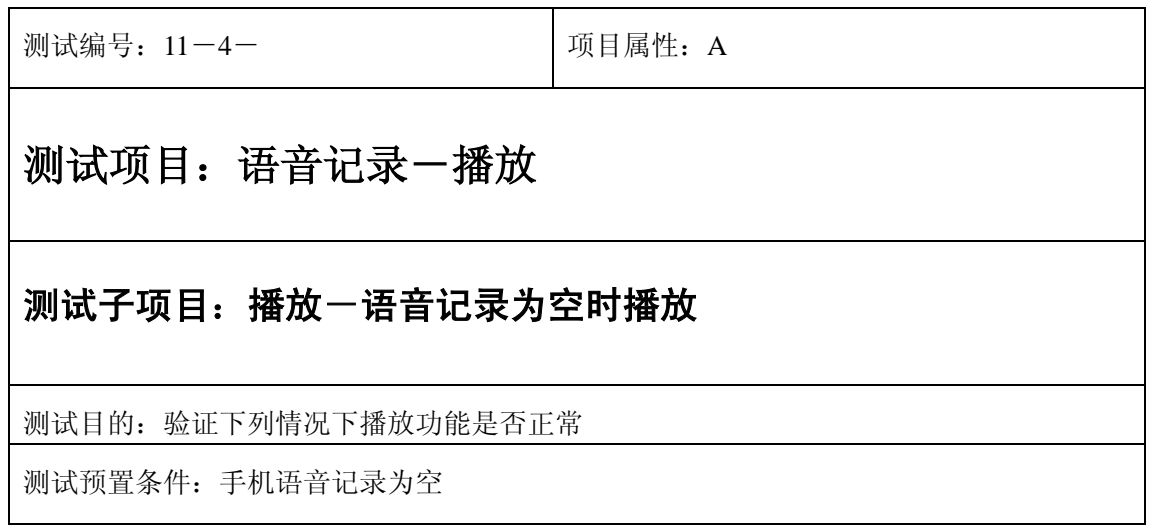

- 1) 进入小秘书-语音记录-播放:选中任何一个语音记录进行播放;
- 2) 系统提示"无语音记录";
- 3) 验证播放功能是否正常。

预期结果及判定原则:

- 1) 播放功能是否正确。
- 2) 播放内容是否正确。
- 3) 播放音质是否清晰。
- 4) 播放界面及图标,提示框显示是否正确。
- 5) 其他相关功能是否正确。

# 重命名

#### 输入

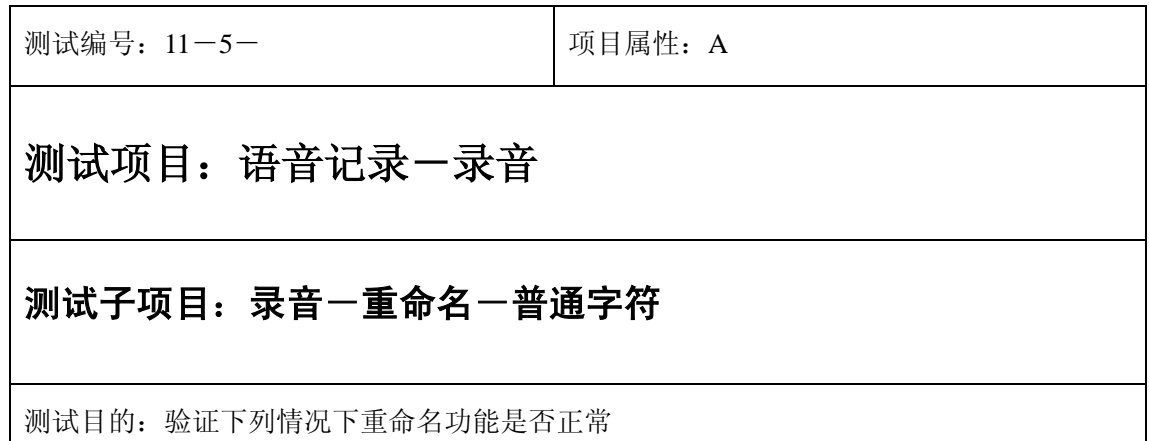

测试预置条件:手机处于正常待机状态

正确。的顺序/步骤:

- 1) 进入小秘书-语音记录-重命名:选中任一记录;
- 3) 选择"重命名";
- 4) 进入编辑界面后输入"My 我 2004";
- 5) 选择"存储";
- 3) 验证重命名功能是否正常。

- 1) 重命名功能是否正确。
- 2) 重命名前后回放功能是否正确。
- 3) 重命名前后名称是否正确。
- 4) 重命名界面及图标,提示框显示是否正确。
- 5) 其他相关功能是否正确。

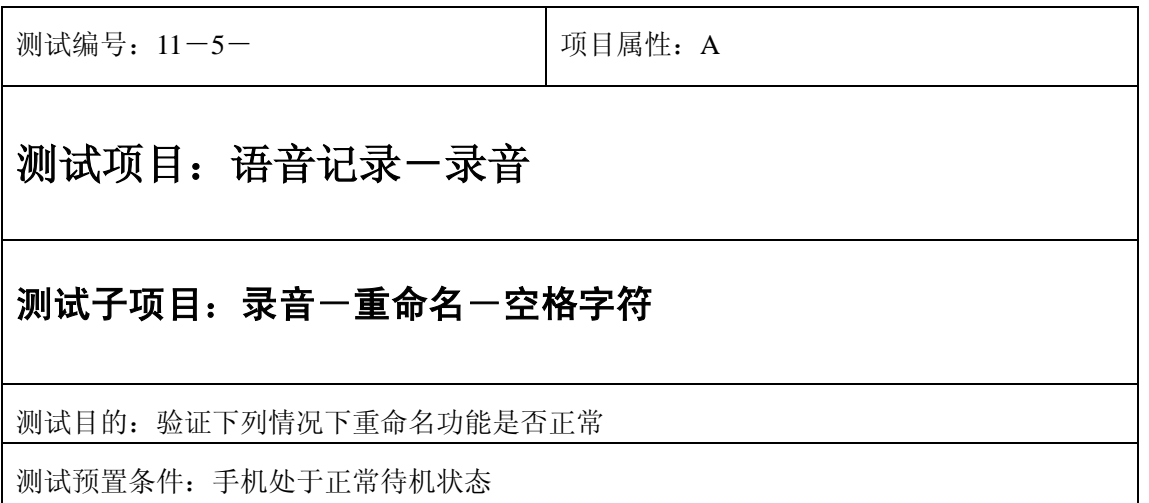

- 1) 进入小秘书-语音记录-重命名:选中任一记录;
- 3) 选择"重命名";
- 4) 进入编辑界面后输入" "(连续空格);
- 5) 选择"存储";
- 3) 验证重命名功能是否正常。

- 1) 重命名功能是否正确。
- 2) 重命名前后回放功能是否正确。
- 3) 重命名前后名称是否正确。
- 4) 重命名界面及图标,提示框显示是否正确。
- 5) 其他相关功能是否正确。

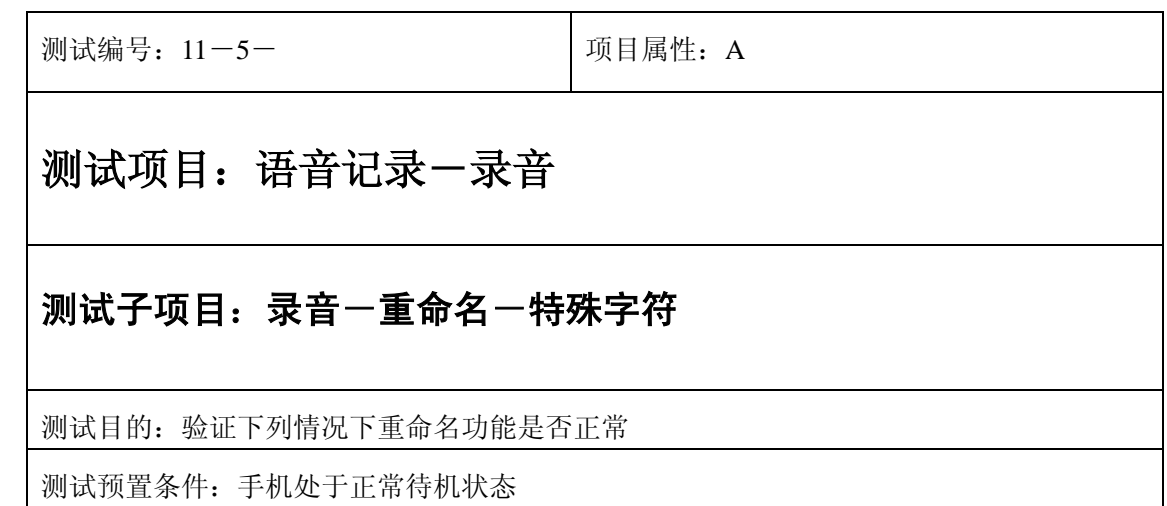

- 1) 进入小秘书-语音记录-重命名:选中任一记录;
- 3) 选择"重命名";
- 4) 进入编辑界面后输入"., ? !:; # \* ' " @ & "
- 5) 选择"存储";
- 5) 验证重命名功能是否正常。

- 1) 重命名功能是否正确。
- 2) 重命名前后回放功能是否正确。
- 3) 重命名前后名称是否正确。
- 4) 重命名界面及图标,提示框显示是否正确。
- 5) 其他相关功能是否正确。

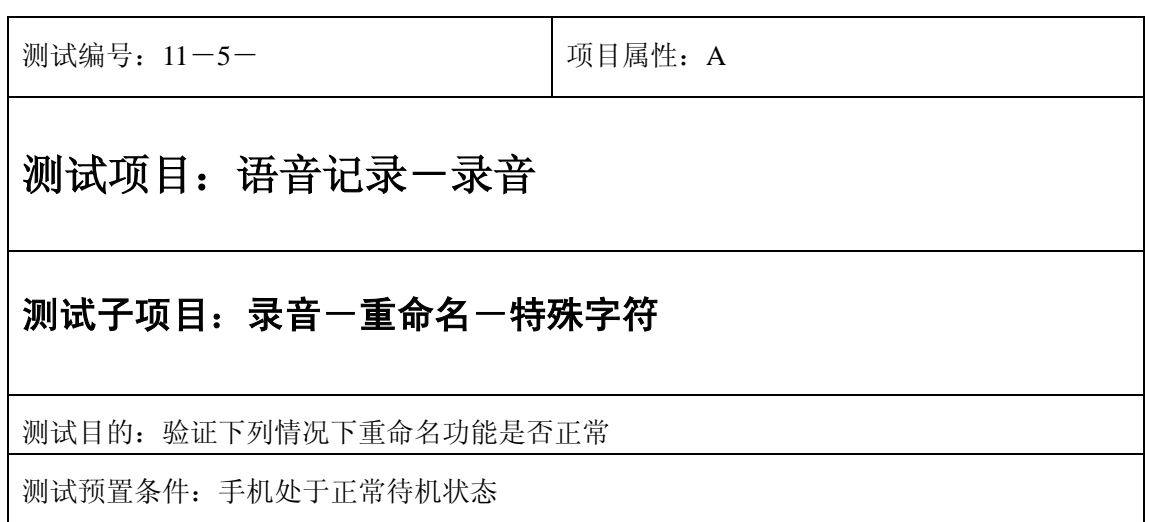

- 1) 进入小秘书-语音记录-重命名:选中任一记录;
- 6) 选择"重命名";
- 7) 进入编辑界面后输入". ,?!:;#\* ' " @&"
- 8) 选择"存储";
- 5) 验证重命名功能是否正常。

- 1) 重命名功能是否正确。
- 2) 重命名前后回放功能是否正确。
- 3) 重命名前后名称是否正确。
- 4) 重命名界面及图标,提示框显示是否正确。
- 5) 其他相关功能是否正确。

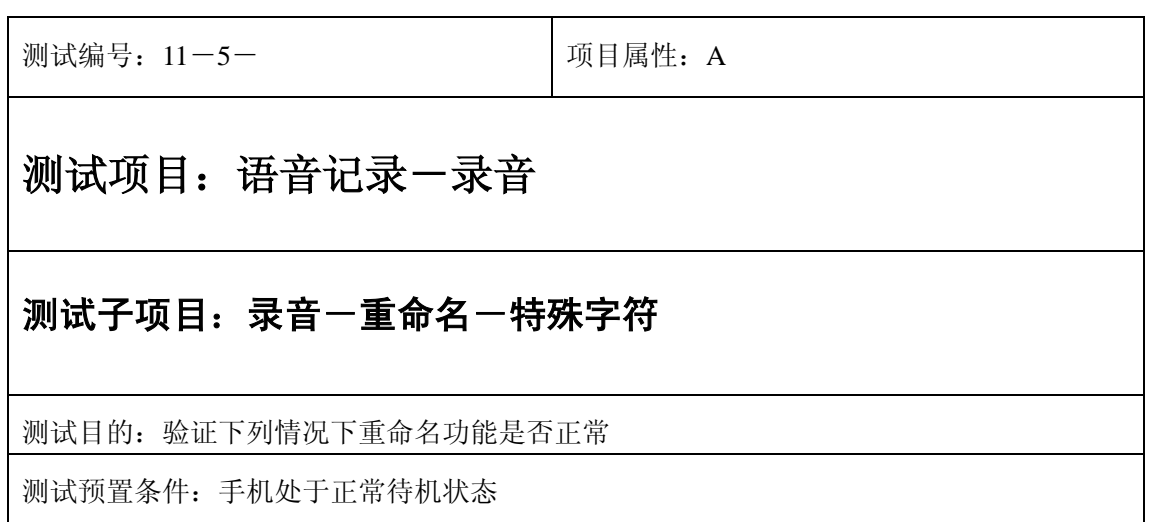

- 1) 进入小秘书-语音记录-重命名:选中任一记录;
- 2) 选择"重命名";
- 4) 进入编辑界面后输入"%/\+=()< >"
- 5) 选择"存储";
- 5) 验证重命名功能是否正常。

- 1) 重命名功能是否正确。
- 2) 重命名前后回放功能是否正确。
- 3) 重命名前后名称是否正确。
- 4) 重命名界面及图标,提示框显示是否正确。
- 5) 其他相关功能是否正确。

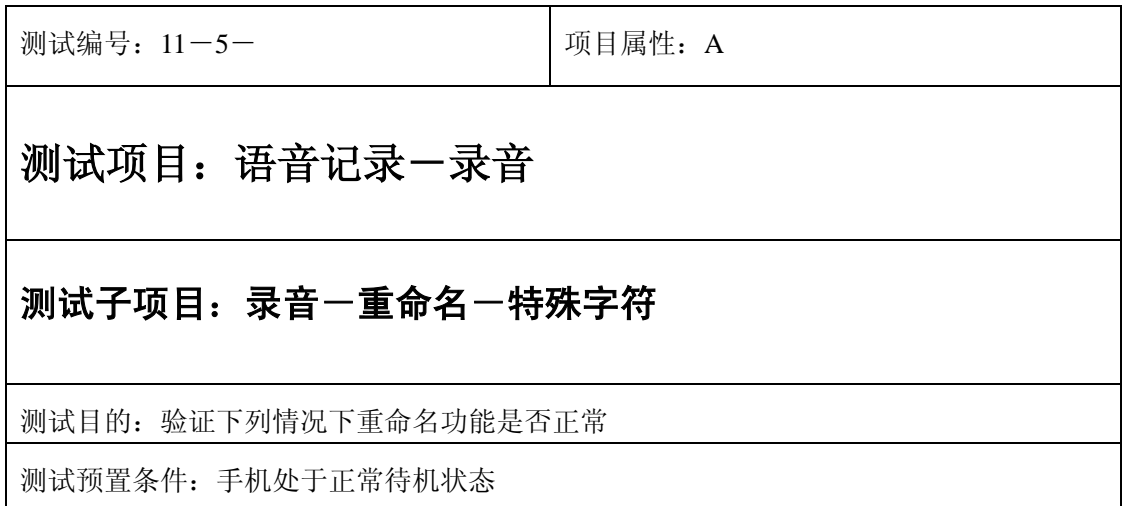

- 1) 进入小秘书-语音记录-重命名:选中任一记录;
- 6) 选择"重命名";
- 7) 进入编辑界面后输入"\$[ ]{}¥£±"
- 8) 选择"存储";
- 5) 验证重命名功能是否正常。

- 1) 重命名功能是否正确。
- 2) 重命名前后回放功能是否正确。
- 3) 重命名前后名称是否正确。
- 4) 重命名界面及图标,提示框显示是否正确。
- 5) 其他相关功能是否正确。

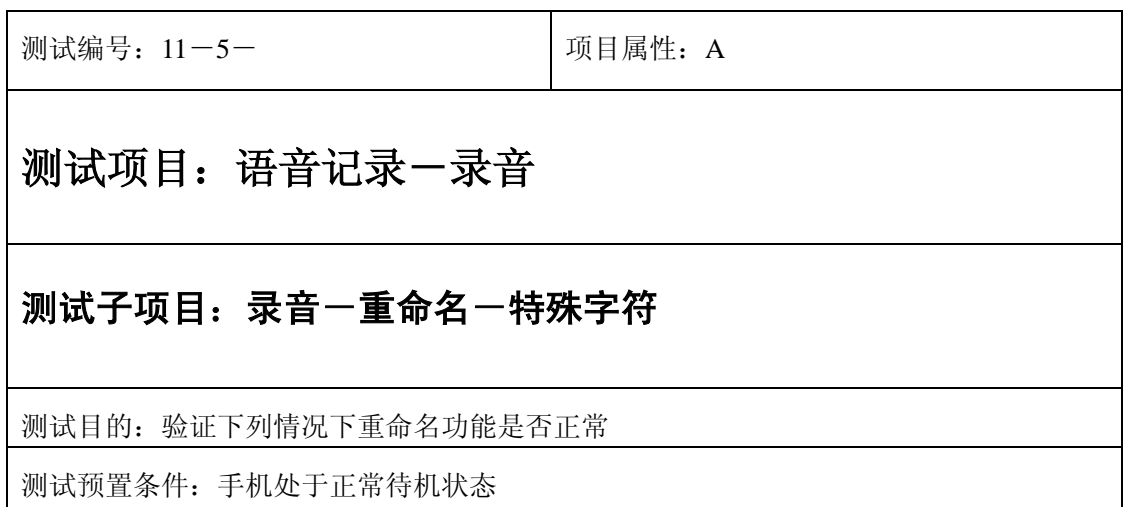

- 1) 进入小秘书-语音记录-重命名:选中任一记录;
- 3) 选择"重命名";
- 4) 进入编辑界面后输入"\$[ ]{}¥£±"
- 5) 选择"存储";
- 5) 验证重命名功能是否正常。

预期结果及判定原则:

- 1) 重命名功能是否正确。
- 2) 重命名前后回放功能是否正确。
- 3) 重命名前后名称是否正确。
- 4) 重命名界面及图标,提示框显示是否正确。
- 5) 其他相关功能是否正确。

#### 中途退出

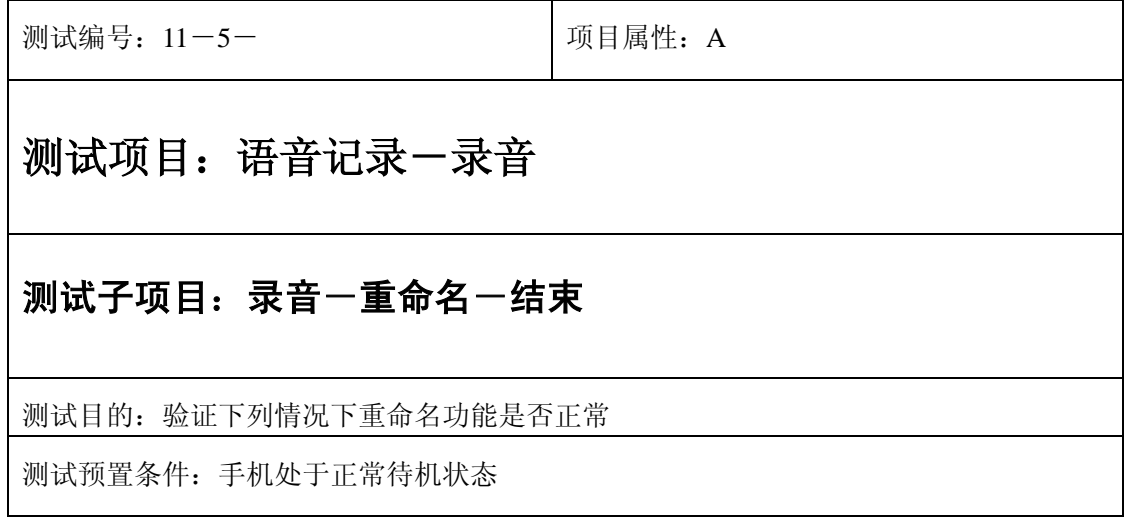

- 1) 进入小秘书-语音记录-重命名:进入后查看录音列表;
- 2) 直接选择"结束" 或按"end"键直接退出;
- 3) 验证重命名功能是否正常。

- 1) 重命名功能是否正确。
- 2) 重命名前后回放功能是否正确。
- 3) 重命名前后名称是否正确。
- 4) 重命名界面及图标,提示框显示是否正确。
- 5) 其他相关功能是否正确。

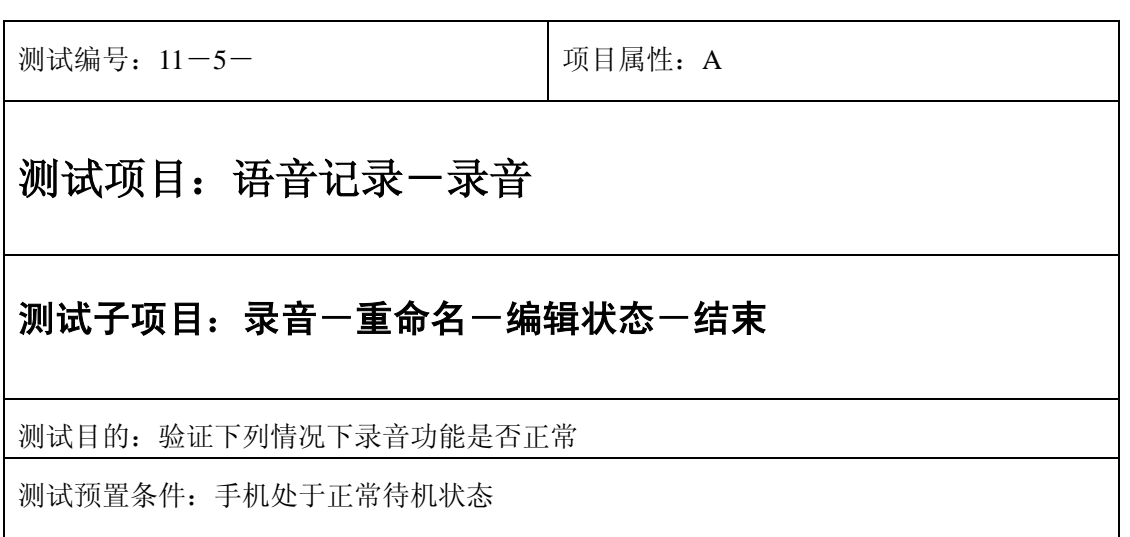

- 1) 进入小秘书-语音记录-重命名:选中任一记录;
- 2) 选择"重命名";
- 3) 进入编辑界面后不输字符直接选择"结束"或按"end"键直接退出;
- 4) 验证重命名功能是否正常。

预期结果及判定原则:

- 1) 重命名功能是否正确。
- 2) 重命名前后回放功能是否正确。
- 3) 重命名前后名称是否正确。
- 4) 重命名界面及图标,提示框显示是否正确。
- 5) 其他相关功能是否正确。

### 删除一个

#### 正常

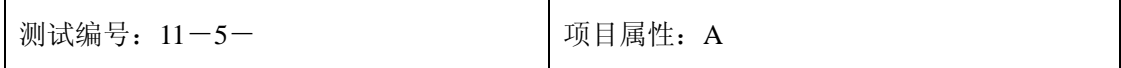

## 测试项目:语音记录一录音

#### 测试子项目:录音一删除一正常

测试目的:验证下列情况下删除功能是否正常

测试预置条件:手机处于正常待机状态

正确。的顺序/步骤:

- 1) 进入小秘书-语音记录-删除一个:进入后查看录音列表;
- 3) 选择任一记录按"删除" 或按"1"数字键直接删除;
- 3) 验证删除功能是否正常。

预期结果及判定原则:

- 1) 删除功能是否正确。
- 2) 删除界面及图标,提示框显示是否正确。
- 3) 其他相关功能是否正确。

#### 中途退出

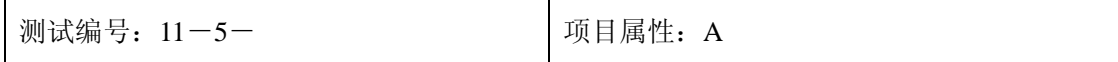

## 测试项目:语音记录一录音

### 测试子项目: 录音一删除一退出

测试目的:验证下列情况下删除功能是否正常

测试预置条件:手机处于正常待机状态

正确。的顺序/步骤:

1) 进入小秘书-语音记录-删除一个:进入后查看录音列表;

3) 接选择"结束" 或按"end"键直接退出;

3) 验证删除功能是否正常。

预期结果及判定原则:

1) 删除功能是否正确。

2) 删除界面及图标,提示框显示是否正确。

3) 其他相关功能是否正确。

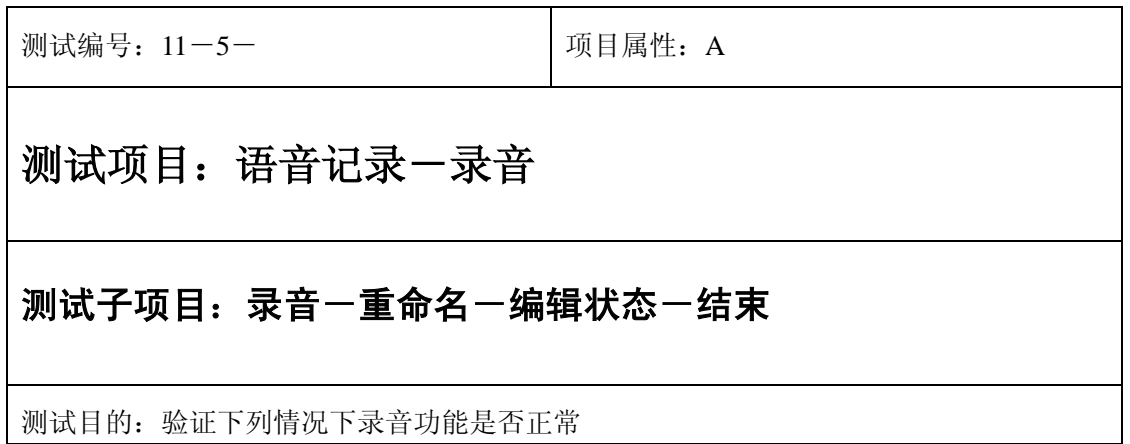

测试预置条件:手机处于正常待机状态

正确。的顺序/步骤:

- 1) 进入小秘书-语音记录-重命名:选中任一记录;
- 3) 选择重命名;
- 4) 进入编辑界面后不输字符直接选择"结束"或按"end"键直接退出;
- 4) 验证重命名功能是否正常。

预期结果及判定原则:

- 1) 重命名功能是否正确。
- 2) 重命名前后回放功能是否正确。
- 3) 重命名前后名称是否正确。
- 4) 重命名界面及图标,提示框显示是否正确。
- 5) 其他相关功能是否正确。

#### 记录为空

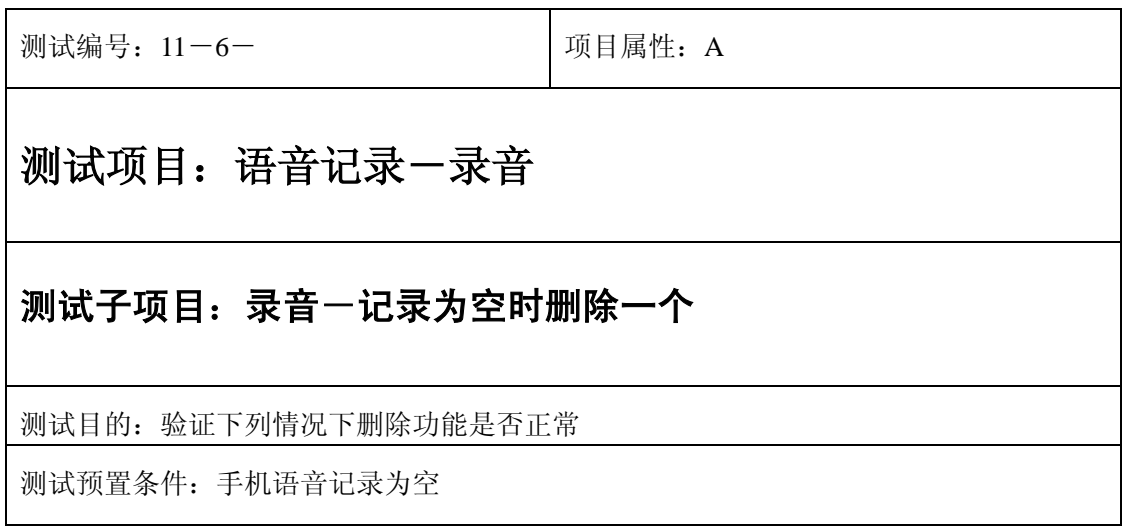

- 1) 进入小秘书-语音记录-删除一个:选择删除一个;
- 2) 系统提示"无语音记录";
- 3) 验证删除功能是否正常。

预期结果及判定原则:

- 1) 删除功能是否正确。
- 2) 删除界面及图标,提示框显示是否正确。
- 3) 其他相关功能是否正确。

### 删除全部

正常

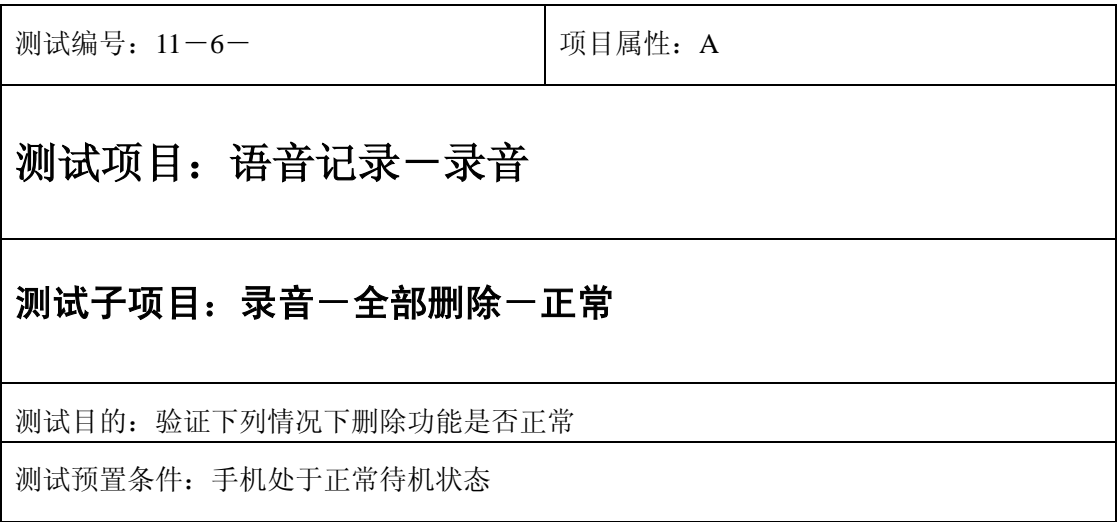
正确。的顺序/步骤:

- 1) 进入小秘书-语音记录-删除全部:选择全部删除;
- 3) 系统提示"删除全部记录?"选择"是"直接删除;
- 3) 验证删除功能是否正常。

预期结果及判定原则:

- 1) 删除功能是否正确。
- 2) 删除界面及图标,提示框显示是否正确。
- 3) 其他相关功能是否正确。

### 中途退出

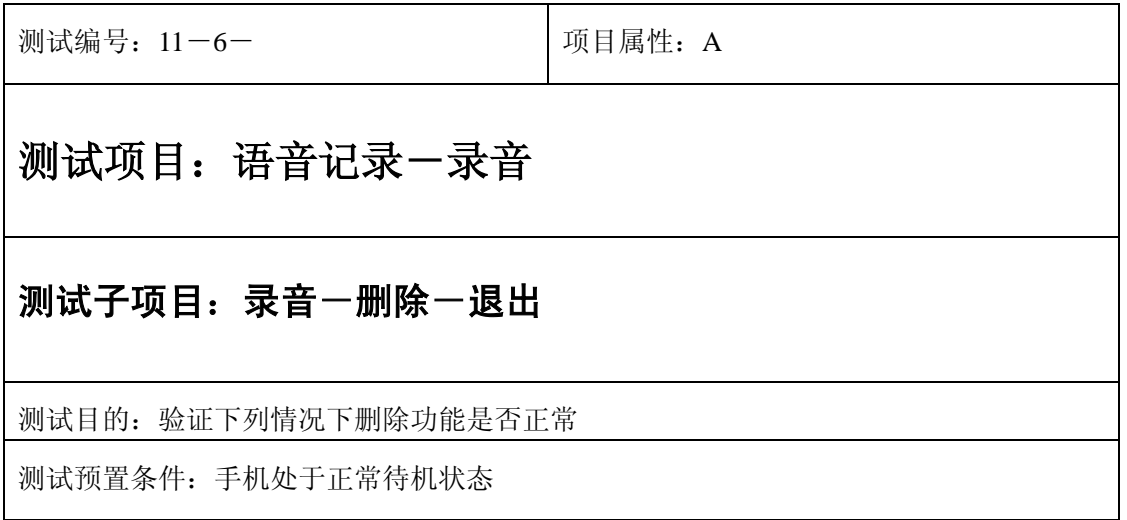

正确。的顺序/步骤:

- 1) 进入小秘书-语音记录-全部删除:选择全部删除;
- 3) 选择"结束" 或按"end"键直接退出;
- 3) 验证删除功能是否正常。

预期结果及判定原则:

- 1) 删除功能是否正确。
- 2) 删除界面及图标,提示框显示是否正确。
- 3) 其他相关功能是否正确。

# 记录为空

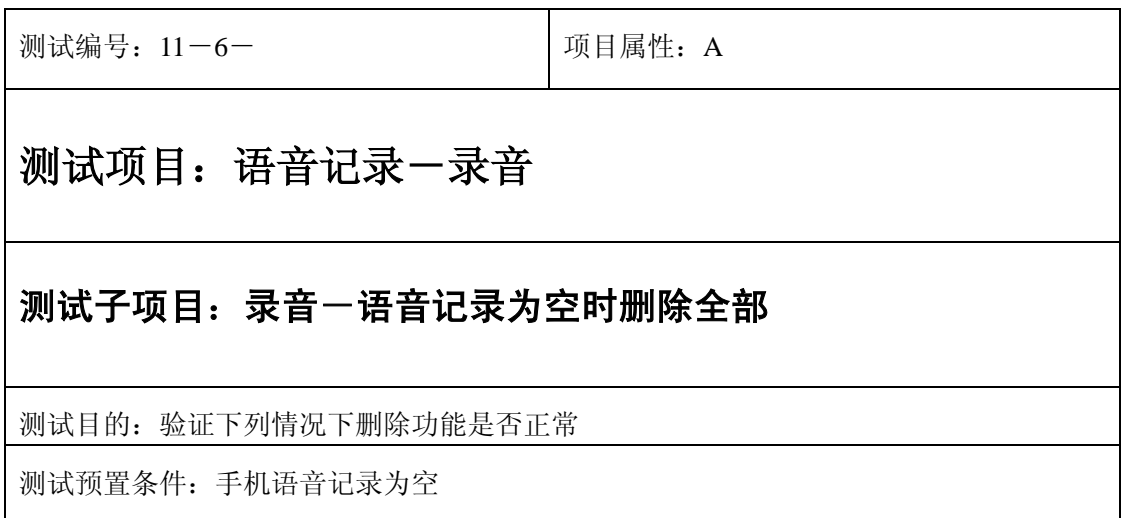

正确。的顺序/步骤:

- 1) 进入小秘书-语音记录-删除一个:选择删除全部;
- 1) 系统提示"无语音记录";
- 3) 验证删除功能是否正常。

- 1) 删除功能是否正确。
- 2) 删除界面及图标,提示框显示是否正确。
- 3) 其他相关功能是否正确。

# 、照相机

测试编号: 12-1 **Decision According To Decision** 项目属性: A

#### 测试项目:照相机模块

#### 测试子项目:拍照(大屏幕取相拍照和小屏幕自拍相片)及存储

测试目的:检测大屏幕取相拍照功能、小屏幕自拍功能及其存储过程中的菜单选项与硬件的匹配情况。

测试预置条件:默认出厂设置

#### 测试步骤:

- )在待机状态通过菜单选择或快捷键进入照相机功能界面。
- )选择(击活)拍照。
- )用大屏幕作为拍摄镜头,检查照相机是否能够正常取相。
- )确认拍照目标,检查拍摄声音和储存照片的提示是否正确。
- )选择不存储照片,在相册中检查没有存储刚拍照的相片。
- )选择存储照片,在相册中检查存储了照片并能够正常显示。
- )在拍照中变焦(上下选择键),调整不同光强(左右选择键)下拍摄相片并存储。
- )在相册中检查显示的照片效果是否与镜头中的效果匹配。
- 9) 重复1) 到2) 步骤
- 10) 合上手机盖, 用小屏幕作为拍摄镜头, 检查照相机是否能够正常取相。
- )确认拍照目标,用小屏幕取相,用按音量键拍照。
- )在相册中查看是否存储此照片图片。
- )在相册中检查显示的照片效果是否与镜头中的效果匹配。

- )大、小屏幕取相拍照的相片能成功存储到相册中。
- )屏幕菜单和选项能很好实现相片的拍照和存储。

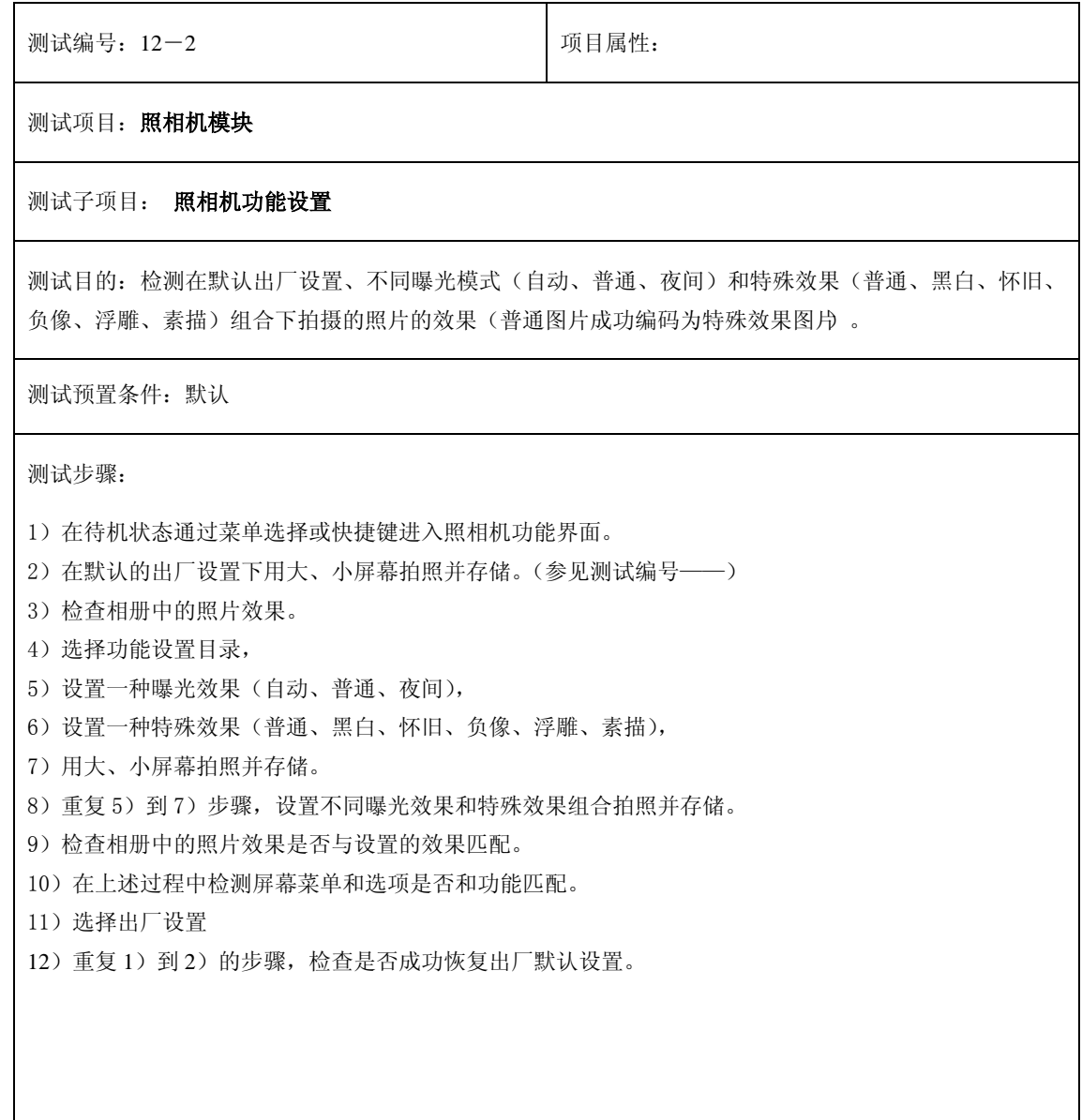

预期结果及判定原则:

)不同功能设置与镜头中(大小屏幕)成像效果及相册中照片的显示效果匹配。(普通图片成功编码为特 殊效果图片)。

)大、小屏幕取相拍照的特殊效果相片能成功存储到相册中。

)屏幕菜单和选项能很好实现照相机不同的功能设置

测试编号: 12-3 **Decision Decision Decision** Decision Decision Decision Decision Decision Decision Decision Decision D

测试项目:照相机模块

测试子项目:相册中相片的排列和显示

测试目的:在相册中选择、查看、显示相片。存储删除相片后相册中相片排列和文字变化。

测试预置条件:默认

测试步骤:

)拍摄并存储一张照片,在相册中查看是否正常显示。

)拍摄并存储多张照片,在相册中查看多张照片的是否正常显示、相片排列是否规范。

)连续拍摄并存储照片直到显示照相薄满。检查是否隐藏了拍照选项屏蔽了拍照功能。

)在相册中查看相片及其数量是否达到最大值,每张照片是否能够正常显示。

)按上下左右选择键,选择当前相片,检查对应的照片文件名称是否随选择键的选择而正确变换。

)选择相册第一个、中间位置、最后一个相片查看,检查是否正确显示相片图片和文件名称。

)删除相册第一个、中间位置、最后一个相片,检查相册中相片重新排列和相片名称的变化是否正常。

)删除多个相临位置相片后检查相册中相片的排列和相片名称的变化是否正常。

)删除多个不相临位置相片后检查相册中相片的排列和相片名称的变化是否正常。

)在相册中删除不相临位置的照片后拍摄照片,检查新拍照片在相册中的位置和名称是否正常。

)交叉用大屏幕和用小屏幕作为拍摄镜头拍照,选择不同的曝光效果和特殊效果组合拍摄照片,重复 1)

到 9)的步骤。检测相片显示是否正常,其在相册中存储的位置的变化情况是否正常。

)在上述流程中检测屏幕菜单和选项路径流程是否正确。

预期结果及判定原则:

)在相册中可以成功选择、查看、显示相片。

)相册中相片位置排列和文字随当前选择和不同操作(删除后存储等)变化而正常变换。

)屏幕菜单和选项能很好匹配相册中选择、查看、显示相片。

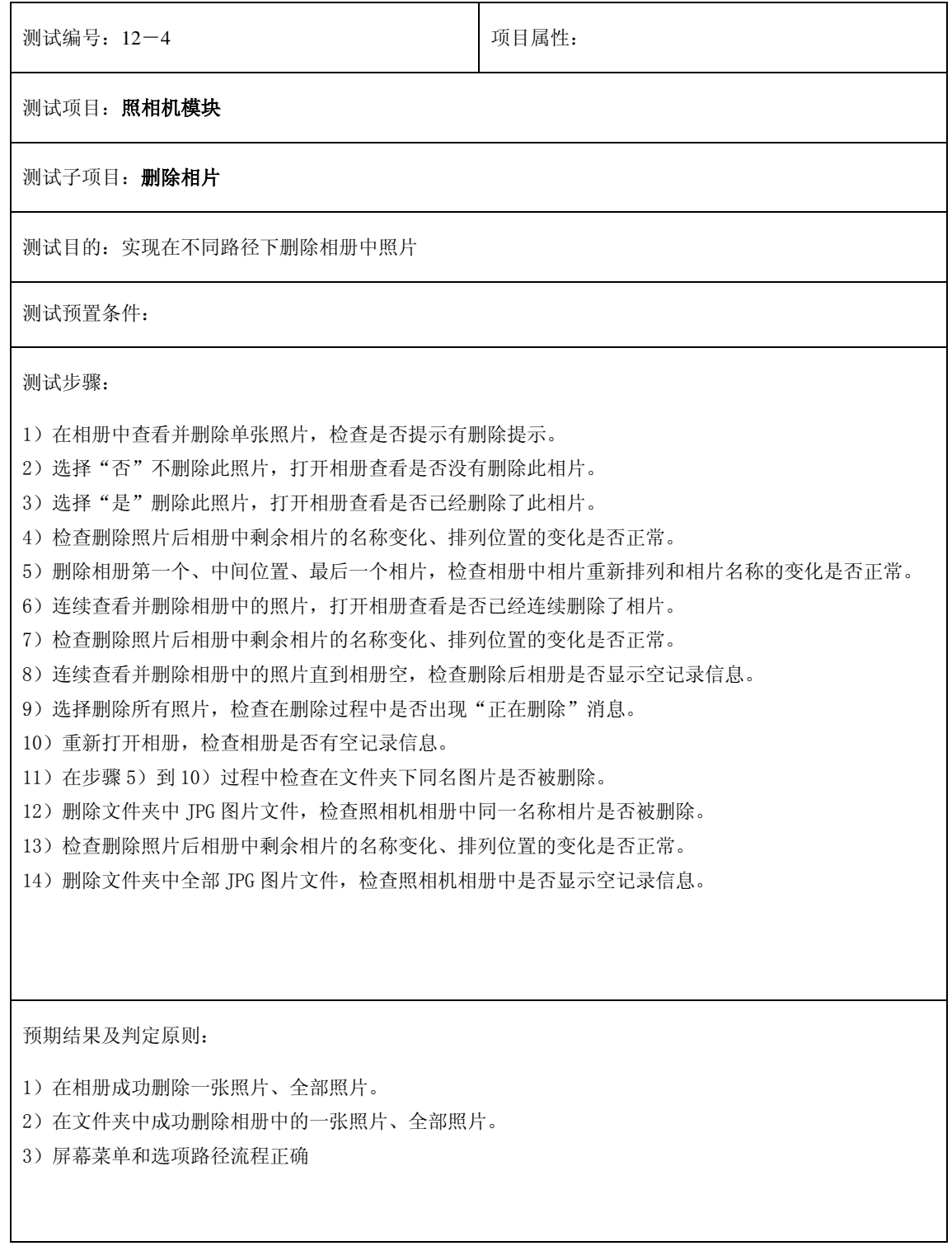

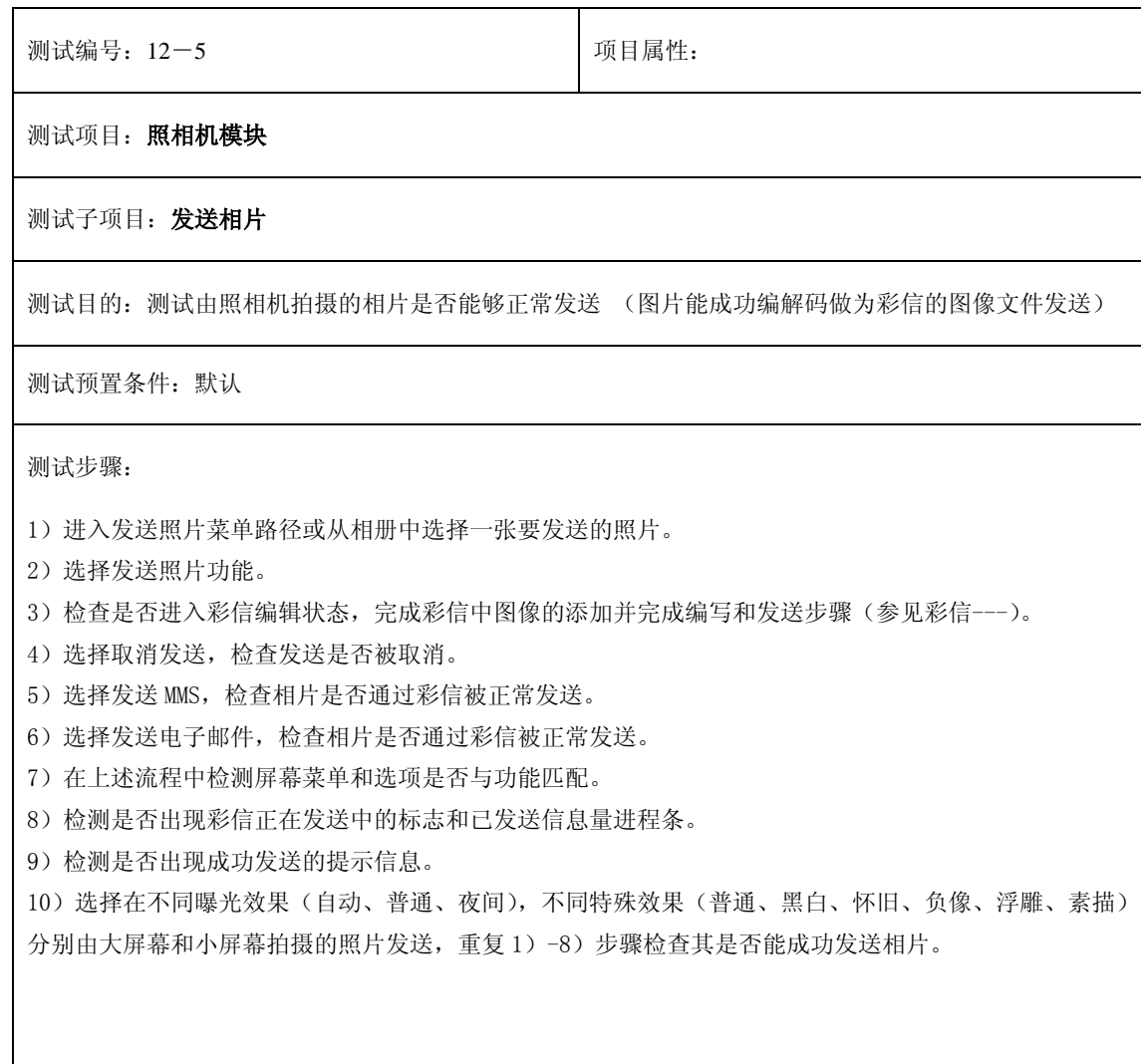

预期结果及判定原则:

1)出现成功发送的提示信息。

2)可以成功发送由大屏幕和小屏幕在不同曝光效果和特殊效果组合下拍摄的相片。

3)屏幕菜单和选项能很好匹配功能操作。

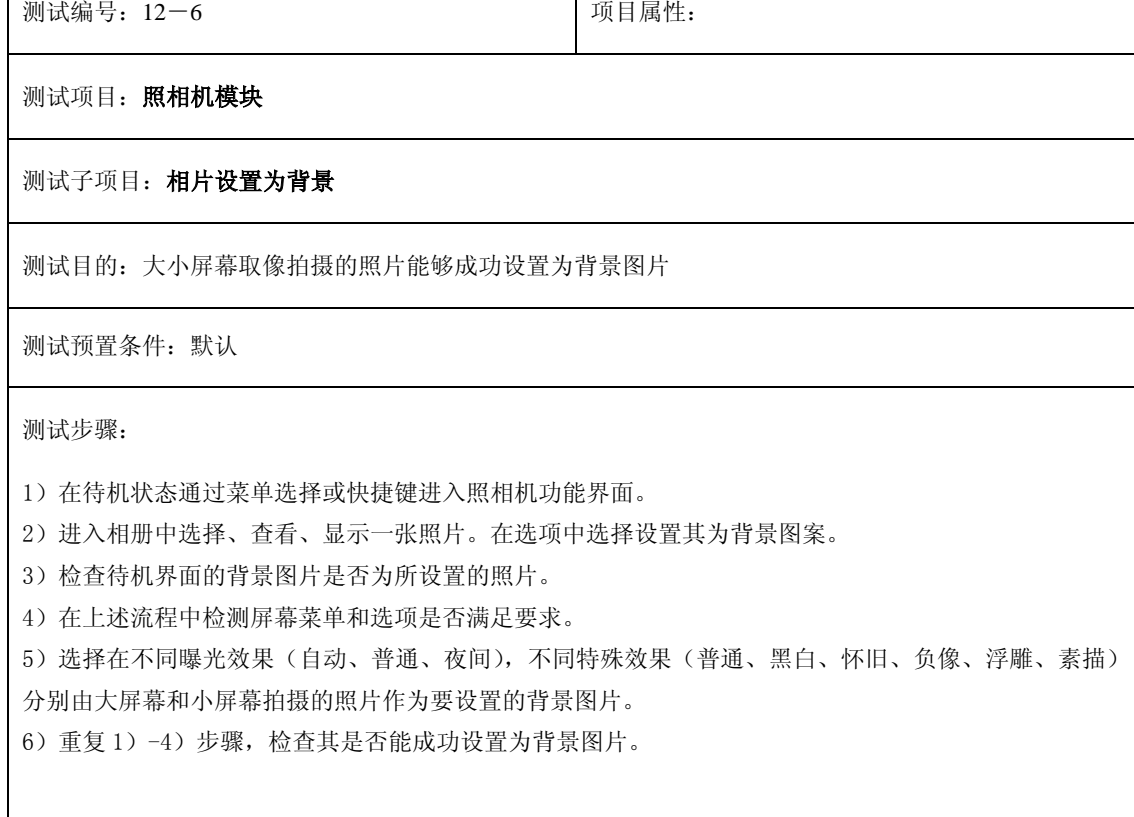

 $\overline{\phantom{a}}$ 

预期结果及判定原则:

 $\overline{\phantom{a}}$ 

1)在待机界面能看到被设置为背景图片的照片。

- 2)可以成功地把由大屏幕和小屏幕在不同曝光效果和特殊效果组合下拍摄的相片设置为背景图片。
- 3)屏幕菜单和选项路径流程正确。

# **13**、保密设置

测试编号: 13-1-1 **Decision Contract Provident**: A 测试项目:**PIN** 码设置 测试子项目:启动 **PIN** 码 测试目的: 验证终端启动 PIN 码的逻辑 测试预置条件:SIM 卡未被锁 正确的顺序/步骤: 1) 启动开机 PIN 码,输入一个正确的 PIN 码,观察提示,和菜单变化。 2) 启动开机 PIN 码,输入一个错误的 PIN 码,观察提示。 3) 启动开机 PIN 码, 输入两次错误的 PIN 码, 观察提示。 4) (启动开机 PIN 码,输入三次错误 PIN 码,并再次进入启动 PIN 码,观察提示) 5) 开机 PIN 码启动以后, 重新开机, 观察提示输入 PIN 码的提示框, 此时, 按任意功 能键 6) 在开机输入 PIN 码界面盒盖再打开 7) 在开机输入 PIN 码界面插入耳机再拔除 8) 在开机输入 PIN 码界面插入充电器再拔除 9) 在开机输入 PIN 码界面下输入数字键,观察菜单变化 10) 在开机输入 PIN 码界面下输入数字,并选择删除操作 11) 在开机输入 PIN 码界面下输入数字至最大长度,此时做删除确认操作 12) 在开机输入 PIN 码界面下输入正确的 PIN 码并确认 13) 在开机输入 PIN 码界面下输入位数相同但错误的 PIN 码,确认后观察提示 14) 在开机输入 PIN 码界面下输入正确的 PIN 码但在正确的数字后增加位数,确认后观 察提示 15) 在开机输入 PIN 码界面下连续两次输入错误的 PIN 码, 观察提示 16) (在开机输入 PIN 码界面下连续三次输入错误的 PIN 码, 观察提示。 预期结果及判定原则: 1) 输入正确的开机 PIN 码应能启动 PIN 码 2) 输入错误的 PIN 码后,界面应有输入错误和还有几次输入机会的提示 3) 开机提示输入 PIN 码时, 只有正确输入和确认菜单能进入开机界面 4) 输入 PIN 码时界面应显示\*,而不是显示输入字符

测试编号: 13-1-2 **Default** 可以同属性: A

# 测试项目:**PIN** 码设置

### 测试子项目:取消 **PIN** 码

测试目的: 验证终端取消 PIN 码的逻辑操作

测试预置条件:SIM 卡未被锁

正确的顺序/步骤:

- 1) 进入取消 PIN 码界面,输入一个正确的 PIN 码,观察提示,和菜单变化。
- 2) 进入取消开机 PIN 码界面,输入一个错误的 PIN 码,观察提示。
- 3) 进入取消开机 PIN 码界面,输入两次错误的 PIN 码,观察提示。
- 4) (启动开机 PIN 码,进入取消开机 PIN 码界面,输入三次错误的 PIN 码,观察提示, 并再次进入取消 PIN 码菜单,观察提示)
- 5) 开机 PIN 码取消以后,重新开机进行验证

- 1) 确的 PIN 码应能正常取消 PIN 码
- 2) 输入错误的 PIN 码后,手机应有输入错误的提示,和警告输入错误的最多次数。
- 3) 三次输入错误的 PIN 码后, SIM 卡应被锁, 界面提示输入 PUK 码
- 5) 输入 PIN 码时界面应显示\*,而不显示输入字符。

测试编号: 13-1-3 | 项目属性: A

# 测试项目:**PIN** 码设置

#### 测试子项目:更改 **PIN** 码

测试目的: 验证终端更改 PIN 码的逻辑操作

测试预置条件:SIM 卡未被锁、充电器、耳机

正确的顺序/步骤:

1) 在 PIN 码未启动时, 进入更改 PIN 码菜单, 观察提示

2) 进入更改 PIN 码界面,输入正确的旧 PIN 码,再任意输入一个新的 PIN 码, 在确 认新的 PIN 码界面输入错误,观察结果。

- 3) 更改 PIN 码界面,输入正确的旧 PIN 码,再更改为一个新的长度最大 PIN 码,观 察结果。
- 4) 更改 PIN 码的过程中选择退出。
- 5) 改 PIN 码后,重新开机,输入旧的 PIN 码,观察提示
- 6) 改 PIN 码后,重新开机,输入更改后的 PIN 码检查结果。
- 7) 更改 PIN 码后,重新开机,在输入 PIN 码界面盒盖,再开盖,观察对界面是否有影 响
- 8) 更改 PIN 码后,重新开机,在输入 PIN 码界面插拔充电器,提示过后观察界面是否 正常
- 9) 更改 PIN 码后,重新开机,在输入 PIN 码界面插拔耳机,提示过后观察界面是否正 常

- 1) 改 PIN 码时必先启动 PIN 码
- 2) 入 PIN 码错误最多 3 次, 多于 3 次, 手机提示输入 PUK 码, 此时 SIM 卡被锁。
- 3) 论输入新旧 PIN 码,界面只显示\*, 而不显示输入字符
- 4) 在开机输入 PIN 码的界面, 只有输入正确的 PIN 码才能进入, 其他操作无效

测试编号: 13-2-1 | 项目属性: A

# 测试项目:保密手机加锁设置

#### 测试子项目: 启动手机加锁

测试目的: 验证启动手机加锁后,手机的加锁保密逻辑

测试预置条件:手机含加锁功能、耳机、充电器

正确的顺序/步骤:

) 入锁定手机菜单输入锁机口令界面下,输入正确的锁机口令,打开锁定手机。

)重新开机,在提示手机加锁提示界面下输入所有功能键

)在提示输入手机加锁界面下,选择紧急呼叫,观察界面

)在提示手机加锁提示界面下,盒盖,再打开,观察界面

)在提示手机加锁提示界面下,插入拔除耳机,观察界面

)在输入手机加锁提示界面下,输入任意数字键,观察菜单变化

)在输入手机加锁提示界面下,输入正确的口令,确定后观察界面

)在输入手机加锁提示界面下,输入错误的口令,观察界面提示

)进入锁定手机菜单输入锁机口令界面下,输入错误的锁机口令,观察提示。

)启动手机加锁后,重新开机,在输入锁机口令界面下,输入错误的口令,观察提示, 及允许次数。

预期结果及判定原则:

)输入正确的锁机口令,手机加锁应能正常设置开关,并能正常开机

)在菜单或开机时输入错误的锁机口令,界面应提示错误并警告允许输入错误的次数

)在菜单或开机时输入允许最多次错误的口令,手机即被锁住

)输入口令的界面应只显示\*,而不显示输入字符

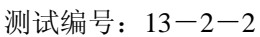

项目属性: A

# 测试项目:手机加锁设置

### 测试子项目:取消手机加锁

测试目的: 验证取消手机加锁的保密逻辑

测试预置条件:手机含加锁功能

正确的顺序/步骤:

- 1) 进入锁定手机菜单输入锁机口令界面下,输入正确的锁机口令,关闭锁定手机, 重新开机进行验证
- 2) 进入锁定手机菜单,输入错误的锁机口令,观察提示,观察提示及允许输入的 次数。
- 3) 进入锁定手机菜单,输入最多允许次数的错误的锁机口令,观察提示,验证结 果

- 1) 输入正确的锁机口令,手机应能正常解锁
- 2) 输入错误的锁机口令,手机应有提示并警告最多输入错误次数
- 3) 输入最多允许错误口令后,手机被锁住
- 4) 输入口令界面中应显示\*, 而不是输入字符

测试编号: 13-2-3 **December 10 December 10 December 10 December 2016** 

# 测试项目:手机加锁设置

#### 测试子项目:更改手机加锁密码

测试目的: 验证手机加锁更改的保密逻辑

测试预置条件:手机含加锁功能、耳机、充电器

正确的顺序/步骤:

- 1) 在进入更改锁机口令时输入正确的锁机口令,并更改口令,重新开机进行验证。
- 2) 进入更改锁机口令菜单,在输入旧口令界面,输入错误的旧口令,观察提示
- 3) 进入更改锁机口令菜单,在输入旧口令界面,输入最多允许次数的错误旧口令,观 察提示
- 4) 进入更改锁机口令菜单,输入新口令,在核实新口令界面输入错误,观察提示
- 5) 进入更改锁机口令交单,更改锁机口令后,开启手机加锁,重新开机,先输入旧的 口令进行验证
- 6)改锁机口令菜单,更改锁机口令后,开启手机加锁,重新开机,输入新的口令进行 验证。
- 7) 更改锁机口令后,开启手机加锁,重新开机,在输入锁机口令界面插拔充电器,提 示后,观察界面
- 8)更改锁机口令后,开启手机加锁,重新开机,在输入锁机口令界面插拔耳机,提示 后,观察界面
- 9)更改锁机口令后,开启手机加锁,重新开机,在输入锁机口令界面盒盖再开盖,观 察界面

- 1) 正确更改锁机口令后,手机应按新的口令来进入
- 5) 更改时输入旧锁机口令不能超过最多允许次数
- 6) 除了输入正确的口令并选择确认,其它任意操作不能跳过输入锁机口令界面
- 7) 输入新的和旧的锁机口令均应显示\*, 而不能显示输入字符

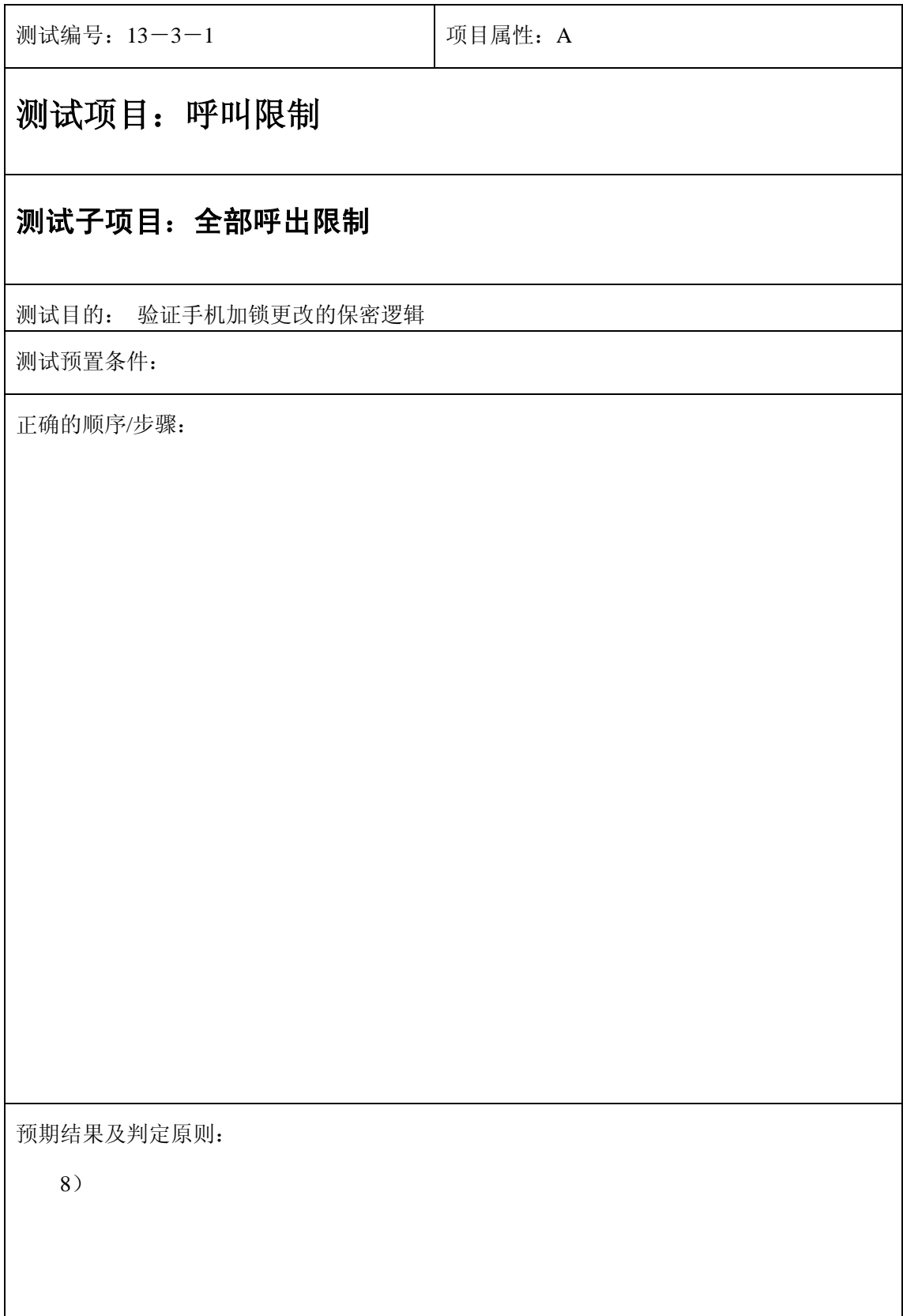

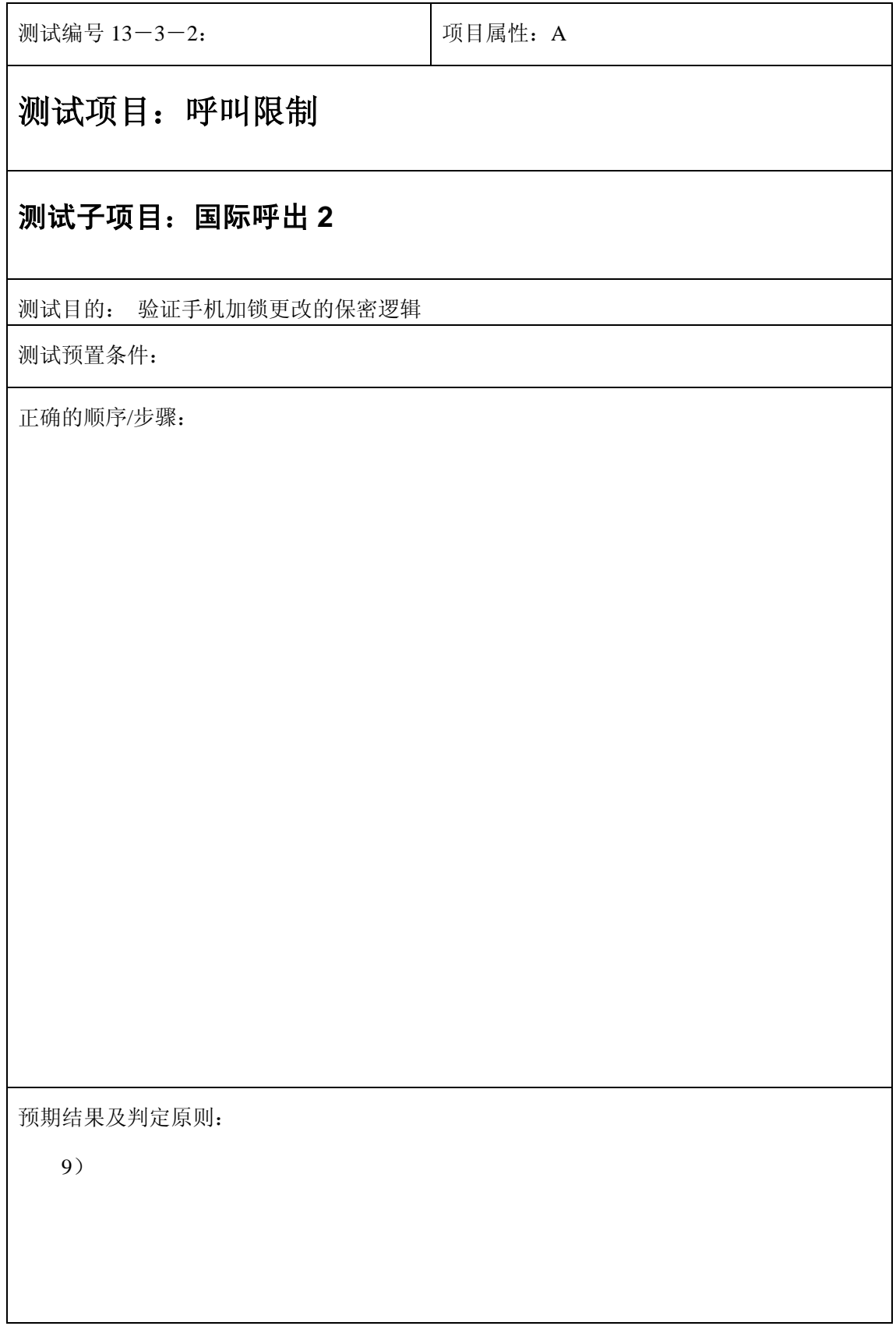

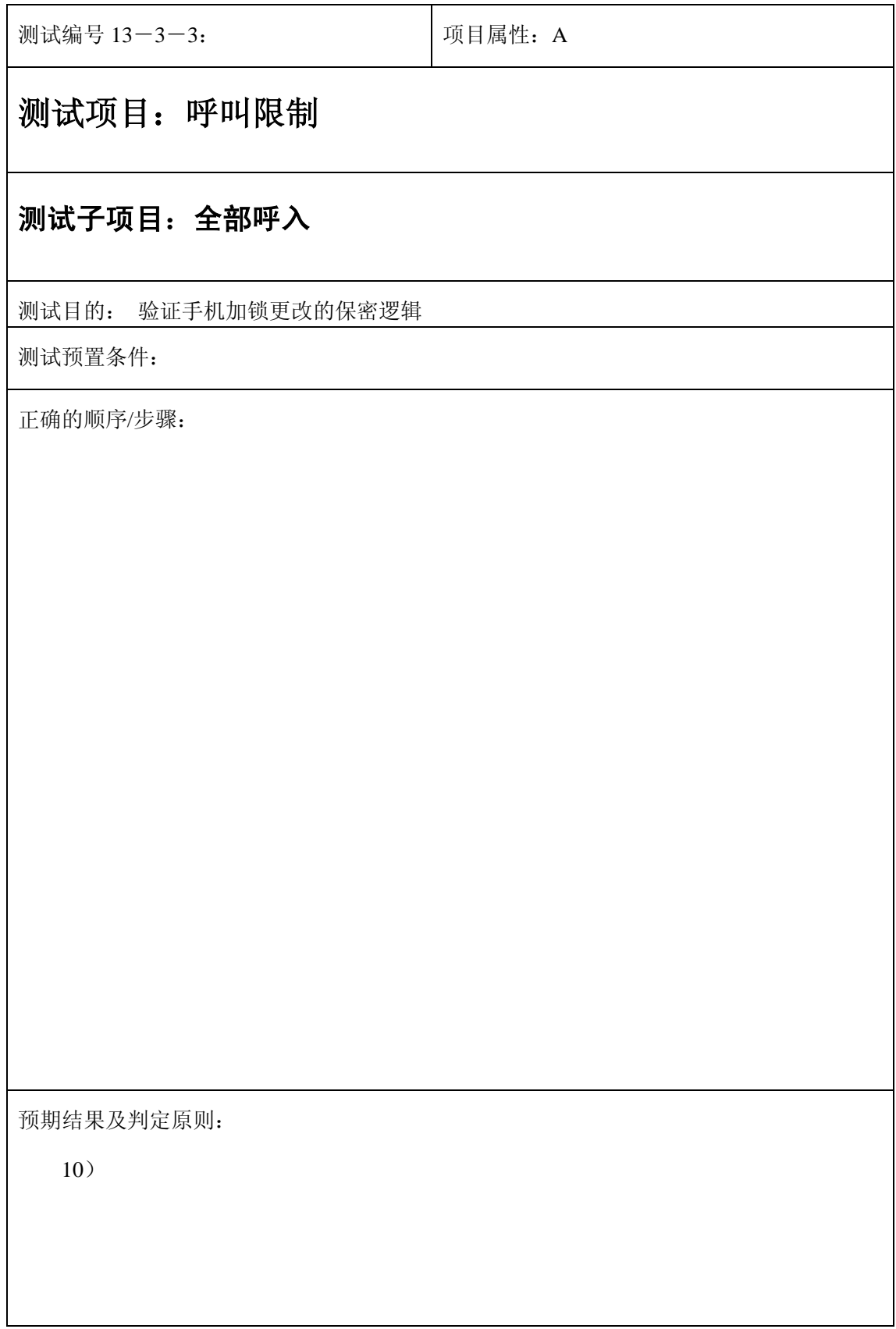

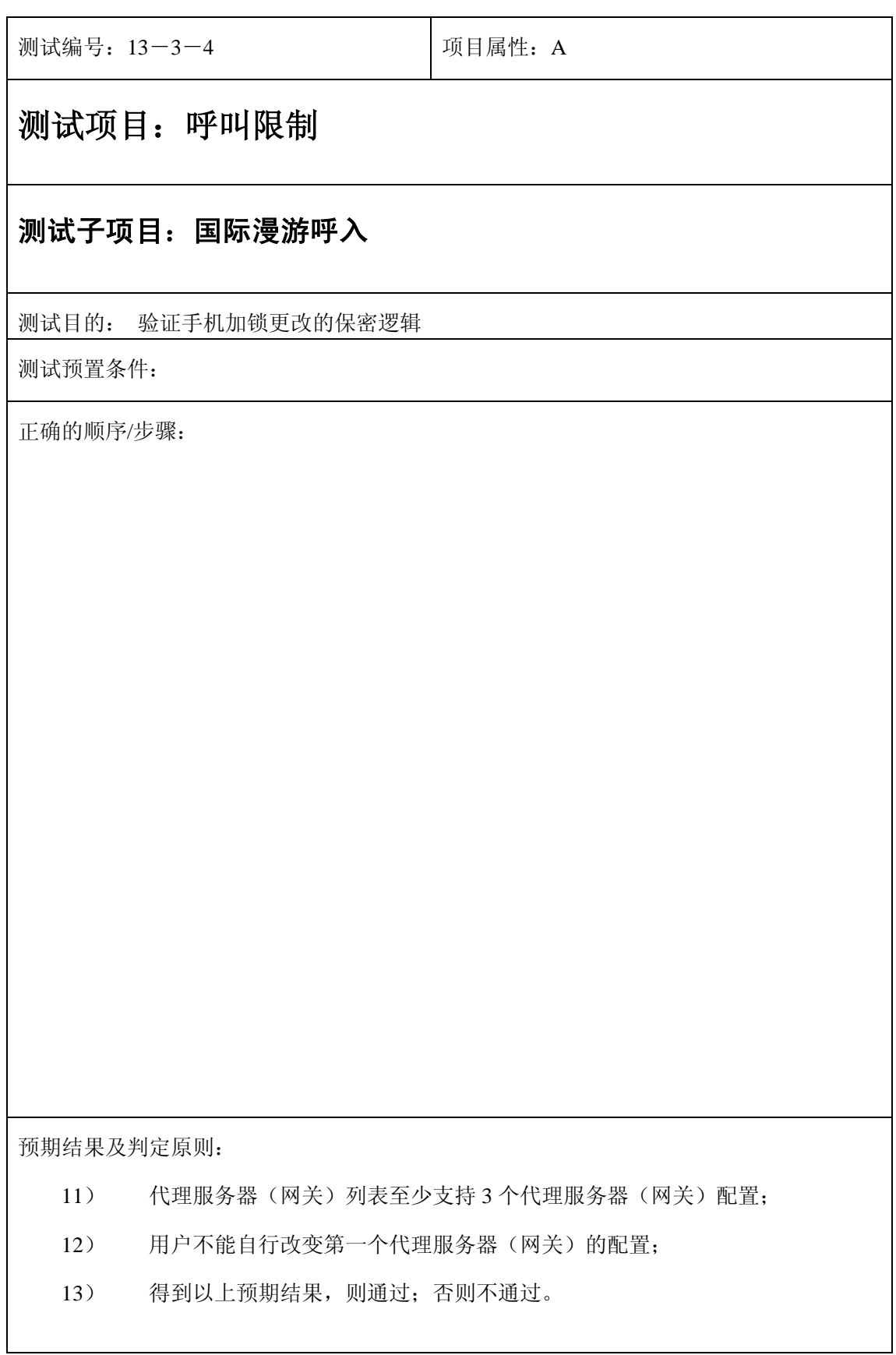

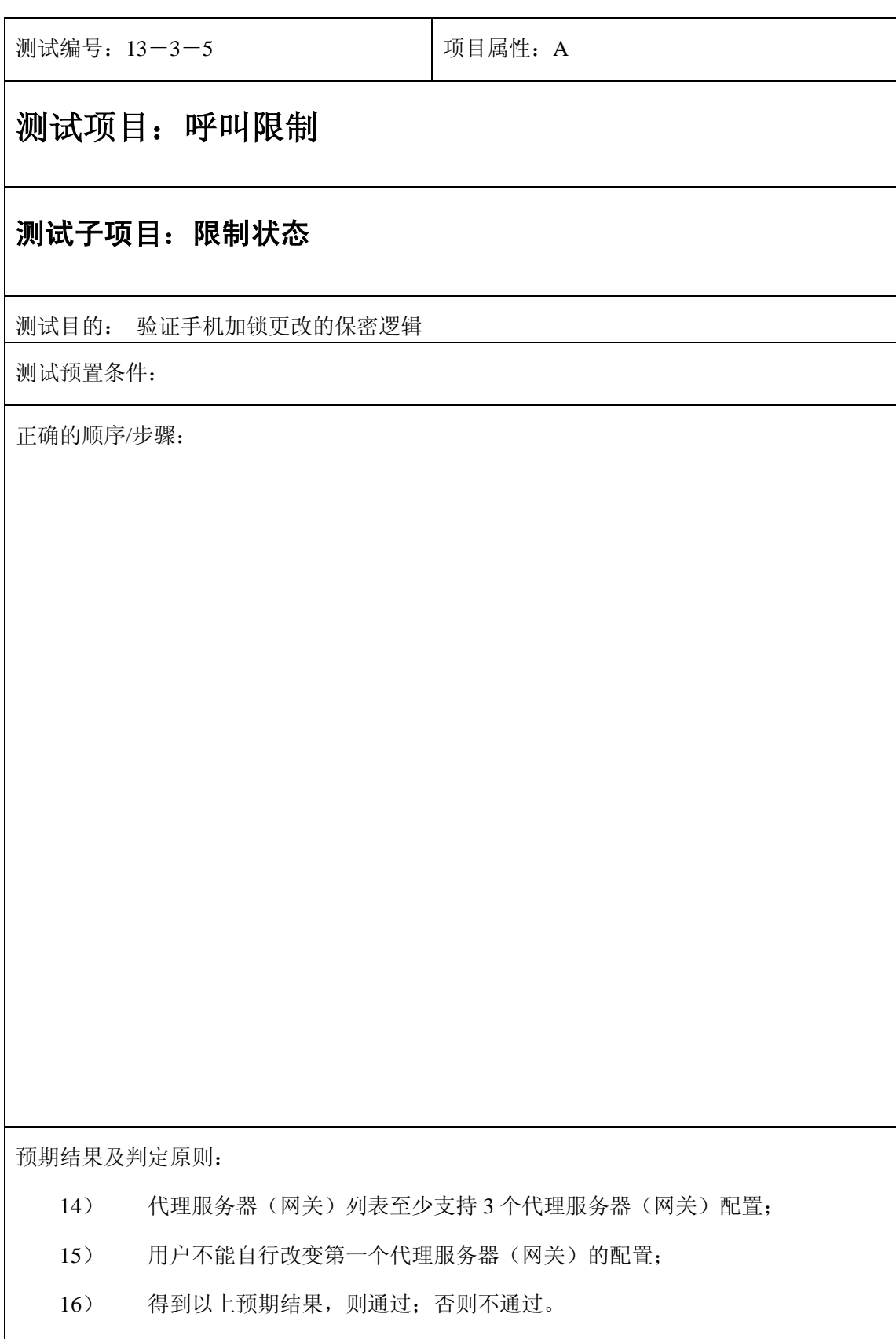

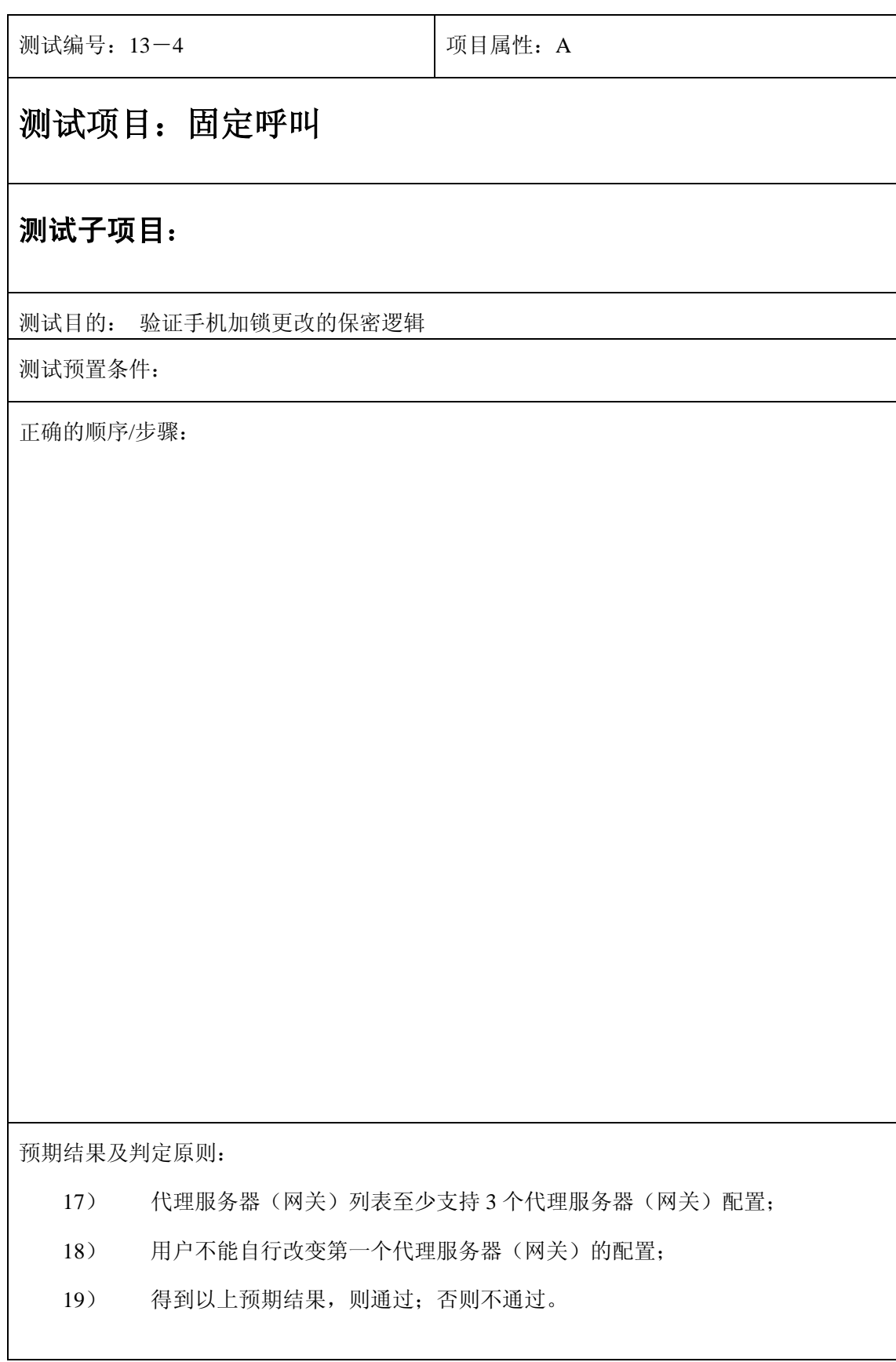

# **14**、编辑器

测试编号: 14-1-1 **Decima Decima Decima Decima Decima** 项目属性: A

测试项目:编辑器

# 测试子项目:编辑器 **1**

测试目的:检查中文输入的方法,拼音和笔画工作是否正常

测试预置条件:在电话簿、短信编辑、开机信息、备忘录、世界时间等需要编辑的地方测试

正确的顺序/步骤:

29)使用拼音和笔划输入汉字

30)检查能否正确输入,输入的汉字显示是否正确

预期结果及判定原则:

17)使用拼音和笔划均能输入正确的汉字

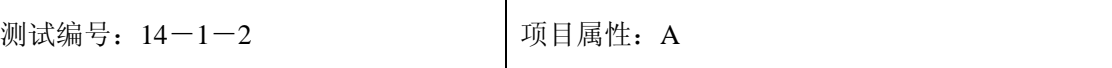

# 测试子项目:编辑器 **2**

测试目的:验证是否所有的输入方法都能用来写信息

测试预置条件:在电话簿、短信编辑、开机信息、备忘录、世界时间等需要编辑的地方测试

正确的顺序/步骤:

1) 使用所有的输入方法(数字、拼音、笔划、大写字母、小写字母、特殊符号)输入信息

2) 检查输入的信息是否正确

预期结果及判定原则:

1)使用所有的输入方法均能编写正确信息

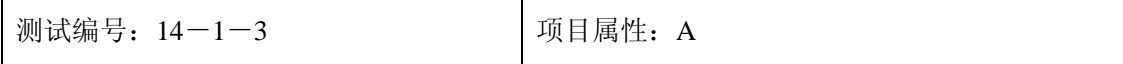

### 测试子项目:编辑器 **3**

测试目的:使用所有的输入方法写信息

测试预置条件:在电话簿、短信编辑、开机信息、备忘录、世界时间等需要编辑的地方测试

正确的顺序/步骤:

1) 使用所有的输入方法(数字、拼音、笔划、大写字母、小写字母、特殊符号)输入信息

2) 检查输入的信息是否正确

预期结果及判定原则:

1)使用所有的输入方法均能编写正确信息

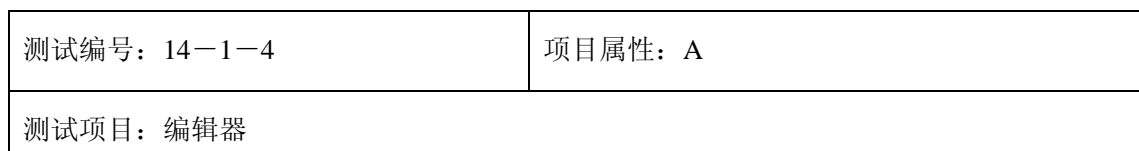

测试目的:验证能否正常删除和插入信息

测试预置条件:在电话簿、短信编辑、开机信息、备忘录、世界时间等需要编辑的地方测试

正确的顺序/步骤:

- 1) 在编写的信息的开头、中间和结尾插入一些信息
- 2) 在编写的信息的开头、中间和结尾删除一些信息
- 3) 检查能否正常的插入和删除

预期结果及判定原则:

1)能够正常的插入和删除信息

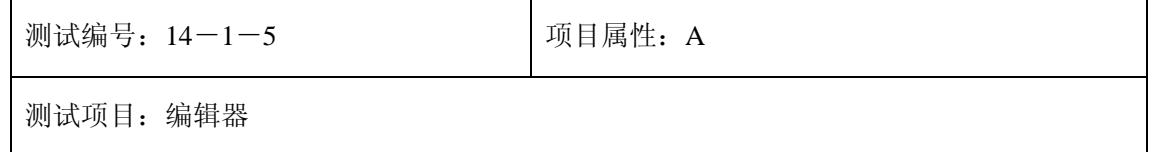

测试目的:验证如果信息有字符长度的限制,是否能够正常的插入和编写信息

测试预置条件:在电话簿、短信编辑、开机信息、备忘录、世界时间等需要编辑的地方测试

正确的顺序/步骤:

1) 在例如互联网的设置名称等限制字符长度的地方,编写和插入信息

2) 检查是否能够正常的编写和插入信息

3) 检查信息是否能够正常显示

预期结果及判定原则:

1)能够正常的编写和插入信息

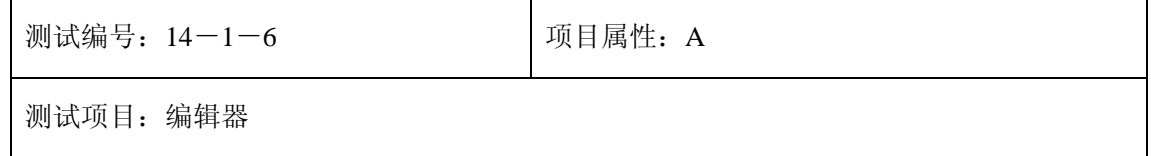

测试目的:验证是否能够正常的保存信息

测试预置条件:在电话簿、短信编辑、开机信息、备忘录、世界时间等需要编辑的地方测试

正确的顺序/步骤:

- 1) 输入信息后保存
- 2) 检查是否能够正常的保存信息
- 3) 再次读取信息,检查是否和编写的内容一样

预期结果及判定原则:

1)能够正常的保存编写的信息

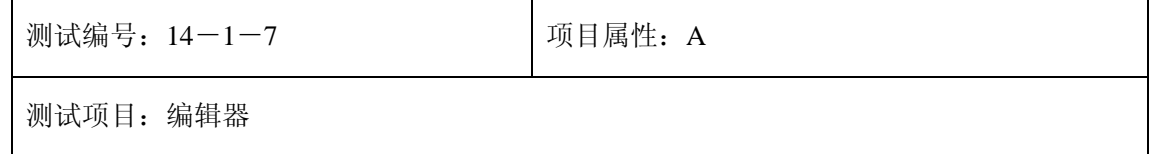

测试目的:验证是否能够正常的编辑保存的信息,

测试预置条件:在电话簿、短信编辑、开机信息、备忘录、世界时间等需要编辑的地方测试

正确的顺序/步骤:

- 1) 读取保存的信息
- 2) 对其进行插入、删除等操作
- 3) 检查操作能否正常进行

预期结果及判定原则:

1)能够正常的编辑保存的信息

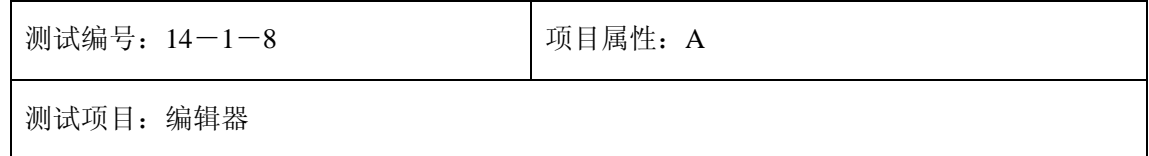

测试目的:验证是否能够正常的编辑保存的信息,

测试预置条件:在电话簿、短信编辑、开机信息、备忘录、世界时间等需要编辑的地方测试

接 1-3-7

正确的顺序/步骤:

- 1) 保存刚编辑过的信息
- 2) 对其再次读取
- 3) 对其进行插入、删除等操作
- 4) 检查操作能否正常进行

预期结果及判定原则:

1)能够多次正常的编辑保存的信息

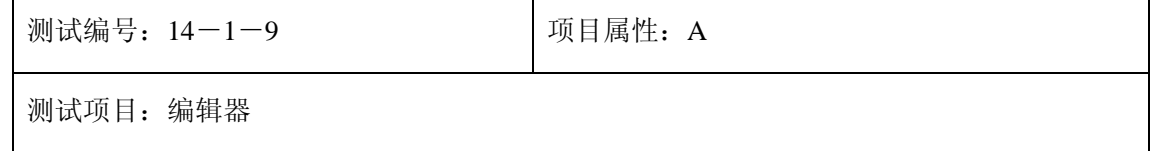

测试目的:验证在编辑信息时,出现别的事件(短信、闹钟等),是否会中断编辑

测试预置条件:在电话簿、短信编辑、开机信息、备忘录、世界时间等需要编辑的地方测试

正确的顺序/步骤:

1) 在编辑信息过程中,触发一个事件(短信、呼叫、闹钟、备忘录等)

2) 检查在应答事件后,能否继续正确的编辑信息

预期结果及判定原则:

1) 呼叫会打断编辑,并返回待机界面

2) 闹钟、备忘录发生后都不应该影响继续编辑信息

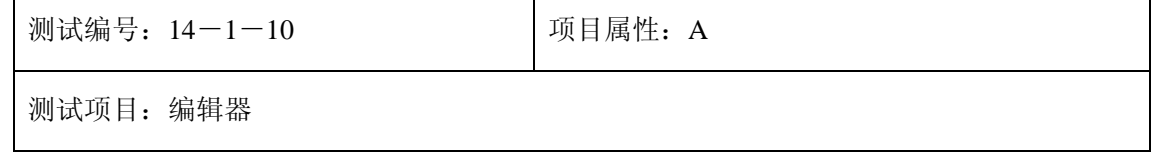

测试目的:验证在电池电量不足时,编辑信息是否会出现错误

测试预置条件:在电话簿、短信编辑、开机信息、备忘录、世界时间等需要编辑的地方测试 使用一块电量不足的电池

正确的顺序/步骤:

- 1) 在电量不足的状态下编辑信息
- 2) 检查是否会发生错误

预期结果及判定原则:

1)不会发生错误

# **15**、通话记录

测试编号: 15-1 **December 19 December 19 December 19 December 19 December 19 December 19 December 19 December 19 December 19 December 19 December 19 December 19 December 19 December 19 December 19 December 19 December 19 Decem** 测试项目:通话记录 测试子项目:查看记录 测试目的: 是否可以正确进入通话记录菜单并查看各个记录 测试预置条件: 手机 正确的顺序/步骤: 10)进入手机菜单,选择通话记录 11)进入各个子菜单(未接电话,已接电话,已拨电话),是否会出现电话号码或者相应提 示 12)在待机界面按向右方向键,是否会出现通话记录菜单 13)按 send key 键查看已拨电话记录 预期结果及判定原则: 2) 可以用上面的 3 种方式正确进入通话记录菜单并看到相关记录和信息,则通过,否则不 通过

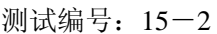

项目属性:

# 测试项目: 通话记录

#### 测试子项目:未接电话

测试目的: 验证未接电话是否能被存入通话记录并且可以对记录进行操作

测试预置条件: 不同号码的电话 3 个——5 个

正确的顺序/步骤:

- 1) 拨叫测试手机,电话接通后挂断(呼叫方或者被叫方挂断皆可)。查看待机 界面是否有未接电话的显示
- 2) 选择查看是否正确进入未接电话菜单;从电话记录菜单中进入未接电话菜 单
- 3) 检查刚才拨入的电话号码是否在所有记录的最前面,号码是否正确,如果 是电话簿中电话,是否正确显示电话号码中对应的联系人
- 4) 按 send key 键是否可以正常呼叫该号码
- 5) 选择显示时间,查看显示中的电话拨入日期以及时间是否正确
- 6) 将号码拷贝到电话簿,验证是否可以正确编辑该号码并且命名,是否可以 成功存入电话簿
- 7) 编辑该号码后呼叫,验证是否可以编辑该号码,按呼叫可以发送成功
- 8) 删除号码,是否会出现删除提示。删除后到未接电话记录中查看已经是否 无此号码,检查其他未接电话号码的排列顺序是否仍旧按时间先后顺序排 列
- 9) 呼叫测试手机几次,查看待机界面的未接电话次数是否可以自动增加
- 10) 分别用不同电话号码拨叫手机 3 次, 做 1) -8) 操作
- 11) 继续拨叫测试手机直到未接电话记录满时,再拨入一个电话,查看最旧的 一条记录是否会被该条新记录替代,并且剩下未接电话记录是否仍旧按时 间先后顺序排列。
- 12) 再拨入另外 3 个电话(最好是不同的号码), 操作同 11)
- 13) 未接电话记录满后, 从未接电话记录中选取任意的 2 条记录, 做 1) -8) 操作

预期结果及判定原则:

1) 所有未接电话都可以按照时间的先后顺序正确存储到手机的未接来电记录里

- 2) 可以根据菜单对所有未接来电记录进行相应操作
- 3) 未接电话记录满以后,新的未接电话记录可以正确替代旧的,原有的记录顺序依然正确

并且可以对所有记录操作

以上 3 条都实现则通过,否则不通过

测试编号: 15-3 **December 2016** 项目属性: B

# 测试项目:通话记录

### 测试子项目:已接电话

测试目的:验证已接电话是否能被存入通话记录并且可以对记录进行操作

测试预置条件:不同号码的电话 3 个——5 个

正确的顺序/步骤:

11) 操作同未接电话测试,将里面所有拨叫测试手机,电话通后挂断的操作改成拨叫手机, 通后接听电话,未接电话都改成已接电话即可

预期结果及判定原则:

同未接电话,将里面所有的未接电话改成已接电话即可

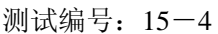

项目属性: B

# 测试项目:通话记录

#### 测试子项目:已拨电话

测试目的:验证已接电话是否能被存入通话记录并且可以对记录进行操作

测试预置条件:不同号码的电话 3 个——5 个

正确的顺序/步骤:

- 18) 操作同未接电话测试,将里面所有拨叫测试手机,电话通后呼叫方挂断的操作改成 用测试手机呼叫另外一个电话,未接电话都改成已拨电话即可
- 19) 呼叫另外一个电话后,从待机界面按 send key 键进入已拨电话记录查看记录,查看 新的记录是否在最前面,并且可以做相关操作,具体测试步骤同前

预期结果及判定原则:

同未接电话,将里面所有的未接电话改成已拨电话即可
测试编号: 15-5 **December 2016** 项目属性: B

### 测试项目:通话记录

#### 测试子项目:删除记录

测试目的: 验证是否可以正常删除通话记录

测试预置条件: 手机内已经存有通话记录(未接,已接,已拨)

正确的顺序/步骤:

- 15) 删除未接电话记录,是否会出现删除提示;删除后,到未接电话下查看是否没有任 何记录
- 16) 选择已接电话,已拨电话分别做上面操作
- 17) 选择删除全部,是否会出现删除提示,删除后,到未接电话,已接电话,已拨电话 下查看是否已经没有记录

预期结果及判定原则:

可以分别删除未接电话记录,已经电话记录和已拨电话记录,可以删除所有通话记录,则通 过,否则不通过

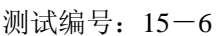

### 测试项目:通话记录

#### 测试子项目:时间及费用**/**通话信息

测试目的: 验证是否可以查看通话时间,费用和其他通话信息

测试预置条件:手机已经有部分通话记录

正确的顺序/步骤:

- 3) 接通一个电话,记录下具体的通话时间
- 4) 进入上次通话时间,查看时间显示是否与刚才记录的时间一致
- 5) 如果选择复位,是否会出现提示,复位后时间显示是否变成 00:00:00
- 6) 再接通一个电话,查看上次通话时间是否不再为零,而变成刚刚通话的时间
- 7) 进入总通话时间,是否显示当前总通话时间
- 8) 选择复位,时间显示是否变成 00:00:00
- 9) 连续通 5 个电话,分别记录下每次电话的通话时间,并算出总时间
- 10) 进入总通话时间查看此时时间的显示是否跟算出的总时间一致
- 11) 费用设置:SIM 卡不支持(暂不测)

预期结果及判定原则:

可以正确显示上次通话时间和总通话时间,则通过,否则不通过

# **16**、使用 **STK** 提供的套餐

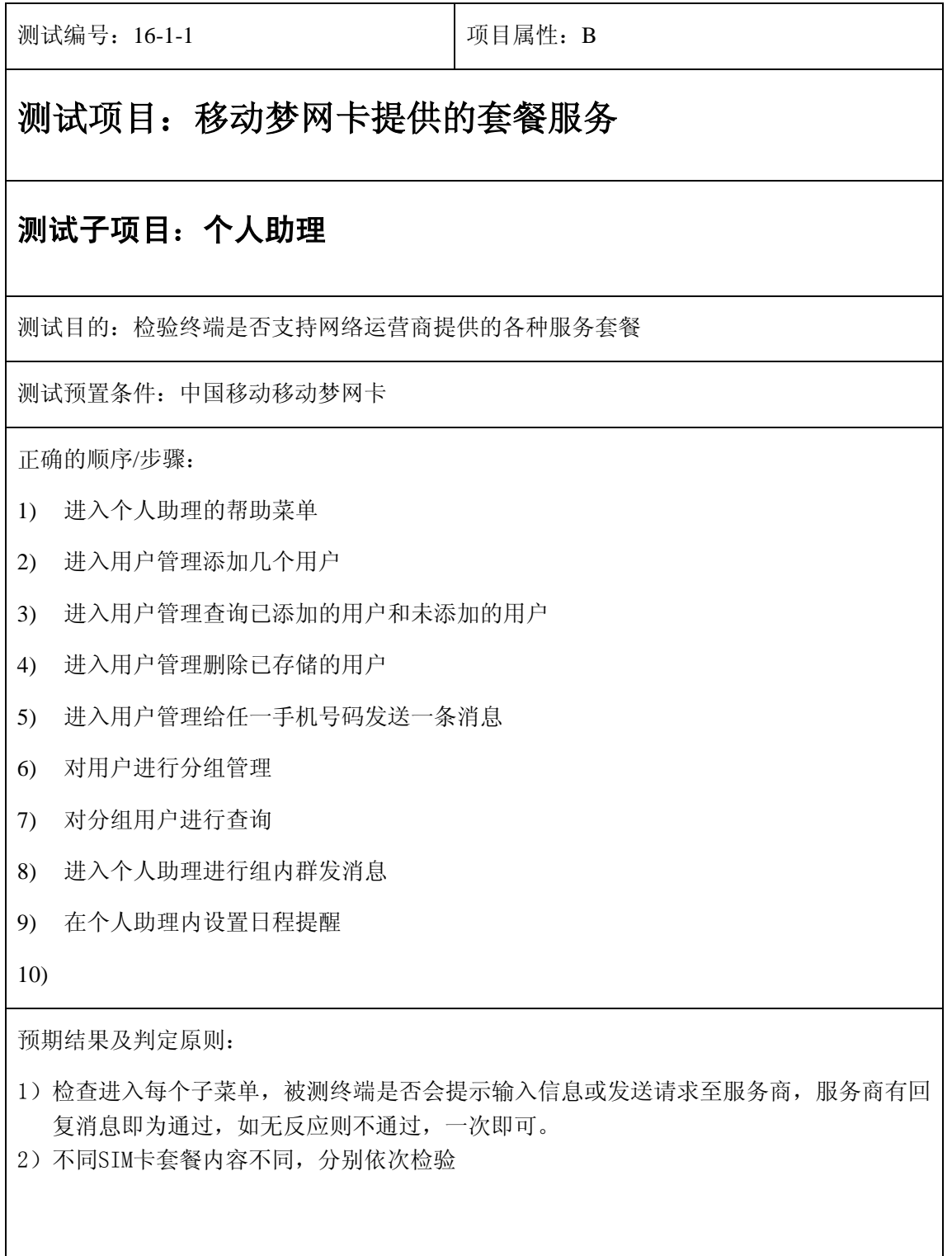

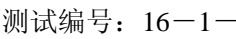

## 测试项目:移动梦网卡提供的套餐服务

#### 测试子项目:电子邮件服务

测试目的:检验终端是否支持网络运营商提供的电子邮件服务套餐

测试预置条件:移动梦网卡

正确的顺序/步骤:

- 1) 读出电子邮件的帮助说明
- 2) 进入电子邮件在 PIM 地址中选择一个地址进行接收邮件
- 3) 进入电子邮件输入邮件地址进行接收邮件
- 4) 进入电子邮件在 PIM 地址中选择一个地址进行发送邮件
- 5) 进入电子邮件输入邮件地址进行发送邮件
- 6) 对电子邮件地址簿进行添加、删除、修改的管理

- 1)检查进入每个子菜单,被测终端是否会提示输入信息或发送请求至服务商,服务商有回 复消息即为通过,如无反应则不通过,一次即可。
- 2)不同SIM卡套餐内容不同,分别依次检验

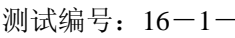

## 测试项目:移动梦网卡提供的套餐服务

#### 测试子项目:移动聊天服务

测试目的:检验终端是否支持网络运营商提供的移动聊天服务套餐

测试预置条件:移动梦网卡

正确的顺序/步骤:

- 1) 进入移动聊天选择服务帮助
- 2) 进入移动聊天开通聊天服务
- 3) 注册并更改资料确定或退出
- 4) 开通聊天服务的条件下登录聊天室
- 5) 进入移动聊天选择随机速配
- 6) 进入移动聊天选择条件速配
- 7) 进入移动聊天选择看谁在线
- 8) 进入移动聊天输入对方 MO 发送信息, 输入对方手机号码发送信息
- 9) 添加 MQ 好友并查看好友列表,查看速配历史以及对方详细资料
- 10) 执行退出聊天室,再给在线好友发送信息
- 11) 进入聊天室关闭聊天服务,进入看谁在线

- 1)检查进入每个子菜单,被测终端是否会提示输入信息或发送请求至服务商,服务商有回 复消息即为通过,如无反应则不通过,一次即可。
- 2)不同SIM卡套餐内容不同,分别依次检验

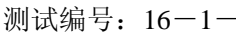

## 测试项目:移动梦网卡提供的套餐服务

#### 测试子项目:位置服务

测试目的:检验终端是否支持网络运营商提供的位置服务套餐

测试预置条件:移动梦网卡

正确的顺序/步骤:

- 1) 入位置服务列表,观察是否所有服务项目都正常显示
- 2) 别进入每一服务内容, 如果有帮助菜单, 选择后, 观察界面是否发送信息
- 3) 分别进入每一服务内容,如果需要输入选择项,被测终端必须提供在所需选择列表中进 行移动的按键操作,和选择菜单
- 4) 分别进入每一服务内容,如果需要输入文字,确定文字输入法调节,并满足可输入中英 文、数字及符号。
- 5) 任一操作界面都有正确的菜单提示
- 6) 执行每一步确定后,到下一界面应能执行后退操作。
- 7) 用户请求服务后,应有相应的服务响应。

- 1)检查进入每个子菜单,被测终端是否会提示输入信息或发送请求至服务商,服务商有回 复消息即为通过,如无反应则不通过,一次即可。
- 2)不同SIM卡套餐内容不同,分别依次检验

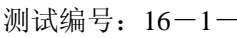

## 测试项目:移动梦网卡提供的套餐服务

#### 测试子项目:电子商务服务

测试目的:检验终端是否支持网络运营商提供的电子商务服务套餐

测试预置条件:移动梦网卡

正确的顺序/步骤:

- 1) 入电子商务服务列表,观察是否所有服务项目都正常显示
- 2) 分别进入每一服务内容, 如果有帮助菜单, 选择后, 观察界面是否发送信息
- 3) 分别进入每一服务内容,如果需要输入选择项,被测终端必须提供在所需选择列表中进 行移动的按键操作,和选择菜单
- 4) 分别进入每一服务内容,如果需要输入文字,确定文字输入法调节,并满足可输入中英 文、数字及符号。
- 5) 任一操作界面都有正确的菜单提示
- 6) 执行每一步确定后,到下一界面应能执行后退操作。
- 7) 用户请求服务后,应有相应的服务响应。

- 1)检查进入每个子菜单,被测终端是否会提示输入信息或发送请求至服务商,服务商有回 复消息即为通过,如无反应则不通过,一次即可。
- 2)不同SIM卡套餐内容不同,分别依次检验

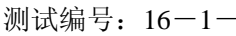

## 测试项目:移动梦网卡提供的套餐服务

#### 测试子项目:娱乐服务

测试目的:检验终端是否支持网络运营商提供的电子商务服务套餐

测试预置条件:移动梦网卡

正确的顺序/步骤:

- 1) 入娱乐服务列表,观察是否所有服务项目都正常显示
- 2) 分别进入每一服务内容, 如果有帮助菜单, 选择后, 观察界面是否发送信息
- 3) 分别进入每一服务内容,如果需要输入选择项,被测终端必须提供在所需选择列表中进 行移动的按键操作,和选择菜单
- 4) 分别进入每一服务内容,如果需要输入文字,确定文字输入法调节,并满足可输入中英 文、数字及符号。
- 5) 任一操作界面都有正确的菜单提示
- 6) 执行每一步确定后,到下一界面应能执行后退操作。
- 7) 用户请求服务后,应有相应的服务响应。

- 1)检查进入每个子菜单,被测终端是否会提示输入信息或发送请求至服务商,服务商有回 复消息即为通过,如无反应则不通过,一次即可。
- 2)不同SIM卡套餐内容不同,分别依次检验

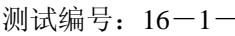

## 测试项目:移动梦网卡提供的套餐服务

#### 测试子项目:信息服务

测试目的:检验终端是否支持网络运营商提供的信息服务套餐

测试预置条件:移动梦网卡

正确的顺序/步骤:

- 1) 入信息服务列表,观察是否所有服务项目都正常显示
- 2) 分别进入每一服务内容, 如果有帮助菜单, 选择后, 观察界面是否发送信息
- 3) 分别进入每一服务内容,如果需要输入选择项,被测终端必须提供在所需选择列表中进 行移动的按键操作,和选择菜单
- 4) 分别进入每一服务内容,如果需要输入文字,确定文字输入法调节,并满足可输入中英 文、数字及符号。
- 5) 任一操作界面都有正确的菜单提示
- 6) 执行每一步确定后,到下一界面应能执行后退操作。
- 7) 用户请求服务后,应有相应的服务响应。
- 8)

- 1)检查进入每个子菜单,被测终端是否会提示输入信息或发送请求至服务商,服务商有回 复消息即为通过,如无反应则不通过,一次即可。
- 2)不同SIM卡套餐内容不同,分别依次检验

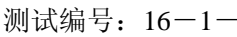

## 测试项目:移动梦网卡提供的套餐服务

#### 测试子项目:客户服务

测试目的:检验终端是否支持网络运营商提供的客户服务服务套餐

测试预置条件:、移动梦网卡

正确的顺序/步骤:

- 1) 入客户服务列表,观察是否所有服务项目都正常显示
- 2) 分别进入每一服务内容, 如果有帮助菜单, 选择后, 观察界面是否发送信息
- 3) 分别进入每一服务内容,如果需要输入选择项,被测终端必须提供在所需选择列表中进 行移动的按键操作,和选择菜单
- 4) 分别进入每一服务内容,如果需要输入文字,确定文字输入法调节,并满足可输入中英 文、数字及符号。
- 5) 任一操作界面都有正确的菜单提示
- 6) 执行每一步确定后,到下一界面应能执行后退操作。
- 7) 用户请求服务后,应有相应的服务响应。

- 1)检查进入每个子菜单,被测终端是否会提示输入信息或发送请求至服务商,服务商有回 复消息即为通过,如无反应则不通过,一次即可。
- 2)不同SIM卡套餐内容不同,分别依次检验

## 测试项目:动感地带卡提供的套餐服务

#### 测试子项目:动感特区

测试目的:检验终端是否支持网络运营商提供的电子商务服务套餐

测试预置条件:动感地带卡

正确的顺序/步骤:

- 1) 入动感特区列表,观察是否所有服务项目都正常显示
- 2) 分别进入每一服务内容, 如果有帮助菜单, 选择后, 观察界面是否发送信息
- 3) 分别进入每一服务内容,如果需要输入选择项,被测终端必须提供在所需选择列表中进 行移动的按键操作,和选择菜单
- 4) 分别进入每一服务内容,如果需要输入文字,确定文字输入法调节,并满足可输入中英 文、数字及符号。
- 5) 任一操作界面都有正确的菜单提示
- 6) 执行每一步确定后,到下一界面应能执行后退操作。
- 7) 用户请求服务后,应有相应的服务响应。

- 1)检查进入每个子菜单,被测终端是否会提示输入信息或发送请求至服务商,服务商有回 复消息即为通过,如无反应则不通过,一次即可。
- 2)不同SIM卡套餐内容不同,分别依次检验

## 测试项目:动感地带卡提供的套餐服务

#### 测试子项目:动感消息

测试目的:检验终端是否支持网络运营商提供的电子商务服务套餐

测试预置条件:动感地带卡

正确的顺序/步骤:

- 1) 入动感消息列表,观察是否所有服务项目都正常显示
- 2) 分别进入每一服务内容, 如果有帮助菜单, 选择后, 观察界面是否发送信息
- 3) 分别进入每一服务内容,如果需要输入选择项,被测终端必须提供在所需选择列表中进 行移动的按键操作,和选择菜单
- 4) 分别进入每一服务内容,如果需要输入文字,确定文字输入法调节,并满足可输入中英 文、数字及符号。
- 5) 任一操作界面都有正确的菜单提示
- 6) 执行每一步确定后,到下一界面应能执行后退操作。
- 7) 用户请求服务后,应有相应的服务响应。

- 1)检查进入每个子菜单,被测终端是否会提示输入信息或发送请求至服务商,服务商有回 复消息即为通过,如无反应则不通过,一次即可。
- 2)不同SIM卡套餐内容不同,分别依次检验

## 测试项目:动感地带卡提供的套餐服务

#### 测试子项目:动感密语

测试目的:检验终端是否支持网络运营商提供的客户服务服务套餐

测试预置条件:动感地带卡

正确的顺序/步骤:

- 1) 入动感密语列表,观察是否所有服务项目都正常显示
- 2) 分别进入每一服务内容, 如果有帮助菜单, 选择后, 观察界面是否发送信息
- 3) 分别进入每一服务内容,如果需要输入选择项,被测终端必须提供在所需选择列表中进 行移动的按键操作,和选择菜单
- 4) 分别进入每一服务内容,如果需要输入文字,确定文字输入法调节,并满足可输入中英 文、数字及符号。
- 5) 任一操作界面都有正确的菜单提示
- 6) 执行每一步确定后,到下一界面应能执行后退操作。
- 7) 用户请求服务后,应有相应的服务响应。

- 1)检查进入每个子菜单,被测终端是否会提示输入信息或发送请求至服务商,服务商有回 复消息即为通过,如无反应则不通过,一次即可。
- 2)不同SIM卡套餐内容不同,分别依次检验

## 测试项目:动感地带卡提供的套餐服务

#### 测试子项目:动感乐园

测试目的:检验终端是否支持网络运营商提供的客户服务服务套餐

测试预置条件:动感地带卡

正确的顺序/步骤:

- 1) 入动感乐园列表,观察是否所有服务项目都正常显示
- 2) 分别进入每一服务内容, 如果有帮助菜单, 选择后, 观察界面是否发送信息
- 3) 分别进入每一服务内容,如果需要输入选择项,被测终端必须提供在所需选择列表中进 行移动的按键操作,和选择菜单
- 4) 分别进入每一服务内容,如果需要输入文字,确定文字输入法调节,并满足可输入中英 文、数字及符号。
- 5) 任一操作界面都有正确的菜单提示
- 6) 执行每一步确定后,到下一界面应能执行后退操作。
- 7) 用户请求服务后,应有相应的服务响应。

- 1)检查进入每个子菜单,被测终端是否会提示输入信息或发送请求至服务商,服务商有回 复消息即为通过,如无反应则不通过,一次即可。
- 2)不同SIM卡套餐内容不同,分别依次检验

## 测试项目:动感地带卡提供的套餐服务

#### 测试子项目:动感位置服务

测试目的:检验终端是否支持网络运营商提供的客户服务服务套餐

测试预置条件:动感地带卡

正确的顺序/步骤:

- 1) 入位置服务列表,观察是否所有服务项目都正常显示
- 2) 分别进入每一服务内容, 如果有帮助菜单, 选择后, 观察界面是否发送信息
- 3) 分别进入每一服务内容,如果需要输入选择项,被测终端必须提供在所需选择列表中进 行移动的按键操作,和选择菜单
- 4) 分别进入每一服务内容,如果需要输入文字,确定文字输入法调节,并满足可输入中英 文、数字及符号。
- 5) 任一操作界面都有正确的菜单提示
- 6) 执行每一步确定后,到下一界面应能执行后退操作。
- 7) 用户请求服务后,应有相应的服务响应。

- 1)检查进入每个子菜单,被测终端是否会提示输入信息或发送请求至服务商,服务商有回 复消息即为通过,如无反应则不通过,一次即可。
- 2)不同SIM卡套餐内容不同,分别依次检验

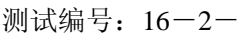

## 测试项目:动感地带卡提供的套餐服务

#### 测试子项目:娱乐休闲服务

测试目的:检验终端是否支持网络运营商提供的客户服务服务套餐

测试预置条件:动感地带卡

正确的顺序/步骤:

- 1) 入娱乐休闲服务列表,观察是否所有服务项目都正常显示
- 2) 分别进入每一服务内容, 如果有帮助菜单, 选择后, 观察界面是否发送信息
- 3) 分别进入每一服务内容,如果需要输入选择项,被测终端必须提供在所需选择列表中进 行移动的按键操作,和选择菜单
- 4) 分别进入每一服务内容,如果需要输入文字,确定文字输入法调节,并满足可输入中英 文、数字及符号。
- 5) 任一操作界面都有正确的菜单提示
- 6) 执行每一步确定后,到下一界面应能执行后退操作。
- 7) 用户请求服务后,应有相应的服务响应。

- 1)检查进入每个子菜单,被测终端是否会提示输入信息或发送请求至服务商,服务商有回 复消息即为通过,如无反应则不通过,一次即可。
- 2)不同SIM卡套餐内容不同,分别依次检验

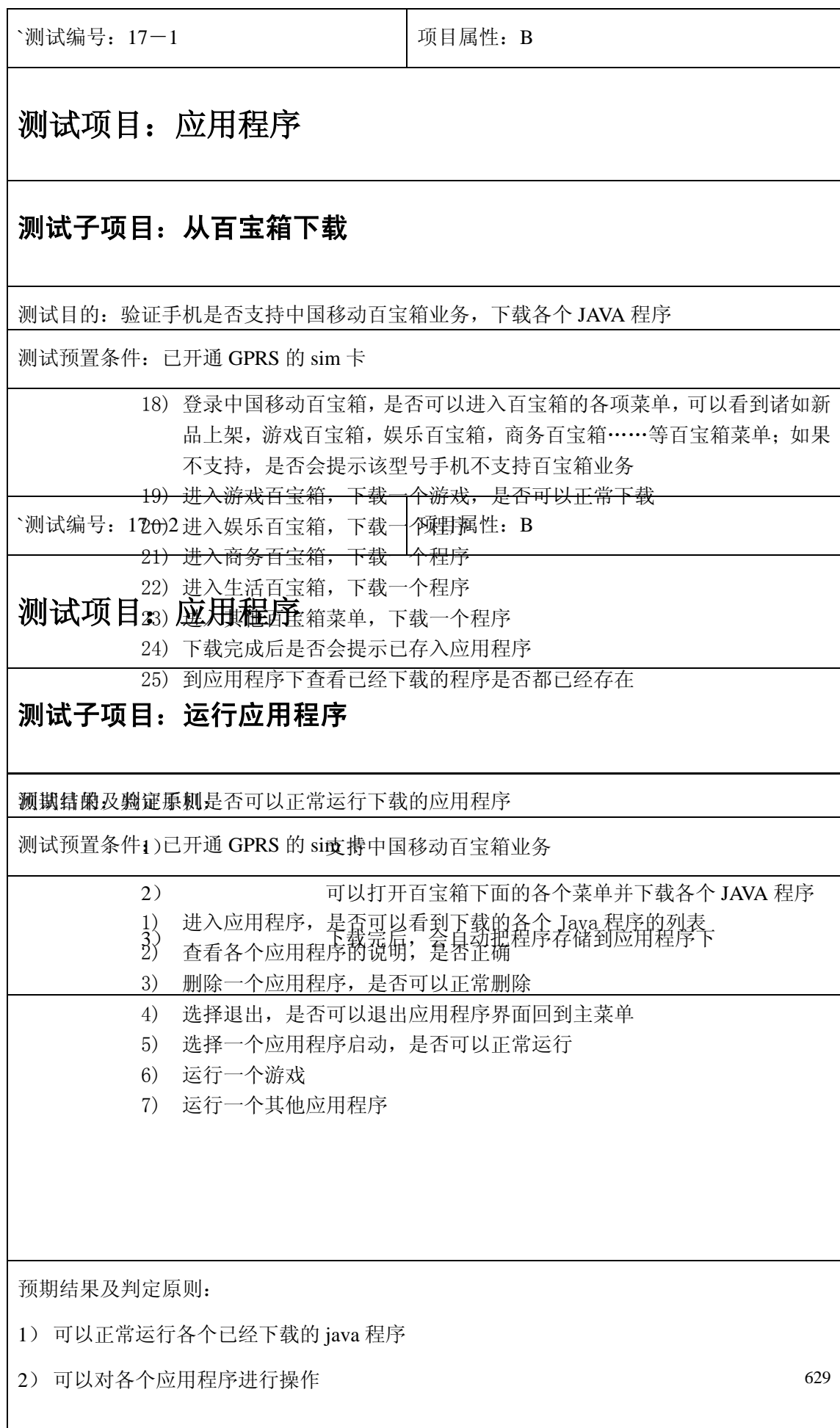

# 、应用程序

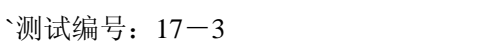

## 测试项目:应用程序

### 测试子项目:从其他网站下载 **Java** 程序

测试目的:验证手机是否可以从其他网站下载并运行应用程序

测试预置条件:已开通 GPRS 的 sim 卡

- 1) 从 wap 下登录一个可以下载 java 程序的网址, 比如酷猫网站
- 2) 下载几个 java 小程序,并查看下载完成后是否可以正确保存到应用程序

项目属性: B

- 3) 删除一个应用程序,是否可以正常删除
- 4) 选择退出,是否可以退出应用程序界面回到主菜单
- 5) 选择一个应用程序启动,是否可以正常运行
- 6) 运行一个游戏
- 7) 运行一个其他应用程序

预期结果及判定原则:

1) 可以从其他网站正常下载并运行 java 程序

2) 可以对各个应用程序进行操作

# **18**、基本功能设置

测试编号:18-1-1 项目属性:B

测试项目: 功能设置模块

测试子项目:手机设置之背景图片

测试目的:检测在手机设置菜单下选择设置背景图片。

测试预置条件:默认

测试步骤:

1)在待机状态下进入功能设置-手机设置-背景图片目录

2)检查版本自带的动画和图片以及文件夹中存储的图片是否正确显示。

2)在目录中选择图片,在样图中检查是否正常显示。

3)确认设置后检查大屏幕待机界面是否显示了所设置的背景动画或图片。

4)手机关机后重新开启,检查背景图片是否正常显示。

5) 选择手机版本自带的动画和图片做背景重复 1) 到 4) 步骤, 检查背景设置功能。

6) 选择来自手机内嵌的照相机拍摄的图片做背景, 重复 1) 到 4) 的步骤, 检查背景设置功能。

7) 选择通过数据线由本地电脑或互连网下载的图片做背景,重复1)到4)的步骤, 检查背景设置功能。

8)选择来自彩信中保存的图片做背景,重复 1) 到 4) 的步骤, 检查背景设置功能。

预期结果及判定原则:

1)出现在背景图片目录中的图片都可以成功设置为背景图片。

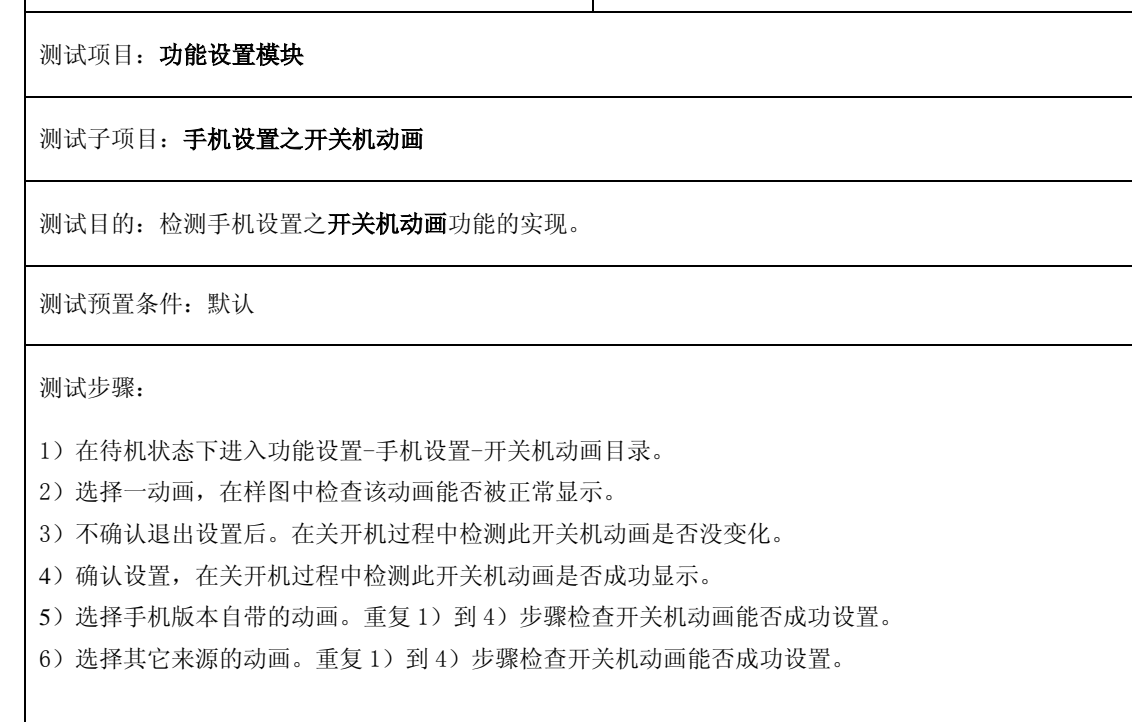

预期结果及判定原则:

1) 现在开关机动画目录中的图片都可以成功设置为开关机动画。

测试编号:18-1-2 项目属性:B

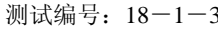

测试编号:18-1-3 项目属性:B

测试项目: 功能设置模块

测试子项目: 手机设置之对比度

测试目的:检测手机设置之对比度功能的实现。

测试预置条件:默认

测试步骤:

1)在待机状态下进入手机设置**-**对比度目录

- 2)调整对比度值从小到最大,检查大屏幕 LCD 对比度是否随设置值改变而正常变换。
- 3)调整对比度值从大到最小,检查大屏幕 LCD 对比度是否随设置值改变而正常变换

4) 把对比度值设置为最小值, 关机后重新开机检查大屏幕 LCD 对比度设置是否正常。

5)把对比度值设置为中间值,关机后重新开机检查大屏幕 LCD 对比度设置是否正常。

6)把对比度值设置为最大值,关机后重新开机检查大屏幕 LCD 对比度设置是否正常。

预期结果及判定原则:

1)可成功设置对比度并在关开机后正常匹配显示

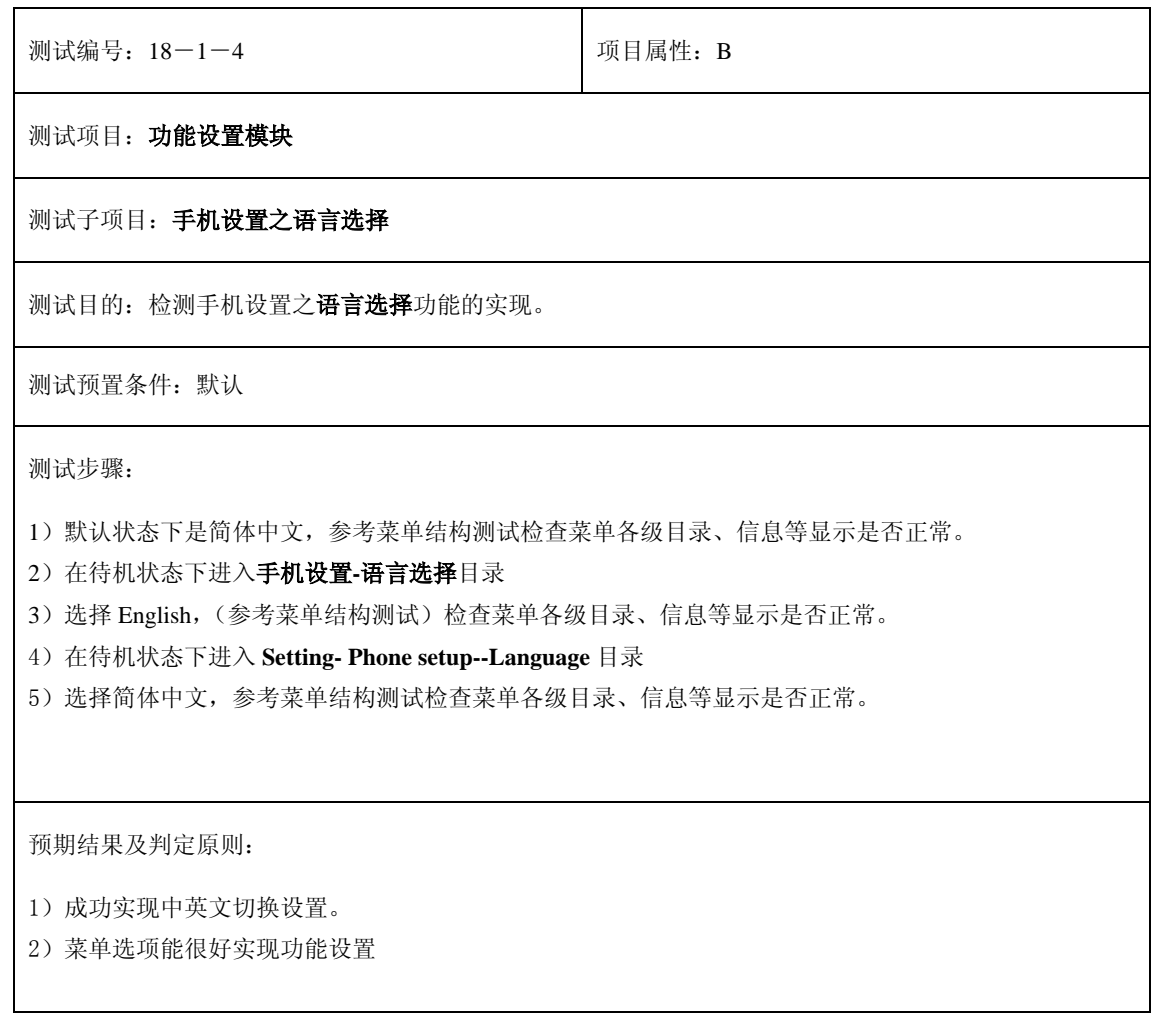

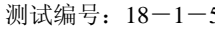

测试编号:18-1-5 项目属性:B

测试项目: 功能设置模块

测试子项目:手机设置之开机信息(问候语)

测试目的:检测手机设置之开机信息功能的实现。

测试预置条件:默认

测试步骤:

1)默认状态下问候语开启。在开机过程中检查问候语是否能正常显示。

2)进入开机信息菜单,检查问候语开启标志是否被选择。

3)选择编辑问候语,检查开机过程中显示的问候语是否和开机信息一致。

4)编辑并确认问候语内容,检查开机过程中显示的问候语是否和编辑后的开机信息内容一致。

4)选择无问候语,检查无问候语开启标志是否被选择。

5)关机后重新开机,检查开机过程中是否关闭了问候语。

预期结果及判定原则:

1)成功开启关闭开机信息(问候语)功能,问候语可成功编辑并可在开机过程中显示。

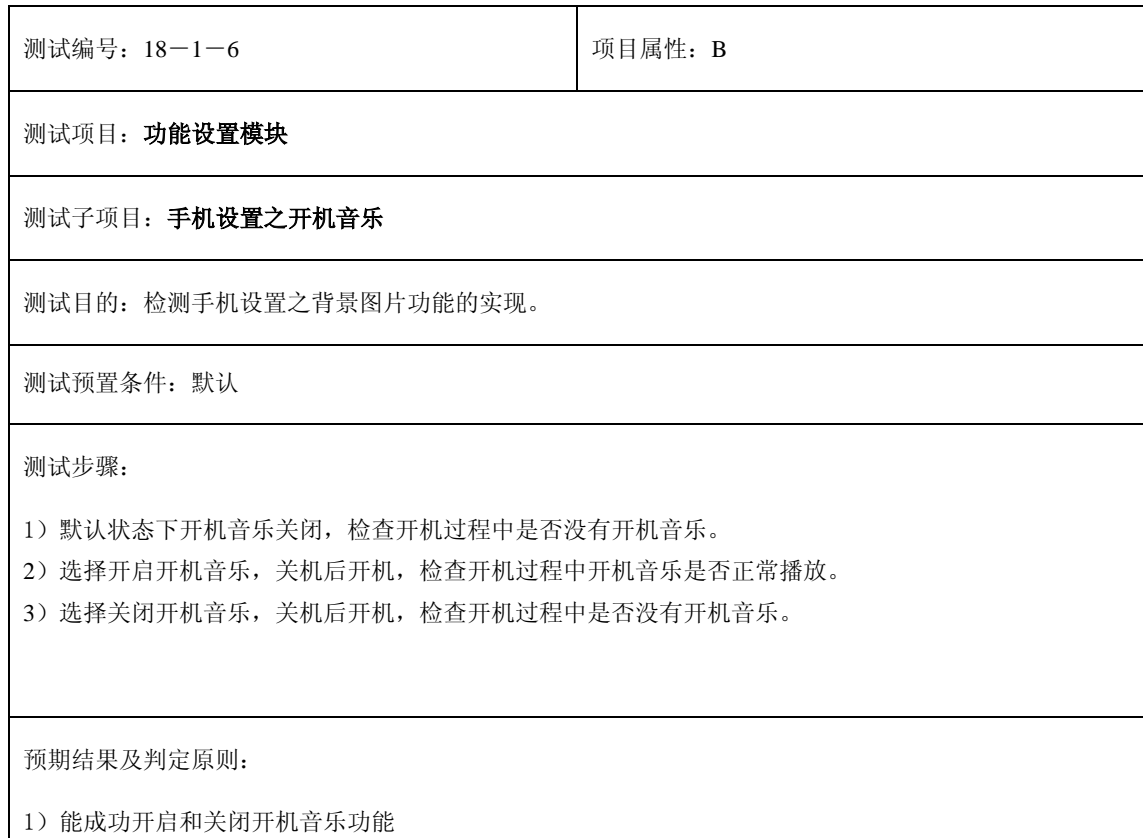

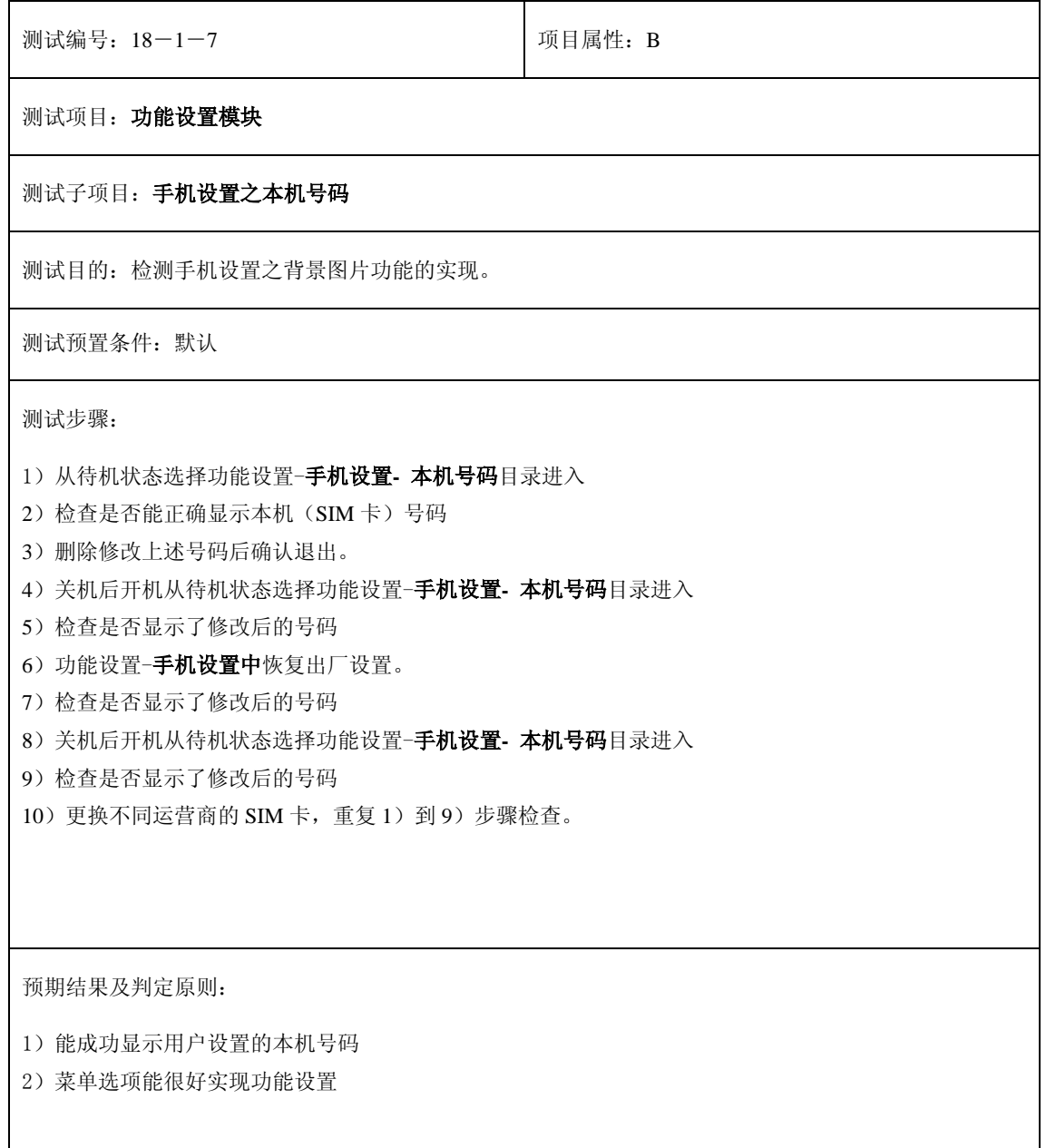

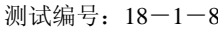

测试编号:18-1-8 项目属性:B

测试项目: 功能设置模块

测试子项目:手机设置之出厂默认设置

测试目的:

检测手机设置之出厂默认设置的实现。

测试预置条件:默认

测试步骤:

1)从待机状态选择手机设置**-** 出厂默认设置目录

2)选择恢复出厂默认设置后,检查是否有提示信息。

- 3)不恢复出厂默认设置退出,检查各项相关设置(根据产品定义出厂默认设置)
- 4)关机后重新开机,检查各项相关设置(根据产品定义出厂默认设置)
- 5)确认恢复出厂默认设置后退出,检查各项相关设置(根据产品定义中出厂默认设置)
- 6)关机后重新开机,检查各项相关设置(根据产品定义出厂默认设置)

- 1)在确认恢复出厂默认设置后,各项相关设置满足产品定义中的出厂默认设置值。
- 2)菜单选项能很好实现功能设置

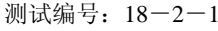

测试项目: 功能设置模块

测试子项目: 时间设置之时钟设置

测试目的: 检测时间设置之时钟设置功能的实现。

测试预置条件:默认

测试步骤:

- 1)从待机状态功能设置-时间设置时钟设置目录
- 2) 在 12 小时时间模式下选择上午 AM 或下午 PM, 输入小时和分钟, 不确定退出。
- 3)检查小屏幕时间设置是否没有改动。
- 4)关机后重新开机,检查小屏幕时间设置是否没有改动。
- 5) 在 12 小时时间模式下选择上午 AM 或下午 PM, 输入小时和分钟, 确认后退出。
- 6)检查小屏幕时间设置是否没有改动。
- 7)关机后重新开机,检查时间设置是否已经成功改动。
- 8)在 12 小时时间模式下输入最大的时间设置(如 12:59),检查是否能正常设置。
- 9)检查在 12 小时时间模式下输入大于最大时间设置值是否被禁止。
- 10)在 12 小时时间模式下输入最小的时间设置(如 01:00),检查是否能正常设置。
- 11)检查在 12 小时时间模式下输入小于最小时间设置值是否被禁止。
- 12) 在 24 小时时间模式下输入小时和分钟, 没确定退出。
- 13)检查小屏幕时间设置是否没有改动。
- 14)关机后重新开机,检查小屏幕时间设置是否没有改动。
- 15) 在 24 小时时间模式下输入小时和分钟,确认后退出, 在待机界面检查是否显示改动后的时间。
- 16)关机后重新开机,检查时间设置是否显示改动后的时间。
- 17) 在 24 小时时间模式下输入最大的时间设置(如 23: 59), 检查是否能正常设置。
- 18)检查在 24 小时时间模式下输入大于最大时间设置值是否被禁止。
- 19)检查在 24 小时时间模式下输入小于最小时间设置值是否被禁止。

- 1)时间格式设置和屏幕显示时间格式一致。
- 2)小时分钟设置与屏幕显示的值和格式匹配
- 3)菜单选项能很好实现功能设置

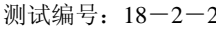

测试编号:18-2-2 项目属性:B

测试项目: 功能设置模块

测试子项目: 时间设置之日期设置

测试目的:检测时间设置之日期设置功能的实现。

测试预置条件:默认

测试步骤:

)从待机状态功能设置-时间设置-日期设置目录

)输入当前的年月日的数值并确认,在待机窗口检查日期是否更改。

)关机后重新开机,检查日期设置是否显示改动后的年月日。

)输入年月日的数值,但选择退出。在待机界面检查是否显示为改动前的时间。

)关机后重新开机,检查日期设置是否显示为改动前的时间。

)检查最大的年月日的设置值(如 2014 年 12 月 31 日)。

)关机重新开机,查看是否设置的日期能够正确显示。

)检查最小的年月日的设置值(如 1998 年 01 月 01 日)。

)关机重新开机,查看是否设置的日期能够正确显示。

预期结果及判定原则:

)可成功设置年月日并能成功显示

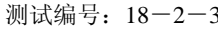

测试编号:18-2-3 项目属性:B

测试项目: 功能设置模块

测试子项目: 时间设置之时区设置

测试目的:检测时间设置之时区设置功能的实现。

测试预置条件:默认(时区选择与格林威治时间相对。如北京时间为+08:00)

测试步骤:

1) 从待机状态功能设置-时间设置-时区设置目录

2)输入不同时区设置,检查是否能够正常设置。

- 3)关机后重新开机,检查是否被设置的时区和时间被正确显示。
- 4)如果时区当前设置为夏令时,设置夏令时关闭。
- 5)关机后重新开机,检查是否被设置的时区和时间被正确显示。
- 6)检查与小秘书中世界时间设置的联系

- 1)成功设置时区,时间随时区设置的改变而变化
- 2)菜单选项能很好实现功能设置

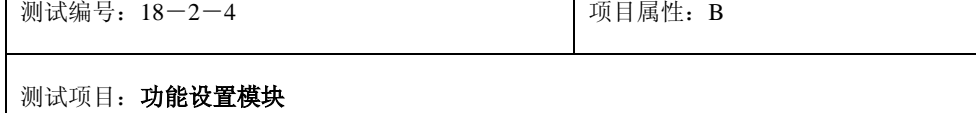

测试子项目:时间设置之显示时间设置

测试目的:检测时间设置之显示时间设置功能的实现。

测试预置条件:默认

测试步骤:

1)从待机状态功能设置-时间设置-显示时间设置目录

- 2)开启显示时间,在大屏幕上查看是否有相应的显示时间。
- 3)检查大小屏幕的时间显示是否一致。
- 4)关机后重新开机,在大屏幕上查看是否有相应的显示时间。
- 5)关闭显示时间,在大显示屏幕上查看是否没有相应的显示时间。
- 6)关机后重新开机,在大屏幕上查看是否没有相应的显示时间。

- 1)开启显示时间设置后在大屏幕上成功显示时间。
- 2) 关闭显示时间设置后在大屏幕上不显示时间。
- 3)菜单选项能很好实现功能设置

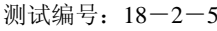

测试编号:18-2-5 项目属性:B

测试项目: 功能设置模块

测试子项目: 时间设置之时间格式设置

测试目的:检测时间设置之时间格式设置功能的实现。

测试预置条件:默认

测试步骤:

1) 从待机状态功能设置-时间设置-时间格式设置目录

2)选择 12 小时,在小屏幕上检查是否存在相应的时间格式。

3)开启显示时间,在大显示屏幕上查看显示时间格式是否正确。

4)检查在 12 小时时间格式下是否正常设置(参见时间设置)。

5) 选择 24 小时, 在小屏幕上检查是否存在相应的时间格式。

6)开启显示时间,在大显示屏幕上查看显示时间格式是否正确。

7)检查在 24 小时时间格式下是否正常设置(参见时间设置)。

预期结果及判定原则:

1) 成功实现时间格式设置

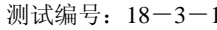

测试项目: 功能设置模块

测试子项目: 网络选择之选择方式

测试目的: 自动选择和人工选择下机是否能通过 PLMN 获得与其 SIM 卡相匹配的服务

测试预置条件:

测试步骤:

1)从待机状态选择功能设置菜单下进入网络选择选项。

2)检查默认状态下的网络选择方式设置为自动选择。

3)检查手机是否能通过 PLMN 获得与其 SIM 卡相匹配的服务。

4)选择人工选择方式,检查手机是否能通过 PLMN 获得与其 SIM 卡相匹配的服务

5)退出后检查激活的标志是否显示正确。

6)选择与其 SIM 卡相不匹配的服务(如中国联通 SIM 卡选择中国移动的网络,如中国移动 SIM 卡选择中 国联通的网络),应不能获得相应服务。

预期结果及判定原则:

1)自动选择(默认)方式下能通过 PLMN 获得与其 SIM 卡相匹配的服务

2)人工选择方式下能通过 PLMN 获得与其 SIM 卡相匹配的服务

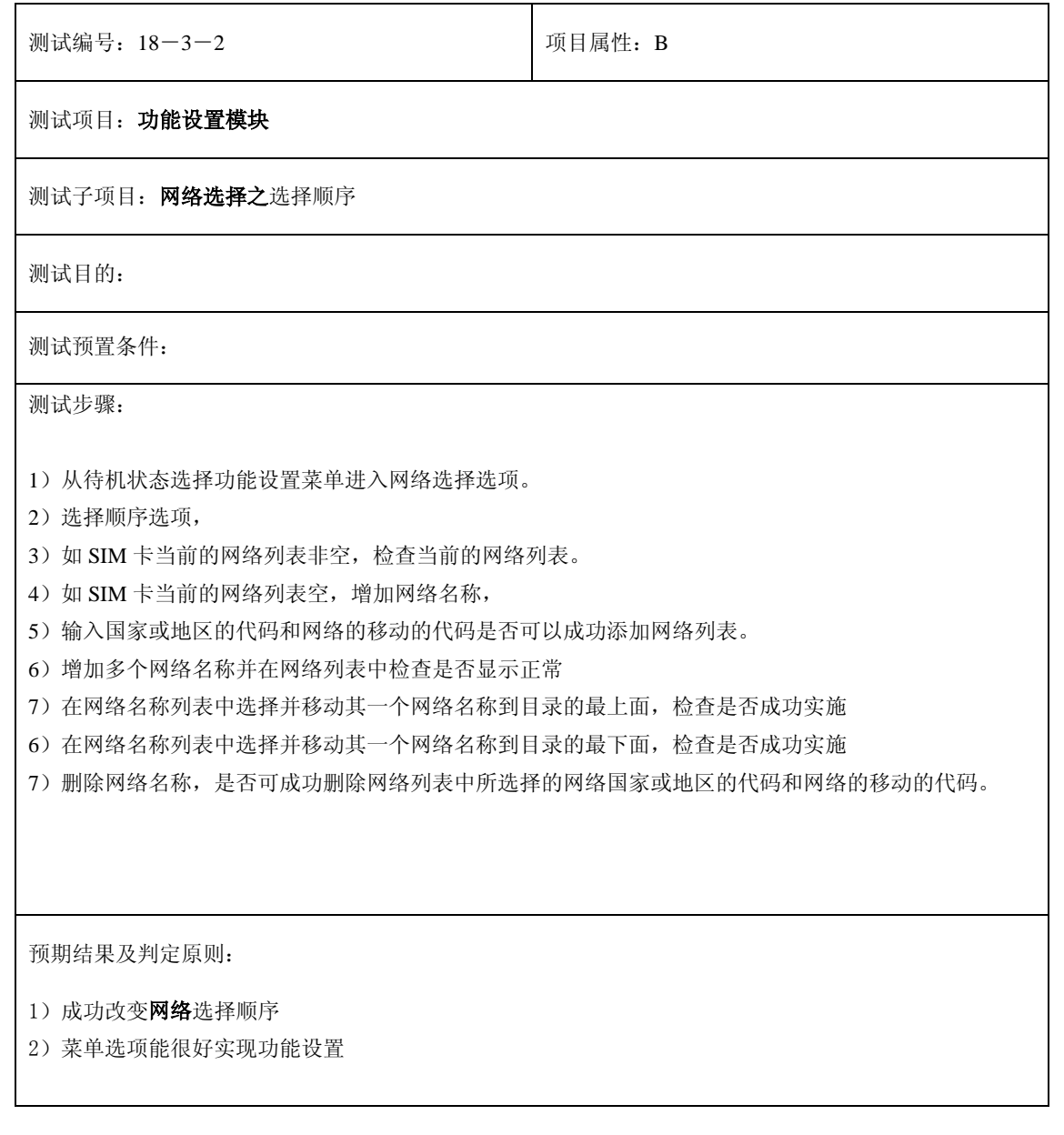

# **19**、日历

## 正常显示

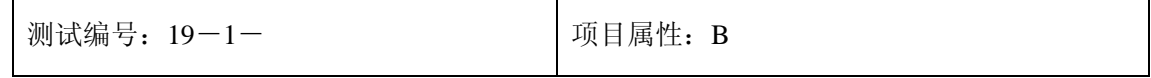

## 测试项目:日历-显示

#### 测试子项目: 日历一显示一翻页键移动键

测试目的:验证下列情况下日历功能是否正常

测试预置条件:手机处于正常待机状态

正确。的顺序/步骤:

- 1) 小秘书-日历:选择日历;
- 2) 进入后按上下左右键查看日历显示;
- 3) 验证世界时间功能是否正常。

预期结果及判定原则:

- 1) 日历时间显示是否正确。
- 2) 日历界面及图标,提示框显示是否正确。
- 3) 各种提示音是否正确。
- 4) 其他相关功能是否正确。

#### 阳历转阴历

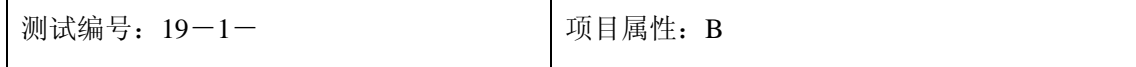

## 测试项目:日历-显示

#### 测试子项目:日历-显示-阳历转阴历

测试目的:验证下列情况下日历功能是否正常

测试预置条件:手机处于正常待机状态

正确。的顺序/步骤:

- 1) 小秘书-日历:选择日历;
- 2) 选择"选项"进入阳历转阴历;
- 3) 进入阳历输入界面:输入任一日期;
- 4) 选择"确定"查看阴历时间;
- 5) 验证日历功能是否正常。

- 1) 日历时间显示是否正确。
- 2) 日历界面及图标,提示框显示是否正确。
- 3) 各种提示音是否正确。
- 4) 其他相关功能是否正确。

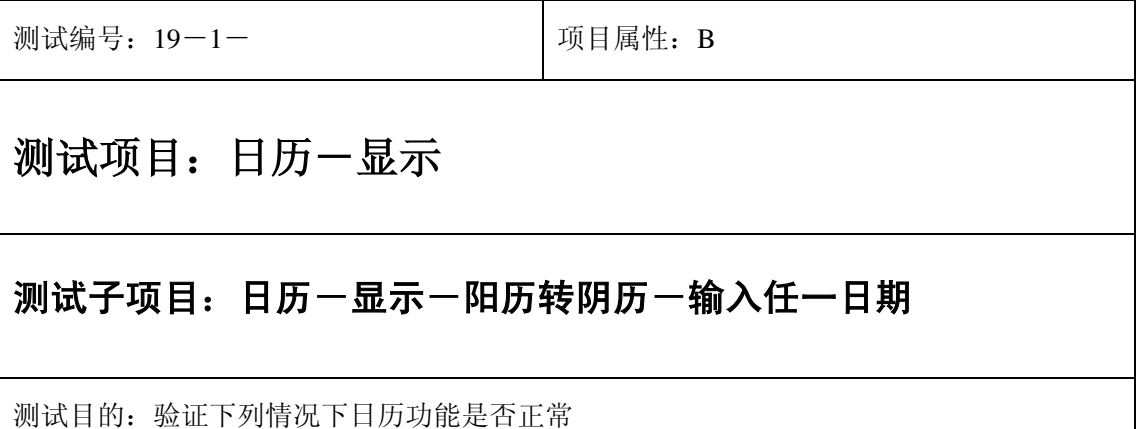
测试预置条件:手机处于正常待机状态

正确。的顺序/步骤:

- 1) 小秘书-日历:选择日历;
- 2) 选择"选项"进入阳历转阴历;
- 3) 进入阳历输入界面:输入任一日期;
- 4) 选择"确定"查看阴历时间;
- 5) 验证日历功能是否正常。

- 1) 日历时间显示是否正确。
- 2) 日历界面及图标,提示框显示是否正确。
- 3) 各种提示音是否正确。
- 4) 其他相关功能是否正确。

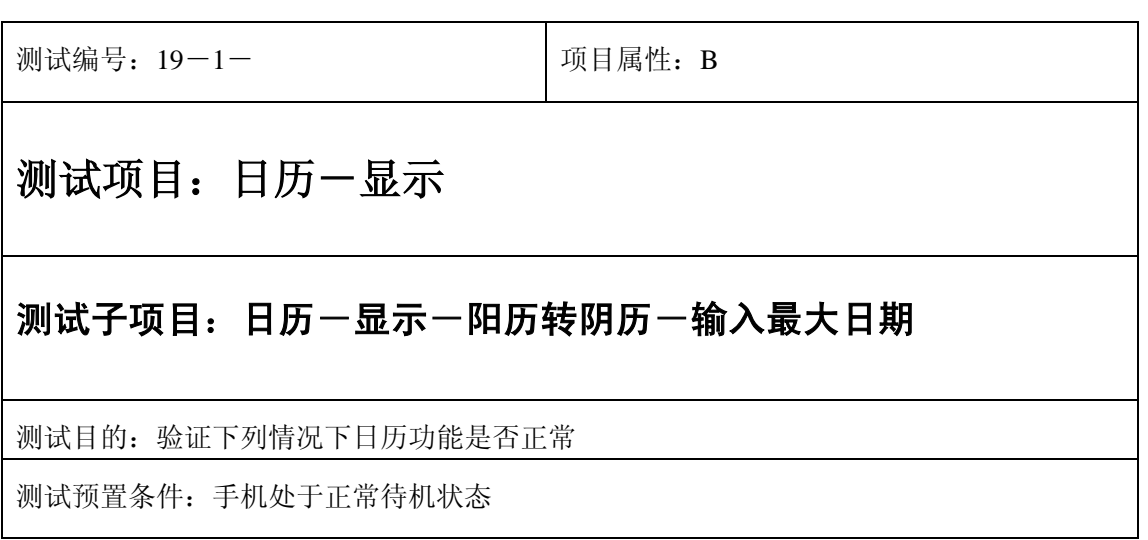

- 1) 小秘书-日历:选择日历;
- 2) 选择"选项"进入阳历转阴历;
- 3) 进入阳历输入界面:输入最大日期;
- 4) 选择"确定"查看阴历时间;
- 5) 验证日历功能是否正常。

- 1) 日历时间显示是否正确。
- 2) 日历界面及图标,提示框显示是否正确。
- 3) 各种提示音是否正确。
- 4) 其他相关功能是否正确。

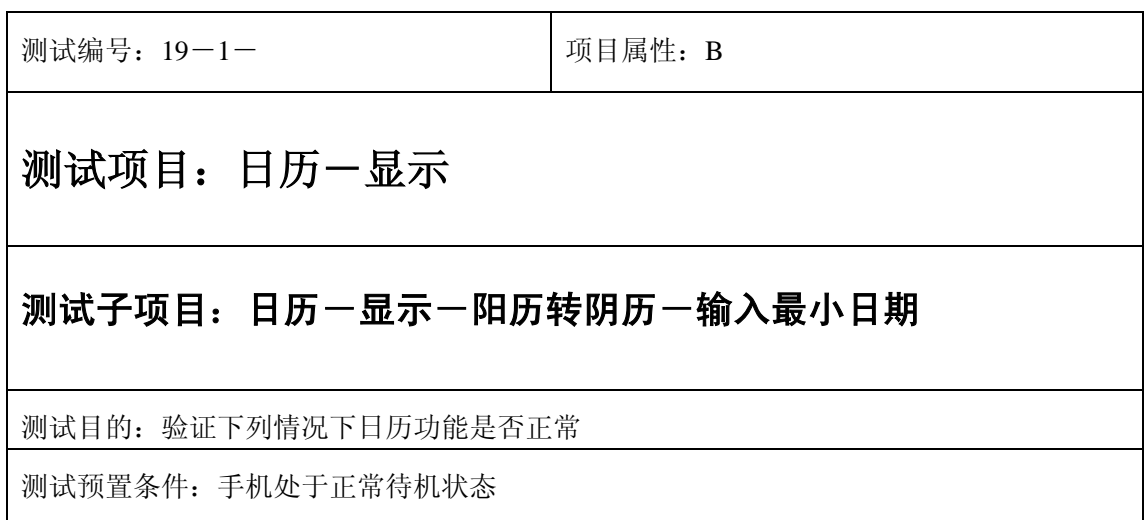

- 1) 小秘书-日历:选择日历;
- 2) 选择"选项"进入阳历转阴历;
- 3) 进入阳历输入界面:输入最小日期;
- 4) 选择"确定"查看阴历时间;
- 5) 验证日历功能是否正常。

预期结果及判定原则:

- 1) 日历时间显示是否正确。
- 2) 日历界面及图标,提示框显示是否正确。
- 3) 各种提示音是否正确。
- 4) 其他相关功能是否正确。

#### 阴历转阳历

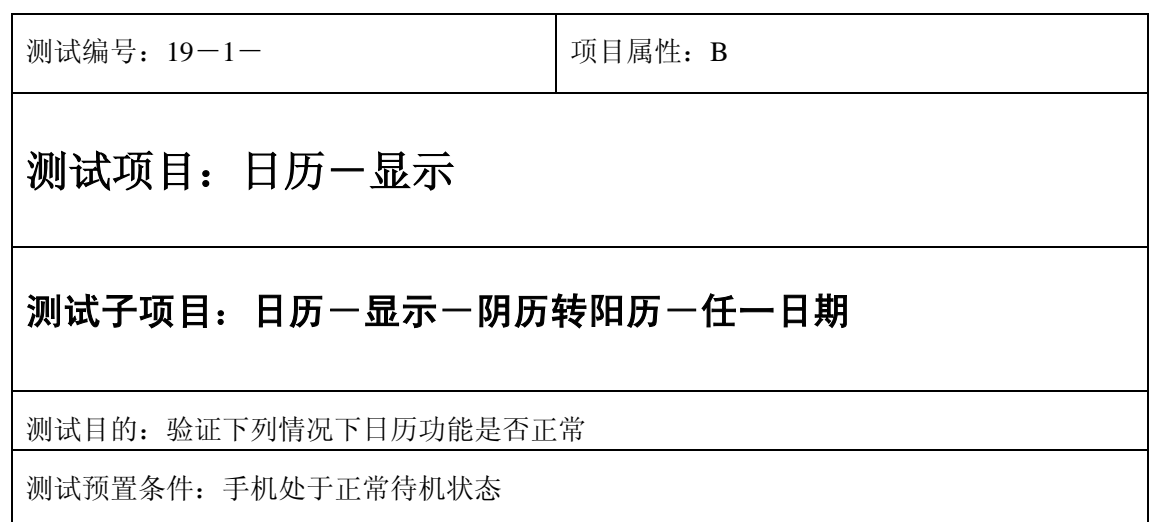

- 1) 小秘书-日历:选择日历;
- 2) 选择"选项"进入阴历转阳历;
- 3) 进入阴历输入界面:输入任一日期;
- 4) 选择"确定"查看阳历时间;
- 5) 验证日历功能是否正常。

- 1) 日历时间显示是否正确。
- 2) 日历界面及图标,提示框显示是否正确。
- 3) 各种提示音是否正确。
- 4) 其他相关功能是否正确。

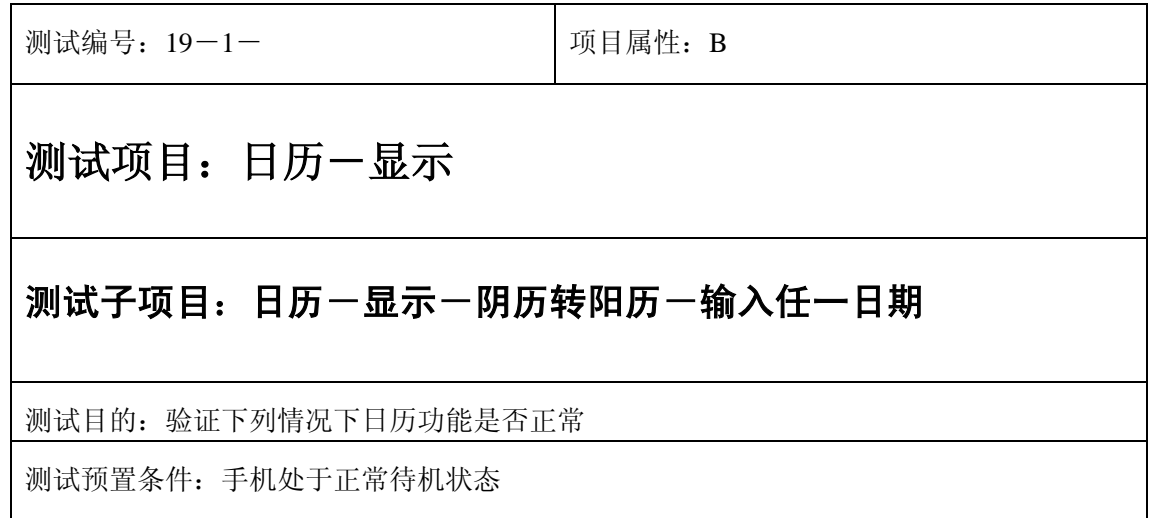

- 1) 小秘书-日历:选择日历;
- 2) 选择"选项"进入阴历转阳历;
- 3) 进入阴历输入界面:输入任一日期;
- 4) 选择"确定"查看阳历时间;
- 5) 验证日历功能是否正常。

- 1) 日历时间显示是否正确。
- 2) 日历界面及图标,提示框显示是否正确。
- 3) 各种提示音是否正确。
- 4) 其他相关功能是否正确。

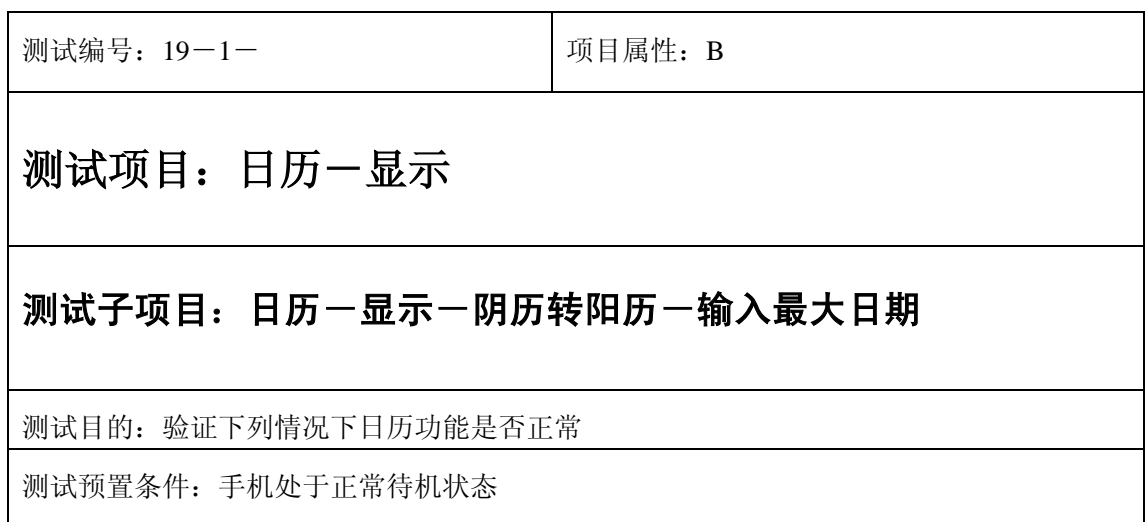

- 1) 小秘书-日历:选择日历;
- 2) 选择"选项"进入阴历转阳历;
- 3) 进入阴历输入界面:输入最大日期;
- 4) 选择"确定"查看阳历时间;
- 5) 验证日历功能是否正常。

- 1) 日历时间显示是否正确。
- 2) 日历界面及图标,提示框显示是否正确。
- 3) 各种提示音是否正确。
- 4) 其他相关功能是否正确。

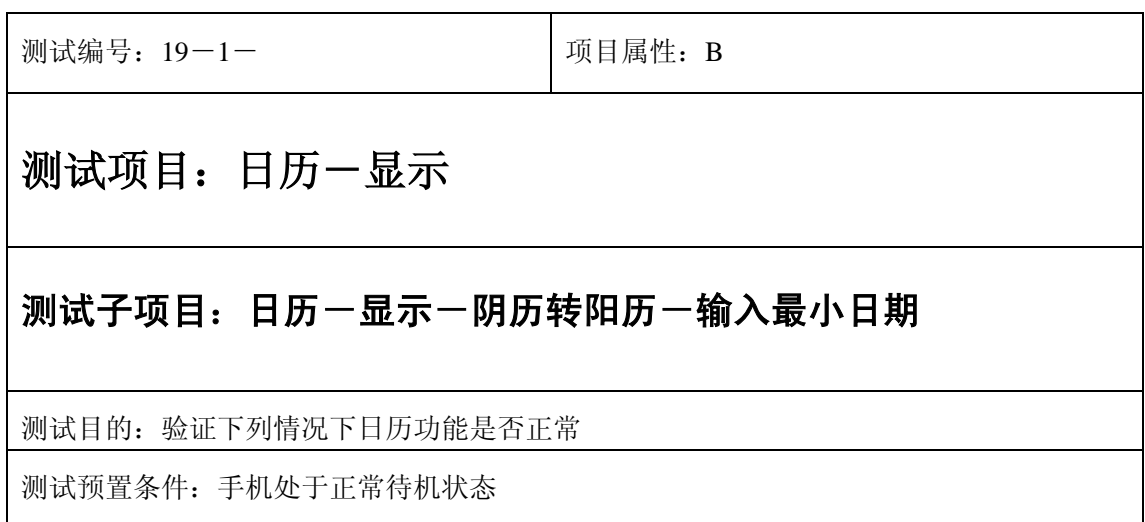

- 1) 小秘书-日历:选择日历;
- 2) 选择"选项"进入阴历转阳历;
- 3) 进入阴历输入界面:输入最小日期;
- 4) 选择"确定"查看阳历时间;
- 5) 验证日历功能是否正常。

- 1) 日历时间显示是否正确。
- 2) 日历界面及图标,提示框显示是否正确。
- 3) 各种提示音是否正确。
- 4) 其他相关功能是否正确。

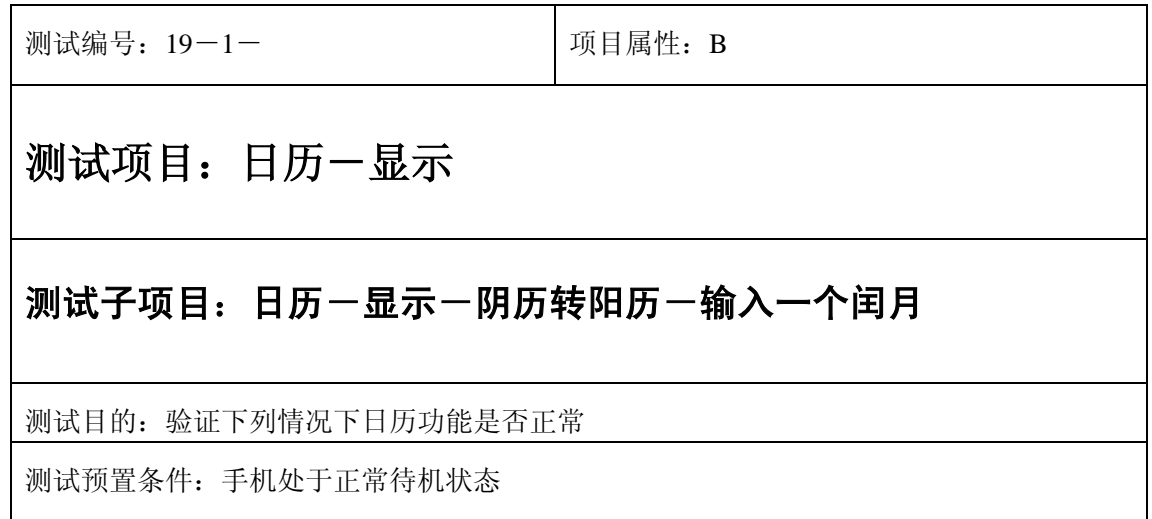

- 1) 小秘书-日历:选择日历;
- 2) 选择"选项"进入阴历转阳历;
- 3) 进入阴历输入界面:输入含闰月的日期;
- 4) 选择"确定"系统提示是否选择闰月;
- 5) 选择"是"查看阳历时间;
- 6) 验证日历功能是否正常。

- 1) 日历时间显示是否正确。
- 2) 日历界面及图标,提示框显示是否正确。
- 3) 各种提示音是否正确。
- 4) 其他相关功能是否正确。

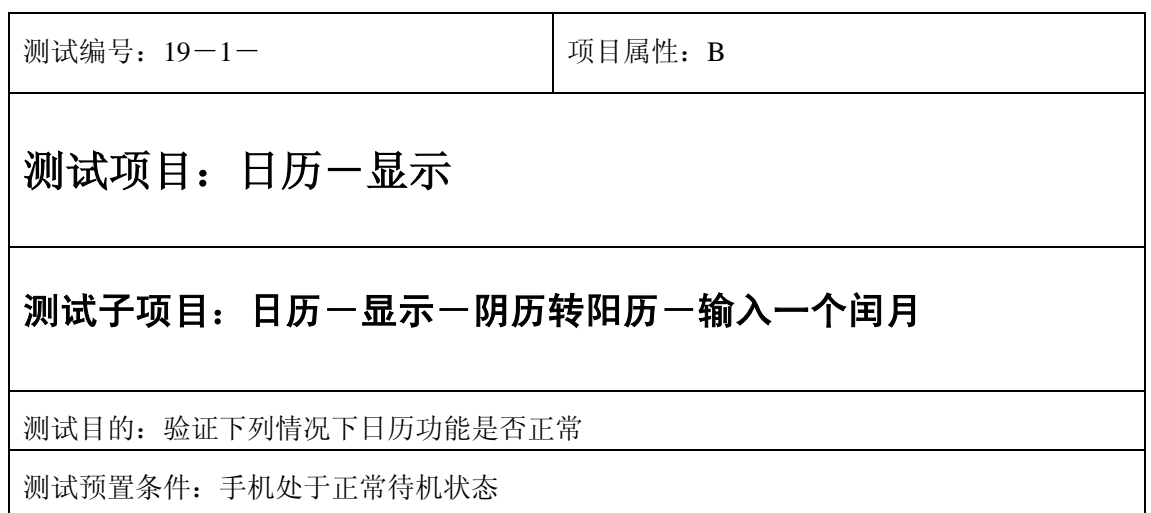

- 1) 小秘书-日历:选择日历;
- 2) 选择"选项"进入阴历转阳历;
- 3) 进入阴历输入界面:输入含闰月的日期;
- 4) 选择"确定"系统提示是否选择闰月;
- 5) 选择"否"查看阳历时间;
- 6) 验证日历功能是否正常。

预期结果及判定原则:

- 1) 日历时间显示是否正确。
- 2) 日历界面及图标,提示框显示是否正确。
- 3) 各种提示音是否正确。
- 4) 其他相关功能是否正确。

### 中途退出

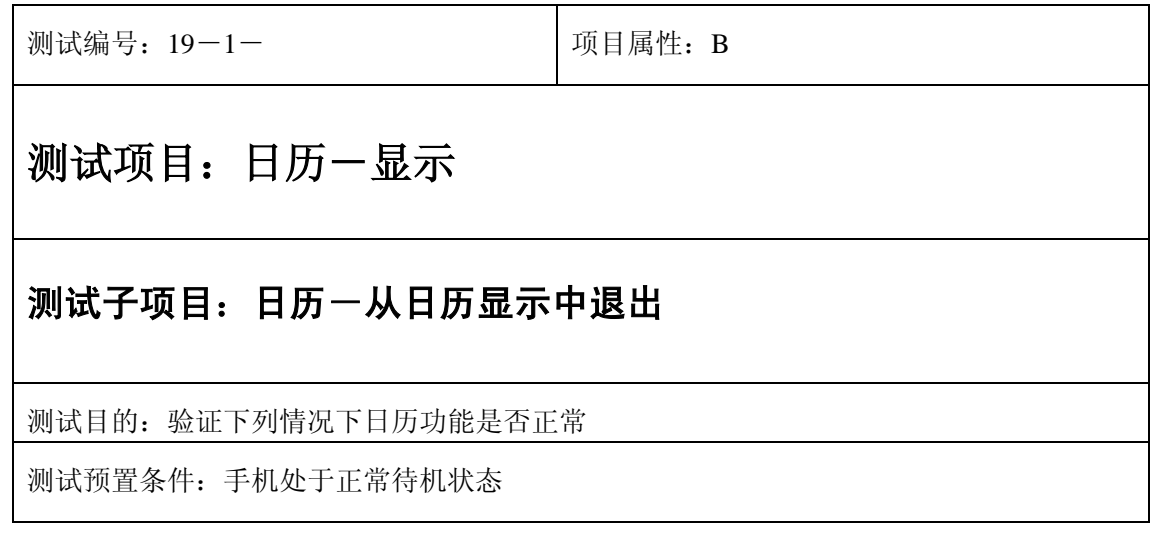

- 1) 小秘书-日历:选择日历;
- 2) 进入后选择"结束" 或按"end"键直接退出;
- 3) 验证日历功能是否正常。

- 1) 日历时间显示是否正确。
- 2) 日历界面及图标,提示框显示是否正确。
- 3) 各种提示音是否正确。
- 4) 其他相关功能是否正确。

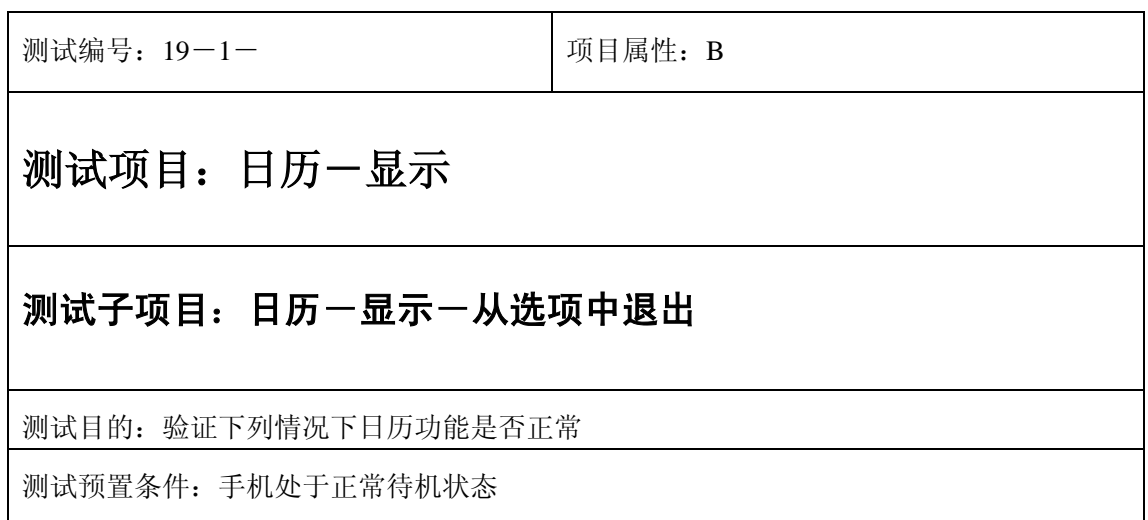

- 1) 小秘书-日历:选择日历;
- 2) 进入"选项"后选择"结束" 或按"end"键直接退出;
- 3) 验证日历功能是否正常。

- 1) 日历时间显示是否正确。
- 2) 日历界面及图标,提示框显示是否正确。
- 3) 各种提示音是否正确。
- 4) 其他相关功能是否正确。

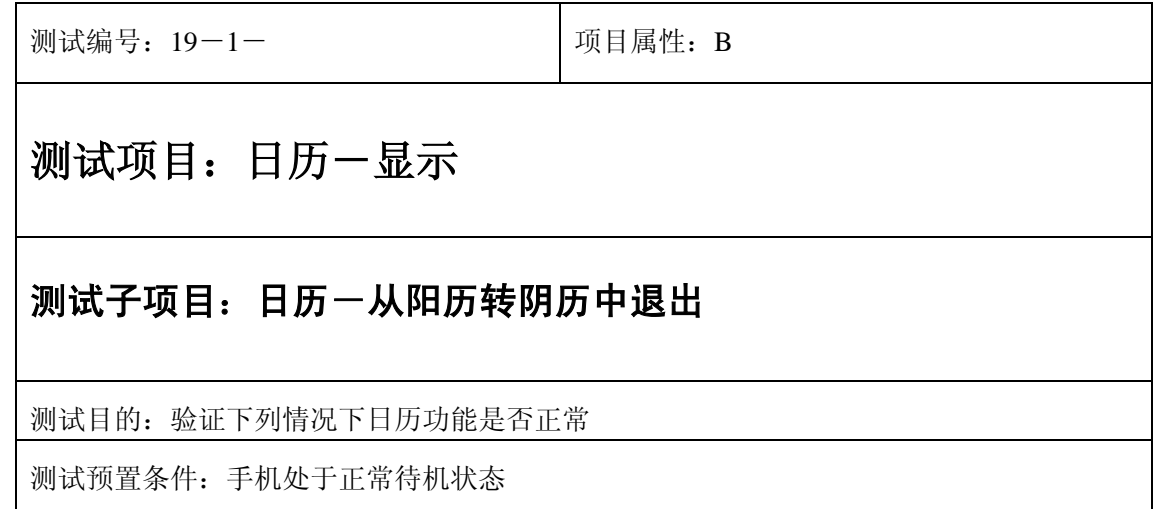

- 1) 小秘书-日历:选择日历;
- 2) 选择"选项"进入阳历转阴历;
- 3) 进入阴历输入界面选择"结束" 或按"end"键直接退出;
- 4) 验证日历功能是否正常。

- 1) 日历时间显示是否正确。
- 2) 日历界面及图标,提示框显示是否正确。
- 3) 各种提示音是否正确。
- 4) 其他相关功能是否正确。

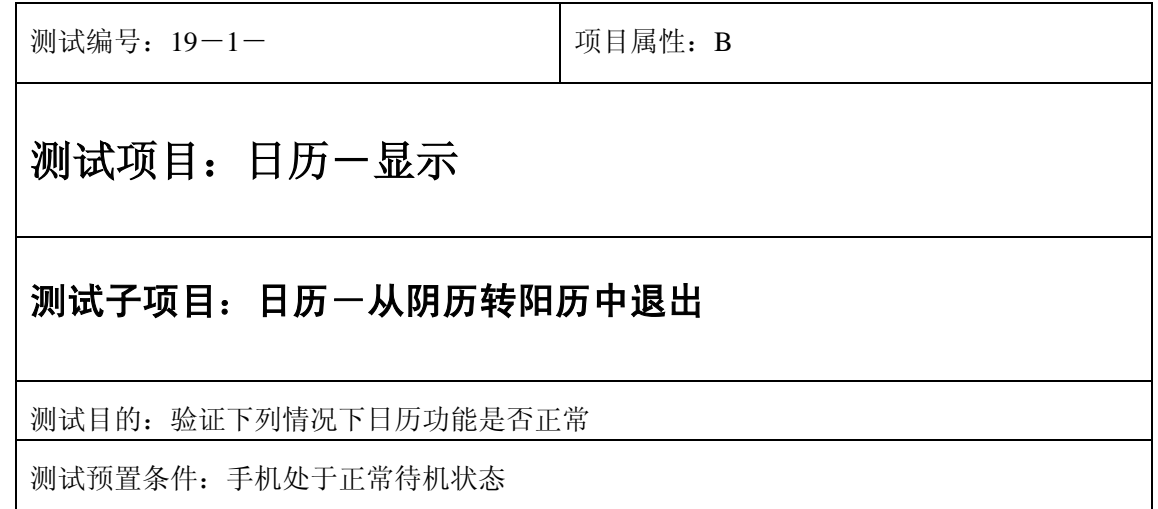

- 1) 小秘书-日历:选择日历;
- 2) 选择"选项"进入阴历转阳历;
- 3) 进入阳历输入界面选择"结束" 或按"end"键直接退出;
- 4) 验证日历功能是否正常。

预期结果及判定原则:

- 1) 日历时间显示是否正确。
- 2) 日历界面及图标,提示框显示是否正确。
- 3) 各种提示音是否正确。
- 4) 其他相关功能是否正确。

## 更改

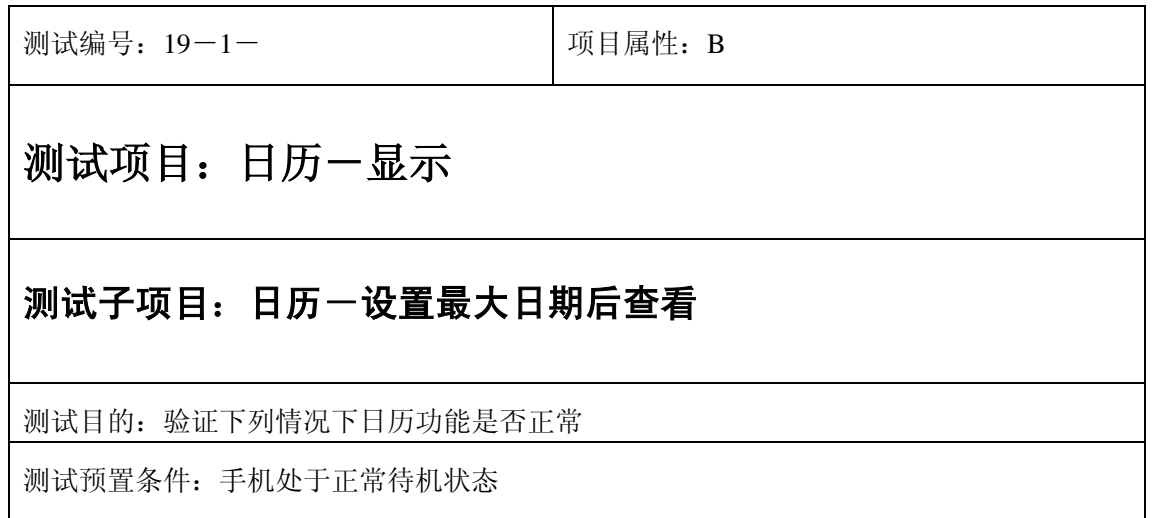

- 1) 进入功能设置-日期设置:将日期设为最小的一个时间;
- 2) 再进入小秘书-日历,查看日历显示;
- 3) 验证日历功能是否正常。

- 1) 日历时间显示是否正确。
- 2) 日历界面及图标,提示框显示是否正确。
- 3) 各种提示音是否正确。
- 4) 其他相关功能是否正确。

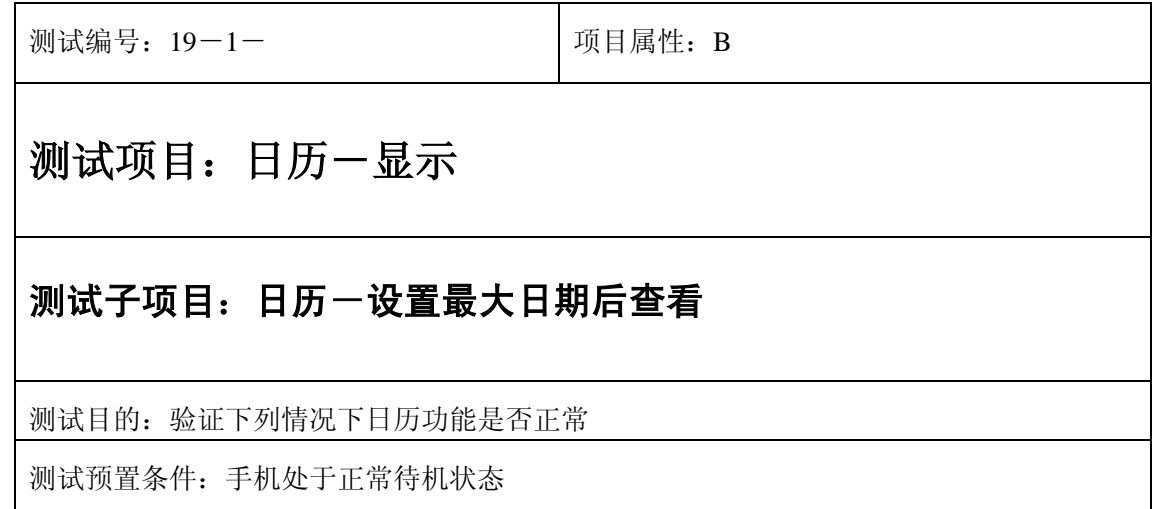

- 1) 进入功能设置-日期设置:将日期设为最大的一个时间;
- 2) 再进入小秘书-日历,查看日历显示;
- 3) 验证日历功能是否正常。

- 1) 日历时间显示是否正确。
- 2) 日历界面及图标,提示框显示是否正确。
- 3) 各种提示音是否正确。
- 4) 其他相关功能是否正确。

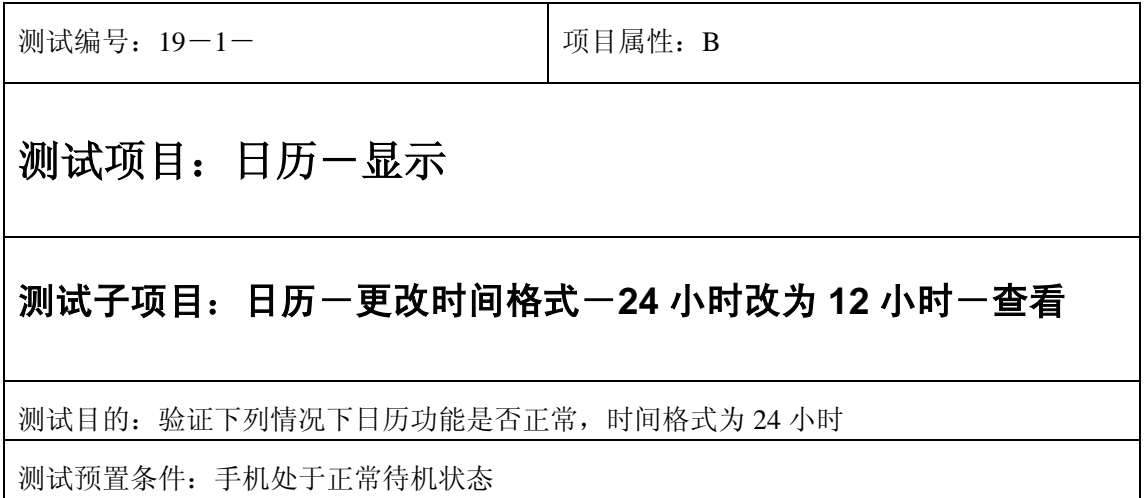

- 1) 进入功能设置-时间设置:将时间格式改为 12 小时;
- 2) 再进入小秘书-日历,查看日历显示;
- 3) 验证日历功能是否正常。

- 1) 日历时间显示是否正确。
- 2) 日历界面及图标,提示框显示是否正确。
- 3) 各种提示音是否正确。
- 4) 其他相关功能是否正确。

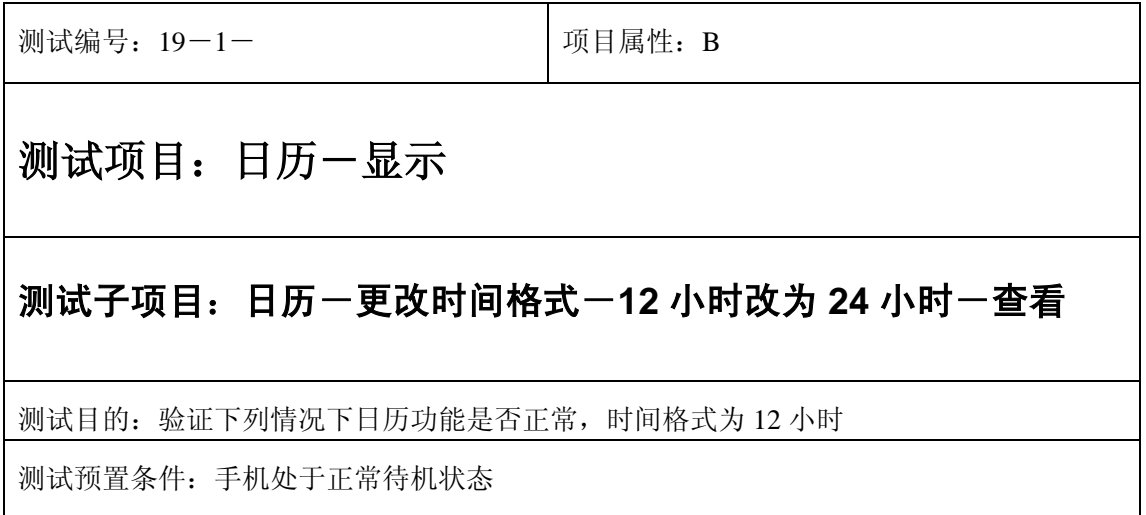

- 1) 进入功能设置-时间设置:将时间格式改为 24 小时;
- 2) 再进入小秘书-日历,查看日历显示;
- 3) 验证日历功能是否正常。

- 1) 日历时间显示是否正确。
- 2) 日历界面及图标,提示框显示是否正确。
- 3) 各种提示音是否正确。
- 4) 其他相关功能是否正确。

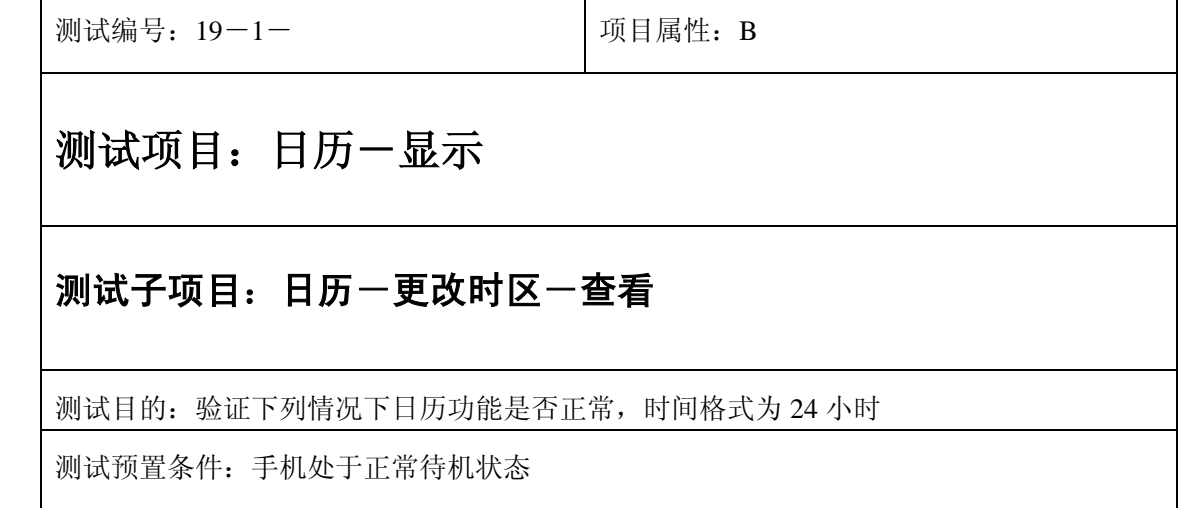

- 1) 进入功能设置-时区设置:更改时区;
- 2) 再进入小秘书-日历,查看日历显示;
- 3) 验证日历功能是否正常。

预期结果及判定原则:

- 1) 日历时间显示是否正确。
- 2) 日历界面及图标,提示框显示是否正确。
- 3) 各种提示音是否正确。
- 4) 其他相关功能是否正确。

# **20**、长途区号

# 正常显示

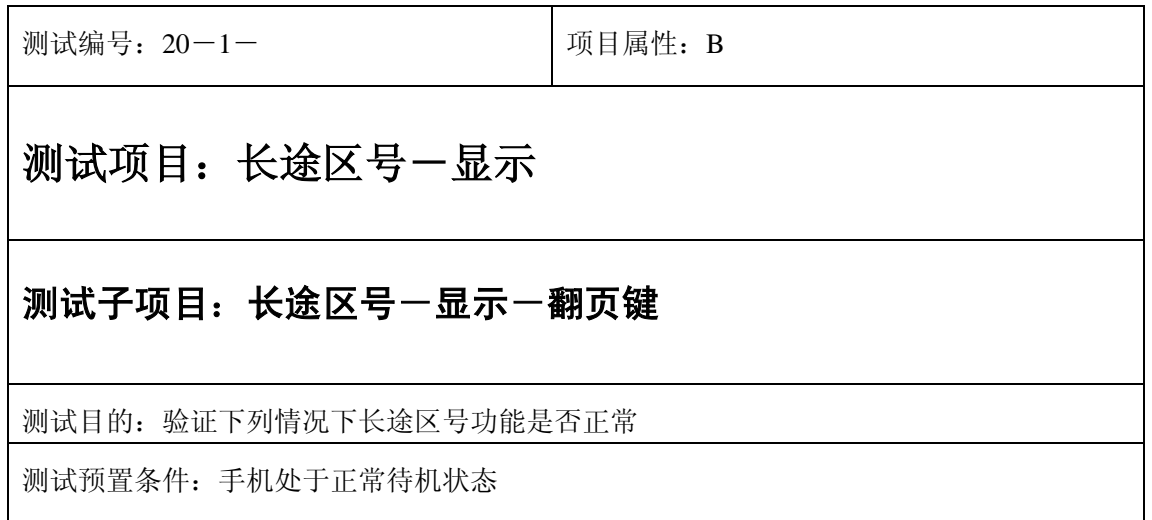

- 1) 进入小秘书-长途区号;
- 2) 使用上下左右键查看查看任一地区的长途区号;
- 3) 验证长途区号功能是否正常。

- 1) 长途区号显示是否正确。
- 2) 长途区号界面及图标,提示框显示是否正确。
- 3) 各种提示音是否正确。
- 4) 其他相关功能是否正确。

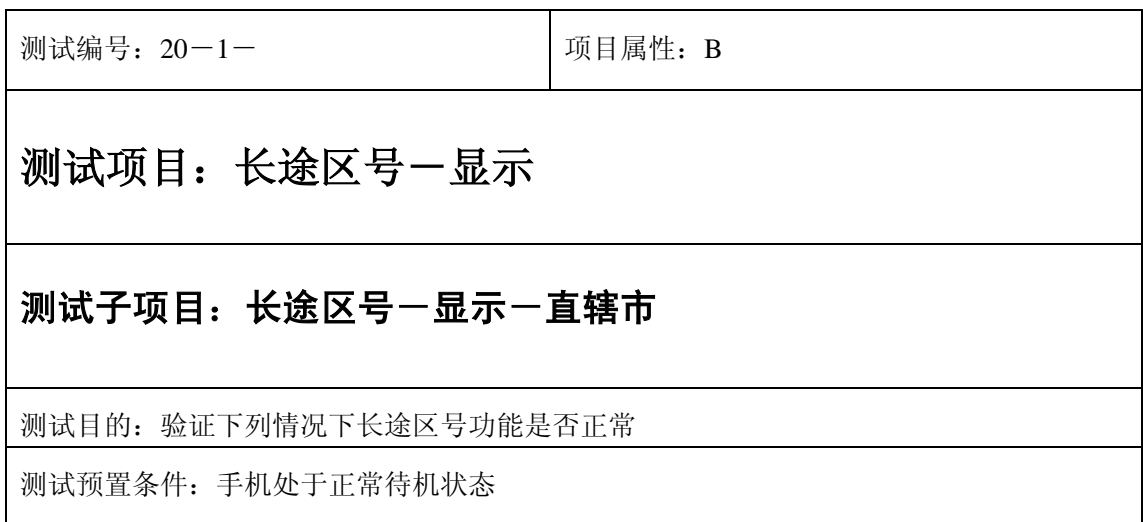

- 1) 进入小秘书-长途区号;
- 2) 查看直辖市所属地区的长途区号;
- 3) 验证长途区号功能是否正常。

- 1) 长途区号显示是否正确。
- 2) 长途区号界面及图标,提示框显示是否正确。
- 3) 各种提示音是否正确。
- 4) 其他相关功能是否正确。

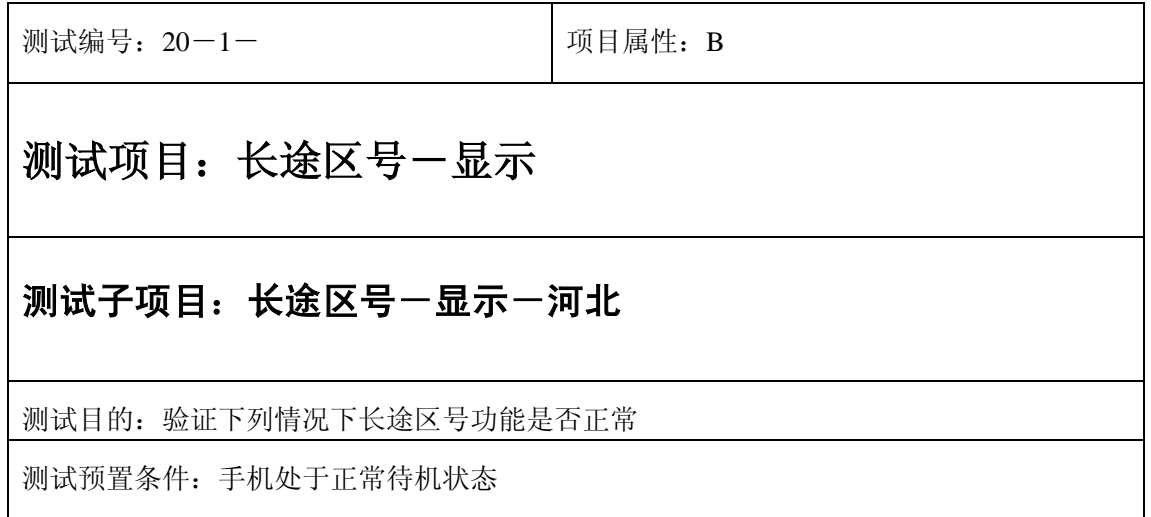

- 1) 进入小秘书-长途区号;
- 2) 查看河北省所属地区的长途区号;
- 3) 验证长途区号功能是否正常。

- 1) 长途区号显示是否正确。
- 2) 长途区号界面及图标,提示框显示是否正确。
- 3) 各种提示音是否正确。
- 4) 其他相关功能是否正确。

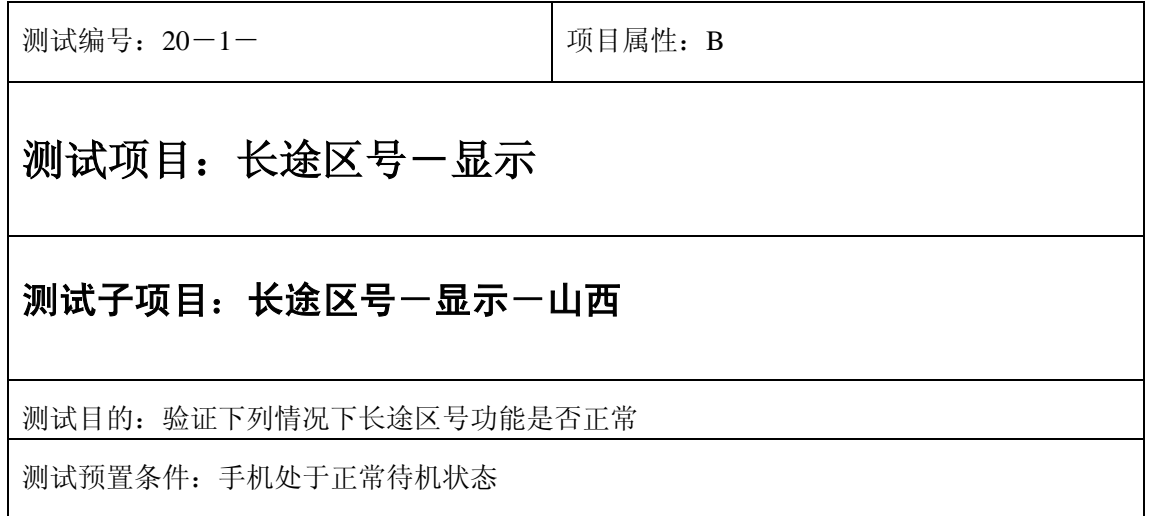

- 1) 进入小秘书-长途区号;
- 2) 查看山西省所属地区的长途区号;
- 3) 验证长途区号功能是否正常。

- 1) 长途区号显示是否正确。
- 2) 长途区号界面及图标,提示框显示是否正确。
- 3) 各种提示音是否正确。
- 4) 其他相关功能是否正确。

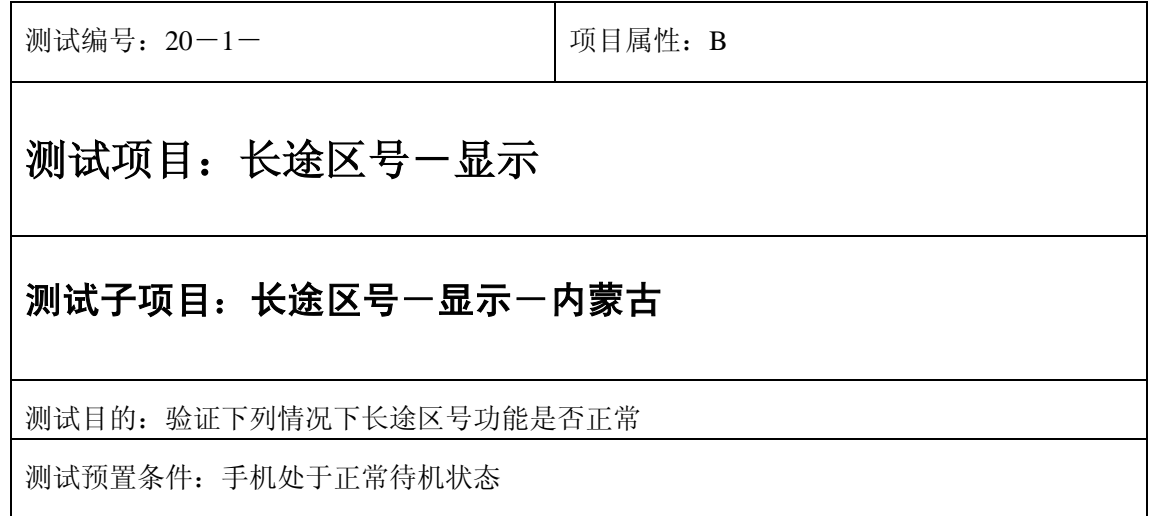

- 1) 进入小秘书-长途区号;
- 2) 查看内蒙古省所属地区的长途区号;
- 3) 验证长途区号功能是否正常。

- 1) 长途区号显示是否正确。
- 2) 长途区号界面及图标,提示框显示是否正确。
- 3) 各种提示音是否正确。
- 4) 其他相关功能是否正确。

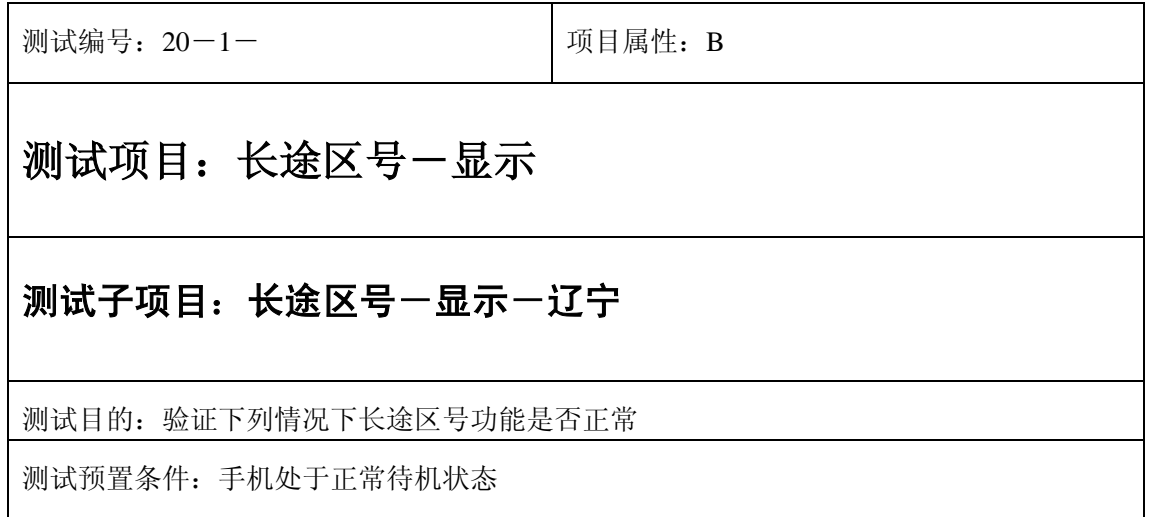

- 1) 进入小秘书-长途区号;
- 2) 查看辽宁省所属地区的长途区号;
- 3) 验证长途区号功能是否正常。

- 1) 长途区号显示是否正确。
- 2) 长途区号界面及图标,提示框显示是否正确。
- 3) 各种提示音是否正确。
- 4) 其他相关功能是否正确。

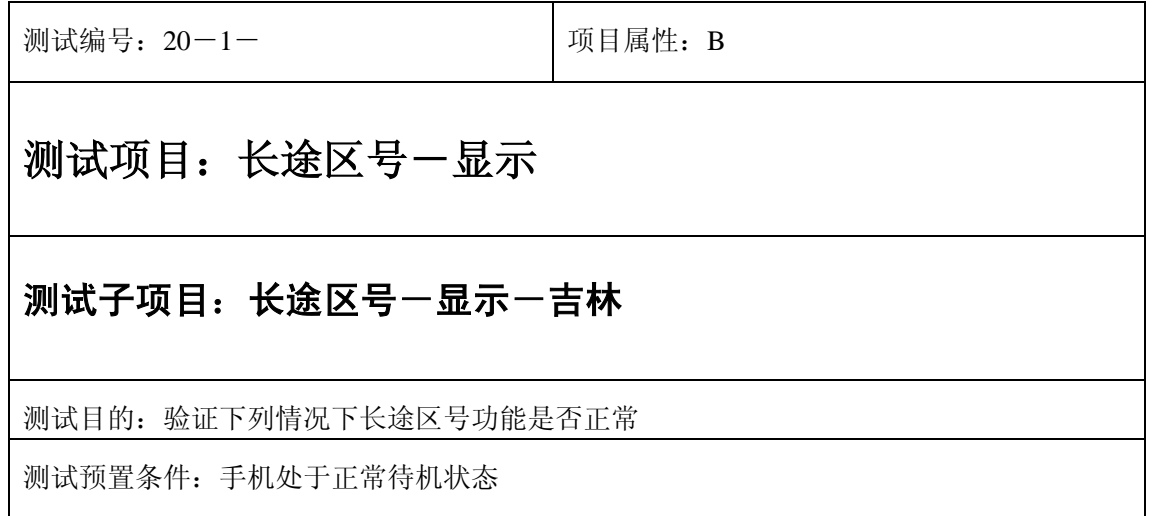

- 1) 进入小秘书-长途区号;
- 2) 查看辽宁省所属地区的长途区号;
- 3) 验证长途区号功能是否正常。

- 1) 长途区号显示是否正确。
- 2) 长途区号界面及图标,提示框显示是否正确。
- 3) 各种提示音是否正确。
- 4) 其他相关功能是否正确。

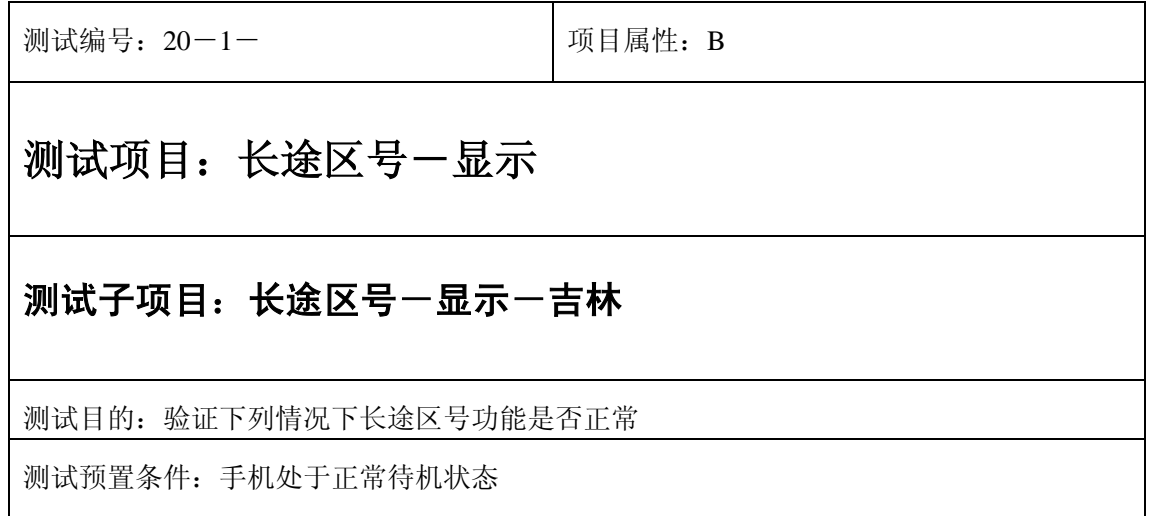

- 1) 进入小秘书-长途区号;
- 2) 查看吉林省所属地区的长途区号;
- 3) 验证长途区号功能是否正常。

- 1) 长途区号显示是否正确。
- 2) 长途区号界面及图标,提示框显示是否正确。
- 3) 各种提示音是否正确。
- 4) 其他相关功能是否正确。

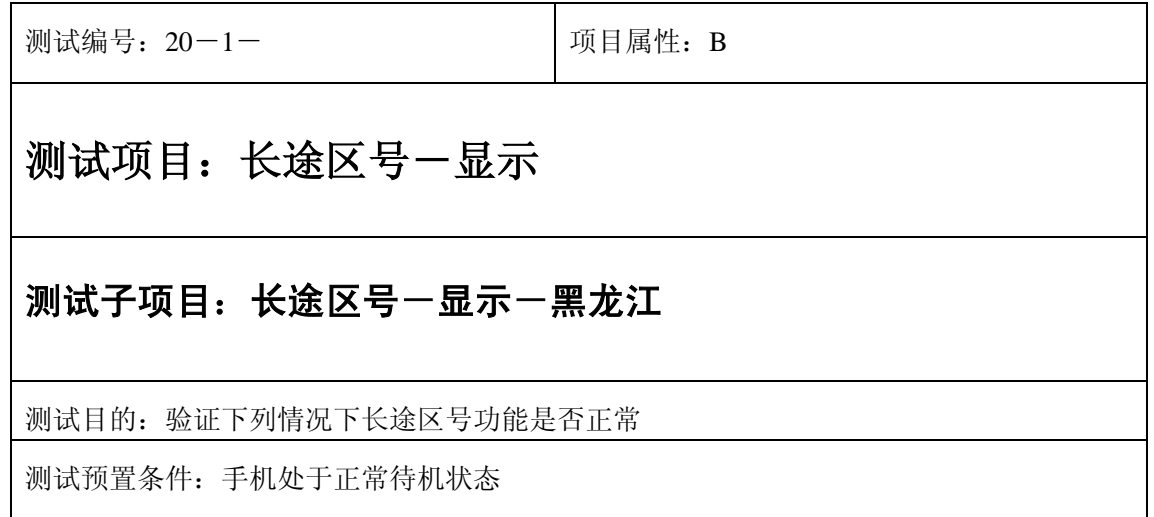

- 1) 进入小秘书-长途区号;
- 2) 查看黑龙江省所属地区的长途区号;
- 3) 验证长途区号功能是否正常。

- 1) 长途区号显示是否正确。
- 2) 长途区号界面及图标,提示框显示是否正确。
- 3) 各种提示音是否正确。
- 4) 其他相关功能是否正确。

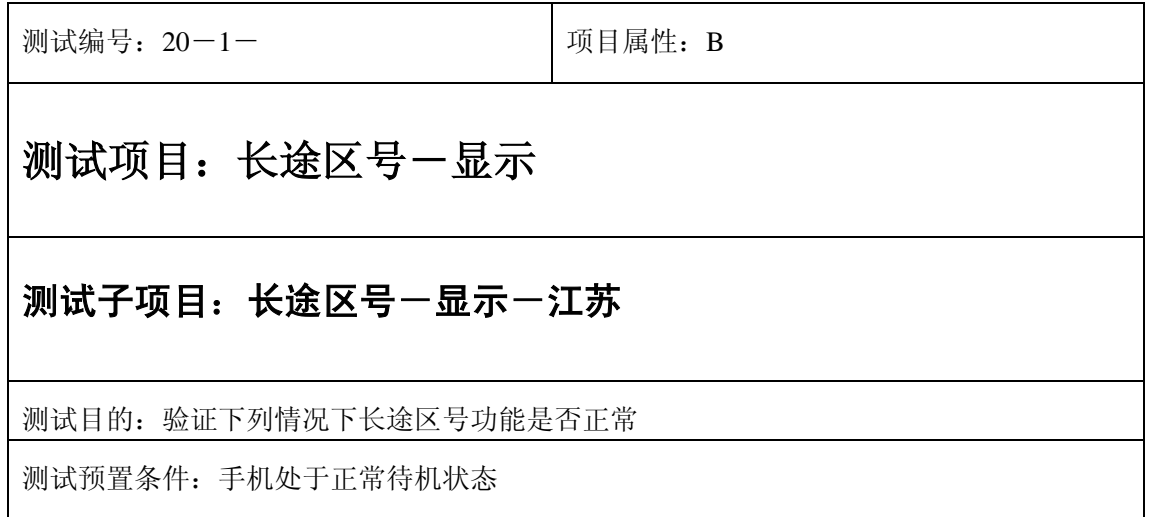

- 1) 进入小秘书-长途区号;
- 2) 查看江苏省所属地区的长途区号;
- 3) 验证长途区号功能是否正常。

- 1) 长途区号显示是否正确。
- 2) 长途区号界面及图标,提示框显示是否正确。
- 3) 各种提示音是否正确。
- 4) 其他相关功能是否正确。

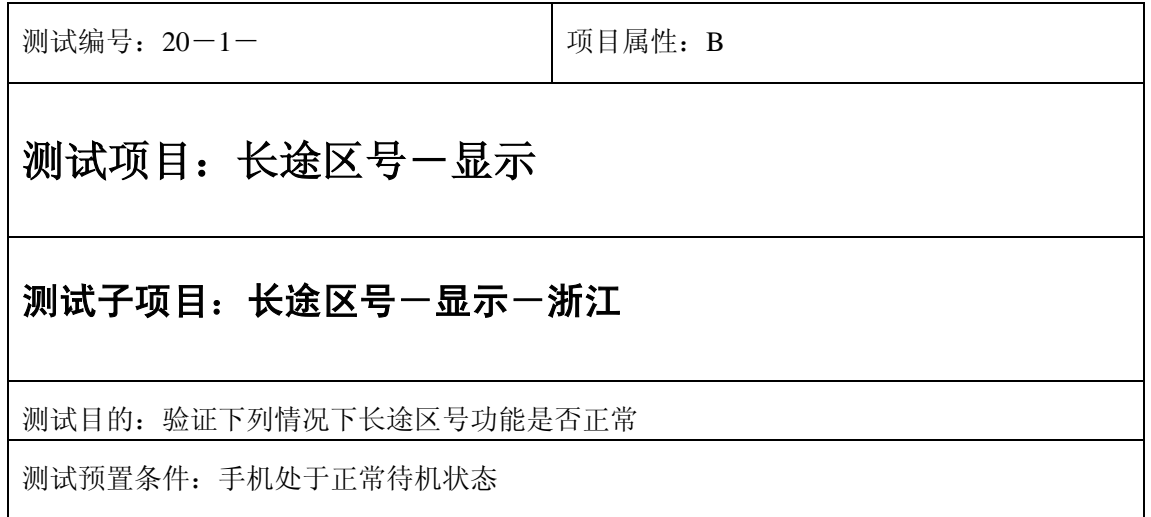

- 1) 进入小秘书-长途区号;
- 2) 查看浙江省所属地区的长途区号;
- 3) 验证长途区号功能是否正常。

- 1) 长途区号显示是否正确。
- 2) 长途区号界面及图标,提示框显示是否正确。
- 3) 各种提示音是否正确。
- 4) 其他相关功能是否正确。

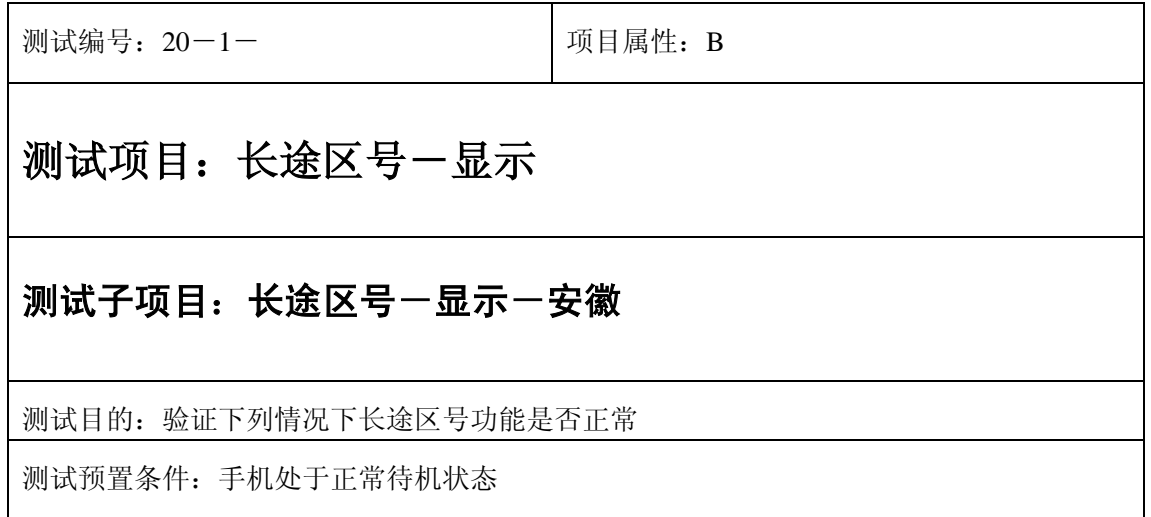

- 1) 进入小秘书-长途区号;
- 2) 查看安徽省所属地区的长途区号;
- 3) 验证长途区号功能是否正常。

- 1) 长途区号显示是否正确。
- 2) 长途区号界面及图标,提示框显示是否正确。
- 3) 各种提示音是否正确。
- 4) 其他相关功能是否正确。

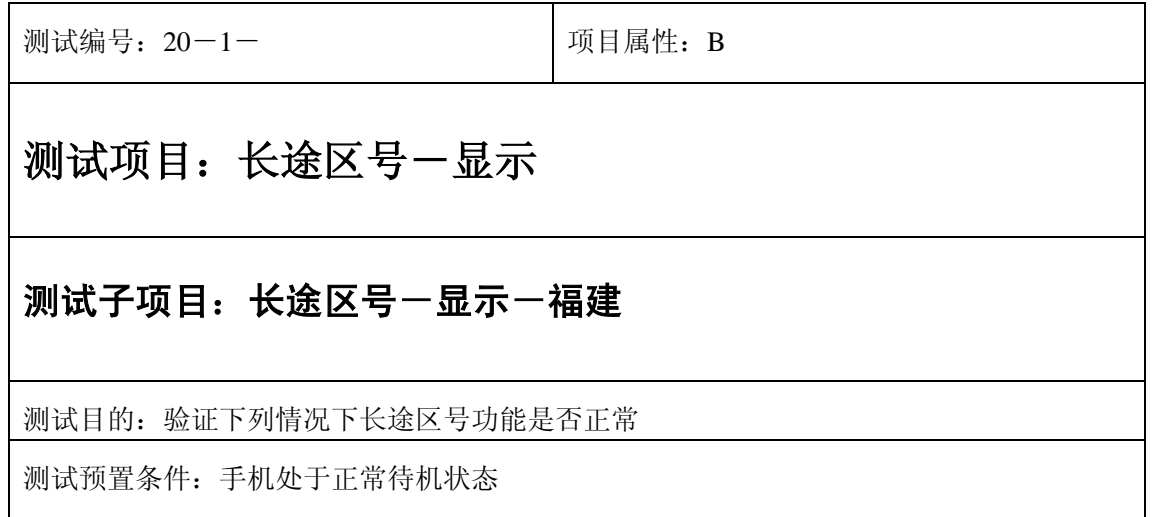

- 1) 进入小秘书-长途区号;
- 2) 查看福建省所属地区的长途区号;
- 3) 验证长途区号功能是否正常。

- 1) 长途区号显示是否正确。
- 2) 长途区号界面及图标,提示框显示是否正确。
- 3) 各种提示音是否正确。
- 4) 其他相关功能是否正确。

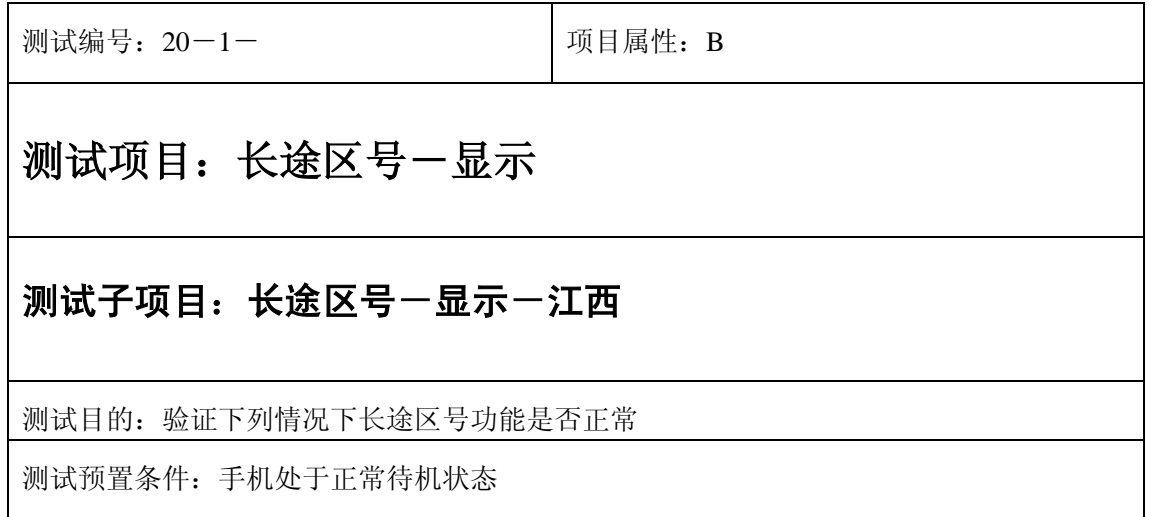

- 1) 进入小秘书-长途区号;
- 2) 查看江西省所属地区的长途区号;
- 3) 验证长途区号功能是否正常。

- 1) 长途区号显示是否正确。
- 2) 长途区号界面及图标,提示框显示是否正确。
- 3) 各种提示音是否正确。
- 4) 其他相关功能是否正确。

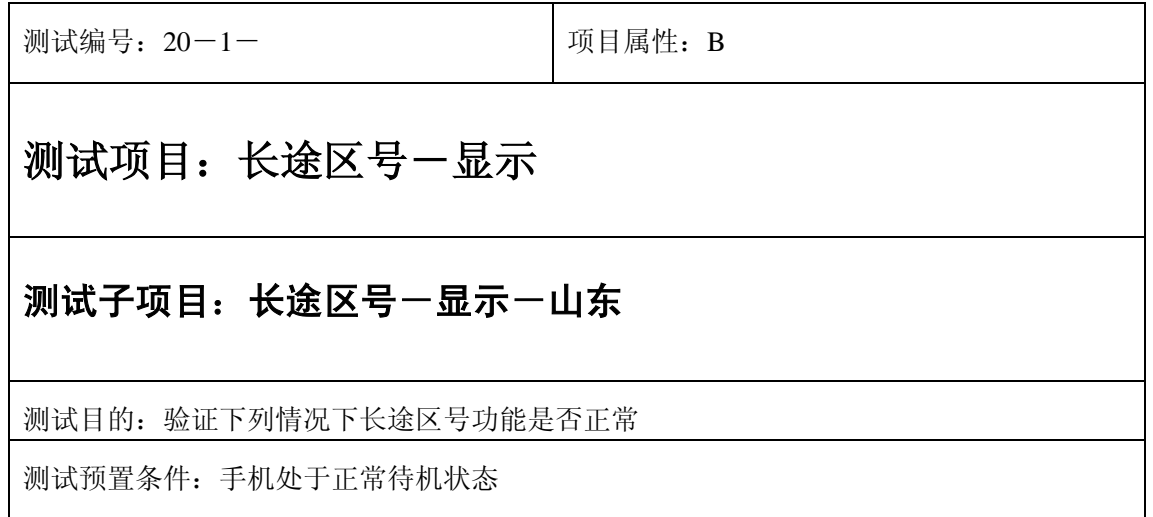

- 1) 进入小秘书-长途区号;
- 2) 查看山东省所属地区的长途区号;
- 3) 验证长途区号功能是否正常。

- 1) 长途区号显示是否正确。
- 2) 长途区号界面及图标,提示框显示是否正确。
- 3) 各种提示音是否正确。
- 4) 其他相关功能是否正确。

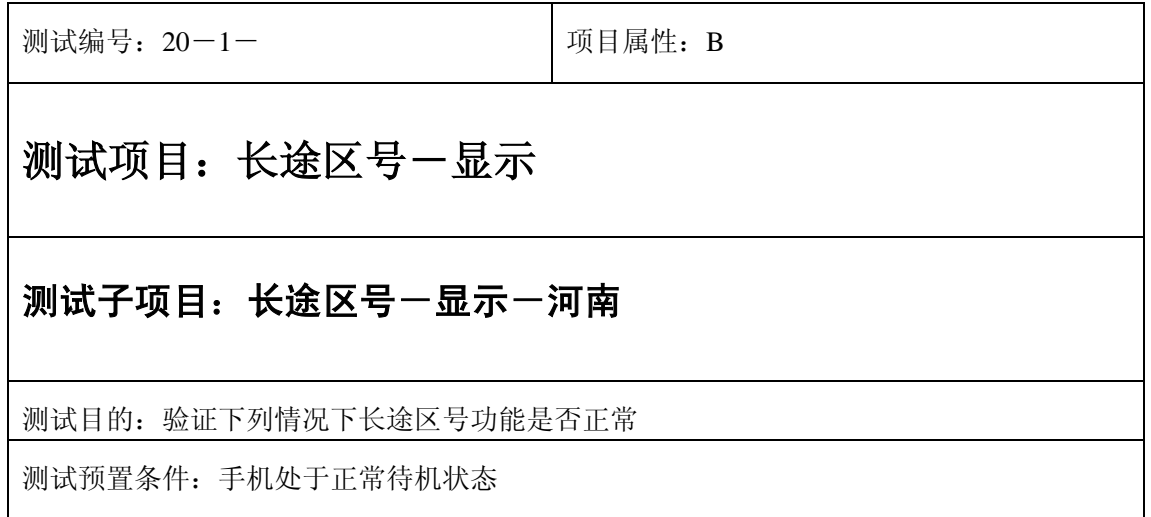

- 1) 进入小秘书-长途区号;
- 2) 查看河南省所属地区的长途区号;
- 3) 验证长途区号功能是否正常。

- 1) 长途区号显示是否正确。
- 2) 长途区号界面及图标,提示框显示是否正确。
- 3) 各种提示音是否正确。
- 4) 其他相关功能是否正确。

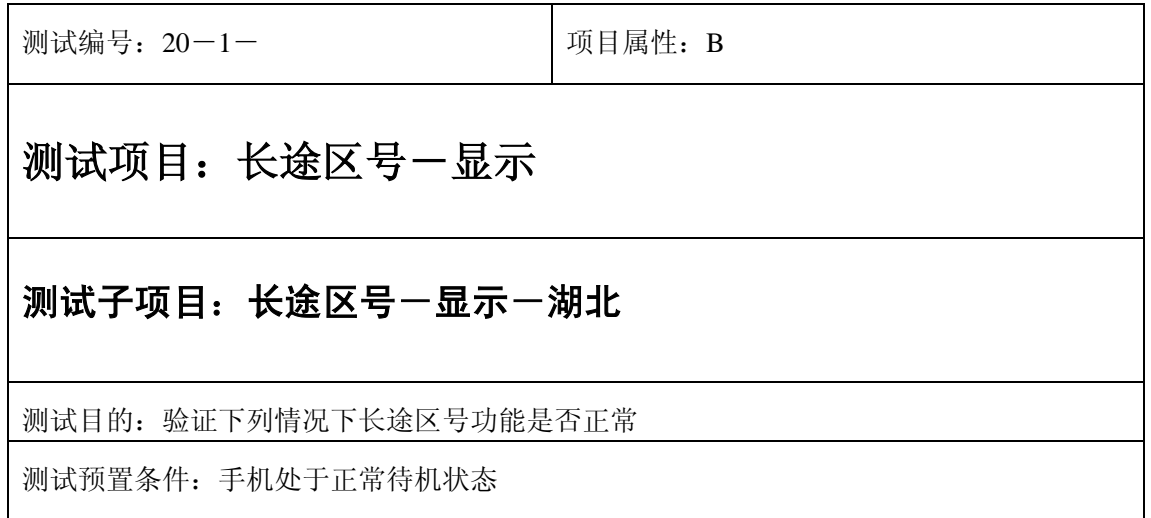

- 1) 进入小秘书-长途区号;
- 2) 查看湖北省所属地区的长途区号;
- 3) 验证长途区号功能是否正常。

- 1) 长途区号显示是否正确。
- 2) 长途区号界面及图标,提示框显示是否正确。
- 3) 各种提示音是否正确。
- 4) 其他相关功能是否正确。

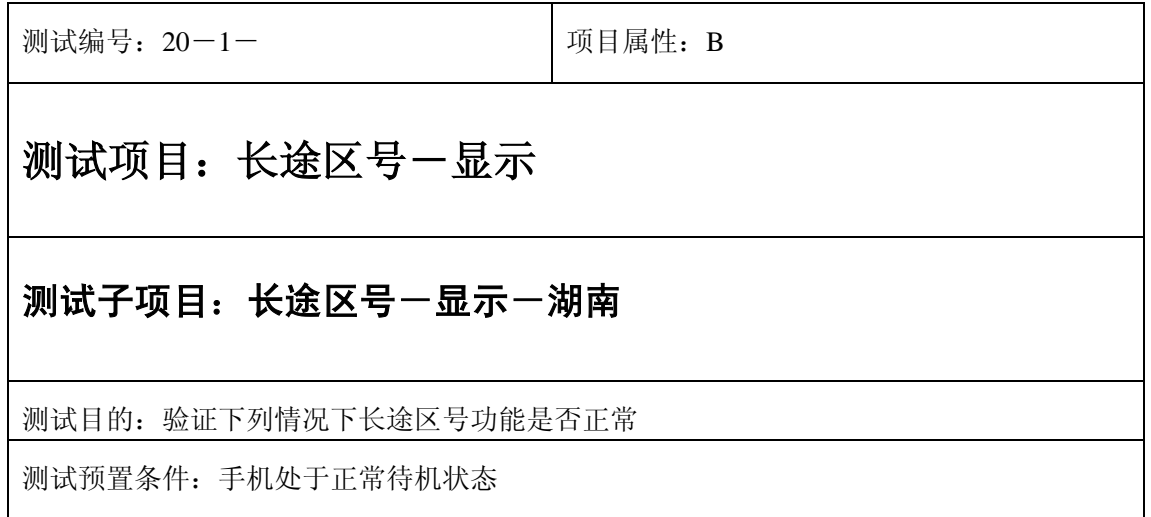

- 1) 进入小秘书-长途区号;
- 2) 查看湖南省所属地区的长途区号;
- 3) 验证长途区号功能是否正常。

- 1) 长途区号显示是否正确。
- 2) 长途区号界面及图标,提示框显示是否正确。
- 3) 各种提示音是否正确。
- 4) 其他相关功能是否正确。

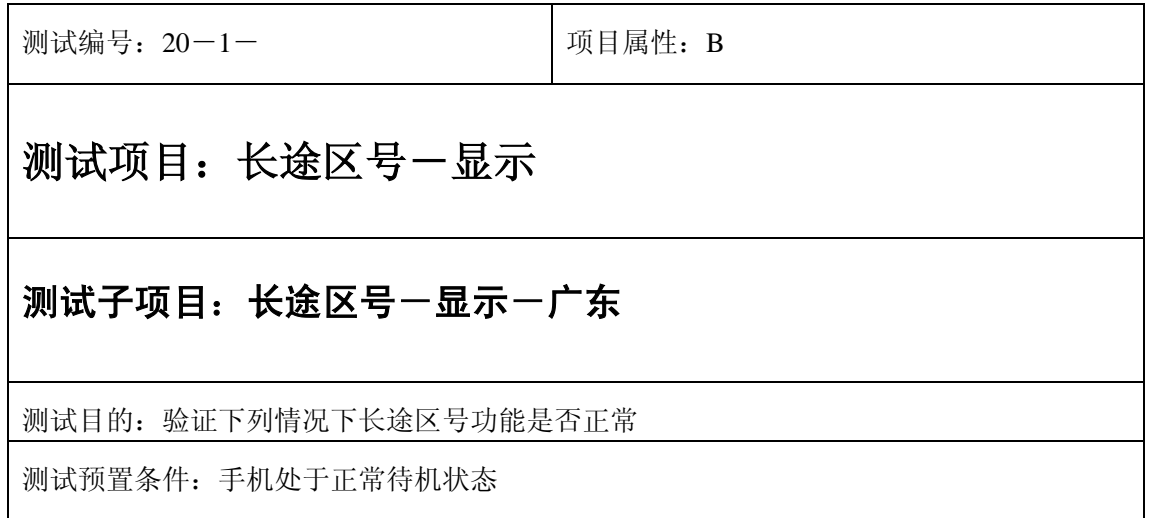
- 1) 进入小秘书-长途区号;
- 2) 查看广东省所属地区的长途区号;
- 3) 验证长途区号功能是否正常。

- 1) 长途区号显示是否正确。
- 2) 长途区号界面及图标,提示框显示是否正确。
- 3) 各种提示音是否正确。
- 4) 其他相关功能是否正确。

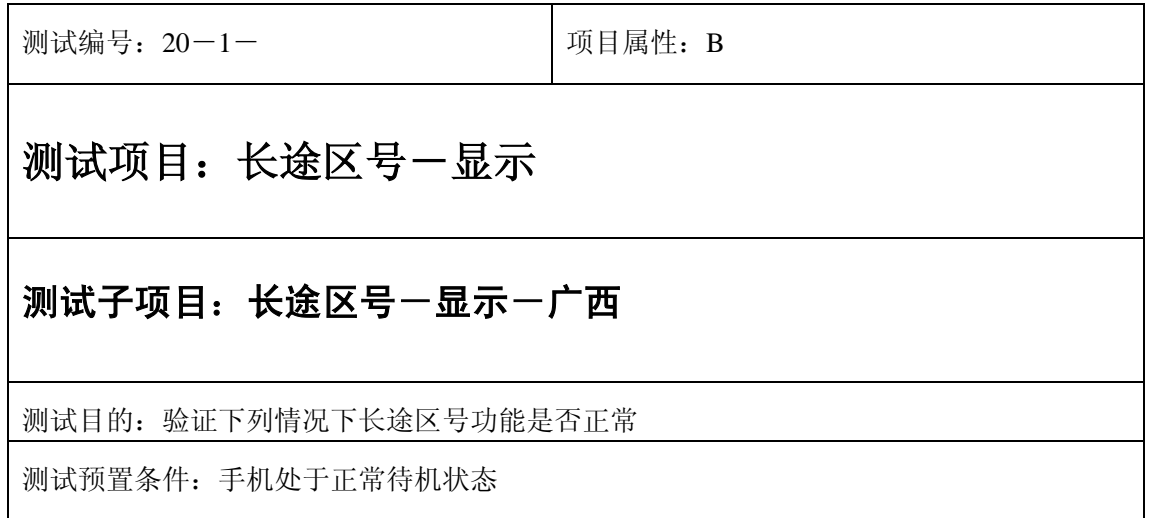

- 1) 进入小秘书-长途区号;
- 2) 查看广西省所属地区的长途区号;
- 3) 验证长途区号功能是否正常。

- 1) 长途区号显示是否正确。
- 2) 长途区号界面及图标,提示框显示是否正确。
- 3) 各种提示音是否正确。
- 4) 其他相关功能是否正确。

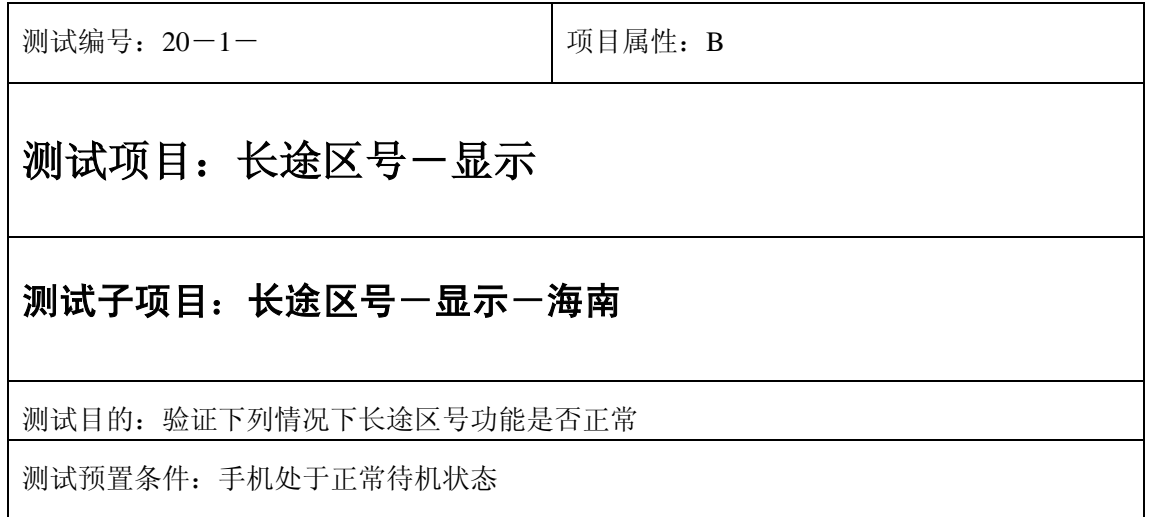

- 1) 进入小秘书-长途区号;
- 2) 查看海南省所属地区的长途区号;
- 3) 验证长途区号功能是否正常。

- 1) 长途区号显示是否正确。
- 2) 长途区号界面及图标,提示框显示是否正确。
- 3) 各种提示音是否正确。
- 4) 其他相关功能是否正确。

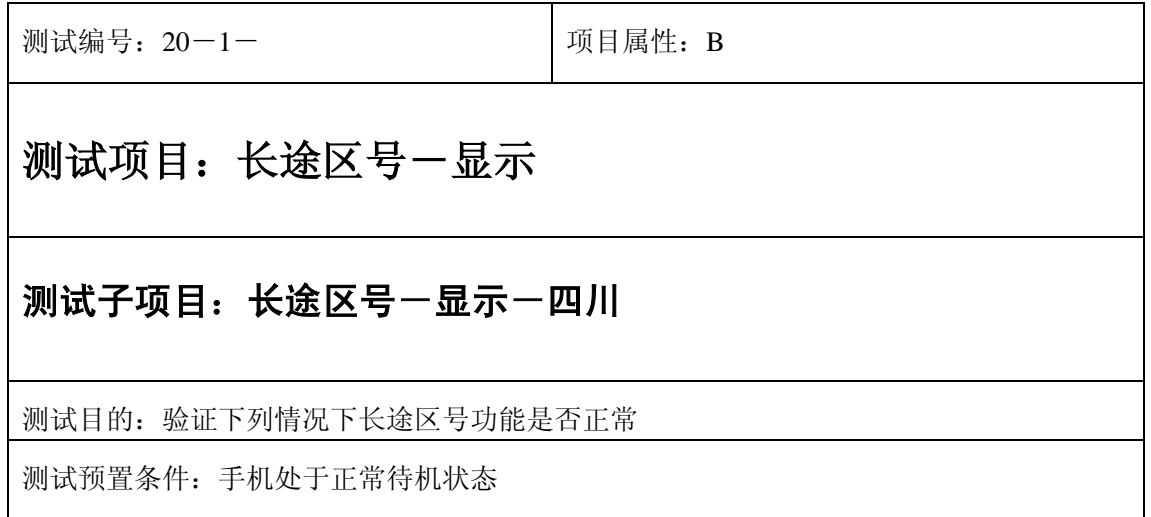

- 1) 进入小秘书-长途区号;
- 2) 查看四川省所属地区的长途区号;
- 3) 验证长途区号功能是否正常。

- 1) 长途区号显示是否正确。
- 2) 长途区号界面及图标,提示框显示是否正确。
- 3) 各种提示音是否正确。
- 4) 其他相关功能是否正确。

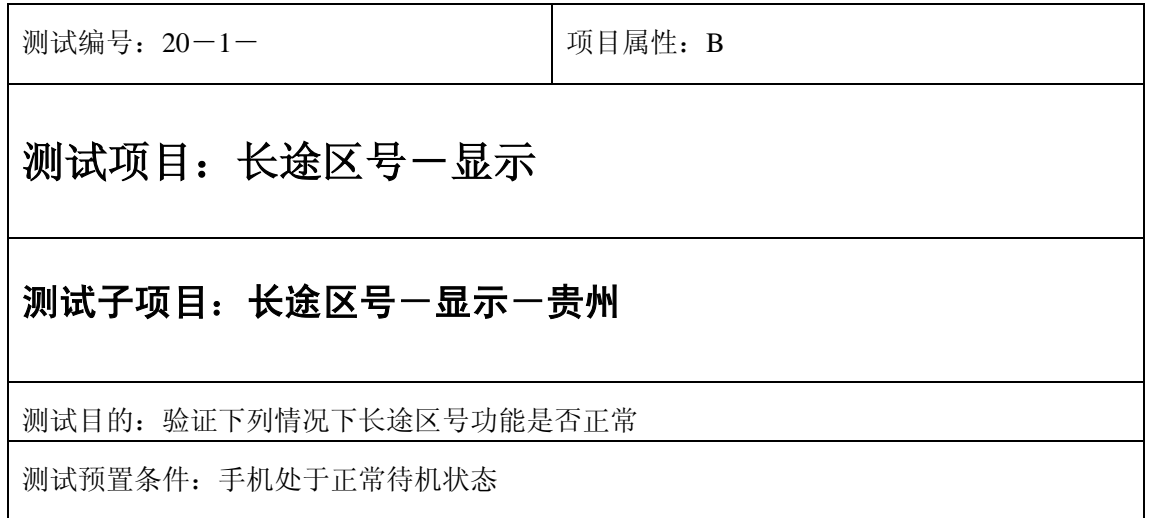

- 1) 进入小秘书-长途区号;
- 2) 查看贵州省所属地区的长途区号;
- 3) 验证长途区号功能是否正常。

- 1) 长途区号显示是否正确。
- 2) 长途区号界面及图标,提示框显示是否正确。
- 3) 各种提示音是否正确。
- 4) 其他相关功能是否正确。

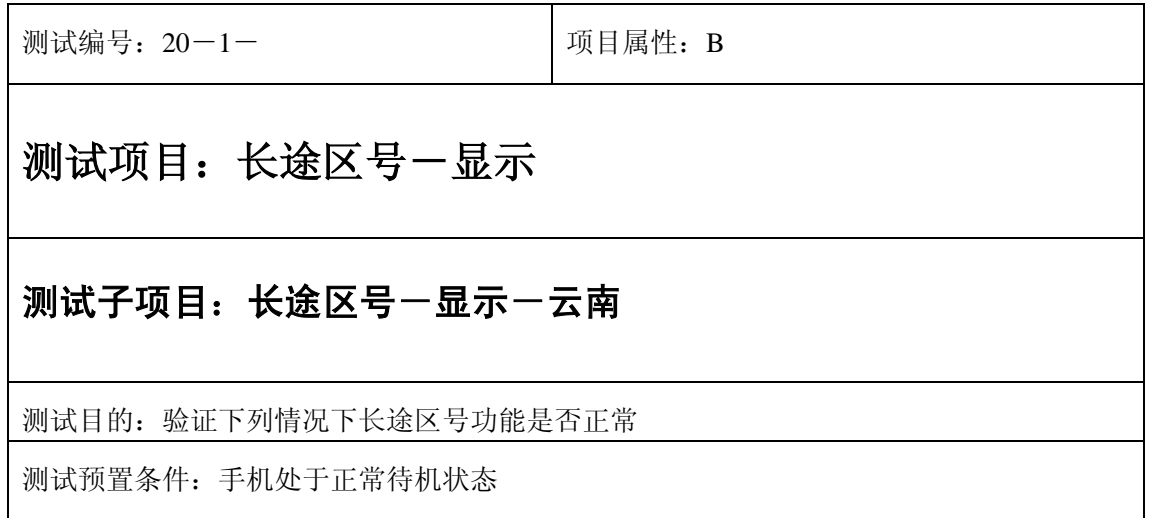

- 1) 进入小秘书-长途区号;
- 2) 查看云南省所属地区的长途区号;
- 3) 验证长途区号功能是否正常。

- 1) 长途区号显示是否正确。
- 2) 长途区号界面及图标,提示框显示是否正确。
- 3) 各种提示音是否正确。
- 4) 其他相关功能是否正确。

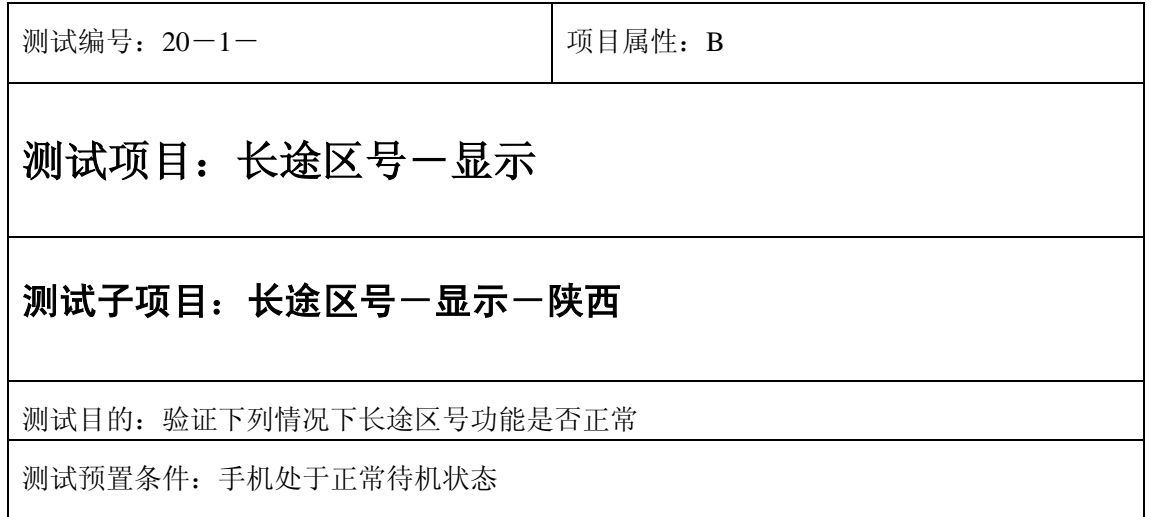

- 1) 进入小秘书-长途区号;
- 2) 查看陕西省所属地区的长途区号;
- 3) 验证长途区号功能是否正常。

- 1) 长途区号显示是否正确。
- 2) 长途区号界面及图标,提示框显示是否正确。
- 3) 各种提示音是否正确。
- 4) 其他相关功能是否正确。

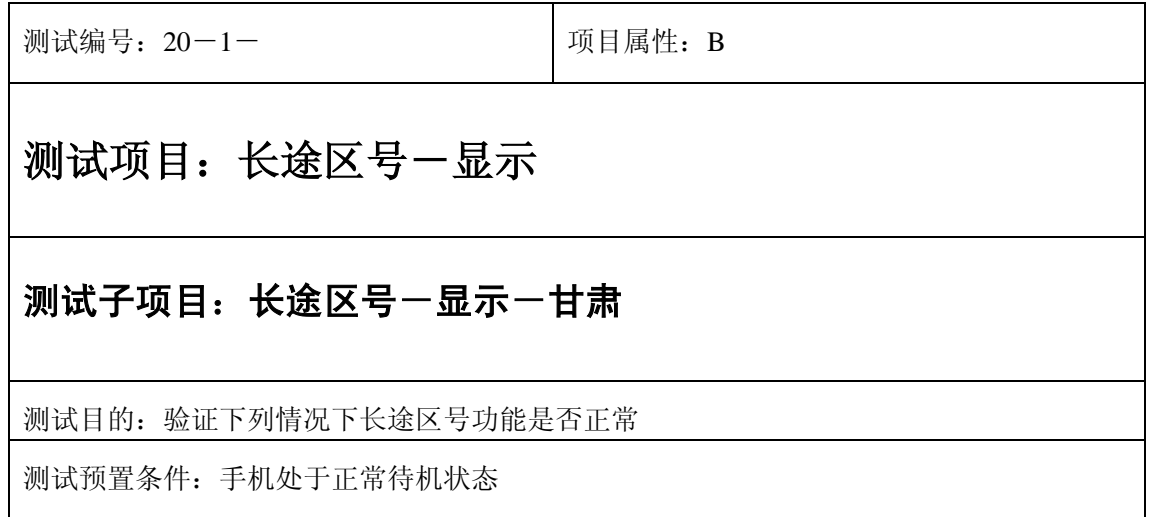

- 1) 进入小秘书-长途区号;
- 2) 查看甘肃省所属地区的长途区号;
- 3) 验证长途区号功能是否正常。

- 1) 长途区号显示是否正确。
- 2) 长途区号界面及图标,提示框显示是否正确。
- 3) 各种提示音是否正确。
- 4) 其他相关功能是否正确。

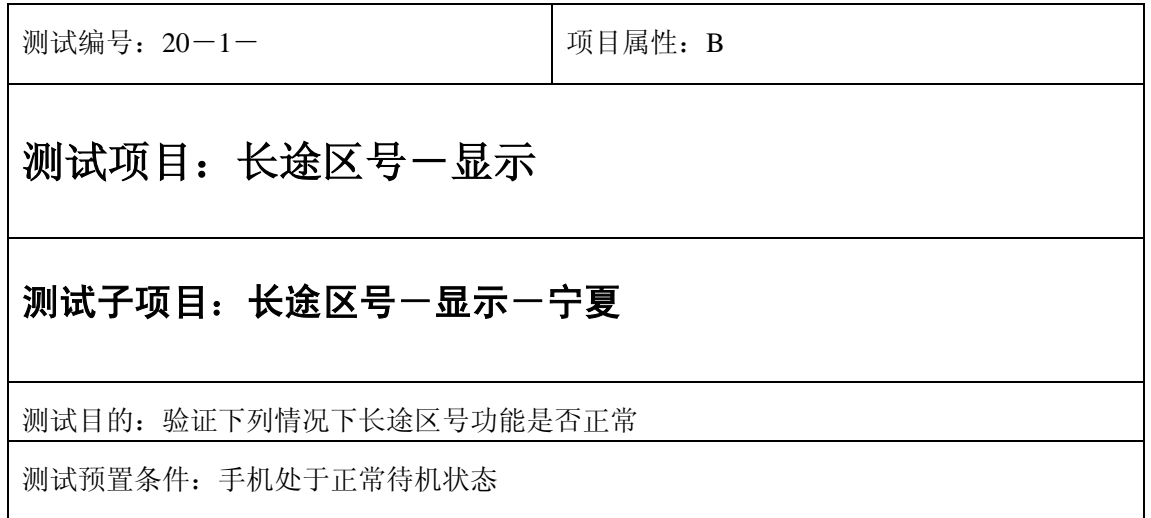

- 1) 进入小秘书-长途区号;
- 2) 查看宁夏省所属地区的长途区号;
- 3) 验证长途区号功能是否正常。

- 1) 长途区号显示是否正确。
- 2) 长途区号界面及图标,提示框显示是否正确。
- 3) 各种提示音是否正确。
- 4) 其他相关功能是否正确。

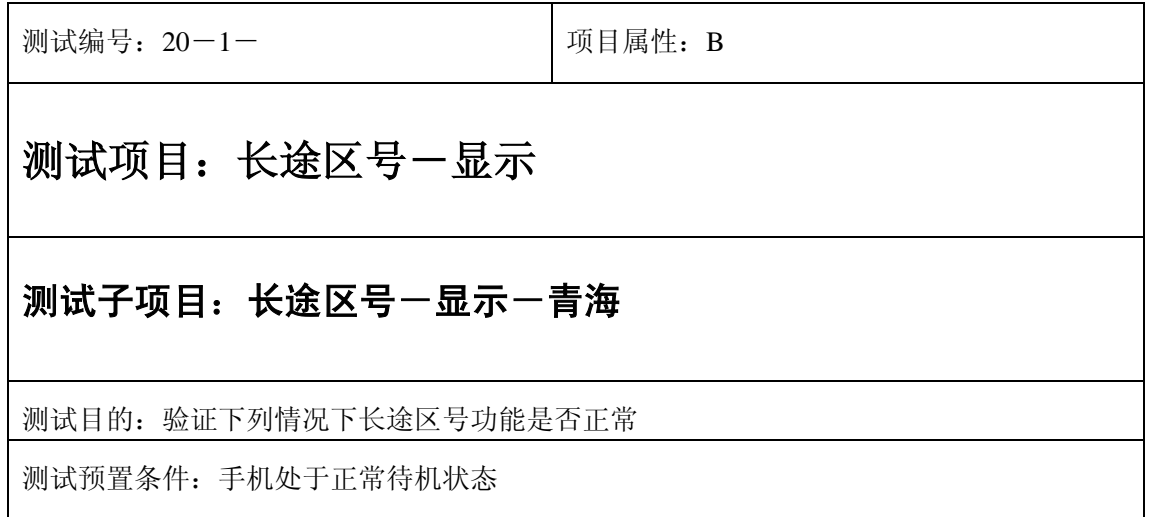

- 1) 进入小秘书-长途区号;
- 2) 查看青海省所属地区的长途区号;
- 3) 验证长途区号功能是否正常。

- 1) 长途区号显示是否正确。
- 2) 长途区号界面及图标,提示框显示是否正确。
- 3) 各种提示音是否正确。
- 4) 其他相关功能是否正确。

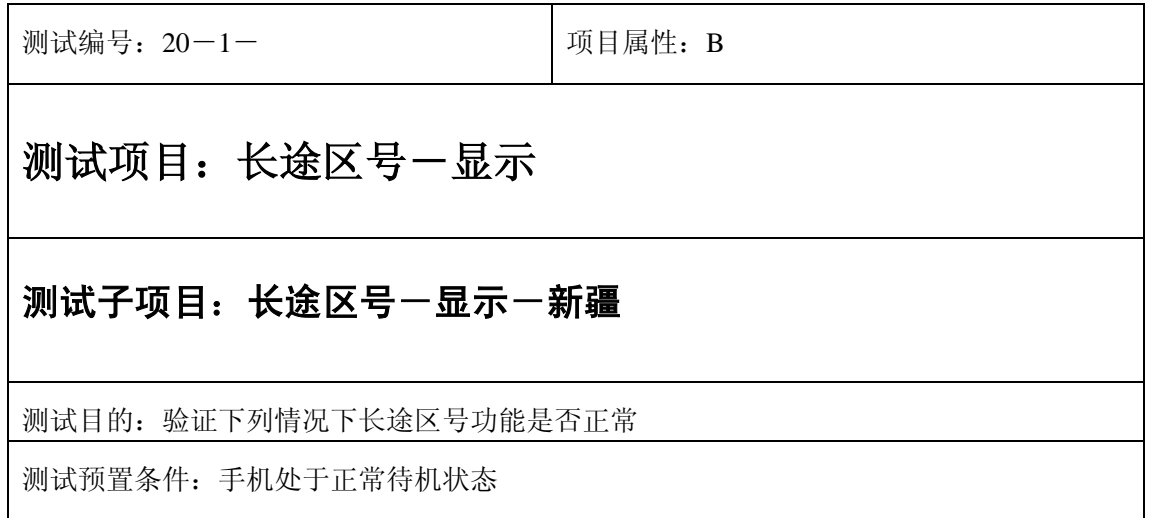

- 1) 进入小秘书-长途区号;
- 2) 查看新疆省所属地区的长途区号;
- 3) 验证长途区号功能是否正常。

- 1) 长途区号显示是否正确。
- 2) 长途区号界面及图标,提示框显示是否正确。
- 3) 各种提示音是否正确。
- 4) 其他相关功能是否正确。

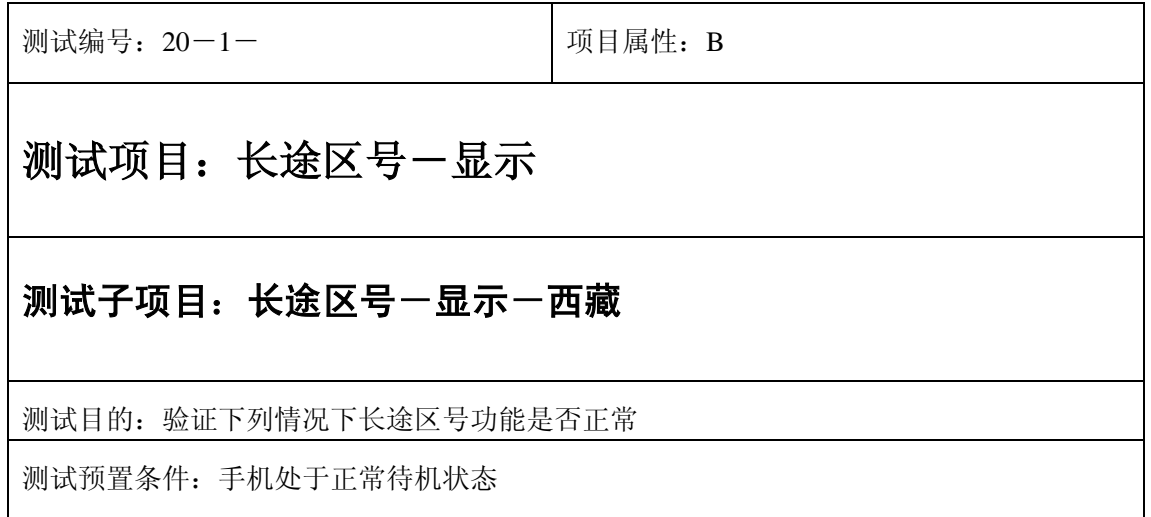

- 1) 进入小秘书-长途区号;
- 2) 查看西藏省所属地区的长途区号;
- 3) 验证长途区号功能是否正常。

预期结果及判定原则:

- 1) 长途区号显示是否正确。
- 2) 长途区号界面及图标,提示框显示是否正确。
- 3) 各种提示音是否正确。
- 4) 其他相关功能是否正确。

## 中途退出

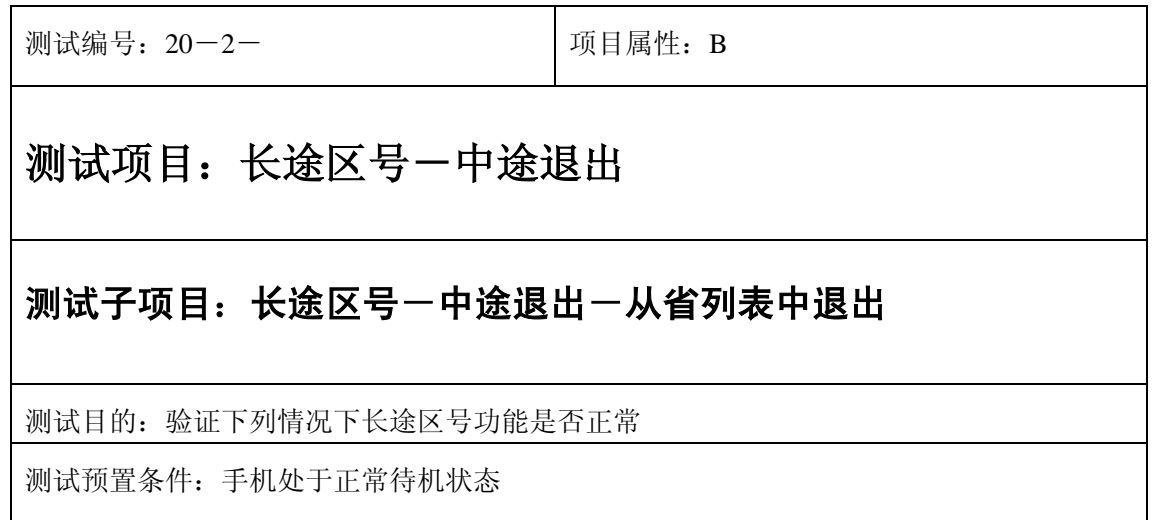

- 1) 进入小秘书-长途区号;
- 2) 查看省长途区号列表然后选择"退出" 或按"end"键直接退出;
- 3) 验证长途区号功能是否正常。

- 1) 长途区号显示是否正确。
- 2) 长途区号界面及图标,提示框显示是否正确。
- 3) 各种提示音是否正确。
- 4) 其他相关功能是否正确。

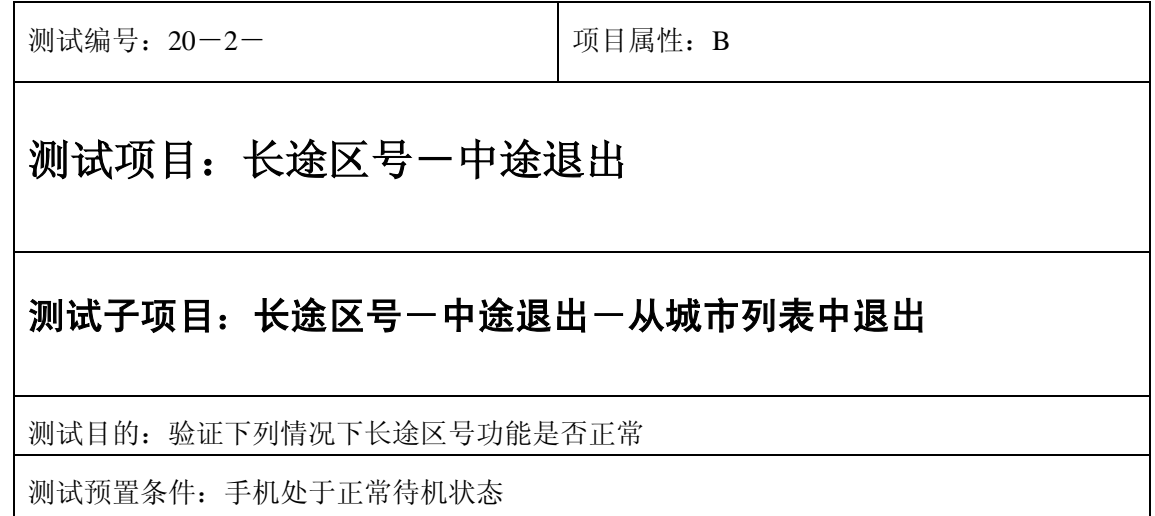

- 1) 进入小秘书-长途区号;
- 2) 选择任一省,进入城市列表然后选择"退出" 或按"end"键直接退出;
- 3) 验证长途区号功能是否正常。

预期结果及判定原则:

- 1) 长途区号显示是否正确。
- 2) 长途区号界面及图标,提示框显示是否正确。
- 3) 各种提示音是否正确。
- 4) 其他相关功能是否正确。

## **21**、世界时间

## 正常显示

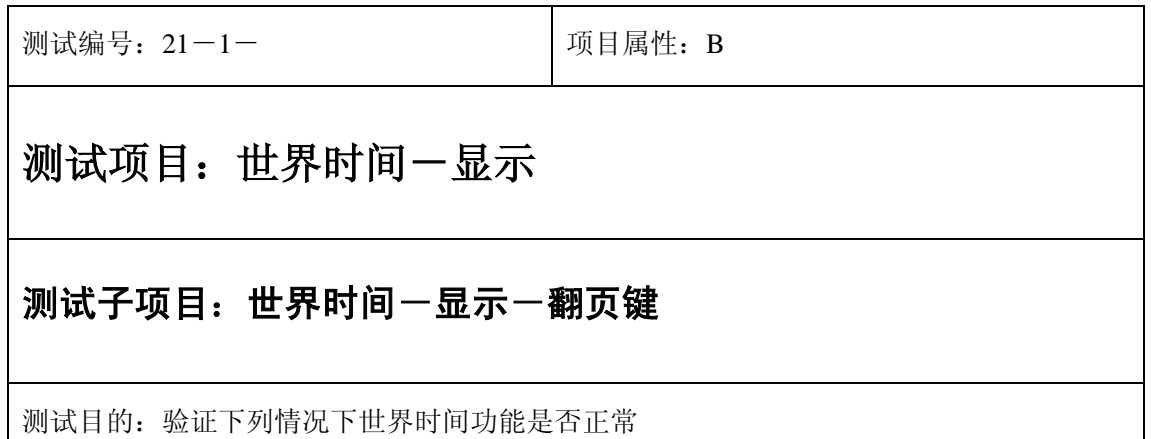

测试预置条件:手机处于正常待机状态

正确。的顺序/步骤:

- 1) 进入小秘书-世界时间;
- 2) 按上下左右查看任一城市时间;
- 3) 验证世界时间功能是否正常。

- 1) 世界时间显示是否正确。
- 2) 世界时间界面及图标,提示框显示是否正确。
- 3) 各种提示音是否正确。
- 4) 其他相关功能是否正确。

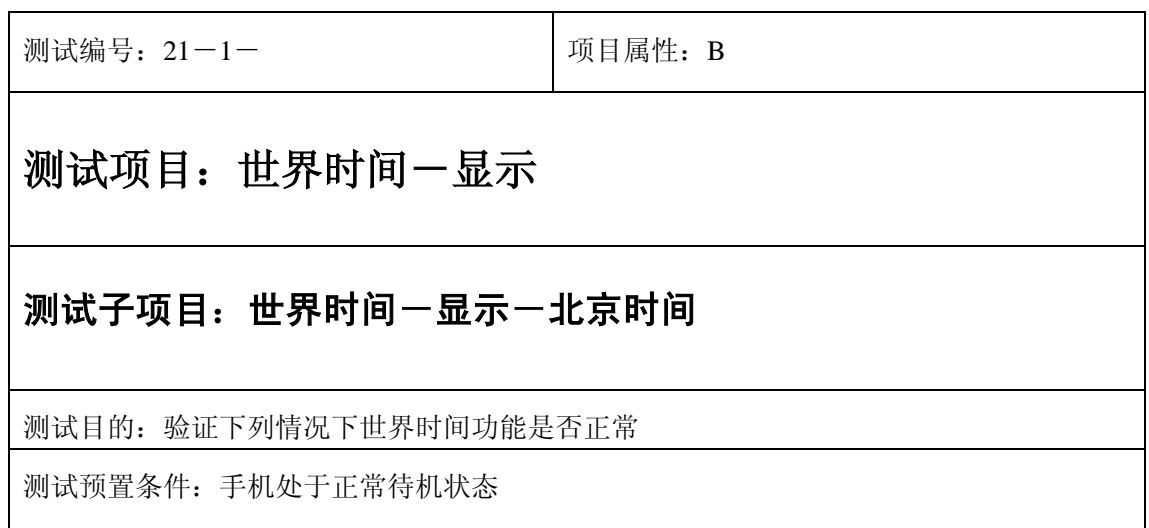

- 1) 进入小秘书-世界时间;
- 2) 根据当前时间查看北京时间;
- 3) 验证世界时间功能是否正常。

- 1) 世界时间显示是否正确。
- 2) 世界时间界面及图标,提示框显示是否正确。
- 3) 各种提示音是否正确。
- 4) 其他相关功能是否正确。

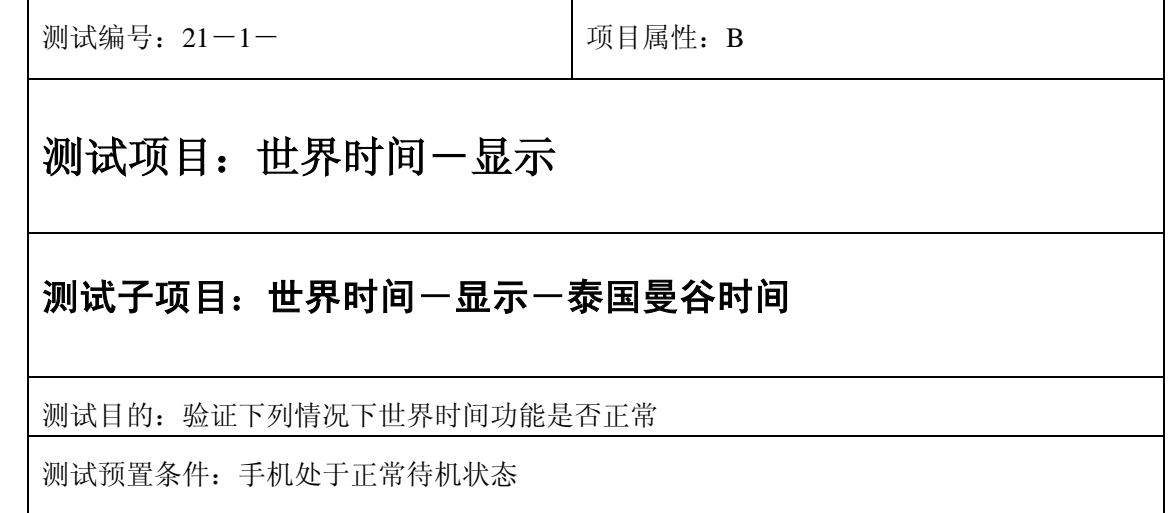

- 1) 进入小秘书-世界时间;
- 2) 根据当前时间查看泰国曼谷时间;
- 3) 验证世界时间功能是否正常。

- 1) 世界时间显示是否正确。
- 2) 世界时间界面及图标,提示框显示是否正确。
- 3) 各种提示音是否正确。
- 4) 其他相关功能是否正确。

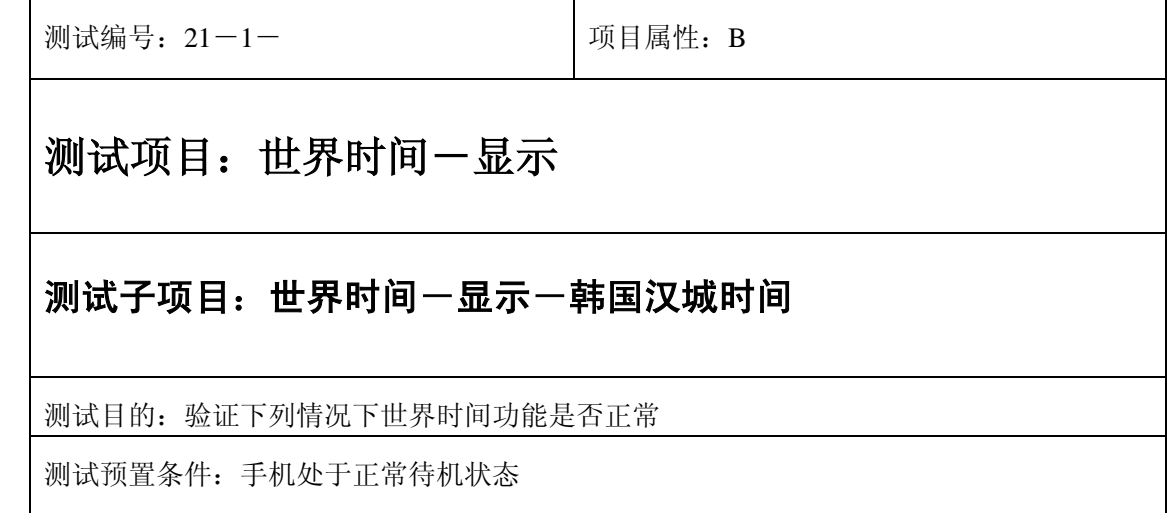

- 1) 进入小秘书-世界时间;
- 2) 根据当前时间查看韩国汉城时间;
- 3) 验证世界时间功能是否正常。

预期结果及判定原则:

- 1) 世界时间显示是否正确。
- 2) 世界时间界面及图标,提示框显示是否正确。
- 3) 各种提示音是否正确。
- 4) 其他相关功能是否正确。

测试编号: 21-1-<br> **DEPENDENT DEPENDENT DEPAIDS** 测试项目:世界时间-显示 测试子项目:世界时间一显示一日本东京时间 测试目的:验证下列情况下世界时间功能是否正常 测试预置条件:手机处于正常待机状态

- 1) 进入小秘书-世界时间;
- 2) 根据当前时间查看日本东京时间;
- 3) 验证世界时间功能是否正常。

- 1) 世界时间显示是否正确。
- 2) 世界时间界面及图标,提示框显示是否正确。
- 3) 各种提示音是否正确。
- 4) 其他相关功能是否正确。

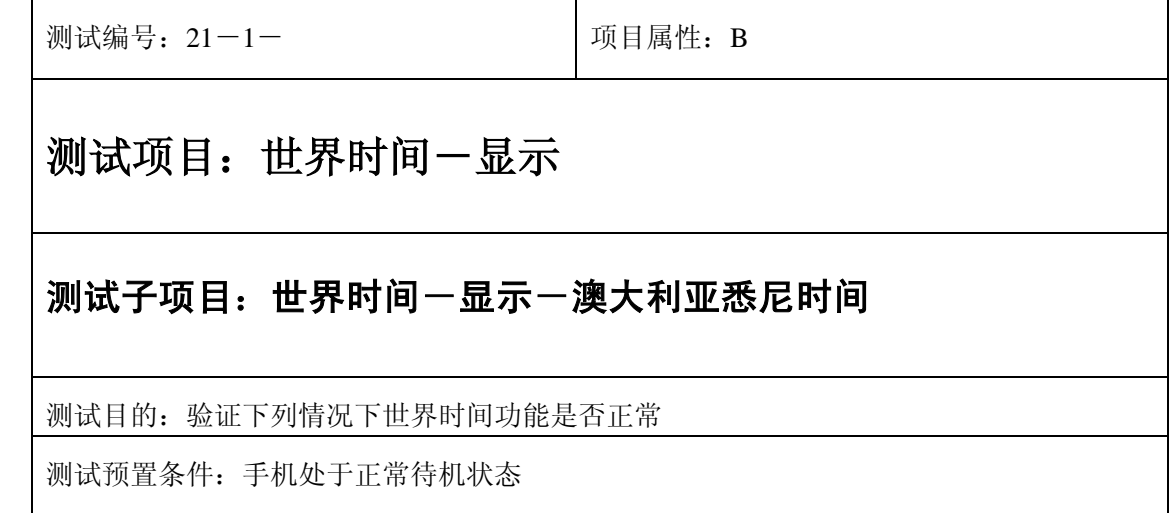

- 1) 进入小秘书-世界时间;
- 2) 根据当前时间查看澳大利亚悉尼时间;
- 3) 验证世界时间功能是否正常。

- 1) 世界时间显示是否正确。
- 2) 世界时间界面及图标,提示框显示是否正确。
- 3) 各种提示音是否正确。
- 4) 其他相关功能是否正确。

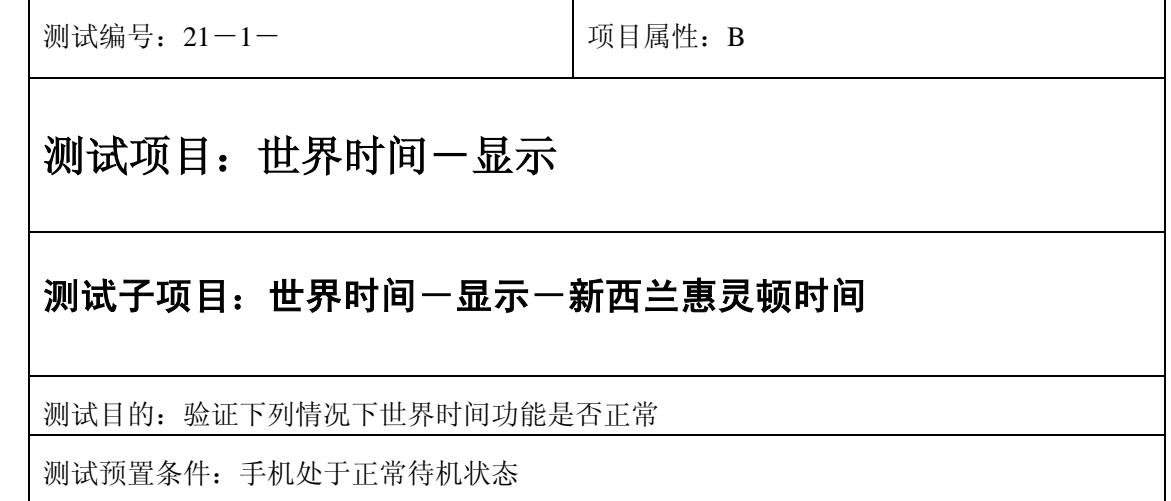

- 1) 进入小秘书-世界时间;
- 2) 根据当前时间查看新西兰惠灵顿时间;
- 3) 验证世界时间功能是否正常。

- 1) 世界时间显示是否正确。
- 2) 世界时间界面及图标,提示框显示是否正确。
- 3) 各种提示音是否正确。
- 4) 其他相关功能是否正确。

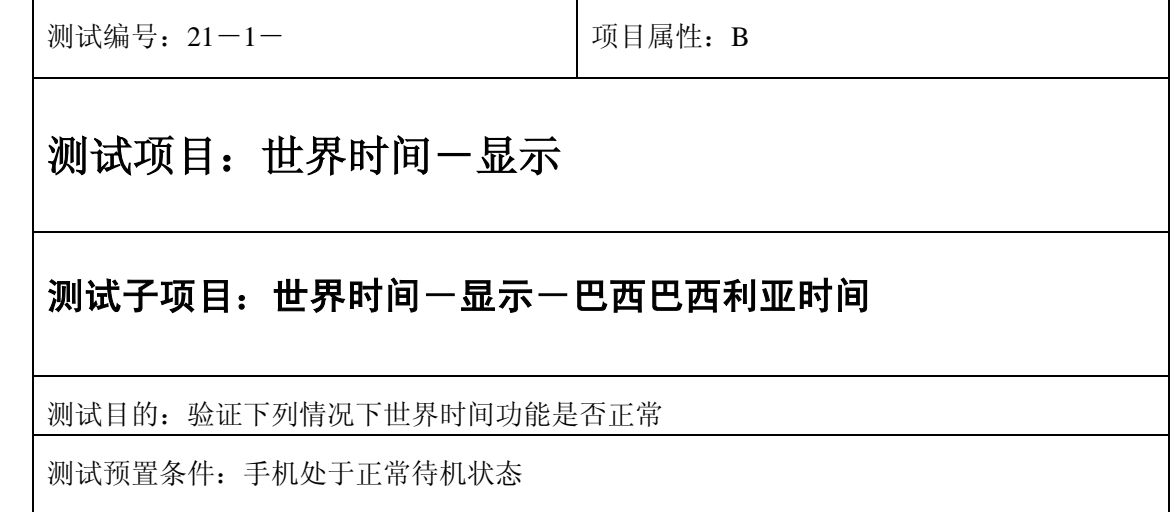

- 1) 进入小秘书-世界时间;
- 2) 根据当前时间查看巴西巴西利亚时间;
- 3) 验证世界时间功能是否正常。

- 1) 世界时间显示是否正确。
- 2) 世界时间界面及图标,提示框显示是否正确。
- 3) 各种提示音是否正确。
- 4) 其他相关功能是否正确。

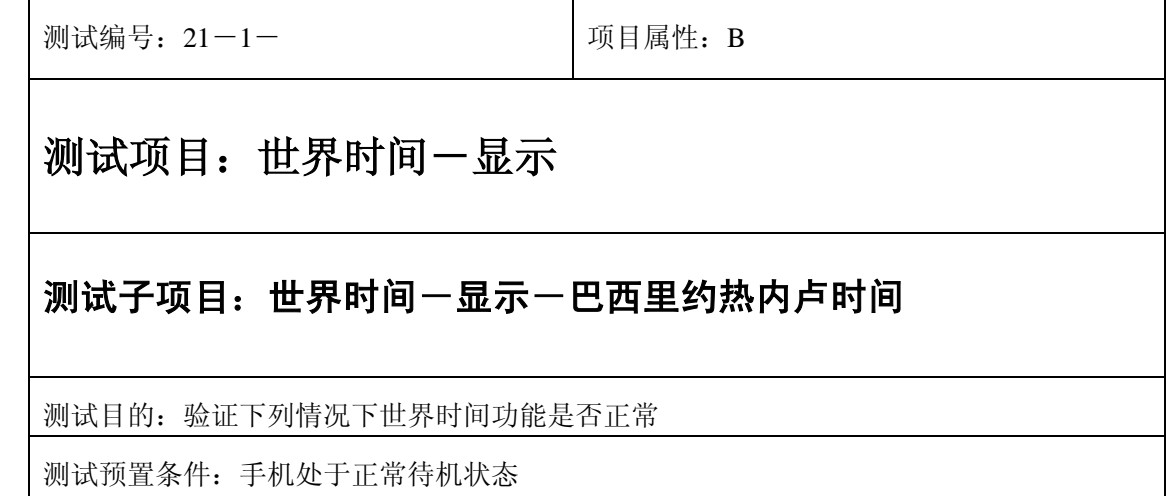

- 1) 进入小秘书-世界时间;
- 2) 根据当前时间查看巴西里约热内卢时间;
- 3) 验证世界时间功能是否正常。

- 1) 世界时间显示是否正确。
- 2) 世界时间界面及图标,提示框显示是否正确。
- 3) 各种提示音是否正确。
- 4) 其他相关功能是否正确。

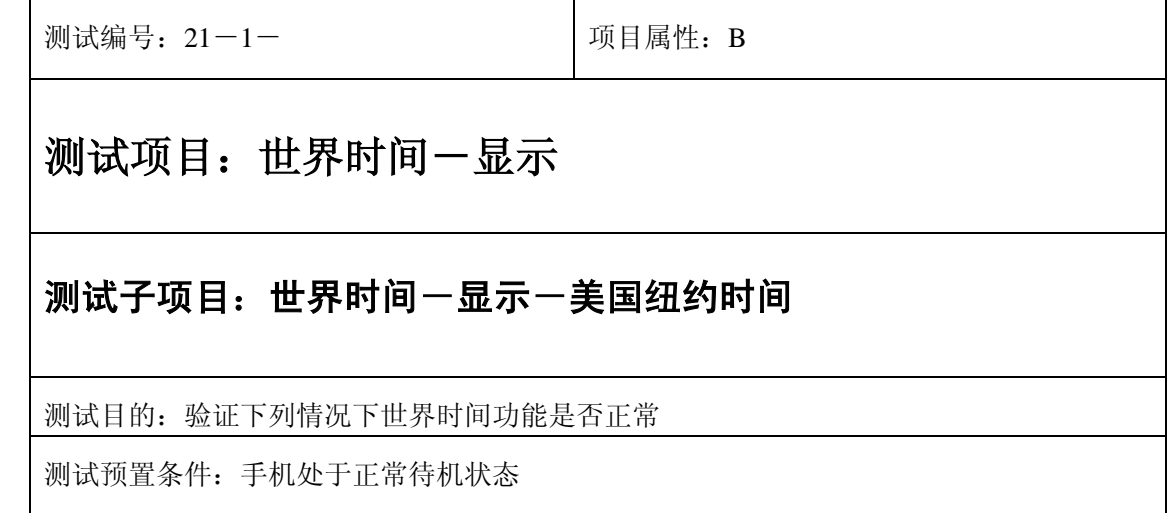

- 1) 进入小秘书-世界时间;
- 2) 根据当前时间查看美国纽约时间;
- 3) 验证世界时间功能是否正常。

- 1) 世界时间显示是否正确。
- 2) 世界时间界面及图标,提示框显示是否正确。
- 3) 各种提示音是否正确。
- 4) 其他相关功能是否正确。

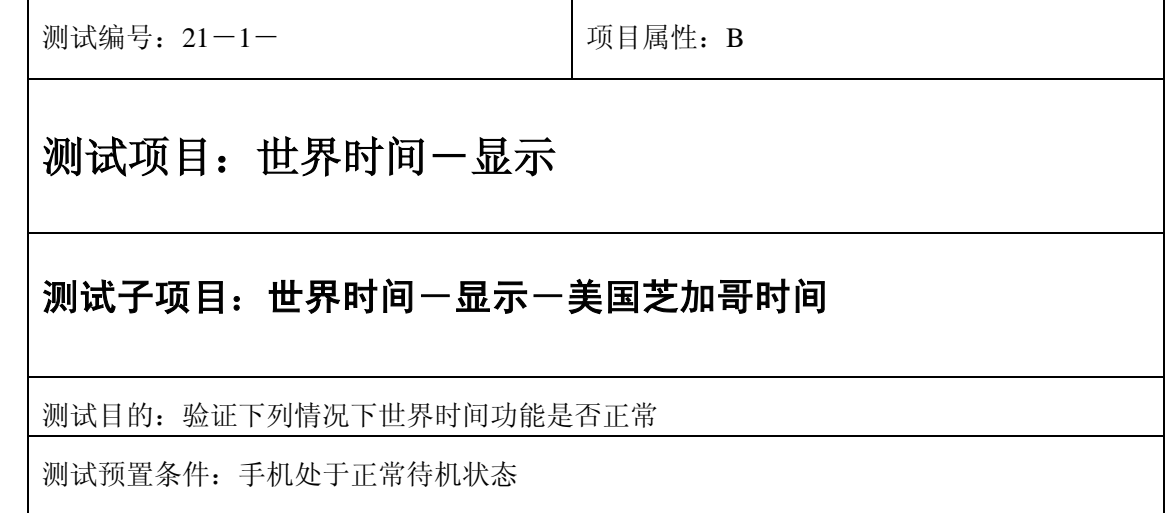

- 1) 进入小秘书-世界时间;
- 2) 根据当前时间查看美国芝加哥时间;
- 3) 验证世界时间功能是否正常。

- 1) 世界时间显示是否正确。
- 2) 世界时间界面及图标,提示框显示是否正确。
- 3) 各种提示音是否正确。
- 4) 其他相关功能是否正确。

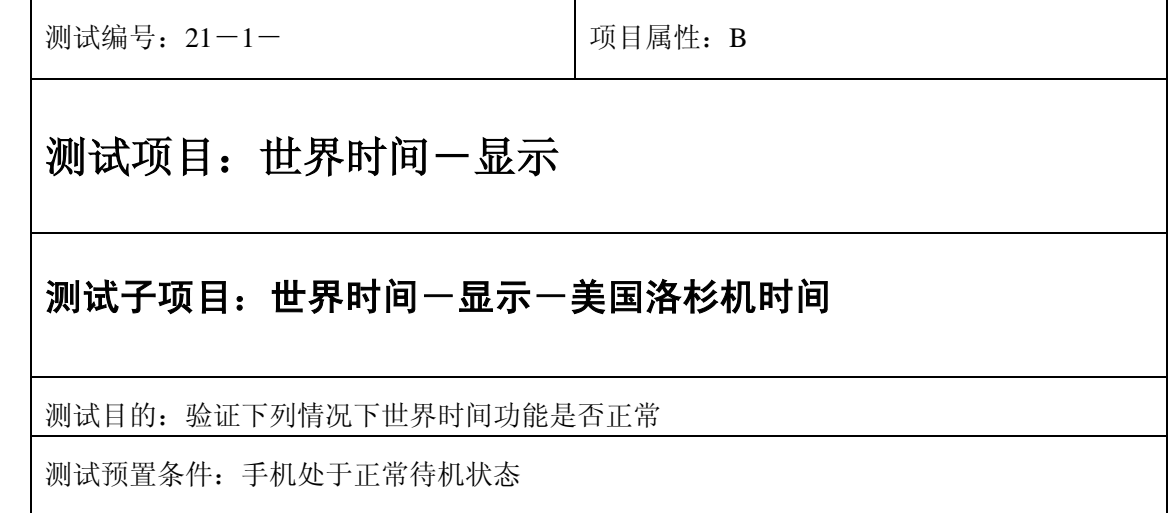

- 1) 进入小秘书-世界时间;
- 2) 根据当前时间查看美国洛杉机时间;
- 3) 验证世界时间功能是否正常。

- 1) 世界时间显示是否正确。
- 2) 世界时间界面及图标,提示框显示是否正确。
- 3) 各种提示音是否正确。
- 4) 其他相关功能是否正确。

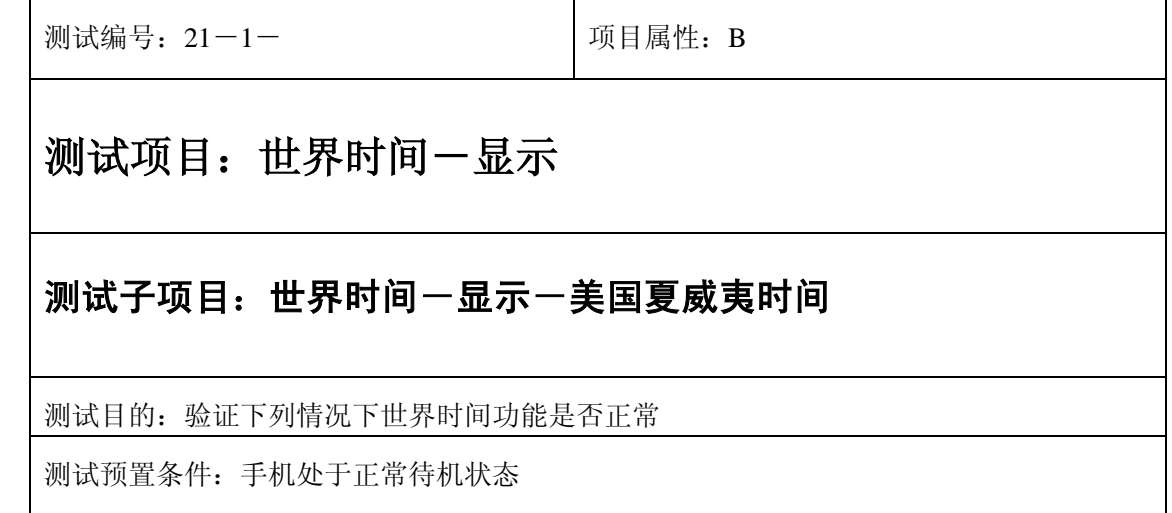

- 1) 进入小秘书-世界时间;
- 2) 根据当前时间查看美国夏威夷时间;
- 3) 验证世界时间功能是否正常。

- 1) 世界时间显示是否正确。
- 2) 世界时间界面及图标,提示框显示是否正确。
- 3) 各种提示音是否正确。
- 4) 其他相关功能是否正确。

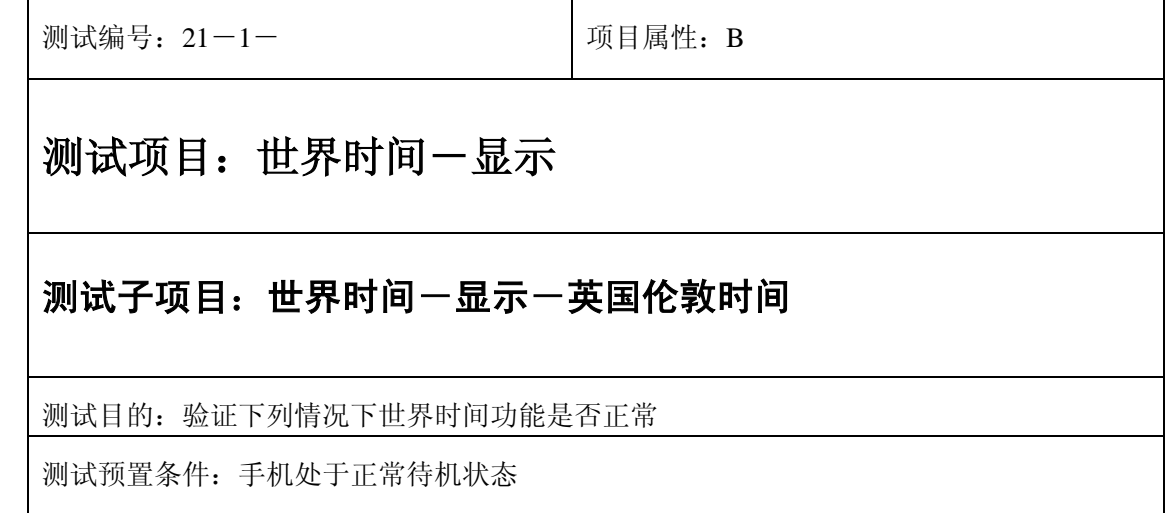

- 1) 进入小秘书-世界时间;
- 2) 根据当前时间查看英国伦敦时间;
- 3) 验证世界时间功能是否正常。

- 1) 世界时间显示是否正确。
- 2) 世界时间界面及图标,提示框显示是否正确。
- 3) 各种提示音是否正确。
- 4) 其他相关功能是否正确。

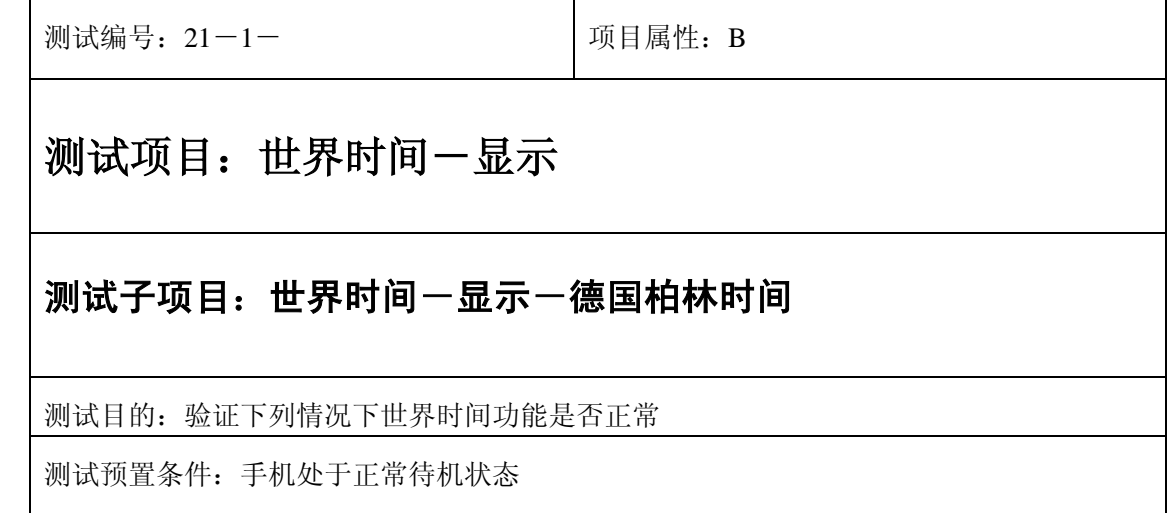

- 1) 进入小秘书-世界时间;
- 2) 根据当前时间查看德国柏林时间;
- 3) 验证世界时间功能是否正常。

- 1) 世界时间显示是否正确。
- 2) 世界时间界面及图标,提示框显示是否正确。
- 3) 各种提示音是否正确。
- 4) 其他相关功能是否正确。

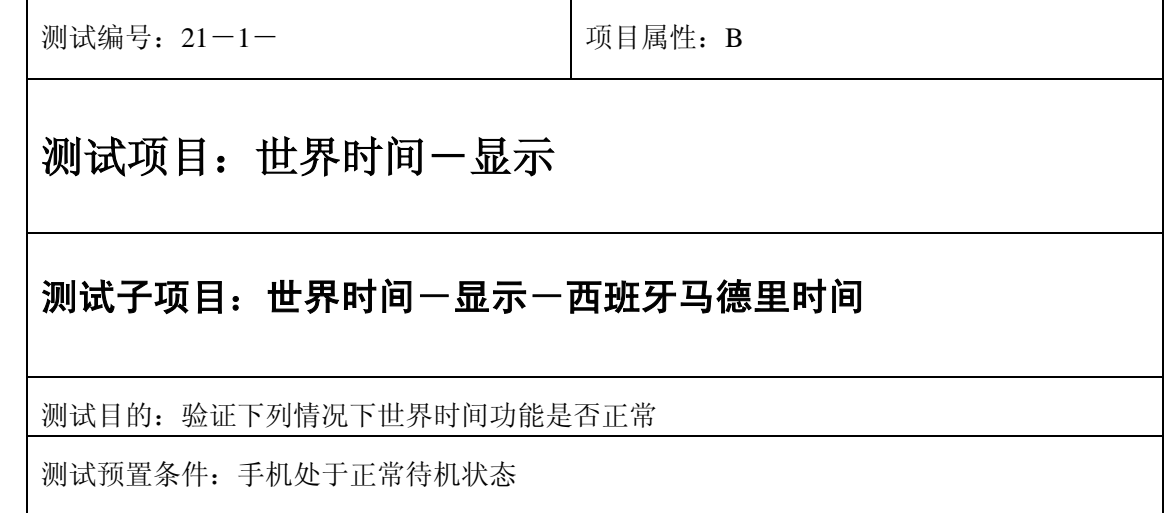

- 1) 进入小秘书-世界时间;
- 2) 根据当前时间查看西班牙马德里时间;
- 3) 验证世界时间功能是否正常。

预期结果及判定原则:

- 1) 世界时间显示是否正确。
- 2) 世界时间界面及图标,提示框显示是否正确。
- 3) 各种提示音是否正确。
- 4) 其他相关功能是否正确。

测试编号: 21-1-<br> **DEPENDENT DEPENDENT DEPAIDS** 测试项目:世界时间-显示 测试子项目:世界时间一显示一法国巴黎时间 测试目的:验证下列情况下世界时间功能是否正常 测试预置条件:手机处于正常待机状态

- 1) 进入小秘书-世界时间;
- 2) 根据当前时间查看法国巴黎时间;
- 3) 验证世界时间功能是否正常。

预期结果及判定原则:

- 1) 世界时间显示是否正确。
- 2) 世界时间界面及图标,提示框显示是否正确。
- 3) 各种提示音是否正确。
- 4) 其他相关功能是否正确。

测试编号: 21-1-<br> **DEPENDENT DEPENDENT DEPAIDS** 测试项目:世界时间-显示 测试子项目:世界时间一显示一意大利罗马时间 测试目的:验证下列情况下世界时间功能是否正常 测试预置条件:手机处于正常待机状态

- 1) 进入小秘书-世界时间;
- 2) 根据当前时间查看意大利罗马时间;
- 3) 验证世界时间功能是否正常。

- 1) 世界时间显示是否正确。
- 2) 世界时间界面及图标,提示框显示是否正确。
- 3) 各种提示音是否正确。
- 4) 其他相关功能是否正确。

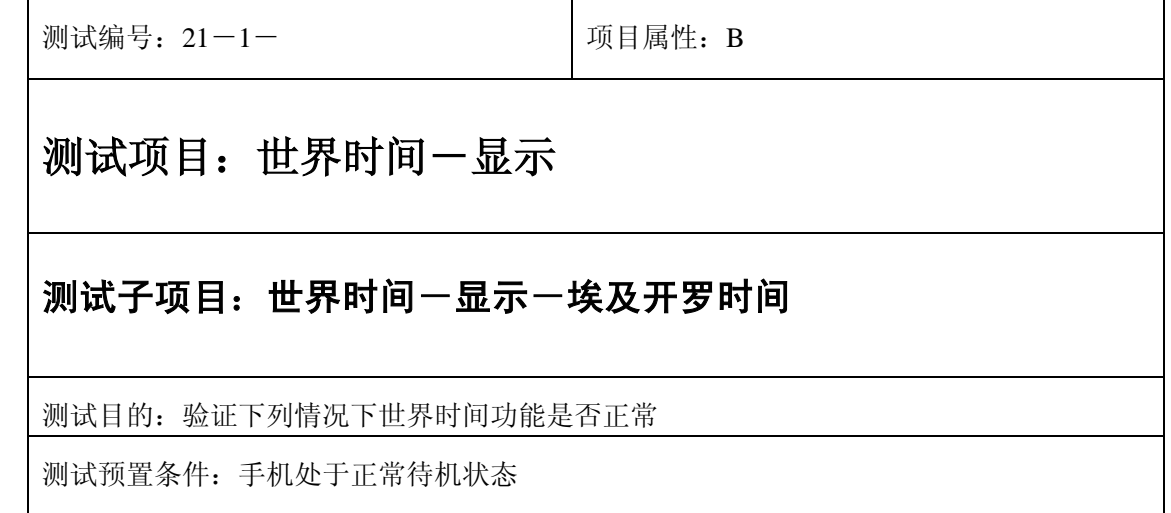

- 1) 进入小秘书-世界时间;
- 2) 根据当前时间查看埃及开罗时间;
- 3) 验证世界时间功能是否正常。

- 1) 世界时间显示是否正确。
- 2) 世界时间界面及图标,提示框显示是否正确。
- 3) 各种提示音是否正确。
- 4) 其他相关功能是否正确。

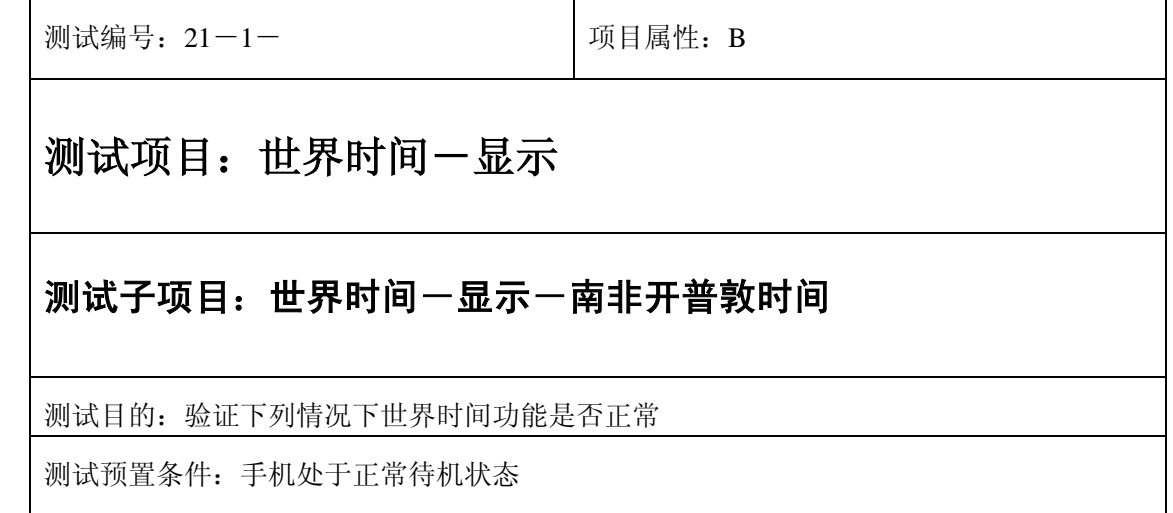

- 1) 进入小秘书-世界时间;
- 2) 根据当前时间查看时间;
- 3) 验证世界时间功能是否正常。

- 1) 世界时间显示是否正确。
- 2) 世界时间界面及图标,提示框显示是否正确。
- 3) 各种提示音是否正确。
- 4) 其他相关功能是否正确。

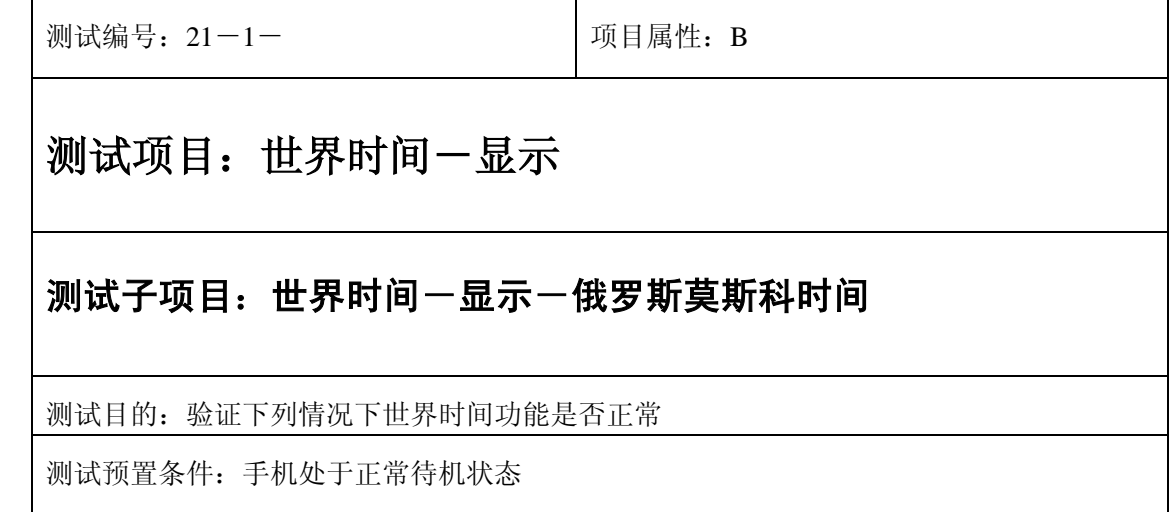

- 1) 进入小秘书-世界时间;
- 2) 根据当前时间查看俄罗斯莫斯科时间;
- 3) 验证世界时间功能是否正常。

- 1) 世界时间显示是否正确。
- 2) 世界时间界面及图标,提示框显示是否正确。
- 3) 各种提示音是否正确。
- 4) 其他相关功能是否正确。

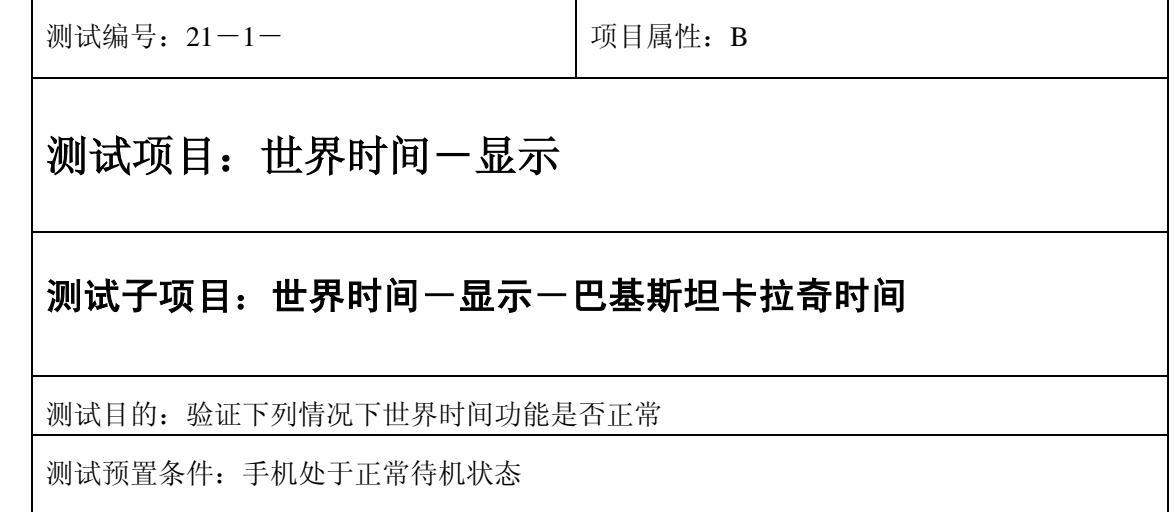

- 1) 进入小秘书-世界时间;
- 2) 根据当前时间查看巴基斯坦卡拉奇时间;
- 3) 验证世界时间功能是否正常。

- 1) 世界时间显示是否正确。
- 2) 世界时间界面及图标,提示框显示是否正确。
- 3) 各种提示音是否正确。
- 4) 其他相关功能是否正确。

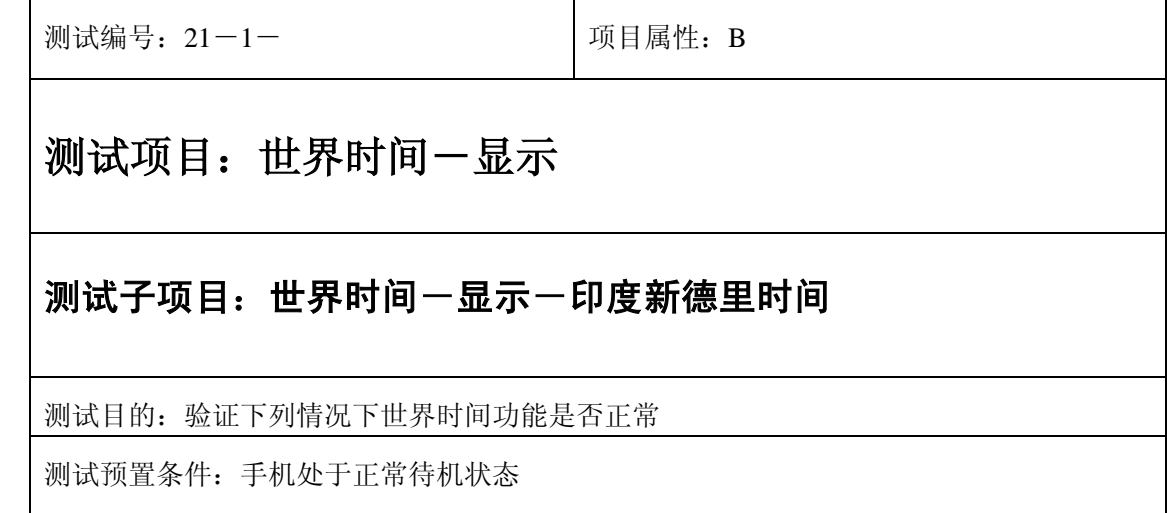
- 1) 进入小秘书-世界时间;
- 2) 根据当前时间查看印度新德里时间;
- 3) 验证世界时间功能是否正常。

预期结果及判定原则:

- 1) 世界时间显示是否正确。
- 2) 世界时间界面及图标,提示框显示是否正确。
- 3) 各种提示音是否正确。
- 4) 其他相关功能是否正确。

# 中途退出

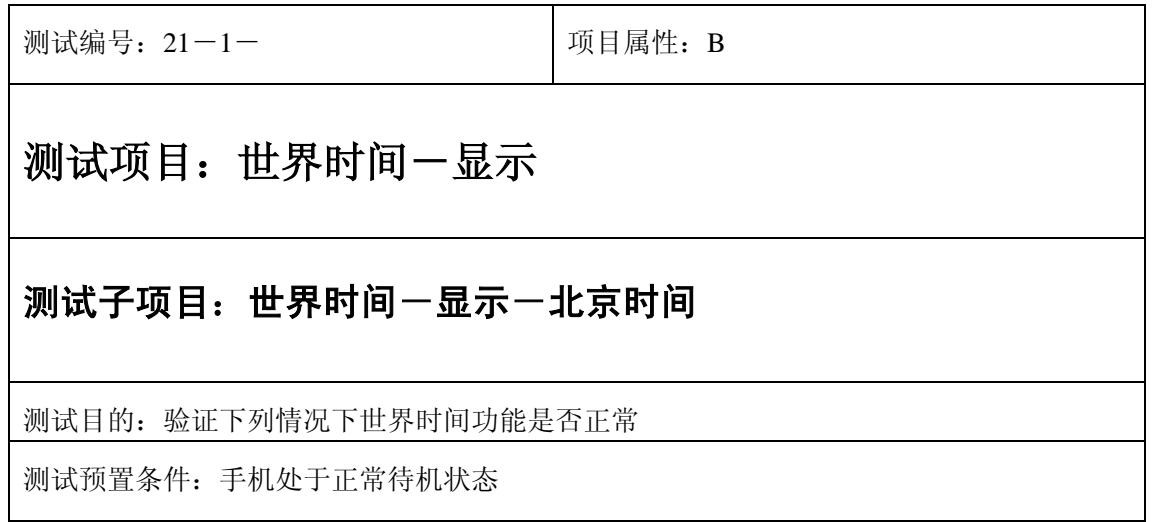

- 1) 进入小秘书-世界时间;
- 2) 按上下左右键查看任一城市时间;
- 3) 选择"退出" 或按"end"键直接退出;
- 4) 验证世界时间功能是否正常

预期结果及判定原则:

- 1) 世界时间显示是否正确。
- 2) 世界时间界面及图标,提示框显示是否正确。
- 3) 各种提示音是否正确。
- 4) 其他相关功能是否正确。

### 更改

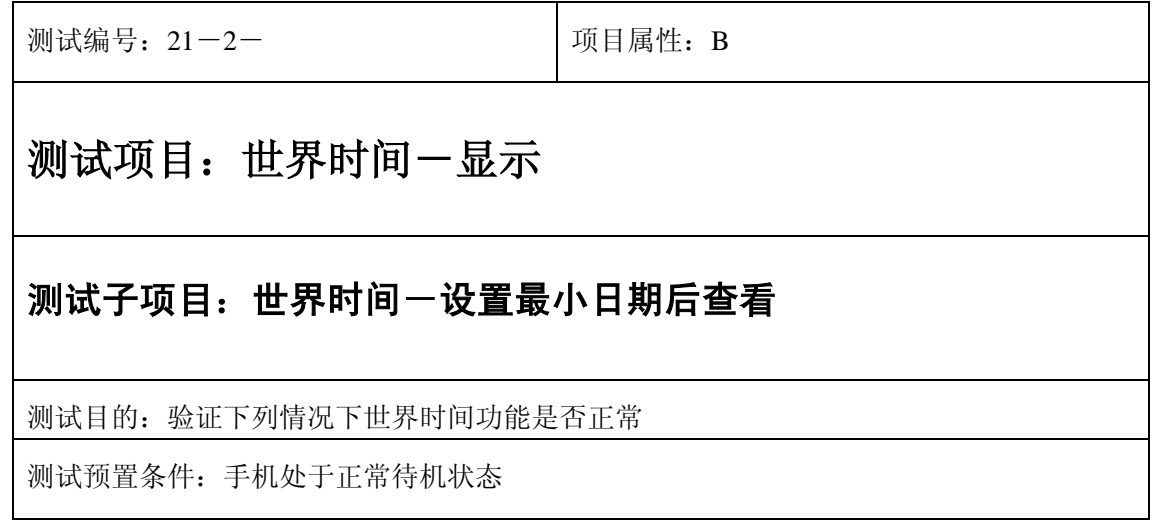

- 1) 进入功能设置-日期设置:将日期设为最小的一个时间;
- 2) 再进入小秘书-世界时间,查看任一城市时间显示;
- 3) 验证世界时间功能是否正常。

- 1) 世界时间时间显示是否正确。
- 2) 世界时间界面及图标,提示框显示是否正确。
- 3) 各种提示音是否正确。
- 4) 其他相关功能是否正确。

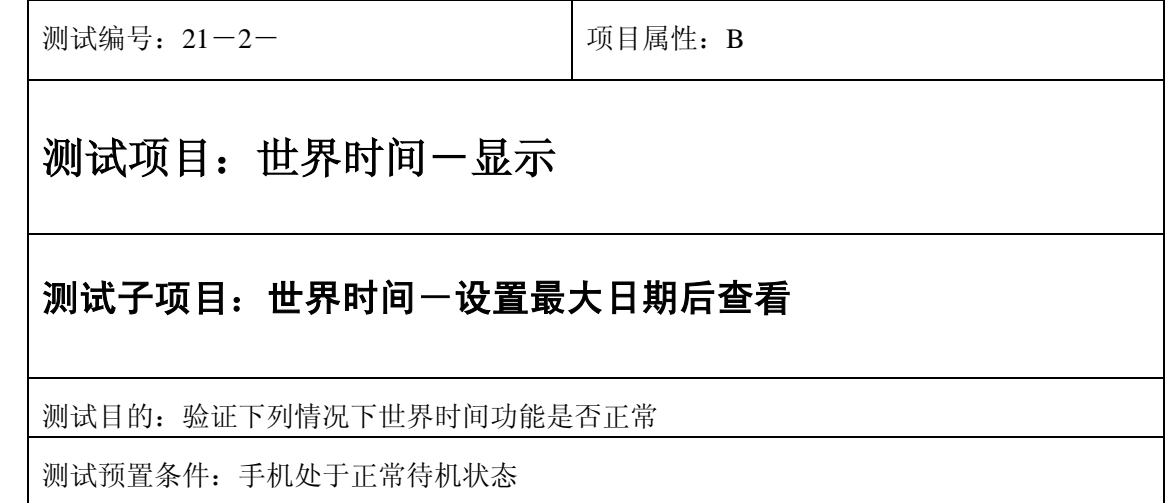

- 1) 进入功能设置-日期设置:将日期设为最大的一个时间;
- 2) 再进入小秘书-世界时间,查看任一城市时间显示;
- 3) 验证世界时间功能是否正常。

- 1) 世界时间时间显示是否正确。
- 2) 世界时间界面及图标,提示框显示是否正确。
- 3) 各种提示音是否正确。
- 4) 其他相关功能是否正确。

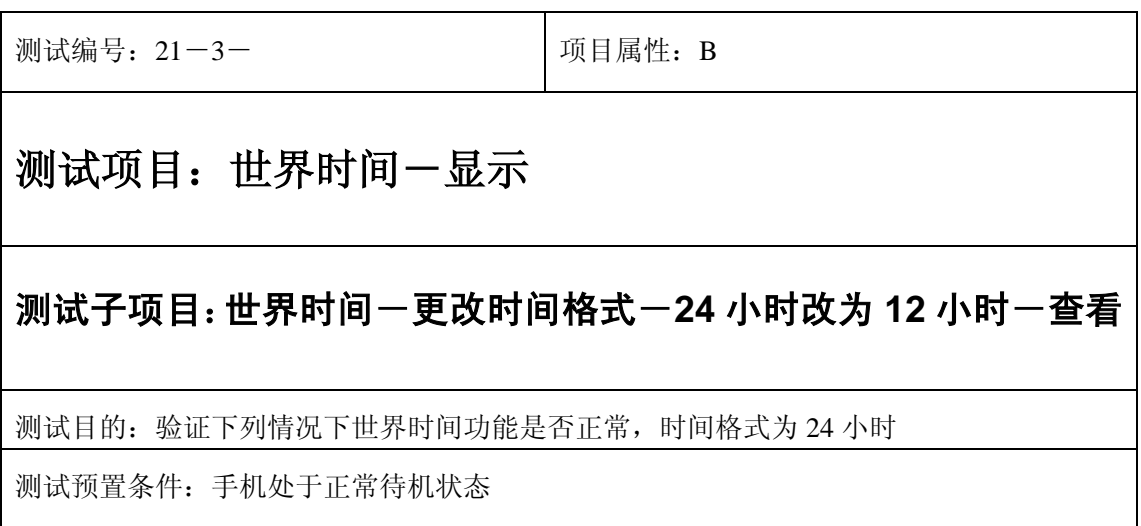

- 1) 进入功能设置-时间设置:将时间格式改为 12 小时;
- 2) 再进入小秘书-世界时间,查看任一城市时间显示;
- 3) 验证世界时间功能是否正常。

预期结果及判定原则:

- 1) 世界时间时间显示是否正确。
- 2) 世界时间界面及图标,提示框显示是否正确。
- 3) 各种提示音是否正确。
- 4) 其他相关功能是否正确。

测试编号:21-3- 项目属性:B 测试项目:世界时间-显示 测试子项目:世界时间一更改时间格式-12 小时改为 24 小时一查看 测试目的:验证下列情况下世界时间功能是否正常,时间格式为 12 小时 测试预置条件:手机处于正常待机状态

- 1) 进入功能设置-时间设置:将时间格式改为 24 小时;
- 2) 再进入小秘书-世界时间,查看任一城市时间显示;
- 3) 验证世界时间功能是否正常。

预期结果及判定原则:

- 1) 世界时间时间显示是否正确。
- 2) 世界时间界面及图标,提示框显示是否正确。
- 3) 各种提示音是否正确。

 $\mathbf{r}$ 

4) 其他相关功能是否正确。

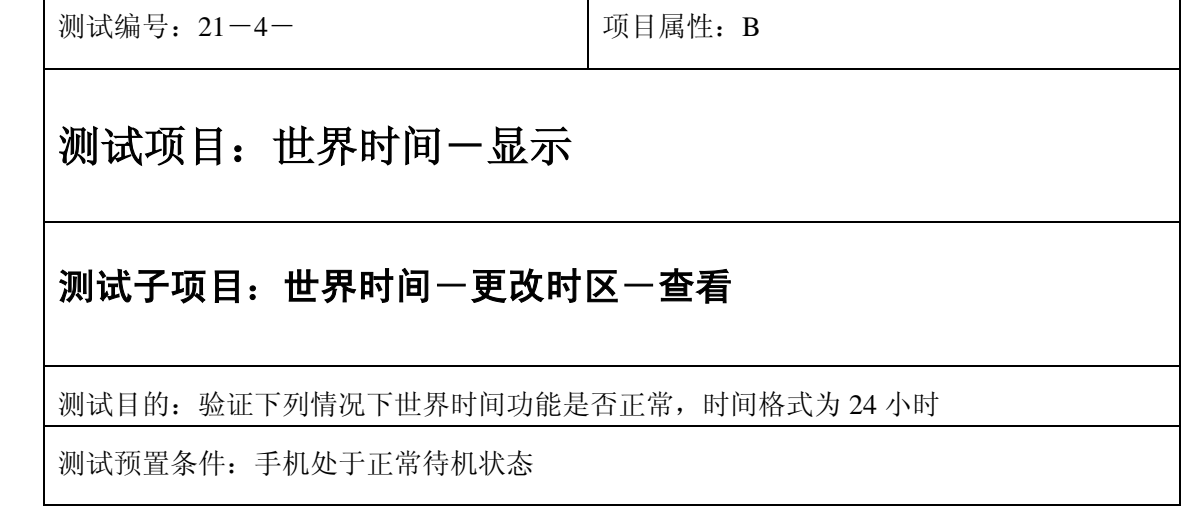

 $\overline{\phantom{a}}$ 

- 1) 进入功能设置-时区设置:更改时区;
- 2) 再进入小秘书-世界时间,查看任一城市时间显示;
- 3) 验证世界时间功能是否正常。

预期结果及判定原则:

- 1) 世界时间时间显示是否正确。
- 2) 世界时间界面及图标,提示框显示是否正确。
- 3) 各种提示音是否正确。
- 4) 其他相关功能是否正确。

# **22**、计算器

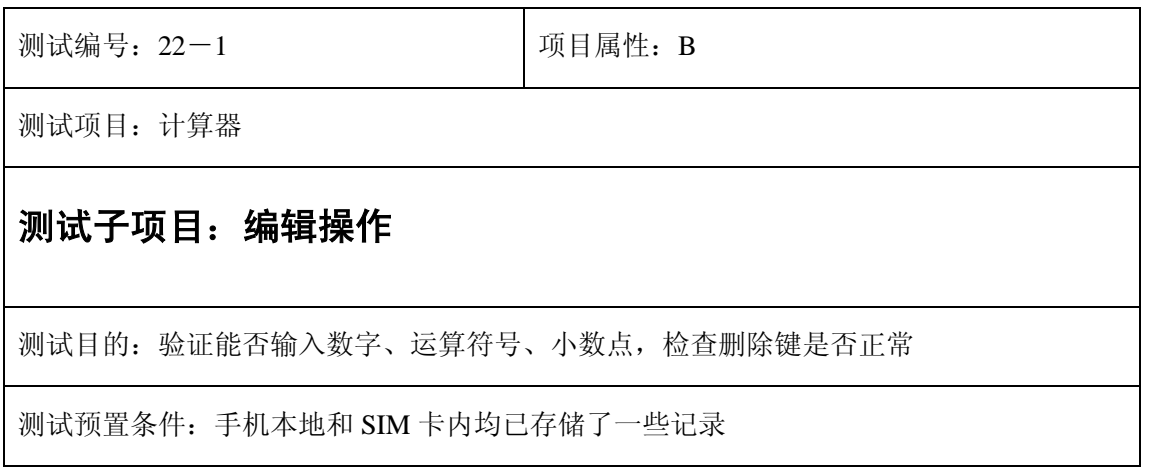

- 31)使用数字键输入 1~9 数字
- 32)使用方向键输入+、—、\*、/运算符号
- 33) 使用"\*"键输入运算符号,检查是否随着按键,运算符号依次变化
- 34) 使用"#"键输入小数点
- 35)使用右功能键删除刚输入的内容
- 36)使用"@"键删除刚输入的内容

- 18)能正常输入数字、运算符号、小数点
- 19)各种功能键的功能正常

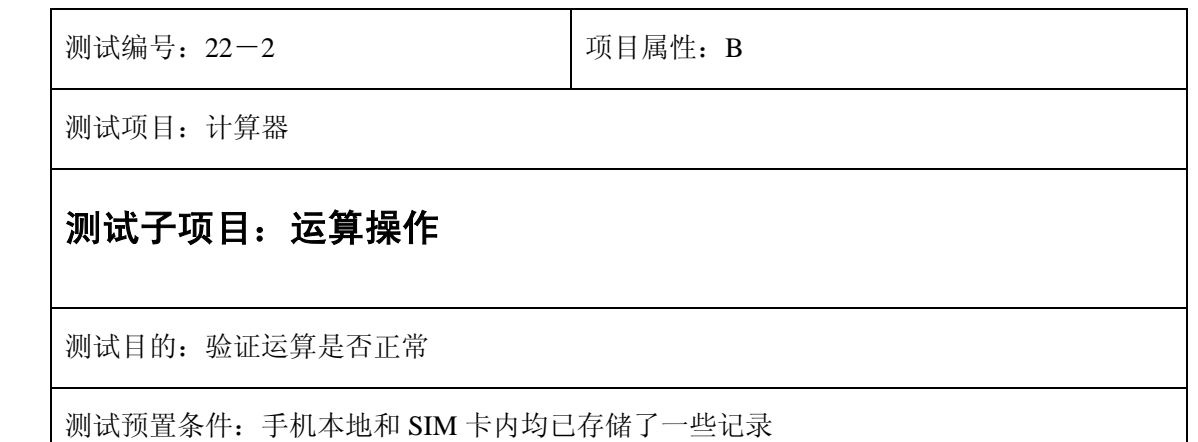

1) 随意进行四则运算,检查结果是否正确

例如:2.5\*45/8

 $5.6 + 4325 - 567$ 

预期结果及判定原则:

1) 运算结果正确

# **23**、秒表

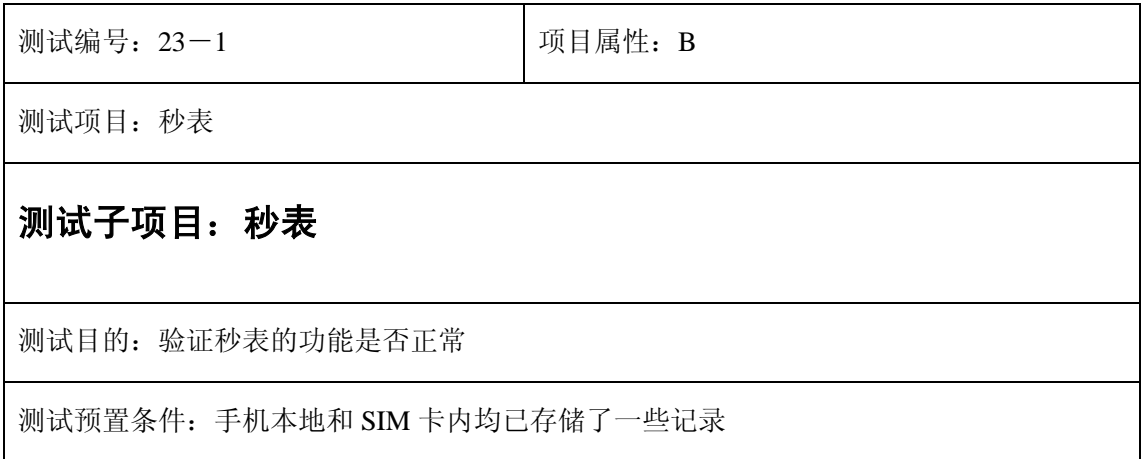

- )按左功能键开始计时,检查时间是否从 0 开始
- )按左功能键结束计时,检查时间是否停止
- )再按左功能键开始计时,检查时间是否从 0 开始
- )在开始和结束的时候,按右功能键退出
- )开始计时,检查计时不会自动停止

- )每次计时均从 0 开始
- )结束计时功能正常
- 22) 随时退出均正常
- )一直计时,不会自动停止

# **24**、单位换算

测试编号: 24-1 **December 2018** 1 项目属性: B

测试项目:单位换算

#### 测试子项目:长度换算

测试目的: 测试各个长度单位之间是否能正确换算

测试预置条件:具备单位换算功能的手机

正确的顺序/步骤:

- 4) 把选择条停留在初始位置,按选择键是否可以变化初始单位
- 5) 把选择条停留在换算位置,按选择键是否可以变化换算单位,查看可以选择的单位种类 是否跟初始单位一致
- 6) 初始单位设为米,做如下操作:
	- 1. 换算单位设为米,数值处输入 1,是否自动在换算后的数值处出现 1
	- 2. 换算单位设为分米,数值处分别输入 1,2.5,10.33,50,100.555,换算后的数值 是否为 10, 25, 103.3, 500, 1005.55
	- 3. 换算单位设为厘米,数值处分别输入 1,2.5,10.33,50,100.555,换算后的数值 是否为 100, 250, 1033, 5000, 10055.5
	- 4. 换算单位设为毫米,数值处分别输入 1,2.5,10.33,50,100.555,换算后的数值 是否为 1000, 2500, 10330, 50000, 100555
	- 5. 换算单位设为英寸,数值处分别输入 1,2.5,10.33,50,100.555,换算后的数值 是否为 39.370078, 98.425196, 406.69291, 1968.5039, 3958.8582
	- 6. 换算单位设为英尺,数值处分别输入 1,2.5,10.33,50,100.555,换算后的数值 是否为 3.2808398, 8.2020997, 33.891076, 164.04199, 329.90485
	- 7. 换算单位设为英里,数值处分别输入 1,2.5,10.33,50,100.555,换算后的数值 是否为 0.0006213, 0.00155341, 0.0064187, 0.0310685, 0.0624819
	- 8. 换算单位设为码,数值处分别输入 1,2.5,10.33,50,100.555,换算后的数值是 否为 1.0936132, 2.7340332, 11.297025, 54.680664, 109.96828

7) 初始单位设为分米,做如下操作:

1. 换算单位设为米,数值处分别输入 1,2.5,10.33,50,100.555,换算后的数值是

否为 0.1, 0.25, 1.033, 5, 10.0555

2. 换算单位设为分米,数值处分别输入 1,2.5,10.33,50,100.555,换算后的数值 是否为 1, 2.5, 10.33, 50, 100.555

换算单位设为厘米,数值处分别输入 1, 2.5, 10.33, 50, 100.555, 换算后的数值 是否为 10, 25, 103.3, 500, 1005.55

4. 换算单位设为毫米,数值处分别输入 1,2.5,10.33,50,100.555,换算后的数值 是否为 1000, 2500, 10330, 50000, 100555

5. 换算单位设为英寸,数值处分别输入 1,2.5,10.33,50,100.555,换算后的数值 是否为 3.9370078, 9.8425196, 40.669291, 196.85039, 395.88582

6. 换算单位设为英尺,数值处分别输入 1,2.5,10.33,50,100.555,换算后的数值 是否为 0.3280839, 0.8202099, 3.3891076, 16.404199, 32.990485

7. 换算单位设为英里,数值处分别输入 1,2.5,10.33,50,100.555,换算后的数值 是否为 0.00006213, 0.000155341, 0.00064187, 0.00310685, 0.00624819

8. 换算单位设为码,数值处分别输入 1,2.5,10.33,50,100.555,换算后的数值是 否为 0.1093613, 0.2734033, 1.129702, 5.468066, 10.99682

8) 初始单位设为厘米,做如下操作:

1. 换算单位设为米,数值处分别输入 1,2.5,10.33,50,100.555,换算后的数值是 否为 0.01,0.025,0.1033,0.5,1.00555

2. 换算单位设为分米,数值处分别输入 1,2.5,10.33,50,100.555,换算后的数值 是否为 0.1, 0.25, 1.033, 5, 10.0555

3. 换算单位设为厘米,数值处分别输入 1,2.5,10.33,50,100.555,换算后的数值 是否为 1, 2.5, 10.33, 50, 100.555

4. 换算单位设为毫米,数值处分别输入 1,2.5,10.33,50,100.555,换算后的数值 是否为 10, 25, 103.3, 500, 1005.55

5. 换算单位设为英寸,数值处分别输入 1,2.5,10.33,50,100.555,换算后的数值 是否为 0.3937007, 0.98425196, 4.0669291, 19.685039, 39.588582

6. 换算单位设为英尺,数值处分别输入 1,2.5,10.33,50,100.555,换算后的数值 是否为 0.0328084, 0.0820209, 0.3389108, 1.6404199, 3.2990485

7. 换算单位设为英里,数值处分别输入 1,2.5,10.33,50,100.555,换算后的数值 是否为 0.00000621, 0.000015534, 0.00006419, 0.00031068, 0.00062482

8. 换算单位设为码,数值处分别输入 1,2.5,10.33,50,100.555,换算后的数值是 否为 0.0109361, 0.0273403, 0.1129702, 0.5468066, 1.099682

9) 初始单位设为毫米,做如下操作:

1. 换算单位设为米,数值处分别输入 1,2.5,10.33,50,100.555,换算后的数值是 否为 0.001, 0.0025, 0.01033, 0.05, 0.100555

- 2. 换算单位设为分米,数值处分别输入 1,2.5,10.33,50,100.555,换算后的数值 是否为 0.01, 0.025, 0.1033, 0.5, 1.00555
- 3. 换算单位设为厘米,数值处分别输入 1,2.5,10.33,50,100.555,换算后的数值 是否为 0.1, 0.25, 1.033, 5, 10.0555
- 4. 换算单位设为毫米,数值处分别输入 1,2.5,10.33,50,100.555,换算后的数值 是否为 1, 2.5, 10.33, 50, 100.555
- 5. 换算单位设为英寸,数值处分别输入 1,2.5,10.33,50,100.555,换算后的数值 是否为 0.0393701, 0.09842519, 0.40669291, 1.9685039, 3.9588582
- 6. 换算单位设为英尺,数值处分别输入 1,2.5,10.33,50,100.555,换算后的数值 是否为 0.0032808, 0.0082021, 0.03389108, 0.16404199, 0.3299048
- 7. 换算单位设为英里,数值处分别输入 1,2.5,10.33,50,100.555,换算后的数值 是否为 0.00000062, 0.000001553, 0.00000642, 0.00003107, 0.00006248
- 8. 换算单位设为码,数值处分别输入 1,2.5,10.33,50,100.555,换算后的数值是 否为 0.0010936, 0.0027340, 0.0112970, 0.0546806, 0.109968

10) 初始单位设为英寸,做如下操作:

- 1. 换算单位设为米,数值处分别输入 1,2.5,10.33,50,100.555,换算后的数值是 否为 0.0254, 0.0635, 0.262382, 1.27, 2.554097
- 2. 换算单位设为分米,数值处分别输入 1,2.5,10.33,50,100.555,换算后的数值 是否为 0.254, 0.635, 2.62382, 12.7, 25.54097
- 3. 换算单位设为厘米,数值处分别输入 1,2.5,10.33,50,100.555,换算后的数值 是否为 2.54, 6.35, 26.2382, 127, 255.4097
- 换算单位设为毫米,数值处分别输入 1, 2.5, 10.33, 50, 100.555, 换算后的数值 是否为 25.4, 63.5, 262.382, 1270, 2554.097
- 5. 换算单位设为英寸,数值处分别输入 1,2.5,10.33,50,100.555,换算后的数值 是否为 1, 2.5, 10.33, 50, 100.555
- 换算单位设为英尺,数值处分别输入 1, 2.5, 10.33, 50, 100.555, 换算后的数值 是否为 0.08333, 0.208333, 0.860833, 4.166666, 8.379583
- 7. 换算单位设为英里,数值处分别输入 1,2.5,10.33,50,100.555,换算后的数值 是否为 0.0000157, 0.0000394, 0.0001630, 0.0007891, 0.0015870
- 8. 换算单位设为码,数值处分别输入 1,2.5,10.33,50,100.555,换算后的数值是 否为 0.02777, 0.069444, 0.286944, 1.388888, 2.793194

11) 初始单位设为英尺,做如下操作:

- 1. 换算单位设为米,数值处分别输入 1,2.5,10.33,50,100.555,换算后的数值是 否为 0.3048, 0.762, 3.14858, 15.24, 30.64916
- 2. 换算单位设为分米,数值处分别输入 1,2.5,10.33,50,100.555,换算后的数值

是否为 3.048, 7.62, 31.4858, 152.4, 306.4916

- 3. 换算单位设为厘米,数值处分别输入 1,2.5,10.33,50,100.555,换算后的数值 是否为 30.48, 76.2, 314.858, 1524, 3064.916
- 4. 换算单位设为毫米,数值处分别输入 1,2.5,10.33,50,100.555,换算后的数值 是否为 304.8, 762, 3148.58, 15240, 30649.16
- 5. 换算单位设为英寸,数值处分别输入 1,2.5,10.33,50,100.555,换算后的数值 是否为 12, 30, 123.96, 600, 1206.66
- 换算单位设为英尺,数值处分别输入 1, 2.5, 10.33, 50, 100.555, 换算后的数值 是否为 1, 2.5, 10.33, 50, 100.555
- 7. 换算单位设为英里,数值处分别输入 1,2.5,10.33,50,100.555,换算后的数值 是否为 0.0001893, 0.0004734, 0.001956, 0.0094696, 0.019044
- 8. 换算单位设为码,数值处分别输入 1,2.5,10.33,50,100.555,换算后的数值是 否为 0.33333, 0.83333, 3.44333, 16.66666, 33.51833
- 12) 初始单位设为英里,做如下操作:
	- 1. 换算单位设为米,数值处分别输入 1,2.5,10.33,50,100.555,换算后的数值是 否为 1609.344, 4023.36, 16624.523, 80467.2, 161827.58
	- 2. 换算单位设为分米,数值处分别输入 1,2.5,10.33,50,100.555,换算后的数值 是否为 16093.44, 40233.6, 166245.23, 804672, 1618275.8
	- 3. 换算单位设为厘米,数值处分别输入 1,2.5,10.33,50,100.555,换算后的数值 是否为 160934.4, 402336, 1662452.3, 8046720, 16182758
	- 4. 换算单位设为毫米,数值处分别输入 1,2.5,10.33,50,100.555,换算后的数值 是否为 1609344, 4023360, 16624523, 80467200, 161827580
	- 5. 换算单位设为英寸,数值处分别输入 1,2.5,10.33,50,100.555,换算后的数值 是否为 63360, 158400, 654508.8, 3168000, 6371164.8
	- 6. 换算单位设为英尺,数值处分别输入 1,2.5,10.33,50,100.555,换算后的数值 是否为 5280, 13200, 54542.4, 264000, 530930.4
	- 7. 换算单位设为英里,数值处分别输入 1,2.5,10.33,50,100.555,换算后的数值 是否为 1, 2.5, 10.33, 50, 100.555
	- 8. 换算单位设为码,数值处分别输入 1,2.5,10.33,50,100.555,换算后的数值是 否为 1760,4400,18180.8,88000,176968
- 13) 初始单位设为码,做如下操作:
	- 1. 换算单位设为米,数值处分别输入 1,2.5,10.33,50,100.555,换算后的数值是 否为 0.9144, 2.286, 9.445752, 45.72, 91.947492
	- 2. 换算单位设为分米,数值处分别输入 1,2.5,10.33,50,100.555,换算后的数值 是否为 9.144, 22.86, 94.45752, 457.2, 919.47492
- 3. 换算单位设为厘米,数值处分别输入 1,2.5,10.33,50,100.555,换算后的数值 是否为 91.44, 228.6, 944.5752, 4572, 9194.7492
- 4. 换算单位设为毫米,数值处分别输入 1,2.5,10.33,50,100.555,换算后的数值 是否为 914.4, 2286, 9445.752, 45720, 91947.492
- 5. 换算单位设为英寸,数值处分别输入 1,2.5,10.33,50,100.555,换算后的数值 是否为 36,90,371.88,1800,3619.98
- 6. 换算单位设为英尺,数值处分别输入 1,2.5,10.33,50,100.555,换算后的数值 是否为 3, 7.5, 30.99, 150, 301.665
- 7. 换算单位设为英里,数值处分别输入 1,2.5,10.33,50,100.555,换算后的数值 是否为 0.0005681, 0.0014204, 0.0058693, 0.0284090, 0.0571335
- 8. 换算单位设为码,数值处分别输入 1,2.5,10.33,50,100.555,换算后的数值是 否为 1,2.5,10.33,50,100.555

预期结果及判定原则:

任意两个长度单位之间互相换算,并且换算值正确,则通过,否则不通过

测试编号:24-2 项目属性:B

## 测试项目:单位换算

#### 测试子项目:重量换算**/**体积换算**/**面积换算

测试目的: 测试各个重量/体积/面积单位之间是否能正确换算

测试预置条件:具备单位换算功能的手机

正确的顺序/步骤:

1) 测试方法同长度换算,选取任意 5 个数字,初始单位和换算单位两两组合进行换算,检 查换算结果是否正确

预期结果及判定原则:

任意两个重量/体积/面积单位之间互相换算,并且换算值正确,则通过,否则不通过

# **25**、游戏

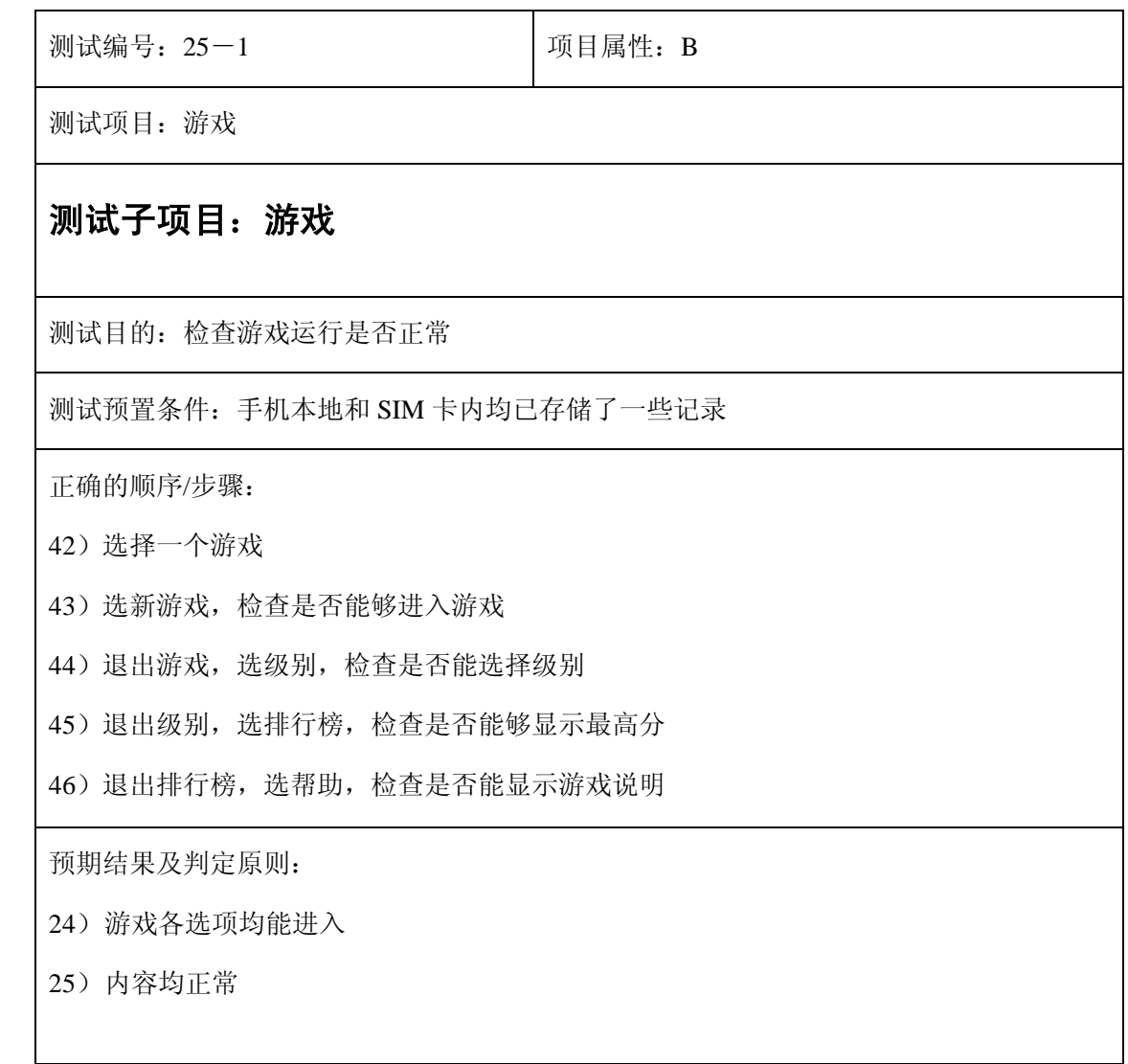

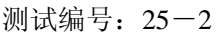

测试项目:游戏

### 测试子项目:游戏

测试目的:检查游戏设置是否正常

测试预置条件:手机本地和 SIM 卡内均已存储了一些记录

正确的顺序/步骤:

- 1) 进入游戏设置
- 2) 设置音效的开关,进入游戏检查
- 3) 设置振动的开关,进入游戏检查
- 4) 设置背光的开关,进入游戏检查

预期结果及判定原则:

- 1) 设置音效开关,在游戏中音效有或无
- 2) 设置振动开关,在游戏中振动有或无
- 3) 设置背光开关,在游戏中背光有或无

# **26**、文件夹

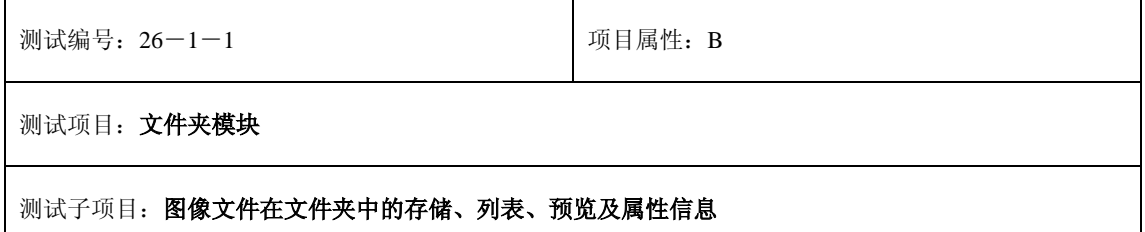

测试目的:不同途径获得的图像文件在文件夹中的存储、列表、预览及属性信息

测试预置条件:默认

测试步骤:

- )从待机状态通过菜单文件夹选项进入图像文件
- )检查当前的图像文件列表是否正常(如空显示空目录信息)
- )在非空的图像文件列表中选择一图像文件,检查选项和显示信息变化是否正常。
- )选择预览,检查当前选择的图像文件是否能以 JPG 等格式正常显示和正常退出。
- )选择文件属性,检查当前选择的图像文件的文件大小、创建日期时间等信息是否正常显示和正常退出。
- )用照相机拍照并存储相片(参见---),
- )重复上述 1)到 5)步骤。检查在文件夹中的图像文件是否以正常存储、列表、可预览显示、在属性中 描述相关信息。
- )接收带有不同图片格式(JPG、BMP、GIF)文件的彩信并保存内容到文件夹。

)重复上述 1)到 5)步骤。检查在文件夹中的图像文件是否以正常存储、列表、可预览显示、在属性中 描述相关信息。

)通过线缆下载的图片(JPG、BMP、GIF),保存到文件夹。

)重复上述 1)到 5)步骤。检查在文件夹中的图像文件是否以正常存储、列表、可预览显示、在属性中 描述相关信息。

)其他方法和途径获得的图像文件存储在文件夹中

)重复上述 1)到 5)步骤。检查在文件夹中的图像文件是否以正常存储、列表、可预览显示、在属性中 描述相关信息。

#### 预期结果及判定原则:

)不同途径获得的图像文件可存储在文件夹中并能列表显示

- )不同途径获得的图像文件可在文件夹中的成功预览
- )不同途径获得的图像文件可在文件夹中显示文件大小、创建日期时间等信息。

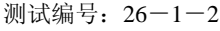

测试项目: 文件夹模块

测试子项目:图像文件设置为背景图案

测试目的:文件夹图像文件列表中的图像文件都可以成功设置为背景文件

测试预置条件:默认

测试步骤:

1) 从待机状态通过菜单文件夹选项进入图像文件

2) 检查当前的图像文件列表(如空显示空目录信息)是否正常

3) 在图像文件列表选择要设置为背景图案的文件名称。

4)选择设置背景图案选项,检查是否回到待机状态并更换了所设置的图案。

5) 关机后重启到待机状态, 检查背景图案是否显示所设置图像文件的图案。

6)检查文件夹中存储的不同来源的、不同格式图像文件(JPG、BMP、GIF)。

7)重复 1)到 5)步骤,检查是否能够正常设置为背景图案。

预期结果及判定原则:

1)文件夹图像文件列表中的图像文件都可以成功设置为背景文件

2)不同来源的(照相机、彩信、线缆下载)、不同格式图像文件(JPG、BMP、GIF)都可以成功设置为背 景文件

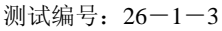

测试项目: 文件夹模块

测试子项目:图像文件的单一删除和全部删除

测试目的:检查图像文件是否能够成功实现的单一删除和全部删除

测试预置条件:默认

测试步骤:

- 1)从待机状态通过菜单文件夹选项进入图像文件
- 2)检查当前的图像文件列表(如空显示空目录信息)是否正常
- 3)在非空的图像文件列表中选择一图像文件,检查选项和显示信息变化是否正常。
- 4)在非空的图像文件列表中选择一图像文件,选择删除此文件,检查是否出现删除警告提示信息。
- 5) 选择"否"不删除此文件,打开图像文件杳看是否已经删除了此相片。
- 6)选择"是"删除此文件,打开图像文件查看是否已经删除了此相片。
- 7)检查删除此文件后图像文件中剩余文件的名称变化、排列位置的变化是否正常。
- 8)在非空的图像文件列表中选择一图像文件,选择删除所有文件
- 9)重新打开图像文件查看是否已经删除了所有文件。

10)选择不同来源的(照相机、彩信、线缆下载)、不同格式图像文件(JPG、BMP、GIF), 12 1)到 9) 步骤,检查是否能够成功删除当前的图像文件和全部的图像文件。

预期结果及判定原则:

1)能够成功删除不同来源的(照相机、彩信、线缆下载)和不同格式(JPG、BMP、GIF)图像文件。

2)能够成功删除全部的图像文件。

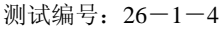

测试项目: 文件夹模块

测试子项目:语音文件的存储、列表显示、属性信息、播放

测试目的:不同来源获得的语音文件的存储、列表显示、属性信息、播放

测试预置条件:默认

测试步骤:

1)从待机状态通过菜单文件夹选项进入语音文件

- 2)检查当前的语音文件列表(如空显示空目录信息)是否正常
- 3)在非空的语音文件列表中选择一语音文件,检查文件属性的信息是否正常。
- 4)在非空的语音文件列表中选择一语音文件选择播放。检查是否能正常播放。
- 5)用语音记录功能处录音生成一个语音文件。
- 6) 重复上述 1) 到 4) 步骤, 检查语音文件的存储、列表显示、属性信息是否正常。
- 7)接收带有声音的彩信并保存内容到文件夹。
- 8) 重复上述 1) 到 4) 步骤, 检查语音文件的存储、列表显示、属性信息是否正常。
- 9)通过线缆下载的语音文件并保存到文件夹。
- 10)重复上述 1)到 4)步骤,检查语音文件的存储、列表显示、属性信息是否正常。
- 11)通过其它方式或途径获得并存储在文件夹中的语音文件。
- 12)重复上述 1)到 4)步骤,检查语音文件的存储、列表显示、属性信息是否正常。

- 1) 不同途径获得的语音文件可存储在文件夹中并能列表显示
- 2) 不同途径获得的**语音文件**可在文件夹中的成功预览
- 3) 不同途径获得的语音文件可在文件夹中显示文件大小、创建日期时间等信息。
- 4) 不同途径获得的**语音文件**可在文件夹中的成功播放

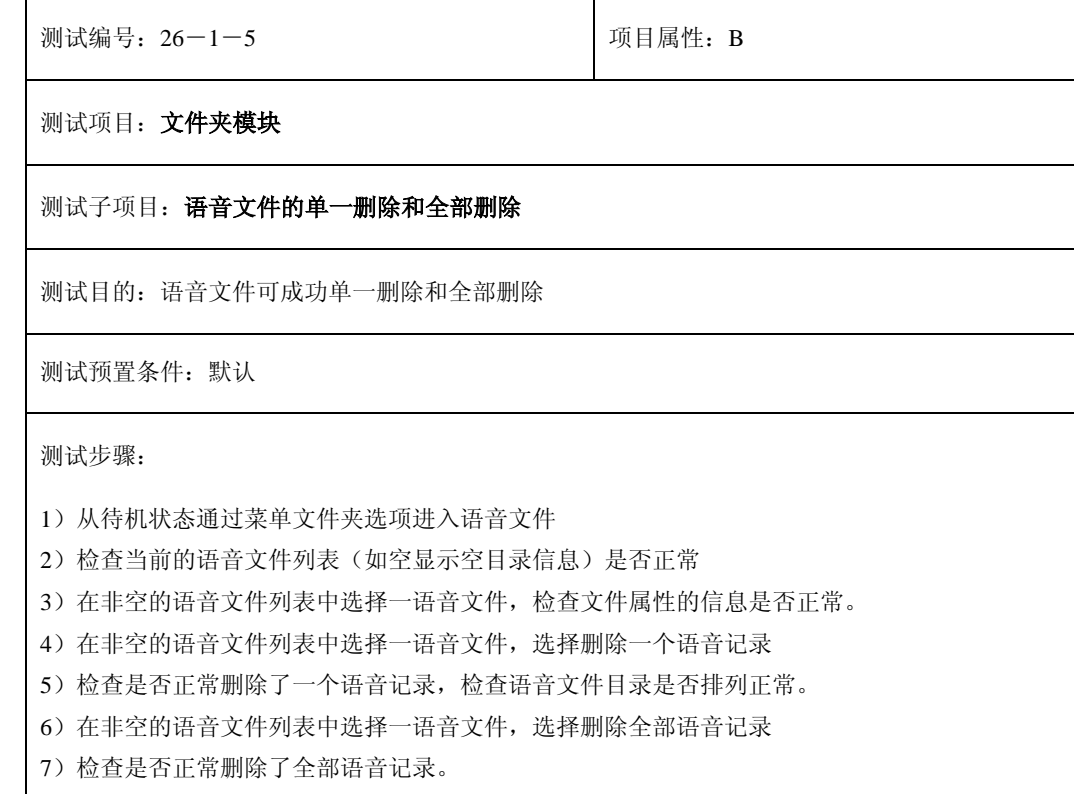

预期结果及判定原则:

1)能够成功删除不同来源的语音文件。

2)能够成功删除全部的语音文件。

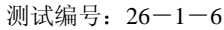

测试项目: 文件夹模块

测试子项目:文件夹的剩余空间

测试目的:文件夹的剩余空间信息是否正确反映了文件夹中文件存储或删除后的实际情况

测试预置条件:默认

测试步骤:

1) 从待机状态通过菜单文件夹选项进入剩余空间

- 2) 文件夹空的情况下(没有语音和图象文件时)检查剩余空间的大小(如 2975Kbytes.)
- 3) 存储文件,检查剩余空间的变化是否正常
- 4)存储多个文件直到超出文件夹最大容量,检查剩余空间的变化是否正常,是否有相关警告信息
- 5)删除文件,检查剩余空间的变化是否正常。
- 6)删除全部文件,检查剩余空间的变化是否正常。

预期结果及判定原则:

1)文件夹的剩余空间信息正确反映了文件夹中文件存储或删除后的实际情况

# **<sup>27</sup>**、界面图片与字符输入

测试编号: 27-1-1 **Decision** Decision Decision Decision Decision Decision Decision Decision Decision Decision Decisio

# 测试项目:开关机画面

#### 测试子项目:**LCD1** 开机画面

测试目的:验证终端开机画面显示

测试预置条件:被测终端带 SIM 卡

正确的顺序/步骤:

- 18) 分别设置手机中预存的开机动画,重新开机观察开机机动画,并记录开机时间(此 时无问候语、无设置手机加锁、无设置 PIN 码、无插入充电器)
- 19) 分别设置问候语、开机 PIN 码和手机加锁,观察开机画面过程
- 20) 同时设置问候语、开机 PIN 码和手机加锁,观察开机画面过程
- 21) 在开机过程中盒盖,再开盖,反复操作,观察开机画面是否正常
- 22) 在开机过程中按任意键,观察开机画面是否正常
- 23) 关机,插入充电器,观察画面变化
- 24) 在上一步的基础上继续按电源键开机,观察开机画面过程
- 25) 在开机过程的不同时段插入充电器,观察开机画面过程

- 1) 关机画面时间在允许时间范围内,画面内容正确。
- 2) 在无任何提示输入中断状态下,开机画面时间在允许时间范围内,时间范围从开启电源 到找到网络,画面内容正确。

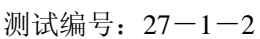

项目属性: C

# 测试项目:开关机画面

### 测试子项目:**LCD1** 关机画面

测试目的:验证终端开关机画面显示

测试预置条件:被测终端带 SIM 卡

正确的顺序/步骤:

1) 别设置手机中预存的关机动画,关机观察关机动画,并记录时间(此时无插入充电器)

2) 关机过程中,插入充电器,观察画面变化

- 3) 关机画面时间在允许时间范围内,画面内容正确。
- 4) 在无任何提示输入中断状态下,开机画面时间在允许时间范围内,时间范围从开启电源 到找到网络,画面内容正确。

测试编号: 27-1-3 | 项目属性: C

### 测试项目:开关机画面

#### 测试子项目:**LCD2** 开机过程显示

测试目的: 验证终端 LCD2 开机过程显示

测试预置条件:被测终端带 SIM 卡

正确的顺序/步骤:

- 3) 开机盒盖,观察小屏开机过程的显示并记录时间(此时无问候语、无设置手机加锁、无 设置 PIN 码、无插入充电器)
- 4) 开机保持开盖状态,观察小屏开机过程的显示
- 5) 分别设置问候语、开机 PIN 码和手机加锁,重新开机,观察 LCD2 开机过程显示
- 6) 同时设置问候语、开机 PIN 码和手机加锁,重新开机,观察 LCD2 开机过程显示
- 7) 设置振动、闹钟、新到短信未读,重新开机,观察 LCD2 开机过程显示
- 8) 关机,插入充电器,观察 LCD2 开机过程显示
- 9) 在上一步的基础上继续按电源键开机,观察 LCD2 开机过程显示

- 5) 关机画面时间在允许时间范围内,画面内容正确。
- 6) 在无任何提示输入中断状态下,开机画面时间在允许时间范围内,时间范围从开启电源 到找到网络,画面内容正确。

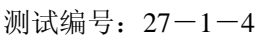

项目属性: C

## 测试项目:开关机画面

#### 测试子项目:**LCD2** 关机过程显示

测试目的: 验证终端 LCD2 关机过程显示

测试预置条件:被测终端带 SIM 卡

正确的顺序/步骤:

- 1) 关机,盒盖,观察 LCD2 关机过程显示
- 2) 关机,开盖,观察 LCD2 关机过程显示
- 3) 关机前设置振动、闹钟、新到短信未读,关机开盖观察 LCD2 关机过程显示
- 4) 关机前设置振动、闹钟、新到短信未读,关机盒盖盖观察 LCD2 关机过程显示
- 5) 分别设置问候语、开机 PIN 码和手机加锁,关机观察 LCD2 关机过程显示
- 6) 同时设置问候语、开机 PIN 码和手机加锁,关机观察 LCD2 关机过程显示
- 7) 关机,插入充电器,观察 LCD2 关机过程显示
- 8) 在上一步的基础上继续按电源键开机,观察 LCD2 开机画面过程

- 7) 关机画面时间在允许时间范围内,画面内容正确。
- 8) 在无任何提示输入中断状态下,开机画面时间在允许时间范围内,时间范围从开启电源 到找到网络,画面内容正确。

测试编号: 27-2-1 | 项目属性: C

# 测试项目:待机界面

#### 测试子项目:**LCD1** 待机界面

测试目的:验证终端主显示屏待机画面

测试预置条件:被测终端带 SIM 卡

正确的顺序/步骤:

- 12) 分别用手机中预制的图片设置背景画面,查看 LCD1 待机界面显示,包括图标栏、 待机画面、主菜单
- 13) 用照相册中的图片设置成背景画面,查看 LCD1 待机界面显示
- 14) 用 PC 下载的图片设置成背景画面,查看 LCD1 待机界面显示
- 15) 通过文件夹图库中选择图片设置背景画面,查看 LCD1 待机界面显示
- 16) 以上每次更改待机画面后,重新启动被测终端,查看是否 LCD1 画面已被更改
- 17) 如果 LCD1 在待机界面有时间显示,验证刷新频率。
- 18) 插入充电器,在待机界面下查看 LCD1 中时间的刷新频率
- 19) 按下电源键,验证 LCD1 从最亮到低耗电模式和黑屏的时间,并多次验证。

- 1)待机画面每次设置后不会再改变
- 2)界面时间刷新频率应稳定
- 3)显示画面清晰、内容符合产品定义

测试编号: 27-2-2 **Default** 可以同属性: C

# 测试项目:待机界面

#### 测试子项目:**LCD2** 待机界面

测试目的:验证终端外屏待机画面

测试预置条件:被测终端带 SIM 卡

正确的顺序/步骤:

- 20) 分别用手机中预制的图片设置外屏背景画面,查看 LCD2 待机界面显示,包括图标 栏、图片、时间显示
- 21) 用照相册中的图片设置成背景画面,查看 LCD2 界面显示
- 22) 用 PC 下载的图片设置成背景画面,查看 LCD2 界面显示
- 23) 通过进入图片库设置外屏背景画面,查看 LCD2 界面显示
- 24) 以上每次更改待机画面后,重新启动被测终端,查看是否 LCD2 画面已被更改
- 25) 在待机界面下观察 LCD2 中时间的刷新频率。
- 26) 插入充电器, 在待机界面下查看 LCD2 中时间的刷新频率
- 27) 按下电源键,验证 LC2 从最亮到低耗电模式和黑屏的时间,并多次验证。

- 1)待机画面每次设置后不会再改变
- 2)界面时间刷新频率应稳定
- 3)显示画面清晰、内容符合产品定义

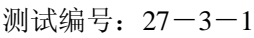

项目属性: C

# 测试项目:待机中各按键操作界面

#### 测试子项目:待机按键操作界面

测试目的:验证终端待机时所有功能键和数字键按下时所能发生的功能性画面

测试预置条件:被测终端带 SIM 卡待机状态

正确的顺序/步骤:

- 14) 按向上或向下音量键,界面显示通话音量界面,持续按可显示音量调节画面
- 15) 按 SOFT1 进入主菜单列表界面
- 16) 根据产品定义,分别查看 SOFT2、UP、DOWN、LEFT、RIGHT 的单键画面
- 17) 按中心键查看单键上网的界面
- 18) 按 MEMO 键查看录音菜单界面
- 19) 按 SEND 键查看已拨电话列表界面
- 20) 待机时分别查看数字输入界面,包括 1、2、3、4、5、6、7、8、9、0、\*、#、+、 P
- 21) 连续按数字键查看数字输入界面
- 22) 输入数字至界面最大允许长度,查看数字输入界面
- 23) 单键拨号开启,分别长按数字键查看输入单键号码的界面
- 24) 单键拨号开启,分别长按数字键查看单键拨号的界面
- 25) 输入若干数字键,通过 SEND 键进行拨号,查看拨号界面

预期结果及判定原则:

待机界面能正确显示按键对应画面

测试编号: 27-4 **Default** 可目属性: C

#### 测试项目:状态提示界面

#### 测试子项目:状态提示界面

测试目的:验证终端所有状态提示框发生时的界面

测试预置条件:被测终端带 SIM 卡

正确的顺序/步骤:

- 2) 相关短信的提示框:新到短信、无短信、短信已满、短信报告、发送成功、发送失败
- 3) 相关彩信的提示框: 读取中、存入草稿、存储、发送中、错误
- 4) 相关电话簿的提示框:复制移动记录、记录满/空、查看快捷、剩余空间、本机号码
- 5) 相关游戏的提示框:退出、暂停、
- 6) 相关 WAP 的提示框:登录、无信号、已改变
- 7) 相关呼叫转接的提示框:激活、未启动、
- 8) 相关设置的提示框:情景模式启动、PIN 码的确认、修改、错误
- 9) 其它提示框:激活、删除、存储、复制、请等待、警告、关机、开机 PIN、手机加锁、 开机问候语
- 10) 电量充电提示:电量不足、尽快充电、充电中、电池满
- 11) 耳机提示:启动、取消
- 12) 按键提示:CENTER 长键

预期结果及判定原则:

提示框中标识正确,文字规范,公共提示统一;提示框位置居中,字符位置合理,中英文提 示统一

另:每一型号被测终端提示方式内容不尽相同,应根实际被测终端产品定义全面验证

测试编号: 27-5 **Default** 可目属性: C

## 测试项目:菜单及分支界面

#### 测试子项目:菜单及分支界面

测试目的:验证菜单所有分支界面背景与文字内容符合产品定义

测试预置条件:被测终端和各种 SIM 卡

正确的顺序/步骤:

- 3) 通过选择主菜单分别进入每一模块的所有分支,查看各个分支的页面,这些模块主要包 括:短信、彩信、电话簿、游戏、WAP、呼叫转移、情景设置、功能设置、小秘书、 STK;
- 4) 对于动态转换的图像要查看到最后一个图像稳定为止

预期结果及判定原则:

具体模块还要根据实际被测产品的实际定义,以上所列为基本功能模块。

每一分支完全符合产品定义规定的界面图像则通过;否则不通过。

测试编号: 27-6 **December 2018** 项目属性: C

# 测试项目:状态进程中的界面

#### 测试子项目:状态进程中的界面

测试目的: 验证状态进程中界面的图片是否符合产品定义

测试预置条件:被测终端、SIM 卡,网络信号正常

正确的顺序/步骤:

3) 查看执行操作过程中的界面图片,一般为动态图片,各模块的进程图片主要有 短信:正在发送、 彩信: 正在发送、 我的文档:正在读出、正在删除、正在存储 WAP:、发送、正在登录 DIVERT:正在启动、正在取消、状态查询中 呼叫等待:启动、取消、状态查询 小秘书:录音中播放录音 STK: 正在发送信息

4)

预期结果及判定原则:

状态进程中不能有画面静止不动现象,如无背景画面,文字要说明正在进行当中。

具体根据被测终端产品功能定义,以上只是基本功能所发生的状态进程。

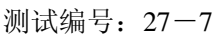

项目属性: C

### 测试项目:通话界面

#### 测试子项目:通话界面

测试目的: 验证终端通话界面的背景图片与提示

测试预置条件:被测终端和 SIM 卡,网络信号正常

正确的顺序/步骤:

- 1) 来电响铃时,观察界面显示
- 2) 在号码分组中分别用所有来电图片设定来电显示,来电响铃时观察界面显示
- 3) 在电话簿中,给号码设定一个图片,来电响铃时观察界面显示
- 4) 接通电话时观察界面显示
- 5) 拒绝一个电话,观察界面显示及提示
- 6) 接通一个电话再挂机,观察界面显示及提示
- 7) 拨出一个电话,响铃时观察界面显示
- 8) 拨出一个带图片的电话,响铃及接通时观察界面显示
- 9) 拨出一个电话,对方接通时观察界面显示
- 10) 拨出一个电话,对方拒绝时观察界面显示机及提示
- 11) 拨出一个电话,对方接通再挂机观察界面显示及提示
- 12) 拨出一个电话,对方接通己方挂机,观察界面显示己提示
- 13) 拨出一个电话,无人接听,观察界面提示
- 14) 拨出一个不被允许的电话, 观察界面提示

预期结果及判定原则:

界面显示及提示符合当时通话状态则通过,否则不通过。

# **28**、菜单结构

测试编号: 28-1 28-2 2000 2000 2000 2000 2000 项目属性: C

#### 测试项目: 菜单结构

测试子项目:

测试目的: 对照产品定义检查菜单结构

测试预置条件:默认

测试步骤:

- 1)在待机状态下选择菜单选项进入主菜单界面
- 2)按上下左右选择键,检查主菜单图标目录选中后的图标变化是否正确
- 3)检查左右软键是否与屏幕上相应位置功能设置匹配。
- 4)相应的数字可进入相应的功能菜单
- 5)检查子菜单、目录、选项是否与相关功能匹配
- 6)按右选择键退回上一步操作界面,按挂机键退回上主菜单界面(编辑状态下退回上一步操作界面)

7)检查各中提示信息是否正确(如空记录提示信息、存储删除时的提示信、收发送提示信息、最大存储量 后的提示信息), 规格是否统一(在消息框中出现、在白屏背景下出现)

预期结果及判定原则:

1)满足产品定义信息

2)选项提示、按键操作是否与显示的菜单、目录、功能等相匹配,
## **29**、逻辑图标

测试编号:29-1-1 项目属性:C

测试项目: 图标逻辑

测试子项目:网络信号强度图标

测试目的:检查网络信号强度指示图标是否正常显示

测试预置条件:默认

测试步骤:

1)开启手机电源。

2)在有通信网络服务区,检查手机大小屏幕信号强度图标是否正常加亮显现。

3)在无通信网络服务区,检查手机大小屏幕信号强度图标是否不显现。

预期结果及判定原则:

1)开机后手机大小屏幕信号强度图标可正常加亮显现

2)开机后手机大小屏幕是否正常显示本地信号大小。

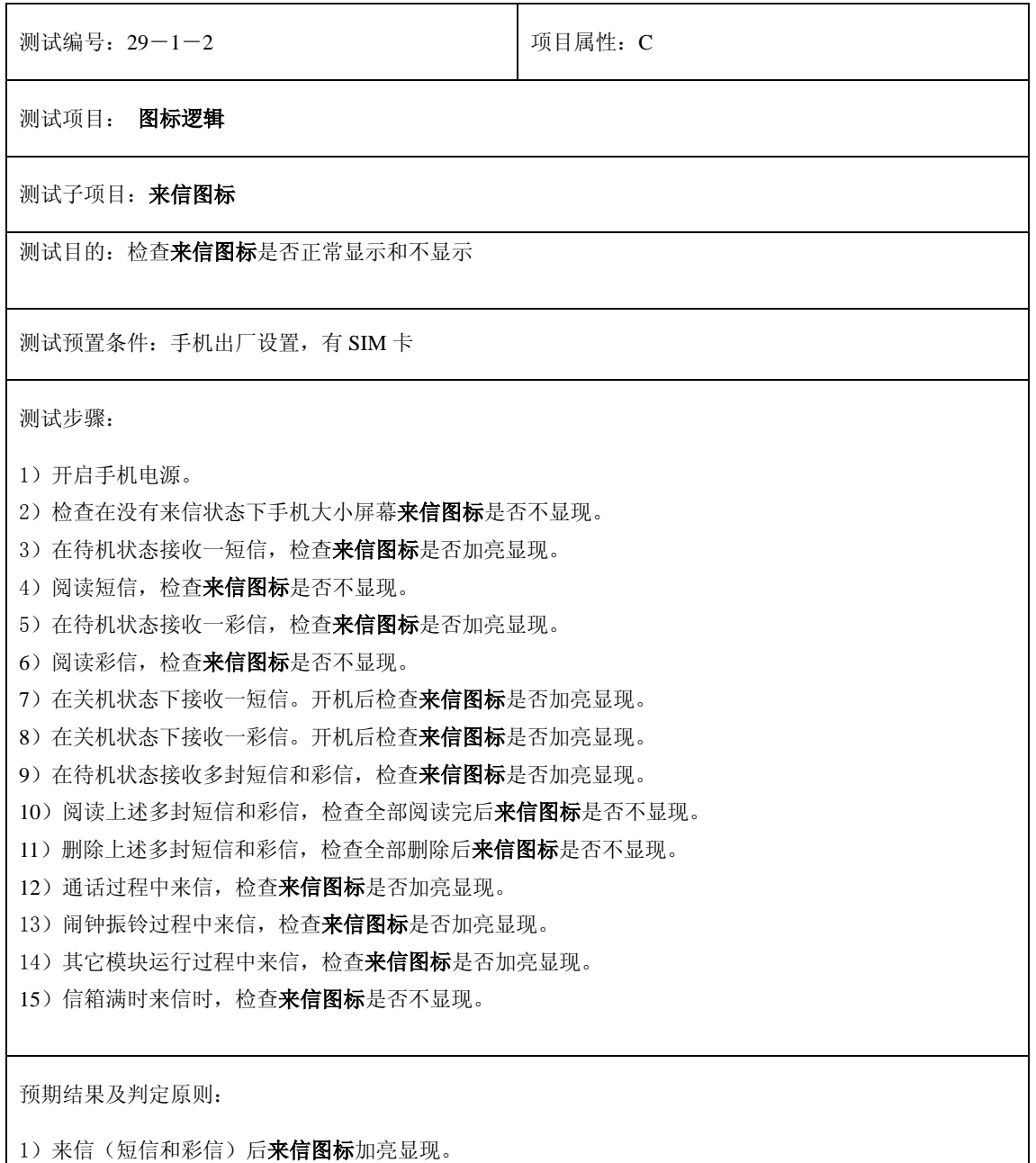

2)读完全部来信后**来信图标**不显现。

3) 不同模块运行过程中来信, 来信图标加亮显现。

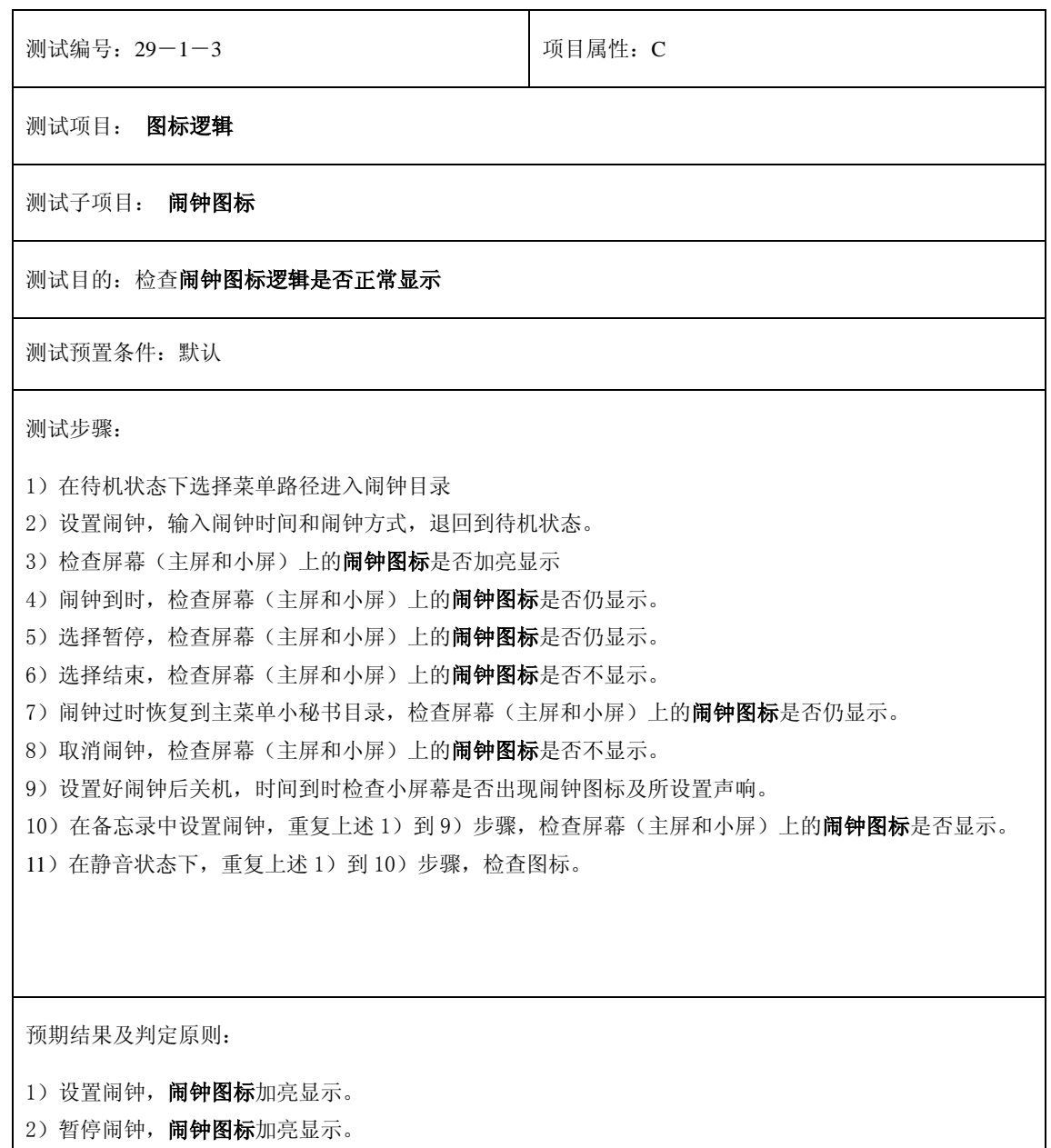

- 3)结束闹钟,闹钟图标不显示。
- 4)取消闹钟,闹钟图标不显示。

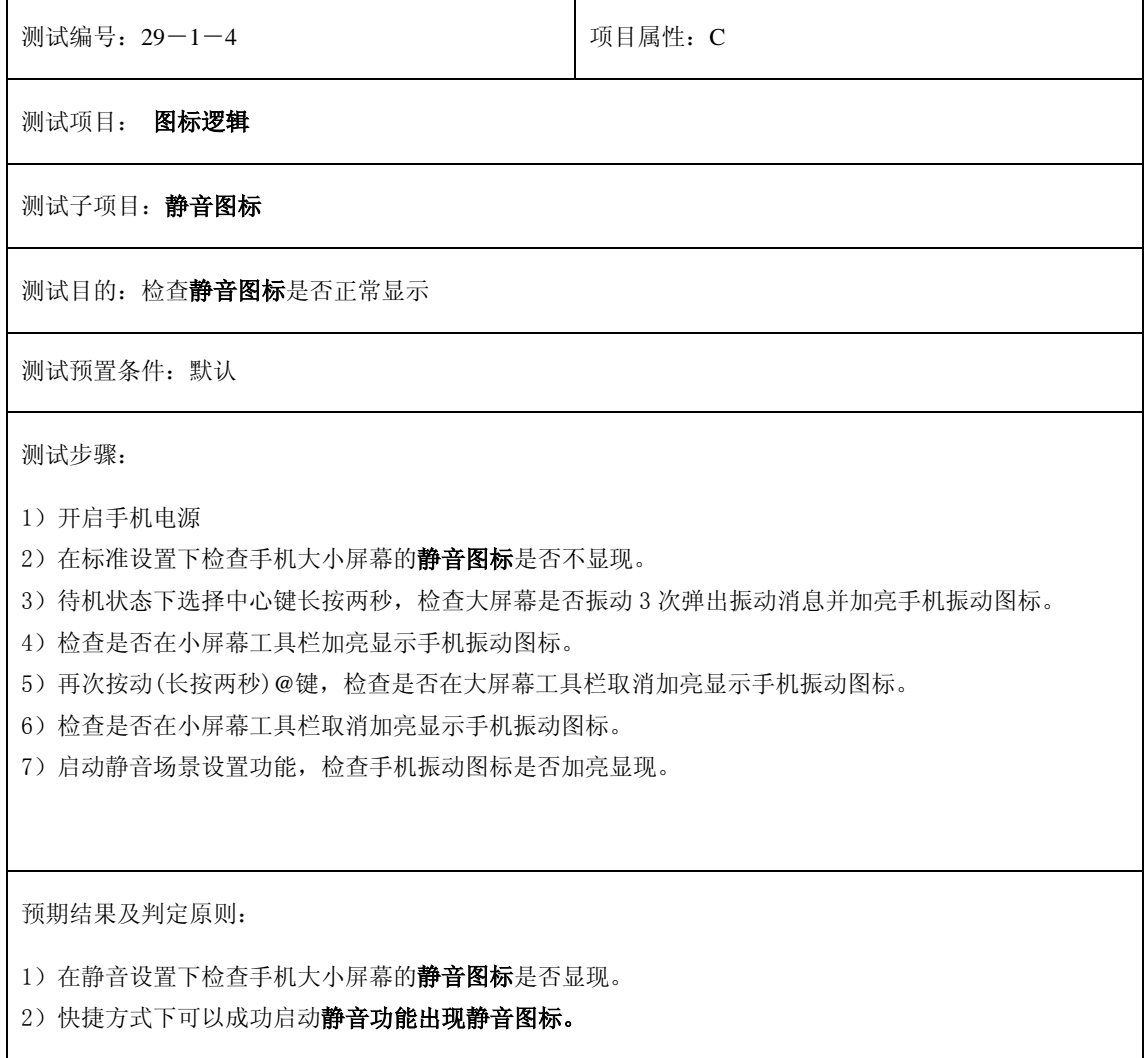

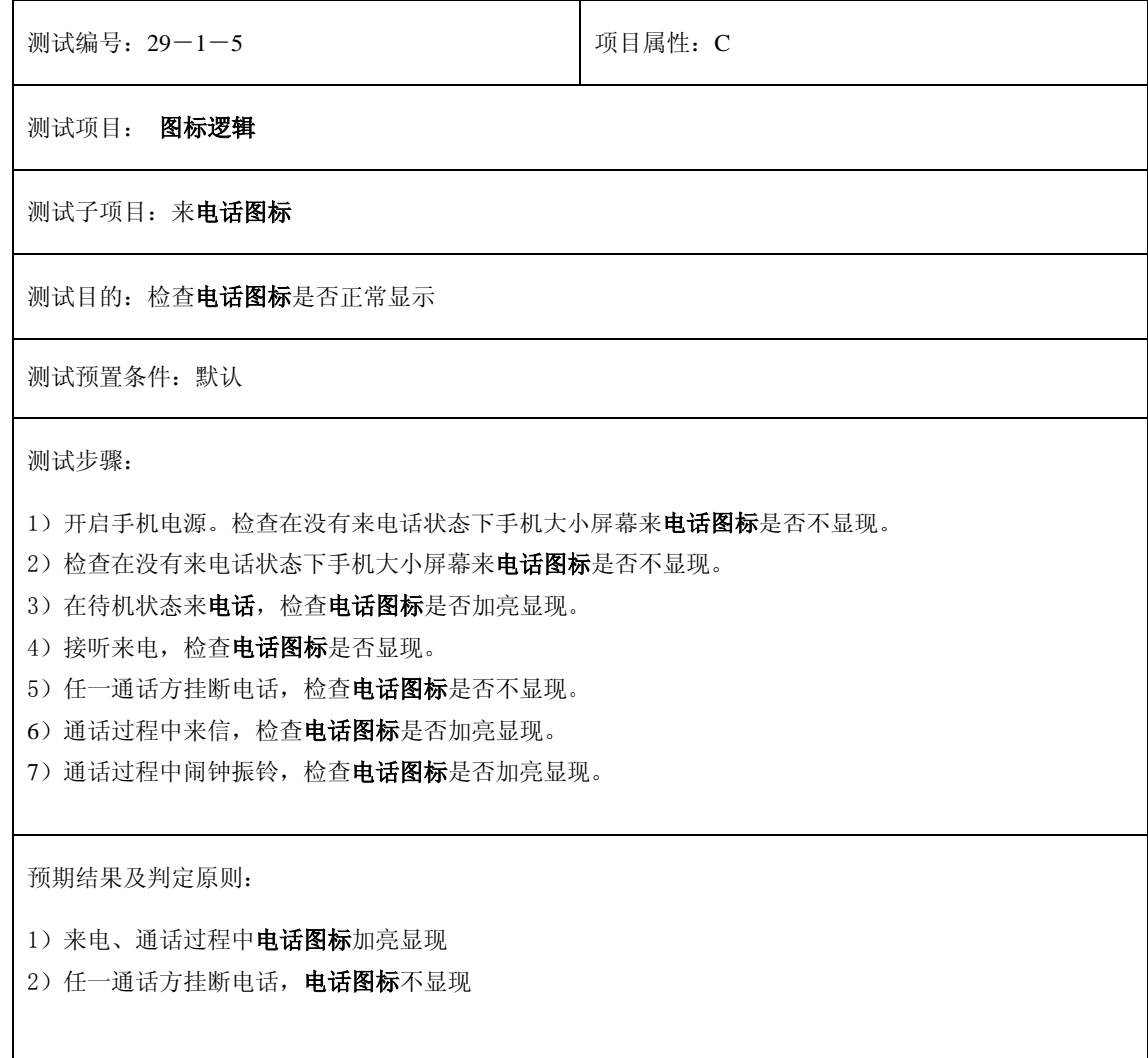

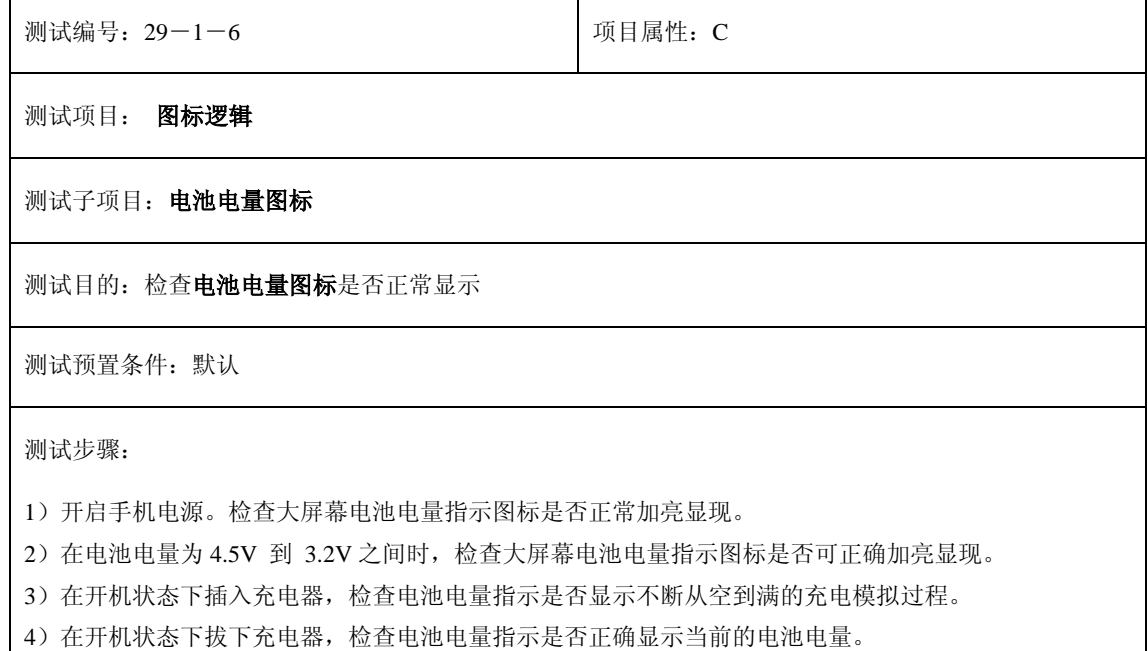

)在关机模式下插入充电器,检查电池电量指示是否显示不断从空到满的充电模拟过程。

- )在所需足够的时间内充电后电池电量指示图标能达到充满电的状态。
- )在所需足够的时间内耗电后电池电量指示图标能达到电量空的状态。
- )重复上述步骤检查小屏幕的电池电量图标

预期结果及判定原则:

)开机后手机大小屏幕电池电量图标可正常加亮显现

)开机后手机大小屏幕电池电量大小是否正常显示。

测试编号: 29-1-7 2000 2000 2000 1 项目属性: C

测试项目: 图标逻辑

测试子项目:呼叫转接图标测试

测试目的: 设置呼叫转接时呼叫转接图标显示

测试预置条件:默认

测试步骤:

)默认状态下开机检查工具栏呼叫转接图标是否不显现。

)从呼叫转接状态查询中检查是否没有启动任何的呼叫转接功能。

)只启动本机占线的转接功能,输入转接号码确认,检查工具栏呼叫转接图标是否显现。

)取消本机占线的转接功能,输入转接号码确认,检查工具栏呼叫转接图标是否消失。

5) 只启动无人接听的转接功能,输入转接号码确认,检查工具栏呼叫转接图标是否显现。

)取消无人接听的转接功能,输入转接号码确认,检查工具栏呼叫转接图标是否消失。

)只启动无网或关机的转接功能,输入转接号码确认,检查工具栏呼叫转接图标是否显现。

)取消无网或关机的转接功能,输入转接号码确认,检查工具栏呼叫转接图标是否消失。

9) 启动所有呼叫的转接功能,输入转接号码确认,检查工具栏呼叫转接图标是否显现。

)取消所有呼叫的转接功能,输入转接号码确认,检查工具栏呼叫转接图标是否消失。

)启动本机占线、无人接听、无网或关机三个呼叫转接,在状态查询中检查设置的标志是否显示

)选择全部取消,执行在状态查询中内容检查设置的标志是否显示,呼叫转接图标是否消失。

预期结果及判定原则:

1) 启动任一呼叫转接(所有呼叫、本机占线、无人接听、无网或关机)设置后呼叫转接图标加亮显示。 )取消全部呼叫转接设置后呼叫转接图标不显示。

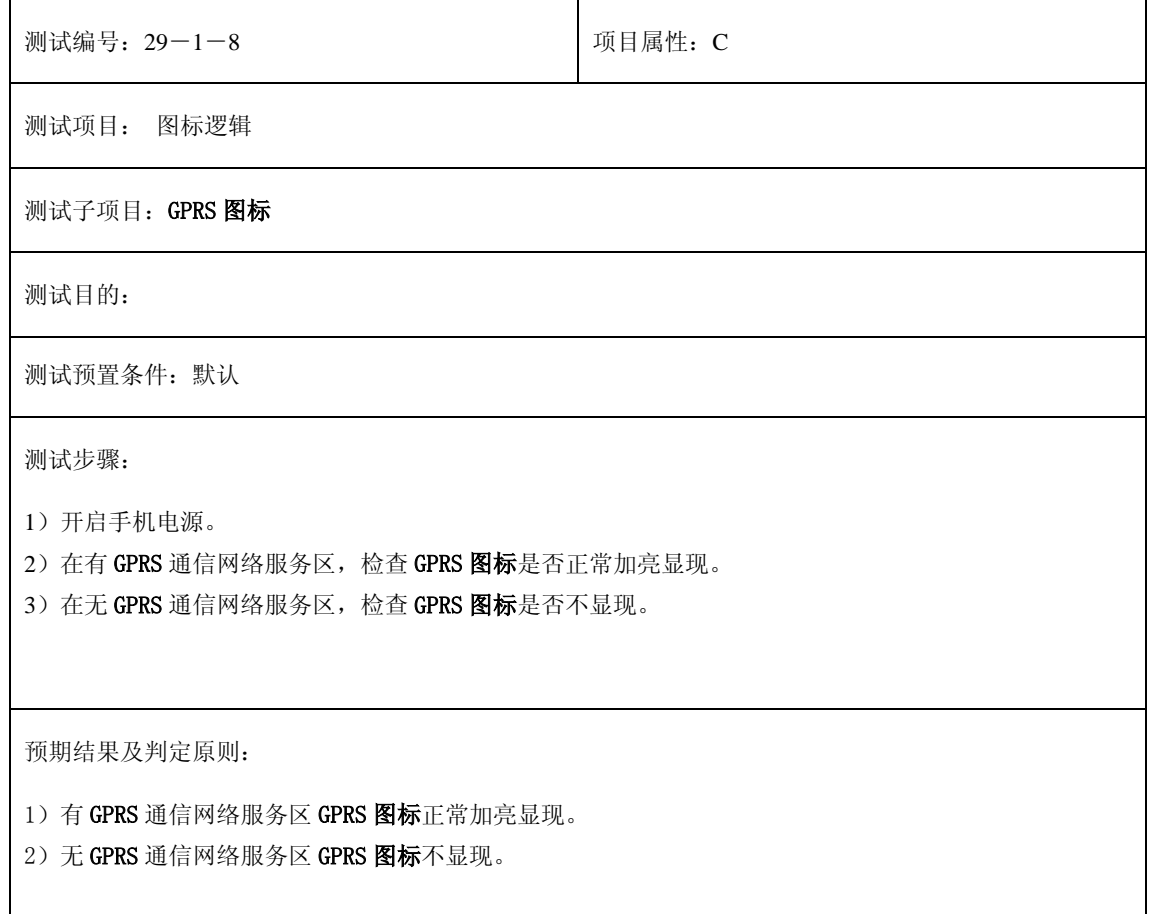

# **30**、无 **SIM** 卡

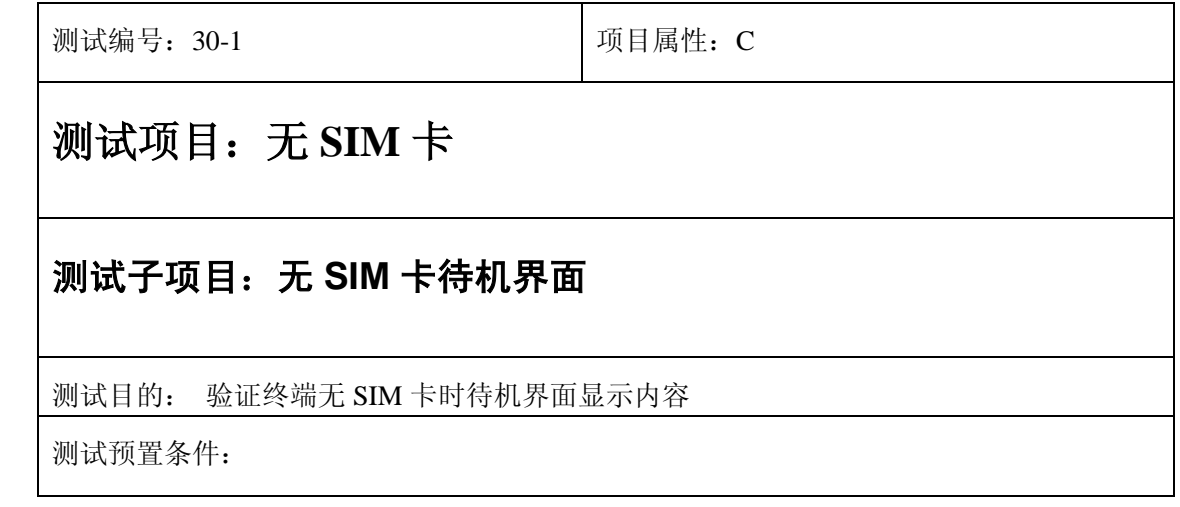

- 1) 在中英文模式下,开机观察无 SIM 卡时的界面
- 2) 先关机,插入充电器,再开机
- 3) 盒盖观察 LCD2 的显示,应包含日期、时间和电池电量
- 4) 在有 SIM 卡的状况下,分别设置短信图标、闹钟图标、振动图标、呼叫转接图标,关 机取出 SIM 卡,再开机,观察 LCD1 的图标和 LCD2 的显示。

预期结果及判定原则:

9) 无 SIM 卡时的界面图片、图标都正常则通过

测试编号: 30-2 **December 2006** 项目属性: C

### 测试项目:无 **SIM** 卡

#### 测试子项目:无 **SIM** 卡按键操作

测试目的: 验证终端无 SIM 卡时对所有按键操作的响应

测试预置条件:

正确的顺序/步骤:

- 1) 无 SIM 卡界面下按下所有功能键(除 SOFT1、SEND),观察测试结果
- 2) 无 SIM 卡界面下按下所有数字键,并选择菜单执行删除操作
- 3)在无 SIM 卡界面下按下数字键至最大允许长度,选择长键删除。
- 4) 在无 SIM 卡界面下插入然后拔除耳机, 观察界面提示
- 5)在无 SIM 卡界面下插入然后拔除充电器观察界面提示及图标
- 6)选择菜单紧急呼叫,观察 LCD1、2
- 7)插入耳机重复上一操作

- a) 无 SIM 卡时可以输入数字
- b) 无 SIM 卡时插拔耳机、充电器有提示
- c) 无 SIM 卡时可以执行紧急呼叫
- d) 得到以上预期结果,则通过;否则不通过。

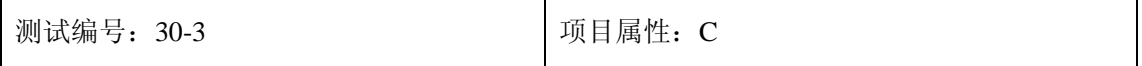

### 测试项目:无 **SIM** 卡

#### 测试子项目:紧急呼叫

测试目的: 验证终端无 SIM 卡时紧急呼叫功能

测试预置条件:

正确的顺序/步骤:

- 1) 单选择紧急呼叫,菜单结束观察 LCD1、2
- 2) 拨打 112 进行紧急呼叫,电源键结束
- 3) 紧急呼叫后,盒盖结束通话
- 4) 紧急呼叫后,对方结束电话
- 5) 插入耳机,拨通紧急呼叫后,通过耳机键结束通话
- 6) 通话 SEND 键拨通紧急呼叫
- 7) 插入耳机,拨通紧急呼叫后,盒盖
- 8) 紧急呼叫中插入充电器和拔除充电器

- 1) 拨通 112 应有紧急呼叫的语音提示
- 2) 急呼叫应能拨通,并正常通话和挂断,通话界面正常。

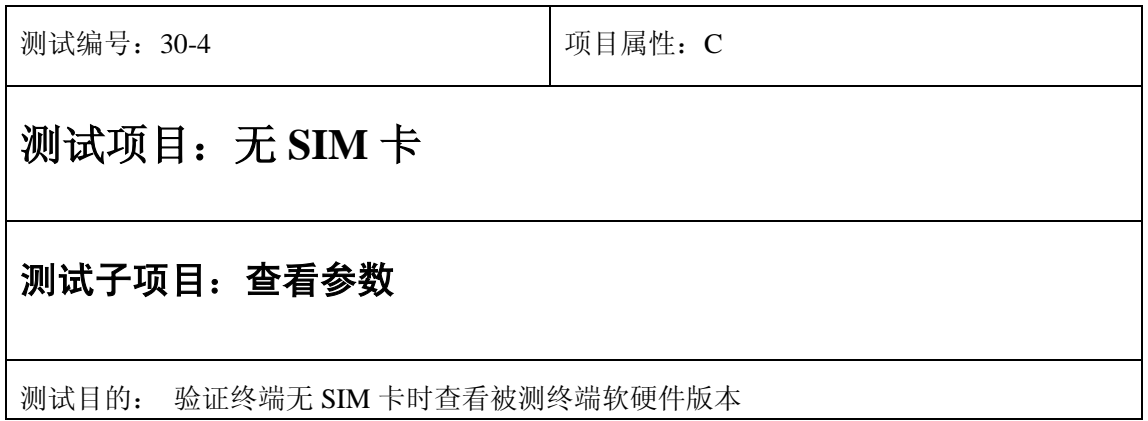

测试预置条件:

正确的顺序/步骤:

- 1) 无 SIM 卡界面下关机,观察关机画面。
- 2) 在无 SIM 卡界面下查看软件版本号
- 3) 在无 SIM 卡界面下查看 IMEI 号,并按 END 键退出

预期结果及判定原则:

- 1) SIM 卡时不能查看软件版本号
- 2) SIM 卡时输入"\*#06#", 应显示 IMEI 号,号码为 位。
- 3) 得到以上预期结果,则通过;否则不通过。

## **31**、各种 **SIM** 卡兼容

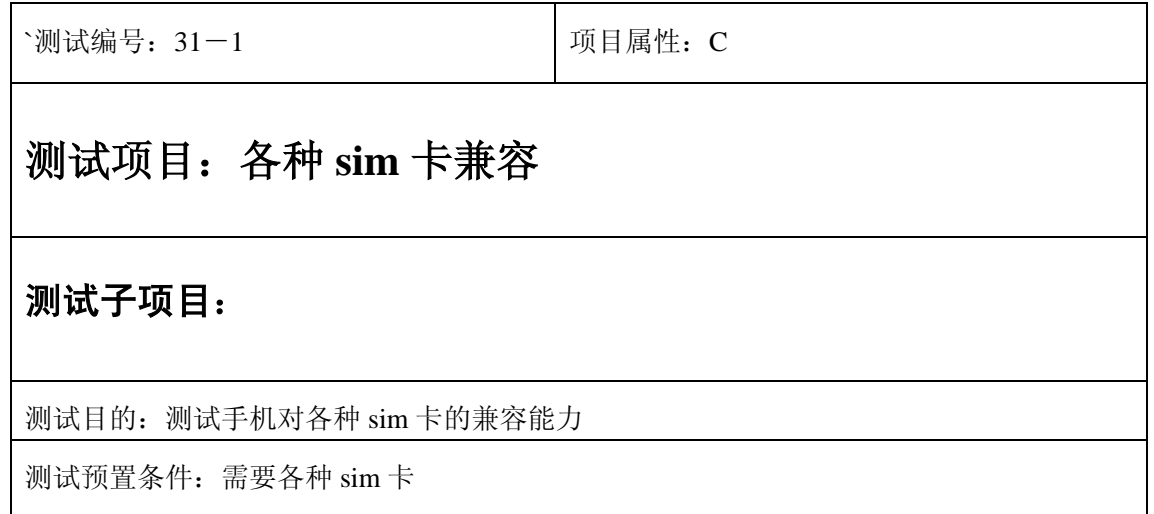

- 26) 在手机内插入 sim 卡后,检查下列项目:
- I. 是否可以正常开机并检测到网络,能出现当前 sim 卡支持的网络名称
- II. 是否可以正确进入并打开各个菜单
- III.是否可以查看 sim 卡上存储的电话号码和短信
- IV. 是否能成功拨叫电话,分别做从 sim 卡电话号码簿和手动输入电话号码拨 叫
- V. 是否能成功被呼叫
- VI. 是否能成功发送短信
- VII. 开通了 GPRS 的 sim 卡,插入具备 GPRS 功能的手机后,是否可以上网,收 发彩信
- VIII. 如果 sim 卡附带了某些功能,比如移动梦网,动感地带卡是否能从手 机的菜单中看到移动梦网或者动感地带的显示,进入菜单中可以操作,比 如看新闻,下载铃声等
- 27) 分别用中国移动的移动梦网卡,动感地带卡,普通全球通卡(不支持移动 梦网),神州行卡;中国联通 130,131 卡,如意通卡进行上述测试
- 28) 除用北京的 sim 卡以外,选用部分地方 sim 卡进行上述测试

预期结果及判定原则:

各种 sim 卡插入手机后,手机都可以正常使用

## **32**、充电器

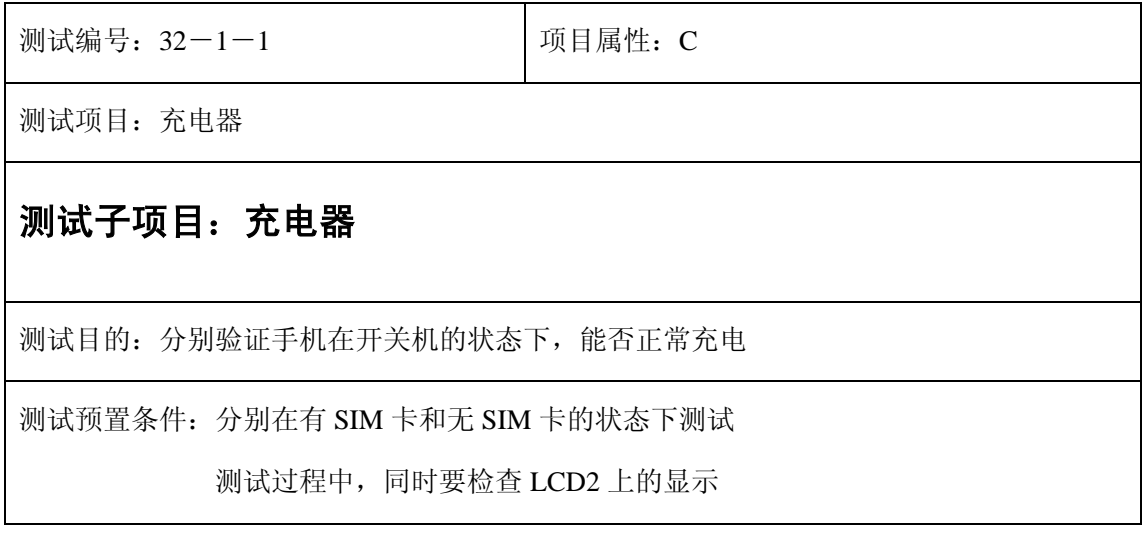

47)分别在手机开机和关机的状态下,连接和断开充电器

48)检查是否可以正常的开始和结束充电

49)检查手机上电池的图标是否显示正常

预期结果及判定原则:

1) 随着连接和断开充电器,可以正常的开始和结束充电

2) 电池图标显示正常

测试编号: 32-1-2 | 项目属性: C

测试项目:充电器

#### 测试子项目:充电器

测试目的:分别验证手机在开关机时,能否正常充电

测试预置条件:分别在有 SIM 卡和无 SIM 卡的状态下测试

测试过程中,同时要检查 LCD2 上的显示

正确的顺序/步骤:

1) 分别在手机开机和关机的时候,连接和断开充电器

2) 检查是否可以正常的开始和结束充电

预期结果及判定原则:

1) 随着连接和断开充电器,可以正常的开始和结束充电

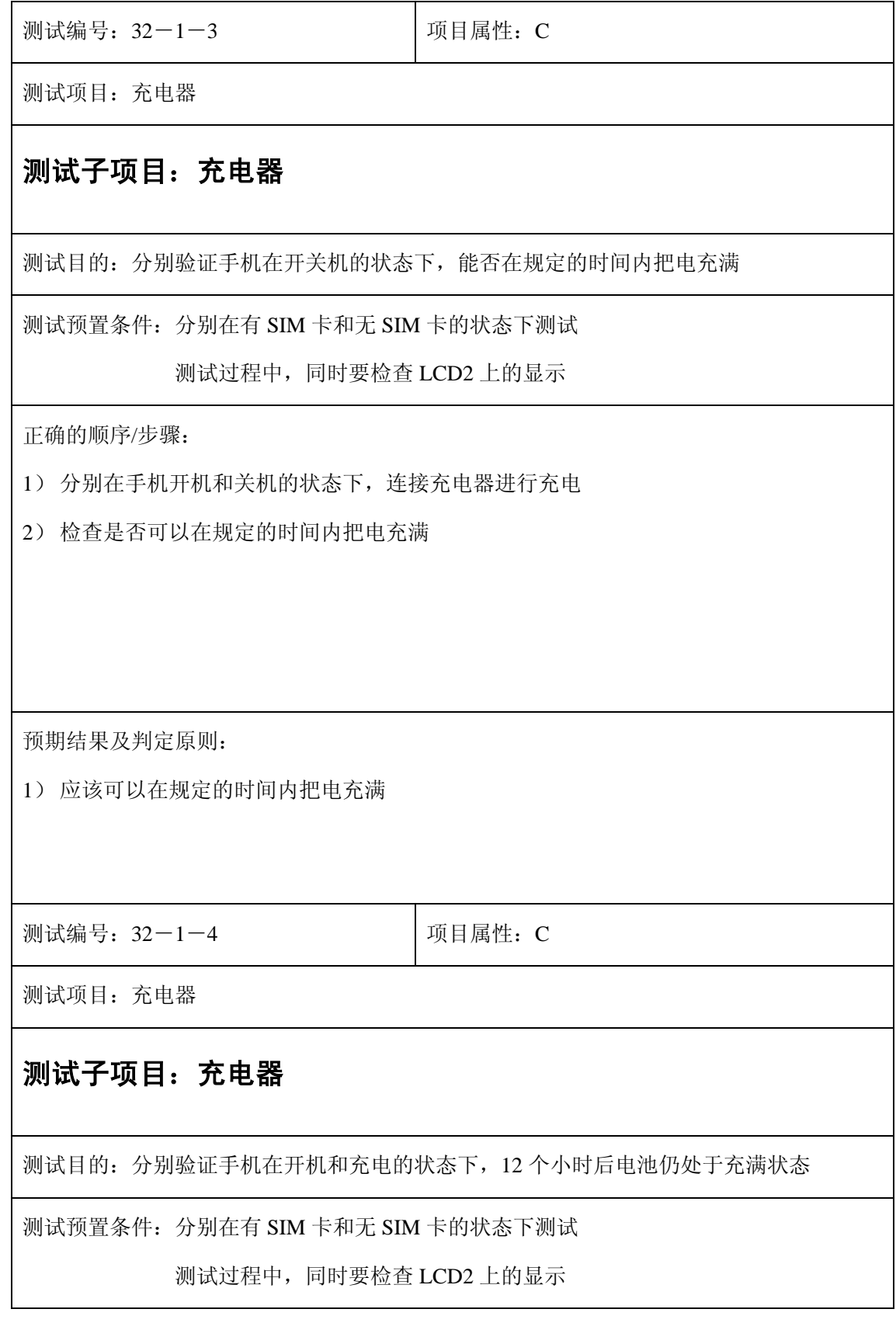

1) 将手机开机,连接充电器进行充电

2) 检查在 12 个小时以后,电池是否处于充满状态

预期结果及判定原则:

1) 12 小时后,电池为充满状态

## **33**、耳机

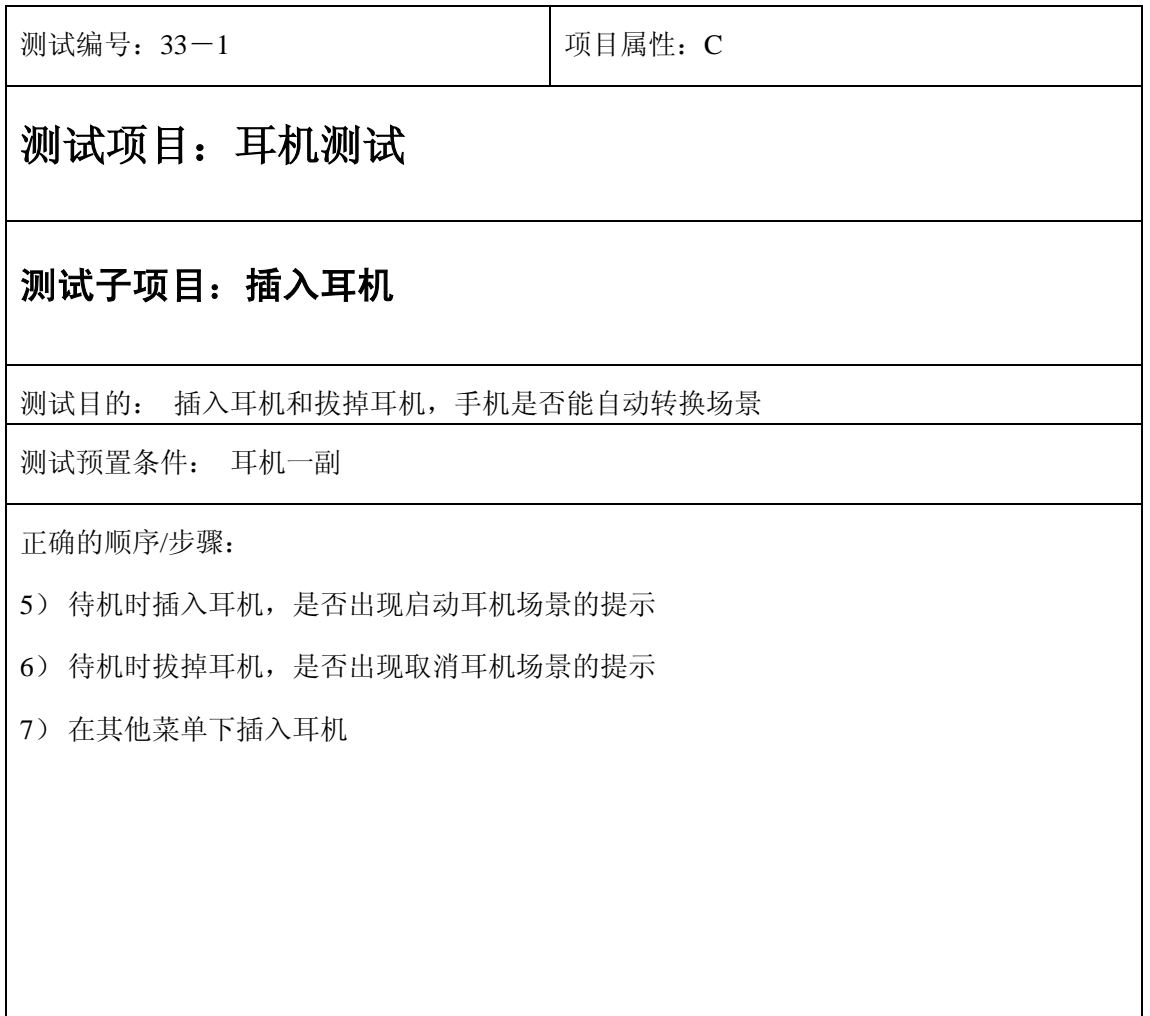

- 1) 插入耳机后,手机自动切换到耳机模式
- 2) 拔掉耳机后,手机自动恢复到原来模式

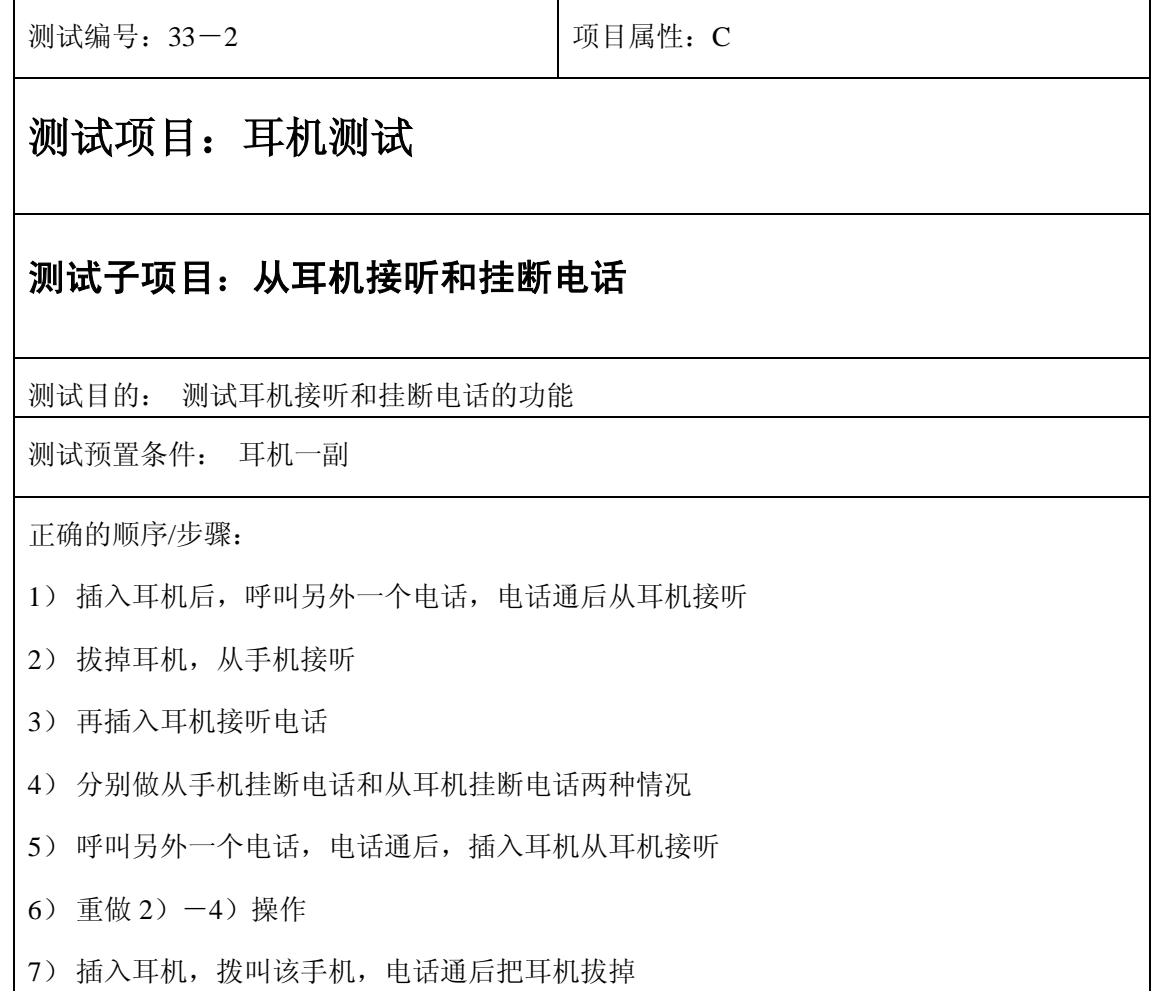

- 8) 把耳机再插上,用耳机接通电话
- 9) 重做 2)-4)操作
- 10) 有电话呼入铃声响起的时候,插入耳机后又拔掉
- 11) 重做 8)操作
- 12) 重做 2)-4)操作

预期结果及判定原则:

- 1) 可以从耳机正常接听和挂断电话
- 2) 来电过程和通话过程中拔掉耳机或者插入耳机都不影响正常的操作

## **34**、开关机测试

正常

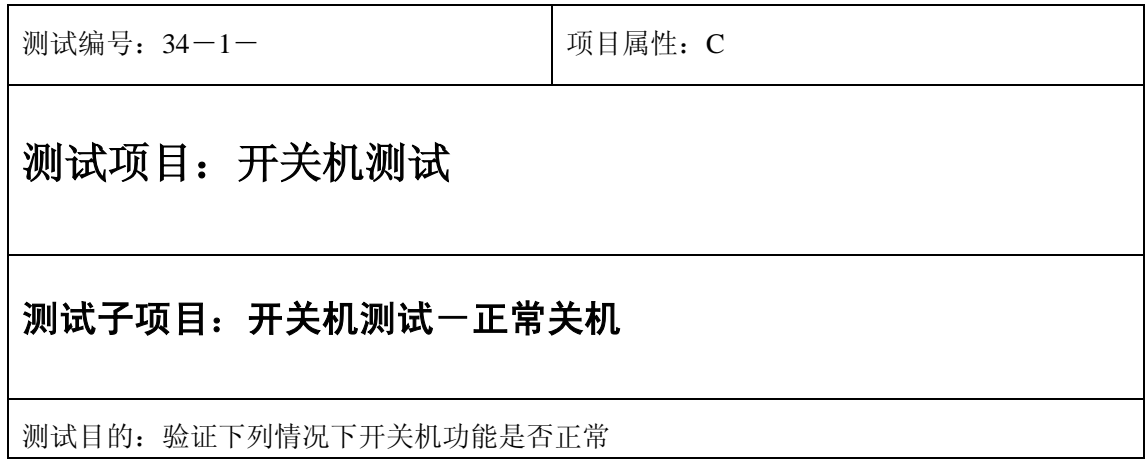

测试预置条件:手机处于正常待机状态

正确。的顺序/步骤:

1) 长按"end"键关机;

2) 验证关机功能是否正常。

预期结果及判定原则:

1) 关机画面显示是否正确。

- 2) 关机时间是否正常。
- 3) 各种提示音是否正确。
- 4) 其他相关功能是否正确。

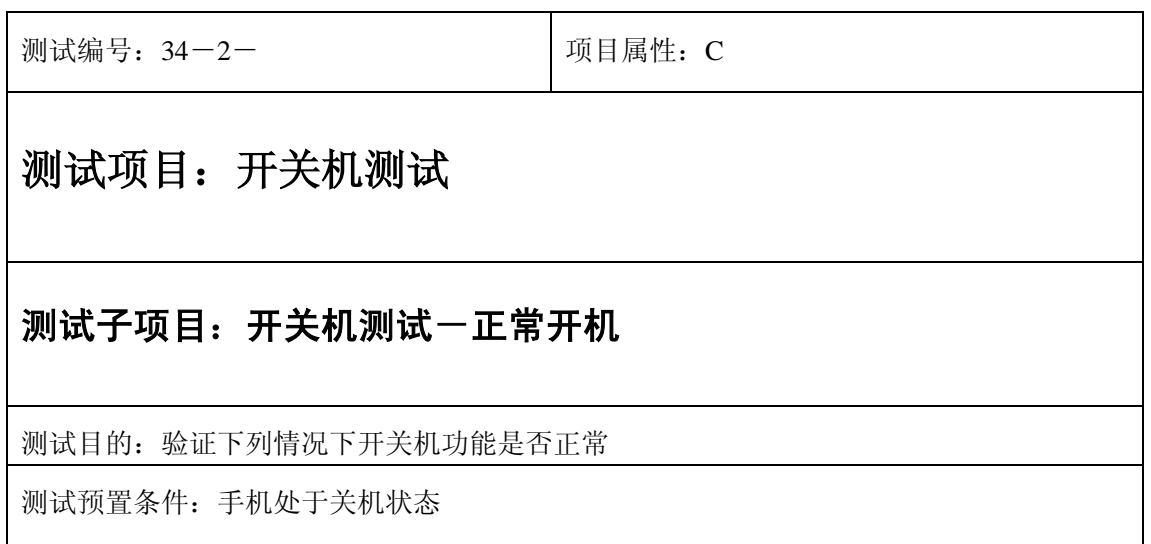

- 1) 长按"end"键开机;
- 2) 验证开机功能是否正常。

预期结果及判定原则:

- 1) 开机机画面显示是否正确。
- 2) 开机和找网的时间是否正常。
- 3) 各种提示音是否正确。
- 4) 其他相关功能是否正确。

### 开机后

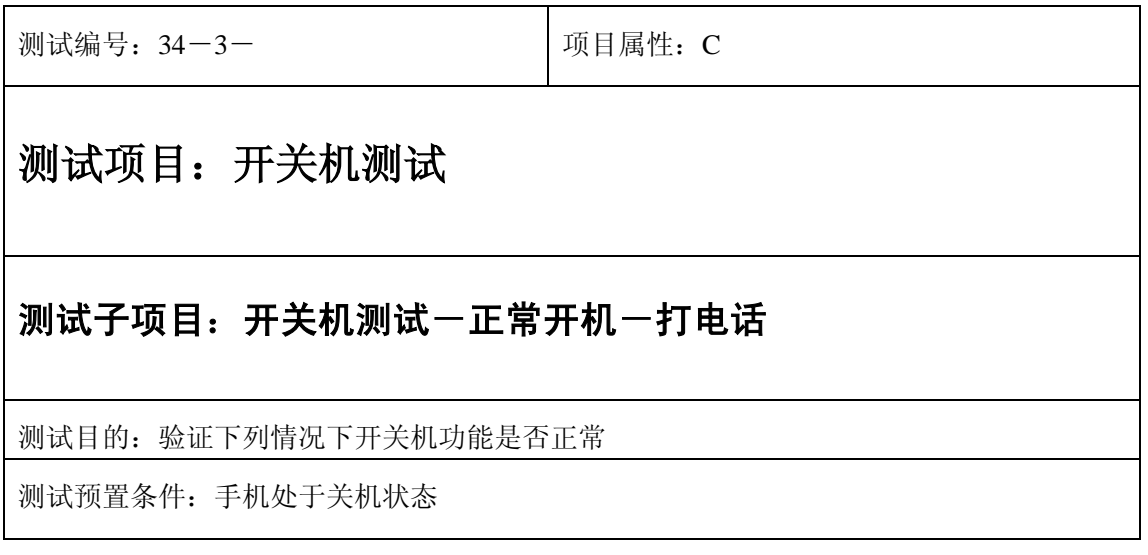

- 1) 长按"end"键开机;
- 2) 开机后马上接到一个普通短信(未设为自动显示的短信);
- 3) 验证通话功能是否正常。

- 1) 短信功能是否正确。
- 2) 短信界面,图标和提示框显示是否正确。
- 3) 各种提示音是否正确。
- 4) 其他相关功能是否正确。

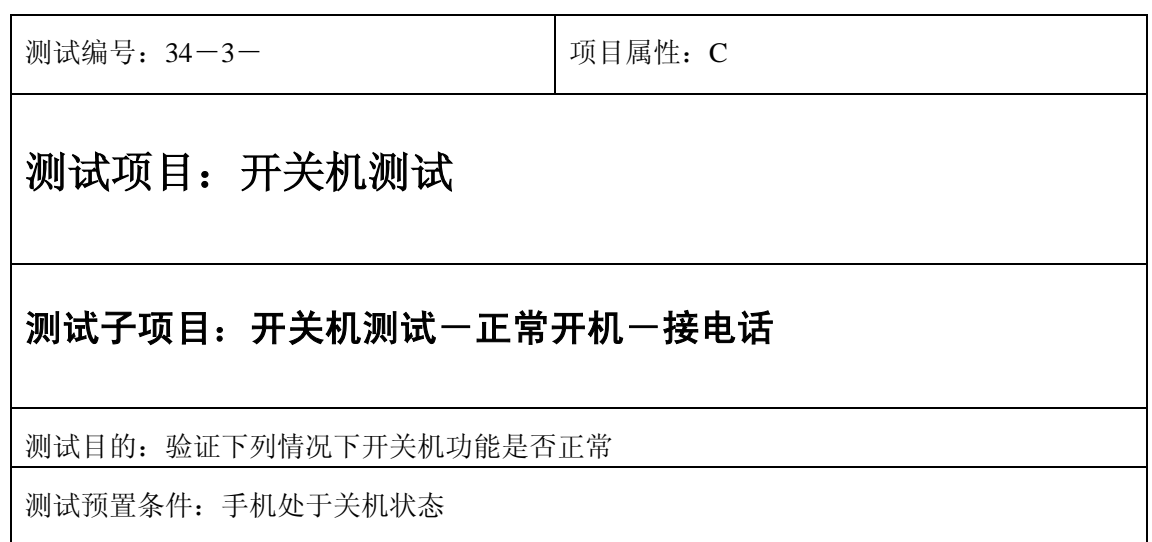

- 1) 长按"end"键开机;
- 2) 开机后马上接听和挂断一个电话;
- 3) 验证通话功能是否正常。

- 1) 通话功能是否正确。
- 2) 通话前后和过程中界面,图标和提示框显示是否正确。
- 3) 各种提示音是否正确。
- 4) 其他相关功能是否正确。

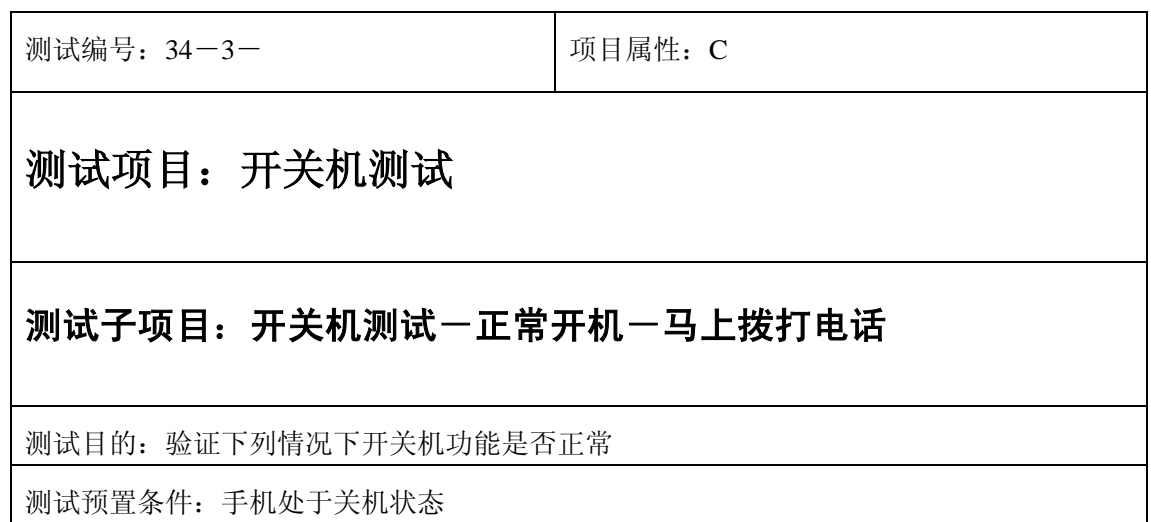

- 1) 长按"end"键开机;
- 2) 开机后马上拨打一个电话,正常的被接听,挂断;
- 3) 验证通话功能是否正常。

预期结果及判定原则:

- 1) 通话功能是否正确。
- 2) 通话前后和过程中界面,图标和提示框显示是否正确。
- 3) 各种提示音是否正确。

ı

4) 其他相关功能是否正确。

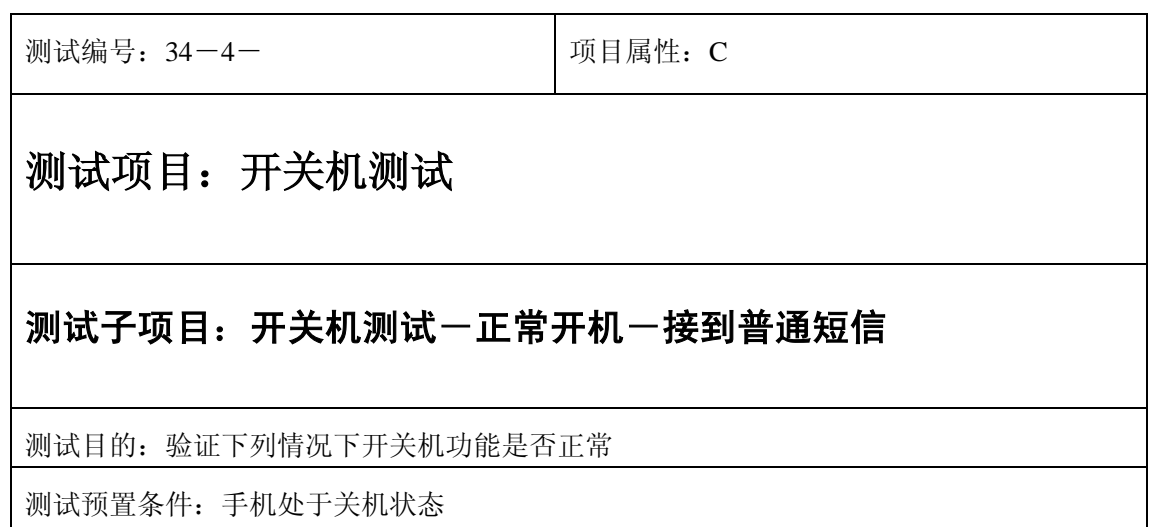

- 1) 长按"end"键开机;
- 2) 开机后马上接到一个普通短信(未设为自动显示的短信);
- 3) 验证通话功能是否正常。

预期结果及判定原则:

- 1) 通话功能是否正确。
- 2) 通话前后和过程中界面,图标和提示框显示是否正确。
- 3) 各种提示音是否正确。
- 4) 其他相关功能是否正确。

测试编号:34-4-34-3- 项目属性:C

### 测试项目:开关机测试

#### 测试子项目:开关机测试一正常开机一接到设为自动显示的短信

测试目的:验证下列情况下开关机功能是否正常

测试预置条件:手机处于关机状态

- 1) 长按"end"键开机;
- 2) 开机后马上接到一个普通短信(设为自动显示的短信);
- 3) 验证通话功能是否正常。

预期结果及判定原则:

- 1) 短信功能是否正确。
- 2) 短信界面,图标和提示框显示是否正确。
- 3) 各种提示音是否正确。
- 4) 其他相关功能是否正确。

测试编号: 34-5-34-3-<br> **DEAD** 项目属性: C 测试项目:开关机测试 测试子项目: 开关机测试一正常开机一接到彩信 测试目的:验证下列情况下开关机功能是否正常 测试预置条件:手机处于关机状态

- 1) 长按"end"键开机;
- 2) 开机后马上接到一个彩信;
- 3) 验证通话功能是否正常。

预期结果及判定原则:

- 1) 彩信功能是否正确。
- 2) 彩信界面,图标和提示框显示是否正确。
- 3) 各种提示音是否正确。
- 4) 其他相关功能是否正确。

测试编号: 34-6-34-3-<br> **DEAD** 项目属性: C 测试项目:开关机测试 测试子项目: 开关机测试一正常开机一闹铃到期 测试目的:验证下列情况下开关机功能是否正常 测试预置条件:手机处于关机状态

- 1) 按"end"键开机;
- 2) 开机后闹铃马上到期;
- 3) 验证闹铃功能是否正常。

预期结果及判定原则:

- 1) 闹铃功能是否正确。
- 2) 闹铃界面,图标和提示框显示是否正确。
- 3) 各种提示音是否正确。
- 4) 其他相关功能是否正确。

测试编号: 34-6-34-3-<br> **DEAD** 项目属性: C 测试项目:开关机测试 测试子项目: 开关机测试一正常开机一闹铃到期 测试目的:验证下列情况下开关机功能是否正常 测试预置条件:手机处于关机状态

- 1) 按"end"键开机;
- 3) 开机后闹铃马上到期;
- 3) 验证闹铃功能是否正常。

预期结果及判定原则:

- 1) 闹铃功能是否正确。
- 2) 闹铃界面,图标和提示框显示是否正确。
- 3) 各种提示音是否正确。
- 4) 其他相关功能是否正确。

测试编号: 34-7-34-3-<br> **DEAD** 项目属性: C 测试项目:开关机测试 测试子项目: 开关机测试一正常开机一备忘录到期 测试目的:验证下列情况下开关机功能是否正常 测试预置条件:手机处于关机状态

- 1) 按"end"键开机;
- 2) 开机后备忘录马上到期;
- 3) 验证备忘录功能是否正常。

预期结果及判定原则:

- 1) 备忘录功能是否正确。
- 2) 备忘录界面,图标和提示框显示是否正确。
- 3) 各种提示音是否正确。
- 4) 其他相关功能是否正确。

### 附件

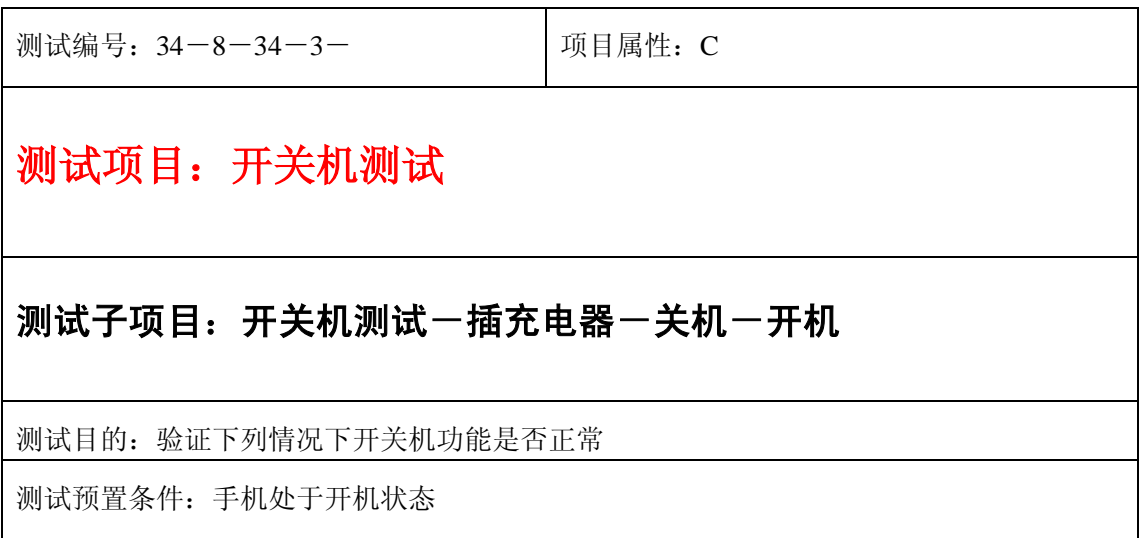

- 1) 插入充电器;
- 2) 长按"end"键关机;
- 3) 等待出现充电显示界面;
- 4) 验证开关机功能是否正常。

预期结果及判定原则:

- 1) 备忘录功能是否正确。
- 2) 备忘录界面,图标和提示框显示是否正确。
- 3) 各种提示音是否正确。
- 4) 其他相关功能是否正确。

测试编号:34-8-34-3- 项目属性:C

测试项目:开关机测试

#### 测试子项目: 开关机测试一关机一插充电器一开机

测试目的:验证下列情况下开关机功能是否正常

测试预置条件:手机处于开机状态

- 1) 长按"end"键关机;
- 2) 关机后插入充电器出现充电显示界面;
- 3) 再长按"end"键开机
- 4) 验证开关机功能是否正常。

预期结果及判定原则:

- 1) 开关机功能是否正确。
- 2) 开关机界面,图标和提示框显示是否正确。
- 3) 各种提示音是否正确。
- 4) 其他相关功能是否正确。

测试编号:34-9-34-3- 项目属性:C

## 测试项目:开关机测试

### 测试子项目:开关机测试-没有 **SIM** 卡

测试目的:验证下列情况下开关机功能是否正常

测试预置条件:手机处于开机状态

- 1) 按"end"键关机;
- 2) 关机后取出 SIM 卡;
- 3) 再长按"end"键开机
- 4) 验证开关机功能是否正常。

预期结果及判定原则:

- 1) 开关机功能是否正确。
- 2) 开关机界面,图标和提示框显示是否正确。
- 3) 各种提示音是否正确。
- 4) 其他相关功能是否正确。

测试编号:34-34-3- 项目属性:C

测试项目:开关机测试

### 测试子项目:开关机测试-设置 **pin**

测试目的:验证下列情况下开关机功能是否正常

测试预置条件:手机处于开机状态

- 1) 进入功能设置一保密设置一开机 pin 码: 设置开机 pin 码;
- 2) 按"end"键关机;
- 3) 再开机;
- 4) 进入输入 pin 码界面, 输入正确。pin 码;
- 5) 再开机;
- 5) 验证开关机功能是否正常。

- 1) 开关机功能是否正确。
- 2) 开关机界面,图标和提示框显示是否正确。
- 3) 各种提示音是否正确。
- 4) 其他相关功能是否正确。